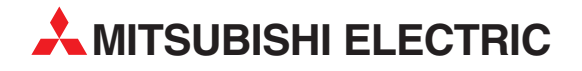

# **MELSEC FX2N-Serie**

## Speicherprogrammierbare Steuerungen

Bedienungsanleitung

# **Positioniermodule FX2N-10GM/FX2N-20GM**

**2 MITSUBISHI ELECTRIC** INDUSTRIAL AUTOMATION

### **Zu diesem Handbuch**

Die in diesem Handbuch vorliegenden Texte, Abbildungen, Diagramme und Beispiele dienen ausschließlich der Erläuterung der Positioniermodule FX2N-10GM und FX2N-20GM in Verbindung mit den speicherprogrammierbaren Steuerungen der MELSEC FX-Familie.

Sollten sich Fragen bezüglich Installation und Betrieb der in diesem Handbuch beschriebenen Geräte ergeben, zögern Sie nicht, Ihr zuständiges Verkaufsbüro oder einen Ihrer Vertriebspartner (siehe Umschlagseite) zu kontaktieren. Aktuelle Informationen sowie Antworten auf häufig gestellte Fragen erhalten Sie über das Internet (www.mitsubishi-automation.de).

Die MITSUBISHI ELECTRIC EUROPE B.V. behält sich vor, jederzeit technische Änderungen dieses Handbuchs ohne besondere Hinweise vorzunehmen.

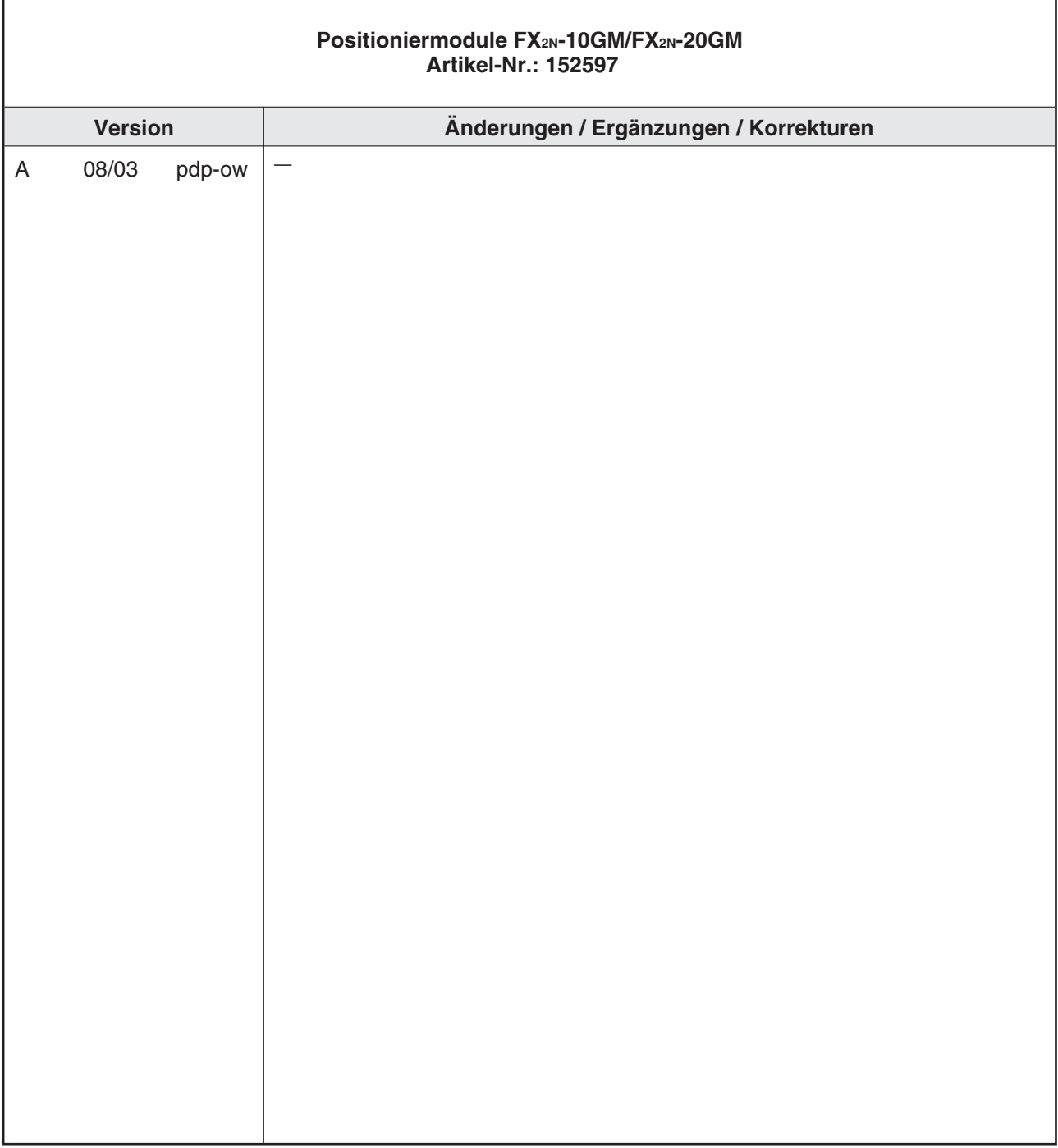

### **Sicherheitshinweise**

#### **Zielgruppe**

Dieses Handbuch richtet sich ausschließlich an anerkannt ausgebildete Elektrofachkräfte, die mit den Sicherheitsstandards der Automatisierungs- und elektrischen Antriebstechnik vertraut sind. Projektierung, Installation, Inbetriebnahme, Wartung und Prüfung der Geräte dürfen nur von einer anerkannt ausgebildeten Elektrofachkraft, die mit den Sicherheitsstandards der Automatisierungs- und elektrischen Antriebstechnik vertraut ist, durchgeführt werden. Eingriffe in die Hard- und Software unserer Produkte, soweit sie nicht in diesem Handbuch beschrieben sind, dürfen nur durch unser Fachpersonal vorgenommen werden.

#### **Bestimmungsgemäßer Gebrauch**

Die Positioniermodule FX2N-10GM und FX2N-20GM sind nur für die Einsatzbereiche vorgesehen, die in diesem Handbuch beschrieben sind. Achten Sie auf die Einhaltung aller im Handbuch angegebenen Kenndaten. Die Produkte wurden unter Beachtung der Sicherheitsnormen entwickelt, gefertigt, geprüft und dokumentiert. Unqualifizierte Eingriffe in die Hard- oder Software bzw. Nichtbeachtung der in diesem Handbuch angegebenen oder am Produkt angebrachten Warnhinweise können zu schweren Personen- oder Sachschäden führen. Es dürfen nur von Mitsubishi Electric empfohlene Zusatz- bzw. Erweiterungsgeräte benutzt werden. Jede andere darüber hinausgehende Verwendung oder Benutzung gilt als nicht bestimmungsgemäß.

#### **Sicherheitsrelevante Vorschriften**

Bei der Projektierung, Installation, Inbetriebnahme, Wartung und Prüfung der Geräte müssen die für den spezifischen Einsatzfall gültigen Sicherheits- und Unfallverhütungsvorschriften beachtet werden. Es müssen besonders folgende Vorschriften (ohne Anspruch auf Vollständigkeit) beachtet werden:

- VDF-Vorschriften
	- **–** VDE 0100 Bestimmungen für das Errichten von Starkstromanlagen mit einer Nennspannung bis 1000 V
	- **–** VDE 0105 Betrieb von Starkstromanlagen
	- **–** VDE 0113 Elektrische Anlagen mit elektronischen Betriebsmitteln
	- **–** VDE 0160 Ausrüstung von Starkstromanlagen und elektrischen Betriebsmitteln
	- **–** VDE 0550/0551 Bestimmungen für Transformatoren
	- **–** VDE 0700 Sicherheit elektrischer Geräte für den Hausgebrauch und ähnliche Zwecke
	- **–** VDE 0860 Sicherheitsbestimmungen für netzbetriebene elektronische Geräte und deren Zubehör für den Hausgebrauch und ähnliche Zwecke
- **Brandverhütungsvorschriften**
- Unfallverhütungsvorschrift
	- **–** VBG Nr.4: Elektrische Anlagen und Betriebsmittel

#### **Gefahrenhinweise**

Die einzelnen Hinweise haben folgende Bedeutung:

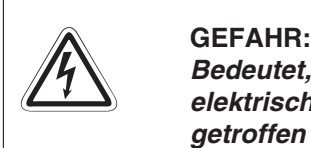

Bedeutet, dass eine Gefahr für das Leben und die Gesundheit des Anwenders durch **elektrische Spannung besteht, wenn die entsprechenden Vorsichtsmaßnahmen nicht getroffen werden.**

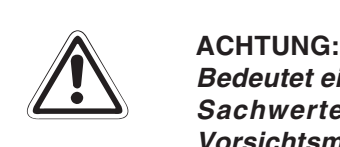

**Bedeutet eine Warnung vor möglichen Beschädigungen des Gerätes oder anderen Sachwerten sowie fehlerhaften Einstellungen, wenn die entsprechenden Vorsichtsmaßnahmen nicht getroffen werden.**

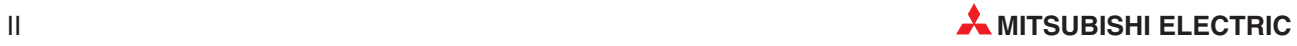

#### **Allgemeine Gefahrenhinweise und Sicherheitsvorkehrungen**

Die folgenden Gefahrenhinweise sind als generelle Richtlinie für den Umgang mit der SPS in Verbindung mit anderen Geräten zu verstehen. Diese Hinweise müssen Sie bei der Projektierung, Installation und Betrieb einer Steuerungsanlage unbedingt beachten.

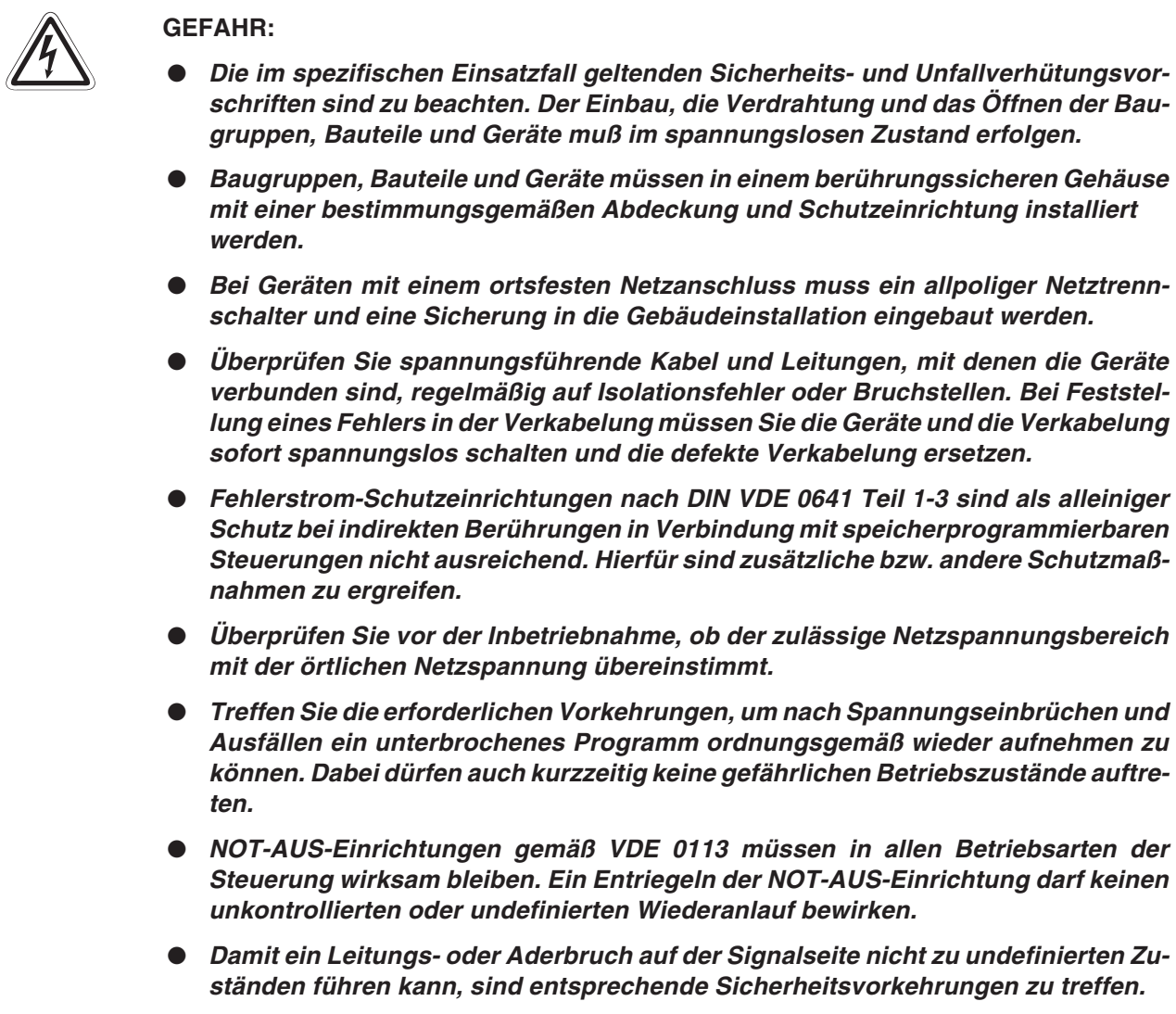

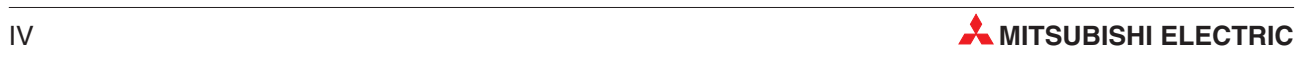

### **Inhaltsverzeichnis**

### **[1 Einführung](#page-18-0)**

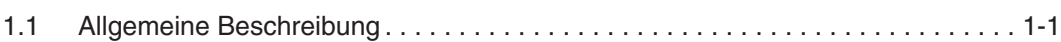

### **[2 Technische Daten](#page-20-0)**

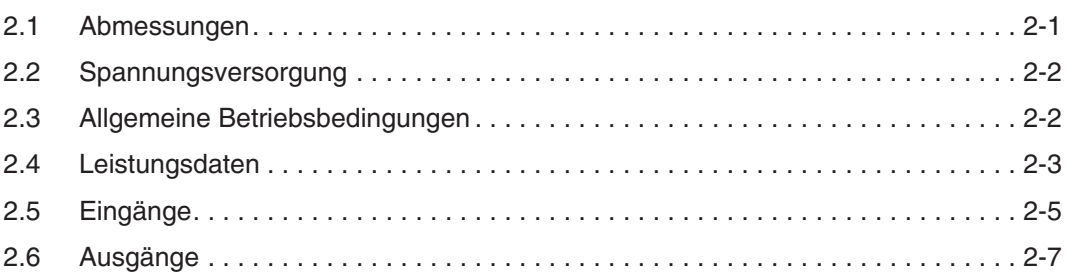

### **[3 Modulbeschreibung](#page-28-0)**

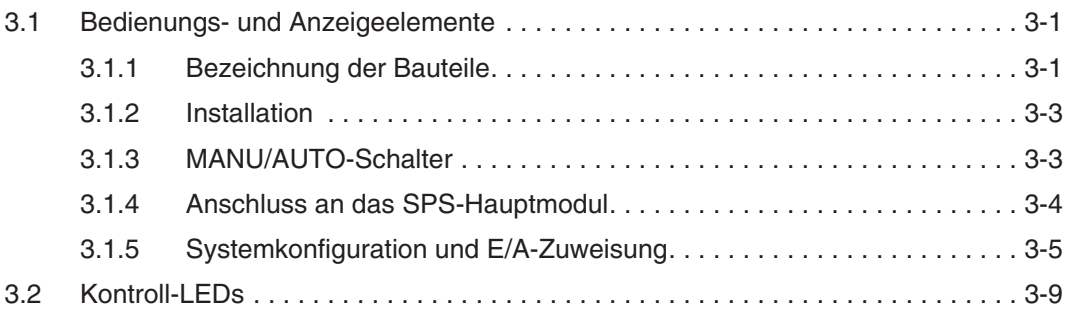

### **[4 Anschluss](#page-38-0)**

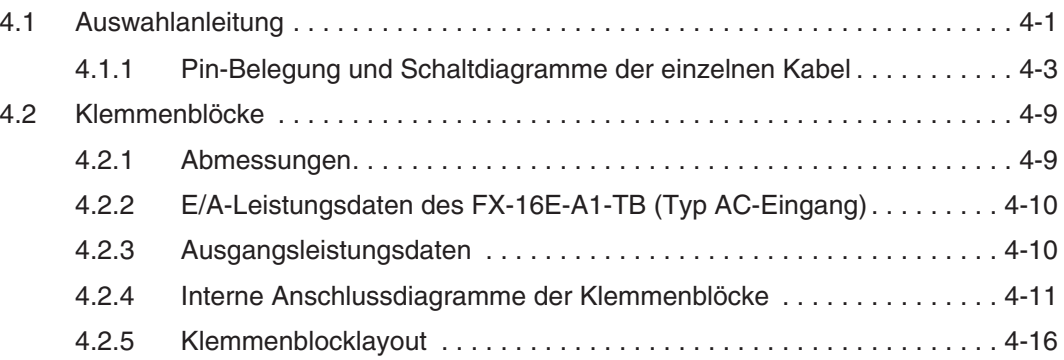

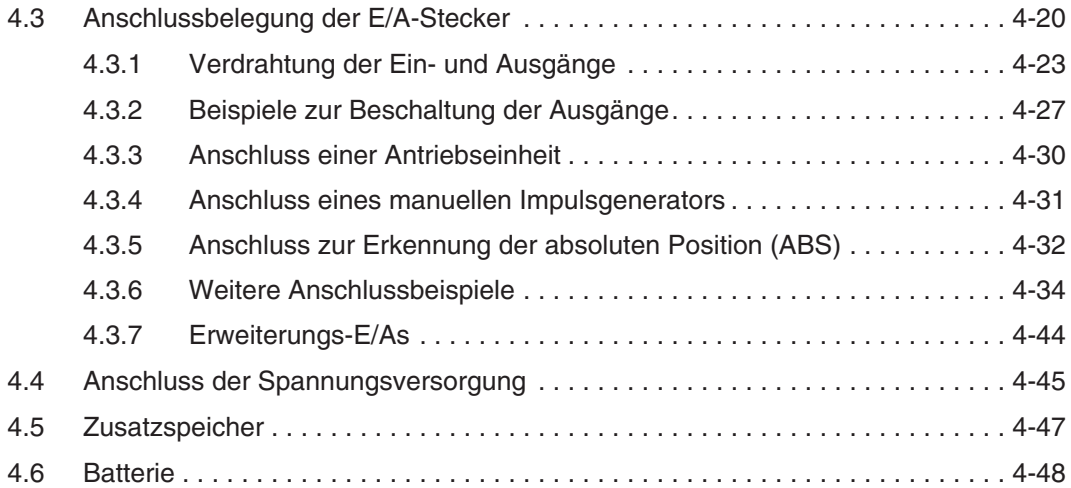

### **[5 Parameter](#page-86-0)**

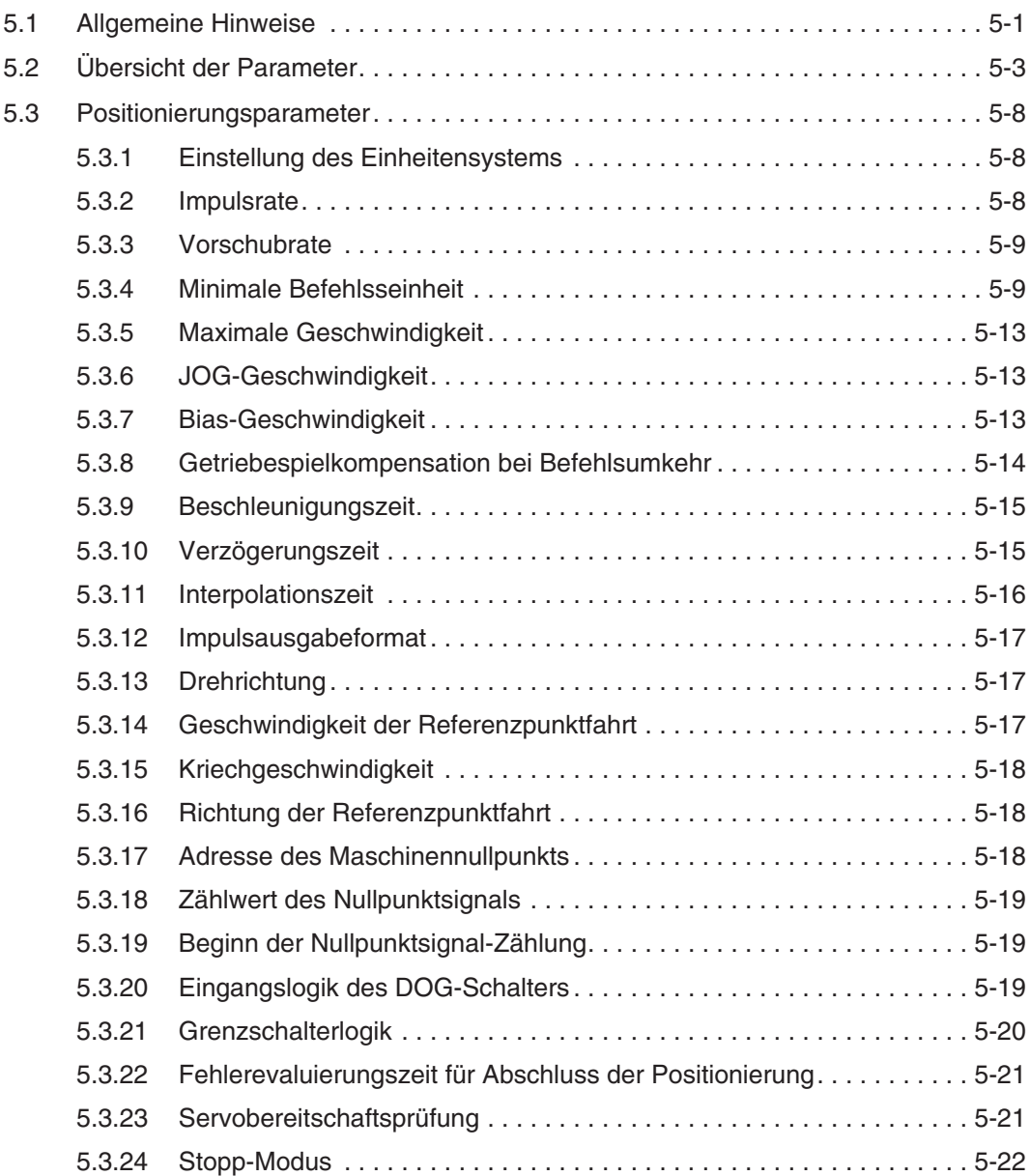

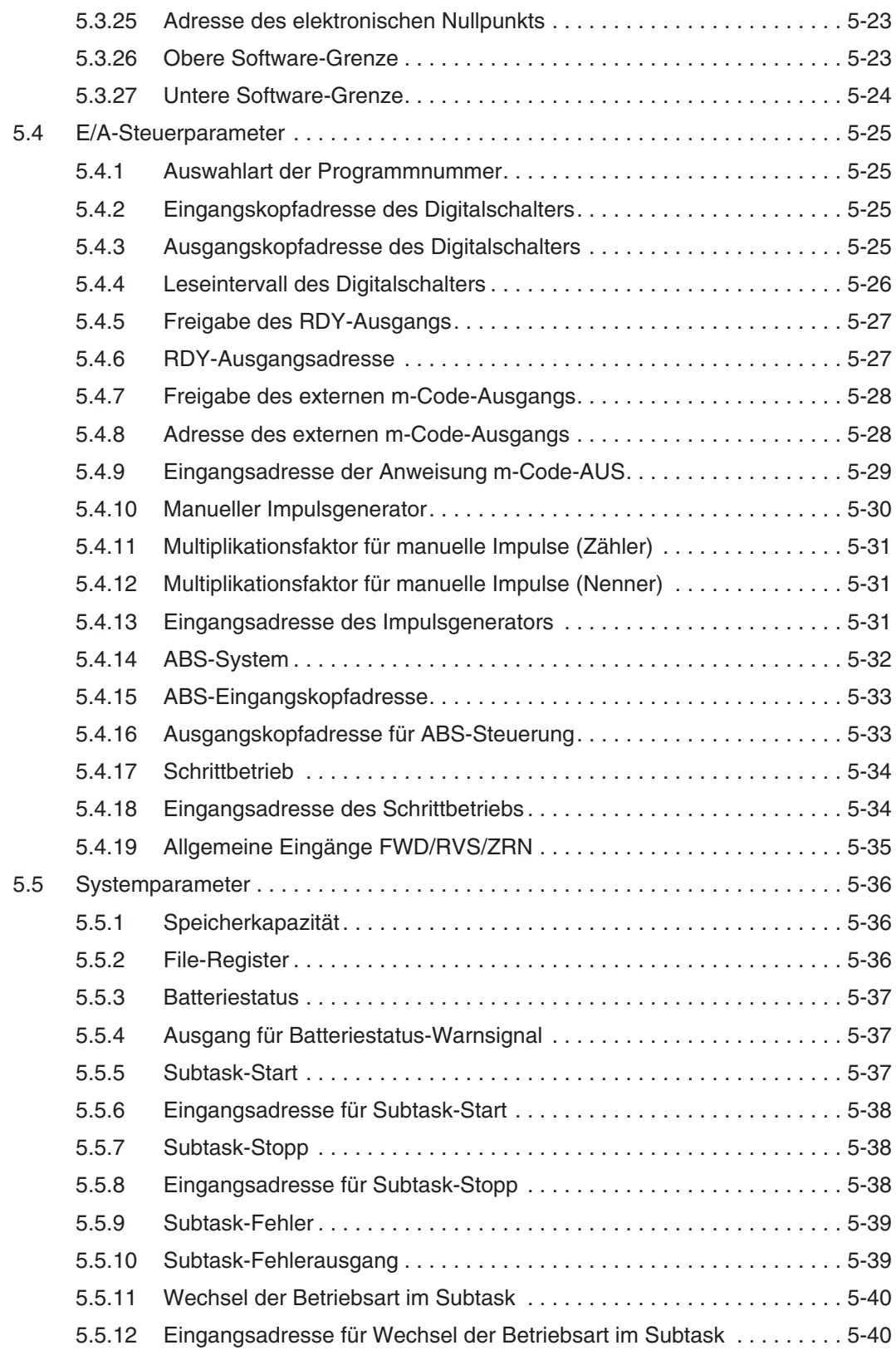

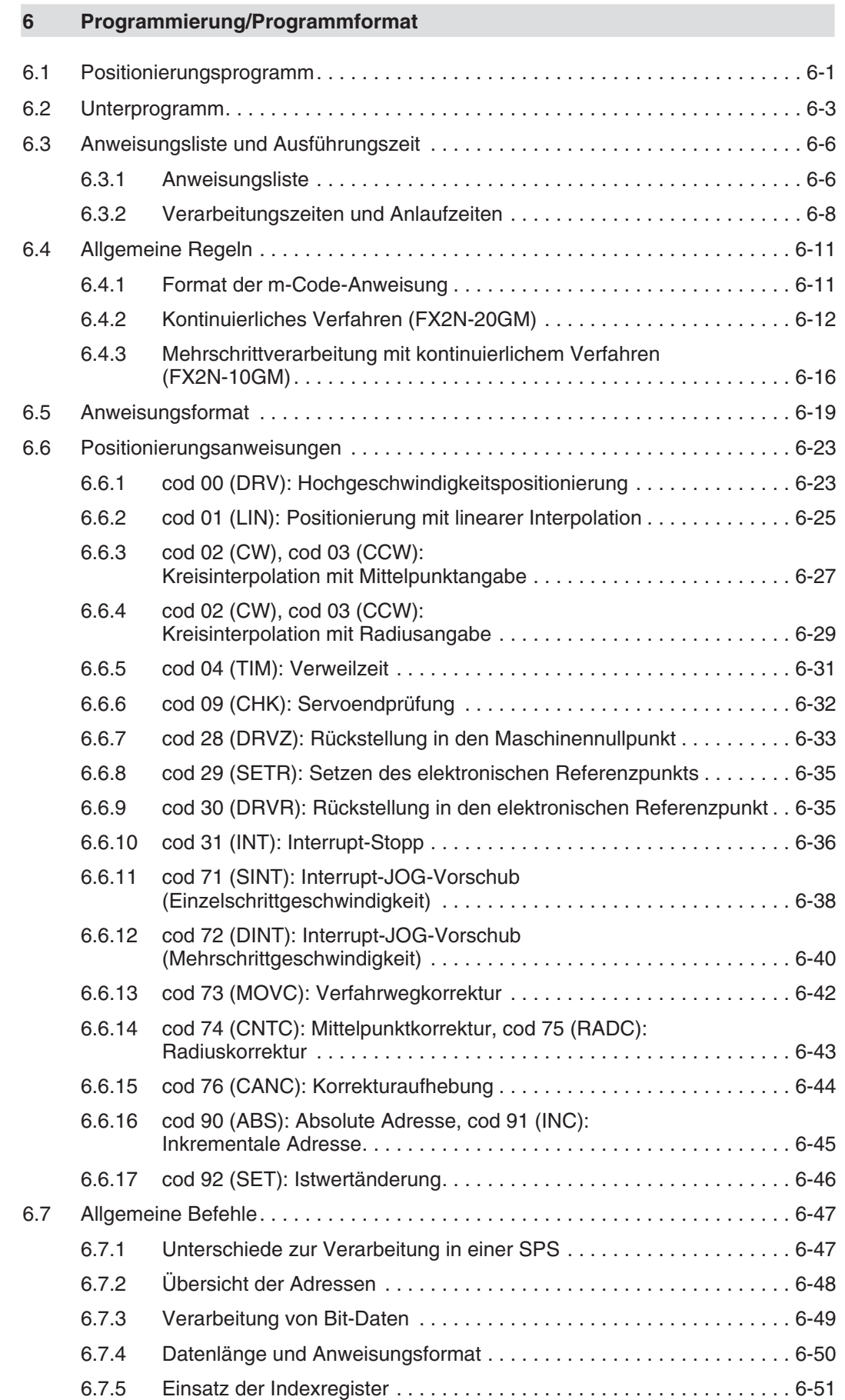

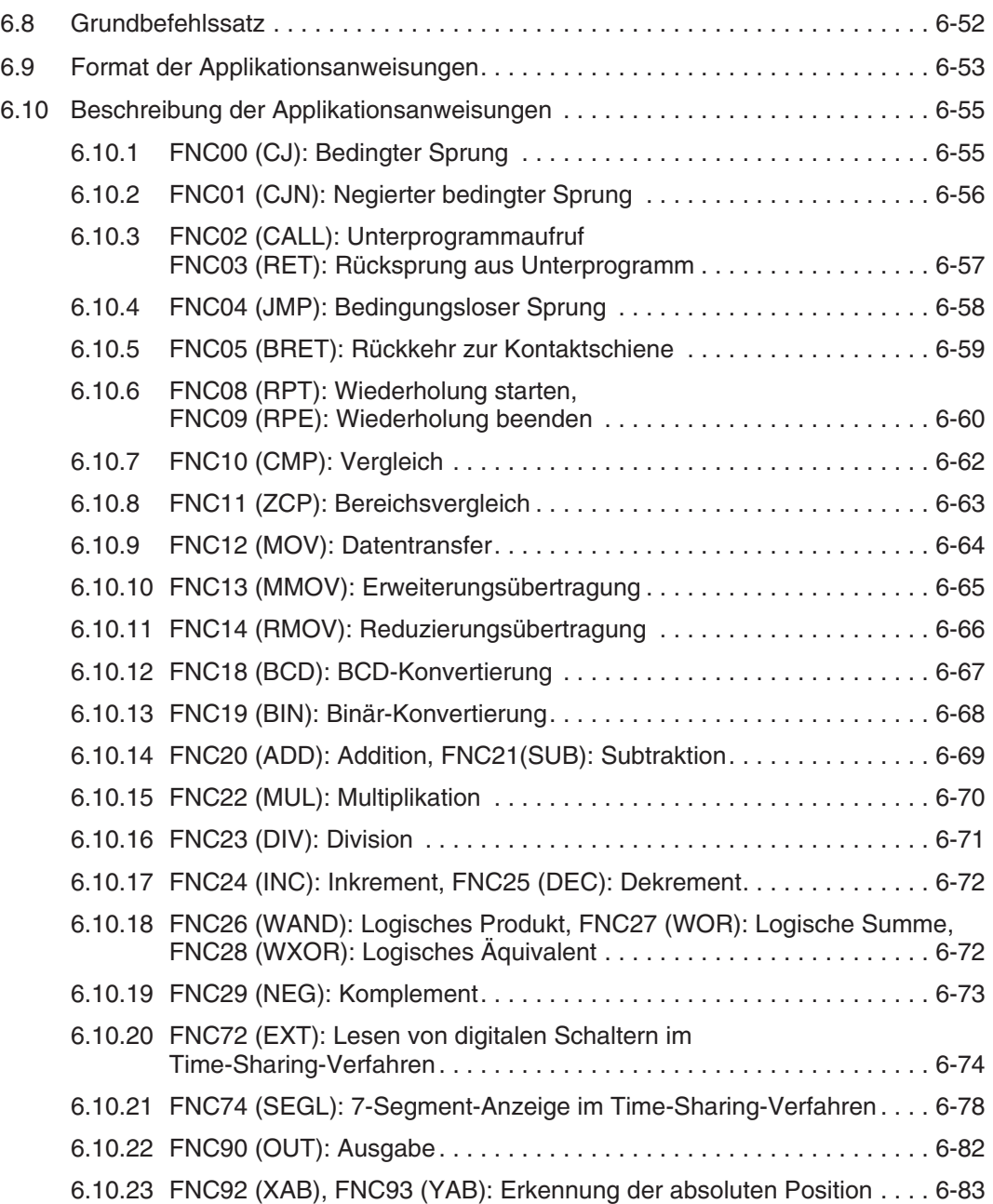

### **[7 Sondermerker, Sonderregister](#page-210-0)**

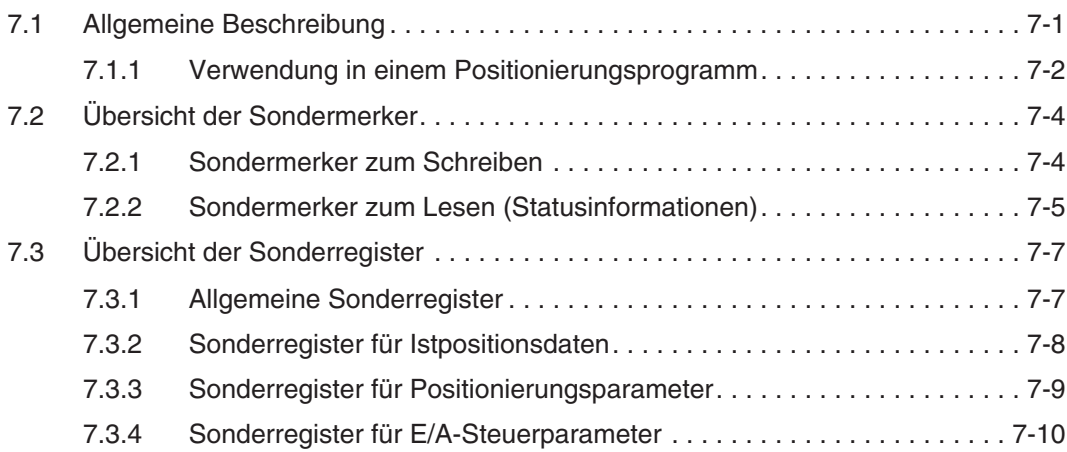

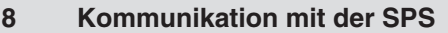

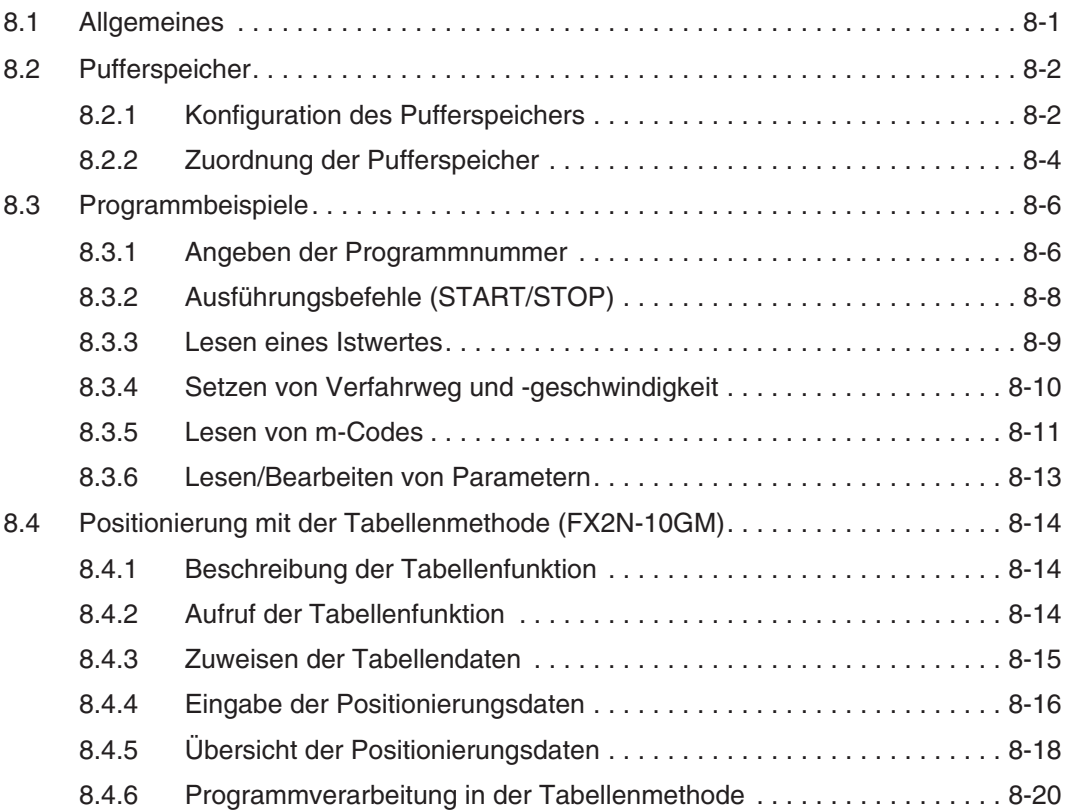

### **[9 Betrieb, Wartung und Inspektion](#page-240-0)**

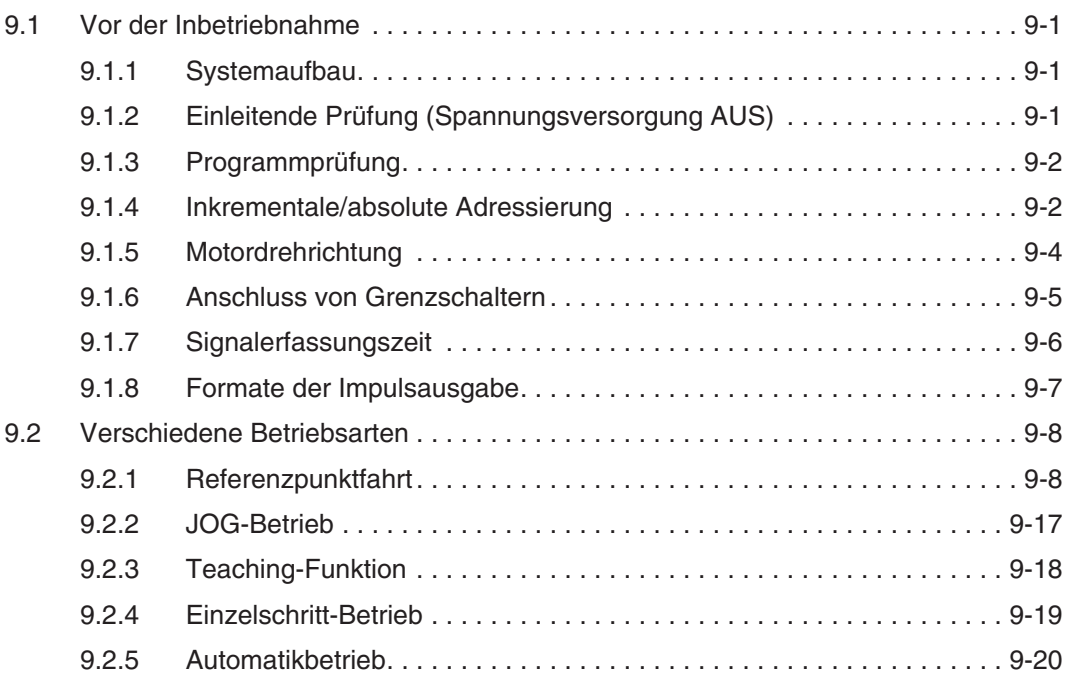

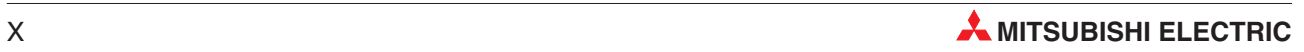

### **[10 Programmbeispiele](#page-260-0)**

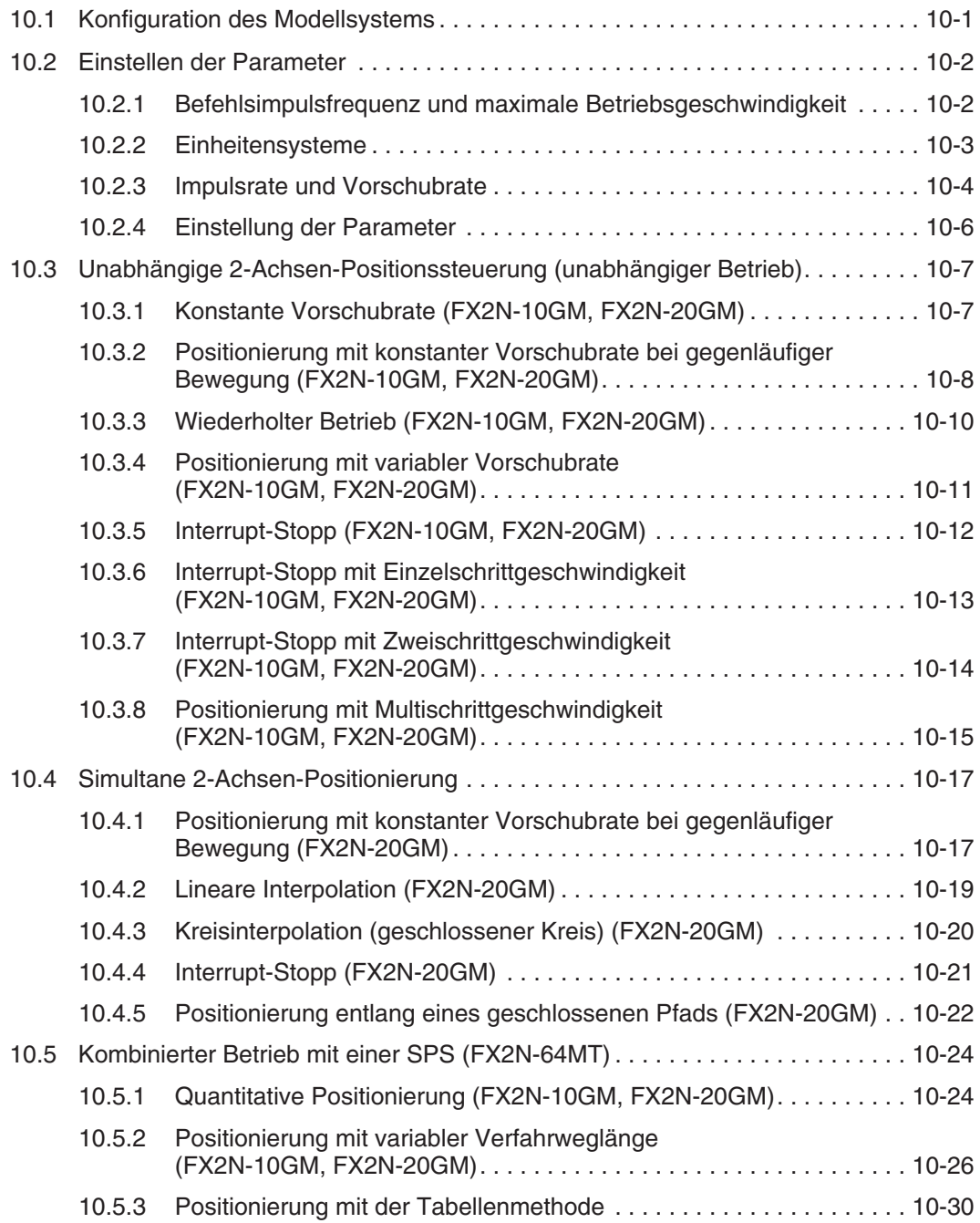

### **[11 Fehlerbehebung](#page-294-0)**

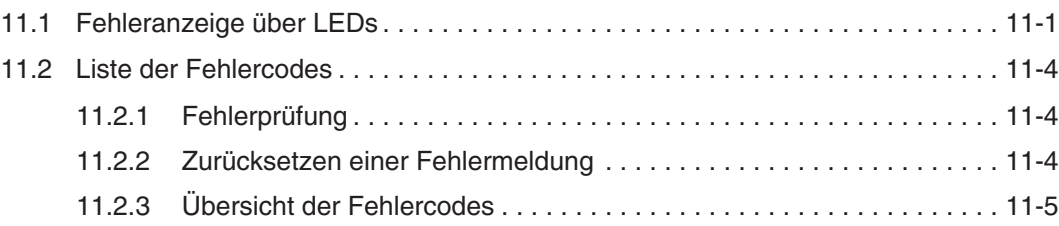

### **[12 Wartung](#page-300-0)**

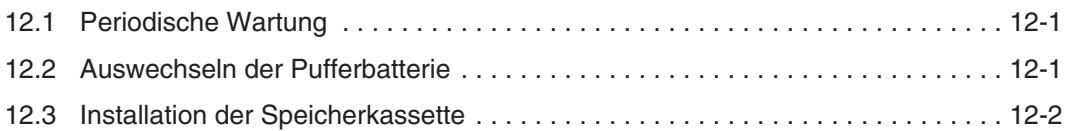

### **[A Anhang](#page-302-0)**

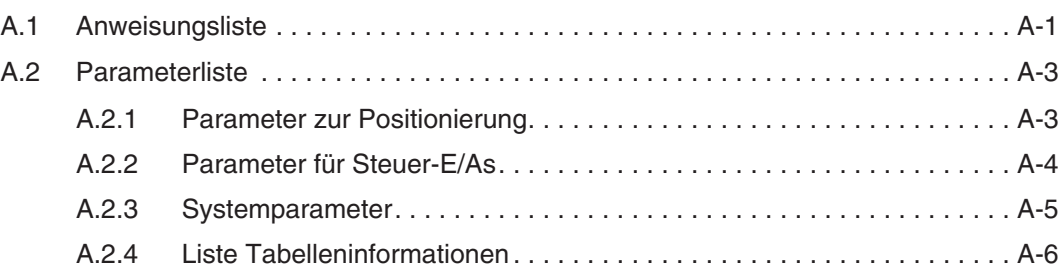

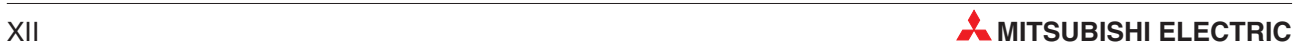

## <span id="page-18-0"></span>**1 Einführung**

In der vorliegenden Bedienungsanleitung zu den Positioniermodulen FX2N-10GM und FX2N-20GM erfolgt eine detaillierte Beschreibung der Funktionen, des Anschlusses, der Montage und der Programmieranweisungen. In der Installationsbeschreibung finden Sie die wichtigsten Kenndaten der Positioniermodule FX2N-10GM und FX2N-20GM zusammengestellt. Sie dient dem erfahrenen Anwender zur schnellen Inbetriebnahme der Module, ersetzt aber nicht diese Bedienungsanleitung.

### **1.1 Allgemeine Beschreibung**

Die Positioniermodule FX2N-10GM und FX2N-20GM verfügen über Impulskettenausgänge und dienen zur Steuerung von Schritt- oder Servoantrieben.

#### **Merkmale der Positioniermodule**

- Das Positioniermodul FX2N-10GM dient zur Steuerung einer Achse. Das Positioniermodul FX2N-20GM ermöglicht die unabhängige Steuerung von zwei Achsen oder die abhängige Ansteuerung zweier Achsen inklusive linearer oder zirkularer Interpolation.
- Die Positionierung erfolgt über eine spezielle Sprache zur Positionierung (COD-Anweisungen) oder ein Ablaufprogramm (Grundanweisungen und Applikationsanweisungen). Die Positioniermodule ermöglichen die Ausführung von Positioniervorgängen, ohne dass eine spezielle Sprache zur Positionierung benötigt wird (Methode mit Hilfe einer Zuordnungstabelle).
- Die Positioniermodule können über ein Handrad (mit Open-Collector-Ausgängen) manuell gesteuert werden.
- Bei Anschluss eines Servoverstärkers mit Absolutwert-Positionserkennung entfällt die Nullpunktfahrt nach dem Einschalten.
- Die Positioniermodule können als "Stand-Alone"-Geräte oder in Verbindung mit einer FX1N/FX2N oder FX2NC-SPS verwendet werden.

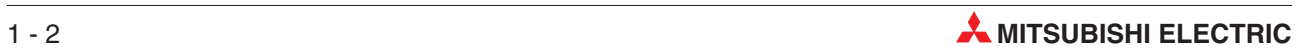

### <span id="page-20-0"></span>**2 Technische Daten**

### **2.1 Abmessungen**

### **FX2N-10GM**

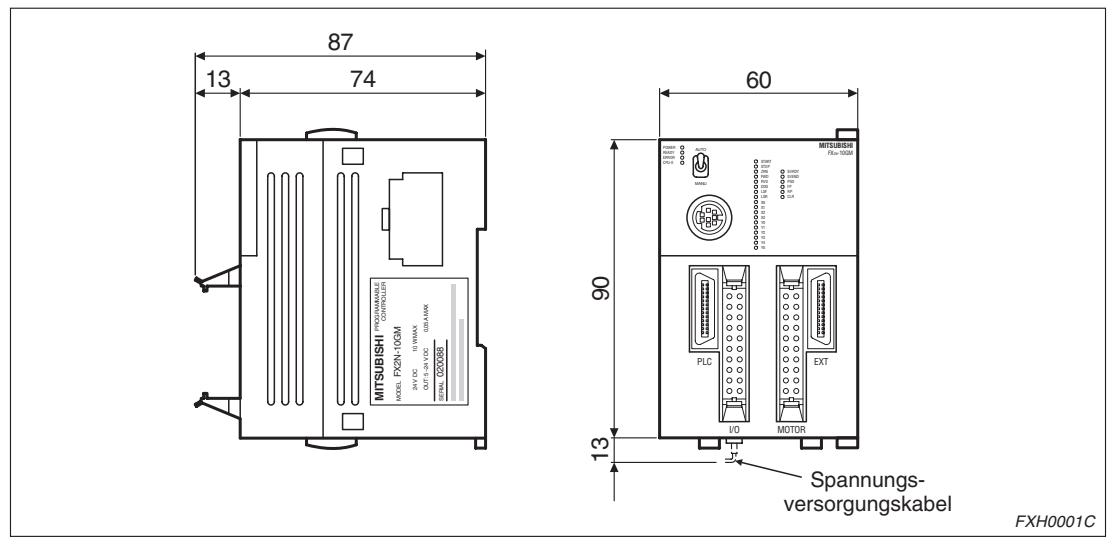

**Abb. 2-1:** Abmessungen FX2N-10GM (mm)

#### **FX2N-20GM**

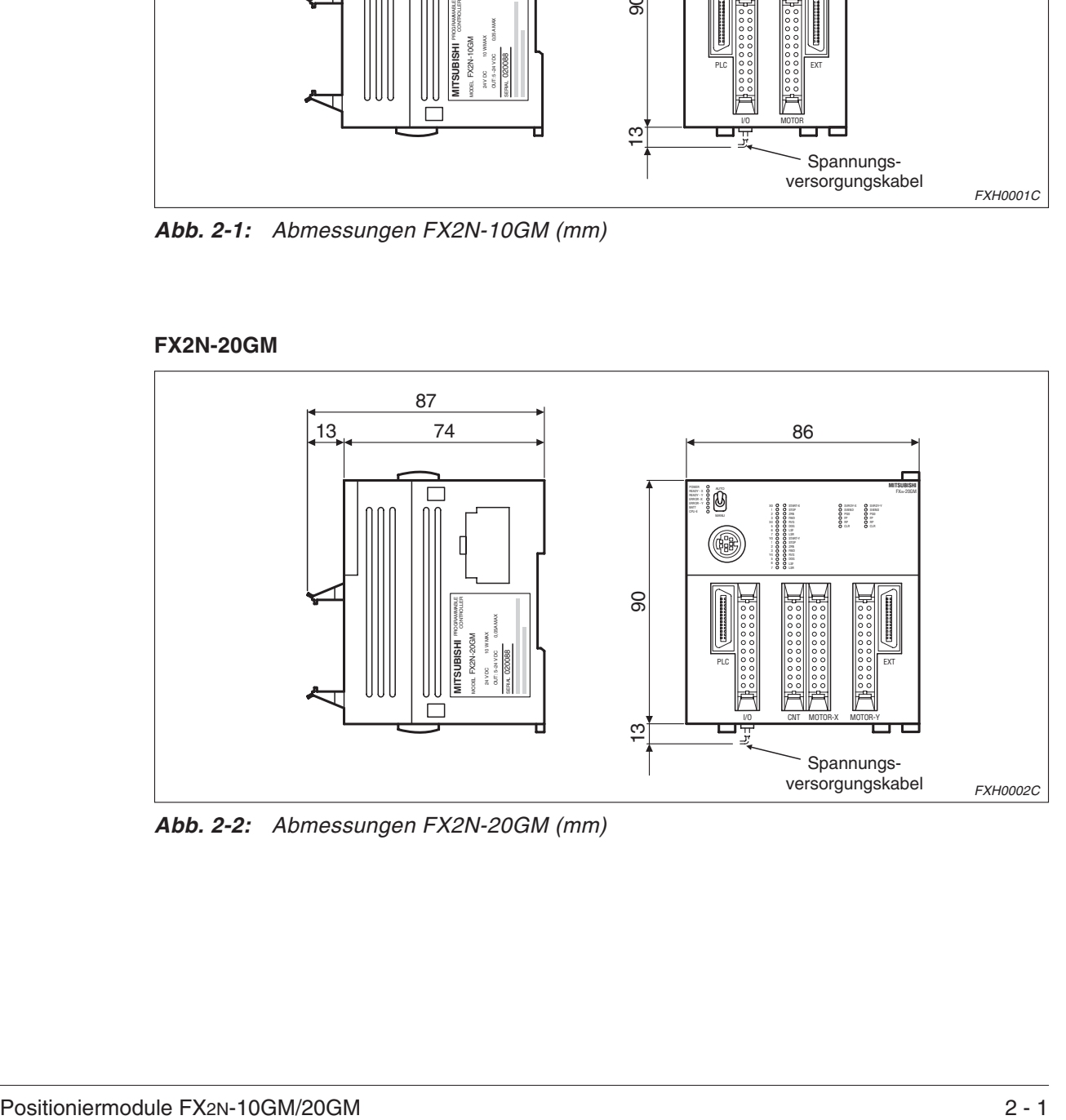

**Abb. 2-2:** Abmessungen FX2N-20GM (mm)

### <span id="page-21-0"></span>**2.2 Spannungsversorgung**

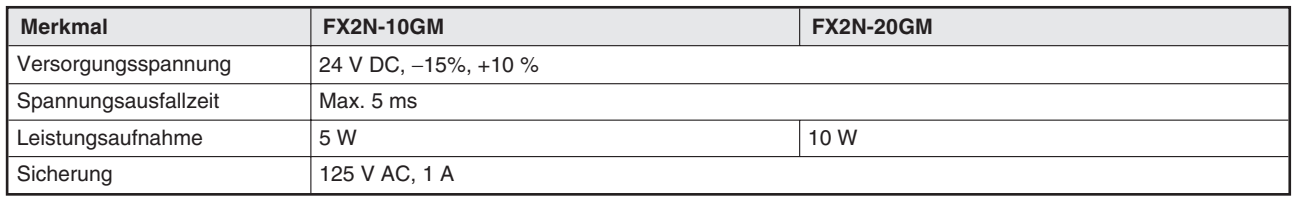

**Tab. 2-1:** Spannungsversorgung

### **2.3 Allgemeine Betriebsbedingungen**

Die folgende Tabelle enthält eine Übersicht der allgemeinen Betriebs- und Umgebungsbedingungen für das FX2N-10GM und FX2N-20GM. Zur Erhaltung der Betriebssicherheit und die Gewährleistung einer hohen Lebensdauer der Modulbauteile ist das Modul nur unter den angegebenen Betriebsbedingungen zu betreiben.

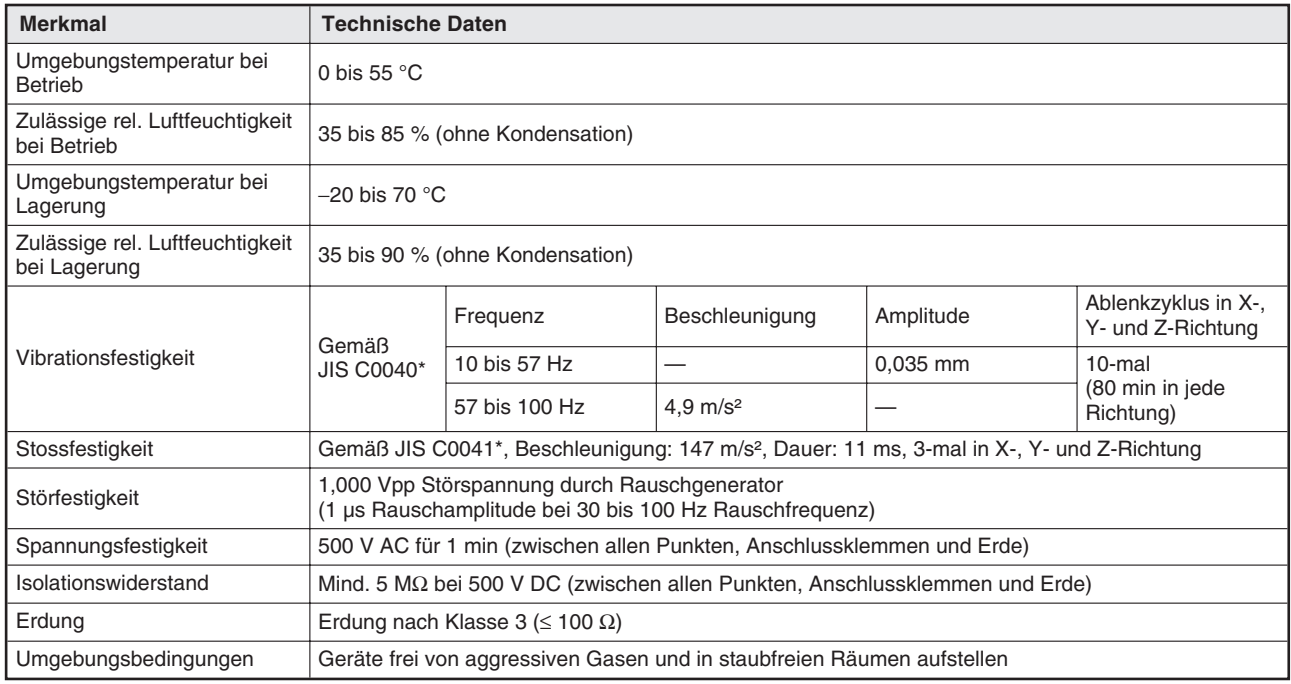

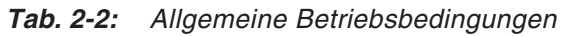

Zur Tabelle:

\* JIS = Japanese Industrial Standard

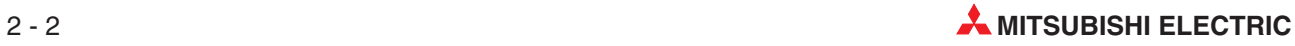

### <span id="page-22-0"></span>**2.4 Leistungsdaten**

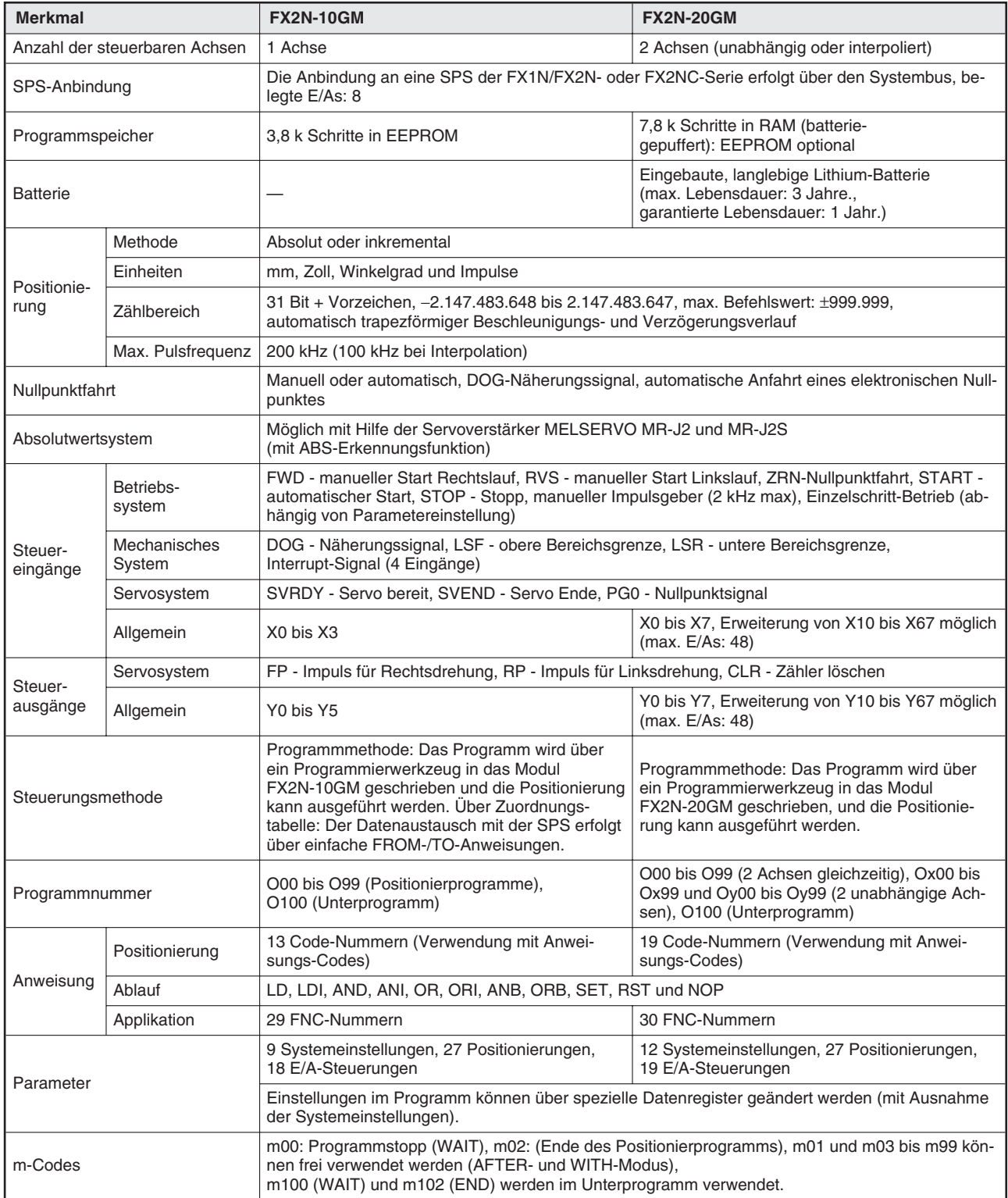

**Tab. 2-3:** Leistungsdaten (1)

| <b>Merkmal</b> |               | <b>FX2N-10GM</b>                                                                                                    | <b>FX2N-20GM</b>                                                                                                    |
|----------------|---------------|----------------------------------------------------------------------------------------------------|----------------------------------------------------------------------------------------------------|
| Operanden      | Eingänge      | X0 bis X3, X375 bis X377                                                                                                    | X0 bis X67, X372 bis X377                                                                                                    |
|                | Ausgänge      | Y0 bis Y5                                                                                                    | Y0 bis Y67                                                                                                    |
|                | Merker        | M0 bis M511 (allgemein),<br>M9000 bis M9175 (Sondermerker)                                                                         | M0 bis M99 (allgemein), M100 bis M511 (allge-<br>mein und Batterie-Backup-Bereich),<br>M9000 bis M9175 (Sondermerker)                                                                                                    |
|                | Pointer       | <b>P0 bis P127</b>                                                                                                    | <b>P0 bis P255</b>                                                                                                    |
|                | Datenregister | D0 bis D1999 (allgemein) (16 Bits),<br>D4000 bis D6999 (File-Register und Latch-<br>Register),<br>D9000 bis D9599 (Sonderregister) | D0 bis D99 (allgemein),<br>D100 bis D3999 (allgemein und Batterie-<br>Backup-Bereich $\mathbb{O}$ ) (16 Bits),<br>D4000 bis D6999 (File-Register und Batterie-<br>Backup-Bereich <sup>(0)</sup> (16 Bits)<br>D9000 bis D9599 (Sonderregister) |
|                | Indexregister | V0 bis V7 (16 Bits), Z0 bis Z7 (32 Bits)                                                                                           | V0 bis V7 (16 Bits), Z0 bis Z7 (32 Bits)                                                                                                    |
| Selbstdiagnose |               | Fehlerhafter Parameter, Programmfehler und externe Störung                                                                         |                                                                                                    |

**Tab. 2[-3](#page-22-0):** Leistungsdaten (2)

 $^\mathrm{O}$  Bei Verwendung von File-Registern als Batterie-Backup-Bereich (im FX2N-10GM werden die Daten für den Fall eines Spannungsabfalls in einem EEPROM gespeichert) muss die Anzahl der verwendeten Adressen über Parameter 101 gesetzt werden.

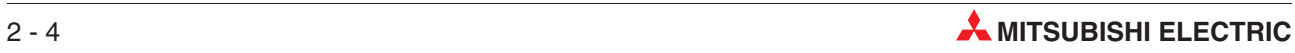

### <span id="page-24-0"></span>**2.5 Eingänge**

| <b>Merkmal</b>                           |          | <b>Allgemeines Eingangssignal</b>                                                           | Eingangssignal vom<br>Servoverstärker                             |  |  |
|------------------------------------------|----------|---------------------------------------------------------------------------------------------|-------------------------------------------------------------------|--|--|
|                                          | Gruppe 1 | START, STOP, ZRN, FWD, RVS, LSF,<br><b>LSR</b>                                              | SVRDY, SVEND                                                      |  |  |
|                                          | Gruppe 2 | <b>DOG</b>                                                                                  | PGO <sup>①</sup>                                                  |  |  |
| Signalname                               | Gruppe 3 | Allgemeine Eingänge<br>X0 bis X3 (FX2N-10GM)<br>X0 bis X7 (FX2N-20GM)<br>Interrupt-Eingänge |                                                                   |  |  |
|                                          |          | X0 bis X3 (FX2N-10GM)                                                                       |                                                                   |  |  |
|                                          | Gruppe 4 | Eingang für Handrad<br>Interrupt-Eingänge<br>X0 bis X7 (FX2N-20GM)                          |                                                                   |  |  |
| Schaltkreiskonfiguration der<br>Eingänge |          | 24V<br>$_{\oplus}$<br>Θ<br><b>COM</b><br><b>FXH0056C</b>                                    | 5–24 V<br><b>COM</b><br>Eingang<br>Optokoppler<br><b>FXH0057C</b> |  |  |
| Isolation                                |          | Optokoppler                                                                                 |                                                                   |  |  |
| Statusanzeige der Eingänge               |          | Einschaltanzeige durch LED                                                                  |                                                                   |  |  |
| Signalspannung                           |          | 24 V DC $\pm$ 10 % (interne Spannungs-<br>versorgung)                                       | 5 bis 24 V DC $\pm$ 10 %                                          |  |  |
| Eingangsstrom                            |          | 7 mA/24 V DC                                                                                | 7 mA/24 V DC<br>(PG0: 11,5 mA/24 V DC)                            |  |  |
| Einschaltstrom                           |          | $\geq$ 4,5 mA                                                                               | $≥ 0,7$ mA (PG0: $≥ 1,5$ mA)                                      |  |  |
| Ausschaltstrom                           |          | $\leq$ 1,5 mA                                                                               | ≤ 0,3 mA (PG0: ≤ 0,5 mA)                                          |  |  |
| Ansteuerung                              |          | Über Kontakt oder Open-Collector-Transistor (NPN)                                           |                                                                   |  |  |
|                                          | Gruppe 1 | Ca. 3 ms                                                                                    | Ca.3 ms                                                           |  |  |
|                                          | Gruppe 2 | Ca. 0,5 ms                                                                                  | Ca. 50 µs                                                         |  |  |
| Ansprechzeit                             | Gruppe 3 | Ca. 3 ms $\overline{^{(2)}}$                                                                |                                                                   |  |  |
|                                          | Gruppe 4 | ca. 0,1ms, Handrad max. 2kHz                                                                |                                                                   |  |  |
| Anzahl der eingeschalteten<br>Eingänge   |          | 50% oder weniger (FX2N-20GM)                                                                |                                                                   |  |  |

**Tab. 2-4:** Eingänge

 $^\text{\textregistered}$  Bei Verwendung eines Schrittmotors müssen Sie die Klemmen ST1 und ST2 kurzschließen, um den Widerstand von 3,3 kΩ auf 1 kΩ zu reduzieren.

 $^\text{\textregistered}$  Die Anpassung der Eingangsignalfilterkonstanten erfolgt durch die Parametereinstellung zur Auswahl der Eingangsart (allgemein, Handrad oder Interrupt) automatisch.

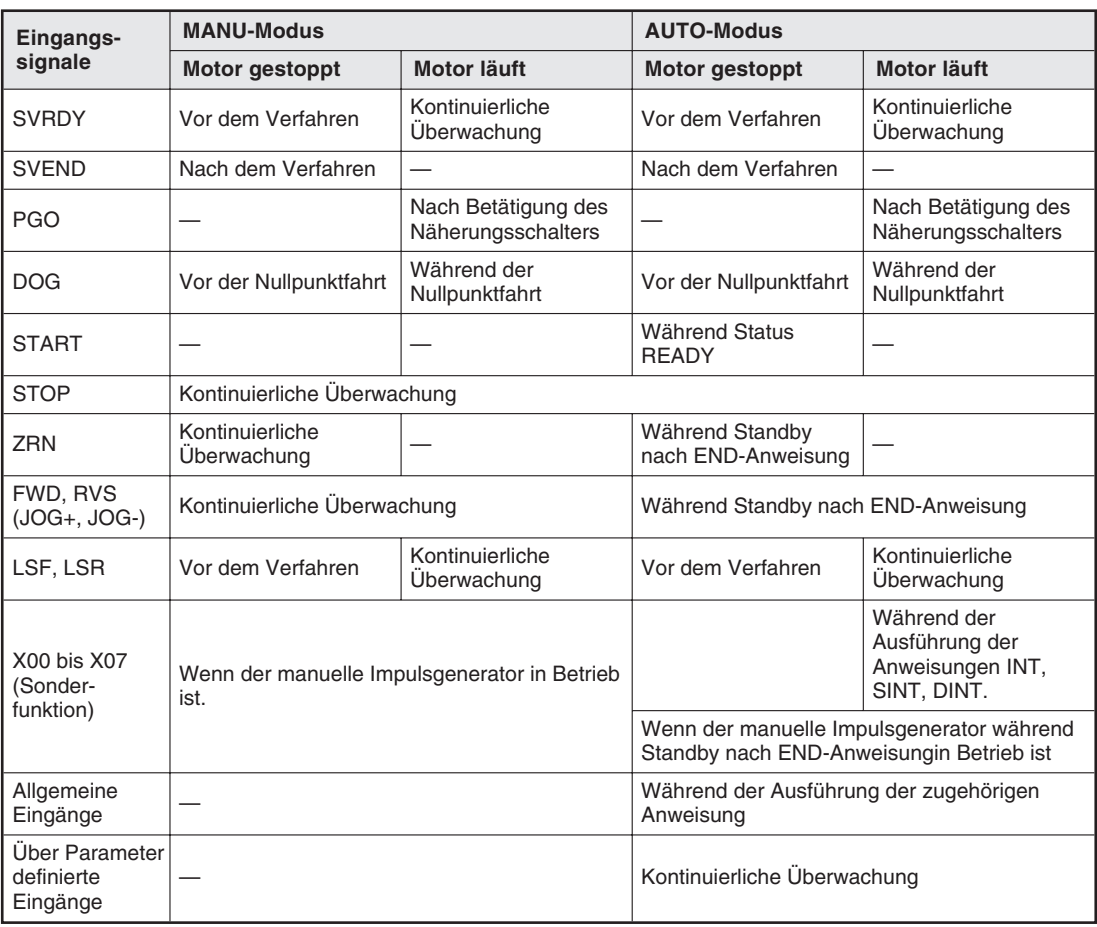

### **Überwachung der Eingänge:**

**Tab. 2-5:** Eingangssignale

Die Sondermerker für die Befehlseingabe werden auch im AUTO-Modus kontinuierlich überwacht.

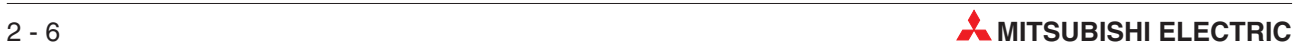

### <span id="page-26-0"></span>**2.6 Ausgänge**

| <b>Merkmal</b>                                      |                       | <b>Allgemeiner Ausgang</b>                               | Ausgangssignal zum<br>Servoverstärker                                                                                           |  |  |  |
|-----------------------------------------------------|-----------------------|----------------------------------------------------------|----------------------------------------------------------------------------------------------------|--|--|--|
| Signalname                                          |                       | Y0 bis Y5 (für FX2N-10GM)<br>Y00 bis Y07 (für FX2N-20GM) | FP, RP, CLR                                                                                                    |  |  |  |
| Schaltkreiskonfiguration der<br>Ausgänge            |                       | $5 - 24$ V<br>COM<br>Ausgang<br>Last<br><b>FXH0058C</b>  | $5 - 24$ V<br>COM1<br>Ausgang<br>лÃ<br>Last<br><b>FXH0059C</b>                                                                  |  |  |  |
| Isolation                                           |                       | Optokoppler                                              |                                                                                                    |  |  |  |
| Statusanzeige der Ausgänge                          |                       | Einschaltanzeige durch LED                               |                                                                                                    |  |  |  |
| Externe Versorgungsspannung                         |                       | 5 bis 24 V DC $\pm$ 10 %                                 |                                                                                                    |  |  |  |
| Max. Laststrom                                      |                       | $\leq 50$ mA                                             | $\leq$ 20 mA                                                                                                    |  |  |  |
| Leckstrom bei augeschaltetem<br>Ausgang             |                       | $\leq$ 0.1 mA bei 24 V DC                                |                                                                                                    |  |  |  |
| Max. Spannungsabfall bei<br>eingeschaltetem Ausgang |                       | $\leq$ 0.5 V                                             | ≤ 0,5 V (CLR: ≤ 1,5 V)                                                                                                    |  |  |  |
|                                                     | $AUS \rightarrow EIN$ |                                                          | Die maximale Frequenz der<br>Impulsausgänge FP und RP beträgt<br>200 kHz. Die Impulsdauer des<br>CLR-Signals beträgt ca. 20 ms. |  |  |  |
| Ansprechzeit                                        | $EIN \rightarrow AUS$ | $\leq$ 0.2 ms                                            |                                                                                                    |  |  |  |

**Tab. 2-6:** Ausgänge

### **Wellenformen der Impulsausgabe**

Die folgenden Impulskettenformen werden an einen Antrieb gesendet. Die Impulswellenform braucht nicht über Parameter eingestellt werden, da die Impulskettenform mit der jeweiligen verwendeten Frequenz automatisch geändert wird.

Interpolationsanweisungen (FX2N-20GM)

Wird eine Verfahranweisung zur simultanen Steuerung zweier Achsen (Cod 01/02/03/31) ausgegeben, wird die folgende Kettenform für eine Betriebsfrequenz von 1 Hz bis 100 kHz generiert:

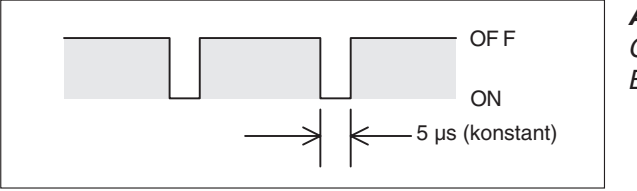

**Abb. 2-3:** Generierte Kettenform für die **Betriebsfrequenz** 

FXH0060C

- **Andere Anweisungen** 
	- **–** Bei einer Betriebsfrequenz von 1 Hz bis 200 kHz beträgt das EIN/AUS-Verhältnis beim FX2N-10GM 50 %/50 %.
	- **–** Bei einer Maximalfrequenz von 1 Hz bis 100 kHz beträgt das EIN/AUS-Verhältnis beim FX2N-20GM 50 %/50 %.
	- **–** Bei einer Maximalfrequenz von 100,001 kHz bis 200 kHz wird beim FX2N-20GMeine feste Einschaltperiode von 2,5 µs generiert. Daraus ergibt sich, dass bei 200 kHz die Einschaltperiode gleich der Ausschaltperiode ist.

### <span id="page-28-0"></span>**3 Modulbeschreibung**

### **3.1 Bedienungs- und Anzeigeelemente**

### **3.1.1 Bezeichnung der Bauteile**

### **FX2N-10GM**

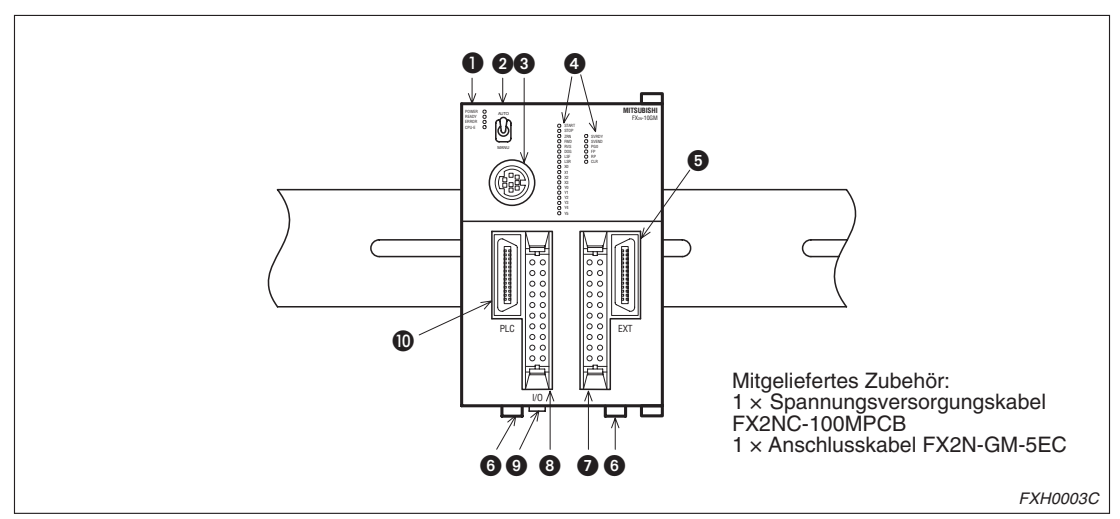

**Abb. 3-1:** Bezeichnung der Bauteile am FX2N-10GM

| Nr. | <b>Funktion</b>                          | Nr. | <b>Funktion</b>                  |
|-----|------------------------------------------|-----|----------------------------------|
| O   | LED zur Betriebsanzeige (siehe Abs. 3.2) | 6   | Raste für DIN-Schiene            |
| 0   | Umschalter MANU/AUTO                     | 0   | Anschluss Motorverstärker (CON2) |
| €   | Anschluss für Programmierwerkzeug        | 8   | E/A-Anschluss (CON1)             |
| G   | E/A-Zustandsanzeige                      | O   | Anschluss Versorgungsspannung    |
| 6   | Anschluss für SPS-Erweiterungsmodul      | ത   | Anschluss SPS                    |

**Tab. 3-1:** Bezeichnung der Bauteile am FX2N-10GM

#### **FX2N-20GM**

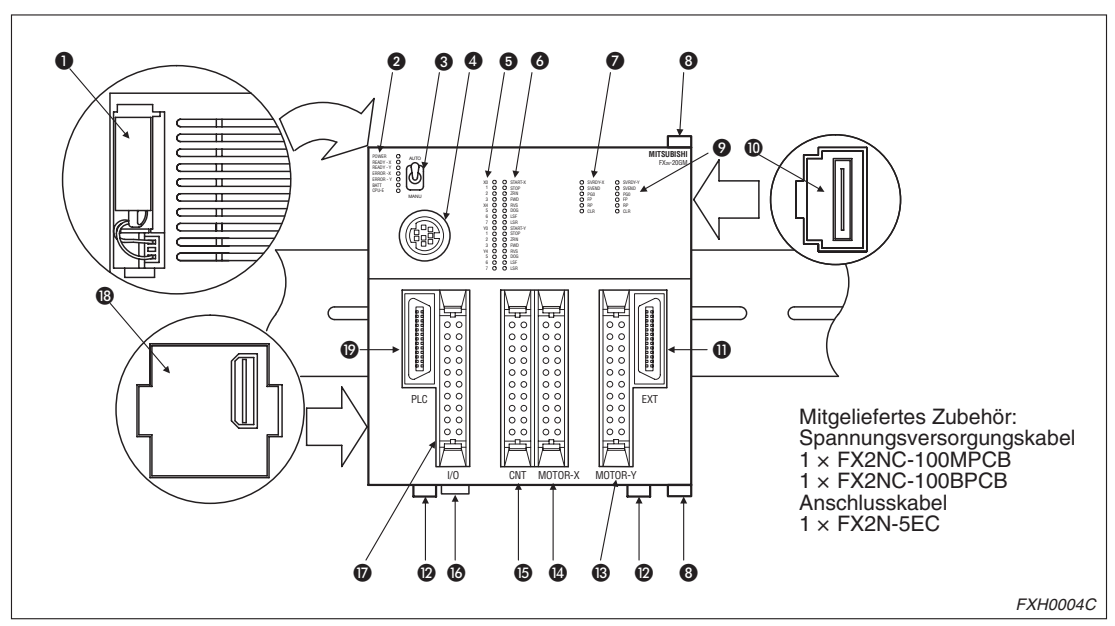

**Abb. 3-2:** Bezeichnung der Bauteile am FX2N-20GM

| Nr.       | <b>Funktion</b>                              | Nr.                   | <b>Funktion</b>                      |
|-----------|----------------------------------------------|-----------------------|--------------------------------------|
| O         | <b>Batterie</b>                              | ❶                     | Anschluss für SPS-Erweiterungsmodul  |
| ❷         | LED zur Betriebsanzeige (siehe Abs. 3.2)     | @                     | Raste für DIN-Schiene                |
| ❸         | Umschalter MANU/AUTO                         | ®                     | Anschluss Y-Achsen-Verstärker (CON4) |
| ❹         | Anschluss für Programmierwerkzeug            | ❹                     | Anschluss X-Achsen-Verstärker (CON3) |
| 0         | Zustandsanzeige allgemeine E/As              | ₲                     | Anschluss Eingangsbeschaltung (CON2) |
| $\bullet$ | Zustandanzeige externe Beschaltung           | ❻                     | Anschluss Versorgungsspannung        |
| ➊         | Zustandsanzeige X-Achse                      | $\bm \varpi$          | Anschluss allgemeine E/As (CON1)     |
| ❸         | Verriegelung für FX2N-20GM-Erweiterungsmodul | ®                     | Anschluss für Speicherplatine        |
| ◉         | Zustandsanzeige Y-Achse                      | $\boldsymbol{\Omega}$ | Anschluss SPS                        |
| ◍         | Anschluss FX2N-20GM-Erweiterungsmodul        |                       |                                      |

**Tab. 3-2:** Bezeichnung der Bauteile am FX2N-20GM

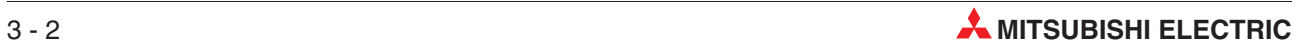

### <span id="page-30-0"></span>**3.1.2 Installation**

Die Positioniermodule können direkt auf einer DIN-Schiene DIN46277 (Breite: 35 mm) montiert werden. Zur Demontage von der DIN-Schiene ziehen Sie den Befestigungshaken für die DIN-Schiene ein Stück nach unten. Wenn Sie den Befestigungshaken noch weiter herausziehen, wird dieser in der geöffneten Stellung arretiert.

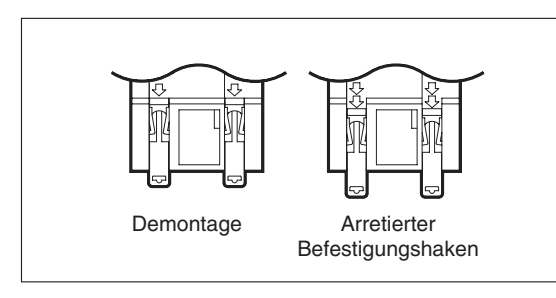

**Abb. 3-3:** Demontage von der DIN-Schiene

FXH0005C

Bei Einsatz des Erweiterungsmoduls für die Serie FX2NC in Verbindung mit dem FX2N-20GM schieben Sie den Montagehaken, wie in der folgenden Abbildung dargestellt, in Pfeilrichtung heraus, um das Modul auf der DIN-Schiene montieren zu können. Das Erweiterungsmodul kann nicht mit dem FX2N-10GM verbunden werden.

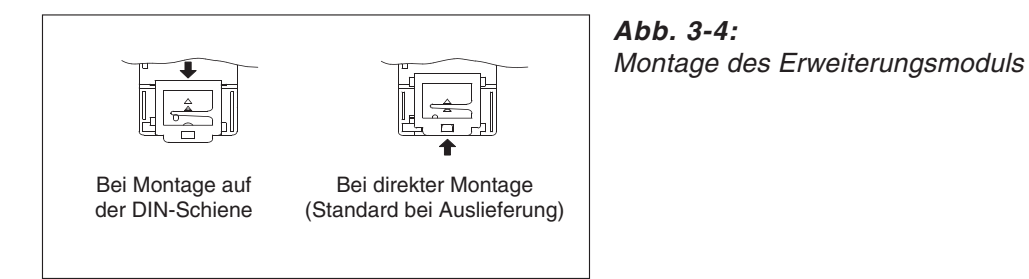

FXH0006C

### **3.1.3 MANU/AUTO-Schalter**

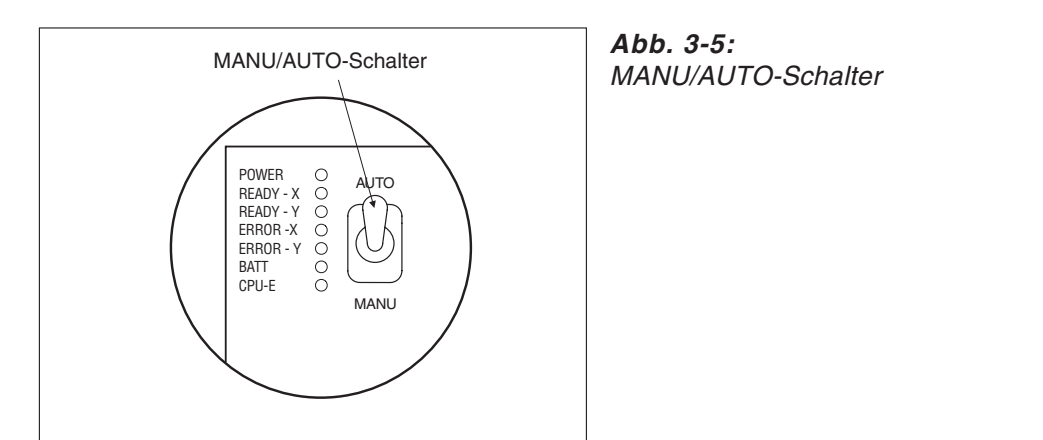

FXH0007C

Wählen Sie über diesen Schalter in der Schalterstellung MANU den manuellen Betrieb oder in der Schalterstellung AUTO den automatischen Betrieb. Wählen Sie den manuellen Betrieb, um Programme zu schreiben oder Parameter einzustellen.

Im manuellen Betrieb wird die Verarbeitung von Positionierprogrammen und Unterprogrammen gestoppt. Bei einem Wechsel der Schalterstellung von AUTO auf MANU während des automatischen Betriebs führt das Positioniermodul die aktuelle Positionierung bis zum Erreichen der END-Anweisung zu Ende.

### <span id="page-31-0"></span>**3.1.4 Anschluss an das SPS-Hauptmodul**

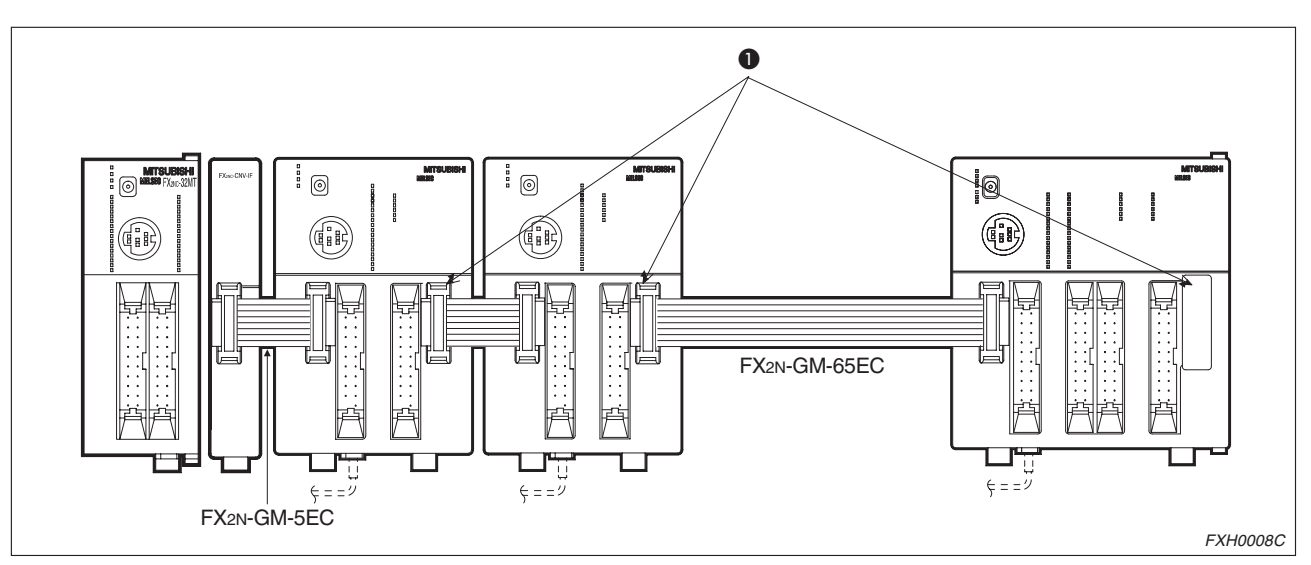

Verbinden Sie das SPS-Hauptmodul mit dem Positioniermodul über ein SPS-Anschlusskabel FX2N-GM-5EC (im Lieferumfang enthalten) oder FX2N-GM-65EC (optional erhältlich).

**Abb. 3-6:** Anschluss an das SPS-Hauptmodul

- An eine SPS der FX2N-Serie können bis zu acht Positioniermodule angeschlossen werden. An eine SPS der FX2NC-Serie können bis zu vier Positioniermodule angeschlossen werden. An eine SPS der FX1N-Serie können bis zu 2Sondermodule angeschlossen werden.
- Beim Anschluss des Positioniermoduls an eine SPS der Serie FX2NC ist das Interface-Modul FX2NC-CNV-IF erforderlich. Für den Anschluss an eine SPS der Serie FX2N ist dieses Interface-Modul nicht erforderlich.
- In einem System kann nur ein SPS-Anschlusskabel FX2N-GM-65EC (650 mm Länge) eingesetzt werden.
- $\bullet$  Ein, wie in Abb. 3-[6](#page-31-0) unter  $\bullet$  dargestellt, angeschlossenes Erweiterungsmodul wird als SPS-Erweiterungsmodul des SPS-Hauptmoduls behandelt. Der Anschluss eines E/A-Klemmenblocks an ein Positioniermodul FX2N-20GM erfolgt über den seitlichen Anschluss für ein Erweiterungsmodul. Ein Positioniermodul FX2N-10GM kann nicht mit einem Erweiterungs-E/A-Klemmenblock versehen werden.

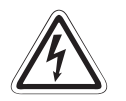

#### **ACHTUNG:**

- **Achten Sie bei der Installation von Erweiterungskabeln oder Speicherkassetten** auf die Verwendung des richtigen Anschlusses und auf korrekten Sitz. Ein fehler**hafter Kontakt kann zu Fehlfunktionen führen.**
- **Schalten Sie zuerst die Spannungsversorgung aus, bevor Sie ein Erweiterungskabel oder eine Speicherkassette installieren. Andernfalls kann es zu Fehlfunktionen kommen.**

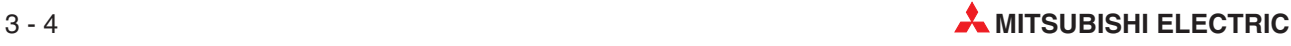

### <span id="page-32-0"></span>**3.1.5 Systemkonfiguration und E/A-Zuweisung**

#### **FX2N-10GM**

Das FX2N-10GM verfügt über eine eigene Spannungsversorgung, eine CPU, Steuersystemeingänge, Eingänge für das mechanische System und eine E/A-Antriebseinheit. Das Positioniermodul kann auch von einem SPS-Hauptmodul getrennt unabhängig arbeiten.

Das Positioniermodul FX2N-10GM verfügt über vier Eingänge (X0 bis X3) und sechs Ausgänge (Y0 bis Y5) für eine allgemeine Nutzung und kann zusätzlich an externes E/A-Zubehör angeschlossen werden. Sollte die Anzahl der Ein-/Ausgänge nicht ausreichen, setzen Sie das Positioniermodul FX2N-10GM in Verbindung mit einer FX1N, FX2N oder FX2NC-SPS ein.

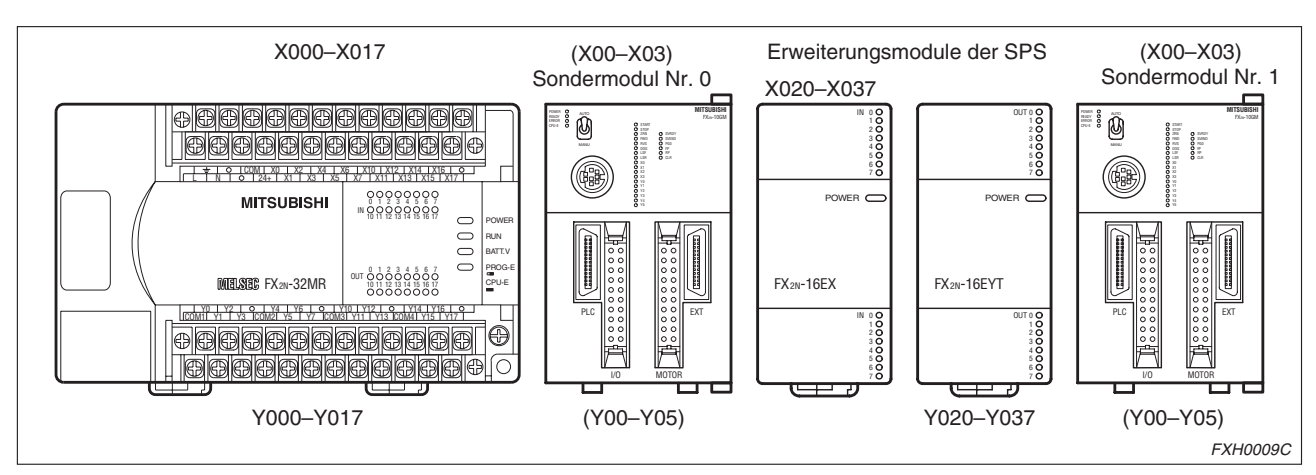

In diesem Fall dient das Positioniermodul FX2N-10GM als Erweiterungsmodul der SPS.

**Abb. 3-7:** Systemkonfiguration und E/A-Zuweisung für das FX2N-10GM Die E/A-Zuweisung im Positioniermodul FX2N-10GM ist in Klammern ( ) angegeben.

#### E/A-Zuweisung

Die Positioniermodule FX2N-10GM werden als Sondermodule an die SPS angeschlossen. Den Sondermodulen werden ab dem Sondermodul, das am nächsten zur SPS montiert ist, automatisch die Sondermoduladressen 0 bis 7 zugewiesen. Diese Sondermoduladresse wird von den FROM/TO-Anweisungen verwendet.

Unabhängig von den E/A-Adressen der SPS werden die allgemeinen E/A`s des FX2N-10GM als eigene Adressen des FX2N-10GM verarbeitet. Ein FX2N-10GM-Modul belegt 8 E/A-Adressen der SPS.

Weitere Hinweise zur E/A-Zuweisung entnehmen Sie bitte den Hardware-Handbüchern zu den Serien FX1N, FX2N oder FX2NC.

#### **FX2N-20GM**

Das FX2N-20GM verfügt über eine Spannungsversorgung, eine CPU, Betriebssystemeingänge, Eingänge für das mechanische System und eine E/A-Steuereinheit. Es kann unabhängig eingesetzt werden.

Das FX2N-20GM verfügt über acht Eingänge (X00 bis X07) und acht Ausgänge (Y00 bis Y07) zur allgemeinen Verwendung. Sollte die Zahl der E/As nicht ausreichen, können die Erweiterungsmodule (exklusive des Relaisausgangstyps) der Serie FX2NC an das FX2N-20GM angeschlossen werden.

An das FX2N-20GM können Erweiterungsmodule der FX2NC-Serie (direkt) oder der FX2N-Serie (über das FX2NC-CNV-IF-Modul) angeschlossen werden. Dafür dürfen jedoch keine Erweiterungsmodule mit Relaisausgängen verwendet werden. Der Anschluss von Erweiterungsmodulen der FX0N-Serie ist nicht möglich.

Beim Betrieb an einer FX2NC/FX2N-SPS wird das FX2N-20GM als Sondermodul angesprochen. An eine SPS der Serie FX2N können bis zu acht Sondermodule (inklusive FX2N-20GM, Analog-E/A-Modul und High-Speed-Counter-Modul) angeschlossen werden. An eine SPS der Serie FX2NC können bis zu vier Sondermodule (inklusive FX2N-20GM, Analog-E/A-Modul und High-Speed-Counter-Modul) angeschlossen werden. An eine SPS der FX1N-Serie können bis zu 2 Sondermodule angeschlossen werden.

Bei unabhängigem Betrieb oder bei kombiniertem Betrieb mit einer FX2NC/FX2N-SPS sollten Sie im E/A-Erweiterungsbereich den Wert der gleichzeitig eingeschalteten E/As auf maximal 50 % einstellen.

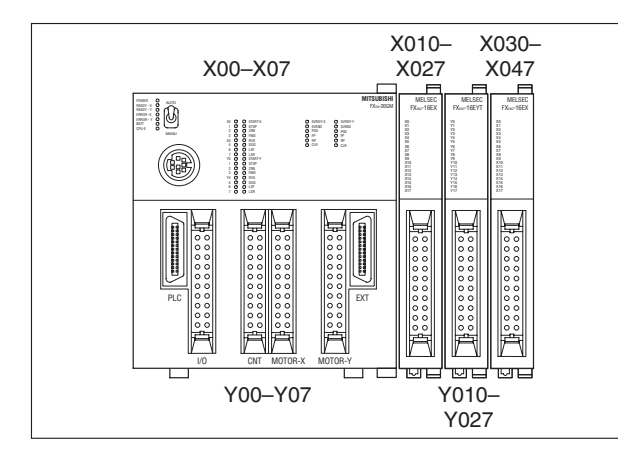

Unabhängiger Betrieb des FX2N-20GM

Abb. 3-8: Systemkonfiguration und E/A-Zuweisung für das FX2N-20GM im unabhängigen Betrieb

FXH0010C

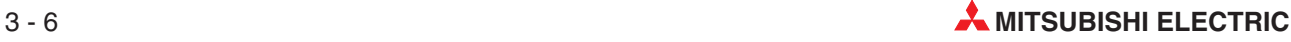

Kombinierter Betrieb des FX2N-20GM

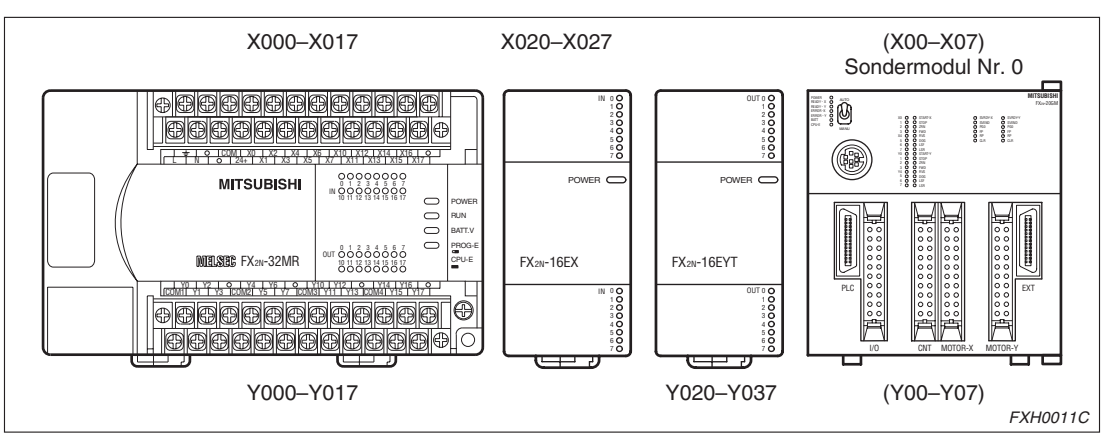

**Abb. 3-9:** Systemkonfiguration und E/A-Zuweisung für das FX2N-20GM bei Anschluss an eine SPS

Die E/A-Zuweisung im Positioniermodul FX2N-20GM ist in Klammern ( ) angegeben.

E/A-Zuweisung

**· Unabhängiger Betrieb** 

Zusätzlich zu den internen 16 E/A-Adressen (8 Eingangsadressen und 8 Ausgangsadressen) des FX2N-20GM können weitere 48 E/A-Adressen zur Verfügung gestellt werden. (Hiermit stehen dann bis zu 64 E/A-Adressen bereit.) Die Adressierung der E/As erfolgt ab dem FX2N-20GM am nächsten gelegenen Erweiterungsmodul.

● Kombinierter Betrieb mit einer SPS

Bei kombiniertem Betrieb wird das FX2N-20GM als Sondermodul an die SPS angeschlossen. Den Sondermodulen werden ab dem Sondermodul, das am nächsten zur SPS montiert ist, automatisch die Sondermoduladressen 0 bis 7 zugewiesen. Diese Sondermoduladresse wird von der FROM/TO-Anweisung verwendet.

Ein FX2N-20-GM-Modul belegt hierbei 8 E/A-Adressen der SPS. Unabhängig von den E/A-Adressen der SPS werden die allgemeinen E/As des FX2N-20GM als eigene Adressen dieses Moduls verarbeitet.

Weitere Hinweise zur E/A-Zuweisung entnehmen Sie bitte den Hardware-Handbüchern zu den Serien FX1N, FX2N und FX2NC.

● E/A-Erweiterungsmodul

An das FX2N-20GM können E/A-Erweiterungsmodule der FX2NC-Serie (direkt) oder der FX2N-Serie (über das FX2NC-CNV-IF-Modul) angeschlossen werden. So können die 16 internen E/As um maximal 48 E/As auf insgesamt 64 E/As erweitert werden. Dabei sollten Sie im E/A-Erweiterungsbereich den Wert der gleichzeitig eingeschalteten E/As auf maximal 50 % einstellen.

Zur Montage des Erweiterungsmoduls entfernen Sie die Abdeckung an der rechten Seite des FX2N-20GM. Schieben Sie, wie in der folgenden Abbildung dargestellt, die Verriegelungshaken nach oben und führen Sie die Halteklauen des Erweiterungsmoduls in die entsprechenden Aussparungen ein. Verriegeln Sie die Verbindung durch Herunterschieben der Verriegelungshaken. Ein weiteres Erweiterungsmodul kann auf die gleiche Weise an dem montierten Erweiterungsmodul angebracht werden.

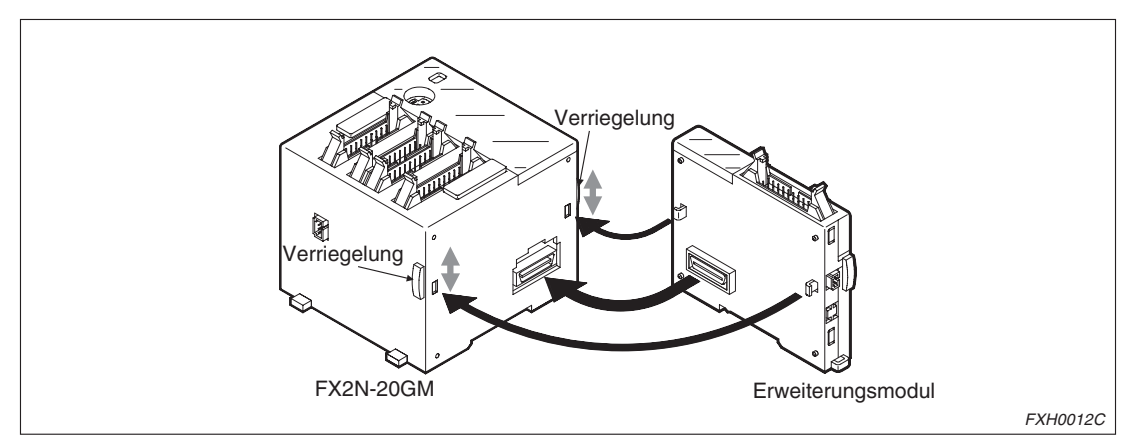

**Abb. 3-10:** Anschluss des FX2N-20GM-Erweiterungsmoduls

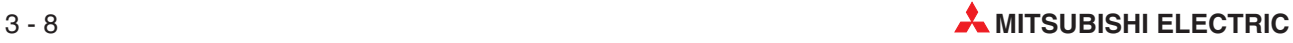
# **3.2 Kontroll-LEDs**

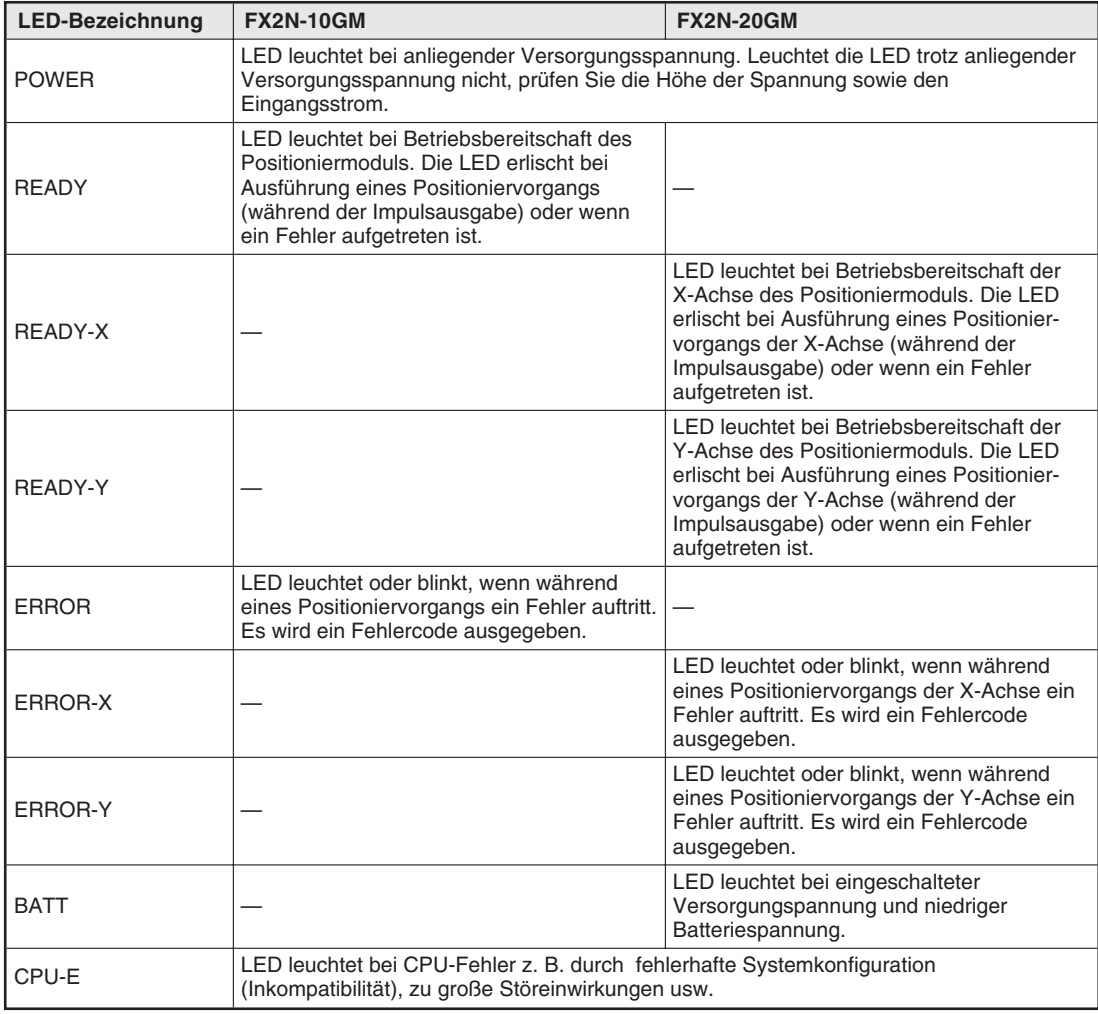

**Tab. 3-3:** Kontroll-LEDs

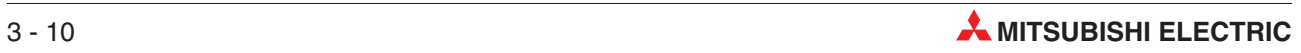

# **4 Anschluss**

## **4.1 Auswahlanleitung**

#### **Einführung**

Diese Auswahlanleitung unterstützt Sie bei der Zusammenstellung und beim Anschließen Ihrer Mitsubishi-Servos mit den FX2N-10GM/20GM-Modulen.

#### **Anleitung**

- Verbinden Sie das FX2N-10/20GM und den entsprechenden Servoverstärker mit Hilfe der Kabel aus Tabelle 4.1(Kabel 1).
- Sollte das Modul nicht als Stand-Alone Gerät betrieben werden, verbinden Sie die FX1N/FX2N/FX2NC-SPS durch das mitgelieferte Kabel von 5 cm Länge. Optionale, längere Verbindungskabel stehen zur Verfügung.
- Schließen Sie das Verbindungskabel zum Anschluss der Ein-/Ausgangspunkte an.
- Schließen Sie das Programmierkabel an.
- Schließen Sie das mitgelieferte Kabel für die 24-V-Spannungsversorgung an.

HINWEIS | Die max. Anzahl der SPS-Ein/Ausgänge ist vom SPS-Typ abhängig. Mit dem Modell FX2N-20GM stehen ohne zusätzliche SPS bis zu 48 Ein-/Ausgänge zur Verfügung.

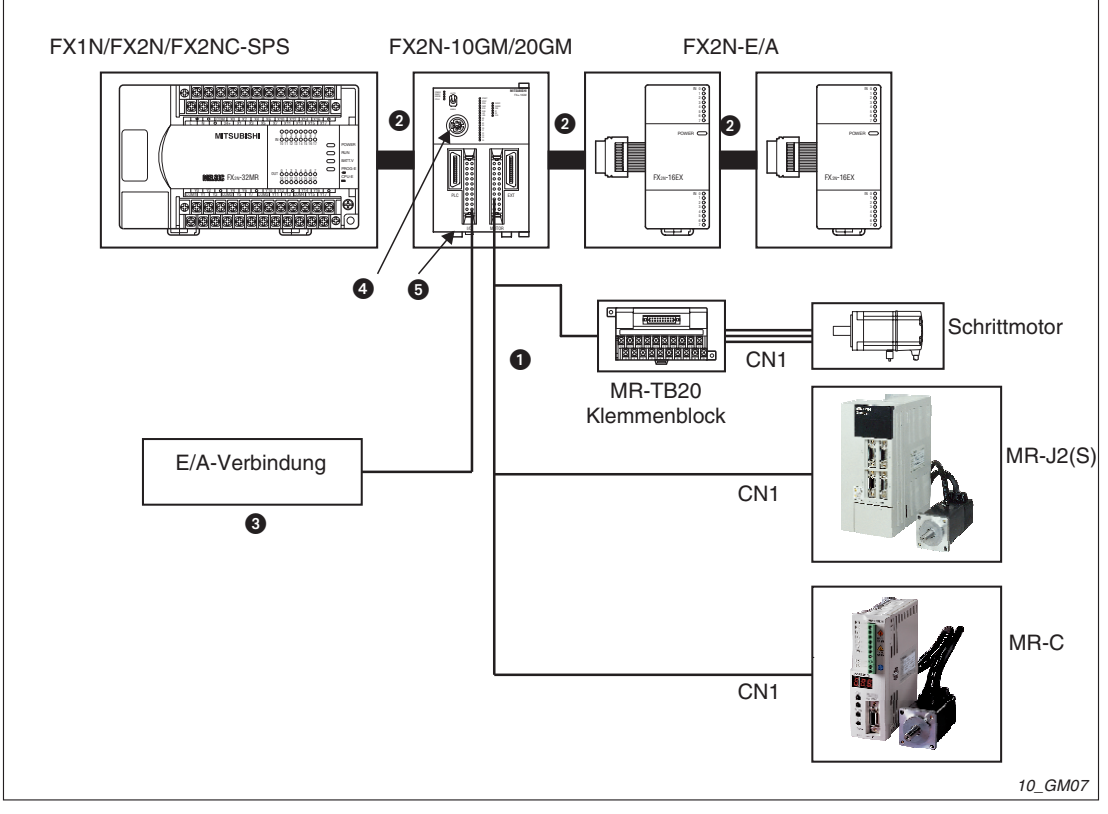

**Abb. 4-1:** Konfigurationsbeispiel mit FX2N-10GM/20GM-Modulen

**Klemmenbelegung FX2N-10GM/FX2N-20GM**

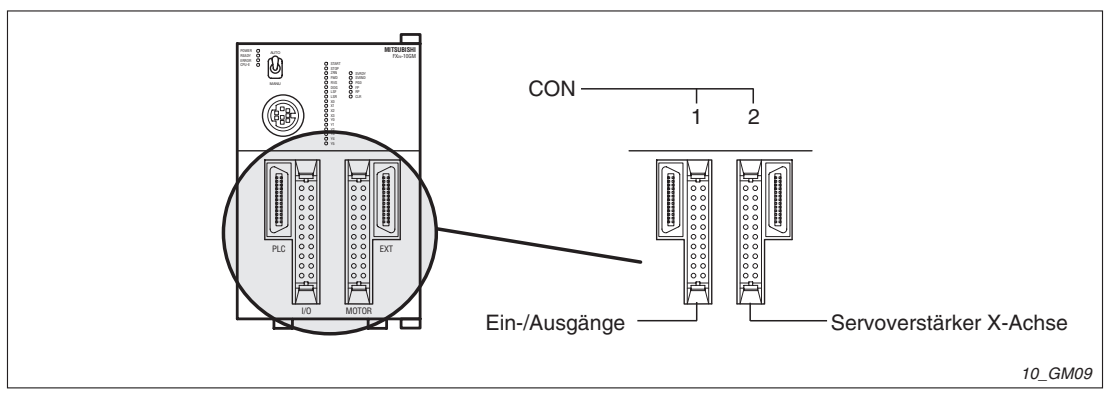

**Abb. 4-2:** Klemmenbelegung FX2N-10GM

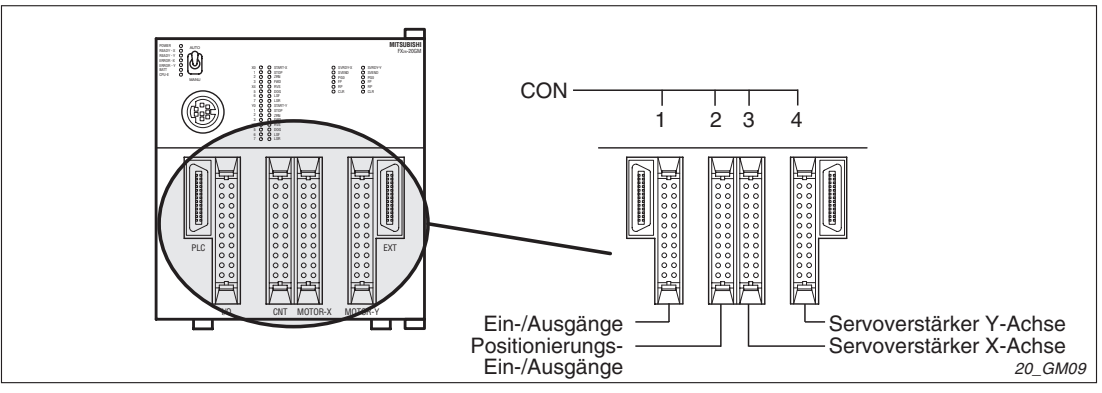

**Abb. 4-3:** Klemmenbelegung FX2N-20GM

#### **Zubehörteile FX2N-10GM/20GM**

|   | Zubehör                                                             | 10GM/20GM                         | 10GM/20GM                         | 10GM/20GM                                   |
|---|---------------------------------------------------------------------|-----------------------------------|-----------------------------------|---------------------------------------------|
|   |                                                                     | $MR-C$                            | $MR-J2-A$                         | <b>Schrittmotor</b>                         |
| 0 | GM zum<br>Servoverstärker                                           | E-GMC-200CAB                      | E-GMJ2-200CAB1A                   | MR-TB20<br>und<br>FX-16E-150CAB             |
| 0 | Verbindung zur SPS<br>(FX2NGM-5EC im<br>Lieferumfang enthalten)     | FX2NGM-5EC<br>oder<br>FX2NGM-65EC | FX2NGM-5EC<br>oder<br>FX2NGM-65EC | FX2NGM-5EC<br>oder<br>FX2NGM-65EC           |
|   | Verbindung zur SPS<br>E/A (FX2NGM-5EC im<br>Lieferumfang enthalten) | FX2NGM-5EC<br>oder<br>FX2NGM-65EC | FX2NGM-5EC<br>oder<br>FX2NGM-65EC | FX2NGM-5EC<br>oder<br>FX2NGM-65EC           |
| ❸ | Verbindungskabel zum<br>Klemmenblock                                | MR-TB20<br>und<br>FX-16E-150CAB   | MR-TB20<br>und<br>FX-16E-150CAB   | MR-TB <sub>20</sub><br>und<br>FX-16E-150CAB |
| ❹ | Programmierkabel                                                    | <b>SC-09</b>                      | <b>SC-09</b>                      | <b>SC-09</b>                                |
| 6 | Versorgungskabel<br>(im Lieferumfang<br>enthalten)                  | FX2NC-100MPCB                     | FX2NC-100MPCB                     | FX2NC-100MPCB                               |

**Tab. 4-1:** Zubehörteile FX2N-10GM/20GM

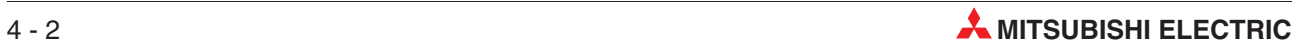

### **4.1.1 Pin-Belegung und Schaltdiagramme der einzelnen Kabel**

#### **Anschlusskabel FX-20P-CAB0**

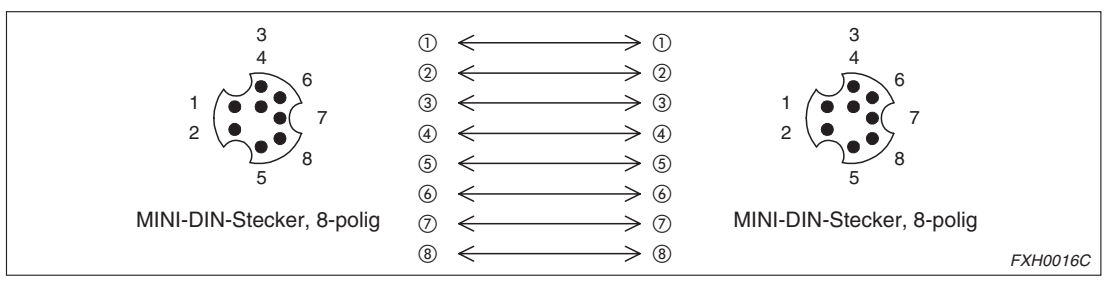

**Abb. 4-4:** Klemmenbelegung des Anschlusskabels FX-20P-CAB0

#### **RS232C-Anschlusskabel F2-232CAB**

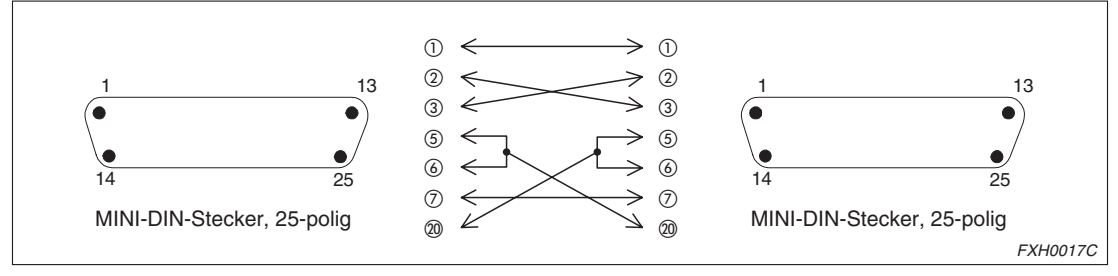

**Abb. 4-5:** Klemmenbelegung des RS232C-Anschlusskabels F2-232CAB

#### **RS232C-Anschlusskabel F2-232CAB-1**

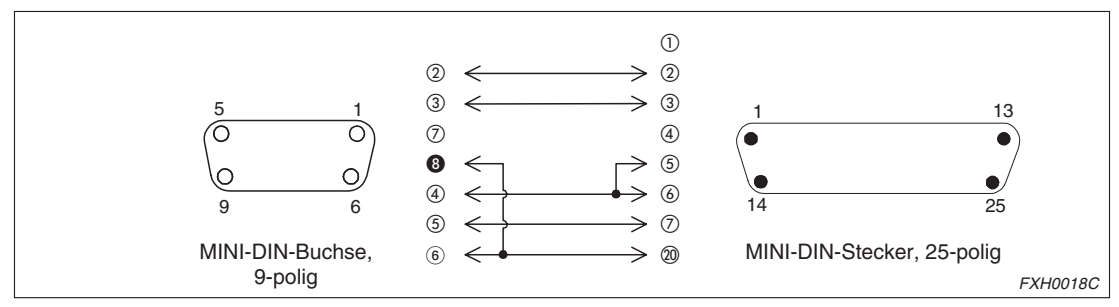

**Abb. 4-6:** Klemmenbelegung des RS232C-Anschlusskabels F2-232CAB-1

#### **RS232C-Anschlusskabel F2-232CAB-2**

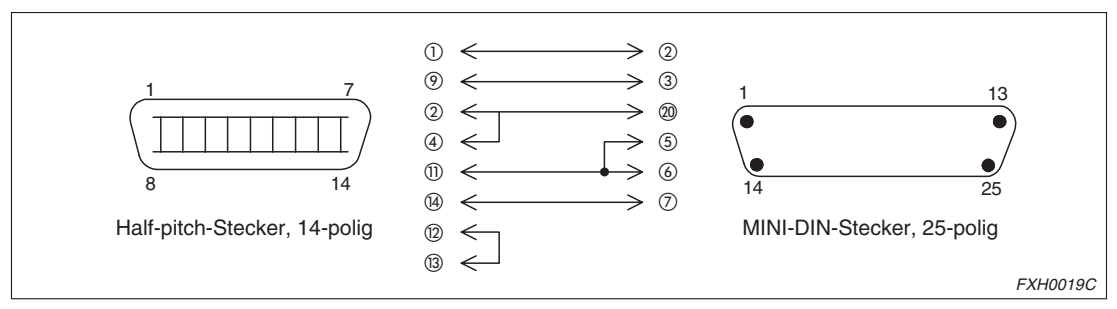

**Abb. 4-7:** Klemmenbelegung des RS232C-Anschlusskabels F2-232CAB-2

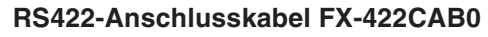

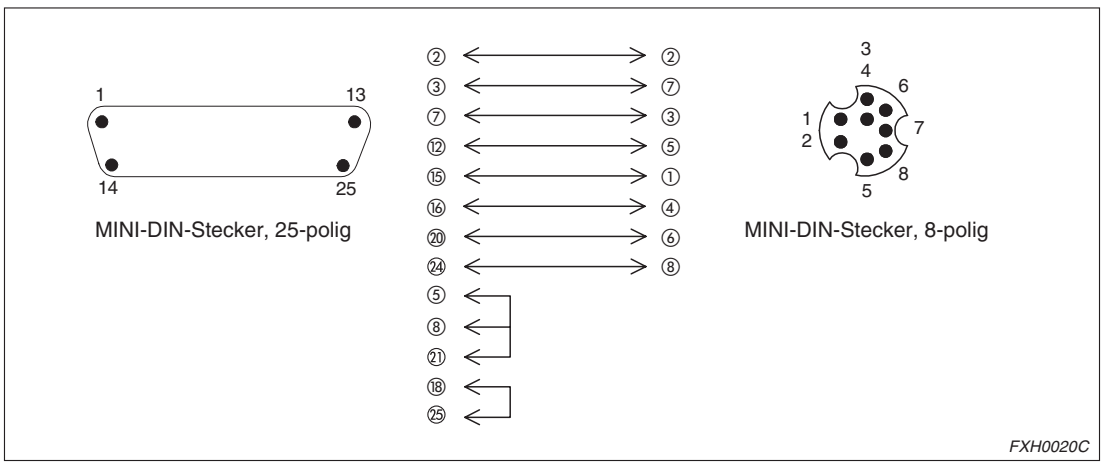

**Abb. 4-8:** Klemmenbelegung des RS422-Anschlusskabels FX-422CAB0

#### **Anschlusskabel FX-50DU-CAB0, FX-50DU-CAB0-1M, FX-50DU-CAB0-10M, FX-50DU-CAB0-20M, FX-50DU-CAB0-30M und FX-50DU-CAB0L**

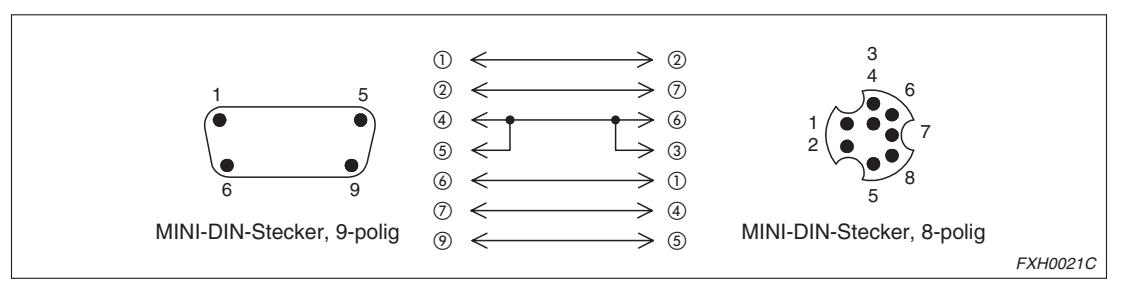

**Abb. 4-9:** Klemmenbelegung der Anschlusskabel FX-50DU-CAB-

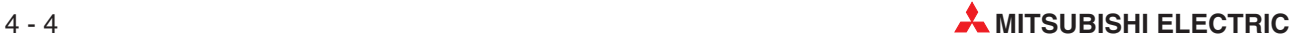

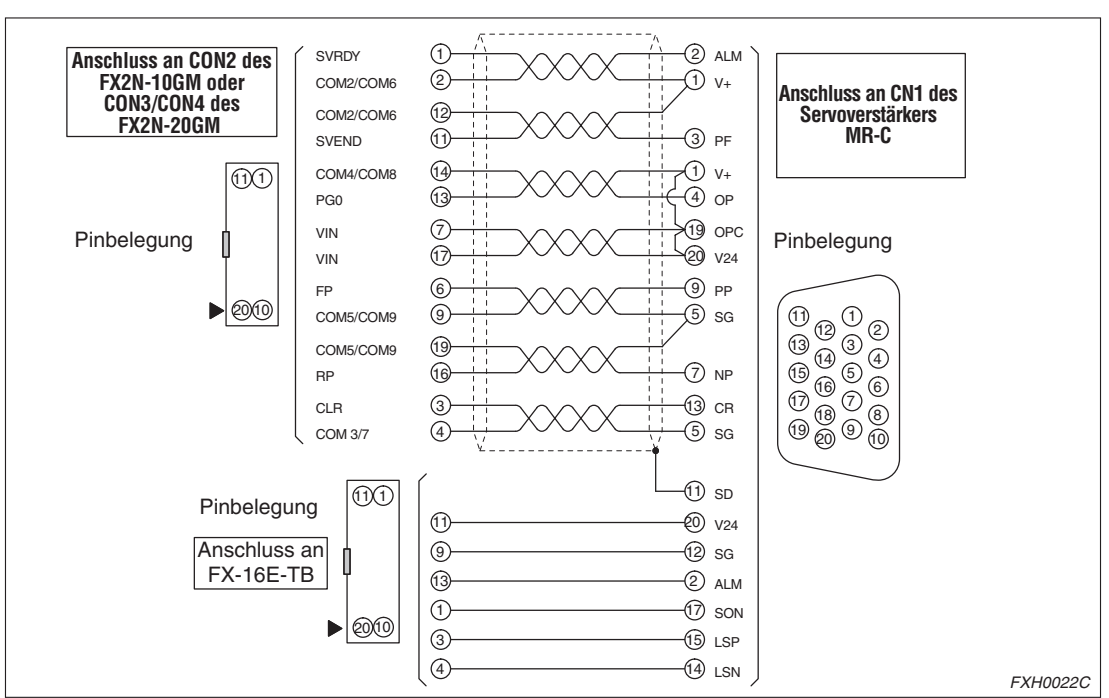

**Anschlusskabel für MR-C: E-GMC-200CAB**

**Abb. 4-10:** Klemmenbelegung des Anschlusskabels E-GMC-200CAB für MR-C

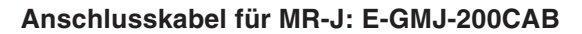

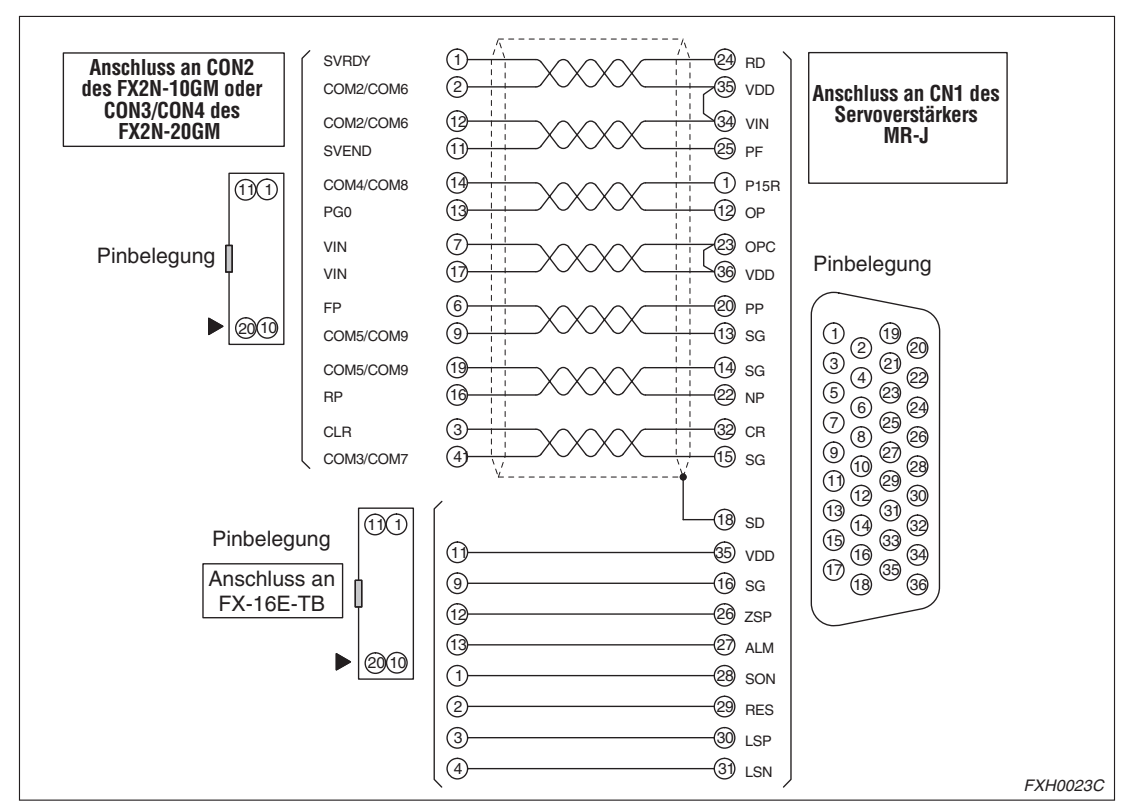

**Abb. 4-11:** Klemmenbelegung des Anschlusskabels E-GMJ-200CAB für MR-J

**HINWEIS** Die obigen Abbildungen zeigen die Pin-Anordnung, wenn Sie den Stecker von der Seite sehen, an die das Positioniermodul, das Erweiterungsmodul oder der Klemmenblock angeschlossen wird.

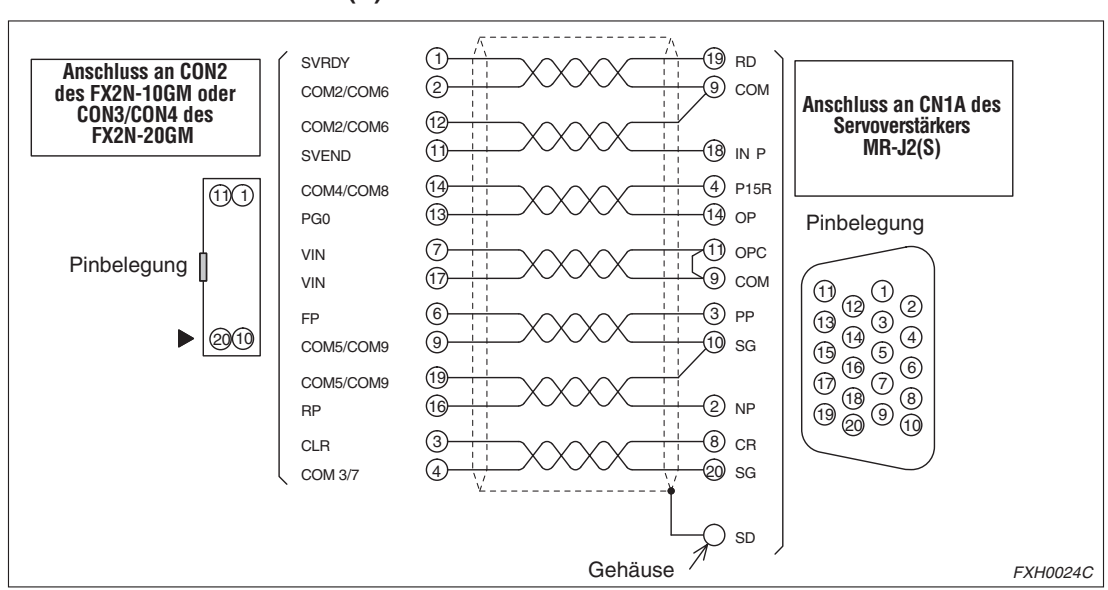

**Anschlusskabel für MR-J2(S): E-GMJ2-200CAB1A**

**Abb. 4-12:** Klemmenbelegung des Anschlusskabels E-GMJ2-200CAB1A für MR-J2(S)

#### **Anschlusskabel für MR-H: E-GMH-200CAB**

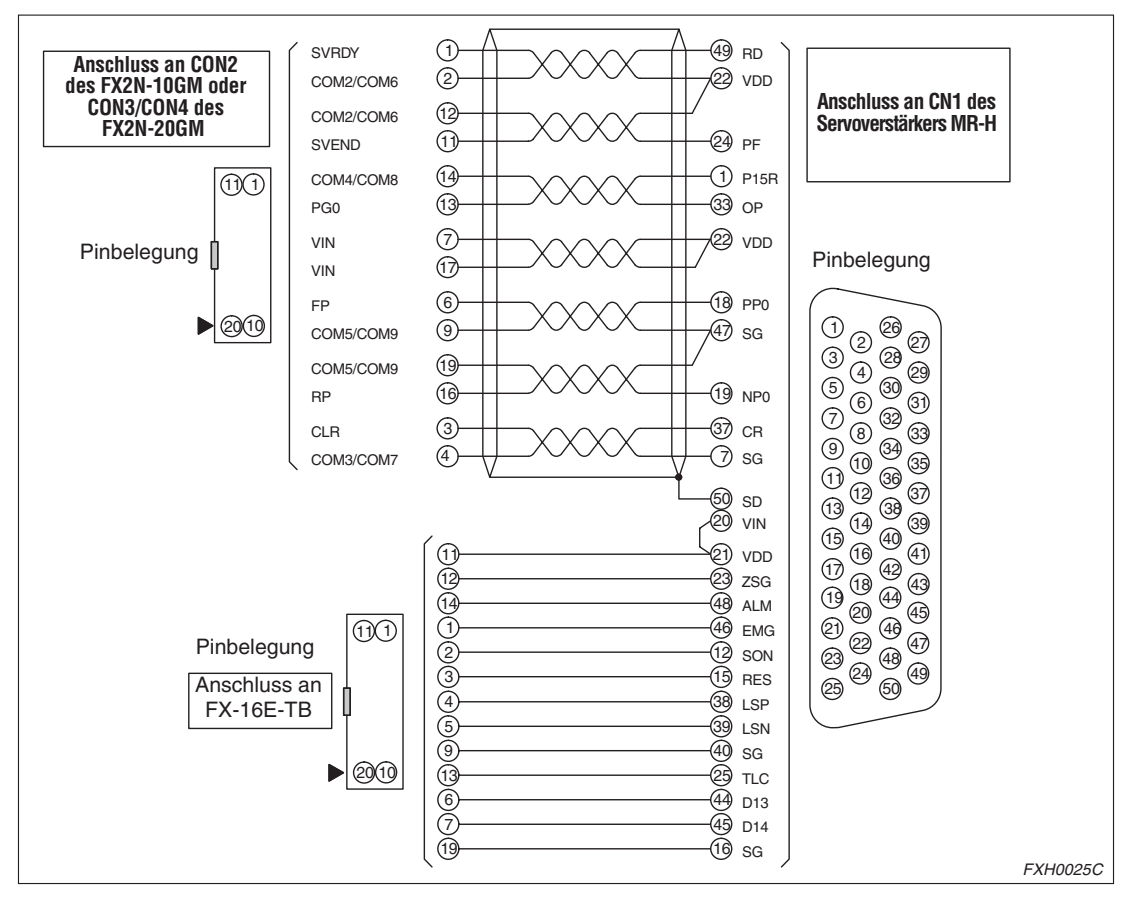

**Abb. 4-13:** Klemmenbelegung des Anschlusskabels E-GMH-200CAB für MR-H

**HINWEIS** Die obigen Abbildungen zeigen die Pin-Anordnung, wenn Sie den Stecker von der Seite sehen, an die das Positioniermodul, das Erweiterungsmodul oder der Klemmenblock angeschlossen wird.

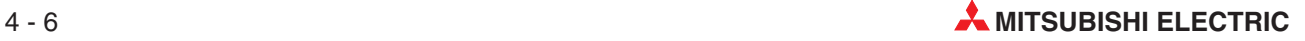

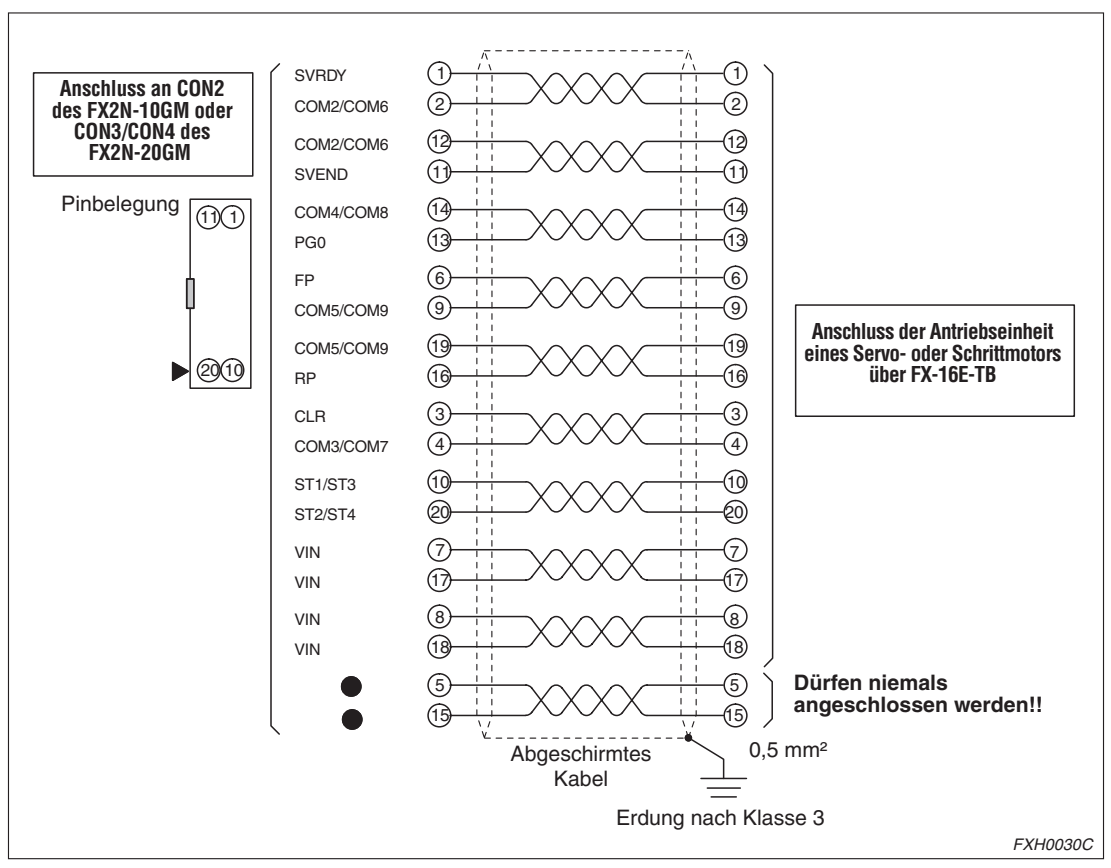

**Anschlusskabel für allgemeine Antriebe: E-GM-200CAB**

**Abb. 4-14:** Klemmenbelegung des Anschlusskabels E-GM-200CAB

#### **E/A-Kabel FX-16E-150CAB, FX-16E-300CAB, FX-16E-500CAB, FX-16E-150CAB-R, FX-16E-300CAB-R, FX-16E-500CAB-R**

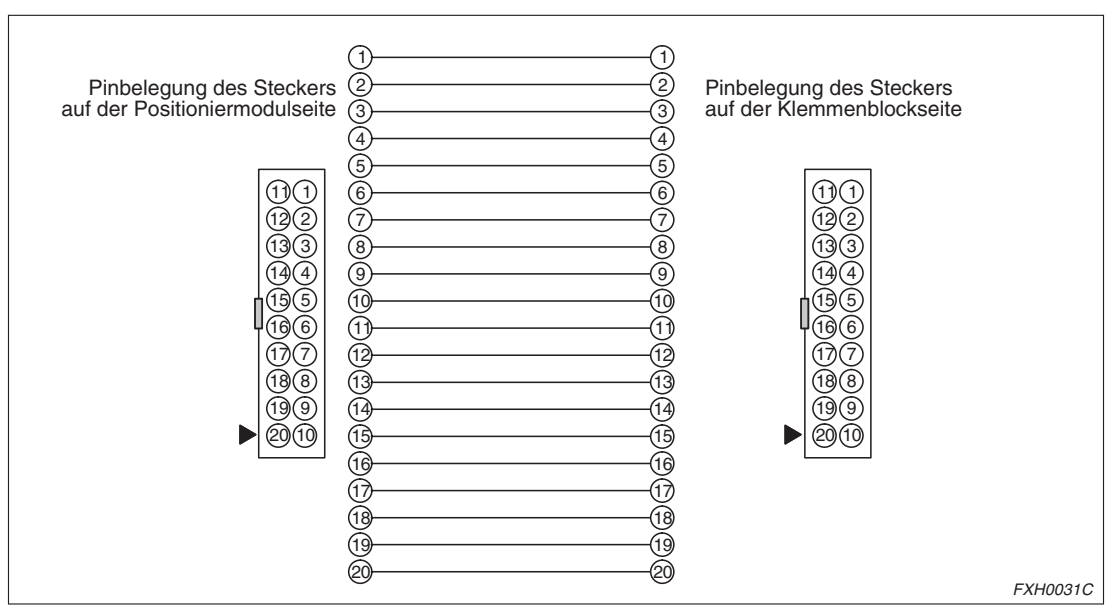

**Abb. 4-15: Klemmenbelegung der E/A-Kabel FX-16E-□□□CAB** 

**HINWEIS** Die obigen Abbildungen zeigen die Pin-Anordnung, wenn Sie den Stecker von der Seite sehen, an die das Positioniermodul bzw. das Erweiterungsmodul oder der Klemmenblock angeschlossen wird.

**E/A-Kabel FX-16E-500CAB-S**

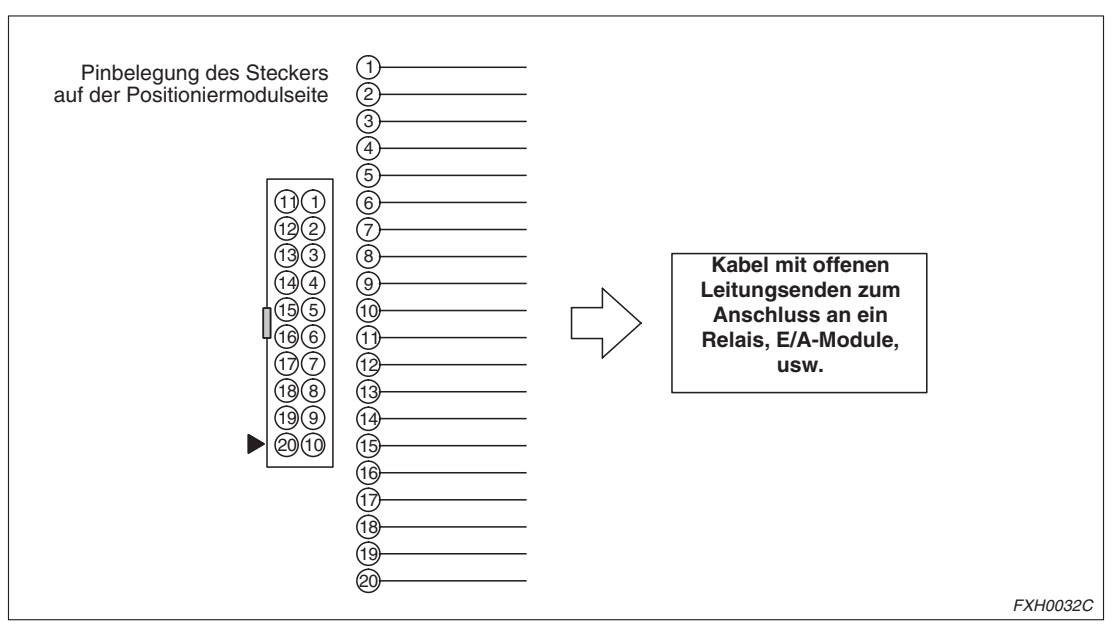

**Abb. 4-16:** Klemmenbelegung des E/A-Kabels FX-16E-500CAB-S

**HINWEIS** Die obige Abbildung zeigt die Pin-Anordnung, wenn Sie den Stecker von der Seite sehen, an die das Positioniermodul oder das Erweiterungsmodul angeschlossen wird.

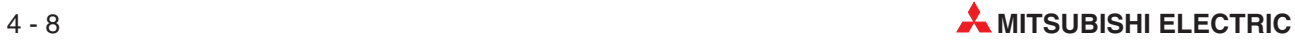

# **4.2 Klemmenblöcke**

Mit Hilfe eines Klemmenblocks können Sie über den Steckeranschluss am Positioniermodul oder am Erweiterungsmodul auch Signale über herkömmliche Schraubklemmen ein- und ausgeben.

Die folgenden Klemmenblöcke sind erhältlich:

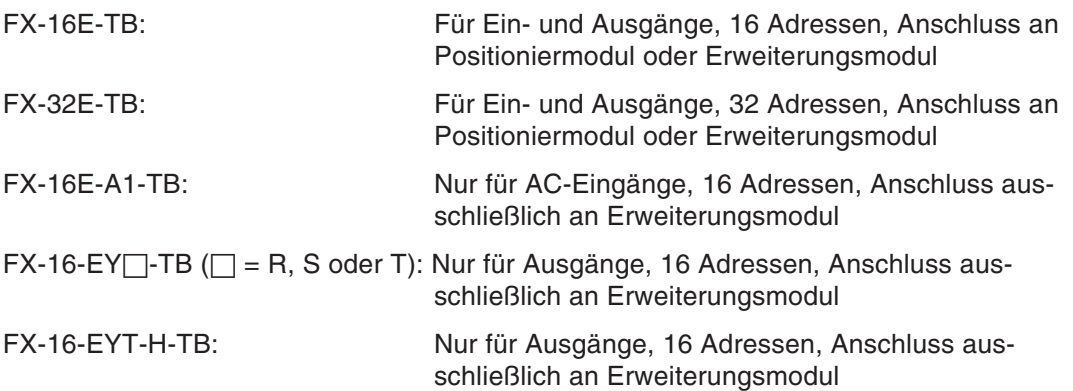

#### **4.2.1 Abmessungen**

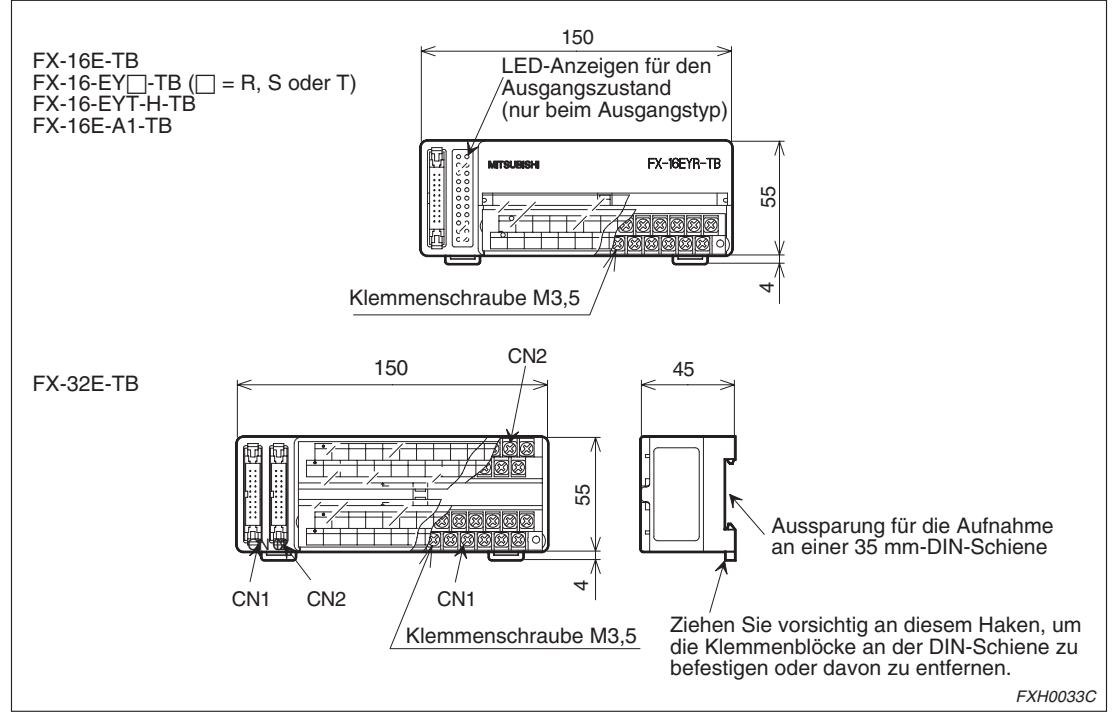

**Abb. 4-17:** Abmessungen der E/A-Klemmenblöcke

### **4.2.2 E/A-Leistungsdaten des FX-16E-A1-TB (Typ AC-Eingang)**

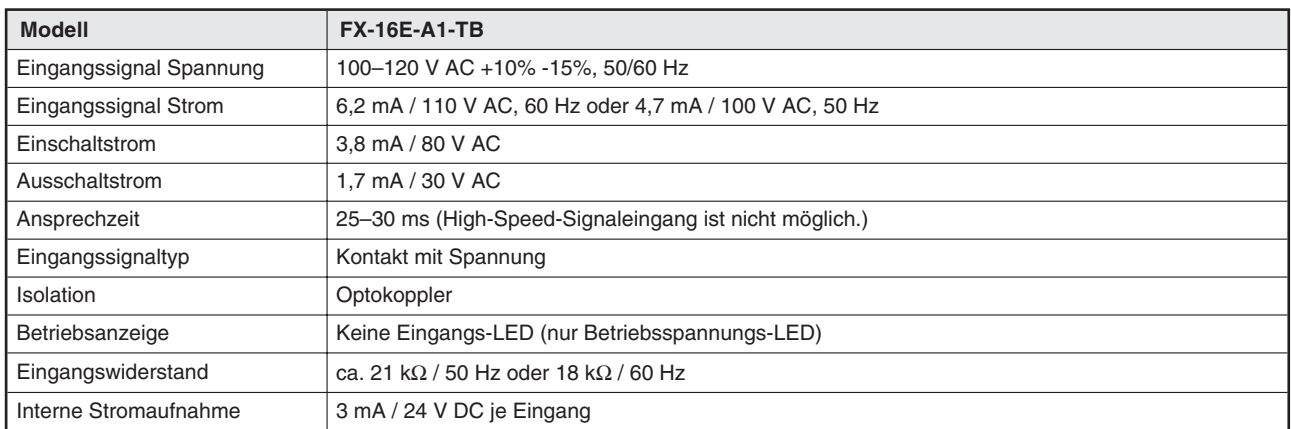

**Tab. 4-2:** E/A-Leistungsdaten des FX-16E-A1-TB (Typ AC-Eingang)

### **4.2.3 Ausgangsleistungsdaten**

| <b>Modell</b>     |                             | FX-16-EYR-TB                              | FX-16-EYS-TB                                     | FX-16-EYT-TB                                   | FX-16-EYT-H-TB                                 |
|-------------------|-----------------------------|-------------------------------------------|--------------------------------------------------|------------------------------------------------|------------------------------------------------|
| Ausgangstyp       |                             | Relais                                    | TRIAC                                            | Transistor                                     | Transistor                                     |
|                   | Ausgangsnennspannung        | 250 V AC / 30 V DC                        | 85 V AC-242 V AC                                 | 5 V DC-30 V DC                                 | 5 V DC-30 V DC                                 |
| <b>Isolation</b>  |                             | Mechanisch                                | Optothyristor                                    | Optokoppler                                    | Optokoppler                                    |
| Betriebsanzeige   |                             | LED, leuchtet bei Span-<br>nung am Relais | LED, leuchtet bei Span-<br>nung am Optothyristor | LED, leuchtet bei Span-<br>nung am Optokoppler | LED, leuchtet bei Span-<br>nung am Optokoppler |
|                   | Ohmscher<br>Laststrom       | 2 A / Kanal<br>8 A / 4 Kanäle             | $0.3 A /$ Kanal<br>0,8 A / 4 Kanäle              | $0.5 A /$ Kanal<br>0.8 A / 4 Kanäle            | 1 A / Kanal<br>3 A / 4 Kanäle                  |
| Maximale<br>Last  | Induktiver<br>Laststrom     | 80 VA                                     | 15 VA / 100 V AC<br>30 VA / 200 V AC             | 12 W / 24 V DC                                 | 24 W / 24 V DC                                 |
|                   | Lampenlast                  | 100 W                                     | 30 W                                             | 1,5 W / 24 V DC                                | 3 W / 24 V DC                                  |
| <b>Stromkreis</b> | Leckstrom bei geschlossenem |                                           | 1 mA / 100 V AC<br>2 mA / 200 V AC               | 0.1 mA / 30 V DC                               | 0.1 mA / 30 V DC                               |
| Minimale Last     |                             | 5 V DC, 2 mA<br>(Referenzwert)            | 0,4 VA / 100 V AC<br>1,6 VA / 200 V AC           |                                                |                                                |
| Ansprech-         | $AUS \rightarrow EIN$       | ca. 10 ms                                 | $\leq$ 2 ms                                      | $\leq$ 0.2 ms                                  | $\leq 0.3$ ms                                  |
| zeit              | $EIN \rightarrow AUS$       | ca. 10 ms                                 | $\leq$ 12 ms                                     | $\leq 1.5$ ms                                  | $\leq 4$ ms                                    |
| (Stromaufnahme)   | Eingangssignal Strom        | 5 mA / 24 V DC<br>je Kanal                | 7 mA / 24 V DC<br>je Kanal                       | 7 mA / 24 V DC<br>je Kanal                     | 7 mA / 24 V DC<br>je Kanal                     |

**Tab. 4-3:** Ausgangsleistungsdaten

Andere Leistungsmerkmale entsprechen denen des Positioniermoduls.

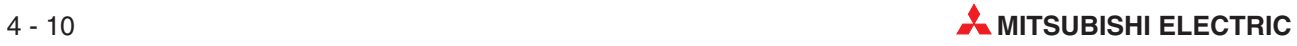

### <span id="page-48-0"></span>**4.2.4 Interne Anschlussdiagramme der Klemmenblöcke**

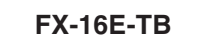

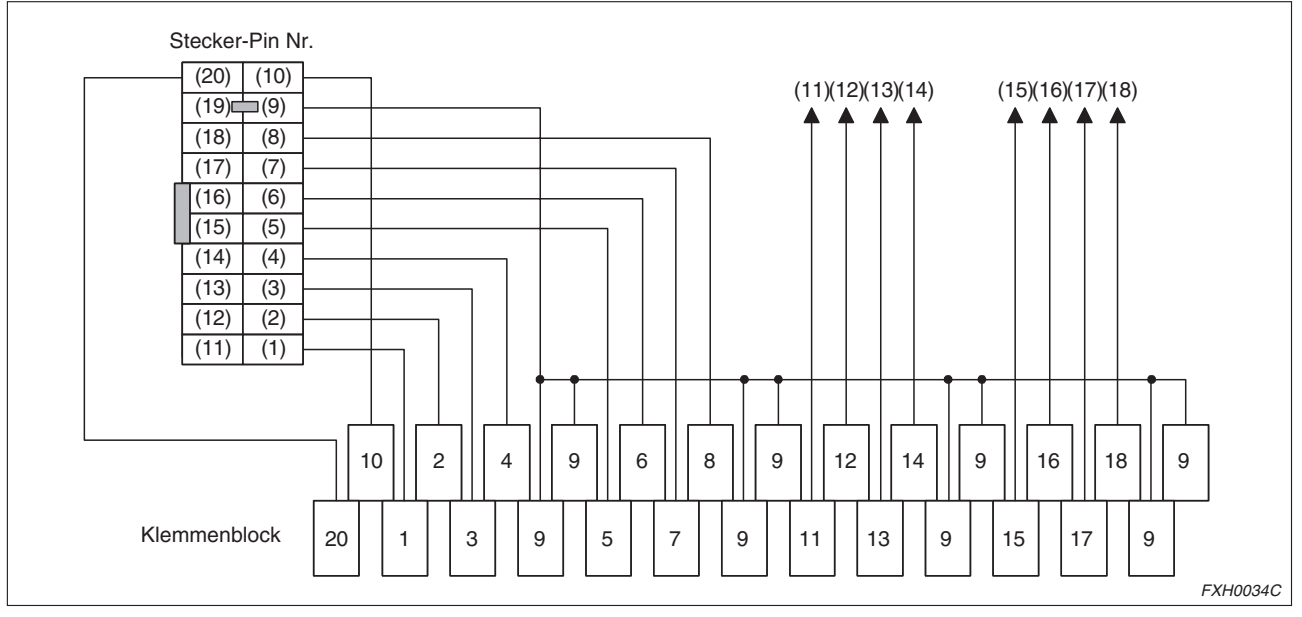

**Abb. 4-18:** Internes Anschlussdiagramm FX-16E-TB

Die Stecker-Pins (9) und (19) sind intern gebrückt.

#### **FX-32E-TB**

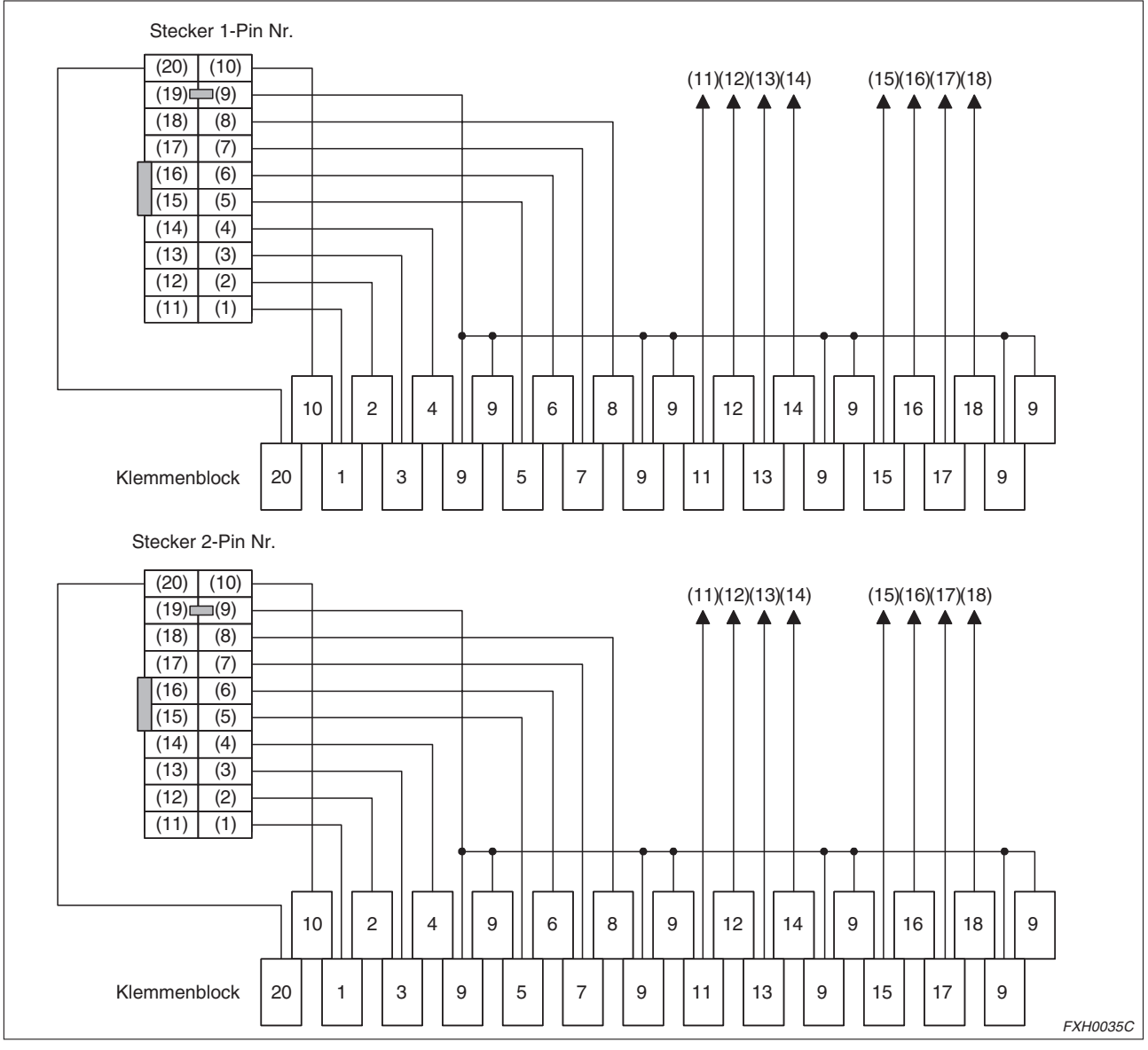

**Abb. 4-19:** Internes Anschlussdiagramm FX-32E-TB

Die Stecker-Pins (9) und (19) beider Stecker sind jeweils intern gebrückt.

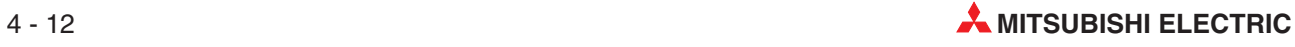

#### **FX-16EX-A1-TB**

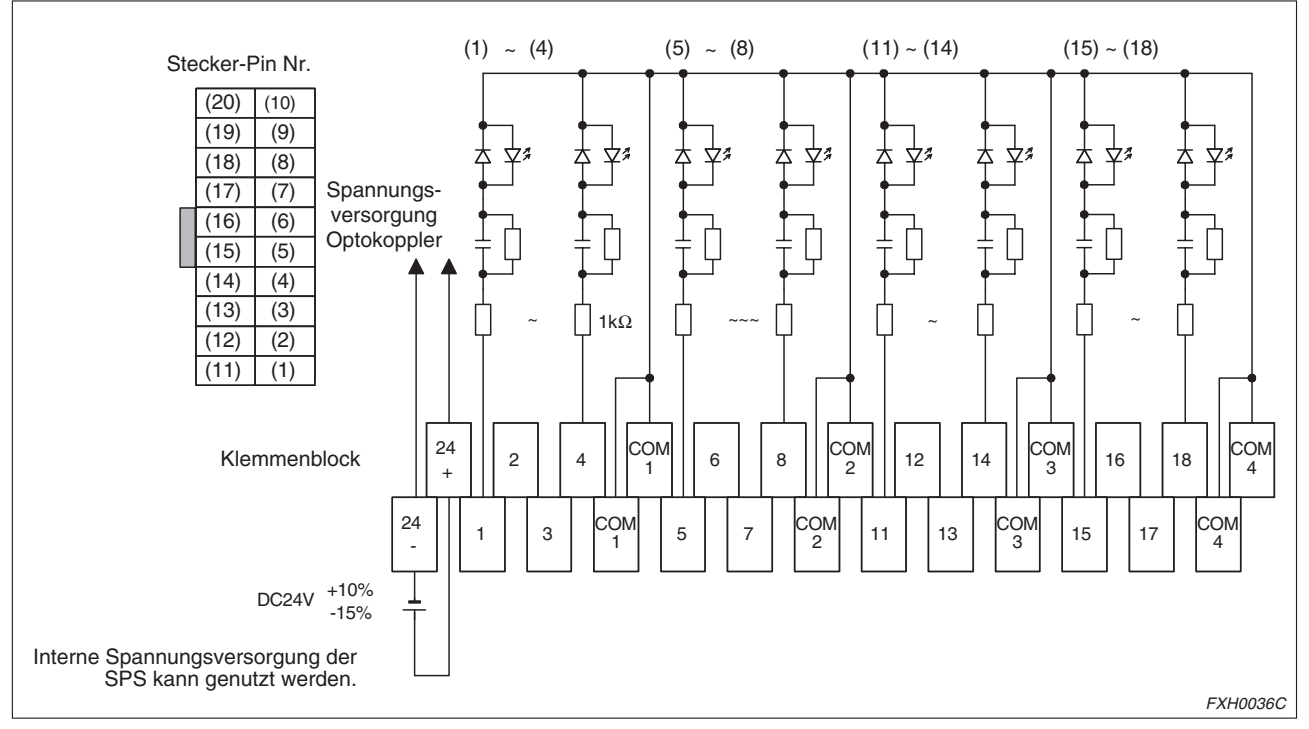

**Abb. 4-20:** Internes Anschlussdiagramm FX-16EX-A1-TB

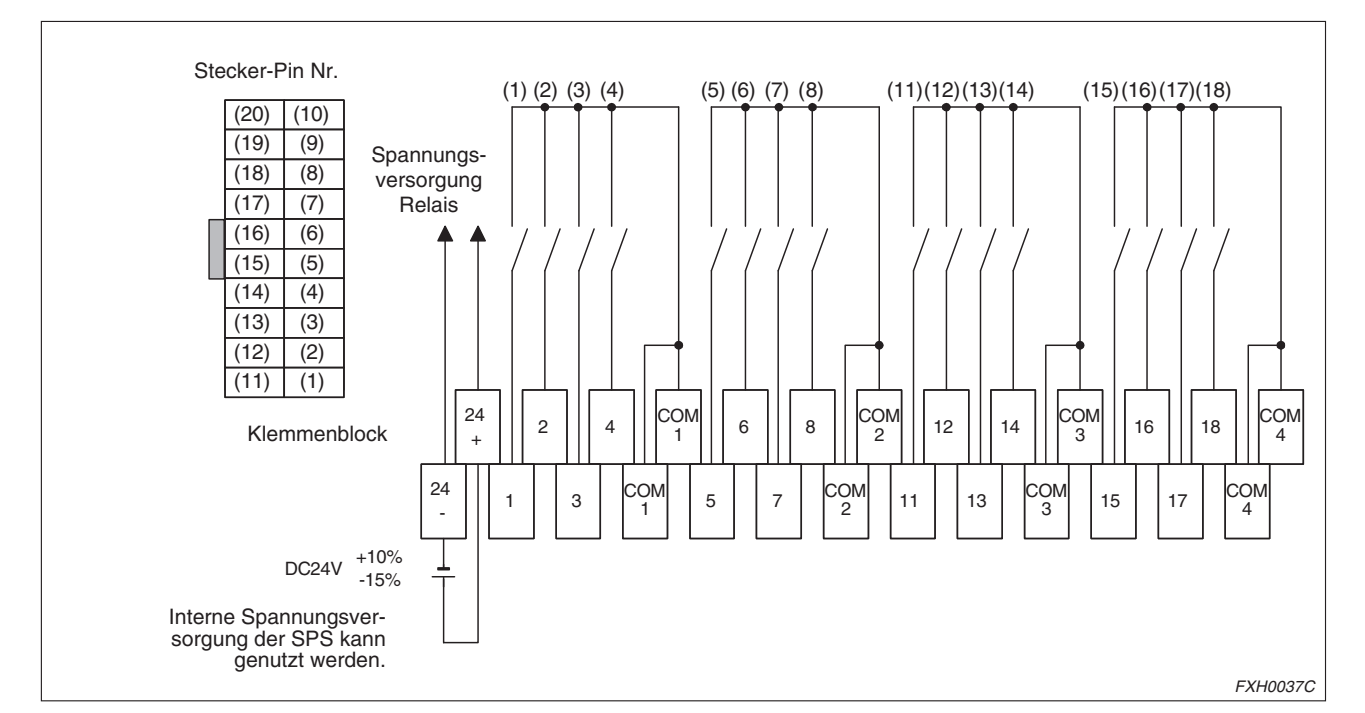

#### **FX-16EYR-TB**

**Abb. 4-21:** Internes Anschlussdiagramm FX-16EX-A1-TB

#### **FX-16EYS-TB**

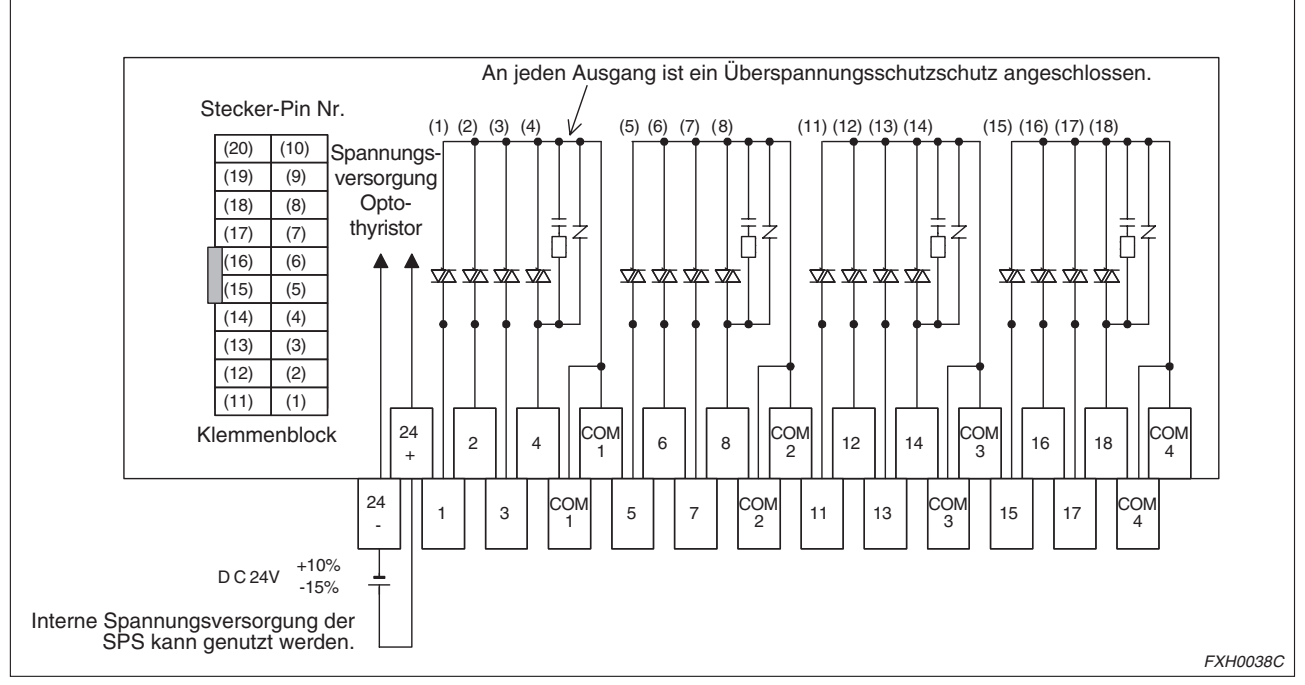

**Abb. 4-22:** Internes Anschlussdiagramm FX-16EYS-TB

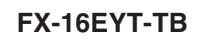

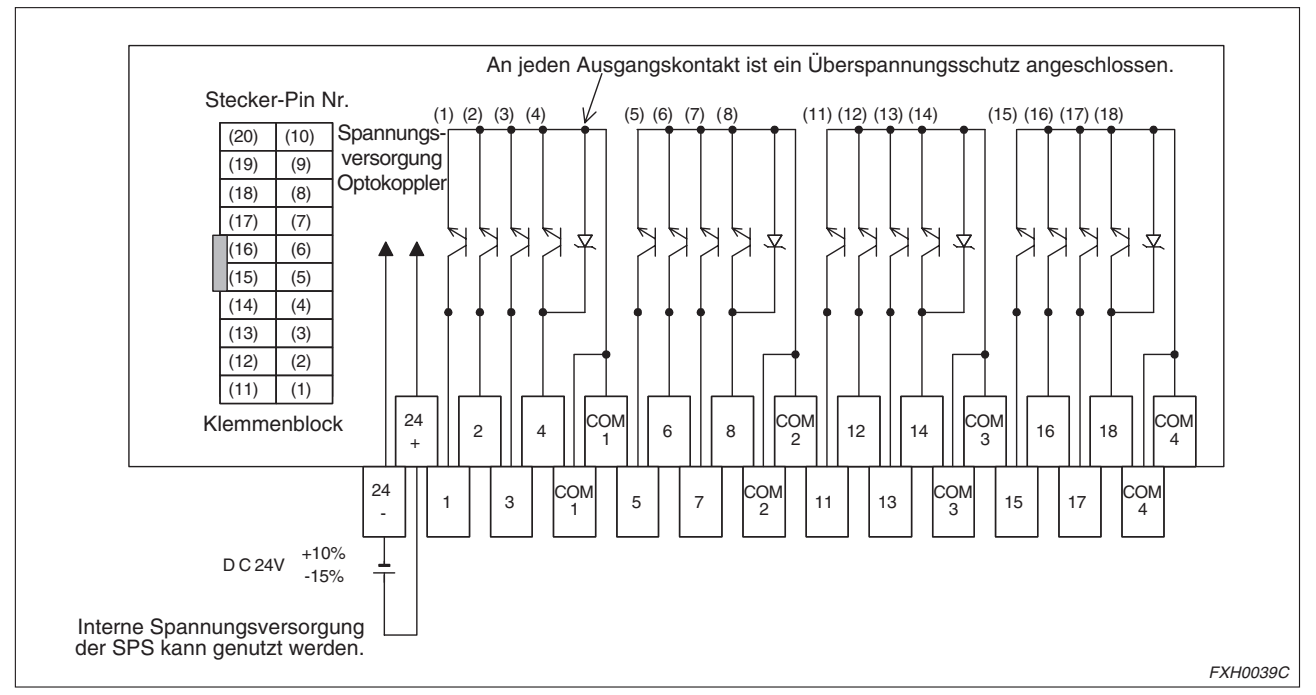

**Abb. 4-23:** Internes Anschlussdiagramm FX-16EYT-TB

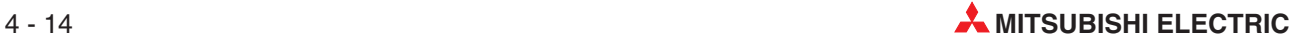

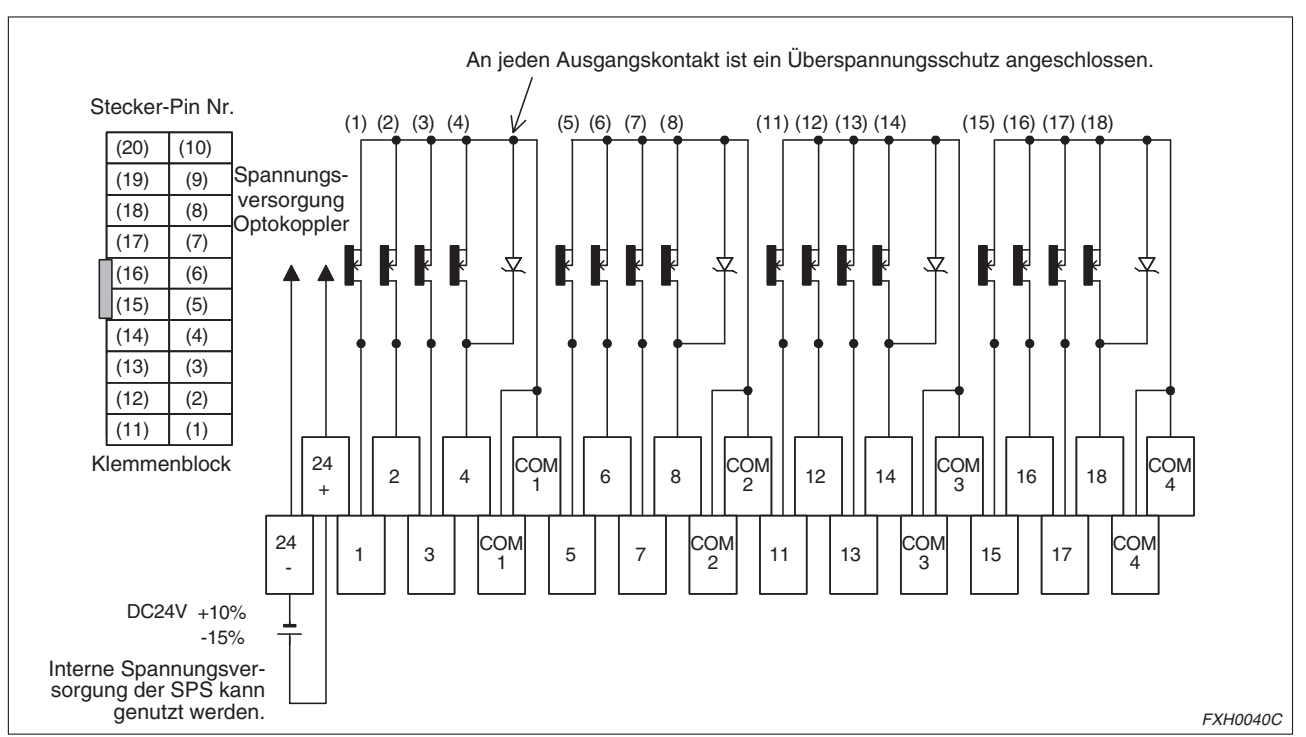

#### **FX-16EYT-H-TB**

**Abb. 4-24:** Internes Anschlussdiagramm FX-16EYT-H-TB

**HINWEIS** Weitere Informationen entnehmen Sie bitte dem Handbuch zum jeweiligen Klemmenblock.

### **4.2.5 Klemmenblocklayout**

Das Klemmenblocklayout variiert in Abhängigkeit von der Belegung des Steckers am anzuschließenden Positioniermodul oder Erweiterungsmodul. Die wichtigsten Klemmenblocklayout-Kombinationen sind im Folgenden aufgeführt. Bei allen nicht aufgeführten Kombinationen beachten Sie bitte die in Abs. [4.2.4](#page-48-0) beschriebenen internen Anschlussdiagramme.

Bei der Verwendung eines Flachkabels müssen Sie unbedingt die Ausrichtung der Arretierungsnase an den Steckern beachten.

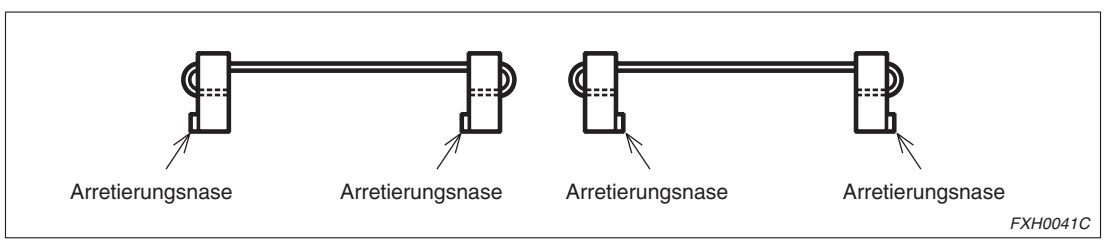

**Abb. 4-25:** Arretierungsnasen an den Steckern

CON1 an FX2N-10GM → FX-16E-TB (Verbindung durch FX-16E-□□□CAB)

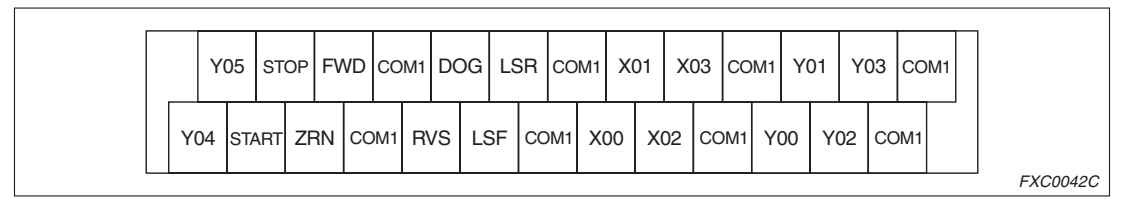

**Abb. 4-26:** Klemmenblocklayout-Kombination CON1 an FX2N-10GM → FX-16E-TB

#### CON1 an FX2N-20GM → FX-16E-TB (Verbindung durch FX-16E-□□□CAB)

| Y01<br>٠ | Y03 COM1 Y05   Y07 COM1 X01   X03 COM1 X05   X07 COM1 |  |
|----------|-------------------------------------------------------|--|
| Y00      | Y02 COM1 Y04   Y06 COM1 X00   X02 COM1 X04   X06 COM1 |  |

**Abb. 4-27:** Klemmenblocklayout-Kombination CON1 an FX2N-20GM → FX-16E-TB

#### CON2 an FX2N-20GM → FX-16E-TB (Verbindung durch FX-16E-□□□CAB)

|  |  | STOP FWD COM1 DOG LSR COM1STOP FWD COM1 DOG LSR COM1   |  |  |  |  |  |  |  |
|--|--|--------------------------------------------------------|--|--|--|--|--|--|--|
|  |  |                                                        |  |  |  |  |  |  |  |
|  |  | START ZRN COM1 RVS LES COM1START ZRN COM1 RVS LSF COM1 |  |  |  |  |  |  |  |

**Abb. 4-28:** Klemmenblocklayout-Kombination CON2 an FX2N-20GM → FX-16E-TB

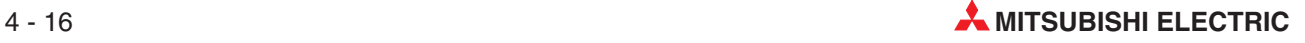

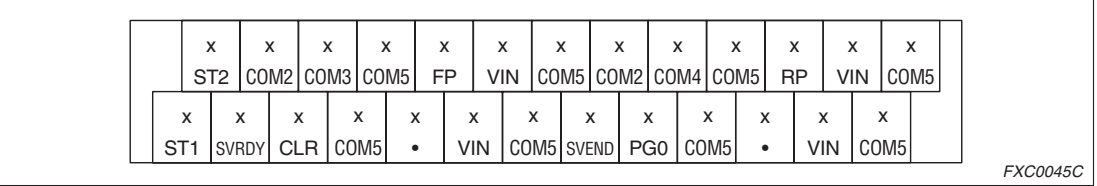

CON2 an FX2N-10GM oder CON3 an FX2N-20GM  $\rightarrow$  FX-16E-TB (Verbindung durch E-GM-200CAB)

**Abb. 4-29:** Klemmenblocklayout-Kombination CON2 an FX2N-10GM oder CON3 an FX2N-20GM  $\rightarrow$  FX-16E-TB

CON4 an FX2N-20GM  $\rightarrow$  FX-16E-TB (Verbindung durch E-GM-200CAB)

|                 | ST4          |          | COM6 COM7 COM9 | FP |     | VIN |                |  | COM9 COM6 COM8 COM9 |                  | <b>RP</b> |     | VIN | COM9 |  |
|-----------------|--------------|----------|----------------|----|-----|-----|----------------|--|---------------------|------------------|-----------|-----|-----|------|--|
|                 |              |          |                |    |     |     |                |  |                     |                  |           |     |     |      |  |
| ST <sub>3</sub> | <b>SVRDY</b> | CLR COM9 |                |    | VIN |     | COM9 SVEND PGO |  |                     | COM <sub>9</sub> |           | VIN |     | COM9 |  |
|                 |              |          |                |    |     |     |                |  |                     |                  |           |     |     |      |  |

**Abb. 4-30:** Klemmenblocklayout-Kombination CON4 an FX2N-20GM → FX-16E-TB

FX2NC-16EX (erstes Modul) → FX-16E-TB (Verbindung durch FX-16E-□□□CAB)

|                                                                       | X11   X13   COM   X15   X17   COM   X21   X23   COM   X25   X27   COM |  |  |  |  |  |  |  |
|-----------------------------------------------------------------------|-----------------------------------------------------------------------|--|--|--|--|--|--|--|
| X10   X12   COM   X14   X16   COM   X20   X22   COM   X24   X26   COM |                                                                       |  |  |  |  |  |  |  |

**Abb. 4-31:** Klemmenblocklayout-Kombination FX2NC-16EX (erstes Modul) → FX-16E-TB

FX2NC-16EX (zweites Modul) → FX-16E-TB (Verbindung durch FX-16E-<sup>[</sup>IncAB)

|  |  |  |  |  | X31   X33  COM  X35   X37  COM  X41   X43  COM  X45   X47  COM        |  |  |  |  |
|--|--|--|--|--|-----------------------------------------------------------------------|--|--|--|--|
|  |  |  |  |  | X30   X32   COM   X34   X36   COM   X40   X42   COM   X44   X46   COM |  |  |  |  |

**Abb. 4-32:** Klemmenblocklayout-Kombination FX2NC-16EX (zweites Modul) → FX-16E-TB

#### FX2NC-16EX (drittes Modul) → FX-16E-TB (Verbindung durch FX-16E-□□□CAB)

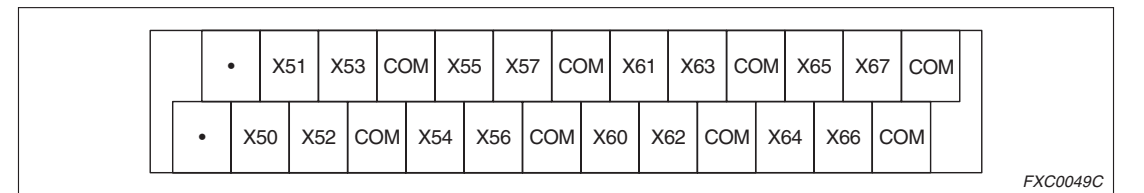

**Abb. 4-33:** Klemmenblocklayout-Kombination FX2NC-16EX (drittes Modul) → FX-16E-TB

#### FX2NC-16EYT (erstes Modul) → FX-16E-TB (Verbindung durch FX-16E-□□□CAB)

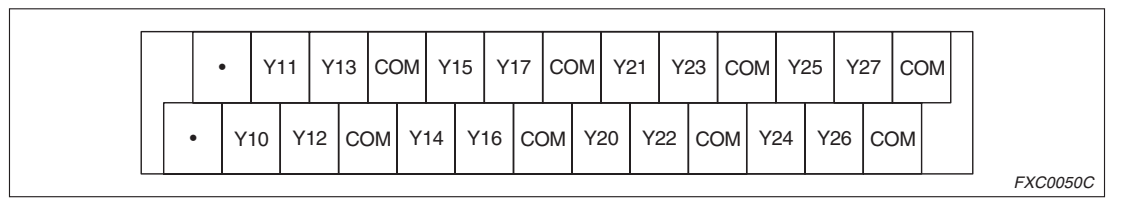

**Abb. 4-34:** Klemmenblocklayout-Kombination FX2NC-16EYT (erstes Modul) → FX-16E-TB

#### FX2NC-16EYT (zweites Modul) → FX-16E-TB (Verbindung durch FX-16E-□□□CAB)

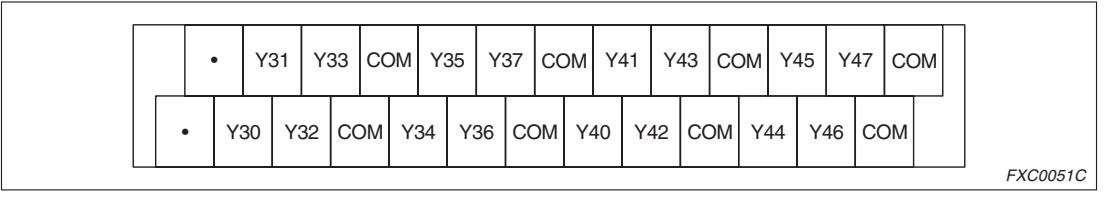

**Abb. 4-35:** Klemmenblocklayout-Kombination FX2NC-16EYT (zweites Modul) → FX-16E-TB

FX2NC-16EYT (drittes Modul) → FX-16E-TB (Verbindung durch FX-16E----CAB)

| Y51 I |  |  |  | Y53 COM Y55   Y57 COM Y61   Y63 COM Y65   Y67 COM |  |  |  |
|-------|--|--|--|---------------------------------------------------|--|--|--|
| Y50.  |  |  |  | Y52 COM Y54 Y56 COM Y60 Y62 COM Y64 Y66 COM       |  |  |  |

**Abb. 4-36:** Klemmenblocklayout-Kombination FX2NC-16EYT (drittes Modul) → FX-16E-TB

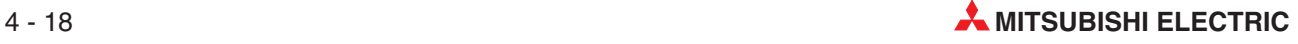

#### CN1 am Servoverstärker MR-C → FX-16E-TB (Verbindung durch E-GMC-200CAB)

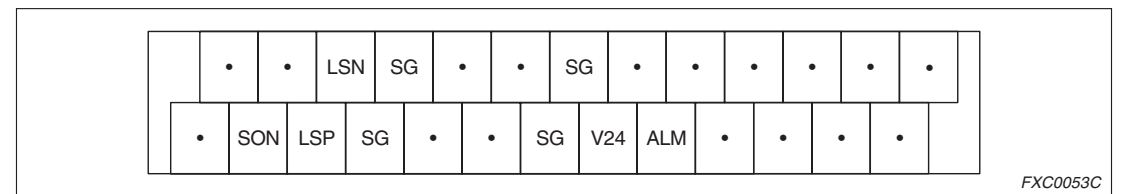

**Abb. 4-37:** Klemmenblocklayout-Kombination CN1 am Servoverstärker MR-C → FX-16E-TB

#### CN1 am Servoverstärker MR-J → FX-16E-TB (Verbindung durch E-GMC-200CAB)

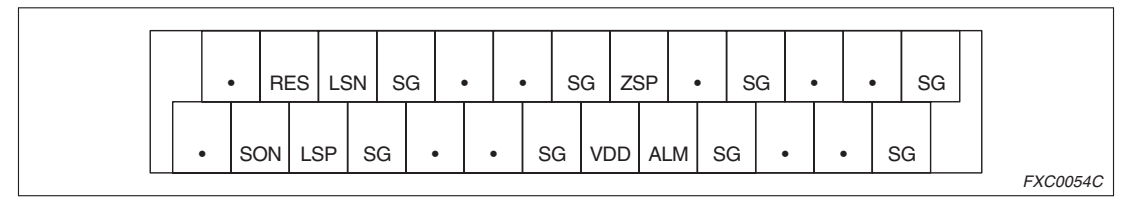

**Abb. 4-38:** Klemmenblocklayout-Kombination CN1 am Servoverstärker MR-J → FX-16E-TB

#### CN1 am Servoverstärker MR-H → FX-16E-TB (Verbindung durch E-GMC-200CAB)

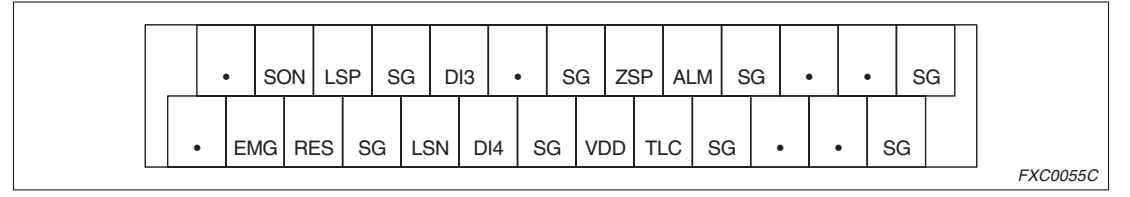

**Abb. 4-39:** Klemmenblocklayout-Kombination CN1 am Servoverstärker MR-H → FX-16E-TB

# **4.3 Anschlussbelegung der E/A-Stecker**

#### **FX2N-10GM**

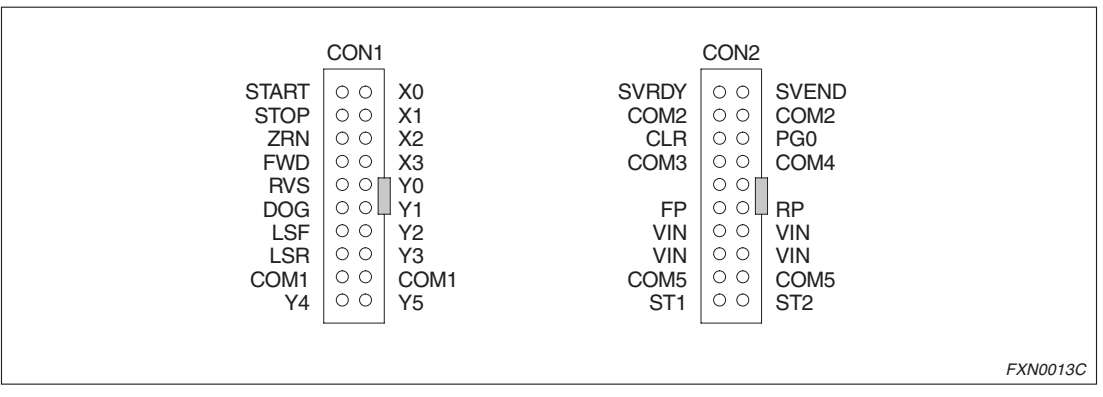

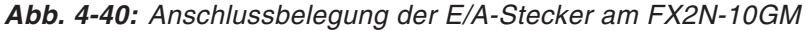

#### **FX2N-20GM**

|                  | CON <sub>1</sub>   |                  | Y-Achse          | CON <sub>2</sub> | X-Achse          |                  | CON <sub>3</sub>   | X-Achse          |                  | CON <sub>4</sub> | Y-Achse          |
|------------------|--------------------|------------------|------------------|------------------|------------------|------------------|--------------------|------------------|------------------|------------------|------------------|
| Y00              | O<br>∩             | <b>X00</b>       | <b>START</b>     | $\circ$<br>∩     | <b>START</b>     | <b>SVRDY</b>     | $\circ$<br>$\circ$ | <b>SVEND</b>     | <b>SVRDY</b>     | $\circ$ $\circ$  | <b>SVEND</b>     |
| Y01              | $\circ$<br>О       | X01              | <b>STOP</b>      | $\circ$<br>- C   | <b>STOP</b>      | COM <sub>2</sub> | $\circ$ $\circ$    | COM <sub>2</sub> | COM <sub>6</sub> | $\circ$          | COM <sub>6</sub> |
| Y02              | $\circ$            | X02              | <b>ZRN</b>       | ∩<br>$\circ$     | <b>ZRN</b>       | <b>CLR</b>       | $\circ$ $\circ$    | PG <sub>0</sub>  | <b>CLR</b>       | $\circ$          | PG <sub>0</sub>  |
| Y03              | Ο<br>O             | X03              | <b>FWD</b>       | $\circ$<br>○     | <b>FWD</b>       | COM <sub>3</sub> | ○<br>$\bigcirc$    | COM <sub>4</sub> | COM <sub>7</sub> | $\circ$ $\circ$  | COM <sub>8</sub> |
| Y04              | OГ<br>$\circ$      | X04              | <b>RVS</b>       | $\circ$<br>○     | <b>RVS</b>       |                  | ◯<br>○             |                  |                  | O<br>O           |                  |
| Y05              | O<br>$\circ$       | X <sub>05</sub>  | <b>DOG</b>       | - C<br>∩         | <b>DOG</b>       | <b>FP</b>        | ◠<br>$\circ$       | <b>RP</b>        | FP               | ∩<br>∩           | <b>RP</b>        |
| Y06              | О<br>∩             | X06              | <b>LSF</b>       | $\circ$<br>◠     | LSF              | <b>VIN</b>       | $\circ$            | <b>VIN</b>       | <b>VIN</b>       | $\circ$          | <b>VIN</b>       |
| Y07              | O<br>$\circ$       | X07              | <b>LSR</b>       | C<br>O           | LSR              | <b>VIN</b>       | $\circ$            | <b>VIN</b>       | <b>VIN</b>       | $\circ$          | <b>VIN</b>       |
| COM <sub>1</sub> | $\circ$<br>$\circ$ | COM <sub>1</sub> | COM <sub>1</sub> | C<br>O           | COM <sub>1</sub> | COM <sub>5</sub> | $\circ$            | COM <sub>5</sub> | COM <sub>9</sub> | $\circ$          | COM <sub>9</sub> |
|                  | O<br>O             |                  |                  | О<br>C           |                  | ST <sub>1</sub>  | $\circ$<br>$\circ$ | ST <sub>2</sub>  | ST <sub>3</sub>  | $\circ$          | ST <sub>4</sub>  |
|                  |                    |                  |                  |                  |                  |                  |                    |                  |                  |                  |                  |
|                  |                    |                  |                  |                  |                  |                  |                    |                  |                  |                  | <b>FXN0014C</b>  |

**Abb. 4-41:** Anschlussbelegung der E/A-Stecker am FX2N-20GM

**HINWEISE** Alle gleichnamigen Klemmen sind intern miteinander verbunden (Bsp.: COM1-COM1, VIN-VIN usw.).

Nicht bezeichnete Klemmen dürfen nicht verbunden werden.

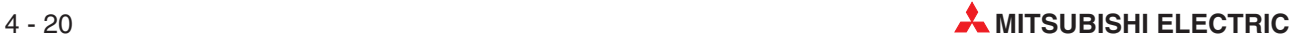

<span id="page-58-0"></span>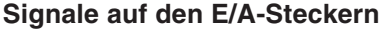

|                  | <b>FX2N-10GM</b>         |                  | <b>FX2N-20GM</b>                   |                  |                                                                                                    |  |  |  |  |  |  |  |
|------------------|--------------------------|------------------|------------------------------------|------------------|----------------------------------------------------------------------------------------------------|--|--|--|--|--|--|--|
| <b>Stecker</b>   | Pin-Nr.                  | <b>Stecker</b>   | Pin-Nr.                            | Anweisung        | <b>Funktion/Anwendung</b>                                                                                                    |  |  |  |  |  |  |  |
|                  | 1                        |                  | $\circledcirc$<br>1(Y)<br>11 $(X)$ | <b>START</b>     | Eingang für Start des automatischen Betriebs<br>Im READY-Status (während keine Signale ausgegeben werden) des<br>AUTO-Modus wird der Startbefehl gesetzt und der Betrieb gestartet,<br>wenn das START-Signal eingeschaltet wird. Das Signal wird durch den<br>Stop-Befehl (m00 oder m02) zurückgesetzt.                                                         |  |  |  |  |  |  |  |
|                  | $\overline{c}$           |                  | 2(Y)<br>12 $(X)$                   | <b>STOP</b>      | Stop-Eingang<br>Wenn das STOP-Signal einschaltet, wird der Stoppbefehl gesetzt und<br>der Betrieb gestoppt. Das STOP-Signal hat Vorrang vor den Signalen<br>START, FWD und RVS.<br>Der Stoppbetrieb hängt von der Einstellung (0 bis 7) des PARA. 23 ab.                                                                                                    |  |  |  |  |  |  |  |
|                  | 3                        |                  | 3(Y)<br>13 $(X)$                   | <b>ZRN</b>       | Starteingang für die Referenzpunktfahrt in den mechanischen Nullpunkt<br>Beim Einschalten des ZRN-Signals wird der Befehl zur Referenzpunkt-<br>fahrt gesetzt, und die Maschine startet die Referenzpunktfahrt in den<br>Nullpunkt. Das ZRN-Signal wird zurückgesetzt, wenn die Referenzpunkt-<br>fahrt abgeschlossen ist oder der Stop-Befehl eingegeben wird. |  |  |  |  |  |  |  |
| CON <sub>1</sub> | 4                        | CON <sub>2</sub> | 4 (Y)<br>14 $(X)$                  | <b>FWD</b>       | Eingang Linksdrehung (manuell)<br>Wenn das FWD-Signal einschaltet, generiert das Positioniermodul eine<br>Vorwärts-Impulskette der minimalen Befehlseinheit. Bleibt das FWD-Sig-<br>nal für länger als 0,1 s eingeschaltet, generiert das Positioniermodul eine<br>kontinuierliche Vorwärts-Impulskette.                                                        |  |  |  |  |  |  |  |
|                  | 5                        |                  | 5 (Y)<br>15 $(X)$                  | <b>RVS</b>       | Eingang Rechtsdrehung (manuell)<br>Wenn das RVS-Signal einschaltet, generiert das Positioniermodul eine<br>Rückwärts-Impulskette der minimalen Befehlseinheit. Bleibt das<br>RVS-Signal für länger als 0,1 s eingeschaltet, generiert das Positionier-<br>modul eine kontinuierliche Rückwärts-Impulskette.                                                     |  |  |  |  |  |  |  |
|                  | 6                        |                  | 6(Y)<br>16 $(X)$                   | <b>DOG</b>       | DOG-Eingang (Näherungssignal)                                                                                                    |  |  |  |  |  |  |  |
|                  | $\overline{7}$           |                  | 7 (Y)<br>17 $(X)$                  | <b>LSF</b>       | Endschalter Vorwärtsrichtung                                                                                                    |  |  |  |  |  |  |  |
|                  | 8                        |                  | 8 (Y)<br>18 $(X)$                  | <b>LSR</b>       | Endschalter Rückwärtsrichtung                                                                                                    |  |  |  |  |  |  |  |
|                  | 9, 19                    | CON <sub>2</sub> | 9(Y)<br>19 $(X)$                   | COM <sub>1</sub> | Bezugspunkt                                                                                                    |  |  |  |  |  |  |  |
|                  |                          | CON <sub>1</sub> | 9(Y)<br>19 $(X)$                   |                  |                                                                                                    |  |  |  |  |  |  |  |
|                  | 11                       |                  | 11                                 | X <sub>0</sub>   |                                                                                                    |  |  |  |  |  |  |  |
|                  | 12                       |                  | 12                                 | X1               | Allg. Eingänge                                                                                                    |  |  |  |  |  |  |  |
|                  | 13                       |                  | 13                                 | X2               | Diese Pins können über Parameter verschiedenen Eingängen, wie Digi-                                                                                                    |  |  |  |  |  |  |  |
|                  | 14                       |                  | 14                                 | X3               | talschalter, m-Code-AUS-Signal, manueller Impulsgenerator, Erken-<br>nungsdaten absoluter Position (ABS), Schrittmodus, etc, zugewiesen                                                                                                    |  |  |  |  |  |  |  |
|                  | $\overline{\phantom{0}}$ |                  | 15                                 | X4               | werden.<br>Wenn der über Parameter gesetzte Eingang STEP einschaltet, wird der                                                                                                    |  |  |  |  |  |  |  |
|                  |                          |                  | 16                                 | X <sub>5</sub>   | Schrittmodus gewählt und die Programmverarbeitung erfolgt zeilenweise                                                                                                    |  |  |  |  |  |  |  |
|                  | $\overline{\phantom{0}}$ |                  | 17                                 | X <sub>6</sub>   | mit jedem Wechsel AUS→EIN des Startbefehls.                                                                                                    |  |  |  |  |  |  |  |
| CON1             |                          | CON1             | 18                                 | X7               |                                                                                                    |  |  |  |  |  |  |  |
|                  | 15                       |                  | 1                                  | Y <sub>0</sub>   |                                                                                                    |  |  |  |  |  |  |  |
|                  | 16                       |                  | 2                                  | Y1               |                                                                                                    |  |  |  |  |  |  |  |
|                  | 17                       |                  | 3                                  | Y2               | Allg. Ausgänge                                                                                                    |  |  |  |  |  |  |  |
|                  | 18                       |                  | $\overline{4}$                     | Y3               | Diese Pins können über Parameter verschiedenen Ausgängen wie                                                                                                    |  |  |  |  |  |  |  |
|                  | 10                       |                  | 5                                  | Y4               | READY-Signal, m-Code, Steuersignal der absoluten Positionserkennung<br>(ABS), etc. zugewiesen werden.                                                                                                    |  |  |  |  |  |  |  |
|                  | 20                       |                  | 6                                  | Y <sub>5</sub>   |                                                                                                    |  |  |  |  |  |  |  |
|                  |                          |                  | 7                                  | Y6               |                                                                                                    |  |  |  |  |  |  |  |
|                  | $\overline{\phantom{0}}$ |                  | 8                                  | Y7               |                                                                                                    |  |  |  |  |  |  |  |

**Tab. 4-4:** E/A-Signale der Pins (1)

|                  | <b>FX2N-10GM</b>         |                                      | <b>FX2N-20GM</b> | <b>Anweisung</b>                                                                    |                                                                                           |
|------------------|--------------------------|--------------------------------------|------------------|-------------------------------------------------------------------------------------|-------------------------------------------------------------------------------------------|
| <b>Stecker</b>   | Pin-Nr.                  | <b>Stecker</b>                       | Pin-Nr.          |                                                                                     | <b>Funktion/Anwendung</b>                                                                 |
|                  | 1                        | CON <sub>3</sub><br>CON <sub>4</sub> | 1                | <b>SVRDY</b>                                                                        | Empfang des READY-Signals vom Servoverstärker (das die Betriebsbe-<br>reitschaft anzeigt) |
|                  | 2, 12                    | CON <sub>3</sub>                     | 2, 12            | COM <sub>2</sub>                                                                    | Bezugspunkt für SVRDY- und SVEND-Signal (X-Achse)                                         |
|                  | 3                        | CON <sub>3</sub><br>CON4             | 3                | <b>CLR</b>                                                                          | Ausgabe eines Löschsignals für den Abweichungszähler                                      |
|                  | 4                        | CON <sub>3</sub>                     | $\overline{4}$   | COM <sub>3</sub>                                                                    | Bezugspunkt für CLR-Signal (X-Achse)                                                      |
|                  | 6                        | CON <sub>3</sub>                     | 6                | <b>FP</b>                                                                           | Ausgabe der Linksdrehimpulse                                                              |
|                  | 7, 8<br>17, 18           | CON4                                 | 7, 8<br>17, 18   | <b>VIN</b>                                                                          | Eingang (5 V, 24 V) für FP und RP                                                         |
|                  | 9, 19                    |                                      | 9, 19            | COM <sub>5</sub>                                                                    | Bezugspunkt für FP- und RP-Signal (X-Achse)                                               |
|                  | 10                       | CON <sub>3</sub>                     | 10               | ST <sub>1</sub>                                                                     | Kurzschließen von ST1 und ST2 bei Anschluss von PG0 an Spannungs-<br>versorgung 5 V       |
|                  | 11                       | CON <sub>3</sub><br>CON <sub>4</sub> | 11               | <b>SVEND</b>                                                                        | Empfang des INP-Signals (Positionierung abgeschlossen) vom Servo-<br>verstärker           |
| CON <sub>2</sub> | 13                       |                                      | 13               | PG <sub>0</sub>                                                                     | Empfang des Nullpunktsignals                                                              |
|                  | 14                       | CON <sub>3</sub>                     | 14               | COM4                                                                                | Bezugspunkt für PG0 (X-Achse)                                                             |
|                  | 16                       | CON <sub>3</sub><br>CON4             | 16               | <b>RP</b>                                                                           | Ausgabe der Rechtsdrehimpulse                                                             |
|                  | 20                       | CON <sub>3</sub>                     | 20               | ST <sub>2</sub>                                                                     | Kurzschließen von ST1 und ST2 bei Anschluss von PG0 an Spannungs-<br>versorgung 5 V       |
|                  | $\overline{\phantom{0}}$ |                                      | 2, 12            | COM <sub>6</sub>                                                                    | Bezugspunkt für SVRDY- und SVEND-Signal (Y-Achse)                                         |
|                  | $\hspace{0.05cm}$        |                                      | $\overline{4}$   | COM7                                                                                | Bezugspunkt für CLR-Signal (Y-Achse)                                                      |
|                  |                          |                                      | 9, 19            | COM <sub>9</sub>                                                                    | Bezugspunkt für FP- und RP-Signal (Y-Achse)                                               |
|                  |                          | CON <sub>4</sub>                     | 10<br>14         | Kurzschließen von ST3 und ST4 bei Anschluss von PG0 an Spannungs-<br>versorgung 5 V |                                                                                           |
|                  |                          |                                      |                  | COM <sub>8</sub>                                                                    | Bezugspunkt für PG0 (Y-Achse)                                                             |
|                  |                          |                                      | 20               | ST <sub>4</sub>                                                                     | Kurzschließen von ST3 und ST4 bei Anschluss von PG0 an Spannungs-<br>versorgung 5 V       |

**Tab. 4[-4](#page-58-0):** E/A-Signale der Pins (2)

 $\overline{0}$  In der Tabelle zeigt (X) die Zuordnung zur X-Achse und (Y) die Zuordnung zur Y-Achse an.

- FX2N-10GM
	- **–** CON1: Stecker für E/As
	- **–** CON2: Stecker für den Anschluss eines Antriebs
- $\bullet$  FX2N-20GM
	- **–** CON1: Stecker für E/As
	- **–** CON2: Stecker für E/As
	- **–** CON3: Stecker für den Anschluss eines Antriebs (für die X-Achse)
	- **–** CON4: Stecker für den Anschluss eines Antriebs (für die Y-Achse)

Die Angabe von zwei oder mehr Pin-Nr. (wie z. B. bei COM1, COM2 und VIN) zeigt an, dass diese Pins intern kurzgeschlossen sind.

Während der Ausführung des simultanen 2-Achsen-Betriebs des FX2N-20GM gelten die Befehle Schrittmodus, Start, Stop und m-Code-AUS für beide Achsen, auch wenn der Befehl nur für eine Achse eingegeben wurde.

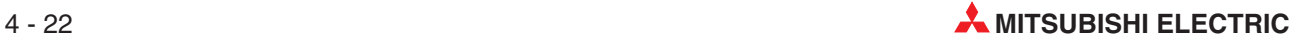

### **4.3.1 Verdrahtung der Ein- und Ausgänge**

#### **Beispiele zur Beschaltung der Eingänge**

FX2N-10GM

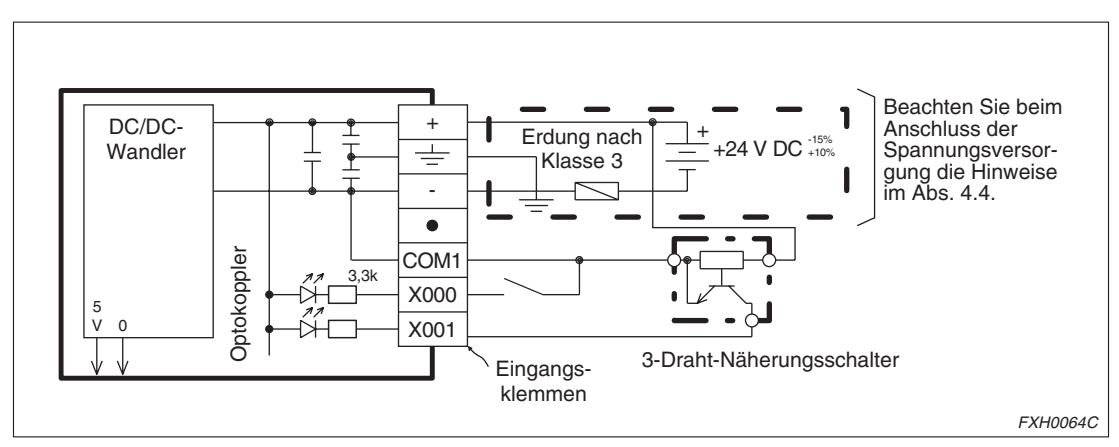

**Abb. 4-42:** Beispiele zur Beschaltung der Eingänge am FX2N-10GM

#### FX2N-20GM

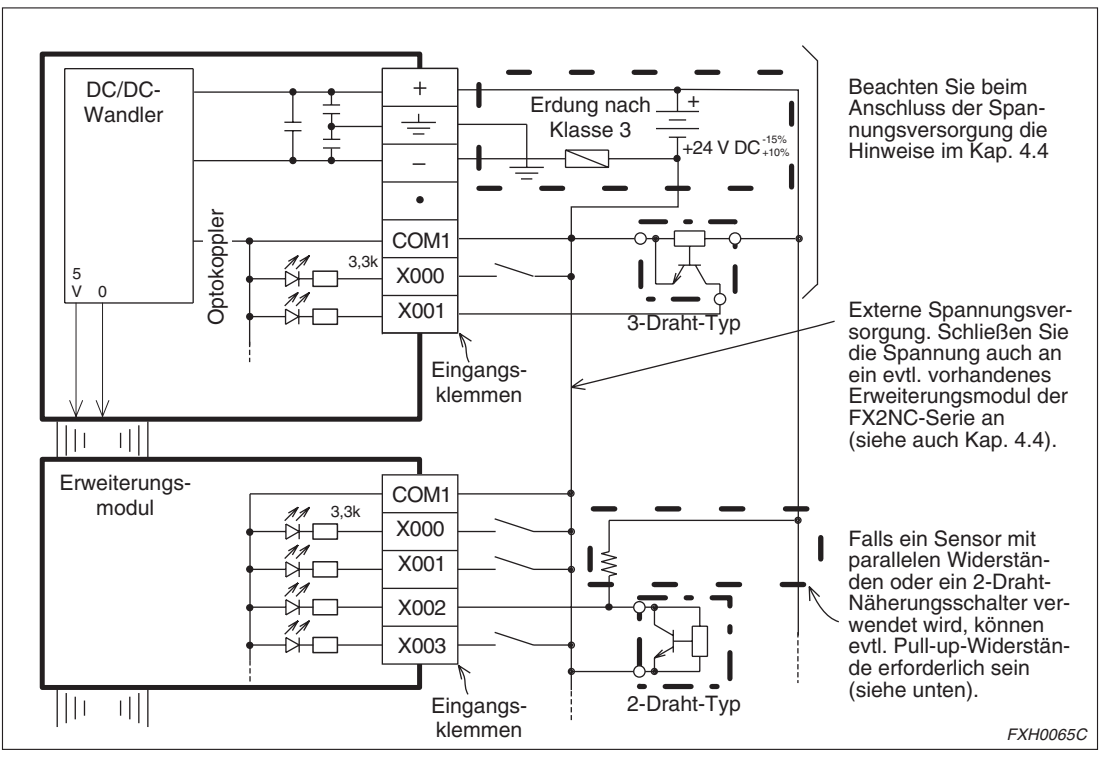

**Abb. 4-43:** Beispiele zur Beschaltung der Eingänge am FX2N-20GM

#### **•** Eingänge

Ein Eingang wird geschaltet, wenn er mit dem COM-Anschluss durch einen potentialfreien Kontakt oder einen Sensor mit NPN-Schaltcharakteristik und offenem Kollektor verbunden wird. Innerhalb der SPS sind die COM-Anschlüsse verbunden.

**C** Zustandsanzeige

Ein eingeschalteter Eingang wird durch eine leuchtende LED angezeigt.

Isolation

Jeder Eingang ist durch einen Optokoppler galvanisch getrennt. Störeinstrahlungen auf Eingangsleitungen und Störungen durch prellende Schaltkontakte werden durch ein RC-Glied reduziert.

**•** Eingangsempfindlichkeit

Bei einer Eingangsspannung von 24 V DC fließt ein Strom von 7 mA. Um einen Eingang des Positioniermoduls sicher einzuschalten, muss der Eingangsstrom mindestens 4,5 mA betragen. Unterschreitet der Strom 1,5 mA, wird der Eingang sicher ausgeschaltet. In Reihe geschaltete Dioden oder Widerstände Sensoren können das Einschalten eines Eingangs verhindern, während durch parallel geschaltete Widerstände oder Leckströme ein Eingang evtl. nicht korrekt abgeschaltet wird. Bitte berücksichtigen Sie diese Zusammenhänge bei der Auswahl der Sensorik.

Auswahl der Schaltglieder

Der Eingangsstrom des Positioniermoduls beträgt 7 mA bei einer Spannung von 24 V DC. Wählen Sie Schaltglieder, die diese schwachen Ströme verarbeiten können.

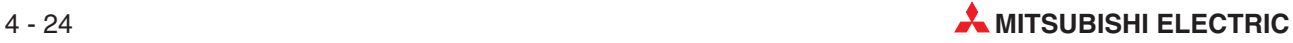

#### **Sensoren mit in Reihe geschalteten Leuchtdioden**

Der Spannungsabfall an den Dioden muss kleiner als 4 Volt sein. Bis zu zwei Schalter mit integrierten Leuchtdioden können in Reihe geschaltet werden.

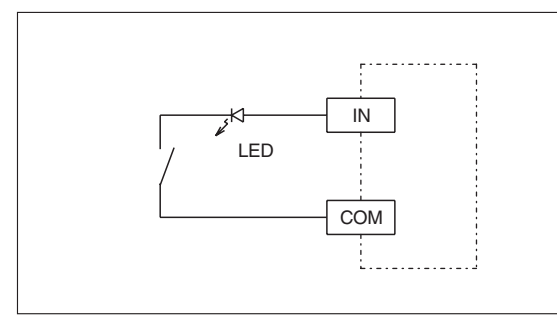

**Abb. 4-44:** Sensoren mit in Reihe geschalteten Leuchtdioden

FXH0066C

Sensoren mit parallelen Widerständen oder 2-Draht-Näherungsschalter

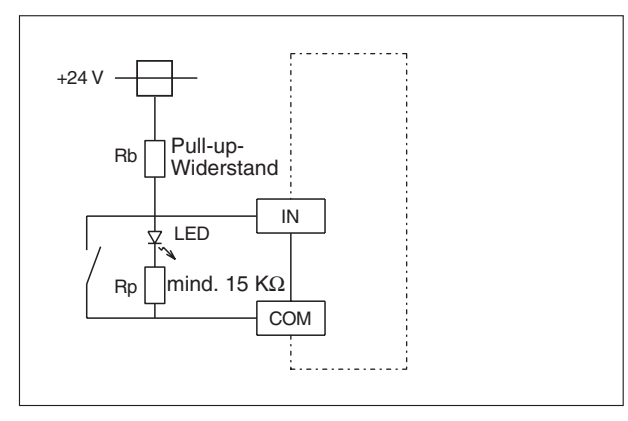

**Abb. 4-45:** Sensoren mit parallelen Widerständen oder 2-Draht-Näherungsschalter

FXH0067C

Der Widerstand Rp muss mindestens 15 KΩ groß sein. Sehen Sie einen Pull-up-Widerstand vor, wenn der Wert von Rp kleiner als 15 KΩ ist. Der Wert des Pull-up-Widerstandes kann mit der folgenden Formel berechnet werden:

$$
Rb \le \frac{4Rp}{15 - Rp} [k\Omega]
$$
Formel 1

Bei ausgeschaltetem 2-Draht-Näherungsschalter darf der Leckstrom IL 1,5 mA nicht überschreiten. Bei einem größeren Leckstrom muss ein Pull-up-Widerstand installiert werden, dessen Wert mit der Formel

$$
Rb \le \frac{6}{l \cdot 1,5} [k\Omega]
$$
Formel 2

berechnet wird.

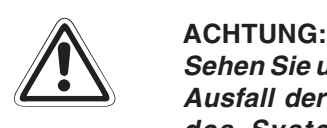

Sehen Sie unbedingt Sicherheitseinrichtungen außerhalb der SPS vor, die bei einem **Ausfall der externen Versorgungsspannung oder der SPS einen sicheren Betrieb des Systems gewährleisten. Falls Sicherheitseinrichtungen in der SPS programmiert werden, können Fehlfunktionen oder gefährliche Zustände auftreten.**

- **NOT-AUS-Kreise, Verriegelungen der Drehrichtungen und Endschalter zur Begrenzung der Bewegungen von Maschinen müssen auch bei einem Ausfall der SPS oder des Positioniermoduls wirksam sein.**
- **Das Positioniermodul schaltet bei einem Fehler, der bei der Selbstdiagnose entdeckt wird, alle Ausgänge ab. Tritt jedoch in den Ausgangsschaltkreisen (z. B. durch einen defekten Transistor) ein Fehler auf, der bei der Selbstdiagnose nicht erkannt wird, bleiben die Ausgänge evtl. gesetzt. Sehen Sie für diesen Fall externe Schutzschaltungen vor.**
- **Durch defekte Schütze, Transistoren oder Triacs eines Ausgangskreises können Ausgänge ständig ein- oder ausgeschaltet werden. Sichern Sie Ausgänge, die bei einem Fehlverhalten Schäden anrichten können, durch externe Schutzeinrichtungen.**
	- **Die Schaltglieder werden so an die Eingänge des Positioniermoduls ange**schlossen, dass "Minus" geschaltet wird (SINK).
	- **Schalten Sie vor allen Verdrahtungsarbeiten an der SPS die Versorgungsspannung aus.**
	- **Berühren Sie bei eingeschalteter Versorgungsspannung kein Anschlüsse des Moduls. Es besteht die Gefahr von elektrischen Schlägen oder Fehlfunktionen.**

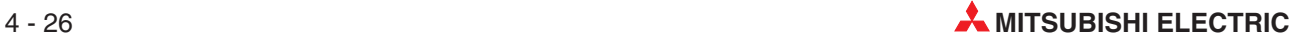

### **4.3.2 Beispiele zur Beschaltung der Ausgänge**

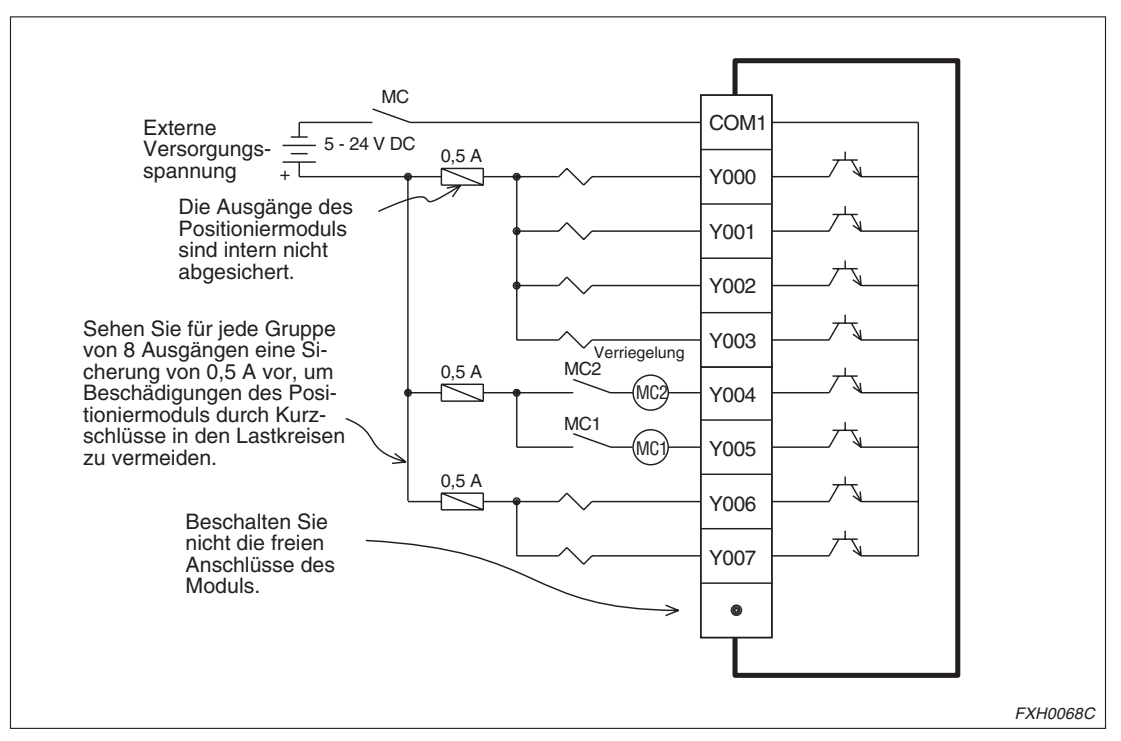

**Abb. 4-46:** Beispiele zur Beschaltung der Ausgänge

Die Klemme COM1 wird für Ein- und Ausgänge verwendet.

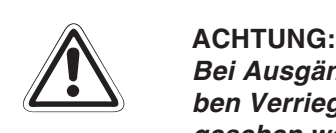

**Bei Ausgängen, die niemals gleichzeitig eingeschaltet werden dürfen, müssen neben Verriegelungen im Programm auch Verriegelungen durch Schützkontakte vorgesehen werden:**

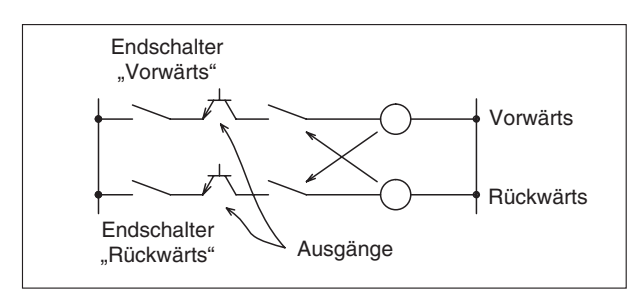

 $A$ *bb* $A - 47$ Verriegelungen durch Schützkontakte

FXH0069C

- **Schalten Sie vor allen Verdrahtungsarbeiten an der SPS die Versorgungsspannung aus.**
- **Berühren Sie bei eingeschalteter Versorgungsspannung keine Anschlüsse. Es besteht die Gefahr von elektrischen Schlägen oder Fehlfunktionen.**

#### Ausgangsklemmen

Die Anschlüsse der Ausgänge sind zusammen mit denen der Eingänge in einem 16-poligen Steckanschluss untergebracht. Zur Versorgung der Ausgänge wird eine geglättete Gleichspannung von 5 bis 30 V angeschlossen.

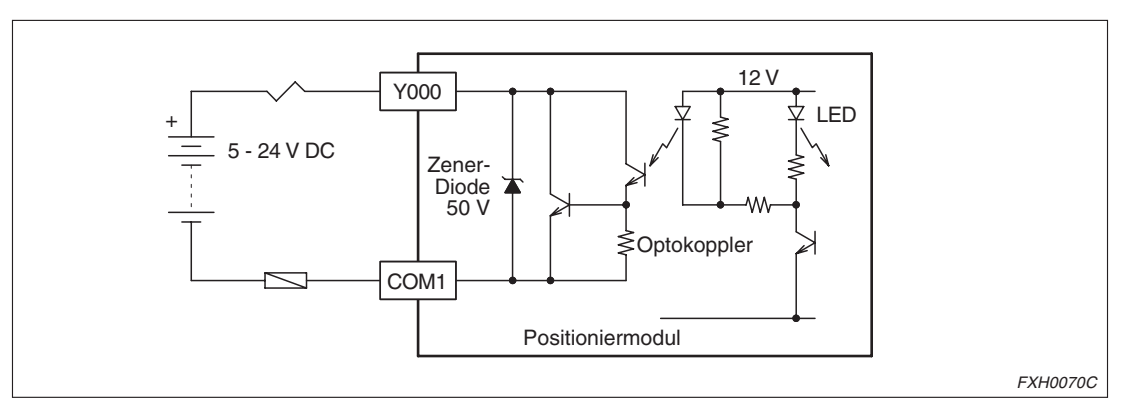

**Abb. 4-48:** Versorgungsspannung der Ausgänge

Isolation

Jeder Ausgangstransistor des Positioniermoduls ist durch einen Optokoppler galvanisch von der restlichen Elektronik des Moduls getrennt. Zusätzlich sind die einzelnen Ausgangsgruppen untereinander isoliert.

Zustandsanzeige

Ein eingeschalteter Ausgang wird durch eine leuchtende LED angezeigt.

Ausgangsstrom

Kap. 2.5 enthält Angaben zu den Ausgangsströmen. Die Spannung bei eingeschaltetem Transistor beträgt ca. 1,5 V. Beachten Sie beim Anschluss von Halbleitern, dass die Eingangsspannung der Geräte diese Spannung nicht überschreitet.

**Ansprechzeit** 

Die Zeit, die zwischen dem Schalten des Optokopplers und dem Schalten des Ausgangstransistors vergeht, ist in Kap. 2.5 angegeben.

Leckstrom

Der Leckstrom ist maximal 0,1 mA.

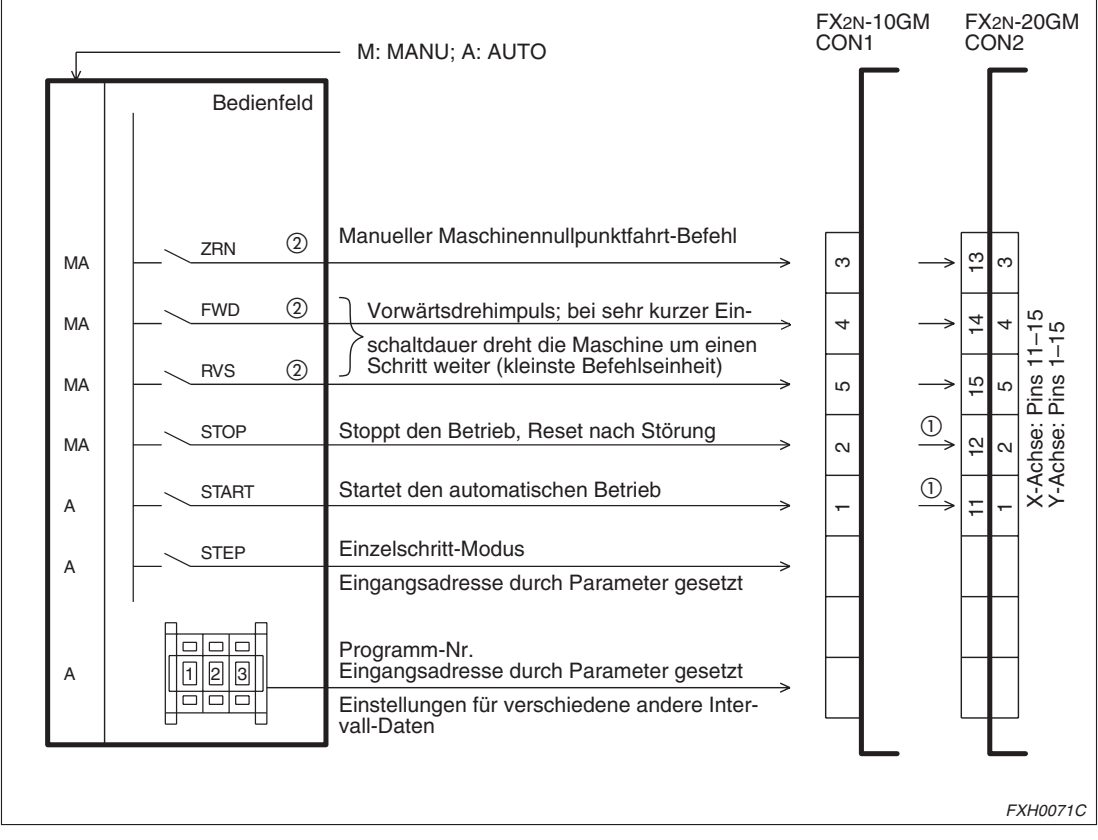

**Schaltschema für ein Bedienfeld**

**Abb. 4-49:** Schaltschema für ein Bedienfeld

 $^{\textcircled{1}}$ lm simultanen 2-Achsen-Betrieb schließen Sie die X- oder Y-Achse an.

 $^\circledR$  Im AUTO-Modus können die Eingangsklemmen ZRN, FWD und RVS als allgemeine Eingangsklemmen belegt werden.

### **4.3.3 Anschluss einer Antriebseinheit**

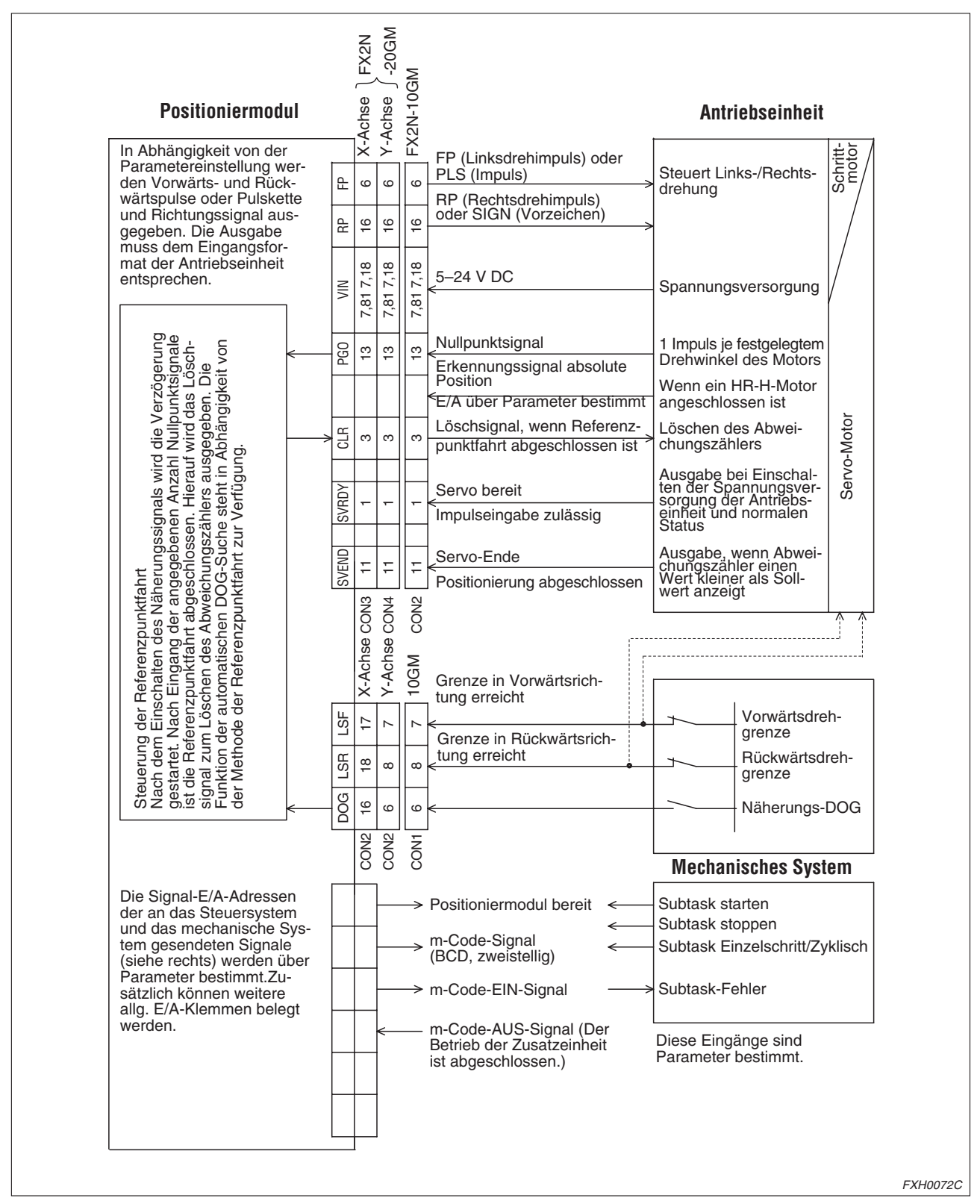

**Abb. 4-50:** Anschluss einer Antriebseinheit

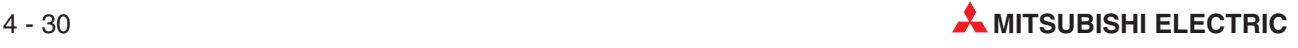

#### **4.3.4 Anschluss eines manuellen Impulsgenerators**

Bei dem Einsatz eines manuellen Impulsgenerators sind Parametereinstellungen erforderlich. Für das unten stehende sind die folgenden Parametereinstellungen gültig.

- PARA. 39: Manueller Impulsgenerator . 1: ein Impulsgenerator . . . . . . . . . . . . . . . . . . . . . . . . . . . . . . . . 2: zwei Impulsgeneratoren
- PARA. 40: Multiplikationsfaktor (Zähler). . . . . . . . . . . . . . . . . . . . . . . . . . nach Anforderung einstellen (1 bis 255) ● PARA. 41: Multiplikationsfaktor
- (Nenner) . . . . . . . . . . . . . . . . . . . . . . . . . nach Anforderung einstellen (0 bis 7)
- PARA. 42: Eingang aktivieren . . . . . . . . Bei Verwendung von nur einem manuellen . . . . . . . . . . . . . . . . . . . . . . . . . . . . . . . . Impulsgenerator an einem FX2N-20GM . . . . . . . . . . . . . . . . . . . . . . . . . . . . . . . . kann der Betrieb zwischen der X- oder . . . . . . . . . . . . . . . . . . . . . . . . . . . . . . . . Y-Achse gewechselt werden.

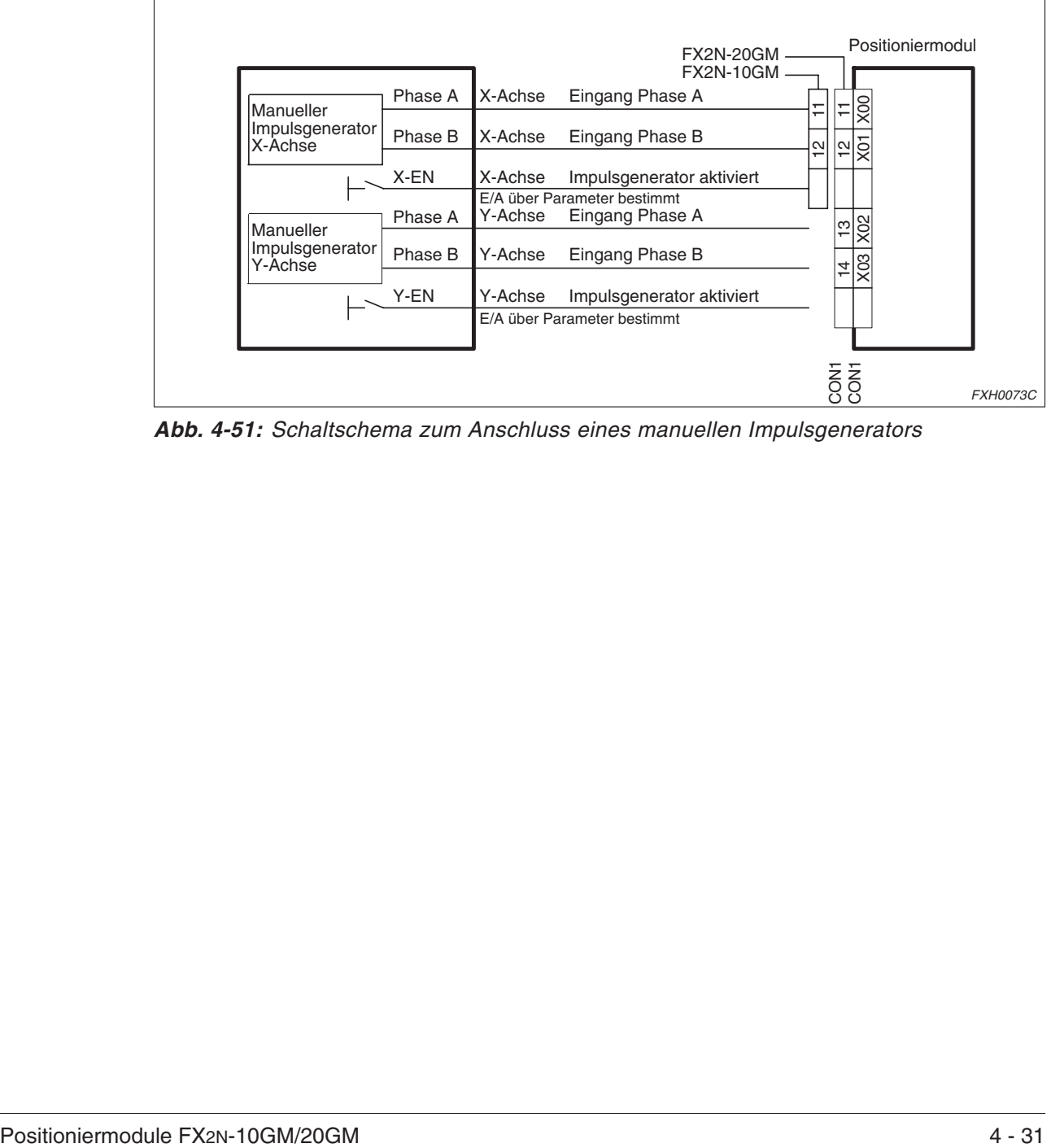

**Abb. 4-51:** Schaltschema zum Anschluss eines manuellen Impulsgenerators

Beim Betrieb eines manuellen Impulsgenerators an einem FX2N-10GM sieht der Betrieb wie folgt aus:

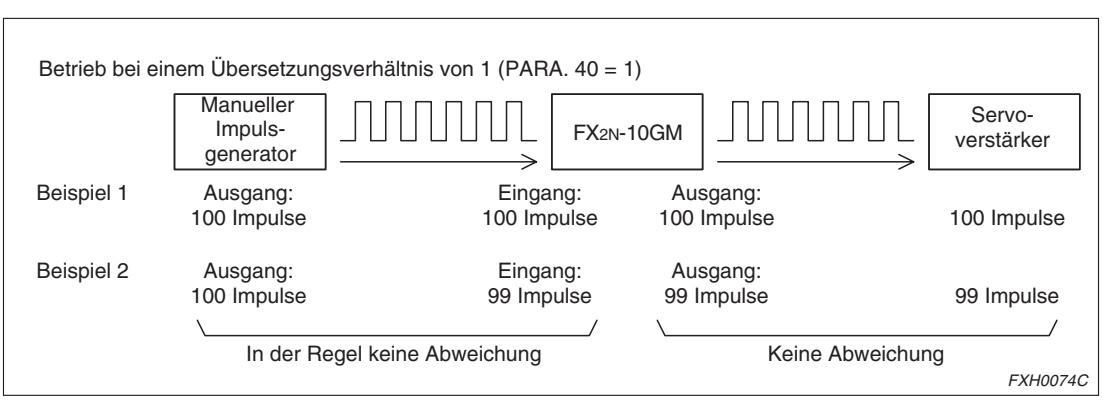

**Abb. 4-52:** Betrieb eines manuellen Impulsgenerators an einem FX2N-10GM

Beim FX2N-10GM kann eine Abweichung in der Anzahl der Impulse zwischen dem Impulsgenerator und dem Positioniermodul auftreten (Beispiel 2), aber nicht zwischen dem Positioniermodul und dem Servoverstärker.

Verwenden Sie einen manuellen Impulsgenerator vom Typ NPN-Open-Collector.

#### **4.3.5 Anschluss zur Erkennung der absoluten Position (ABS)**

Beim Anschluss eines Mitsubishi-Servo-Motors MR-H/MR-J2(S) an das Positioniermodul, müssen die Parameter 50, 51 und 52 eingestellt werden, wenn die Absolutwerterkennung genutzt werden soll.

#### **Anschluss über die allg. E/A-Klemmen (FX2N-10GM, FX2N-20GM)**

Bei Anschluss an die allg. E/A-Klemmen des Positioniermoduls müssen die Parameter für das nachstehende Beispiel wie folgt eingestellt werden.

- PARA. 50: ABS-Schnittstelle. . . . . . . . . . . . . . . . . 1: aktiviert
- PARA. 51: Eingangskopfadresse . . . . . . . . . . . . . 0: X00
- PARA. 52: Ausgangskopfadresse s . . . 0: Y00

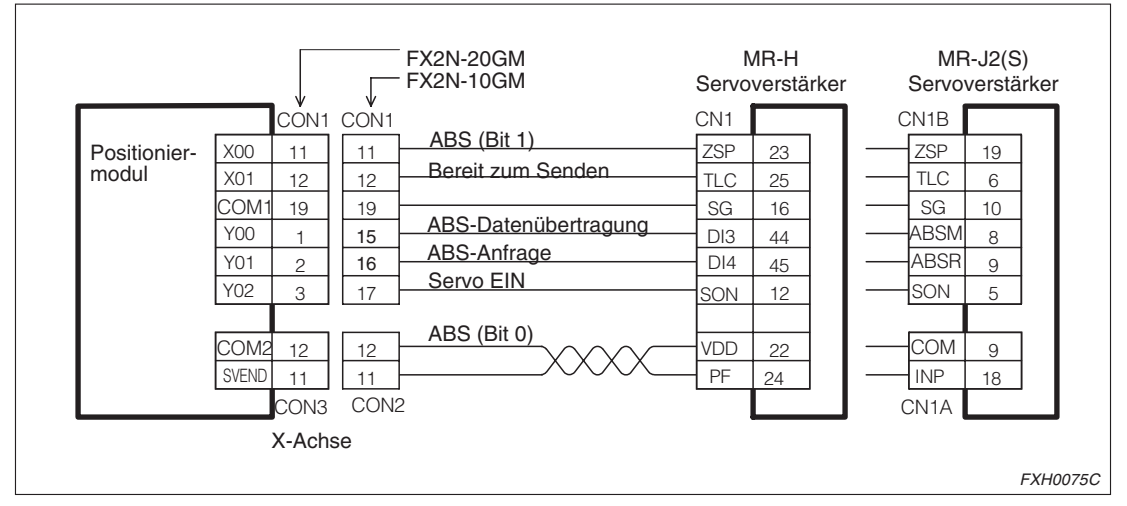

**Abb. 4-53:** Schaltschema zum Anschluss zur Erkennung der absoluten Position (ABS) über die allg. E/A-Klemmen

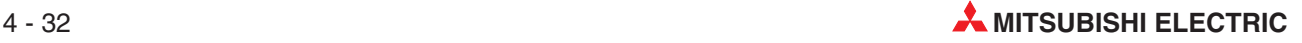

#### **Anschluss über ein Erweiterungsmodul (FX2N-20GM)**

Bei Anschluss über ein Erweiterungsmodul, das an CON5 an das Positioniermodul angeschlossen ist, müssen die Parameter für das nachstehende Beispiel wie folgt eingestellt werden.

- PARA. 50: ABS-Schnittstelle. . . . . . . . . . . . . . . . . 1: aktiviert
- PARA. 51: Eingangskopfadresse . . . . . . . . . . . . . 10: X10
- PARA. 52: Kopfadresse des Steuerausgangs . . . 10: Y10

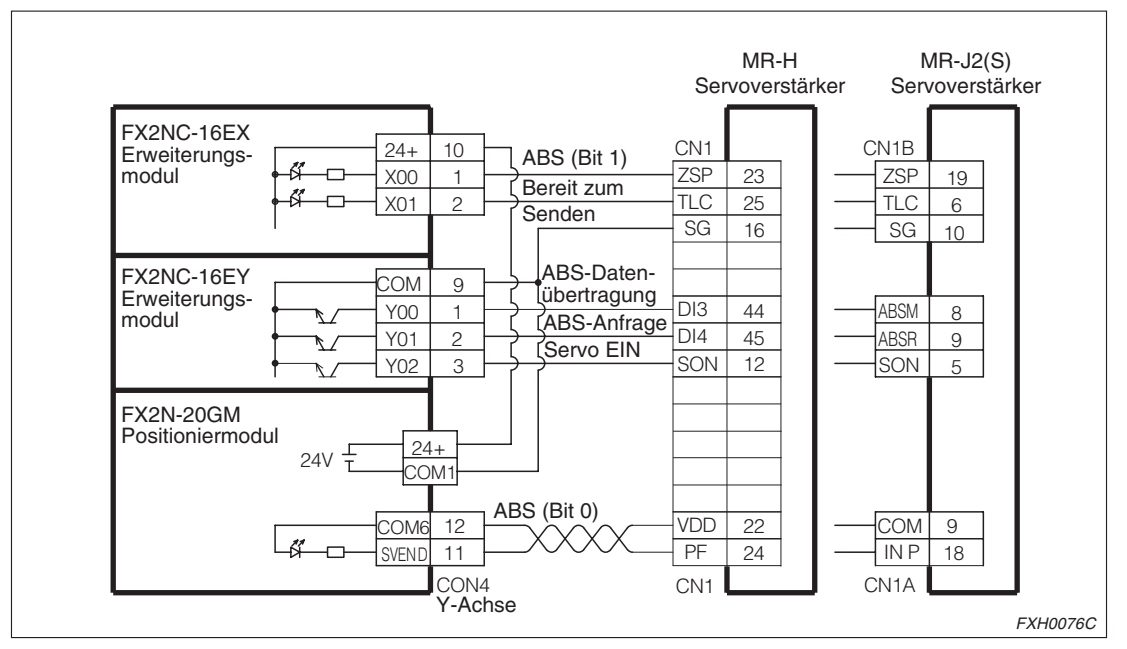

**Abb. 4-54:** Schaltschema zum Anschluss zur Erkennung der absoluten Position (ABS) über ein Erweiterungsmodul (nur für FX2N-20GM)

#### **4.3.6 Weitere Anschlussbeispiele**

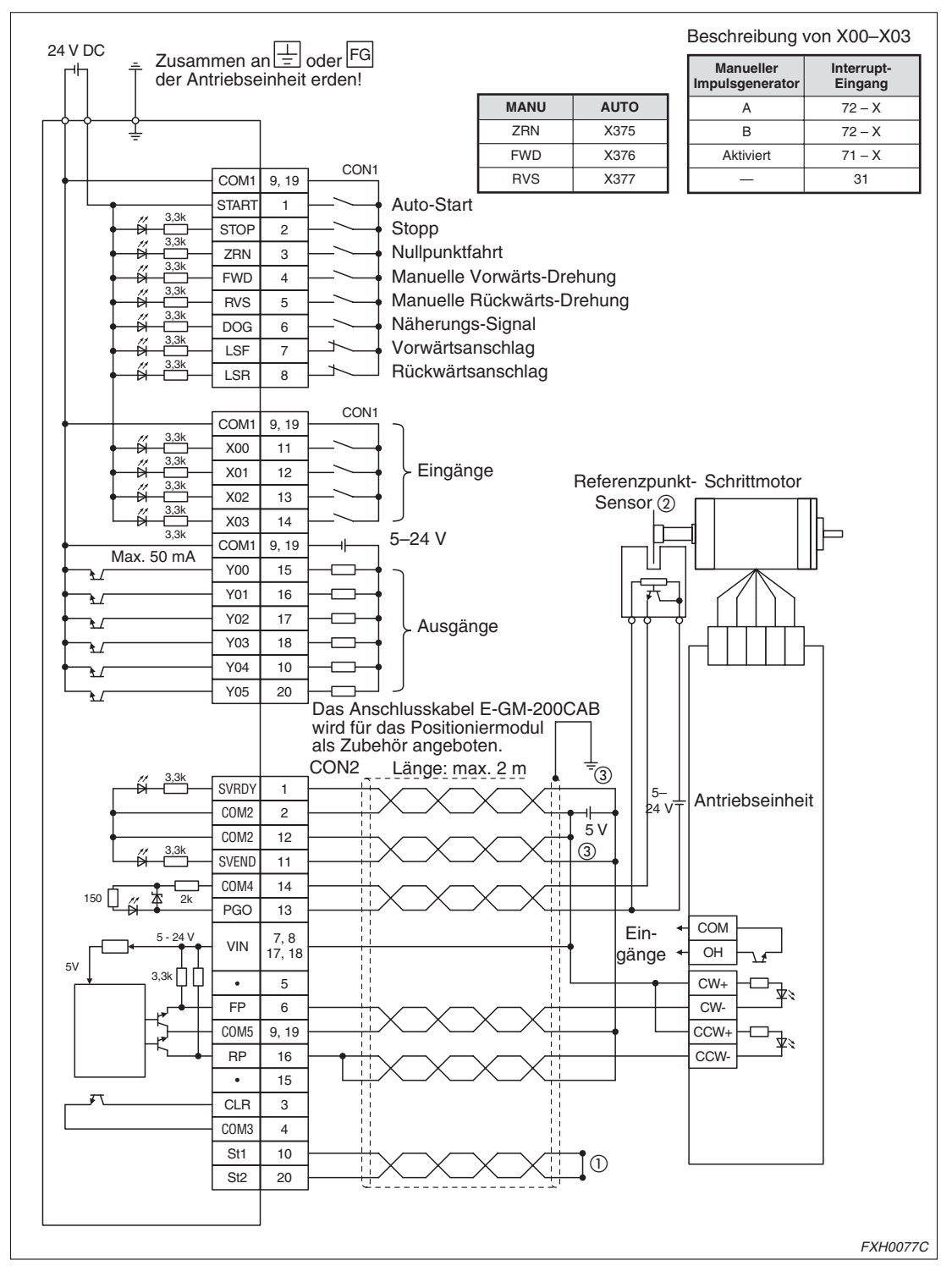

#### **Anschluss eines Schrittmotors an ein FX2N-10GM**

**Abb. 4-55:** Anschluss eines Schrittmotors an ein FX2N-10GM

 $^{\textcircled{1}}$  ST1 und ST2 müssen gebrückt werden, wenn an PG0 eine Versorgungsspannung von 5 V angelegt wird.

- $^\text{\textregistered}$  Bei Betrieb ohne Referenzpunkt-Sensor muss PARA. 17: "Anzahl der Referenzpunktimpulse" auf "0" gesetzt werden.
- $\circledS$  Es wird keine Verdrahtung für SVRDY und SVEND benötigt, wenn PARA. 22: "Betriebsbereitschaft des Servos prüfen" und PARA. 21: "Prüfintervall, Positionierung beendet" auf "0" gesetzt sind.

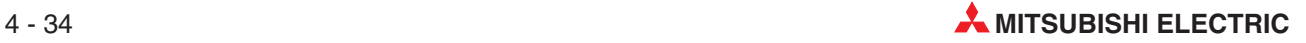
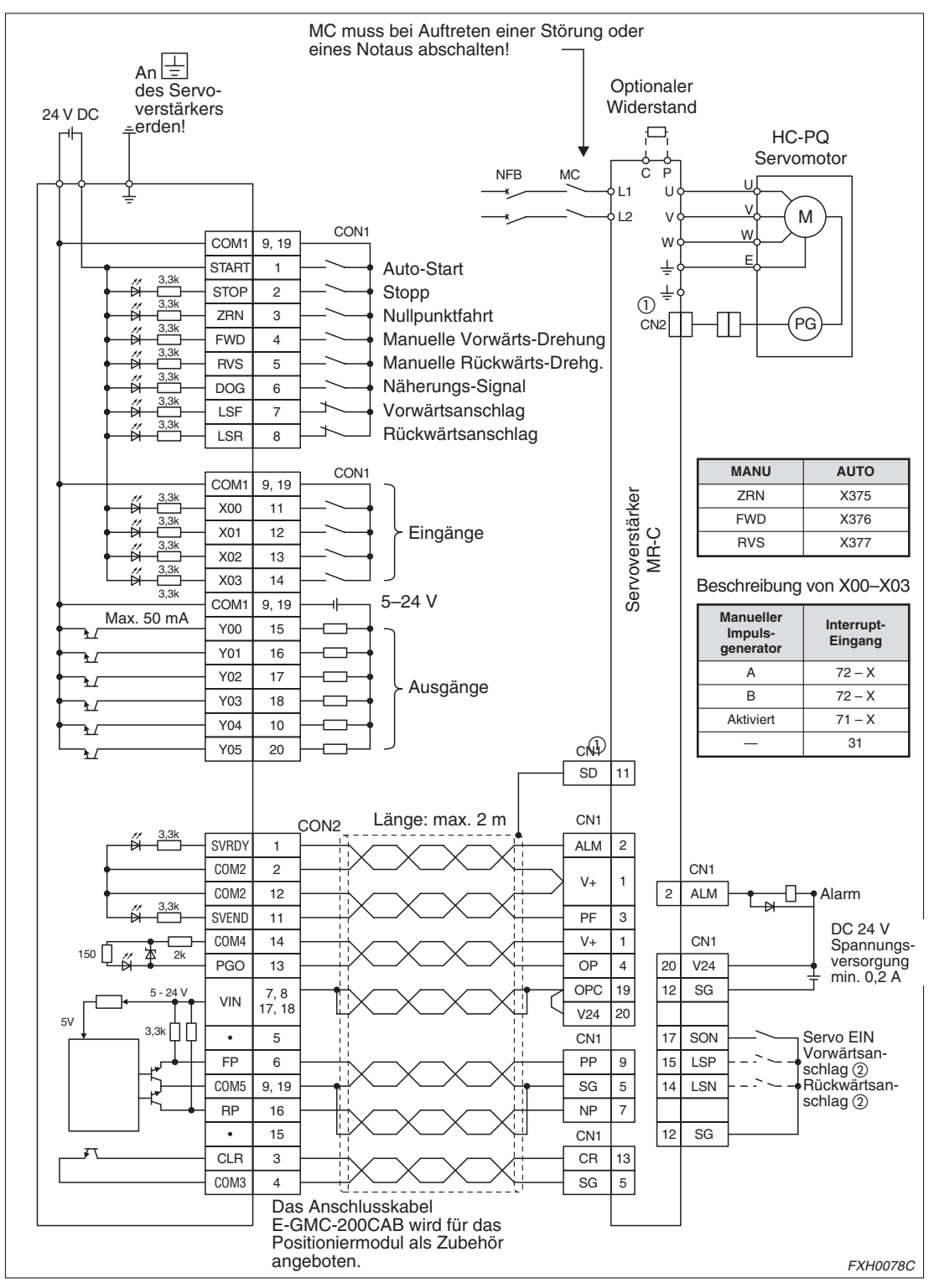

**Anschluss eines Servo-Antriebs MR-C an ein FX2N-10GM**

**Abb. 4-56:** Anschluss eines Servo-Antriebs MR-C an ein FX2N-10GM

 $^\textcircled{2}$  Bei Auslieferung sind die Schalter LSP und LSN als Schließer konfiguriert. Die Verdrahtung kann entfallen.

 $^{\textcircled{1}}$  Die Stecker CN1 und CN2 haben die gleiche Bauform. Verwechseln Sie niemals diese Stecker. Beschädigungen und Brandgefahr können die Folge sein!

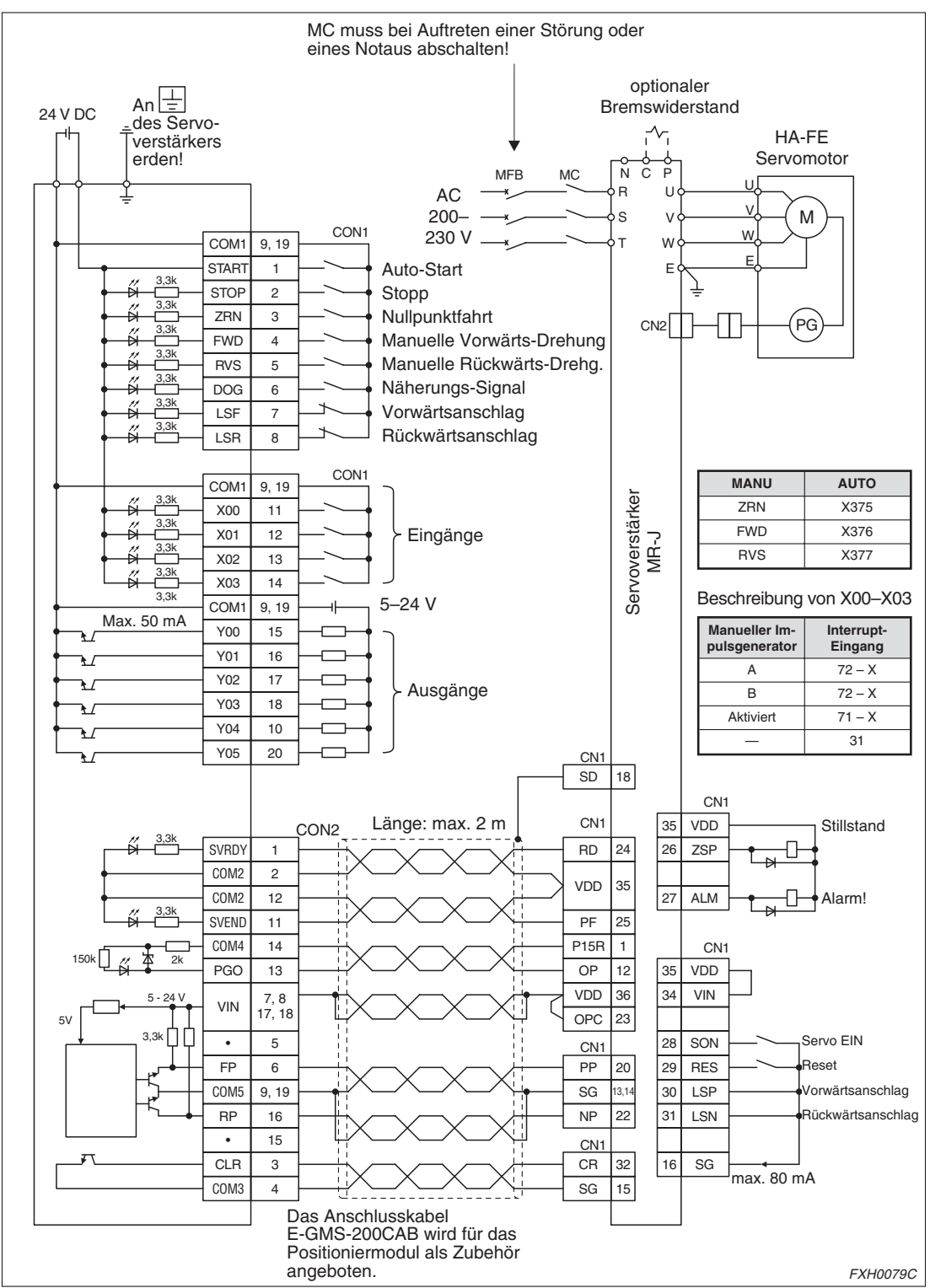

**Anschluss eines Servo-Antriebs MR-J an ein FX2N-10GM**

**Abb. 4-57:** Anschluss eines Servo-Antriebs MR-J an ein FX2N-10GM

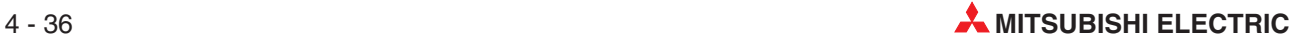

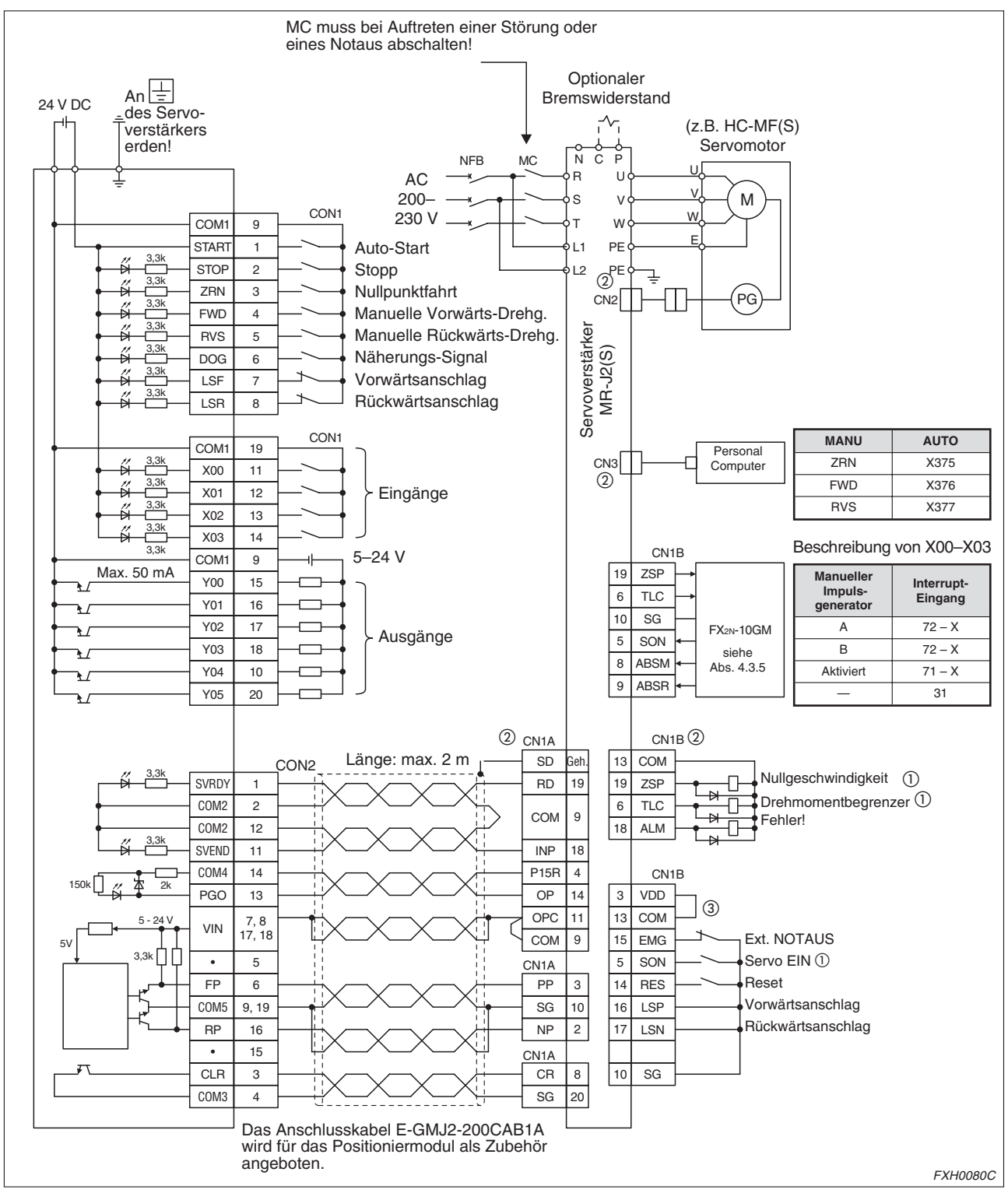

**Anschluss eines Servo-Antriebs MR-J2(S) an ein FX2N-10GM**

**Abb. 4-58:** Anschluss eines Servo-Antriebs MR-J2(S) an ein FX2N-10GM

 $^{\textcircled{\tiny{\text{1}}}}$  Wenn die absolute Position erkannt werden soll, schließen Sie hier das Positioniermodul an.

- $^\circledR$  Die Stecker CN1A, CN1B, CN2 und CN3 haben die gleiche Bauform. Verwechseln Sie niemals diese Stecker. Beschädigungen und Brandgefahr können die Folge sein!
- $\circledS$  Die Kontakte müssen gebrückt werden, wenn die interne Spannungsversorgung verwendet werden soll.

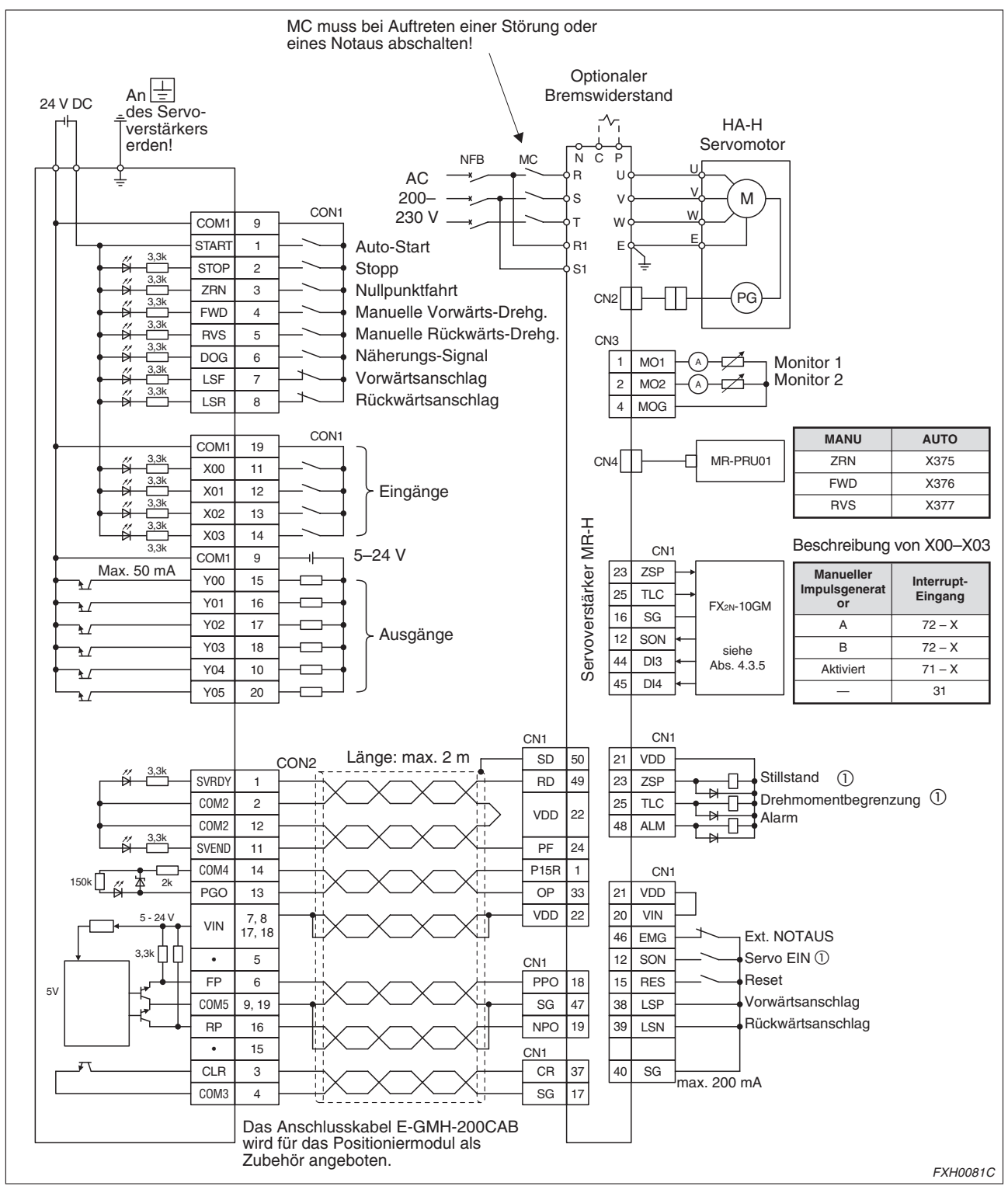

**Anschluss eines Servo-Antriebs MR-H an ein FX2N-10GM**

**Abb. 4-59:** Anschluss eines Servo-Antriebs MR-H an ein FX2N-10GM

 $^{\textcircled{\tiny{\text{1}}}}$  Wenn die absolute Position erkannt werden soll, schließen Sie hier das Positioniermodul an.

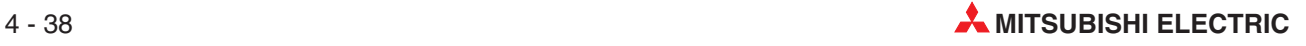

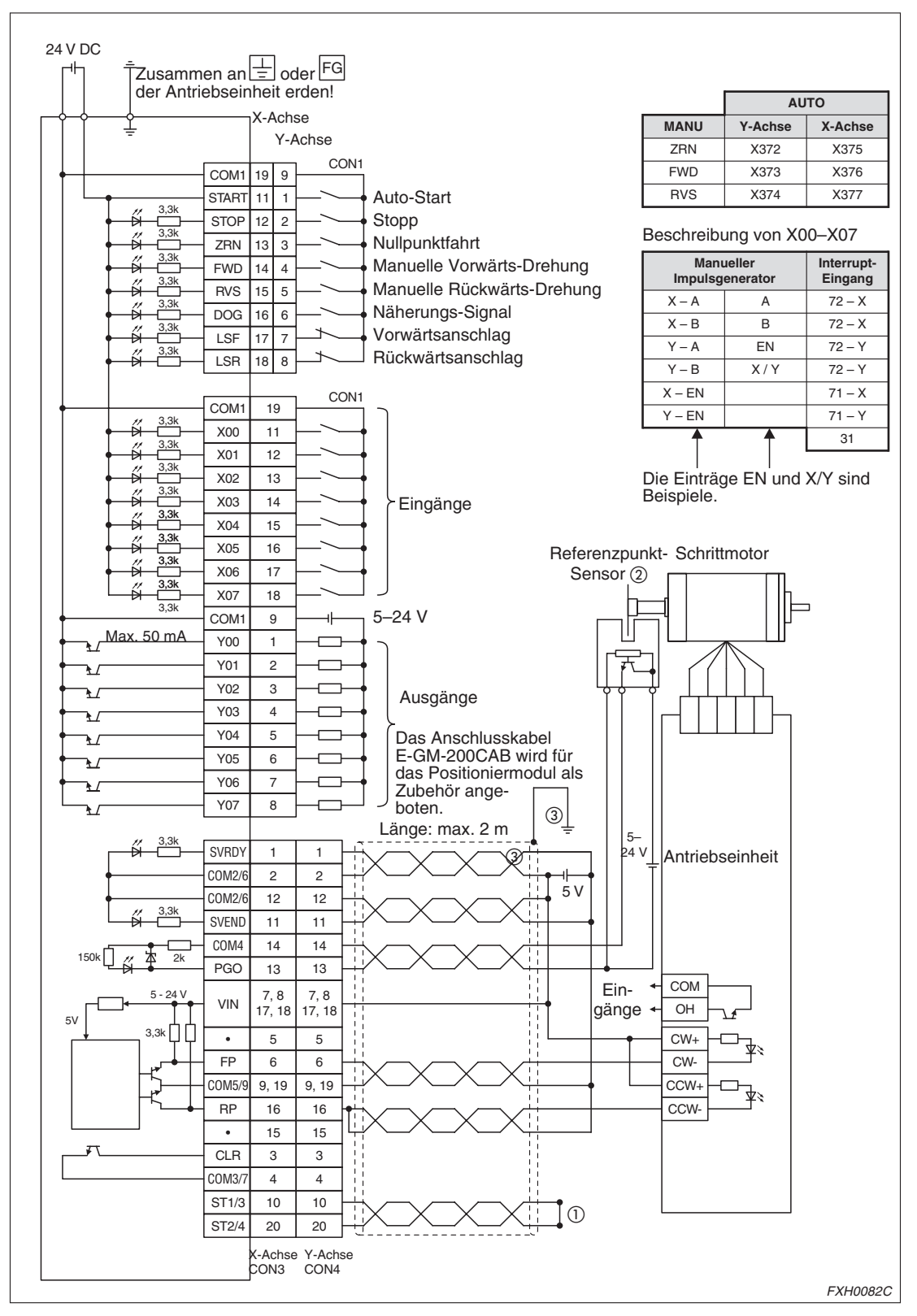

#### **Anschluss eines Schrittmotors an ein FX2N-20GM**

**Abb. 4-60:** Anschluss eines Schrittmotors an ein FX2N-20GM

 $^\circledR$  ST1 und ST2 müssen gebrückt werden, wenn an PG0 eine Versorgungsspannung von 5 V angelegt wird.

 $^\circledR$  Bei Betrieb ohne Referenzpunkt-Sensor muss PARA. 17: "Anzahl der Referenzpunktimpulse" auf "0" gesetzt werden.

 $^{(1)}$  Es wird keine Verdrahtung für SVRDY und SVEND benötigt, wenn PARA. 22: "Betriebsbereitschaft des Servos prüfen" und PARA. 21: "Prüfintervall ,Positionierung beendet" auf "0" gesetzt sind.

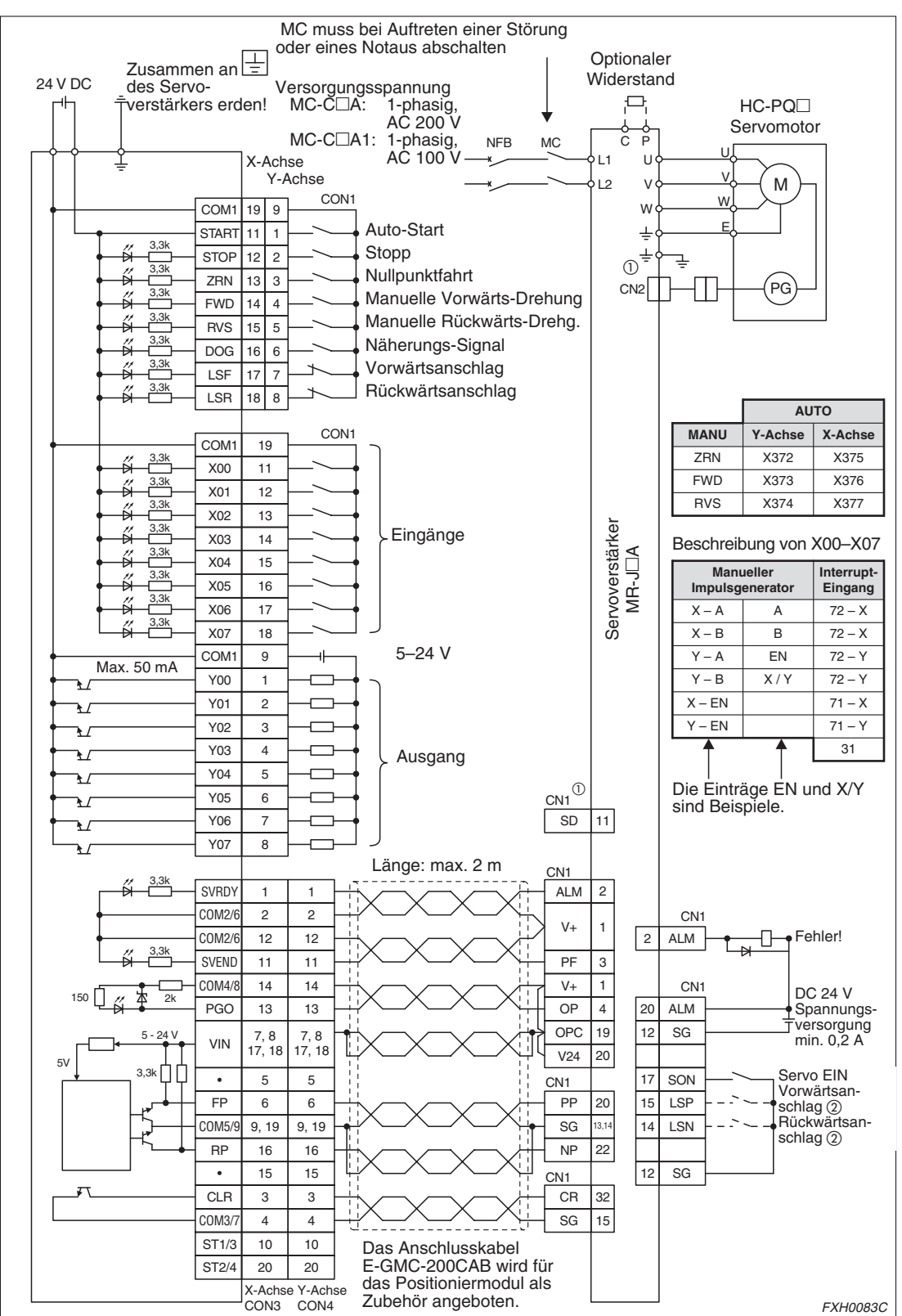

**Anschluss eines Servo-Antriebs MR-C an ein FX2N-20GM**

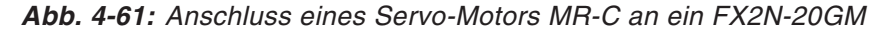

 $^{(1)}$  Die Stecker CN1 und CN2 haben die gleiche Bauform. Verwechseln Sie niemals diese Stecker. Beschädigungen und Brandgefahr können die Folge sein!

 $^\textcircled{2}$  Bei Auslieferung sind die Schalter LSP und LSN als Schließer konfiguriert. Die Verdrahtung kann entfallen.

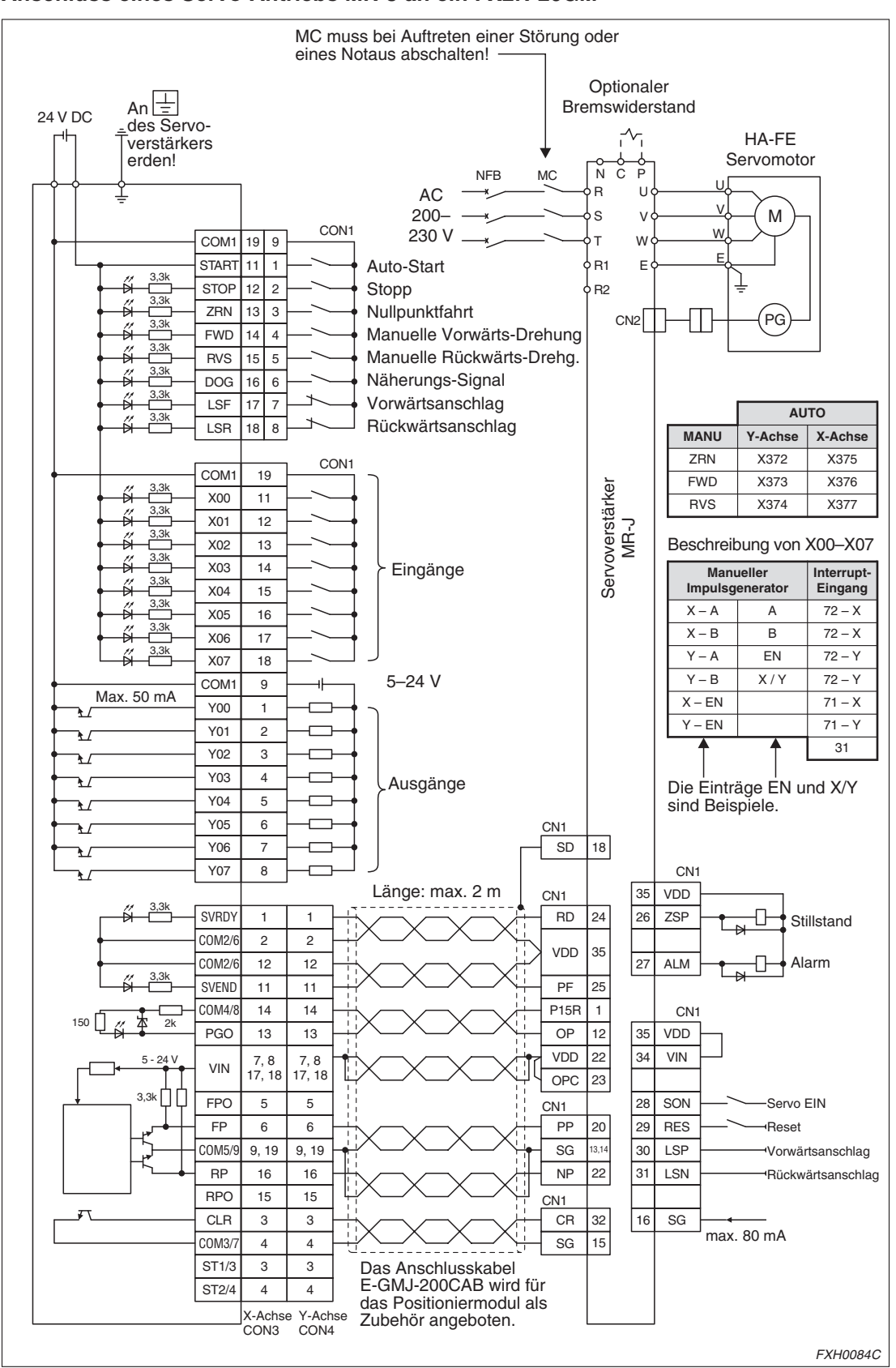

**Anschluss eines Servo-Antriebs MR-J an ein FX2N-20GM**

**Abb. 4-62:** Anschluss eines Servo-Antriebs MR-J an ein FX2N-20GM

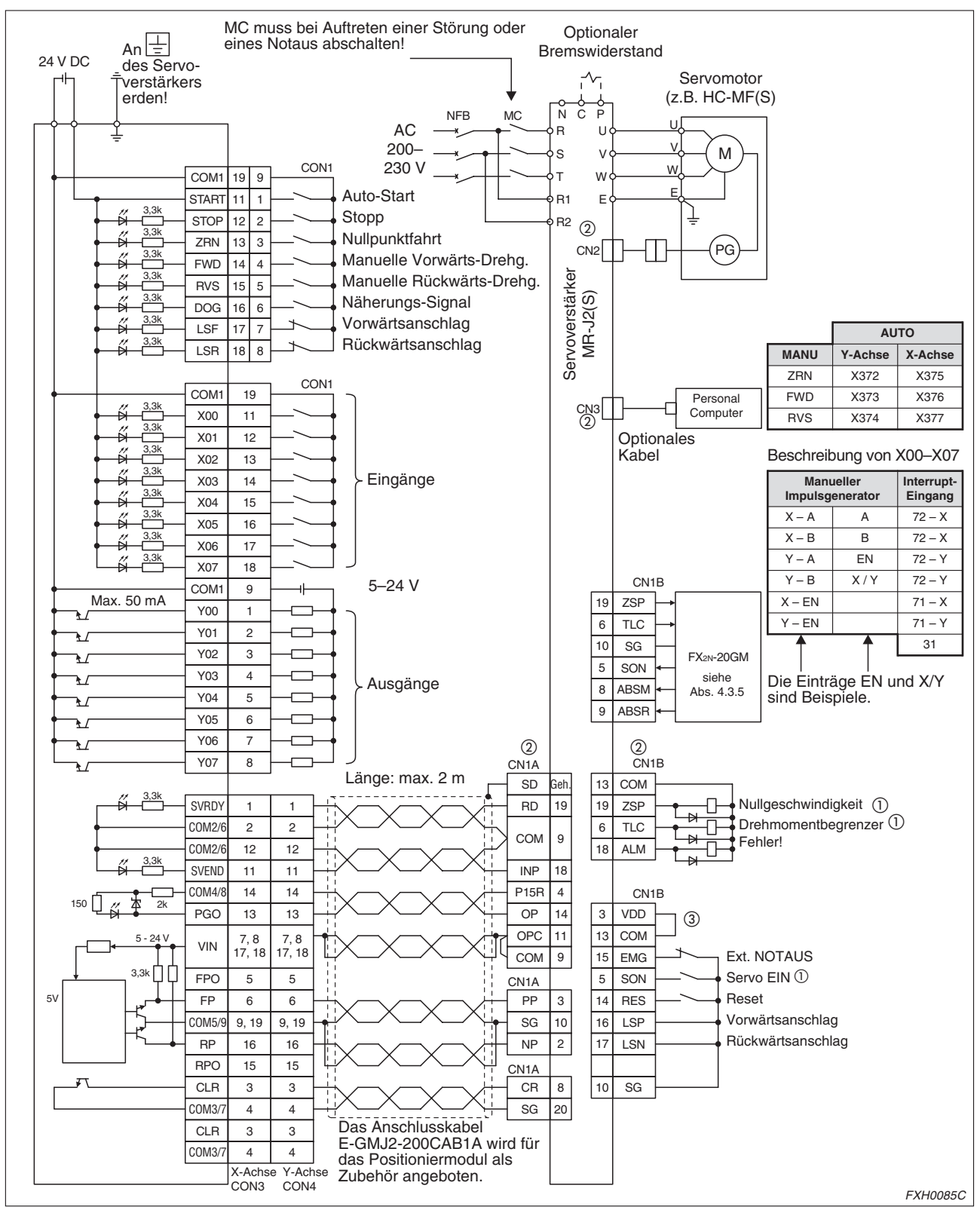

#### **Anschluss eines Servo-Antriebs MR-J2(S) an ein FX2N-20GM**

**Abb. 4-63:** Anschluss eines Servo-Antriebs MR-J2(S) an ein FX2N-20GM

- $^{\textcircled{\tiny{\text{1}}}}$  Wenn die absolute Position erkannt werden soll, schließen Sie hier das Positioniermodul an.
- $^\circledR$  Die Stecker CN1A, CN1B, CN2 und CN3 haben die gleiche Bauform. Verwechseln Sie niemals diese Stecker. Beschädigungen und Brandgefahr können die Folge sein!
- $^{\textcircled{1}}$  Die Kontakte müssen gebrückt werden, wenn die interne Spannungsversorgung verwendet werden soll.

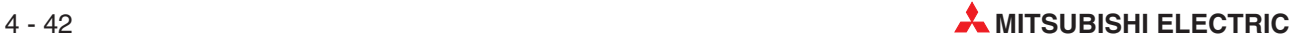

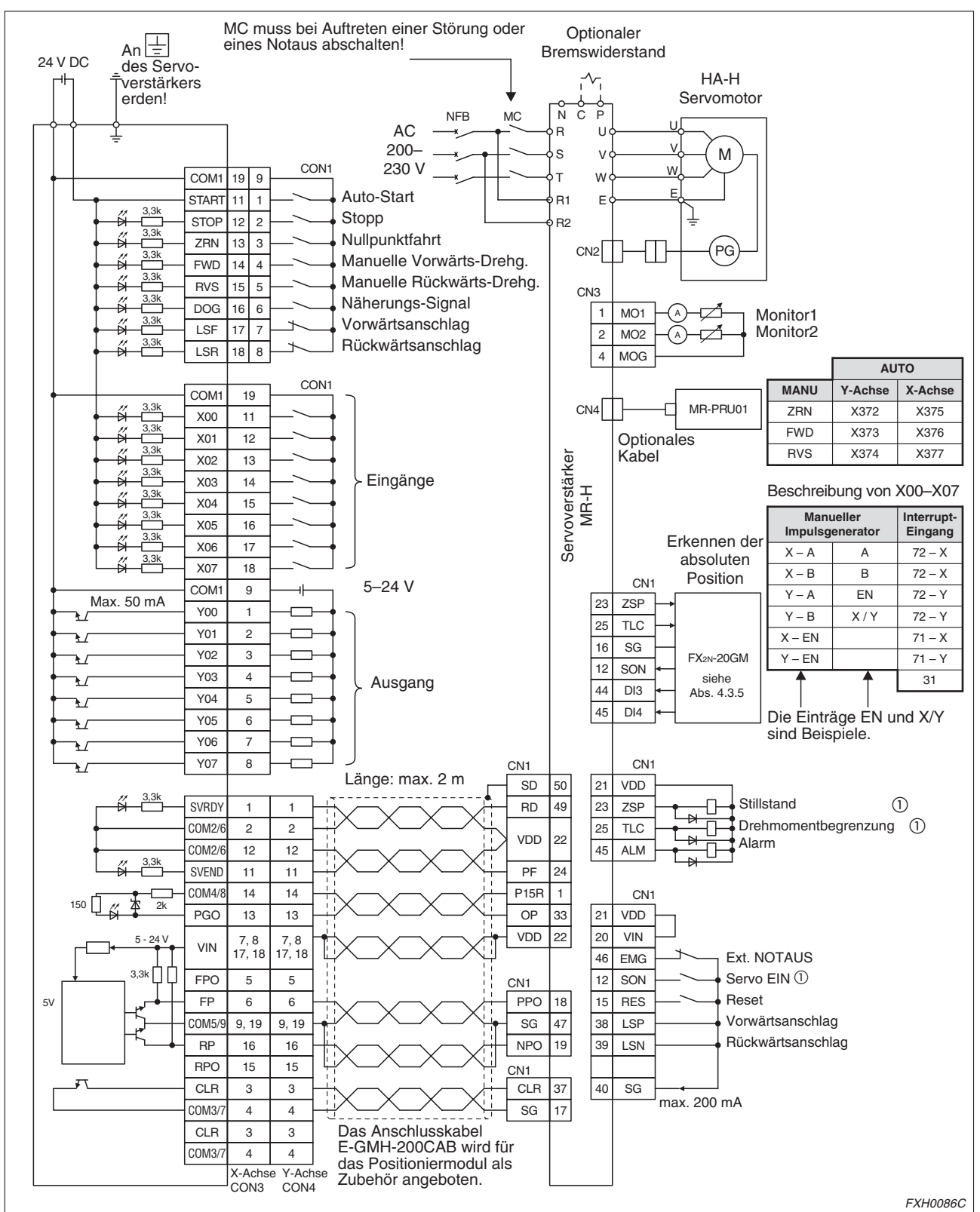

**Anschluss eines Servo-Antriebs MR-H an ein FX2N-20GM**

**Abb. 4-64:** Anschluss eines Servo-Antriebs MR-H an ein FX2N-20GM

 $^{\textcircled{\tiny{\text{1}}}}$  Wenn die absolute Position erkannt werden soll, schließen Sie hier das Positioniermodul an.

# **4.3.7 Erweiterungs-E/As**

#### **FX2N-20GM**

Der Anschluss eines zusätzlichen E/A-Klemmenblocks ermöglicht die Erweiterung der Ein- und Ausgabekapazität des Positioniermoduls FX2N-20GM auf maximal 48 Ein- und Ausgänge. Dabei können maximal 50 % der Eingänge gleichzeitig eingeschaltet werden.

Gehen Sie bei der Montage des zusätzlichen E/A-Klemmenblocks wie folgt vor:

- Entfernen Sie die Schutzabdeckung auf der rechten Seite des Positioniermoduls FX2N-20GM.
- Setzen Sie die Haltezapfen des E/A-Klemmenblocks in die Aussparungen des Positioniermoduls. Drücken Sie den E/A-Klemmenblock gegen das Positioniermodul, bis er einrastet.
- Sichern Sie den E/A-Klemmenblock, indem Sie die Verriegelung am Positioniermodul nach unten drücken.
- Die Montage weiterer E/A-Klemmenblöcke erfolgt in der gleichen Weise.

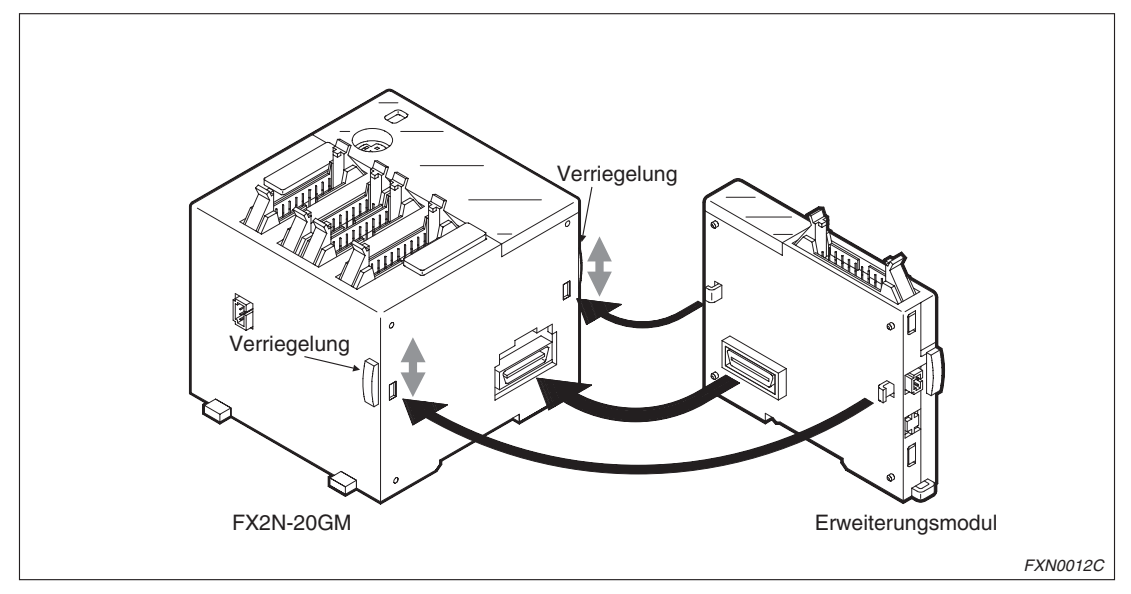

**Abb. 4-65:** Anschluss eines zusätzlichen E/A-Klemmenblocks

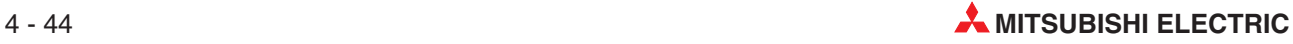

# **4.4 Anschluss der Spannungsversorgung**

Der Anschluss des Positioniermoduls an die Spannungsversorgung erfolgt über das mitgelieferte Anschlusskabel. Die Erdung des Positioniermoduls und des Servoverstärkers erfolgt in einem gemeinsamen Bezugspunkt.

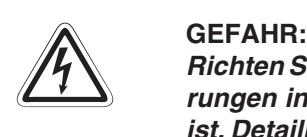

Richten Sie einen Sicherheitskreis zum Betrieb der Steuerung ein, so dass auch bei Stö**rungen in der Spannungsversorgung ein sicherer Betrieb des Systems gewährleistet** ist. Detaillierte Hinweise zur Einrichtung des Sicherheitsschaltkreises finden Sie in der **Hardware-Beschreibung der SPS.**

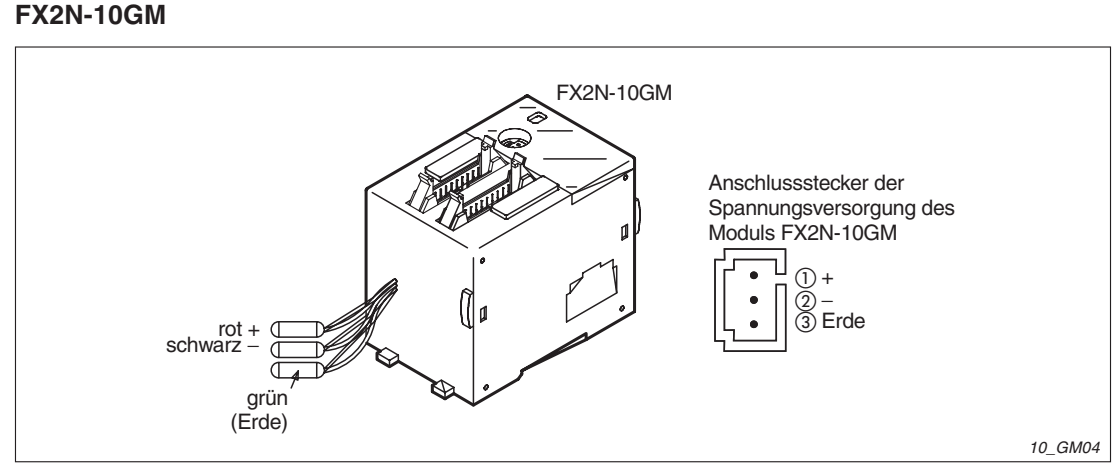

**Abb. 4-66:** Anschluss der Spannungsversorgung am FX2N-10GM

#### **FX2N-20GM**

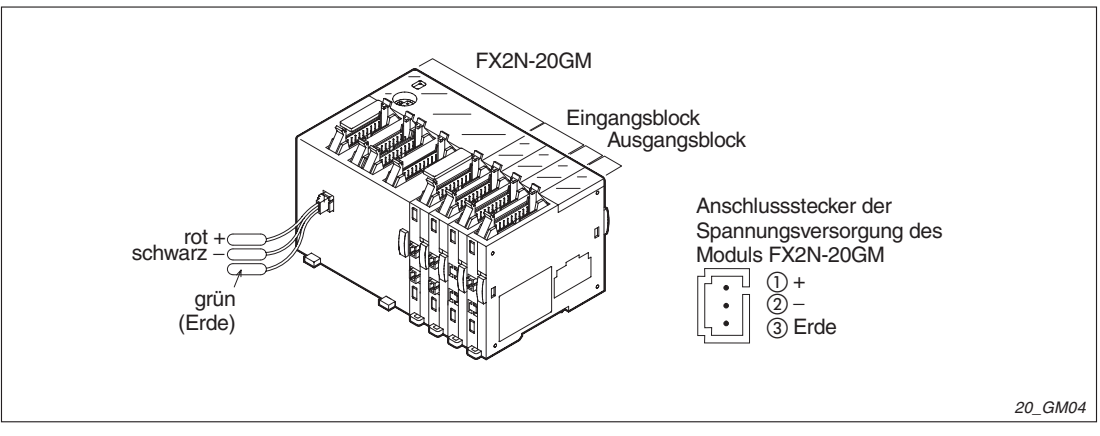

**Abb. 4-67:** Anschluss der Spannungsversorgung am FX2N-20GM

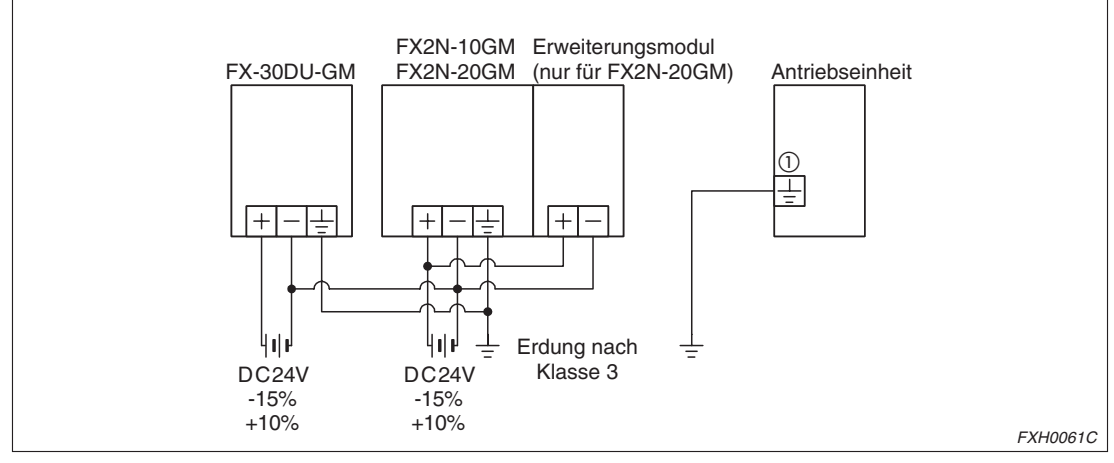

**Schaltschema bei unabhängigem Einsatz des Positioniermoduls**

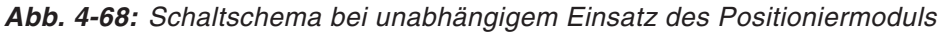

 $^{\text{\textregistered}}$  Die genaue Bezeichnung ist vom verwendeten Modul abhängig, ebenso wie  $\left\lfloor\pm\right\rfloor$  FG und PE.

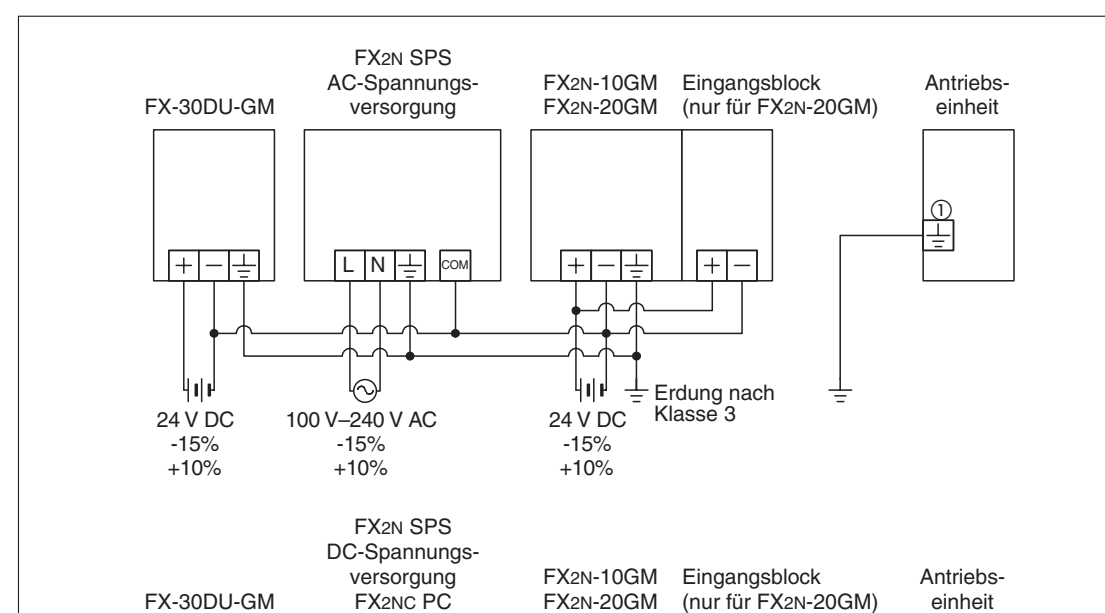

#### **Schaltschema bei kombiniertem Betrieb des Positioniermoduls mit einer SPS**

**Abb. 4-69:** Schaltschema bei kombiniertem Betrieb des Positioniermoduls mit einer SPS

24 V DC -15%  $+10%$ 

لرزرنا

 $\overline{+}$ 

⊤

Erdung nach Klasse 3

 $\overline{+}$ 

 $^{\text{\textregistered}}$  Die genaue Bezeichnung ist vom verwendeten Modul abhängig, ebenso wie  $\left\lfloor\pm\right\rfloor$  FG und PE.

24 V DC -15%  $+10%$ 

Ч۴

 $+$  $\Box$ 

24 V DC -15%  $+10%$ 

ر ار با

ᆍ  $\overline{+}$ 

FXH0062C

 $\frac{1}{2}$ 

# **4.5 Zusatzspeicher**

Das Positioniermodul FX2N-20GM ist standardmäßig mit einem RAM für 7,8 k Schritte ausgestattet. Zur Speichererweiterung kann ein Zusatzspeicher installiert werden.

Gehen Sie bei der Installation des Zusatzspeichers wie folgt vor:

- Schalten Sie die Versorgungsspannung des Positioniermoduls FX2N-20GM aus.
- Entfernen Sie die Schutzabdeckung.
- Setzen Sie den Zusatzspeicher in den entsprechenden Steckplatz.
- Setzen Sie die Schutzabdeckung vor dem Einschalten der Versorgungsspannung wieder ein.
- Möchten Sie den Zusatzspeicher wieder entfernen, beginnen Sie mit dem Ausbau, indem Sie den Speicher zuerst vorsichtig an der Unterseite lösen.

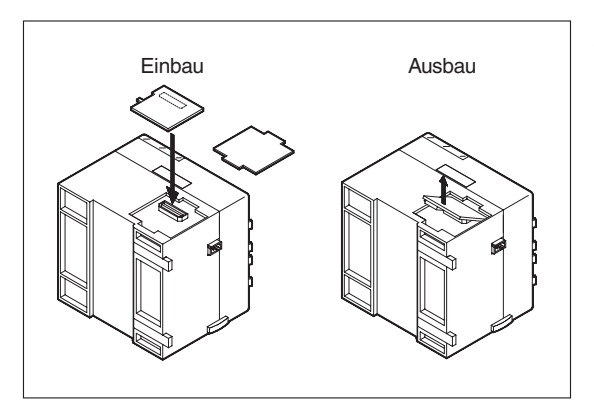

**Abb. 4-70:** Ein- und Ausbau des Zusatzspeichers

20\_GM07

# **4.6 Batterie**

Das Positioniermodul FX2N-20GM ist standardmäßig mit einer Pufferbatterie ausgestattet.

Gehen Sie beim Auswechseln der Batterie wie folgt vor:

- Schalten Sie die Versorgungsspannung des Positioniermoduls FX2N-20GM aus.
- Entfernen Sie die Abdeckung des Batteriefachs.
- Lösen Sie die alte Batterie aus der Batteriehalterung, klemmen Sie die alte Batterie ab und die neue an. Das Anklemmen der neuen Batterie muss innerhalb von 30 s erfolgen, wenn die aktuellen Daten im RAM des Positioniermoduls erhalten bleiben sollen.
- Setzen Sie die neue Batterie in die Batteriehalterung ein und bringen Sie die Abdeckung des Batteriefachs wieder an.

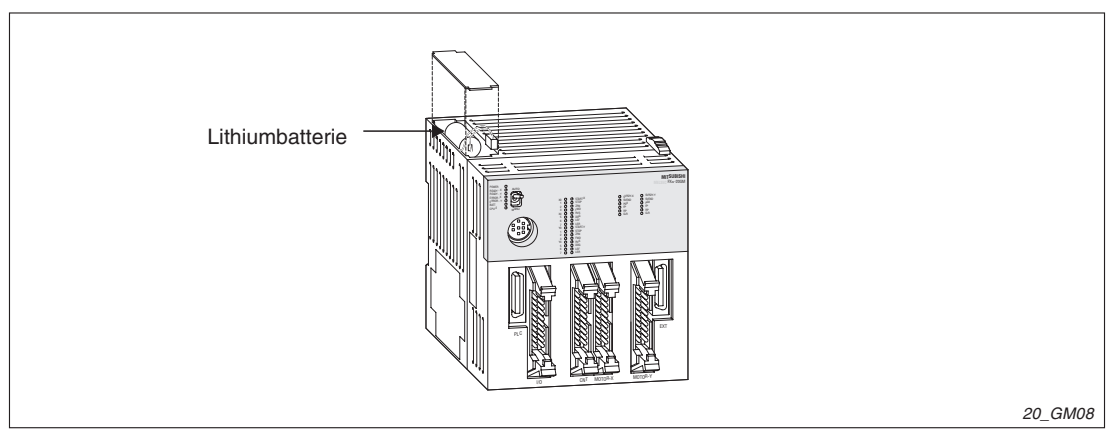

**Abb. 4-71:** Sitz der Pufferbatterie am FX2N-20GM

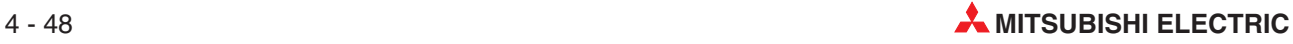

# **5 Parameter**

# **5.1 Allgemeine Hinweise**

Über die Einstellung der Parameter legen Sie die Betriebsbedingungen des Positioniermoduls fest. In Verbindung mit den Betriebsbedingungen und Steuerbedingungen kann das Positioniermodul durch die Parametereinstellungen an verschiedene Anforderungen angepasst werden.

Die Parameter unterteilen sich in die folgenden drei Gruppen:

- Positionierungsparameter (PARA. 0 bis PARA. 26) Einstellung der Einheit, Geschwindigkeit, etc. für die Steuerung der Positionierung.
- E/A-Steuerparameter (PARA. 30 bis PARA. 56) Festlegung der Zuweisung der E/As des Positioniermoduls wie die Methode zur Bestimmung der Programmnummer, das Anwendungsziel der m-Codes, etc.
- Systemparameter (PARA. 100 bis PARA. 111) Einstellung der Programmspeichergröße, der Anzahl File-Register etc.

Für das FX2N-20GM müssen die Positionierungsparameter und E/A-Steuerparameter für den unabhängigen 2-Achsen-Betrieb für jede Achse separat gesetzt zu werden. Die Parameter für den simultanen 2-Achsen-Betrieb brauchen lediglich für die X-Achse gesetzt werden. Eine Einstellung für die Y-Achse ist hier nicht erforderlich. Für das FX2N-10GM kann eine Einstellung der Parameter ausschließlich für die X-Achse erfolgen.

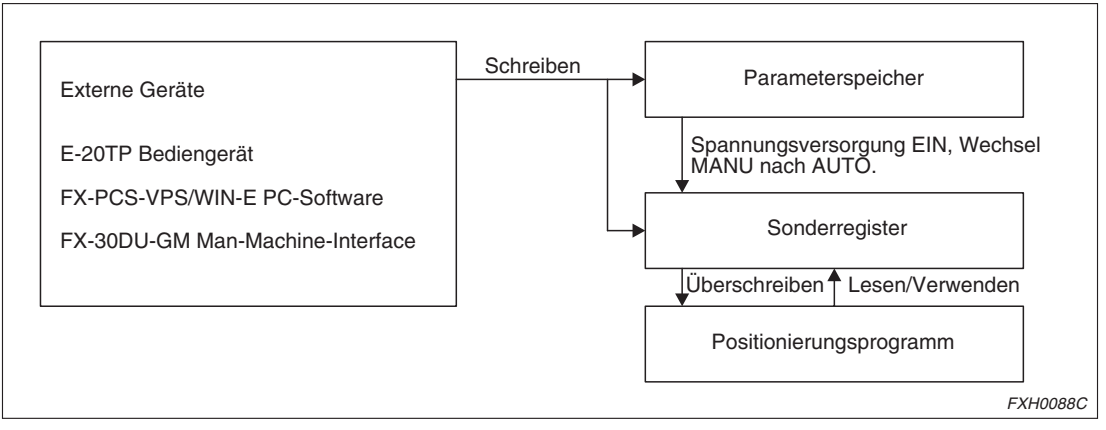

**Abb. 5-1:** Flussdiagramm Parametereinstellung

Mit wenigen Ausnahmen ist jedem Parameter ein Sonderregister zugeordnet. Der zum Beispiel über den PC eingestellte Parameterwert wird direkt in das Sonderregister geschrieben. Die Daten in den Sonderregistern können über das Positionierungsprogramm während des Betriebs geändert werden. Der Betrieb erfolgt dann mit den geänderten Parametereinstellungen. Beim Einschalten der Spannungsversorgung werden allerdings die im Parameterspeicher gespeicherten Initialwerte in die Sonderregister geschrieben.

Dies erfolgt auch bei einem Wechsel der Betriebsart von MANU nach AUTO.

Wird für einen Parameter ein Wert außerhalb des zulässigen Wertebereichs eingeben, wird vom Positioniermodul folgendes ausgeführt:

 Parameter über externes Gerät geschrieben Es erfolgt die Ausgabe des Fehlercodes 2000 bis 2056, Parametereinstellungsfehler, und das Positioniermodul stoppt. Mit Ausgabe dieser Fehlermeldung leuchten die LEDs ERROR-x und/oder ERROR-y an der Vorderseite des Moduls auf.

Um den Fehlerstatus zurückzusetzen, muss ein korrekter Parameterwert für den Parameter gesetzt werden.

- Parameter über Positionierungsprogramm geschrieben Obwohl das Positioniermodul nicht stoppt, wird der Parameterwert auf den folgenden Wert gesetzt:
	- **–** Wenn der eingegebene Wert größer als der zulässige Bereich ist: Ein Parameter bezüglich Zeit oder Geschwindigkeit wird auf den maximal zulässigen Wert gesetzt.
	- **–** Wenn der eingegebene Wert kleiner als der zulässige Bereich ist: Ein Parameter bezüglich Zeit oder Geschwindigkeit wird auf den minimal zulässigen Wert gesetzt.

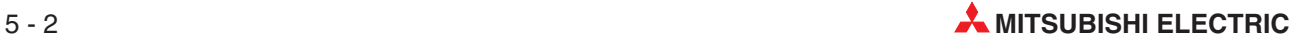

# <span id="page-88-0"></span>**5.2 Übersicht der Parameter**

| Pr.                  | <b>Bedeutung</b>                              | Beschreibung ([]: Einheit)                                                                              | Werksein-<br>stellung |  |
|----------------------|-----------------------------------------------|----------------------------------------------------------------------------------------------------|-----------------------|--|
|                      | Positionierungsparameter                      |                                                                                                    |                       |  |
|                      |                                               | 0: mechanisches System                                                                                  |                       |  |
| 0<br>Einheitensystem |                                               | 1: Motorsystem                                                                                          | 1                     |  |
|                      |                                               | 2: kombiniertes System                                                                                  |                       |  |
| $\mathbf{1}$         | Impulsrate $\overline{0}$                     | 1-65535 [Impulse/U]                                                                                     | 2000                  |  |
| $\overline{c}$       | Vorschub <sup>2</sup>                         | 1-999999 [µm/U, mGrad/U, 10 <sup>-1</sup> mzoll/U]                                                      | 2000                  |  |
|                      |                                               | 0: $10^0$ [mm], $10^0$ [Grad], $10^{-1}$ [zoll], $10^3$ [Impulse]                                       |                       |  |
|                      | Minimale                                      | 1: $10^{-1}$ [mm], $10^{-1}$ [Grad], $10^{-2}$ [zoll], $10^{2}$ [Impulse]                               | 2                     |  |
| 3                    | Befehlseinheiten                              | 2: $10^{-2}$ [mm], $10^{-2}$ [Grad], $10^{-3}$ [zoll], $10^{1}$ [Impulse]                               |                       |  |
|                      |                                               | 3: $10^{-3}$ [mm], $10^{-3}$ [Grad], $10^{-4}$ [zoll], $10^{0}$ [Impulse]                               |                       |  |
| 4                    | Maximale<br>Geschwindigkeit                   | 1-153000 [cm/min, 10 Grad/min, zoll/min],<br>1-200000 [Hz]<br>(ca. 5,000 Hz für Schrittmotor empfohlen) | 200000                |  |
| 5                    | JOG-Geschwindigkeit                           | 1-153000 [cm/min, 10 Grad/min, zoll/min],<br>1-200000 [Hz]<br>(ca. 1,000 Hz für Schrittmotor empfohlen) | 20000                 |  |
| 6                    | Geschwindigkeits-Offset                       | 1-15300 [cm/min, 10 Grad/min, zoll/min],<br>1-20000 [Hz]                                                | 0                     |  |
| 7                    | Getriebespiel-<br>kompensation                | 0-65535 [Impulse]                                                                                       | 0                     |  |
| 8                    | Beschleunigungszeit                           | 1-5000 [ms]                                                                                             | 200                   |  |
| 9                    | Verzögerungszeit                              | 1-5000 [ms]                                                                                             | 200                   |  |
| 10                   | Zeitkonstante der<br>Interpolation            | 1-5000 [ms]                                                                                             | 100                   |  |
| 11                   |                                               | 0: FP = Vorwärtsrichtung, RP = Rückwärtsrichtung                                                        |                       |  |
|                      | Impulsausgang                                 | 1: $FP = \text{Pulskette}, RP = \text{Drehrichtungssignal}$                                             | 0                     |  |
| 12                   | Drehrichtung                                  | 0: Zunahme des aktuellen Wertes bei<br>Vorwärtsdrehung (FP)                                             | 0                     |  |
|                      |                                               | 1: Abnahme des aktuellen Wertes bei<br>Vorwärtsdrehung (FP)                                             |                       |  |
| 13                   | Geschwindigkeit für die<br>Referenzpunktfahrt | 1-153000 [cm/min, 10 Grad/min, inch/min],<br>10-200000 [Hz]                                             | 100000                |  |
| 14                   | Kriechgeschwindigkeit                         | 1-15300 [cm/min, 10 Grad/min, inch/min],<br>10-20000 [Hz]                                               |                       |  |
| 15                   | Richtung der                                  | 0: in Richtung steigender Werte                                                                         | 1                     |  |
|                      | Referenzpunktfahrt                            | 1: in Richtung abnehmender Werte                                                                        |                       |  |
| 16                   | Adresse des mecha-<br>nischen Referenzpunktes | -999999 bis +999999 [Impulse]                                                                           | 0                     |  |
| 17                   | Anzahl der<br>Referenzpunktimpulse            | 0-65535                                                                                                 | 1                     |  |
|                      |                                               | 0: Zählbeginn am vorderen Bereichsende des<br>DOG-Näherungsschalters (AUS $\rightarrow$ EIN)            |                       |  |
| 18                   | Zählerstartpunkt bei<br>Referenzpunktfahrt    | 1: Zählbeginn am hinteren Bereichsende des<br>DOG-Näherungsschalters ( $EIN \rightarrow AUS$ )          | 1                     |  |
|                      |                                               | 2: ohne DOG-Näherungsschalter                                                                           |                       |  |

**Tab. 5-1:** Übersicht der Parameter (1)

| Pr. | <b>Bedeutung</b>                                | Beschreibung ([]: Einheit)                                                                             | Werksein-<br>stellung |
|-----|-------------------------------------------------|----------------------------------------------------------------------------------------------------|-----------------------|
| 19  | Ansprechverhalten des                           | 0: Erfassung beim Einschalten des DOG-Signals<br>(Schließer)                                           | $\Omega$              |
|     | DOG-Näherungsschalters                          | 1: Erfassung beim Ausschalten des DOG-Signals<br>(Öffner)                                              |                       |
| 20  | Ansprechverhalten des                           | 0: Erfassung beim Einschalten des Grenzsignals<br>(Schließer)                                          | $\Omega$              |
|     | Grenzschalters                                  | 1: Erfassung beim Ausschalten des Grenzsignals<br>(Öffner)                                             |                       |
| 21  | Prüfintervall<br>"Positionierung beendet"       | 0–5000 [ms], (Bei der Einstellung "0" wird keine Prüfung "Po-<br>sitionierung beendet" durchgeführt.)  | 0                     |
| 22  | Betriebsbereitschaft des                        | 0: aktiviert                                                                                           | 1                     |
|     | Servos prüfen                                   | 1: deaktiviert                                                                                         |                       |
|     | Stoppmodus                                      | 0, 4: Stoppbefehl gesperrt                                                                             |                       |
|     |                                                 | 1:<br>Abarbeitung des Restverfahrweges (Sprung zur<br>END-Anweisung während der Interpolation)         |                       |
|     |                                                 | 2:<br>keine Abarbeitung des Restverfahrweges (Sprung<br>zur END-Anweisung während der Interpolation)   | 1                     |
| 23  |                                                 | 3, 7: keine Abarbeitung des Restverfahrweges und<br>Sprung zur END-Anweisung                           |                       |
|     |                                                 | 5: Abarbeitung des Restverfahrweges (auch während<br>der Interpolation)                                |                       |
|     |                                                 | 6: Keine Abarbeitung des Restverfahrweges (Sprung zur<br>nächsten Anweisung während der Interpolation) |                       |
| 24  | Adresse des elektro-<br>nischen Referenzpunktes | -999999 bis +999999 [Impulse]                                                                          | $\Omega$              |
| 25  | Obere Software-<br>Bereichsgrenze               | -2147483648 bis +2147483647<br>Die Software-Bereichsgrenze ist für Pr. $25 \leq Pr$ . 26 ungültig.     | 0                     |
| 26  | Untere Software-<br>Bereichsgrenze              | -2147483648 bis +2147483647<br>Die Software-Bereichsgrenze ist für Pr. 25 ≤ Pr. 26 ungültig.           |                       |

**Tab. 5[-1](#page-88-0):** Übersicht der Parameter (2)

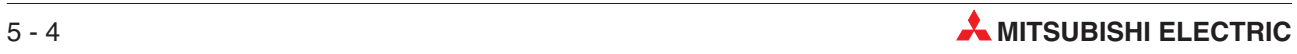

| Pr.           | <b>Bedeutung</b>                                                                    | Beschreibung ([]: Einheit)                                      | Werksein-<br>stellung |  |
|---------------|-------------------------------------------------------------------------------------|-----------------------------------------------------------------|-----------------------|--|
|               | E/A-Steuerparameter                                                                 |                                                                 |                       |  |
|               |                                                                                     | 0: Programmnummer 0 (festgelegt)                                |                       |  |
|               |                                                                                     | 1: 1 Stelle eines Digitalschalters (0-9)                        |                       |  |
| 30            | Auswahlart der<br>Programmnummer                                                    | 2: 2 Stellen eines Digitalschalters (00-99)                     | 0                     |  |
|               |                                                                                     | 3: Festlegung über spezielles Datenregister<br>(D9000, D9010)   |                       |  |
|               | Eingangskopfadresse des                                                             | FX2N-10GM: X0-X3                                                |                       |  |
| 31            | Digitalschalters                                                                    | FX2N-20GM: X0-X67, X372-X374                                    | 0                     |  |
|               | Ausgangskopfadresse r                                                               | FX2N-10GM: Y0-Y5                                                |                       |  |
| 32            | des Digitalschalters                                                                | FX2N-20GM: Y0-Y67                                               | 0                     |  |
| 33            | Leseintervall des<br>Digitalschalters                                               | 7-100 [ms] (Schrittweite: 1 ms)                                 | 20                    |  |
|               | Freigabe des                                                                        | 0: gesperrt                                                     |                       |  |
| 34            | RDY-Ausgangs                                                                        | 1: freigegeben                                                  | 0                     |  |
|               |                                                                                     | FX2N-10GM: Y0-Y5                                                |                       |  |
| 35            | RDY-Ausgangadresse                                                                  | FX2N-20GM: Y0-Y67                                               | 0                     |  |
|               | Freigabe des externen                                                               | 0: gesperrt                                                     |                       |  |
| 36            | m-Code-Ausgangs                                                                     | 1: freigegeben                                                  | 0                     |  |
|               | Adresse des externen<br>m-Code-Ausgangs                                             | FX2N-10GM: Y0 (belegt 6 Adressen)                               |                       |  |
| 37            |                                                                                     | FX2N-20GM: Y0-Y57 (belegt 9 Adressen)                           | 0                     |  |
|               | Eingangsadresse des<br>AUS-Befehls des<br>m-Codes                                   | FX2N-10GM: X0-X3, X375-X377                                     |                       |  |
| 38            |                                                                                     | FX2N-20GM: X0-X67, X372-X377                                    | 0                     |  |
|               | Freigabe der manuellen<br>Impulseingabe                                             | 0: gesperrt                                                     |                       |  |
| 39            |                                                                                     | 1: freigegeben (1 Impulsgenerator)                              | 0                     |  |
|               |                                                                                     | 2: freigegeben (2 Impulsgenerator) (nur FX2N-20GM)              |                       |  |
| 40            | Zähler des Multiplika-<br>tionsfaktors für die manu-<br>ell eingegebenen<br>Impulse | 1-mal bis 255-mal                                               | 1                     |  |
|               | Nenner des Multiplika-                                                              | FX2N-10GM: nicht verfügbar                                      |                       |  |
| 41            | tionsfaktors für die manu-<br>ell eingegebenen<br>Impulse                           | FX2N-20GM: $2^n$ , $n = 0-7$                                    | 0                     |  |
|               | Kopf-Eingangsadresse                                                                | FX2N-10GM: X2-X3<br>(belegt 1 Adresse)                          |                       |  |
| 42            | zur Freigabe der manuel-<br>len Impulseingabe                                       | FX2N-20GM: X2-X67<br>(Ein Impulsgenerator belegt eine Adresse.) | 2                     |  |
| $43 - 49$     |                                                                                     |                                                                 |                       |  |
|               |                                                                                     | 0: gesperrt                                                     |                       |  |
| 50            | ABS-System                                                                          | 1: freigegeben                                                  | 0                     |  |
| 51<br>adresse | ABS-Eingangskopf-                                                                   | FX2N-10GM: X0-X2, X375-X376 (belegt 2 Adressen)                 | 0                     |  |
|               |                                                                                     | FX2N-20GM: X0-X66 (belegt 2 Adressen)                           |                       |  |
|               | ABS-Ausgangskopf-                                                                   | FX2N-10GM: Y0-Y3 (belegt 3 Adressen)                            |                       |  |
| 52            | adresse                                                                             | FX2N-20GM: Y0-Y65 (belegt 3 Adressen)                           | 0                     |  |
|               |                                                                                     | 0: gesperrt                                                     |                       |  |
| 53            | Schrittbetrieb                                                                      | 1: freigegeben                                                  | 0                     |  |

**Tab. 5[-1](#page-88-0):** Übersicht der Parameter (3)

| Pr. | <b>Bedeutung</b>                   | Beschreibung ([]: Einheit)                                                              | Werksein-<br>stellung |
|-----|------------------------------------|-----------------------------------------------------------------------------------------|-----------------------|
| 54  | Eingangsadresse                    | FX2N-10GM: X0-X3, X375-X377 (belegt 1 Adresse)                                          | 0                     |
|     | Schrittbetrieb                     | FX2N-20GM: X0-X67, X372-X377 (belegt 1 Adresse)                                         |                       |
| 55  |                                    |                                                                                         |                       |
| 56  |                                    | 0: Sperren der allgemeinen Eingänge                                                     | 0                     |
|     | Allgemeine Eingänge<br>FWD/RVS/ZRN | 1: allgemeine Eingänge im AUTO-Modus freigeben<br>(Befehle über Sondermerker sperren)   |                       |
|     |                                    | 2: allgemeine Eingänge immer freigeben<br>(Befehle über Sondermerker sperren)           |                       |
|     |                                    | 3: allgemeine Eingänge im AUTO-Modus freigeben<br>(Befehle über Sondermerker freigeben) |                       |
|     |                                    | 4: allgemeine Eingänge immer freigeben<br>(Befehle über Sondermerker freigeben)         |                       |

**Tab. 5[-1](#page-88-0):** Übersicht der Parameter (4)

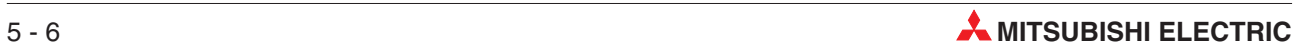

| Pr.                        | <b>Bedeutung</b>                                        | Beschreibung ([]: Einheit)                                                                                                    | Werksein-<br>stellung |  |
|----------------------------|---------------------------------------------------------|----------------------------------------------------------------------------------------------------|-----------------------|--|
| Systemparameter            |                                                         |                                                                                                    |                       |  |
|                            |                                                         | 1: 4 k Schritte                                                                                                    | 10GM: 1               |  |
| 100                        | Speicherkapazität                                       | 0: 8 k Schritte (nur FX2N-20GM)                                                                                                    | 20GM: 0               |  |
| 101                        | File-Register                                           | 0-3000 [Punkte] (Zuweisung über D4000-D6999)                                                                                                    | 0                     |  |
|                            |                                                         | Für FX2N-10GM nicht verfügbar                                                                                                    |                       |  |
|                            |                                                         | 0: LED leuchtet, Ausgang wird nicht geschaltet<br>(M9127: AUS)                                                                                                    |                       |  |
| 102                        | Batteriezustand                                         | 1: LED leuchtet nicht, Ausgang wird nicht geschaltet<br>(M9127: EIN)                                                                                                    | 0                     |  |
|                            |                                                         | 2: LED leuchtet nicht, Ausgang wird geschaltet<br>(M9127: AUS)                                                                                                    |                       |  |
|                            | Ausgangsnummer                                          | Für FX2N-10GM nicht verfügbar                                                                                                    |                       |  |
| 103                        | Batteriezustand                                         | FX2N-20GM: Y0-Y67                                                                                                    | 0                     |  |
|                            |                                                         | 0: beim Betriebsartenwechsel von MANU auf AUTO                                                                                                    |                       |  |
| 104                        | Unterprogramm starten                                   | 1: wenn der über Pr.105 festgelegte Eingang<br>eingeschaltet wird (in der Betriebsart AUTO)                                                                                                    | 0                     |  |
|                            |                                                         | 2: beim Betriebsartenwechsel von MANU auf AUTO<br>oder wenn der über Pr.105 festgelegte Eingang<br>eingeschaltet wird (in der Betriebsart AUTO)                                                     |                       |  |
| Starteingang für Unterpro- | FX2N-10GM: X0-X3, X375-X377                             |                                                                                                    |                       |  |
| 105                        | gramm                                                   | FX2N-20GM: X0-X67, X372-X377                                                                                                    | 0                     |  |
|                            |                                                         | 0: beim Betriebsartenwechsel von AUTO auf MANU                                                                                                    |                       |  |
| 106                        | Unterprogramm stoppen                                   | 1: beim Betriebsartenwechsel von AUTO auf MANU<br>oder wenn der über Pr.107 festgelegte Eingang<br>eingeschaltet wird                                                                               | 0                     |  |
| Stoppeingang für Unter-    |                                                         | FX2N-10GM: X0-X3, X375-X377                                                                                                    |                       |  |
| 107                        | programm                                                | FX2N-20GM: X0-X67, X372-X377                                                                                                    | 0                     |  |
|                            |                                                         | 0: keine Signalausgabe beim Auftreten eines Fehlers                                                                                                    |                       |  |
| 108                        | Unterprogrammfehler                                     | 0: Signalausgabe beim Auftreten eines Fehlers                                                                                                    | 0                     |  |
|                            | Ausgang<br>Unterprogrammfehler                          | FX2N-10GM: Y0-Y5                                                                                                    |                       |  |
| 109                        |                                                         | FX2N-20GM: Y0-Y67                                                                                                    | 0                     |  |
| 110                        | Wechsel der Betriebsart<br>im Unterprogramm-<br>betrieb | 0: Allgemeine Eingänge sperren<br>Ist M9112 durch das Programm gesetzt, wird der<br>Schrittbetrieb ausgeführt. Ein Zurücksetzen von<br>M9112 über das Programm bewirkt einen zyklischen<br>Betrieb. | 0                     |  |
|                            |                                                         | 1: Allgemeine Eingänge freigeben<br>Die Umschaltung zwischen Schrittbetrieb und<br>zyklischem Betrieb erfolgt durch den über Pr. 111<br>festgelegten Eingang oder über M9112.                       |                       |  |
|                            | Eingang zum Wechsel in                                  | FX2N-10GM: X0-X3, X375-X377                                                                                                    |                       |  |
| 111                        | den Unterprogramm-<br>betrieb                           | FX2N-20GM: X0-X67, X372-X377                                                                                                    | 0                     |  |

**Tab. 5[-1](#page-88-0):** Übersicht der Parameter (5)

 $^{\circledR}$  Definiert den Verfahrweg (µm/U, mGrad/U, 10 $^{\circ}$ 1 mzoll/U) pro Umdrehung des Motors. Bei einer Einstellung von Parameter 0 auf "1" (Einheitensystem: Motorsystem) ist dieser Parameter ungültig.

 $^\text{\textregistered}$  Definiert die Anzahl der Befehlsimpulse pro Umdrehung (Impulse/U) des Motors. Bei einer Einstellung von Parameter 0 auf "1" (Einheitensystem: Motorsystem) ist dieser Parameter ungültig.

# **5.3 Positionierungsparameter**

# **5.3.1 Einstellung des Einheitensystems**

### **PARA. 0: Einheitensystem**

Setzen Sie die Einheiten für die Position und die Geschwindigkeit in der Positionierung.

| <b>FX2N-10GM</b>   |                                                                                                    | <b>FX2N-20GM</b>                                                                                                    |
|--------------------|----------------------------------------------------------------------------------------------------|----------------------------------------------------------------------------------------------------|
| Einstellung = "0": | sche System der Einheiten bezeichnet.                                                                                                    | Die Positionierung erfolgt in Einheiten von mm, deg, 1/10 Zoll, etc. Dies wird als das mechani-                                                                                      |
| Einstellung = "1": | Die Positionierung erfolgt in Einheiten von Impulsen. Dies wird als das Motor-System der Ein-<br>heiten bezeichnet (Standardeinstellung). |                                                                                                    |
| Einstellung = "2": |                                                                                                    | Die Positionen werden im mechanischen System der Einheiten und die Geschwindigkeiten im<br>Motor-System der Einheiten. Die wird als das kombinierte System der Einheiten bezeichnet. |

**Tab. 5-2:** PARA. 0: Bezugssystem der Einheiten

In Bezug auf die Einstellung von PARA. 0 wird das System der Einheiten in den Parametern wie folgt verwendet:

| <b>Einstellung PARA. 0:</b>           | "0": Mechanisch                  | "1": Motor     | "2": Kombiniert                              |
|---------------------------------------|----------------------------------|----------------|----------------------------------------------|
| Nr. 1, Nr. 2                          | Einstellung erforderlich         | Wird ignoriert | Einstellung erforderlich                     |
| Nr. 3                                 | mm, deg, 10 <sup>-1</sup> Zoll   | <b>PLS</b>     | $\frac{1}{2}$ mm, deg, 10 <sup>-1</sup> Zoll |
| Nr. 4, Nr. 5, Nr. 6<br>Nr. 13, Nr. 14 | cm/min, x10 deg/min,<br>Zoll/min | Hz             | Hz                                           |

**Tab. 5-3:** Einheiten der Parameter

Die Einstellungen der PARA. 1 und PARA. 2 sind nur gültig, wenn der PARA. 0 auf "0" (mechanisches System der Einheiten) oder auf "2" (kombiniertes System der Einheiten) eingestellt ist. Ist PARA. 0 auf "1" (Motor-System der Einheiten) eingestellt, werden die Einstellungen dieser Parameter ignoriert.

Der Verhältnis zwischen dem Motor-System der Einheiten und dem kombinierten System der Einheiten lässt sich durch die folgende Formel ausdrücken:

Motor-System der Einheiten  $[PLS] = \frac{PARA.1 [A] \times Verfahrweg [mm, deg, Zoll \times 10^{-1}]}{2 \times 10^{11} \times 10^{11}}$ PARA. 2  $\times$  10<sup>-3</sup>

# **5.3.2 Impulsrate**

### **PARA. 1: Impulsrate (Die Impulsrate wird als ..A" angegeben.)**

Setzen Sie die Anzahl der Impulse für eine Umdrehung des Motors ein, die an die Antriebseinheit ausgegeben werden muss.

| <b>FX2N-10GM</b>                                  | <b>FX2N-20GM</b> |
|---------------------------------------------------|------------------|
| 1-65.535 PLS/U [Impulse pro Umdrehung des Motors] |                  |

**Tab. 5-4:** PARA. 1: Impulsrate

Wenn der Servomotor mit einem elektronischen Getriebe ausgestattet ist, muss der Übersetzungsfaktor berücksichtigt werden. Das Verhältnis zwischen der Impulsrate und dem elektronischen Getriebe lässt sich wie folgt ausdrücken:

Impulsrate (PARA. 1) =  $\frac{\text{Auflösung des Encoders}}{\text{Auflösung des Encoders}}$ 

Elektronische Übersetzung (CMX / CDV)

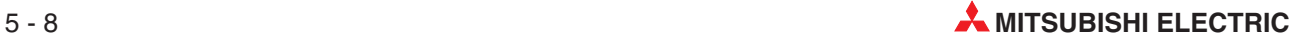

# **5.3.3 Vorschubrate**

#### PARA. 2: Vorschub (Der Vorschub wird als "B" angegeben.)

Setzen Sie den Vorschub der Maschine pro Umdrehung des Motors.

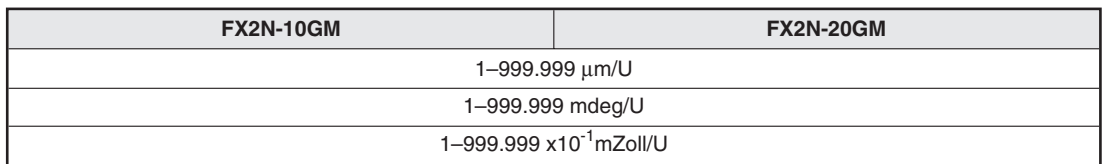

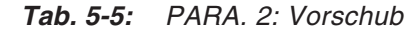

# **5.3.4 Minimale Befehlsseinheit**

### **PARA. 3: Minimale Befehlseinheit**

Bestimmen Sie die minimale Verfahrwegseinheit, die im Positionierungsprogramm gesetzt werden kann.

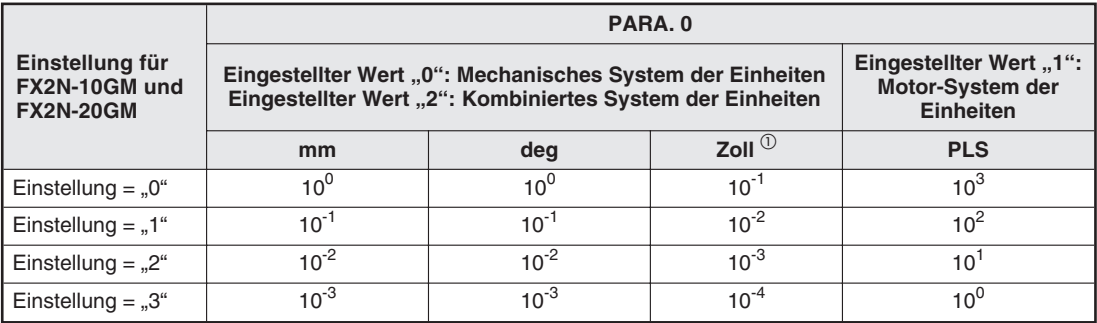

**Tab. 5-6:** PARA. 3: Minimale Befehlseinheit

 $\textcircled{1}$  10<sup>-1</sup> Zoll = 2,54 mm

**Beispiel**  $\nabla$  Wenn PARA. 0 auf "0" gesetzt ist, PARA. 3 auf "2" gesetzt ist und "x10<sup>2</sup> PLS" gewählt ist: Im Falle von "cod00 (DRV) x1000 y2000", ist für x der Wert "10 mm" und für y der Wert "20 mm" gesetzt.

> Wenn PARA. 0 auf "1" gesetzt ist, PARA. 3 auf "2" gesetzt ist und "x10<sup>1</sup> mm" gewählt ist: Im Falle von "cod00 (DRV) x1000 y2000", ist für x der Wert "10000 PLS" und für y der Wert "20000 PLS" gesetzt.

#### **Konzept des mechanischen Systems der Einheiten**

Wenn PARA. 0 (Bezugssystem der Einheiten) auf "0" oder "2" gesetzt wurde, ist für die Positionsdaten das mechanische System der Einheiten aktiviert. Hierbei ist es nicht möglich, über einen Parameter eine der Einheiten mm, deg, 10<sup>-1</sup> Zoll festzulegen. Da alle Positionierungsparameter und auch alle Positionierungsdaten und Geschwindigkeitsdaten, die im Positionierungsprogramm verwendet werden, die gleiche Einheit verwenden, ist dies auch nicht erforderlich. Die Impulsausgabe erfolgt unabhängig von der verwendeten Einheit, solange der eingegebene Wert gleich ist.

#### **Beispiel** Vorgabe:

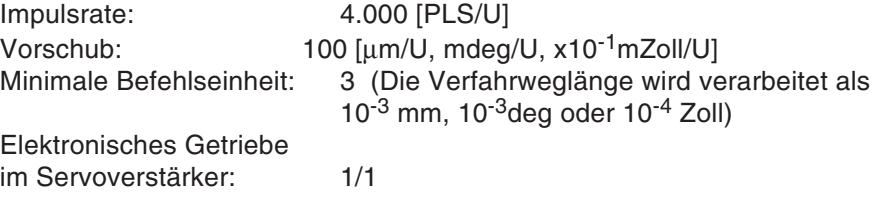

• Verwendung der Einheit "mm"

In einem Positionierungsvorgang mit der Verfahrweglänge von 100 [x10<sup>-3</sup> mm] und der Positioniergeschwindigkeit von 6 [cm/min] wird die folgende Impulskette ausgegeben:

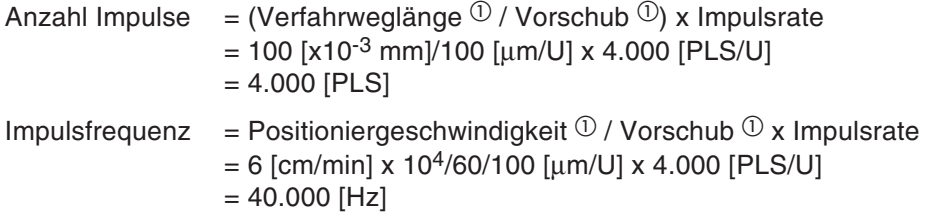

 $^\text{\textregistered}$  Die Einheiten werden während der Berechnung angeglichen: 1 mm = 10 $^\text{3}$  µm, 1 cm = 10 $^\text{4}$  µm, 1 min = 60 s.

• Verwendung der Einheit "deg"

In einem Positionierungsvorgang mit der Verfahrweggröße von 100 [x10<sup>-3</sup> deg] und der Positioniergeschwindigkeit von 6 [deg/min] wird der folgende Impuls ausgegeben:

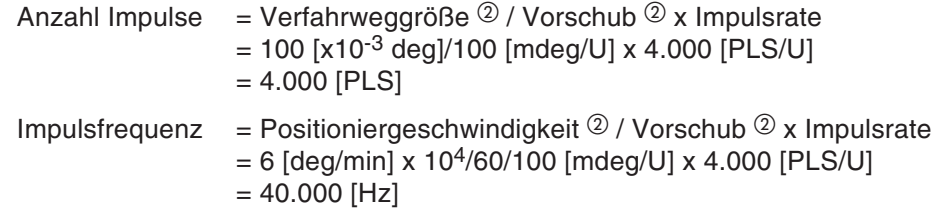

 $^\text{\textregistered}$  Die Einheiten werden während der Berechnung angeglichen: 1 deg = 10 $^\text{3}$  mdeg, 1 min = 60 s.

• Verwendung der Einheit "Zoll"

In einem Positionierungsvorgang mit der Verfahrweglänge von 100 [x10-4 Zoll] und der Positioniergeschwindigkeit von 6 [Zoll/min] wird der folgende Impuls ausgegeben:

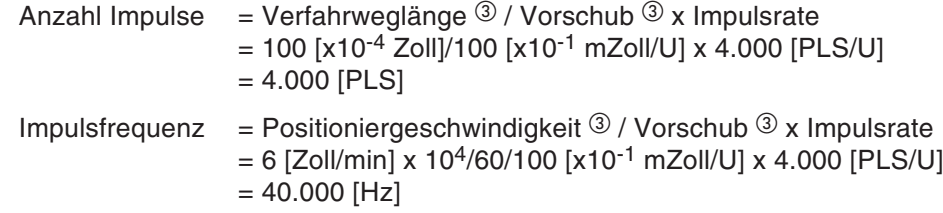

 $^\text{\textregistered}$  Die Einheiten werden während der Berechnung angeglichen: 1 Zoll = 10 $^\circ$  mZoll, 1 min = 60 s.

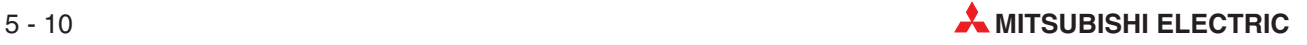

#### **Einsatz des elektronischen Getriebes**

Einige Servomotoren erfordern Pulsketten mit 200 kHz und mehr (rechnerisch), um die Nenndrehzahl zu erreichen.

**Beispiel** Die erforderliche Befehlsimpulsfrequenz, um einen Servomotor der Serie HC-MF mit Nenndrehzahl von 3.000 U/min betrieben zu können, berechnet sich wie folgt:

$$
f0 = Pt \times \frac{NO}{60} \times \frac{CDV}{CMX}
$$

$$
10 = 8.192 \times \frac{3.000}{60} \times 1
$$

 $f0 = 409.600$  [Hz]

Da die Impulsausgabe des Positioniermoduls maximal 200 kHz (während des Interpolationsbetriebs 100 kHz) beträgt, ist ein Betrieb mit 409.600 Hz nicht möglich.

In diesem Fall muss das elekronische Getriebe des Servoverstärkers angepasst werden. Das Übersetzungsverhältnis des elektronischen Getriebes errechnet sich wie folgt:

$$
\frac{\text{CMX}}{\text{CDV}} = \text{Pt} \times \frac{\text{NO}}{60} \times \frac{1}{f0}
$$
  

$$
\frac{\text{CMX}}{\text{CDV}} = 8.192 \times \frac{3.000}{60} \times \frac{1}{200.000}
$$
  

$$
\frac{\text{CMX}}{\text{CDV}} = \frac{256}{125}
$$

Es gilt:

f0: Befehlsimpulsfrequenz [Hz]

CMX: Elektronisches Getriebe (Zähler des Multiplikationsfaktors)

- CDV: Elektronisches Getriebe (Nenner des Multiplikationsfaktors)
- N0: Drehzahl des Servomotors [U/min]

Pt: Encoder-Auflösung [PLS/U]

(Pt = 8.192 PLS/U für die Serie HC-MF.)

 $\triangle$ 

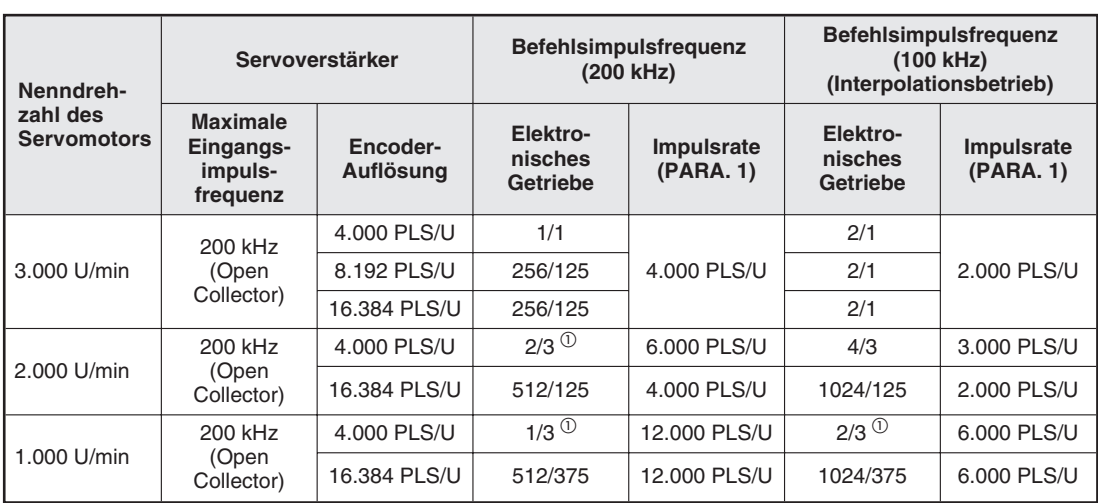

Die folgende Tabelle zeigt verschiedene Übersetzungsverhältnisse und Impulsraten, die mit Hilfe der oben angegebenen Formeln berechnet wurden:

**Tab. 5-7:** Einstellung verschiedener elektronischer Getriebe und Impulsraten

 $^{(1)}$  Ist das ermittelte Übersetzungsverhältnis des elektronischen Getriebes kleiner als "1/1", können Sie das Übersetzungsverhältnis des elektronischen Getriebes auf "1/1" einstellen und die vom Positioniermodul ausgegebene Befehlsimpulsfrequenz entsprechend heruntersetzen. Achten Sie in diesem Fall bitte darauf, dass die Drehzahl des Servomotors nicht die in PARA. 4 festgelegte maximale Drehzahl des Motors überschreitet.

Die tatsächlichen Werte können in Abhängigkeit von den technischen Daten des verwendeten Servomotors/Servoverstärkers und der erforderlichen Betriebsdrehzahl abweichen. Lesen Sie deshalb die Bedienungsanleitungen der Servomotors und des Servoverstärkers aufmerksam durch, und geben Sie dann die korrekten Werte entsprechend der konkreten Anwendung ein.

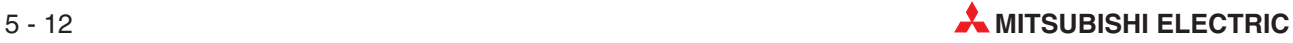

# **5.3.5 Maximale Geschwindigkeit**

#### **PARA. 4: Maximale Geschwindigkeit**

Stellen Sie hier die maximale Geschwindigkeit ein. Wird in einem Positionierungsprogramm keine Positioniergeschwindigkeit angegeben, verfährt die Maschine mit der hier angegebenen Geschwindigkeit. Andere Geschwindigkeitswerte im Positionierungsprogramm dürfen kleiner oder gleich der maximalen Geschwindigkeit gesetzt werden.

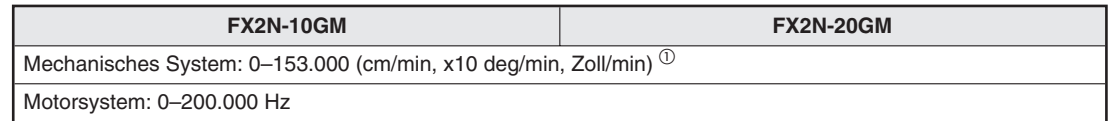

**Tab. 5-8:** PARA. 4: Maximale Geschwindigkeit

 $\overline{\text{O}}$  Bei Konvertierung in Impulse ≤ 200 kHz.

# **5.3.6 JOG-Geschwindigkeit**

#### **PARA. 5: JOG-Geschwindigkeit**

Legen Sie hier die Geschwindigkeit für den manuellen Betrieb (FWD/RVS-Eingang EIN oder Tipp-Betrieb JOG+/- über externes Eingabegerät) fest.

Der hier eingegebene Wert darf den in PARA. 4 festgelegten Wert nicht überschreiten.

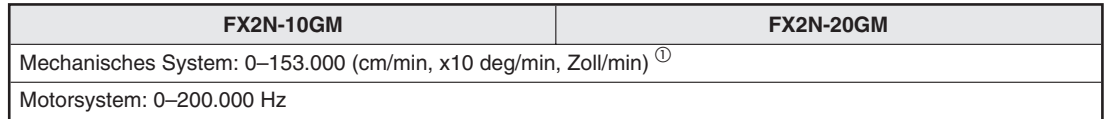

**Tab. 5-9:** PARA. 5: JOG-Geschwindigkeit

 $\overset{\text{\textcircled{\textsc{\tiny{1}}}}}{\text{}}$  Bei Konvertierung in Impulse  $\leq$  200 kHz.

# **5.3.7 Bias-Geschwindigkeit**

#### **PARA. 6: Bias-Geschwindigkeit**

Legen Sie hier die Geschwindigkeit für den Systemstart fest. Der hier eingegebene Wert darf den in PARA. 4 festgelegten Wert nicht überschreiten.

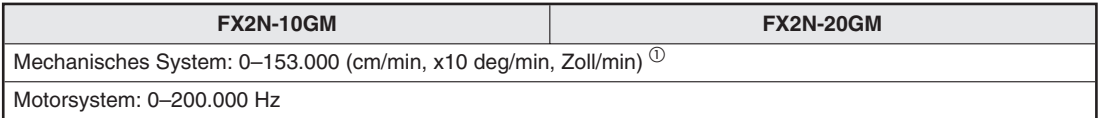

**Tab. 5-10:** PARA. 6: Bias-Geschwindigkeit

 $\overset{\text{\normalsize 1}}{D}$  Bei Konvertierung in Impulse  $\leq$  200 kHz.

# **5.3.8 Getriebespielkompensation bei Befehlsumkehr**

#### **PARA. 7: Getriebespielkompensation bei Befehlsumkehr (Gültig nur für die Anweisung cod00 (DRV).)**

Wird über die Anweisung cod00 (DRV) die Drehrichtung umgekehrt, wird der in diesem Parameter festgelegte Korrekturbetrag automatisch zu der Verfahrweglänge hinzuaddiert. Erst dann wird die Positionierung ausgeführt. Diese Korrekturbetrag wird jedoch nicht dem Wert im Istwert-Register hinzuaddiert.

Wenn Sie die Maschine direkt nach dem Einschalten der Spannungsversorgung über die Anweisung cod00 (DRV) ansprechen, korrigiert die Maschine das Getriebespiel entgegen der Verfahrrichtung. Die Verfahrrichtung wird in Abhängigkeit von der Richtung ermittelt, in die der Istwert ansteigt.

- Die Maschine führt keine Kompensation aus, wenn die Anweisung cod00 eine Verfahrbewegung in die Richtung angibt, in die der Istwert ansteigt.
- Die Maschine führt die Kompensation aus, wenn die Anweisung cod00 eine Verfahrbewegung in die Richtung angibt, in die der Istwert abfällt.

Steuern Sie die Maschine über eine andere Anweisung als eine Anweisung für den JOG-Betrieb, eine Anweisung zur Referenzpunktfahrt oder der Anweisung cod00 direkt nach dem Einschalten der Spannungsversorgung, führt die Maschine die Getriebespielkompensation für einen Verfahrvorgang direkt vor der Anweisung cod00 (DRV) aus, wenn sich die Drehrichtung umkehrt.

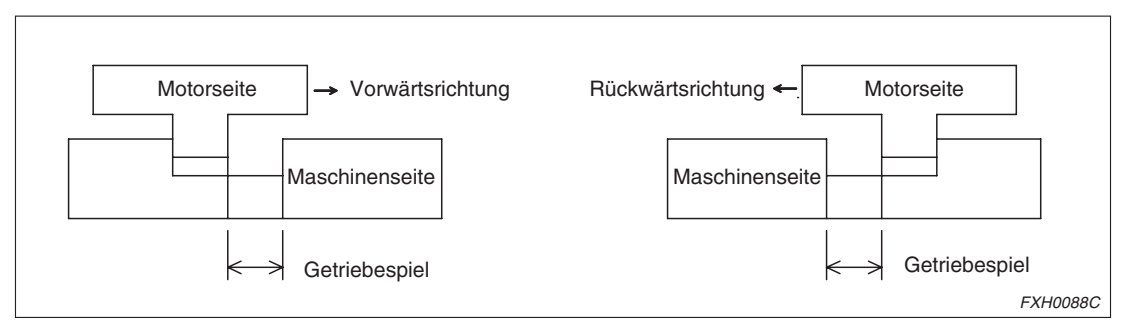

**Abb. 5-2:** Getriebespielkompensation für einen Verfahrvorgang

In einem Positionierungsprogramm können auch die folgenden Kompensationen ausgeführt werden:

- cod73 (MOVC): Verfahrwegkompensation
- cod74 (CNTC): Mittelpunktkompensation
- cod75 (RADC): Radiuskompensation
- cod76 (CANC): Beenden der Kompensation (ausser Getriebespielkompensation)

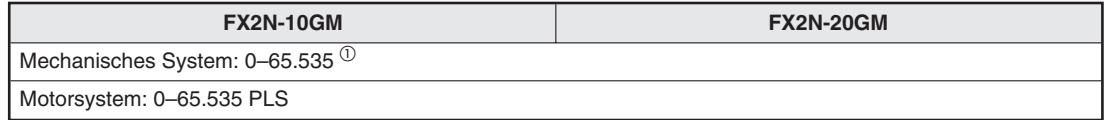

**Tab. 5-11:** PARA. 7: Getriebespielkompensation

 $^{\circledR}$  Die Einstellung des Systems der Einheiten erfolgt über PARA. 3. Bei Konvertierung in Impulse ≤ 65.535 PLS.

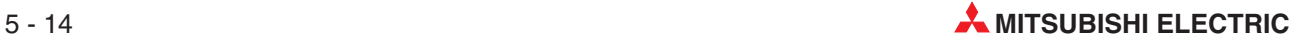

# **5.3.9 Beschleunigungszeit**

#### **PARA. 8: Beschleunigungszeit**

Geben Sie hier die Zeit ein, in der die maximale Geschwindigkeit erreicht wird.

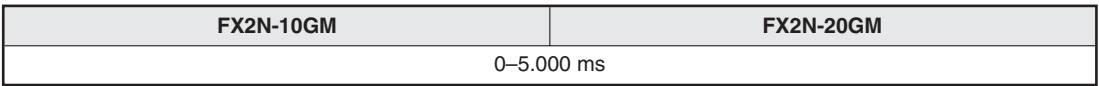

**Tab. 5-12:** PARA. 8: Beschleunigungszeit

Wenn PARA. 8 auf "0" gesetzt wird, erreicht die Maschine die maximale Geschwindigkeit nach 1 ms.

# **5.3.10 Verzögerungszeit**

#### **PARA. 9: Verzögerungszeit**

Geben Sie hier die Zeit ein, in der die Maschine gestoppt wird.

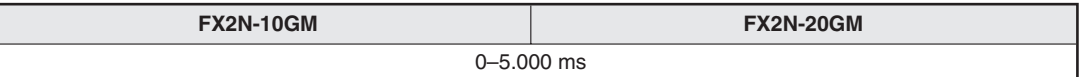

**Tab. 5-13:** PARA. 9: Verzögerungszeit

Wenn PARA. 9 auf "0" gesetzt wird, wird die Maschine in 1 ms verzögert.

# **5.3.11 Interpolationszeit**

#### **PARA. 10: Interpolationszeitkonstante**

Legen Sie hier die Zeit fest, innerhalb der die im Programm angegebene Geschwindigkeit erreicht wird. (Die Bias-Geschwindigkeit wird als "0" angenommen.) Dieser Parameter ist während des Interpolationsbetriebs des FX2N-20GM gültig .

| <b>FX2N-10GM</b>   | <b>FX2N-20GM</b> |
|--------------------|------------------|
| 0-5.000 ms $\circ$ | $0 - 5.000$ ms   |

**Tab. 5-14:** PARA. 10: Interpolationszeitkonstante

 $^{(1)}$  Beim FX2N-10GM wird die Beschleunigungs-/Verzögerungszeit für die Anweisungen cod01 und cod31 auf diesen Parameterwert gesetzt.

Die Beziehung zwischen den oben beschriebenen Parametern lässt sich wie folgt darstellen.

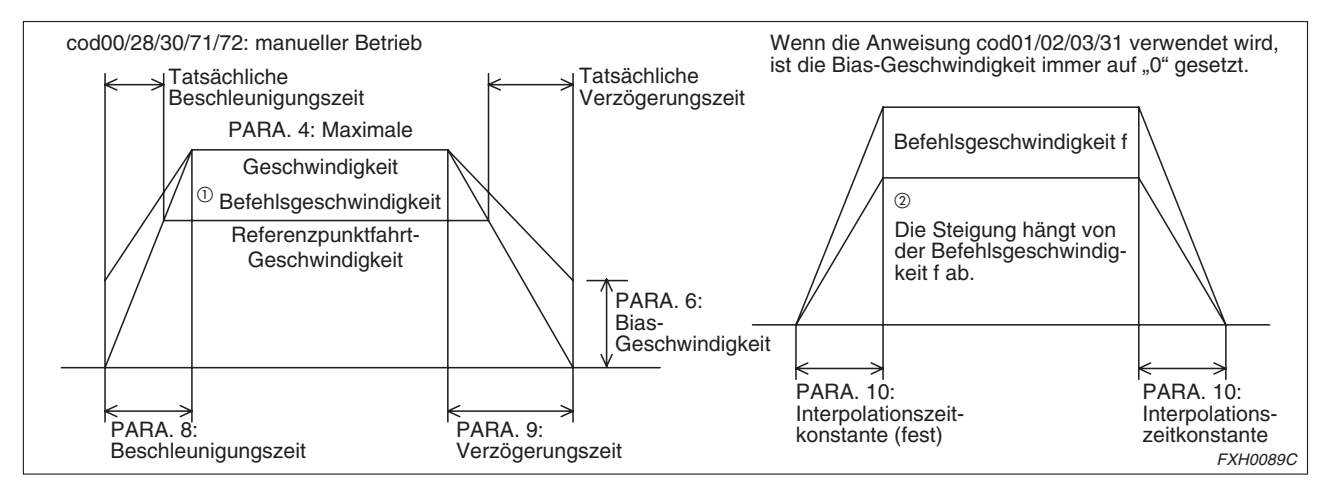

**Abb. 5-3:** Beziehung zwischen den Geschwindigkeitsparametern

- $^{\textcircled{1}}$  Die Beschleunigungszeit gibt die Zeit an, innerhalb welcher Zeit die maximale Geschwindigkeit erreicht wird. Dementsprechend wird die tatsächliche Beschleunigungszeit kürzer, wenn die Befehlsgeschwindigkeit, die Referenzpunktfahrt-Geschwindigkeit und die JOG-Geschwindigkeit kleiner als die maximale Geschwindigkeit sind.
- $^\text{\textregistered}$  Die Interpolationszeitkonstante ist immer gleich groß, wenn eine Interpolation ausgeführt wird. Dementsprechend variiert die Steigung der Beschleunigungs-/Verzögerungsgerade in Abhängigkeit vom Betrag der Geschwindigkeitsänderung. Wird keine Geschwindigkeit angegeben, erfolgt automatisch die Zuweisung von "100 kHz" für das FX2N-20GM und "200 kHz" für das FX2N-10GM. Beim FX2N-10GM wird Mehrschrittbetrieb ausgeführt.

Die Beziehung zwischen den oben beschriebenen Parametern lässt sich wie folgt darstellen:

\n
$$
\text{BeforeHiggschwindigkeit} = \frac{PARA. 1 \left[ PLS / U \right]}{PARA. 2 \left[ \text{mm} / U, \text{mdeg} / U, \text{mZoll} / U \times 10^{-1} \right]} \times \frac{10^4}{60} \left[ \frac{\text{cm} / \text{min}}{\text{zoll} / \text{min}} \right]
$$
\n

Der Faktor  $\frac{10}{2}$ 60 <sub>4</sub><br>– dient der Anpassung der Einheiten.

Achten Sie bitte darauf, dass die in der Formel angegebenen Werte die folgenden Bereiche nicht überschreiten.

- Wert für PARA. 4/PARA. 5 ≤ 200.000 Hz
- Wert für PARA. 6 ≤ 20.000 Hz

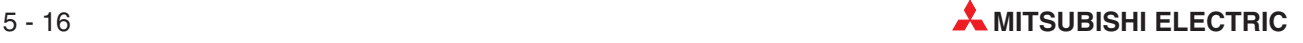

# **5.3.12 Impulsausgabeformat**

#### **PARA. 11: Impulsausgabeformat**

Legen Sie hier das Impulsausgabeformat für die Antriebeinheit fest.

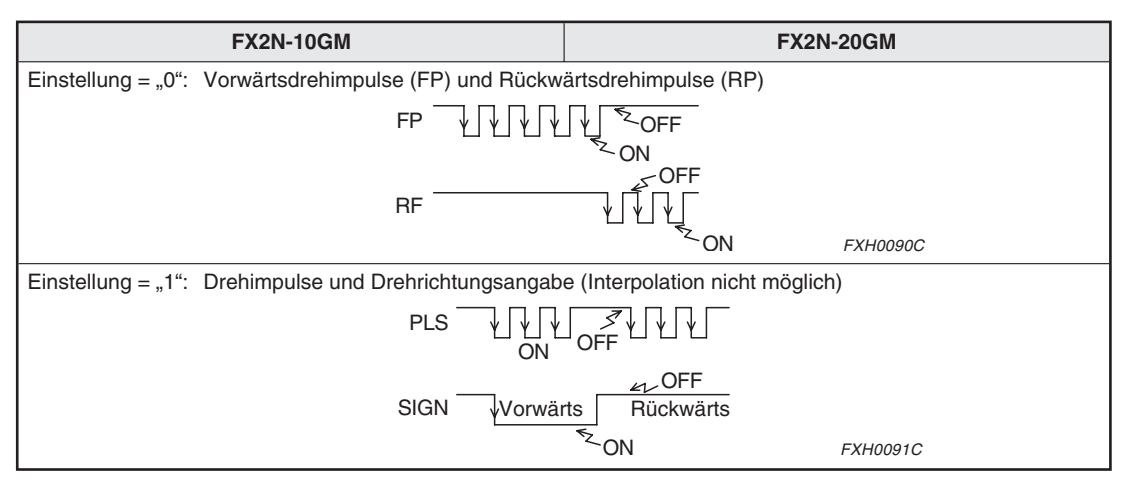

**Tab. 5-15:** PARA. 11: Impulsausgabeformat

Die LED am Positioniermodul leuchtet auf, wenn die Impulskette sich auf dem L-Level befindet. (Der Transistor ist EIN.)

# **5.3.13 Drehrichtung**

#### **PARA. 12: Drehrichtung**

Geben Sie hier die Drehrichtung des Motors an.

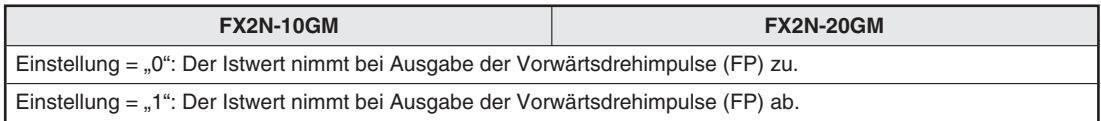

**Tab. 5-16:** PARA. 12: Drehrichtung

# **5.3.14 Geschwindigkeit der Referenzpunktfahrt**

#### **PARA. 13: Referenzpunktfahrt-Geschwindigkeit**

Geben Sie hier die Geschwindigkeit ein, die die Maschine für die Ausführung der Referenzpunktfahrt verwenden soll.

Der hier eingegebene Wert darf den in PARA. 4 festgelegten Wert nicht überschreiten.

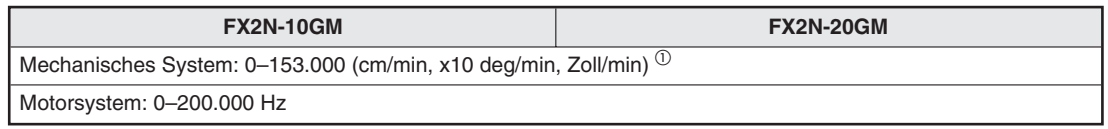

**Tab. 5-17:** PARA. 13: Referenzpunktfahrt-Geschwindigkeit

 $\textcircled{\tiny{1}}$  Bei Konvertierung in Impulse  $\leq$  200 kHz.

# **5.3.15 Kriechgeschwindigkeit**

#### **PARA. 14: Kriechgeschwindigkeit**

Geben Sie hier die niedrige Geschwindigkeit ein, die die Maschine für die Ausführung der Referenzpunktfahrt nach Einschalten des Näherungs-DOG-Signals verwenden soll.

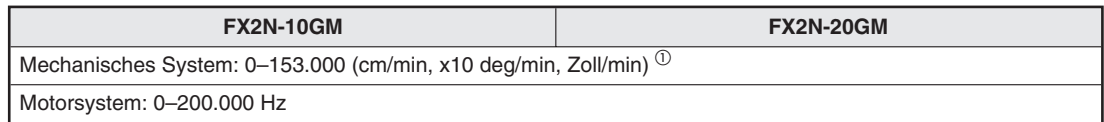

**Tab. 5-18:** PARA. 14: Kriechgeschwindigkeit

 $\overset{\text{\normalsize 1}}{D}$  Bei Konvertierung in Impulse  $\leq$  200 kHz.

# **5.3.16 Richtung der Referenzpunktfahrt**

#### **PARA. 15: Referenzpunktfahrt-Richtung**

Geben Sie hier die Richtung an, in die die Maschine verfährt, wenn die Anweisung zur Referenzpunktfahrt gegeben wurde.

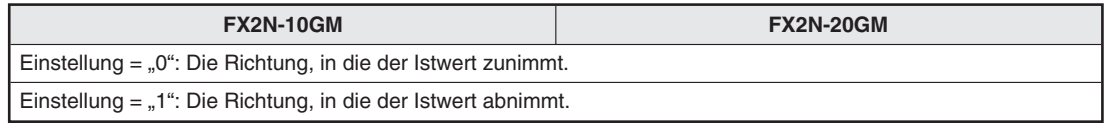

**Tab. 5-19:** PARA. 15: Referenzpunktfahrt-Richtung

# **5.3.17 Adresse des Maschinennullpunkts**

#### **PARA. 16: Maschinennullpunkt-Adresse**

Setzen Sie hier die aktuelle Adresse, in der sich die Maschine befindet, wenn die Referenzpunktfahrt der Maschine abgeschlossen ist.

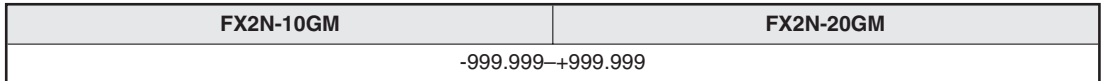

**Tab. 5-20:** PARA. 16: Maschinennullpunkt-Adresse

Die Einstellung des Systems der Einheiten erfolgt über PARA. 0 oder PARA. 3. Der hier eingegebene Wert wird als absolute Adresse verarbeitet. Setzen Sie diesen Parameter auf "0", wenn die Absolutwert-Positionserkennung (ABS) ausgeführt wird.

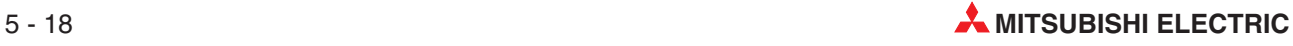

# **5.3.18 Zählwert des Nullpunktsignals**

#### **PARA. 17: Nullpunktsignal-Zählwert**

Geben Sie die Anzahl der Nullpunktsignale an, die nach dem Ein- oder Ausschalten des DOG-Schalters gezählt werden, bis die Maschine stoppt. (Der Zählbeginn wird in PARA. 18 eingestellt.) Pro Umdrehung des Motors (im Falle eines Servomotors) wird ein Nullpunktsignal-Impuls ausgegeben.

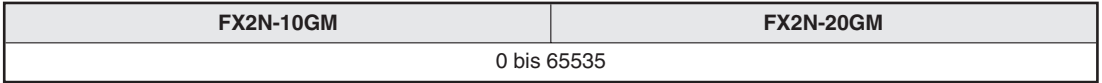

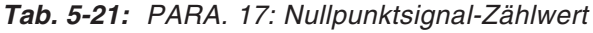

**HINWEIS** Wenn Sie PARA. 17 auf "0" setzen, stoppt die Maschine sofort, wenn das DOG-Signal einoder ausschaltet. (Der Zählbeginn wird in PARA. 18 eingestellt.) Die Maschine verzögert sofort von der Referenzpunktfahrt-Geschwindigkeit (PARA. 13) in den Stillstand. Besteht die Gefahr, dass die Maschine hierdurch beschädigt werden kann, sollten Sie die Parameter so einstellen, dass die Maschine sicher auf Kriechgeschwindigkeit (PARA. 14) verzögert, und dann erst nach Erreichen des Nullpunktsignal-Zählwerts stoppt.

# **5.3.19 Beginn der Nullpunktsignal-Zählung**

#### **PARA. 18: Beginn Nullpunktsignal-Zählung**

Legen Sie den Punkt fest, in dem die Zählung des Nullpunktsignals einsetzt.

| <b>FX2N-10GM</b>                                                                                        | <b>FX2N-20GM</b> |  |
|----------------------------------------------------------------------------------------------------|------------------|--|
| Einstellung = $.0$ ": Wenn das vordere Ende des Näherungs-DOG den DOG-Schalter erreicht (AUS nach EIN). |                  |  |
| Einstellung = "1": Wenn das hintere Ende des Näherungs-DOG den DOG-Schalter erreicht (EIN nach AUS)     |                  |  |
| Einstellung = "2": Wenn kein Näherungs-DOG verwendet wird.                                              |                  |  |

**Tab. 5-22:** PARA. 18: Beginn Nullpunktsignal-Zählung

# **5.3.20 Eingangslogik des DOG-Schalters**

#### **PARA. 19: DOG-Schalter-Eingangslogik**

Legen Sie die Eingangslogik des DOG-Schalters fest.

| <b>FX2N-10GM</b>                                                                         | <b>FX2N-20GM</b> |  |
|------------------------------------------------------------------------------------------|------------------|--|
| [Einstellung = "0": Schließerlogik (Der DOG-Schalter wird am Näherungs-DOG geschlossen.) |                  |  |
| Einstellung = "1": Öffnerlogik (Der DOG-Schalter wird am Näherungs-DOG geöffnet.)        |                  |  |

**Tab. 5-23:** PARA. 19: DOG-Schalter-Eingangslogik

# **5.3.21 Grenzschalterlogik**

#### **PARA. 20: Grenzschalterlogik**

Bestimmen Sie die Logik des Grenzschalters (LS), der den Betriebsbereich der Maschine eingerenzt. Unabhängig vom Grenzschalter stehen auch die Softwaregrenzen (PARA. 25 und PARA. 26) zur Verfügung.

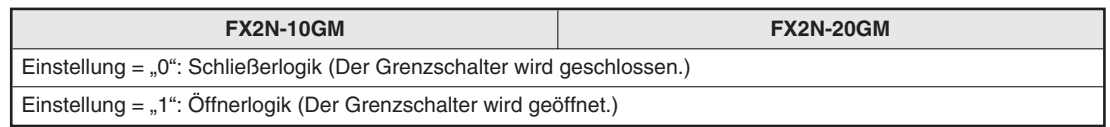

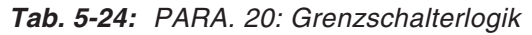

Die Parameter PARA. 13 bis PARA. 20 steuern die in der folgenden Abbildung dargestellten Systemgrößen. Details zur Nullpunktfahrt entnehmen Sie bitte dem Abs. [9.2.1](#page-247-0).

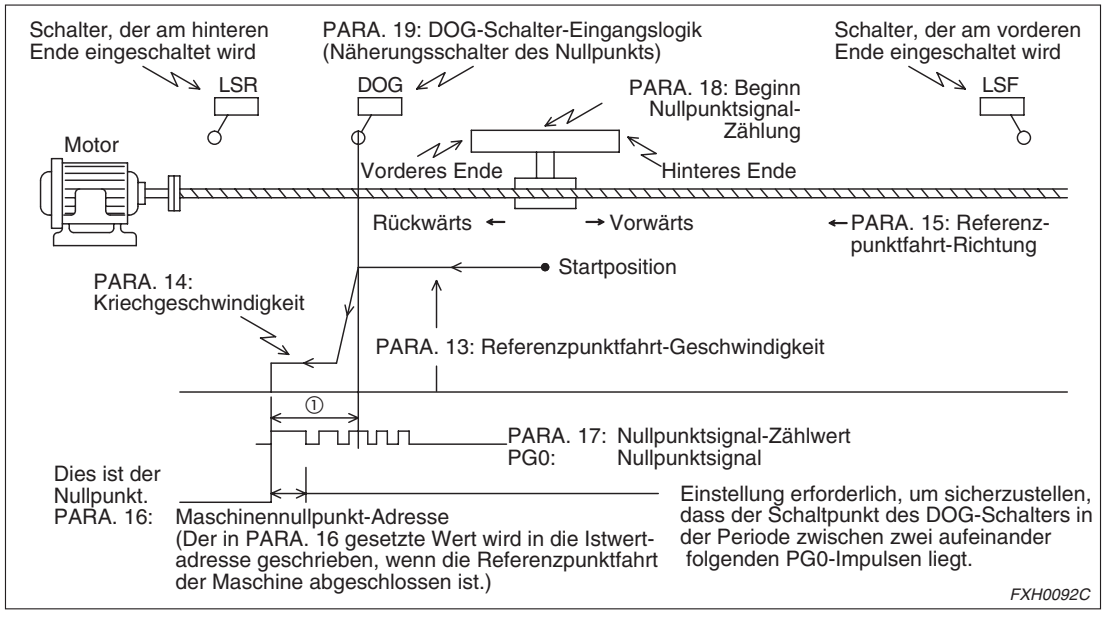

**Abb. 5-4:** Von PARA. 13 bis PARA. 20 gesteuerte Systemgrößen

 $^{\textcircled{1}}$  Die Anzahl der Nullpunkt-Signalimpulse (PG0), die von der Antriebseinheit an das Positioniermodul gesendet werden, wird gezählt. Die Maschine wird gestoppt, wenn die Anzahl den vorgegebenen Wert erreicht. Normalerweise wird pro Umdrehung des Motors ein Nullpunktsignal generiert.

Der Befehl zur Referenzpunktfahrt kann durch eine der folgenden Optionen gegeben werden:

- Einschalten des externen Eingangs (Signal, das an der ZRN-Klemme anliegt)
- Ausführung der Anweisung cod28 (DRVZ) (Referenzpunktfahrt)
- Senden des Befehls zur Referenzpunktfahrt von einem peripheren Gerät
- Setzen des entsprechenden Sondermerkers (M9008 für die X-Achse, M9024 für die Y-Achse)

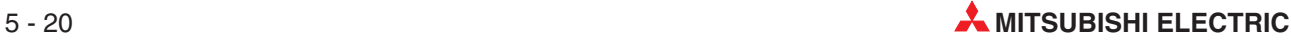

# **5.3.22 Fehlerevaluierungszeit für Abschluss der Positionierung**

#### **PARA. 21: Positionierungsende-Fehlerevaluierungszeit**

Wird das Abschlusssignal für die Positionierung nach Ausgabe der Impulskette nicht innerhalb der hier festgelegten Zeit eingegeben, tritt ein Servoendfehler auf. Die Prüfung erfolgt, wenn die Anweisung Servoendprüfung cod09 (CHK) oder eine Verfahranweisung cod00 (DRV), cod28 (DRVZ), etc., ausgeführt wird. Ist dieser Parameter auf "0" gesetzt, erfolgt keine Servoendprüfung.

Weitere Details entnehmen Sie bitte Kap. [6](#page-126-0) "Programmierung/Programmformat".

| <b>FX2N-10GM</b>                                                    | <b>FX2N-20GM</b> |
|---------------------------------------------------------------------|------------------|
| 10–5000 ms (Bei Einstellung auf "0" erfolgt keine Servoendprüfung.) |                  |

**Tab. 5-26:** PARA. 21: Positionierungsende-Fehlerevaluierungszeit

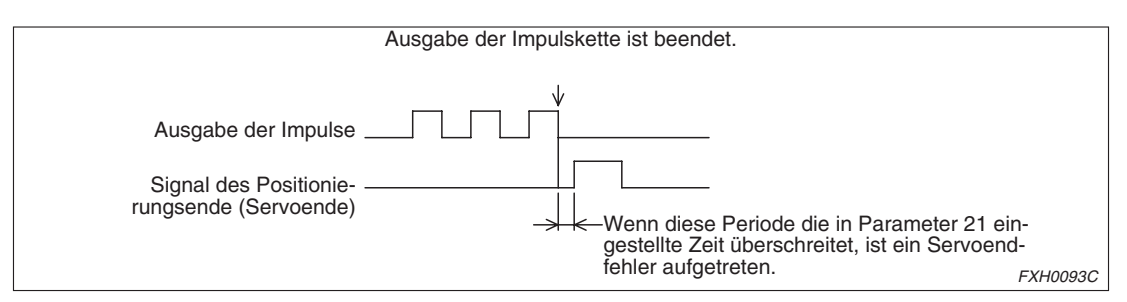

**Abb. 5-5:** PARA. 21: Positionierungsende-Fehlerevaluierungszeit

# **5.3.23 Servobereitschaftsprüfung**

#### **PARA. 22: Servobereitschaftsprüfung**

Legen Sie hier fest, ob das Bereitschaftssignal des Servomotors bestätigt werden soll (Berücksichtigung der Betriebsbereitschaft des Servomotors).

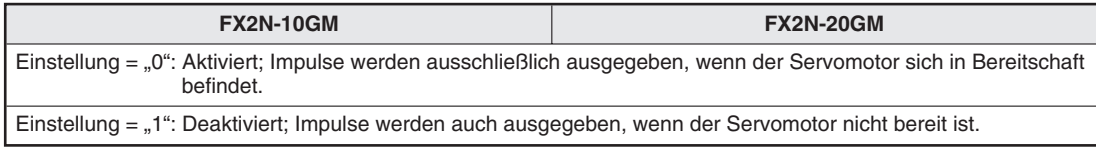

**Tab. 5-27:** PARA. 22: Servobereitschaftsprüfung

Wenn der Servomotor über kein Bereitschaftssignal verfügt, legen Sie beim Anschluss des Positioniermoduls ein permanentes Signal auf die Klemme SVRDY oder setzen den PARA. 22 auf "1".

# **5.3.24 Stopp-Modus**

#### **PARA. 23: Stopp-Modus**

Geben Sie hier den Betriebsmodus des Positionierprogramms nach Ausgabe des Stopp-Befehls ein. Der Stopp der Programmverarbeitung erfolgt, wenn die externe Eingangsklemme [STOP] oder der Sondermerker M9002 für die X-Achse, oder M9018 für die Y-Achse, gesetzt werden.

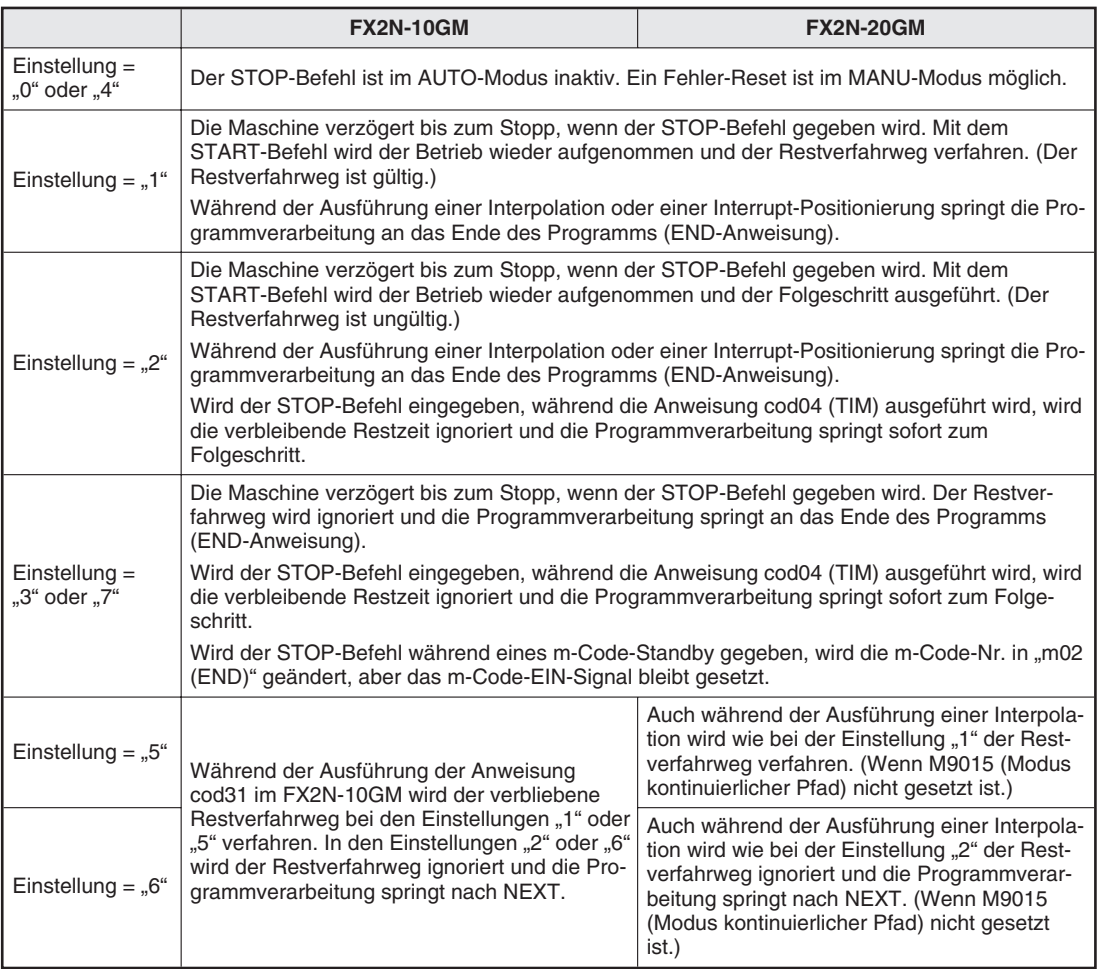

**Tab. 5-28:** PARA. 23: Stopp-Modus

**HINWEISE** "Während der Ausführung einer Interpolation" bedeutet, dass eine der Anweisungen cod01, cod02, cod03 oder cod31 ausgeführt wird.

> Der "verbleibende Restverfahrweg" ist die Distanz zwischen der Position, in der der STOP-Befehl gegeben wurde, und der Zielposition. Beim Sprung nach NEXT wird diese Distanz nicht mehr verfahren, und die Programmverarbeitung wird mit dem Folgeschritt fortgesetzt.

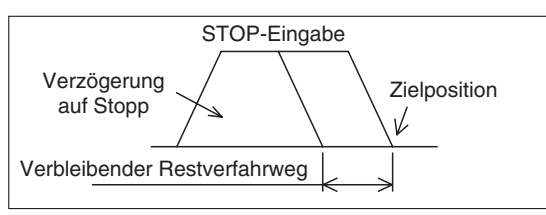

**Abb. 5-6:** Verbleibender Restverfahrweg

FXH0094C

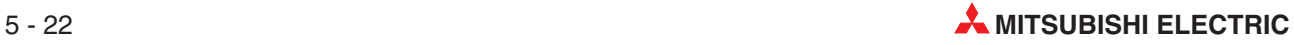
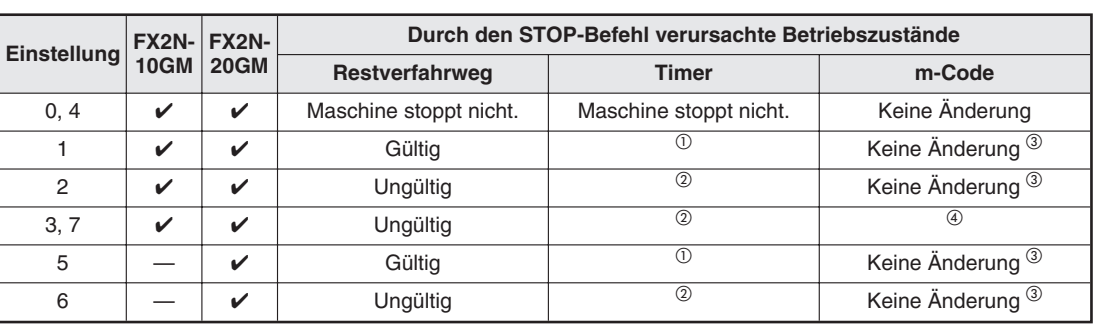

**Durch den STOP-Befehl verursachte Betriebszustände**

**Tab. 5-29:** Durch den STOP-Befehl verursachte Betriebszustände

 $^{\textcircled{\tiny{\text{1}}}}$  Der Timer stoppt. Die Maschine wird für die verbleibende Zeit betrieben.

- $^\text{\textregistered}$  Der Timer stoppt. Die Maschine wird für die verbleibende Zeit nicht betrieben.
- $^{(3)}$  Das m-Code-Signal wird durch den STOP-Befehl nicht beeinflusst, während die Maschine auf die Ausführung des m-Codes wartet.
	- Erfolgt also nach dem Sprung zum Folgeschritt (NEXT) eine Positionierung, ist die Anweisung m-Code-AUS erforderlich, bevor die START-Anweisung gegeben wird.
- $\overline{^{(4)}}$  Die m-Code-Nr. wechselt auf m02 (END). Das m-Code-EIN-Signal wird jedoch nicht gelöscht.

## **5.3.25 Adresse des elektronischen Nullpunkts**

#### **PARA. 24: Elektronische Nullpunkt-Adresse**

Setzen Sie hier die Adresse für die Referenzpunktfahrt in den elektronischen Nullpunkt.

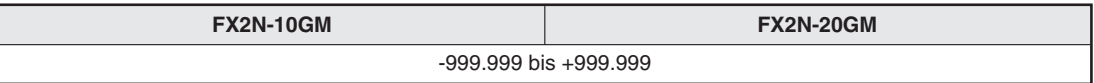

**Tab. 5-30:** PARA. 24: Elektronische Nullpunkt-Adresse

Die Einstellung des Systems der Einheiten erfolgt über PARA. 0 oder PARA. 3. Der hier eingegebene Wert wird als absolute Adresse verarbeitet.

#### **5.3.26 Obere Software-Grenze**

#### **PARA. 25: Software-Grenze (obere)**

Wenn der Istwert größer oder gleich dem hier angegebenen Wert wird, erfolgt eine Fehlermeldung wegen Grenzüberschreitung.

| FX2N-10GM | <b>FX2N-20GM</b>                 |  |  |  |
|-----------|----------------------------------|--|--|--|
|           | -2.147.483.648 bis+2.147.483.647 |  |  |  |

**Tab. 5-31:** PARA. 25: Software-Grenze (obere)

## **5.3.27 Untere Software-Grenze**

## **PARA. 26: Software-Grenze (untere)**

Wenn der Istwert kleiner oder gleich dem hier angegebenen Wert wird, erfolgt eine Fehlermeldung wegen Grenzüberschreitung.

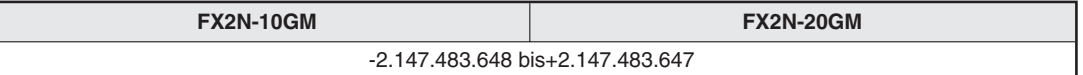

**Tab. 5-32:** PARA. 26: Software-Grenze (untere)

**HINWEISE** Beim Erreichen oder Unter-/Überschreiten der Software-Grenze wird die Maschine in der gleichen Weise wie beim Erreichen eines Grenzschalters gestoppt.

> Die Software-Grenze wird nach einer Referenzpunktfahrt oder nach einer Erkennung der absoluten Position aktiviert. Bei der Aktivierung der Software-Grenze werden die Sondermerker M9144 (X-Achse) und M9145 (Y-Achse) gesetzt. (Beim FX2N-10GM wird nur M9144 gesetzt.)

> Wenn der in PARA. 25 eingestellte Wert kleiner oder gleich dem eingestellten Wert in PARA. 26 ist, ist die Funktion der Software-Grenze ungültig.

> Beim Auftreten eines Fehlers wegen Grenzüberschreitung wird der Fehlercode 4004 ausgegeben. Auch bei aktiver Fehlermeldung ist der JOG-Betrieb zum Freifahren der Achse in die entgegengesetzte Verfahrrichtung möglich. Wird die Maschine über die Grenze zurück in den zulässigen Bereich verfahren, wird die Fehlermeldung aufgehoben.

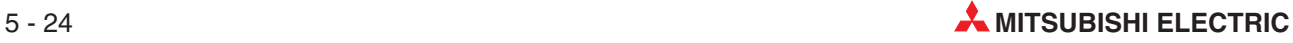

# **5.4 E/A-Steuerparameter**

## **5.4.1 Auswahlart der Programmnummer**

## **PARA. 30: Auswahlart der Programmnummer**

Legen Sie hier die Auswahlart der Programmnummer fest. Die Programmnummer kann vom Positioniermodul oder von der SPS festgelegt werden.

| <b>FX2N-10GM</b>             |                                                            | <b>FX2N-20GM</b>                                                                                                    |  |  |
|------------------------------|------------------------------------------------------------|----------------------------------------------------------------------------------------------------|--|--|
| Einstellung = $.0^{\circ}$ : | Die Programmnummer ist auf "0" festgelegt.                 |                                                                                                    |  |  |
| Einstellung = "1":           | bestimmt.                                                  | Die einstellige Programmnummer wird im Bereich 0-9 über einen externen digitalen Schalter                                                                                                    |  |  |
| Einstellung = " $2$ ":       | ter bestimmt.                                              | Die zweistellige Programmnummer wird im Bereich 00–99 über einen externen digitalen Schal-                                                                                                    |  |  |
| Einstellung = " $3$ ":       | stellung, um die Programmnummer über die SPS festzulegen.) | Die Programmnummer wird durch ein Sonderregister D bestimmt. (Verwenden Sie diese Ein-<br>Die Programmnummer wird in den Sonderregistern D9000 (für simultane 2-Achsen-Steuerung<br>oder die X-Achse (auch für das FX2N-10GM)) und D9010 (für die Y-Achse) gespeichert. |  |  |

**Tab. 5-33:** PARA. 30: Auswahlart der Programmnummer

**HINWEIS** Für die Zuweisung der Programmnummer über einen digitalen Schalter (PARA. 30 = "1" oder "2") müssen die Parameter PARA. 31, PARA. 32 und PARA. 33 gesetzt sein.

## **5.4.2 Eingangskopfadresse des Digitalschalters**

## **PARA. 31: Eingangskopfadresse des Digitalschalters**

Setzen Sie hier die Kopfadresse der 4 Eingänge (1, 2, 4 und 8) des Digitalschalters (DSW).

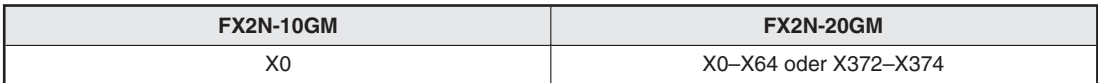

**Tab. 5-34:** PARA. 31: Eingangskopfadresse des Digitalschalters

## **5.4.3 Ausgangskopfadresse des Digitalschalters**

## **PARA. 32: Ausgangskopfadresse des Digitalschalters für Lesen im Time-Sharing-Betrieb**

Setzen Sie hier die Kopfadresse der Ausgänge des Digitalschalters (DSW).

| <b>FX2N-10GM</b> | <b>FX2N-20GM</b> |  |  |  |  |
|------------------|------------------|--|--|--|--|
| $Y0 - Y5$        | Y0-Y67           |  |  |  |  |

**Tab. 5-35:** PARA. 32: Ausgangskopfadresse des Digitalschalters

**HINWEIS** Wenn PARA. 30 = "1" ist, wird eine Ausgangsadresse belegt. Wenn PARA.  $30 = 0.2$ " ist, werden zwei Ausgangsadressen belegt.

## **5.4.4 Leseintervall des Digitalschalters**

## **PARA. 33: Leseintervall des Digitalschalters**

Legen Sie hier das Leseintervall des Digitalschalters (DSW) fest.

| <b>FX2N-10GM</b>                | <b>FX2N-20GM</b> |  |  |  |
|---------------------------------|------------------|--|--|--|
| 7-100 ms (in Schritte von 1 ms) |                  |  |  |  |

**Tab. 5-36:** PARA. 33: Leseintervall des Digitalschalters

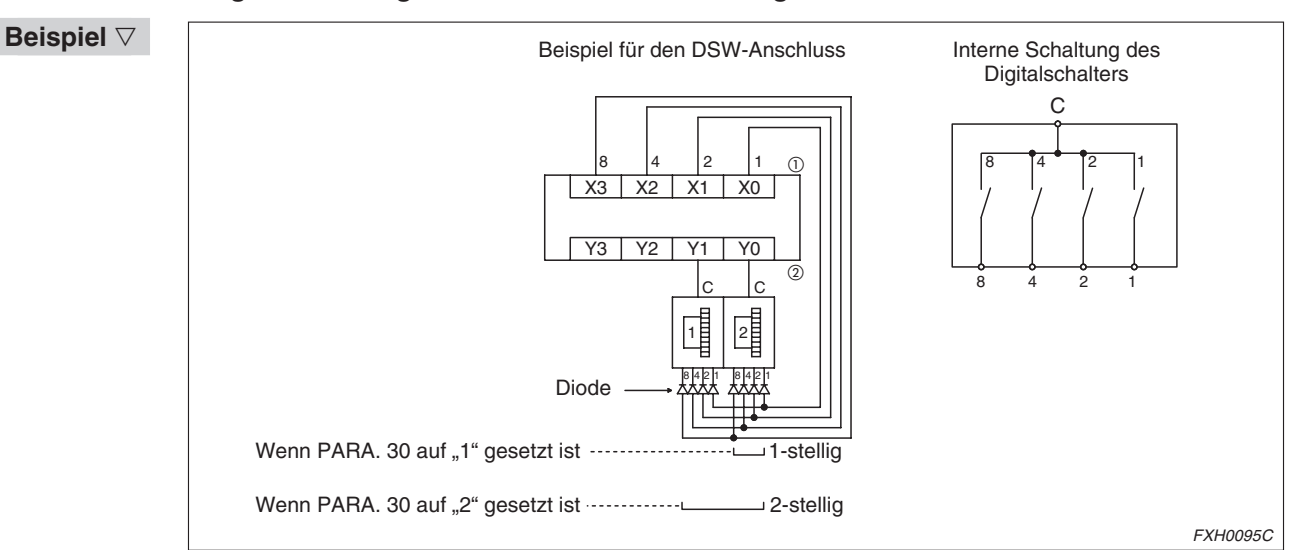

## **Eingabe der Programmnummer über einen Digitalschalter**

**Abb. 5-7:** Beispiel für den DSW-Anschluss

 $\overset{\text{\normalsize{(1)}}}{\text{\normalsize{0}}}$  In PARA. 31 festgelegte Eingangskopfadresse.

 $^{(2)}$  In PARA. 32 festgelegte Ausgangskopfadresse.

Wenn PARA. 30 auf "2" gesetzt ist, legen Sie bitte Dioden mit den Werten 50 V, 0,1 A zur Entkopplung an den Digitalschalter an.

 $\triangle$ 

Die DSW-Daten für die Programmnummer werden automatisch nach der Eingabe der Startanweisung gelesen, auch wenn die Anweisung EXT nicht verwendet wird.

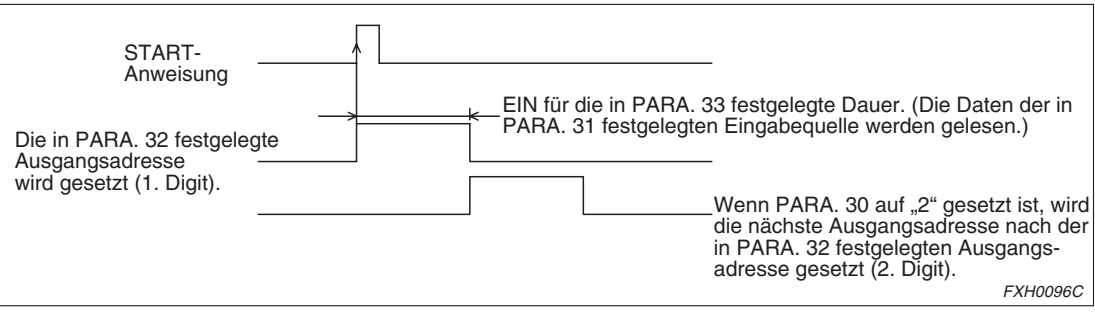

**Abb. 5-8:** DSW-Daten für die Programmnummer

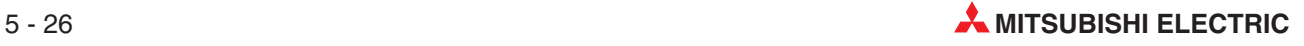

#### **Eingabe der Programmnummer über eine SPS**

Bei der Eingabe der Programmnummer über eine andere SPS als eine der Serien FX2NC/FX2N gehen Sie wie folgt vor. (Wenn eine FX2NC/FX2N-SPS mit dem Positioniermodul verbunden ist, kann die Programmnummer durch die Kommunikation über Pufferspeicher eingegeben werden.)

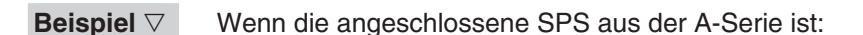

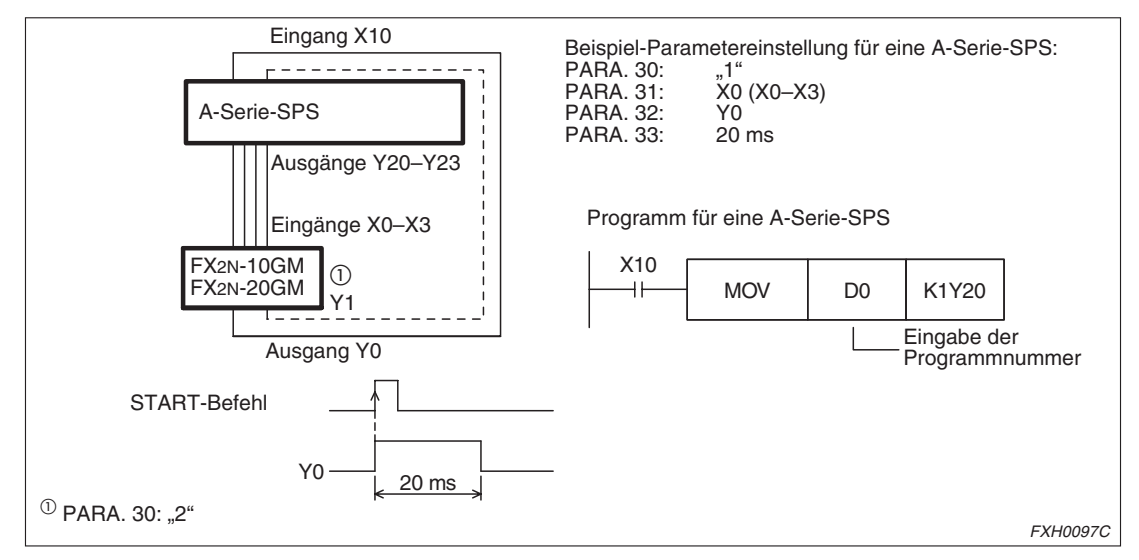

**Abb. 5-9:** Eingabe der Programmnummer über eine SPS

 $\triangle$ 

## **5.4.5 Freigabe des RDY-Ausgangs**

## **PARA. 34: Freigabe des RDY-Ausgangs**

Legen Sie hier fest, ob das Bereitschaftssignal des Positioniermoduls (Vorgang abgeschlossen) ausgegeben werden soll .

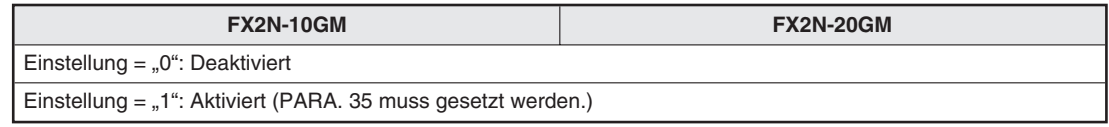

**Tab. 5-37:** PARA. 34: Freigabe des RDY-Ausgangs

## **5.4.6 RDY-Ausgangsadresse**

#### **PARA. 35: RDY-Ausgangsadresse**

Setzen Sie hier die Ausgangsadresse für das RDY-Signal, wenn PARA. 34 auf "1" gesetzt ist. (Eine Adresse wird belegt.)

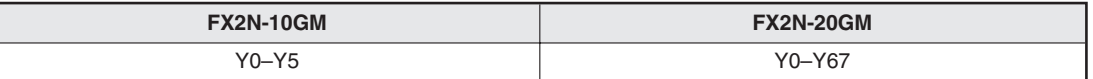

**Tab. 5-38:** PARA. 35: RDY-Ausgangsadresse

## <span id="page-113-0"></span>**5.4.7 Freigabe des externen m-Code-Ausgangs**

#### **PARA. 36: Freigabe des externen m-Code-Ausgangs**

Legen Sie hier fest, ob der m-Code über einen allgemeinen Ausgang des Positioniermoduls ausgegeben werden soll.

(Wenn eine FX2NC/FX2N-SPS mit dem Positioniermodul verbunden ist, kann der m-Code durch die Kommunikation über Pufferspeicher ausgegeben werden.)

| <b>FX2N-10GM</b>                                                            | <b>FX2N-20GM</b> |  |  |
|-----------------------------------------------------------------------------|------------------|--|--|
| Einstellung = "0": Deaktiviert                                              |                  |  |  |
| Einstellung = "1": Aktiviert (PARA. 37 und PARA. 38 müssen gesetzt werden.) |                  |  |  |

**Tab. 5-39:** PARA. 36: Freigabe des externen m-Code-Ausgangs

**HINWEISE** Auch wenn PARA. 36 auf "0" gesetzt ist, bleiben die mit dem m-Code verbundenen Sondermerker und Sonderregister (wie zum Beispiel für den m-Code, das m-Code-EIN-Signal, das m-Code-AUS-Signal, etc.) gültig.

Wenn PARA. 36 auf "1" gesetzt ist, müssen PARA. 37 und PARA. 38 gesetzt werden.

## **5.4.8 Adresse des externen m-Code-Ausgangs**

## **PARA. 37: Adresse des externen m-Code-Ausgangs**

Setzen Sie hier die Ausgangskopfadresse des Positioniermoduls für den m-Code, wenn PARA. 36 auf "1" gesetzt ist. Das FX2N-10GM belegt 6 Adressen, das FX2N-20GM belegt 9 Adressen.

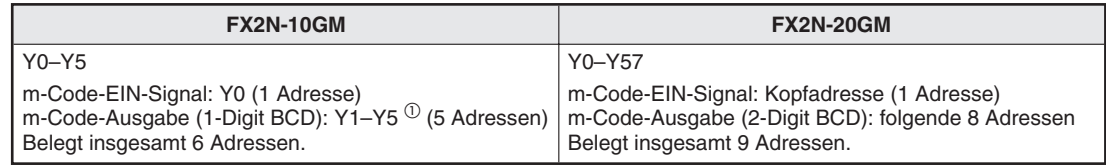

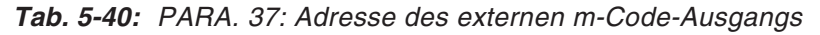

 $^{(1)}$  Y1 bis Y4 geben das erste Digit an. Y5 wird gesetzt, wenn das zweite Digit 1, 3, 5, 7 oder 9 ist. (Beim FX2N-10GM ist die Anzahl der Adressen auf 6 beschränkt. Dadurch kann vom zweiten Digit nur ein Bit ausgegeben werden.)

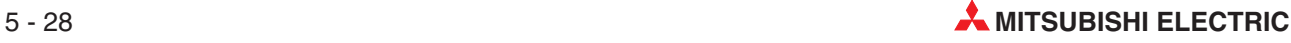

## **5.4.9 Eingangsadresse der Anweisung m-Code-AUS**

#### **PARA. 38: Eingangsadresse der Anweisung m-Code-AUS**

Setzen Sie hier die Eingangsadresse des Positioniermoduls, über die die Anweisung m-Code-AUS eingegeben wird.

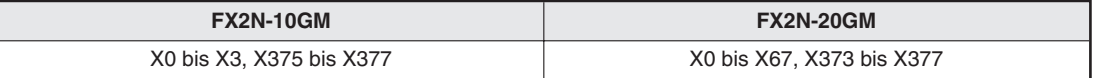

**Tab. 5-41:** PARA. 38: Eingangsadresse der Anweisung m-Code-AUS

**Beispiel** ∇ Beispiel für ein Programm, in dem eine m-Code-Ausgabe nach außen verwendet wird:

In dem folgenden Programm werden von einem Positioniermodul FX2N-20GM Steuersignale für ein externes Zusatzgerät an eine SPS ausgegeben. Die in diesem Programm verwendete SPS ist eine FX0N-60MR.

(Wenn eine FX1N, FX2N, FX2NC-SPS mit dem Positioniermodul verbunden ist, kann der m-Code durch die Kommunikation über Pufferspeicher ausgegeben werden.)

Beschreibung des Ablaufs:

- Wird das Programm in dem FX2N-20GM ausgeführt, werden die Signale der m-Code-Ausgabe (Y10 bis Y17) als 2-Digit BCD und das m-Code-EIN-Signal (Y07) ausgegeben.
- In der SPS werden diese Signale binär konvertiert und decodiert. Dann wird der Ausgang für das externe Zusatzgerät entsprechend der decodierten Ausgabe gesteuert.
- 3 In diesem Beispiel wird bei Ausführung des m-Codes m $\square\square$  ( $\square\square$  = 00 bis 99) der Sondermerker M□□ (□□ = 00 bis 99, entsprechend dem m-Code) in der SPS gesetzt.
- Die SPS steuert den Betrieb des externen Zusatzgeräts und setzt dann den Ausgang der Anweisung m-Code-AUS (Y00).
- Bei Empfang des Signals m-Code-AUS über den Anweisungseingang (X07) setzt das FX2N-20GM den Ausgang des m-Code-EIN-Signals (Y07) zurück und führt die nächste Anweisung aus.

Die Parameter sind wie folgt gesetzt:

- PARA. 36: "1" Externe Ausgabe des m-Codes ist freigegeben.
- PARA. 37: "7" Die Kopfadresse des externen m-Code-Ausgangs ist auf "Y07" gesetzt.
- PARA. 38: "7" Die Eingangsadresse für die Anweisung m-Code-AUS ist auf "X07" gesetzt.

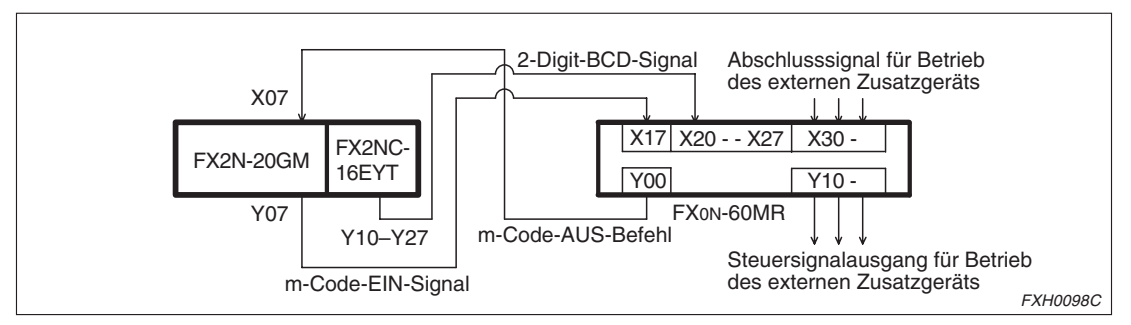

**Abb. 5-10:** Beispiel: Externe Ausgabe des m-Codes

Programm in der SPS:

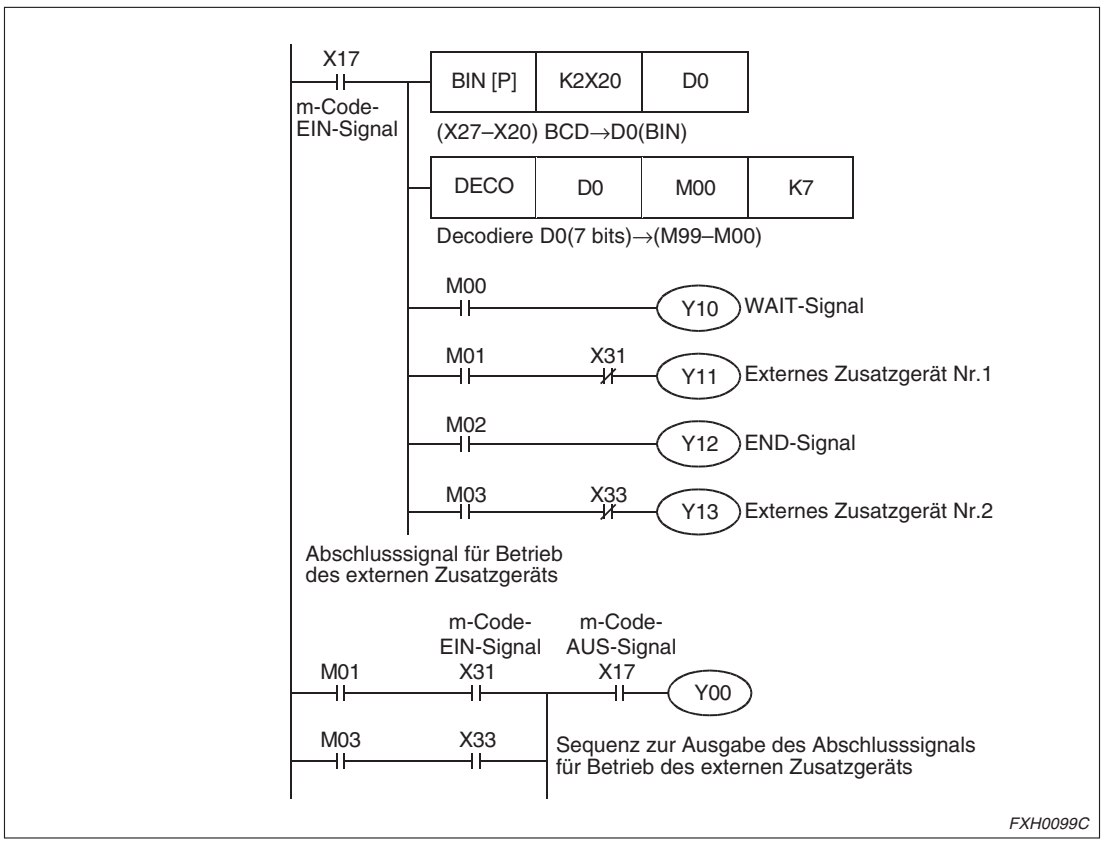

**Abb. 5-11:** Programm in der SPS

 $\triangle$ 

## **5.4.10 Manueller Impulsgenerator**

## **PARA. 39: Manueller Impulsgenerator**

Legen Sie hier die Freigabe der manuellen Impulseingabe fest.

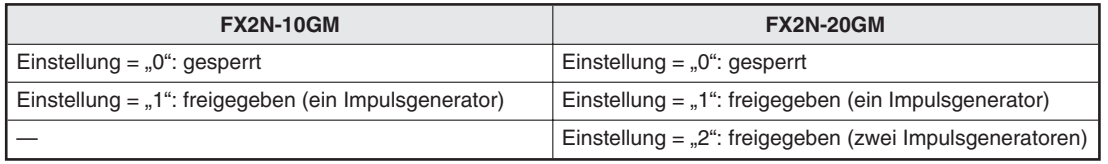

**Tab. 5-42:** PARA. 39: Manueller Impulsgenerator

**HINWEISE** Für das FX2N-10GM müssen Sie den manuellen Impulsgenerator auf Impulse für die X-Achse einstellen. Impulse für die Y-Achse werden ignoriert.

> Für das FX2N-20GM können die X- und die Y-Achse über den Impulsgenerator gesteuert werden, wenn nur die X-Achse eingestellt ist.

> Wenn die manuelle Impulseingabe durch Einstellung von PARA. 39 auf "1" oder "2" freigegeben ist, sollten PARA. 40 und PARA. 42 separat für X- und Y-Achse auch gesetzt werden.

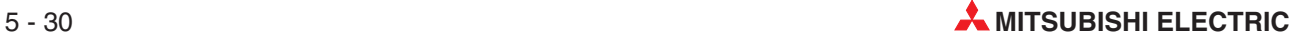

## **5.4.11 Multiplikationsfaktor für manuelle Impulse (Zähler)**

## **PARA. 40: Zähler des Multiplikationsfaktor für manuelle eingegebene Impulse**

Die über den manuellen Impulsgenerator eingegebenen Impulse werden mit dem hier eingegebenen Wert multipliziert und dann ausgegeben.

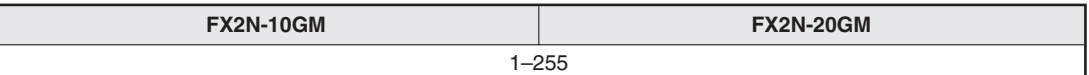

**Tab. 5-43:** PARA. 40: Zähler des Multiplikationsfaktors für manuell eingegebene Impulse

## **5.4.12 Multiplikationsfaktor für manuelle Impulse (Nenner)**

## **PARA. 41: Nenner des Multiplikationsfaktors für manuelle eingegebene Impulse**

Die über den manuellen Impulsgenerator eingegebenen Impulse werden mit dem hier eingegebenen Wert dividiert und dann ausgegeben.

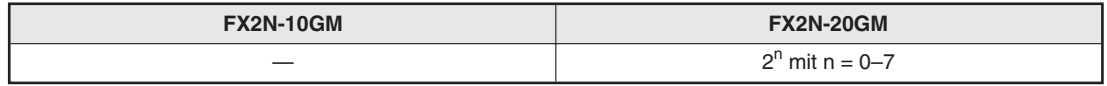

**Tab. 5-44:** PARA. 41: Nenner des Multiplikationsfaktors für manuell eingegebene Impulse

Die Anzahl der von dem Positioniermodul ausgegebenen Impulse wird mit dem Multiplikationsfaktor wie folgt errechnet:

Anzahl ausgegebener Impulse = Anzahl Impulse vom manuell. Impulsgenerator  $\times$  PARA. 40 PARA. 41

Der PARA. 41 ist für das FX2N-10GM nicht verfügbar. Daher gilt hier:

Anzahl ausgegebener Impulse = Anzahl Impulse vom manuell. Impulsgenerator  $\times$  PARA.40

## **5.4.13 Eingangsadresse des Impulsgenerators**

## **PARA. 42: Kopf-Eingangsadresse für Freigabe der manuellen Impulseingabe**

Wenn die hier angegebene Eingangsadresse des Positioniermoduls gesetzt ist, werden die Impulse vom manuellen Impulsgenerator empfangen.

| <b>FX2N-10GM</b>                  | <b>FX2N-20GM</b>                                                                                     |
|-----------------------------------|----------------------------------------------------------------------------------------------------|
| X2-X3 (Eine Adresse wird belegt.) | X2-X67 (Zwei Adressen werden belegt.)<br>Wenn der PARA. 39 = "2" ist, wird der Bereich zu:<br>X4-X67 |

**Tab. 5-45:** PARA. 42: Eingangsadresse der Anweisung m-Code-AUS

Die Eingangsadresse des manuellen Impulsgenerators ist festgelegt. Lediglich die Anzahl der belegten Adressen variiert und hängt von der Einstellung des PARA. 39 ab.

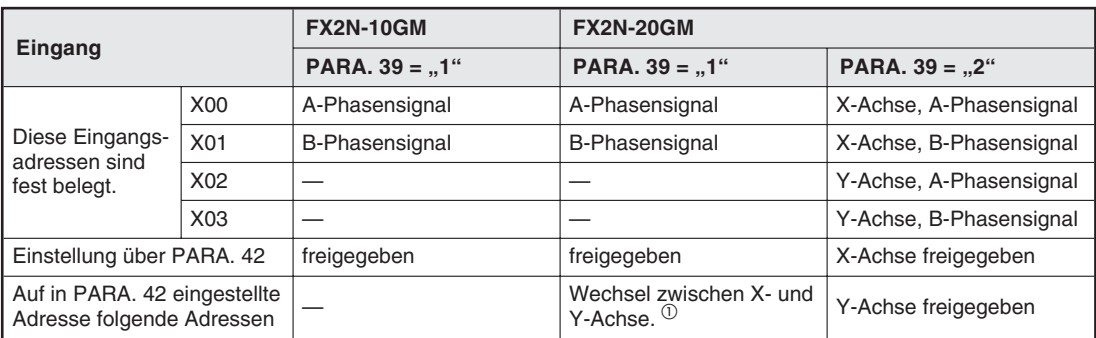

**Tab. 5-46:** Eingangsadressen für den manuellen Impulsgenerator

 $^{\textcircled{\tiny{1}}}$  Wenn nur ein manueller Impulsgenerator angeschlossen ist, kann dieser die X-Achse steuern, wenn der angegebene Eingang AUS ist, und die Y-Achse steuern, wenn der angegebene Eingang EIN ist.

**HINWEISE** Der Betrieb über den manuellen Impulsgeber kann im MANU-Modus des Positioniermoduls erfolgen. Im AUTO-Modus ist der Betrieb nur möglich, während das Positioniermodul auf die Anweisung END (m02) wartet.

> Solange das Freigabesignal für den manuellen Impulsgenerator gesetzt ist, werden alle anderen Signale ignoriert. Ausschließlich das Signal für den Wechsel zwischen MANU- und AUTO-Modus wird empfangen.

> Während des Betriebs mit dem manuellen Impulsgenerator steht der Interrupt-Eingang der Anweisungen cod31 und cod72 nicht zur Verfügung, da dieser von der Eingangsadresse des Impulsgebers überlappt wird.

> Die Interrupt-Eingangsadressen der Anweisung cod71 sind fest eingestellt auf X02 (beim FX2N-10GM) und X04, X05 (beim FX2N-20GM). Achten Sie bitte darauf, dass sich X02 (oder X04 und X05) nicht mit den Einstellungen in PARA. 42 überschneiden. (Siehe auch Abs. [6.6.12](#page-165-0))

## **5.4.14 ABS-System**

## **PARA. 50: ABS-System**

Legen Sie hier die Verwendung des Systems absoluter Adressierung fest.

Der Istwert der Absolutposition wird automatisch vom Servomotor gelesen, wenn dieser über die Funktion der Absolut-Positionserkennung verfügt. Sie brauchen durch die Verwendung dieser Anweisung nach dem Einschalten der Spannungsversorgung keine Referenzpunktfahrt ausführen.

(Nur beim ersten Einschalten der Spannungsversorgung müssen Sie bei einem neuen System einmal die Referenzpunktfahrt ausführen.)

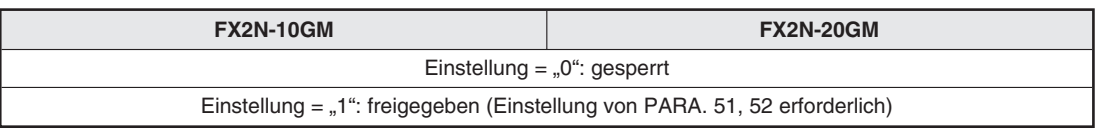

**Tab. 5-47:** PARA. 50: ABS-System

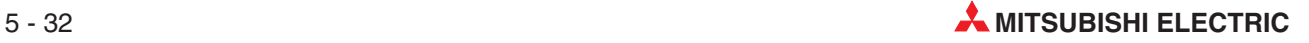

## **5.4.15 ABS-Eingangskopfadresse**

#### **PARA. 51: ABS-Eingangskopfadresse**

Geben Sie die Eingangskopfadresse für die Eingabe der Absolut-Positionsdaten ein.

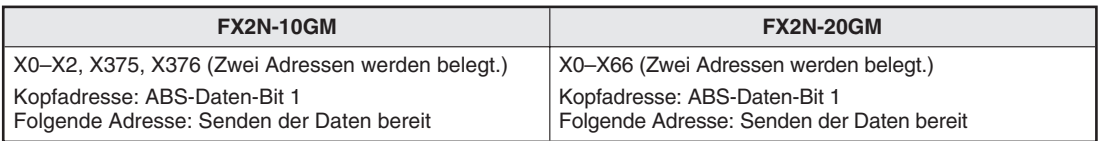

**Tab. 5-48:** PARA. 51: ABS-Eingangskopfadresse

## **5.4.16 Ausgangskopfadresse für ABS-Steuerung**

#### **PARA. 52: Ausgangskopfadresse für ABS-Steuerung**

Geben Sie die Ausgangskopfadresse für die Eingabe der Absolut-Positionsdaten ein.

| <b>FX2N-10GM</b>                                                                       | <b>FX2N-20GM</b>                                                                       |  |  |  |
|----------------------------------------------------------------------------------------|----------------------------------------------------------------------------------------|--|--|--|
| Y0-Y3 (Drei Adressen werden belegt.)                                                   | Y0-Y3 (Drei Adressen werden belegt.)                                                   |  |  |  |
| Kopfadresse: ABS-Übertragungsmodus<br>Folgende Adressen: ABS-Anforderung und Servo-EIN | Kopfadresse: ABS-Übertragungsmodus<br>Folgende Adressen: ABS-Anforderung und Servo-EIN |  |  |  |

**Tab. 5-49:** PARA. 52: Ausgangskopfadresse für ABS-Steuerung

Beschreibung des Ablaufs:

- Beim Einschalten der Spannungsversorgung des Positioniermoduls wird der Servo-EIN-Ausgang und ABS-Übertragungsmodus-Ausgang gesetzt.
- Entsprechend dieser Ausgänge erfolgt der Datenaustausch von 38 (32+6) Bit Daten, während Empfangen und Senden über das Daten-Senden-Bereitschaftssignal und das ABS-Anforderungssignal bestätigt werden.
- Die Datenübertragung erfolgt über eine 2-Bit-Leitung (ABS-Bit 0 und ABS-Bit 1).
- Für die Erkennung der Absolut-Position muss PARA. 16 (Maschinennullpunktadresse) auf "0" gesetzt sein.

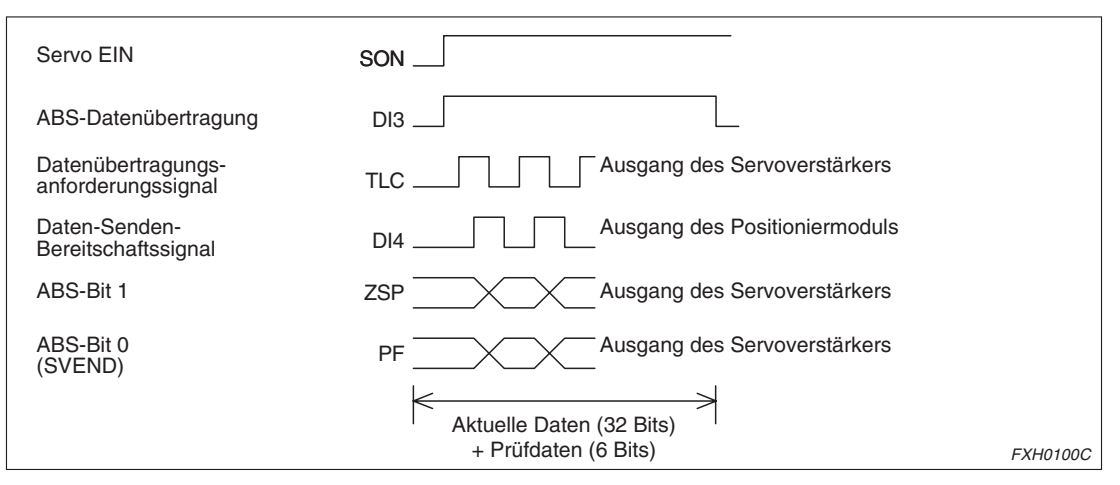

**Abb. 5-12:** Beschreibung des Ablaufs

## **5.4.17 Schrittbetrieb**

## **PARA. 53: Schrittbetrieb**

Legen Sie hier die Verwendung des Schrittbetriebs fest.

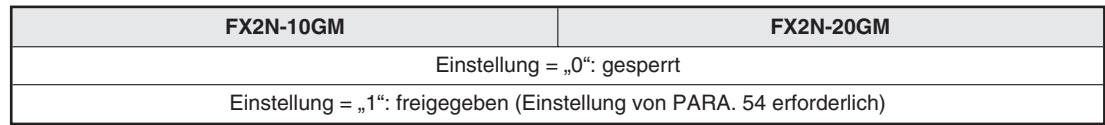

**Tab. 5-50:** PARA. 53: Schrittbetrieb

## **5.4.18 Eingangsadresse des Schrittbetriebs**

#### **PARA. 54: Eingangsadresse des Schrittbetriebs**

Der Schrittbetrieb kann genutzt werden, wenn der hier festgelegte Eingang gesetzt wird.

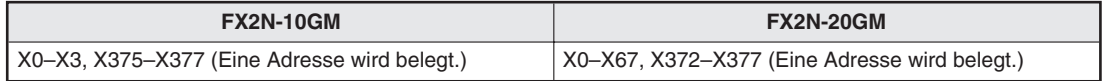

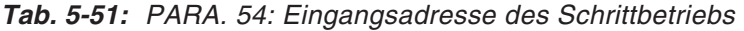

#### **Schrittbetrieb**

Der Schrittbetrieb ist gültig, wenn PARA. 53 auf "1" gesetzt wird und die in PARA. 54 festgelegte Eingangsadresse gesetzt ist. Wird im Schrittbetrieb das START-Signal eingegeben, erfolgt die Programmverarbeitung zeilenweise. Mit jedem Startbefehl wird eine Programmzeile verarbeitet.

Der Einzelschrittmodus kann auch über das Setzen der Sondermerker M9000 (X-Achse), M9001 (Y-Achse) oder M9002 (Subtask) aufgerufen werden. Hierbei ist eine Einstellung der PARA. 53 und PARA. 54 nicht erforderlich.

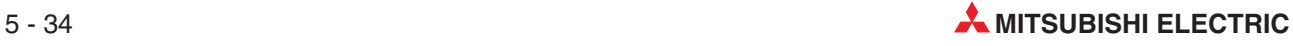

## **5.4.19 Allgemeine Eingänge FWD/RVS/ZRN**

## **PARA. 56: Allgemeine Eingänge FWD/RVS/ZRN**

Die Steuer-Eingänge FWD (JOG-Vorwärtsdrehung), RVS (JOG-Rückwärtsdrehung) und ZRN (Referenzpunktfahrt) können auch als allgemeine Eingänge.

X372 bis X377 (X375 bis X377 beim FX2N-10GM) verwendet werden. Dies muss über PARA 56 festgelegt werden.

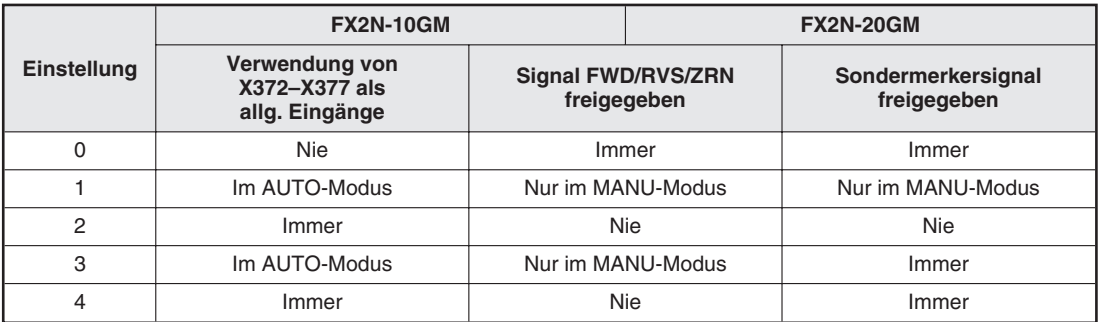

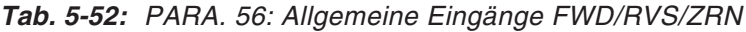

Die folgende Tabelle zeigt die Verwendung der Sondermerker. (Beim FX2N-10GM stehen nur die Sondermerker für die X-Achse zur Verfügung.)

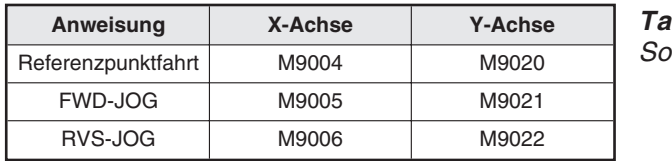

**Tab. 5-53:** ndermerker

Die folgende Tabelle zeigt die Eingangsadressen für die Verwendung der erweiterten Eingänge als allgemeine Eingänge. (Beim FX2N-10GM stehen nur die Sondermerker für die X-Achse zur Verfügung.)

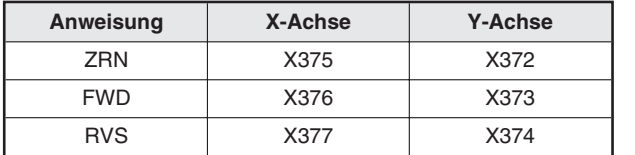

**Tab. 5-54:** Eingangsadressen

# **5.5 Systemparameter**

## **5.5.1 Speicherkapazität**

## **PARA. 100: Speicherkapazität**

Legen Sie die Programmspeicherkapazität fest.

| <b>FX2N-10GM</b>                     | <b>FX2N-20GM</b>                  |  |  |
|--------------------------------------|-----------------------------------|--|--|
| Einstellung = $,1$ ": 3,8 k Schritte | Einstellung = "0": 7,8 k Schritte |  |  |
|                                      | Einstellung = "1": 3,8 k Schritte |  |  |

**Tab. 5-55:** PARA. 100: Speicherkapazität

Die Speicherkapazität setzt sich wie folgt zusammen:

| <b>FX2N-10GM</b>                                                                   |                                                               | <b>Schritte</b>  |     | <b>FX2N-20GM</b>                   |                                                               |                       | <b>Schritte</b>    |  |
|------------------------------------------------------------------------------------|---------------------------------------------------------------|------------------|-----|------------------------------------|---------------------------------------------------------------|-----------------------|--------------------|--|
| Parameter                                                                          | Positionierungs-<br>parameter PARA. 0<br>und folgende         |                  |     |                                    | Positionierungs-<br>parameter PARA. 0<br>und folgende         |                       |                    |  |
|                                                                                    | E/A-Steuerparameter<br>PARA. 30 und folgende                  | 0.2 <sub>k</sub> |     | Parameter                          | E/A-Steuerparameter<br>PARA. 30 und folgende                  | 0.2 <sub>k</sub>      |                    |  |
|                                                                                    | Systemparameter<br>PARA, 100 und<br>folgende                  |                  |     |                                    | Systemparameter<br>PARA, 100 und<br>folgende                  |                       |                    |  |
| Positionie-<br>rungs-<br>parameter                                                 | Programme zur unab-<br>hängigen X-Achsen-<br>steuerung Ox0-99 | 3.8k             | 4 k | Positionie-<br>rungs-<br>parameter | Programme zur unab-<br>hängigen X-Achsen-<br>steuerung Ox0-99 |                       | 8 k<br>oder<br>4 k |  |
|                                                                                    |                                                               |                  |     |                                    | Programme zur unab-<br>hängigen Y-Achsen-<br>steuerung Oy0-99 | 7,8 k<br>oder<br>3.8k |                    |  |
| Subtask-<br>Programm                                                               | O <sub>100</sub>                                              |                  |     |                                    |                                                               | Subtask-<br>Programm  | O100               |  |
| File-<br>Register <sup>1</sup>                                                     | D4000-D6999,<br>jedes 16 Bit                                  |                  |     | File-<br>Register <sup>1</sup>     | D4000-D6999,<br>jedes 16 Bit                                  |                       |                    |  |
| $\overline{0}$ Die Anzahl der verwendeten File-Register wird in PARA. 101 gesetzt. |                                                               |                  |     |                                    |                                                               |                       |                    |  |

**Tab. 5-56:** Zusammensetzung der Speicherkapazität

## **5.5.2 File-Register**

## **PARA. 101: File-Register**

Geben Sie hier die Anzahl der für File-Register verwendeten Adressen fest. Eine Adresse belegt einen Schritt des Programmspeichers. Serielle Zahlen ab D4000 sind als Adressen der File-Register zulässig.

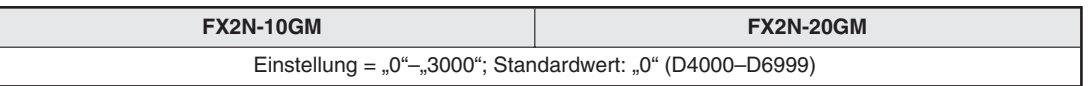

**Tab. 5-57:** PARA. 101: File-Register

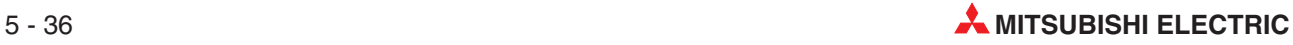

## **5.5.3 Batteriestatus**

#### **PARA. 102: Batteriestatus**

Legen Sie hier fest, ob beim Abfallen der Spannung an der Batterie FX2NC-32BL im FX2N-20GM die LED an der Vorderseite des Gehäuses des Positioniermoduls aufleuchtet und ob ein Warnsignal ausgegeben werden soll. (Das FX2N-10GM verfügt über keine Backup-Batterie.)

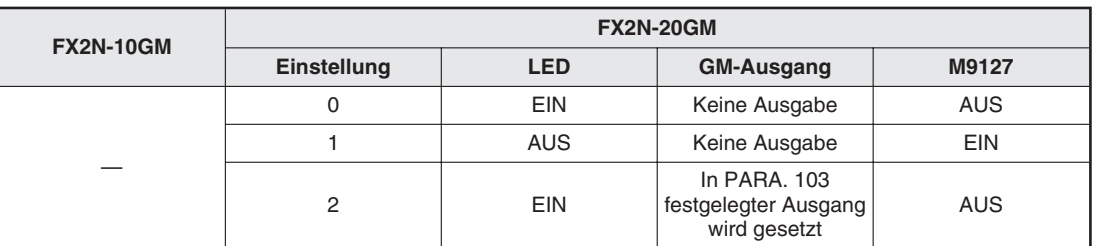

**Tab. 5-58:** PARA. 102: Batteriestatus

## **5.5.4 Ausgang für Batteriestatus-Warnsignal**

## **PARA. 103: Batteriestatus-Ausgang**

Legen Sie hier fest, über welche Ausgangsadresse das über PARA.  $102 = 0.2$ " eingestellte Warnsignal ausgegeben wird.

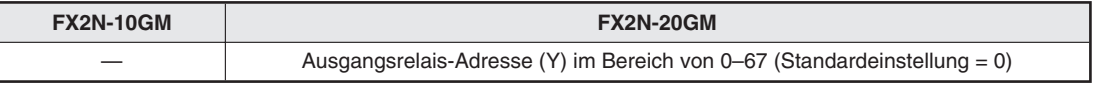

**Tab. 5-59:** PARA. 103: Batteriestatus-Ausgang

## **5.5.5 Subtask-Start**

## **PARA. 104: Subtask-Start**

Legen Sie hier das Start-Timing für das Unterprogramm fest.

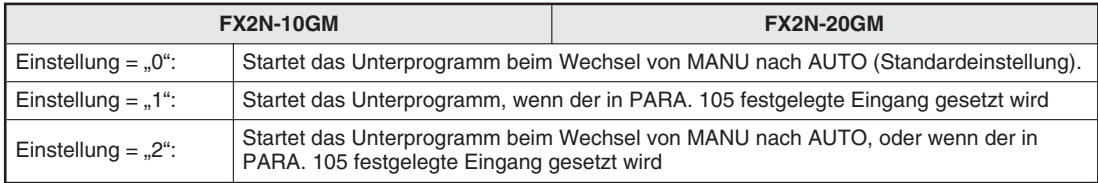

**Tab. 5-60:** PARA. 104: Subtask-Start

## **5.5.6 Eingangsadresse für Subtask-Start**

## **PARA. 105: Subtask-Startadresse**

Legen Sie hier fest, über welche Eingangsadresse bei der Einstellung von PARA. 104 auf "1" oder "2" das Unterprogramm gestartet wird.

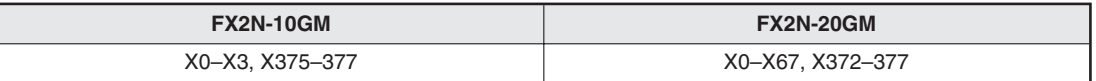

**Tab. 5-61:** PARA. 105: Subtask-Startadresse

## **5.5.7 Subtask-Stopp**

## **PARA. 106: Subtask-Stopp**

Legen Sie hier das Stopp-Timing für das Unterprogramm fest.

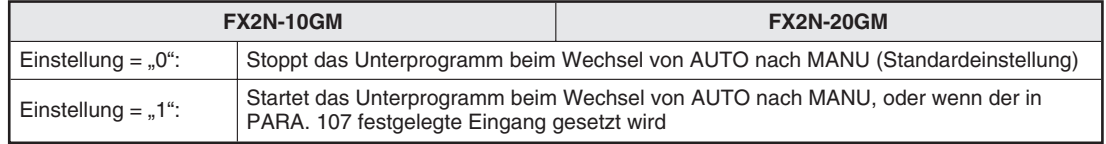

**Tab. 5-62:** PARA. 106: Subtask-Stopp

## **5.5.8 Eingangsadresse für Subtask-Stopp**

## **PARA. 107: Subtask-Stoppadresse**

Legen Sie hier fest, über welche Eingangsadresse bei der Einstellung von PARA. 106 auf "1" das Unterprogramm gestoppt wird.

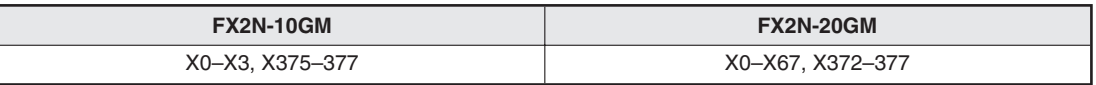

**Tab. 5-63:** PARA. 107: Subtask-Stoppadresse

## **Konfigurationsdiagramm für Starten/Stoppen eines Unterprogramms**

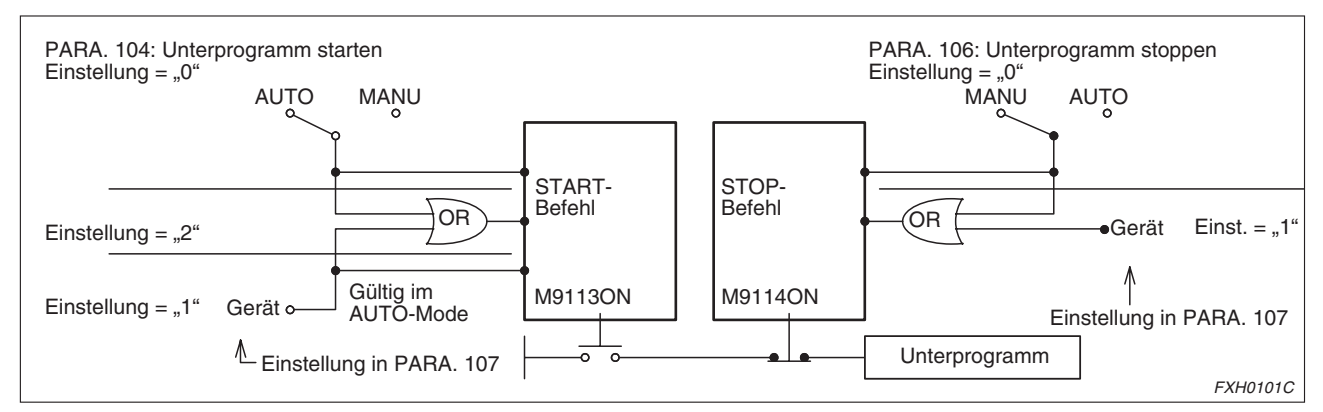

**Abb. 5-13:** Konfigurationsdiagramm für Starten/Stoppen eines Unterprogramms

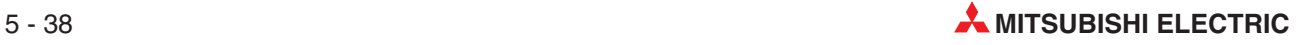

## **5.5.9 Subtask-Fehler**

#### **PARA. 108: Subtask-Fehler**

Legen Sie hier fest, ob das Positioniermodul eine Fehlermeldung ausgibt, wenn ein Unterprogrammfehler auftritt.

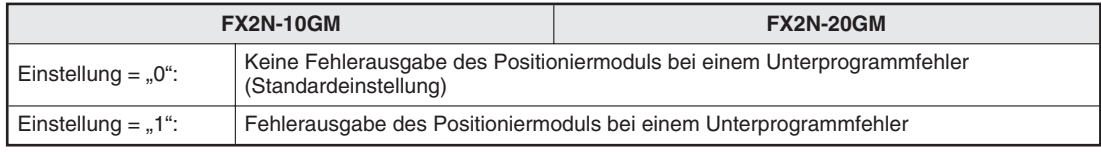

**Tab. 5-64:** PARA. 106: Subtask-Stopp

## **5.5.10 Subtask-Fehlerausgang**

## **PARA. 109: Subtask-Fehlerausgang**

Legen Sie die Adresse fest, über die das Positioniermodul eine Fehlermeldung ausgibt.

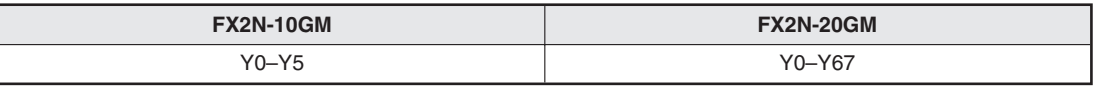

**Tab. 5-65:** PARA. 109: Subtask-Fehlerausgang

**HINWEIS** Wenn im Unterprogramm ein Fehler auftritt, wird der Sondermerker M9129 gesetzt. Der Fehler kann durch Setzen des Sondermerkers M9115 zurückgesetzt werden.

## **5.5.11 Wechsel der Betriebsart im Subtask**

## **PARA. 110: Subtask-Betriebsart**

Setzen Sie den Betriebsmodus Einzelschritt oder zyklisch für das Unterprogramm.

**Einzelschrittbetrieb** 

Es wird mit jeder Eingabe des Startbefehls jeweils eine Programmzeile ausgeführt. Beim Wechsel von MANU nach AUTO wartet das Positioniermodul auf die Anweisung m102 (END). Mit dem ersten Startbefehl liest die Maschine die Programmnummer. Mit dem zweiten Startbefehl führt die Maschine die erste Anweisung (den ersten Programmschritt) aus.

• Zyklischer Betrieb

Das Unterprogramm wird bei Eingabe des Startbefehls bis zum Ende (m102 (END)) ausgeführt. Hier stoppt die Verarbeitung.

Die kontinuierliche zyklische Ausführung des Unterprogramms kann durch einen unkonditionierten Sprung der Programmverarbeitung zum Programmanfang erfolgen.

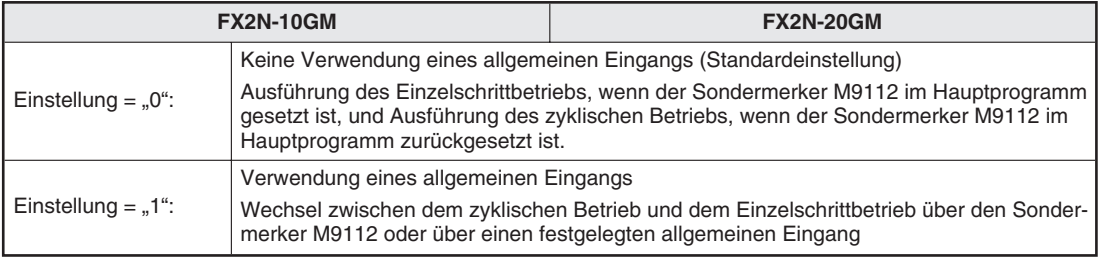

**Tab. 5-66:** PARA. 110: Subtask-Betriebsart

## **5.5.12 Eingangsadresse für Wechsel der Betriebsart im Subtask**

## **PARA. 111: Eingangsadresse Subtask-Betriebsartwechsel**

Geben Sie hier die Eingangsoperandenadresse ein, wenn der PARA. 110 auf "1" gesetzt ist. Der Einzelschrittbetrieb wird ausgeführt, wenn der über diesen Parameter festgelegte Eingang gesetzt wird.

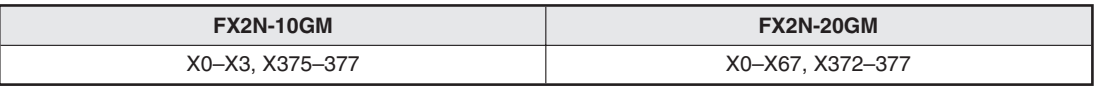

Tab. 5-67: PARA. 111: Eingangsadresse "Subtask-Betriebsartwechsel"

**HINWEIS** Das Positioniermodul kann während des automatischen Betriebs über den Stoppeingang (PARA. 107), über den Sondermerker für den Stoppbefehl (M9114), oder durch den Wechsel vom AUTO in den MANU-Betrieb gestoppt werden. In jedem Fall springt die Programmverarbeitung zur END-Anweisung.

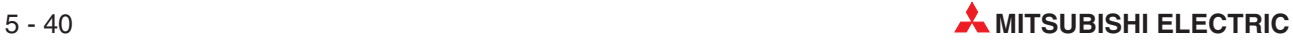

# **6 Programmierung/Programmformat**

# **6.1 Positionierungsprogramm**

Ein Positionierungsprogramm stellt sich wie folgt dar:

1 Zeilennr. 2 Programmnr.

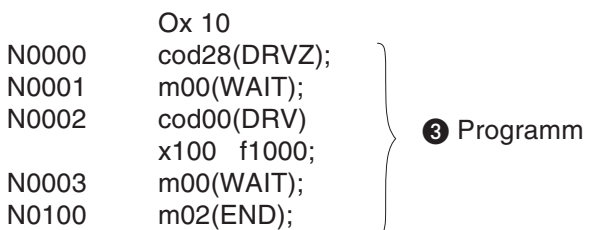

- **O** Zeilennr.
	- **–** Die Zeilennr. (N0 bis N9999) wird jeder einzelnen Anweisung zugewiesen, sodass die einzelnen Programmbefehle einfacher unterschieden werden können. Die Kopfzeilennummer wird benutzerdefiniert eingegeben. Beginnend mit der Kopfzeilennummer wird jeder neuen Anweisung, die nach dem Trennungszeichen (;) eingegeben wird, eine neue Zeilennummer zugewiesen.

Die Anweisungsworte können über die Zeilennummer gelesen werden.

- **–** Jede Zahl mit maximal 4 Stellen kann als Kopfzeilennummer gewählt werden. Die gleiche Kopfzeilennummer kann in mehreren Programmen mit unterschiedlichen Programmnummern zugewiesen werden. Die Kopfzeilennummer muss nicht "N0000" sein.
- **–** Die Kapazität eines Programms wird über die Anzahl Programmschritte bestimmt. Die Anzahl Programmschritte in einer Zeile hängt von der verwendeten Anweisung ab. Die Zeilennummer belegt keinen Programmschritt.

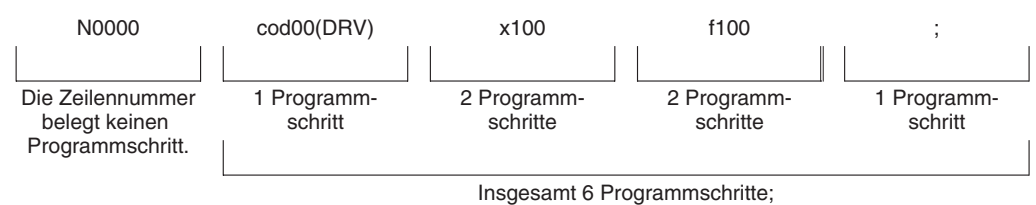

Die Gesamtanzahl der Programmschritte darf 7,8 k oder 3,8 k nicht überschreiten.

#### <sup>9</sup> Programmnr.

- **–** Jedem Positionierungsprogramm wird eine Programmnummer zugewiesen. Jedes Programm hat eine eigene Programmnummer, die nicht doppelt vergeben werden darf.
- $-$  Der Programmnummer wird "O" vorausgestellt. Das Format der Programmnummer ist unterteilt in das Format für simultane 2-Achsensteuerung (FX2N-20GM), für unabhängige 2-Achsensteuerung (1-Achsensteuerung für FX2N-10GM) und für dasUnterprogramm.

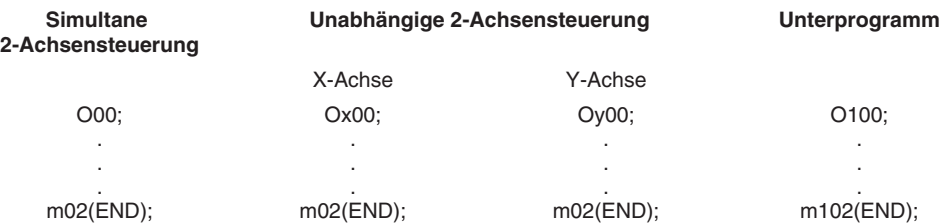

- **–** Für das FX2N-10GM stehen nur die Programmnummern für X-Achse und Unterprogramm zur Verfügung.
- **–** Die END-Anweisung ("m02" für simultane 2-Achsenpositionierung, X-Achsenpositionierung oder Y-Achsenpositionierung, und "m102" für Unterprogramme) muss am Ende des Programms gesetzt werden.
- **–** Die Programmnummern 00 bis 99 (insgesamt 100) können wie folgt vergeben werden. ("O100" ist nur für Unterprogramme verwendbar.) O00 bis O99 Ox00 bis Ox99 Oy00 bis Oy99 O100
- **–** Im FX2N-20GM können Programme zur simultanen 2-Achsenpositionierung und Programme zur unabhängigen 2-Achsenpositionierung nicht miteinander vermischt werden. Es kann nur jeweils ein Programmtyp verwendet werden. Sind beide Programmtypen vorhanden, wird ein Programmfehler (Fehlercode: 3010) ausgegeben.
- **–** Die Programmnummer des auszuführenden Programms kann über einen digitalen Schalter oder eine programmierbare Steuerung aufgerufen werden, wenn der Parameter PARA. 30 (Aufruf der Programmnummer) entsprechend gesetzt ist.
- **8** Programm
	- **–** Wenn der START-Befehl eingegeben wird, wird das auszuführende Positionierungsprogramm Schritt für Schritt von Anfang an ausgeführt.

Angegebene Programmnummer

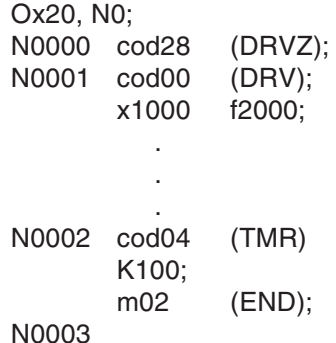

Die Ausführung erfolgt in der programmierten Reihenfolge.

Ist die Ausführung einer Anweisung abgeschlossen, wird die folgende Anweisung ausgeführt. Ist zum Beispiel im Falle der Zeile N0001 die X-Achse um den Verfahrweg 1000 verfahren worden, wird die Folgezeile ausgeführt. Ist in der Zeile N0002 die Zeit des Timers abgelaufen, wird die Folgezeile ausgeführt.

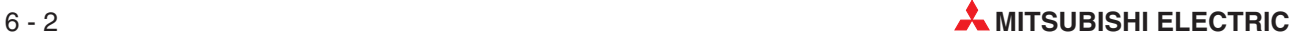

# **6.2 Unterprogramm**

Dieser Abschnitt beschreibt das Unterprogramm, das hauptsächlich der Ausführung von Programmen speicherprogrammierbarer Steuerungen dient.

#### **Hauptprogramm und Unterprogramm**

Ein Hauptprogramm ist ein Positionierungsprogramm, das über O, Ox oder Oy gekennzeichnet wird. Es dient der Positionierung im simultanen 2-Achsenmodus oder unabhängigen 2-Achsenmodus. (Ox kennzeichnet ein Positionierprogramm für das FX2N-10GM.) Ein Unterprogramm ist ein Programm, das hauptsächlich aus Ablaufanweisungen besteht und keine Positionierungsanweisungen enthält.

Sie können zwei oder mehrere Hauptprogramme verwenden, wobei das auszuführende Programm über PARA. 30 (Aufruf der Programmnummer) aufgerufen werden kann. Aber es kann nur ein Unterprogramm erzeugt werden. Das ausgewählte Hauptprogramm und das Unterprogramm werden gleichzeitig ausgeführt.

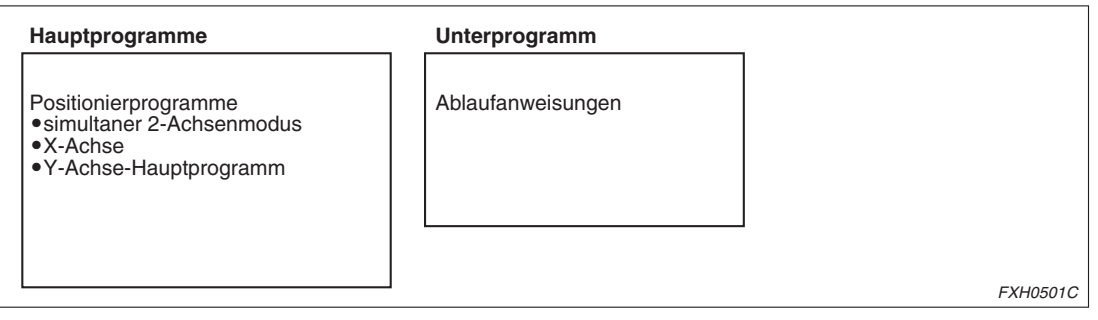

**Abb. 6-1:** Haupt- und Unterprogramme

#### **Aufbau des Unterprogramms**

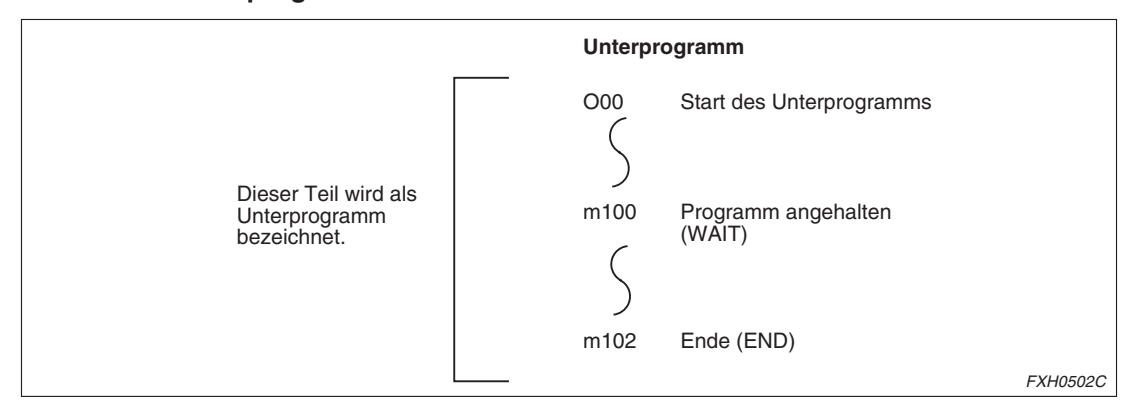

**Abb. 6-2:** Aufbau des Unterprogramms

## **Kennzeichnung des Unterprogramms**

Die Programmnummer des Unterprogramms ist immer O100, die in der ersten Zeile des Programms angegeben werden muss.

Das Unterprogramm wird mit der Anweisung "m102 (END)" in der letzten Programmzeile abgeschlossen. Für eine zeitweilige Programmunterbrechung können Sie die Anweisung "m100 (WAIT)" eingeben. Die Anweisungen "m102 (END)" und "m100 (WAIT)" sind nur für die letzte Programmzeile vorgesehen.

## **Unterprogrammposition**

Das Unterprogramm kann an jeder beliebigen Position im Programmbereich (Schritte 0 bis 3799 oder 0 bis 7799) des Positioniermoduls erzeugt werden. Aus Gründen der Übersichtlichkeit sollte das Unterprogramm hinter dem Positionierprogramm platziert werden.

#### **Unterprogramm starten/stoppen**

Starten, Stoppen, Einzelsatzverarbeitung usw. des Unterprogramms erfolgt über das Setzen von Parametern (siehe Abs. 5.3.3).

Zu Sondermerker und Sonderregister für das Unterprogramm siehe Abs. 6.2.

## **Verarbeitung des Unterprogramms**

Das Unterprogramm wird wie das Positionierungsprogramm Schritt für Schritt vom Anfang an ausgeführt. Bei Ausgabe des START-Signals wird das Unterprogramm ab der ersten Zeile ausgeführt. Die Ausführung endet mit der letzten Zeile "m102 (END)". Danach wird mit der Ausführung auf das nächste START-Signal gewartet. Für eine zyklische Ausführung sollten Sie eine Sprunganweisung wie z. B. FNC04 (JMP) verwenden. Dies wird im folgenden Beispielprogramm dargestellt. Ein Sprung aus dem Unterprogramm heraus zurück in das Positionierungsprogramm ist nicht möglich.

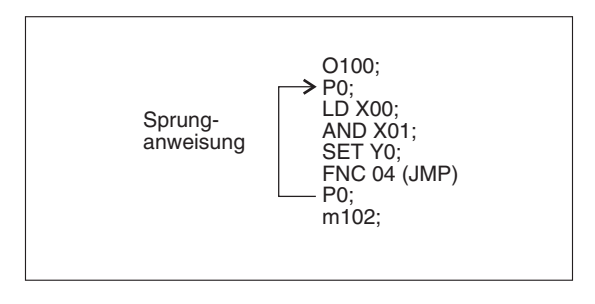

**Abb. 6-3:** Sprunganweisung innerhalb des Unterprogramms

FXH0503C

Innerhalb des Unterprogramms sind alle in Kap. 5 beschriebenen Ablauf- und Applikationsanweisungen sowie die folgenden cod-Anweisungen zulässig.

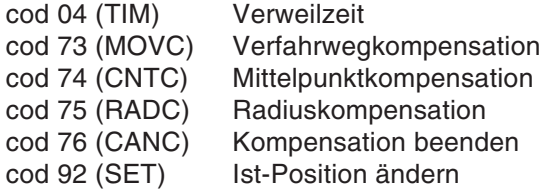

Eine m-Code-Ausgabe ist nicht möglich. Nur die beiden m-Codes m100 (WAIT) und M102 (END) sind zulässige m-Codes.

Die Verarbeitungsgeschwindigkeit des Unterprogramms beträgt ca. 1 bis 3 ms je Programmzeile. Um die Verarbeitungsdauer für wiederholt auszuführender Unterprogramme einzuschränken, sollten Sie die Anzahl der Programmzeilen im Unterprogramm auf ca. 100 Zeilen beschränken.

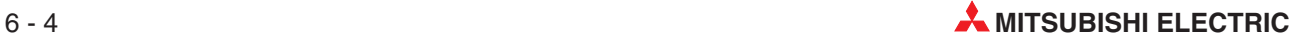

## **Programmbeispiele**

Im Folgenden sind zwei Beispiele für ein Unterprogramm aufgeführt. Beachten Sie bitte, dass Prozesse, die innerhalb eines Positionierungsprogramms eine lange Zeit beanspruchen würden, oder Steuerungsaufgaben, die keine Positionierung beinhalten, in einem Unterprogramm besser gehandhabt werden können.

**Beispiel** ▽ Einlesen der digitalen Schalterdaten

| O100, N0;                             | Das Beispiel beschreibt die Anzeige der unteren vier  |
|---------------------------------------|-------------------------------------------------------|
| N00<br>P255:                          | Stellen der aktuellen X-Achsenposition.               |
| FNC 74 ([D]SEGL)<br>N01               | Auf ähnliche Weise können alle Anweisungen, die nicht |
| D9004 Y00 K4 K0                       | direkt mit der Achsenpositionierung in Verbindung     |
| FNC 04 (JMP) P255;<br>N <sub>02</sub> | stehen, über ein Unterprogramm programmiert werden.   |
| M102 (END);<br>N03                    |                                                       |

 $\triangle$ 

**Beispiel** Fehlerausgabe bei Fehlererkennung

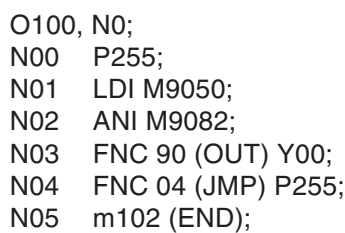

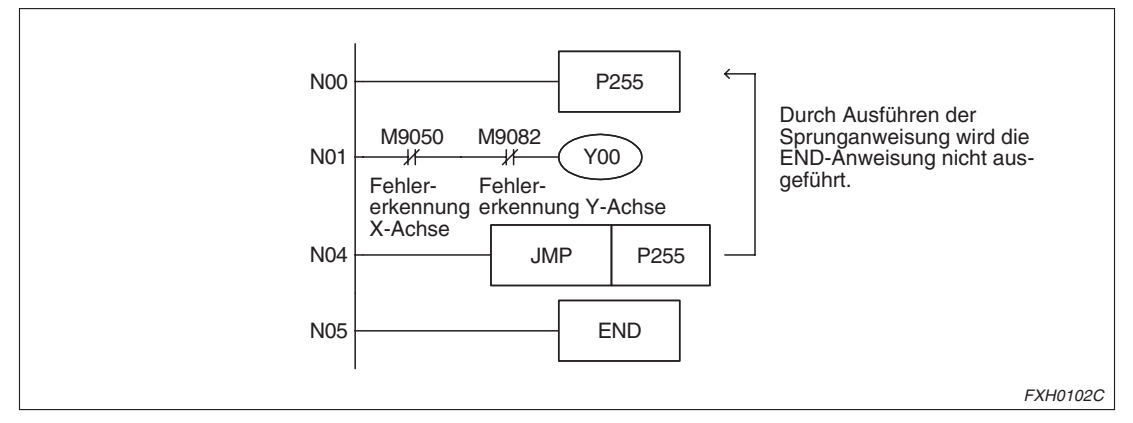

**Abb. 6-4:** Fehlerausgabe bei Fehlererkennung

Das oben stehende Programm schaltet den normalen Ausgang Y00 aus, wenn in der X- oder der Y-Achse ein Fehler erkannt wird.

 $\triangle$ 

# <span id="page-131-0"></span>**6.3 Anweisungsliste und Ausführungszeit**

## **6.3.1 Anweisungsliste**

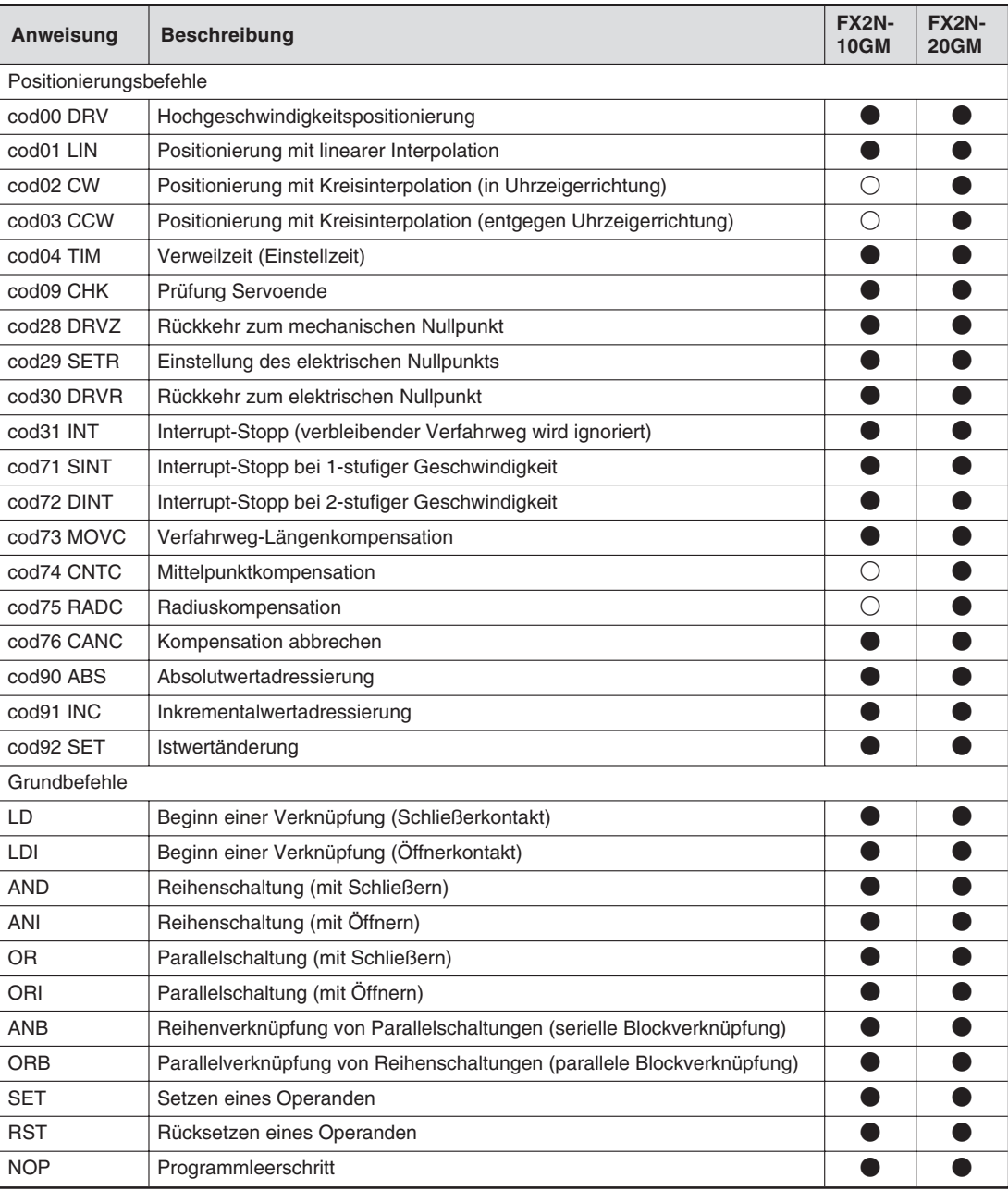

**Tab. 6-1:** Anweisungsliste (1)

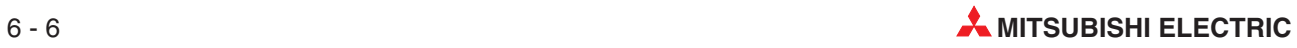

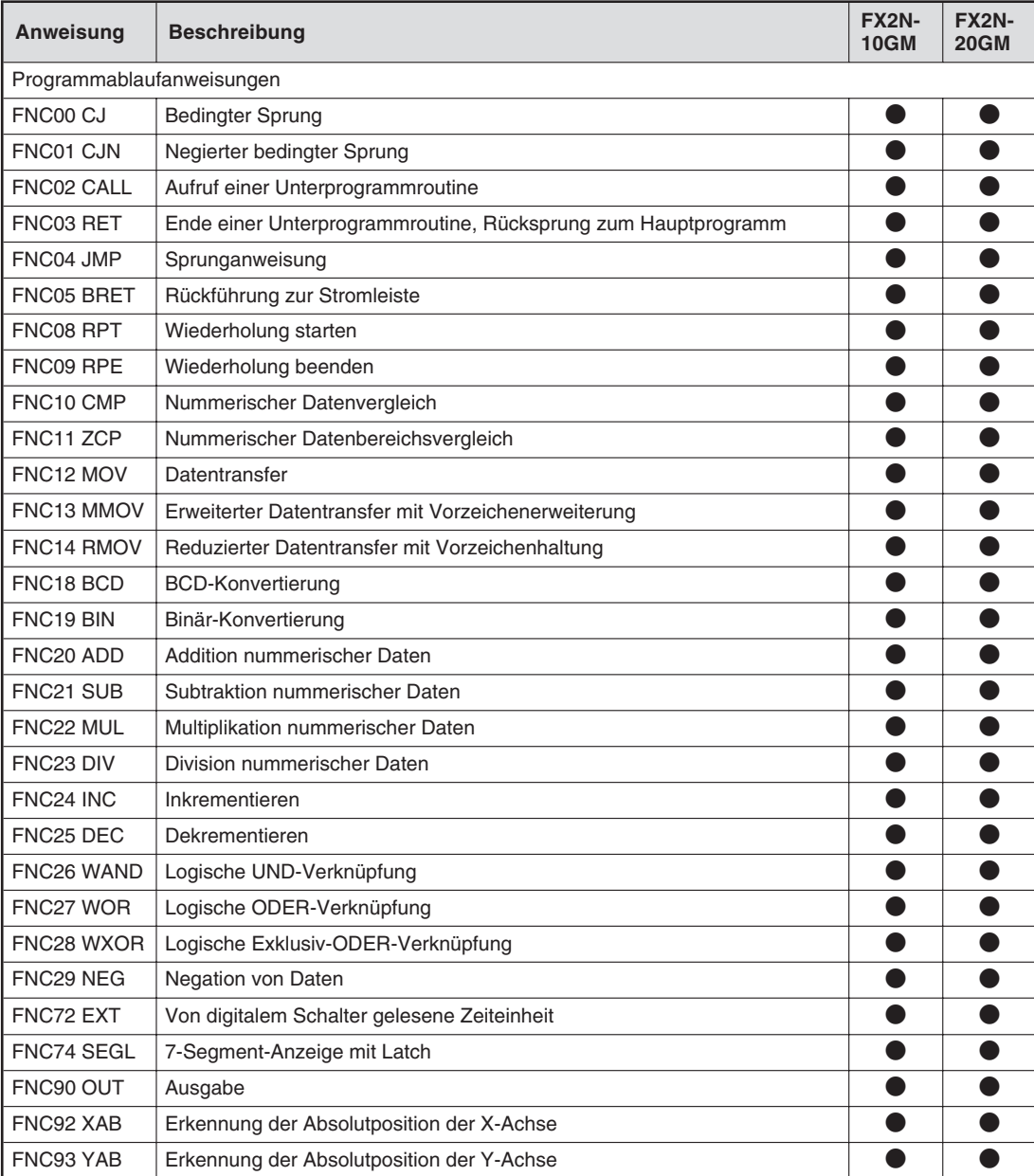

**Tab. 6[-1](#page-131-0):** Anweisungsliste (2)

## <span id="page-133-0"></span>**6.3.2 Verarbeitungszeiten und Anlaufzeiten**

## **Verarbeitungszeiten**

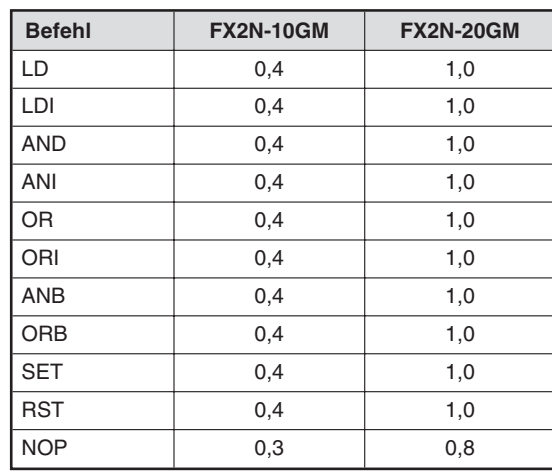

**Tab. 6-2:** Verarbeitungszeiten der Grundbefehle in [ms]

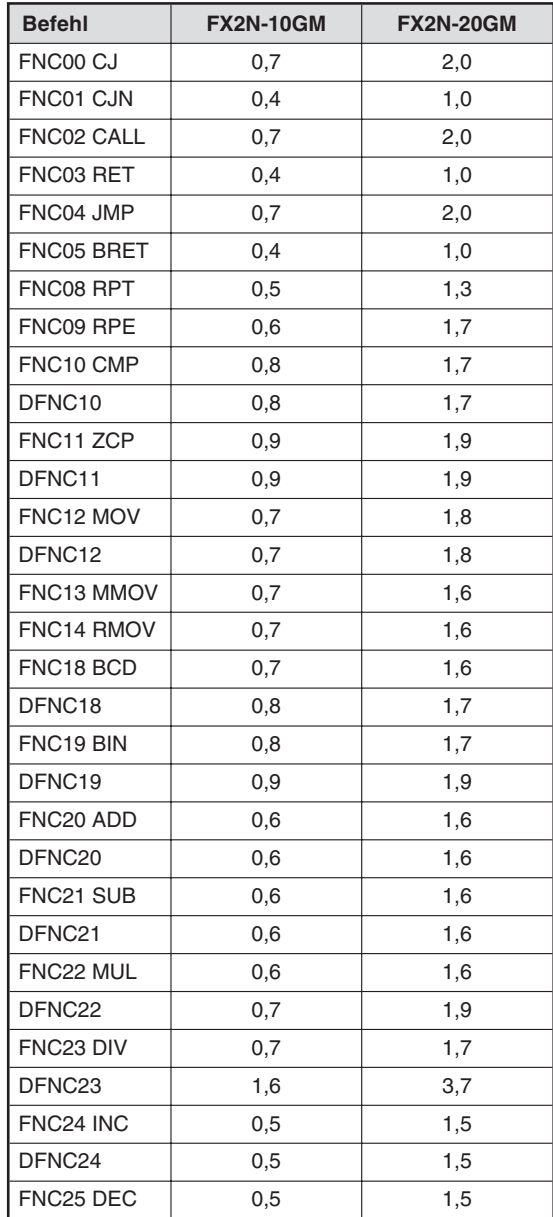

## **Tab. 6-3:**

Verarbeitungszeiten der Programmablaufanweisungen in  $[ms]$   $(1)$ 

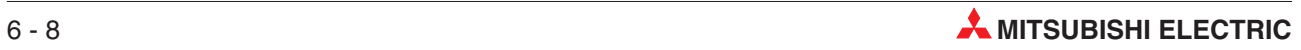

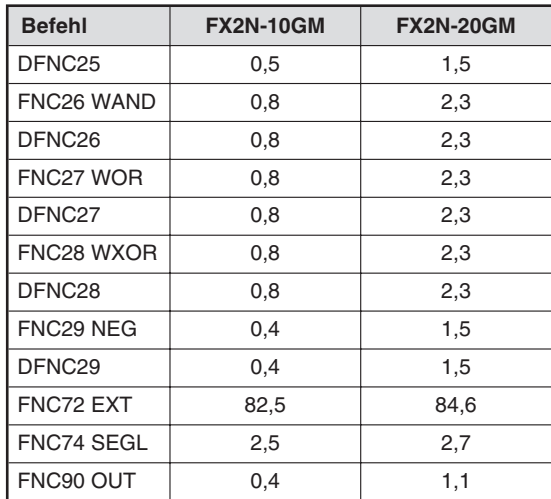

**Tab. 6[-3](#page-133-0):** Verarbeitungszeiten der Programmablaufanweisungen in [ms] (2)

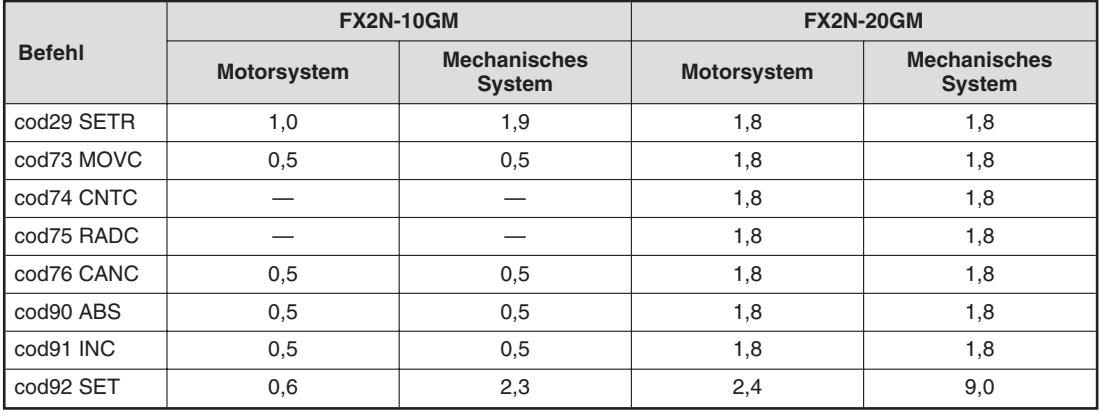

**Tab. 6-4:** Verarbeitungszeiten der Positionierungsanweisungen in [ms]

## **Anlaufzeit**

Zeitdauer nach Eingabe eines Startsignals bis zur Ausgabe eines Impulses (inklusive Ausgabefilterzeit von 3 ms)

| <b>Befehl</b>              | <b>FX2N-10GM</b> |                        |                           |                           | <b>FX2N-20GM</b> |                        |                           |                  |
|----------------------------|------------------|------------------------|---------------------------|---------------------------|------------------|------------------------|---------------------------|------------------|
|                            | Motor-<br>system | Mech.<br><b>System</b> | <b>Beim</b><br>ersten Mal |                           | Motor-<br>system | Mech.<br><b>System</b> | <b>Beim</b><br>ersten Mal |                  |
| cod00 DRV (x)              | 13,0             | 17,0                   | $+3,0$                    | $^{\circ}$                | 20,0             | 30,0                   | $+10,0$                   |                  |
| cod00 DRV $(x, y)$         |                  |                        |                           |                           | 30,0             | 50,0                   | $+20,0$                   |                  |
| cod01 LIN                  | 13,0             | 17,0                   | $+3,0$                    |                           | 140,0            | 150,0                  | $+10,0$                   | $\overline{2}$   |
| cod <sub>02</sub> CW       |                  |                        |                           |                           | 155,0            | 165,0                  | $+10,0$                   | (3)              |
| cod03 CCW                  |                  |                        |                           |                           | 155,0            | 165,0                  | $+10,0$                   | (3)              |
| cod28 DRVZ                 | 12,0             | 18,0                   | $+4,0$                    |                           | 30,0             | 40,0                   | $+0$                      |                  |
| cod30 DRVR                 | 12,0             | 16,0                   | $+4,0$                    |                           | 25,0             | 38,0                   | $+20,0$                   |                  |
| cod31 INT                  | 13,0             | 18,0                   | $+3,0$                    |                           | 140,0            | 150,0                  | $+10,0$                   | $\overline{A}$   |
| cod71 SINT                 | 12,0             | 15,0                   | $+5,0$                    |                           | 20,0             | 30,0                   | $+10,0$                   |                  |
| cod72 DINT                 | 22,0             | 27,0                   | $+4,0$                    |                           | 25,0             | 35,0                   | $+15,0$                   |                  |
| cod04 TIM                  | 0,5              | 0,5                    |                           |                           | 1,8              | 1,8                    |                           |                  |
|                            |                  |                        |                           |                           |                  |                        |                           |                  |
| nach m                     | 3,5              | 3,5                    |                           | $\overline{\circledcirc}$ | 1,5              | 1,5                    |                           | $\overline{(5)}$ |
|                            |                  |                        |                           |                           |                  |                        |                           |                  |
| Istwert-<br>aktualisierung | 0,6              | 1,4                    |                           |                           | 1,2              | 2,8                    |                           |                  |

**Tab. 6-5:** Anlaufzeit in [ms]

 $\overset{\text{\textcircled{\textcirc}}}{}$  Bei Wiederholung: 5,0 ms/8,0 ms

Wenn nur die Adresse gewechselt wird (ohne Änderung der Geschwindigkeit): 0,8 ms/11,0 ms

- Während des Betriebs bei Mehrstufengeschwindigkeit: 24,0 ms/28,0 ms
- $^\text{\textregistered}$  Wenn M9015 gesetzt ist: 120 + 30N (N = Anzahl der kontinuierlich abzufahrenden Positionen)
- $\circledS$  Wenn M9015 gesetzt ist: 120 + 50N (N = Anzahl der kontinuierlich abzufahrenden Positionen)
- $\overline{4}$  Wenn M9015 gesetzt ist: 120 + 30N (N = Anzahl der kontinuierlich abzufahrenden Positionen)

 $\circledS$  Wenn der m-Code ausgegeben wurde (inklusive der Reaktionszeit des Transistorausgangs von 0,2 ms)

Die oben aufgeführte Anlaufzeit stellt die Zeit zwischen der Eingabe des Startsignals und der Ausführung der Aktion dar.

Wird ein Vorgang über die TO-Anweisung von der SPS oder dem Unterprogramm aktiviert wird, müssen Sie von dem oben angegebenen Wert die Eingangsfilterzeit (3 ms) subtrahieren. Ebenso müssen Sie zu dem oben angegebenen Wert die Ausführungszeit der gestarteten Anweisung addieren. Im Fall der TO-Anweisung sind dies 94,1 + 556,7n µs, im Fall der [D]TO-Anweisung sind es 96,3 + 1098,6n µs, mit n = Anzahl der zu übertragenden Datenadressen.

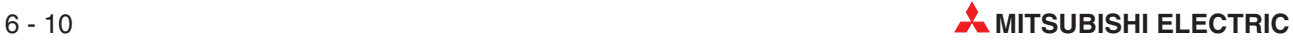

# **6.4 Allgemeine Regeln**

In diesem Abschnitt wird der Einsatz der cod-Anweisung und des m-Codes beschrieben.

## **6.4.1 Format der m-Code-Anweisung**

m-Code-Anweisungen dienen in Verbindung mit der Positionierung der Steuerung verschiedener Zusatzoptionen (wie z. B. Spannfutter, Bohrköpfe etc.). Hierfür stehen die m-Codes M00 bis M99 zur Verfügung, wobei jede der X- und Y-Achse über jeweils 100 M-Codes verfügt. m-Codes werden mit einem "m" gekennzeichnet, um sie von den durch ein "M" gekennzeichneten Hilfsmerkern zu unterscheiden.

## **Steuerungstypen der m-Codes**

Im AFTER-Modus (after = nach) werden selbstständige m-Code-Anweisungen ausgeführt. Im WITH-Modus (with = mit) werden m-Code-Anweisungen und andere Anweisungen gleichzeitig ausgeführt.

● AFTER-Modus

N0 cod01(LIN) X400 Y300 f200;

N1 m10; Der m-Code wird in einer separaten Zeile gesetzt.

N2 cod04(TIM) k5 (50ms)

N3 m11; Eine andere Zusatzoption wird direkt anschließend angesprochen.

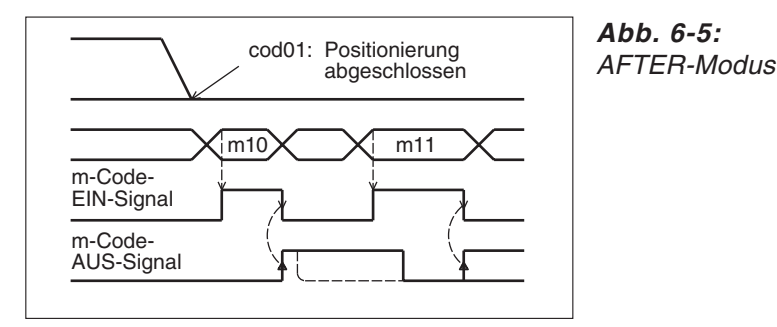

FXH0103C

## WITH-Modus

cod01(LIN) X400 Y300 f200 m10;

Im WITH-Modus wird in einer beliebigen Positionierungsanweisung ein m-Code als abschließende Anweisung in einer Zeile mit der Positionierungsanweisung gesetzt. Die Programmverarbeitung wird in der Folgezeile fortgesetzt, nachdem die m-Code-Anweisung abgearbeitet und das Signal m-Code-AUS gesetzt wurde.

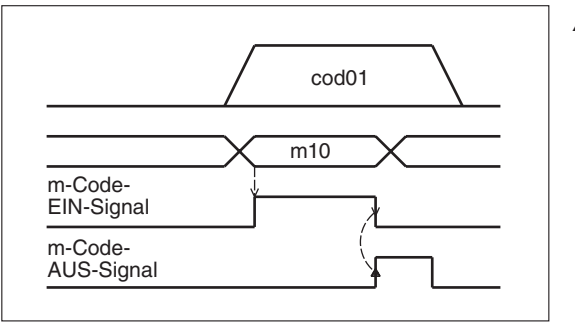

**Abb. 6-6:** WITH-Modus

FXH0104C

Bei beiden oben beschriebenen Modi wird während der Ausführung eines m-Codes das Signal m-Code-EIN gesetzt und die m-Code-Nr. in einem speziellen Datenregister gespeichert. Das Signal m-Code-EIN bleibt gesetzt, bis das Signal m-Code-AUS gesetzt wird.

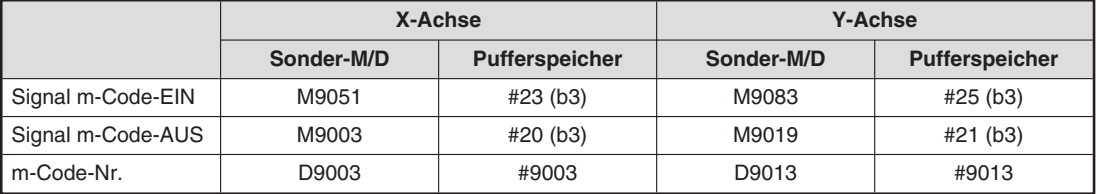

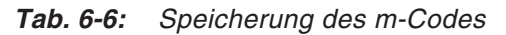

- Das FX2N-10GM kann nur die X-Achse steuern.
- Die m-Codes für ein FX2N-20GM oder FX2N-10GM können von einer SPS-Steuerung der FX-Serie über Pufferspeicher übertragen werden.
- Die Signale der m-Codes können über die Parameter PARA 36 und 38 an ein externes Gerät ausgegeben werden. (Siehe hierzu auch Abs. [5.4.7\)](#page-113-0)

## **6.4.2 Kontinuierliches Verfahren (FX2N-20GM)**

Kontinuierliches Verfahren bedeutet die ununterbrochene Ausführung der Interpolation für eine Folge der Anweisungen cod01, cod02 und cod03.

**Beispiel** ∇ Beispiel für eine kontinuierliche Verfahrbewegung

cod01 Lineare Interpolation (LIN)

cod02 Kreisinterpolation (CW)

cod 01 Lineare Interpolation (LIN)

cod03 Kreisinterpolation (CCW)

 $\triangle$ 

Wird eine andere als eine der drei zulässigen Anweisungen gesetzt, erfolgt keine kontinuierliche Verfahrbewegung. Die Maschine wird kurzzeitig gestoppt, bevor die folgende Anweisung ausgeführt wird.

Die Maschine stoppt in den folgenden Fällen:

- Wenn eine andere cod-Anweisung ausgeführt wird
- Wenn eine Programmablaufanweisung ausgeführt wird
- Wenn im AFTER-Modus ein m-Code ausgeführt wird
- Wenn die Anweisung cod09 (CHK) Servoendprüfung ausgeführt wird (Dies erfolgt, wenn der Wert des Parameters PARA. 21 zwischen 1 und 5000 liegt.)

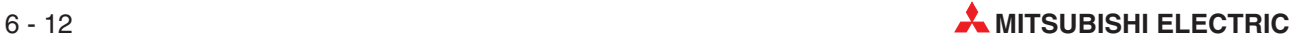

#### **Kontinuierliche Verfahrbewegung**

Kontinuierliche Verfahrbewegungen werden ohne Unterbrechung des Verfahrvorgangs ausgeführt. An einem Punkt, an dem ein Richtungswechsel erfolgt, wird die Verfahrbewegung nicht gestoppt, sondern die Verfahrbewegung wird im Bereich dieses Punktes zu einer Kurve interpoliert. Hierbei wird der Kurvenradius der Interpolation über die Interpolationszeitkonstante vorgegeben, die über PARA. 10 bestimmt wird. Ein größerer Wert der Interpolationszeitkonstante vergrößert den Kurvenradius.

Zur Programmierung einer präzisen Kurve verwenden Sie Anweisungen mit Kreisinterpolation.

Wenn die Geschwindigkeit zwischen den einzelnen Interpolationsanweisungen variiert, erfolgt die resultierende Interpolation als Komposition aus der aktuellen Verzögerung und der folgenden Beschleunigung.

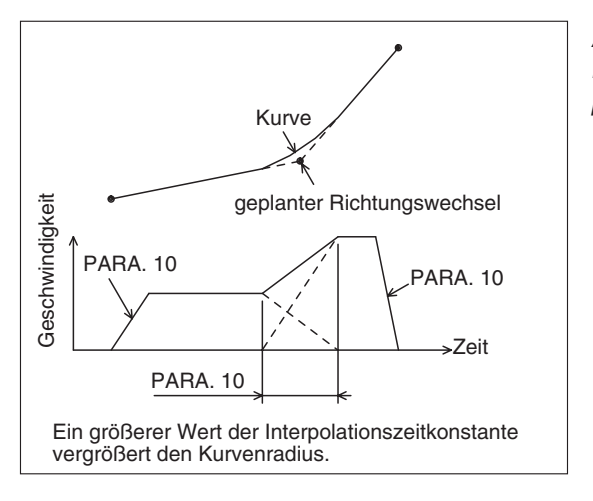

**Abb. 6-7:** Kontinuierliche Verfahrbewegung mit interpolierter Kurve

FXH0105C

#### **Anzahl der kontinuierlichen Verfahrbewegungen**

Die Anzahl der kontinuierlichen Verfahrbewegungen variiert in Abhängigkeit vom Status des Sondermerkers M9015.

Wenn M9015 nicht gesetzt ist

Während ein Interpolationsvorgang ausgeführt wird, wird der nächste Interpolationsvorgang vorbereitet. Es besteht keine Einschränkung für die Anzahl der kontinuierlichen Verfahrbewegungen. Erfolgt jedoch eine zeitlich sehr kurze Verfahrbewegung, kann der folgende Programmschritt nicht vorausgelesen werden. Die Maschine stoppt in diesem Fall während der kurzen Verfahrbewegung. Dies erfolgt unter den folgenden Bedingungen:

- **–** Verfahrweg, dessen Verfahrdauer kleiner oder gleich 50 ms ist
- **–** Verfahrweg, dessen Verfahrdauer kleiner oder gleich der Interpolationszeitkonstante ist
- Wenn M9015 gesetzt ist

Die Vorbereitungen zur Interpolation werden für 30 aufeinander folgende Verfahrbewegungen vorgenommen, bevor die Verfahrbewegungen ausgeführt werden. Dadurch kommt es auch bei nur sehr kurzzeitigen Verfahrbewegungen zu keiner Bewegungsunterbrechung. Bei der 31. Verfahrbewegung stoppt die Maschinen kurzzeitig und startet dann die folgende Verfahrbewegung.

Wenn zwischen den Anweisungen RPT und RPE 30 oder weniger Verfahrbewegungen programmiert wurden, werden auch diese zu wiederholenden Verfahrbewegungen ohne Unterbrechung ausgeführt. Für die meisten Anwendungen ist der Status des nicht gesetzten Merkers M9015 üblich.

**HINWEIS** Der Merker M9015 ist für das FX2N-10GM nicht definiert. In diesem Fall erfolgt die Positionierung wie unter dem Status des nicht gesetzten Merkers M9015.

#### <span id="page-139-0"></span>**Verarbeitung von m-Codes während kontinuierlicher Verfahrbewegungen**

Wenn m-Codes im WITH-Modus bei interpolierten kontinuierlichen Verfahrbewegungen gesetzt werden, werden die interpolierten kontinuierlichen Verfahrbewegungen auch dann ausgeführt, wenn das Signal m-Code-AUS noch nicht gesetzt wurde.

Wurden die interpolierten kontinuierlichen Verfahrbewegungen ausgeführt und das Signal m-Code-AUS gesetzt, fährt die Programmverarbeitung mit der nächsten Anweisung fort. Werden, wie im folgenden Beispielprogramm, mit jeder interpolierten Verfahrbewegungen unterschiedliche m-Codes gesetzt, werden die m-Code-Ausgänge nacheinander gesetzt. Beachten Sie, dass ein neuer m-Code erst gelesen wird, wenn das Signal m-Code-AUS gesetzt wurde.

## **Beispiel** Beispielprogramm

- cod01 (Operand) m10;
- cod01 (Operand) m11;<br>cod01 (Operand) m12; (Operand) m12;

(Operand): Setzen Sie hier die Operanden X, Y oder f etc.

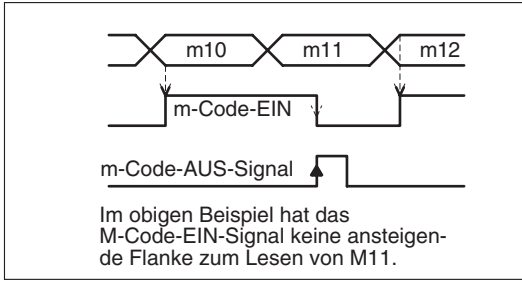

#### **Abb. 6-8:**

Beispiel: Verarbeitung von m-Codes während kontinuierlicher Verfahrbewegungen

FXH0106C

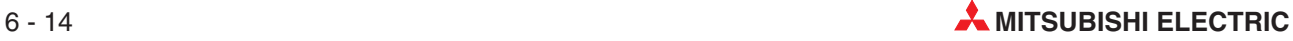

#### **Weitere Hinweise und Anmerkungen**

- Inkrementaler Verfahrweg bei Interpolation
	- **–** Der durch eine Interpolationsanweisung hervorgerufene Verfahrweg ist bei der Konvertierung in Impulse auf 28 Bits beschränkt. Ist zum Beispiel ein Verfahrweg von 1 µm je Impuls vorgegeben, ergibt sich ein maximaler inkrementaler Verfahrweg von 268 m.
- Schrittmotor und kontinuierliche Verfahrbewegung
	- **–** Wird ein Schrittmotor für die Ausführung einer kontinuierlichen Verfahrbewegung verwendet, kann es in Abhängigkeit von den Motorkenndaten zu einem Ausfall des Motors kommen.
- **Interpolation und Impulsausgabeformat** 
	- **–** In der Interpolationseinstellung muss der Parameter 11 (Impulsausgabeformat) auf "0" gesetzt sein.
- Anmerkungen zur Kreisinterpolation
	- **–** Während der Kreisinterpolation ist der Radius konstant und die Impulse werden an auf die X- und Y-Achse ausgegeben. Wenn das Verhältnis zwischen der Impulsrate und dem Vorschub (eingestellt über die Parameter 1 und 2) für die X- und die Y-Achse nicht gleich ist, erhält man einen verformten Kreisbogen. In diesem Fall müssen Sie das elektronische Getriebe des Servoverstärkers so einstellen, dass das Verhältnis für X- und Y-Achse gleich ist.
	- **–** Ist bei einem kleinen Winkel die Verfahrdauer zwischen dem Start- und dem Endpunkt kleiner als die Zeit der Beschleunigungs-/Verzögerungskonstante (Einstellung über Parameter 10), kann keine Interpolation erfolgen. In diesem Fall erfolgt die Verfahrbewegung zwischen dem Startpunkt und dem Endpunkt linear, und nicht entlang eines Kreisbogens.

## **6.4.3 Mehrschrittverarbeitung mit kontinuierlichem Verfahren (FX2N-10GM)**

Obwohl der Befehl cod 01 (LIN) eine Anweisung zur linearen Interpolation ist, kann der Befehl für das FX2N-10GM in einer Mehrschrittverarbeitung bei der Programmierung kontinuierlicher Verfahrwege verwendet werden.

Der Verfahrweg kann sowohl absolut (ABS) als auch inkremental (INC) angegeben werden. Wechselt die Programmiermethode jedoch innerhalb des kontinuierlichen Verfahrwegs, stoppt die Maschine zeitweilig.

## **Beispiel** Programmbeispiel

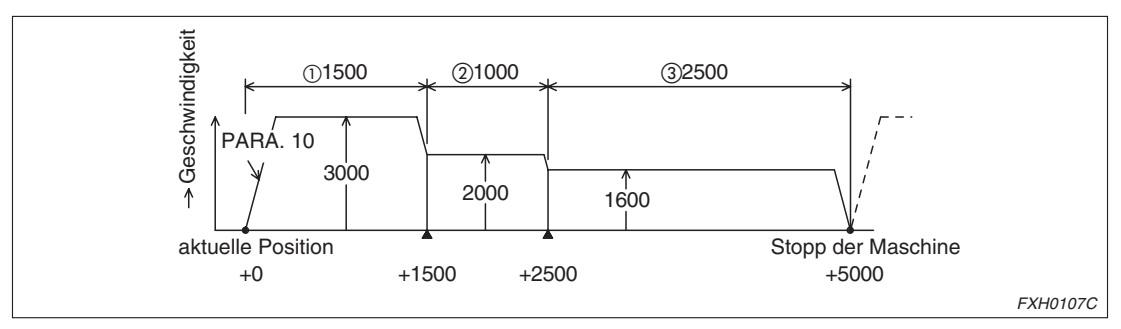

**Abb. 6-9:** Programmbeispiel

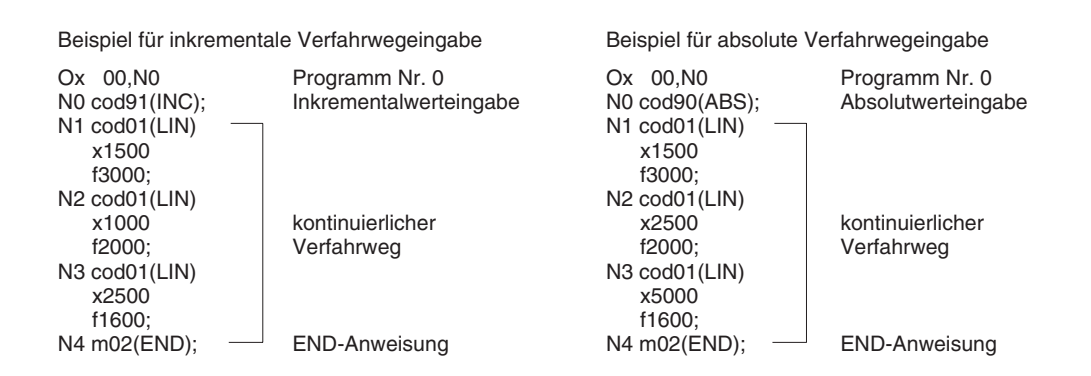

 $\wedge$ 

In der Mehrschrittverarbeitung erfolgt die Vorbereitung für den Folgeschritt während der Ausführung des aktuellen Schrittes. Wenn hierbei die zur Verfügung stehende Distanz für den Wechsel von der Geschwindigkeit des aktuellen Schrittes auf die Geschwindigkeit des Folgeschrittes zu gering ist, oder wenn die Verfahrdauer zu kurz ist, setzt die Maschine die Verarbeitung nicht fort, sondern stoppt kurzzeitig.

Die Anzahl der Programmschritte in der Mehrschrittverarbeitung (Anzahl kontinuierlicher Verfahrbewegungen) ist nicht beschränkt. Die Verarbeitung von m-Codes erfolgt in der gleichen Weise wie während kontinuierlicher Verfahrbewegungen (siehe S. 6-[14\)](#page-139-0).

Die Mehrschrittverarbeitung ist auch für das FX2N-20GM möglich, wenn nur jeweils eine Achse (X-Achse oder Y-Achse) angesprochen wird. In diesem Fall sind nur Programme für eine simultane 2-Achsen-Steuerung möglich, da eine Interpolation erforderlich ist. Die nicht angesprochene Achse wird nicht verfahren.

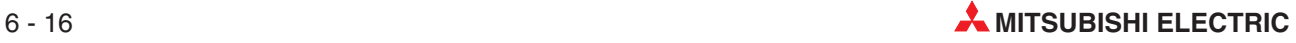

## **Verarbeitung von m-Codes während Mehrschrittverarbeitung über M9160 (FX2N-10GM)**

Die Verarbeitung von m-Codes erfolgt in der gleichen Weise wie während kontinuierlicher Verfahrbewegungen (siehe S. 6[-14](#page-139-0)). Die Verarbeitung ändert sich jedoch, wenn der Sondermerker M9160 gesetzt wird.

Während der Verarbeitung von Mehrschrittgeschindigkeiten bei gesetztem Sondermerker M9160 im FX2N-10GM führt ein m-Code (WITH-Modus) zu der folgenden Verarbeitung:

- Wurde der Befehl m-Code AUS nicht gegeben, setzt die Maschine die Verarbeitung bei einem Geschwindigkeitswechsel nicht fort, sondert wartet auf den Befehl m-Code AUS.
- Wurde der Befehl m-Code AUS gegeben, setzt die Maschine die Verarbeitung bei einem Geschwindigkeitswechsel fort. Befindet sich jedoch die aktuelle Programmverarbeitung bereits im Bereich der Verzögerungsphase, erfolgt die Positionierung zur Zieladresse des aktuellen Verfahrbefehls. Danach wird der Folgebefehl ausgeführt.

## **Beispiel Anwendungsbeispiel 1 (M9160 gesetzt)**

Beispielprogramm

N0000 Ox0,N0;

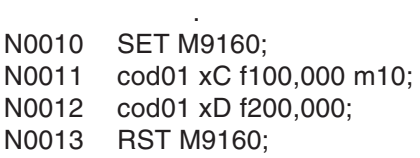

. .

. .

. N0020 m02(END)

Die Verarbeitung des obigen Programms stellt sich wie folgt dar:

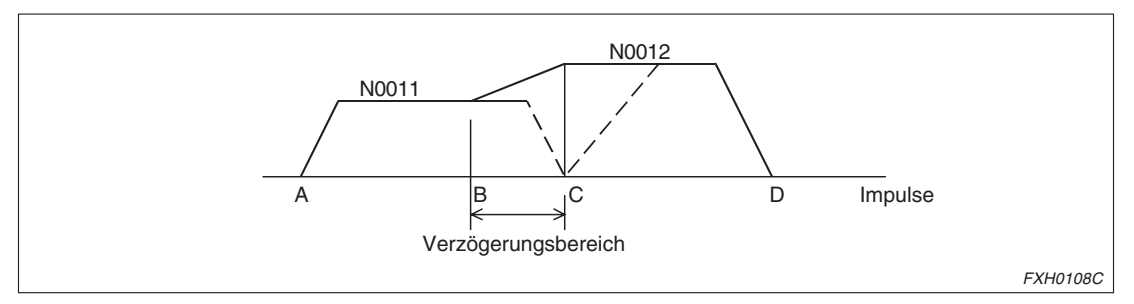

**Abb. 6-10:** Anwendungsbeispiel 1 (M9160 gesetzt)

- Wird der Befehl m-Code AUS im Bereich zwischen den Punkten A und B gegeben, wechselt die Geschwindigkeit auf die des Folgeschrittes.
- Wird der Befehl m-Code AUS im Bereich zwischen den Punkten A und C nicht gegeben, stoppt die Maschine im Punkt C und wartet auf den Befehl m-Code AUS. Wird der Befehl m-Code AUS gegeben, erfolgt die Positionierung in den Punkt D.
- Wird der Befehl m-Code AUS im Bereich zwischen den Punkten B und C gegeben, stoppt die Maschine im Punkt C und fährt dann ohne Unterbrechung mit der Positionierung in den Punkt D fort.

 $\wedge$ 

**Beispiel Anwendungsbeispiel 2 (M9160 gesetzt)**

Beispielprogramm

N0000 Ox0,N0;

. N0010 SET M9160; N0011 cod01 xC f200,000 m10; N0012 cod01 xD f200,000; N0013 RST M9160; .

.

. .

#### . N0020 m02(END)

Die Verarbeitung des obigen Programms stellt sich wie folgt dar:

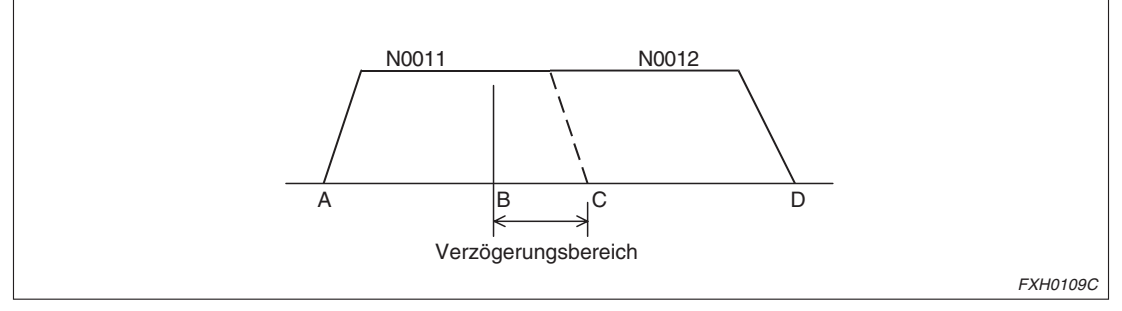

**Abb. 6-11:** Anwendungsbeispiel 2 (M9160 gesetzt)

Das Verhalten bei der Verarbeitung des Programms im Beispiel 2 entspricht dem im Beispiel 1.

- Wird der Befehl m-Code AUS im Bereich zwischen den Punkten A und B gegeben, wechselt die Geschwindigkeit auf die des Folgeschrittes.
- Wird der Befehl m-Code AUS im Bereich zwischen den Punkten A und C nicht gegeben, stoppt die Maschine im Punkt C und wartet auf den Befehl m-Code AUS. Wird der Befehl m-Code AUS gegeben, erfolgt die Positionierung in den Punkt D.
- Wird der Befehl m-Code AUS im Bereich zwischen den Punkten B und C gegeben, stoppt die Maschine im Punkt C und fährt dann ohne Unterbrechung mit der Positionierung in den Punkt D fort.

 $\triangle$ 

HINWEIS Beachten Sie bitte, dass bei der Verarbeitung der Mehrschrittgeschwindigkeit (cod01) in Abhängigkeit von den aufeinander folgenden Verfahrweglängen und der über Parameter 10 vorgegebenen Beschleunigungs-/Verzögerungsdauer die Maschine die Positionierung am Satzwechsel nicht unbedingt ohne Unterbrechung ausführen kann.

Wenn die Anzahl der Verfahrimpulse, die für den Wechsel von der aktuellen Verfahrgeschwindigkeit zur Geschwindigkeit im Folgeschritt notwendig ist, nicht sichergestellt werden kann, oder die Verfahrdauer zu kurz ist, kann die Maschine die Positionierung nicht ohne Unterbrechung ausführen.

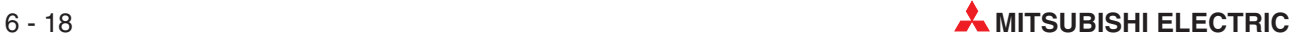
# **6.5 Anweisungsformat**

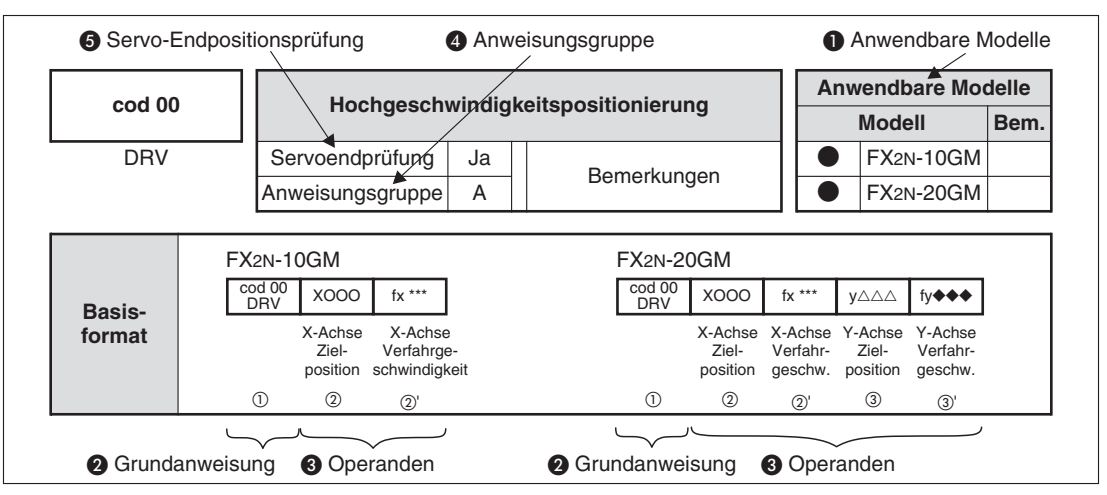

**Abb. 6-12:** Erläuterungen zu den Begriffsdefinitionen

**O** Anwendbare Modelle

Hier sind die Modelle gekennzeichnet, für die die beschriebene Anweisung angewendet werden kann.

Die Modelle sind unterteilt in "FX2N-10GM" und "FX2N-20GM". Das anwendbare Modell wird durch " $\bullet$ " gekennzeichnet.

**2** Grundanweisung

Eine Positionierungsanweisung besteht aus der Grundanweisung und den Operanden. (Einige Anweisungen verfügen über keine Operanden.)

Die Grundanweisung besteht aus der Anweisung selbst (z.B. DRV, LIN, CW, etc.) und der Codenummer (cod Nr.).

Eine Anweisung kann durch die Angabe der Anweisung oder der Codenummer eingegeben oder ausgelesen werden.

#### **8** Operanden

Für unterschiedliche Anweisungen stehen verschiedene Operandentypen wie zum Beispiel der Verfahrweg oder die Geschwindigkeit zur Verfügung. Die folgende Tabelle gibt einen Überblick über die verfügbaren Operanden:

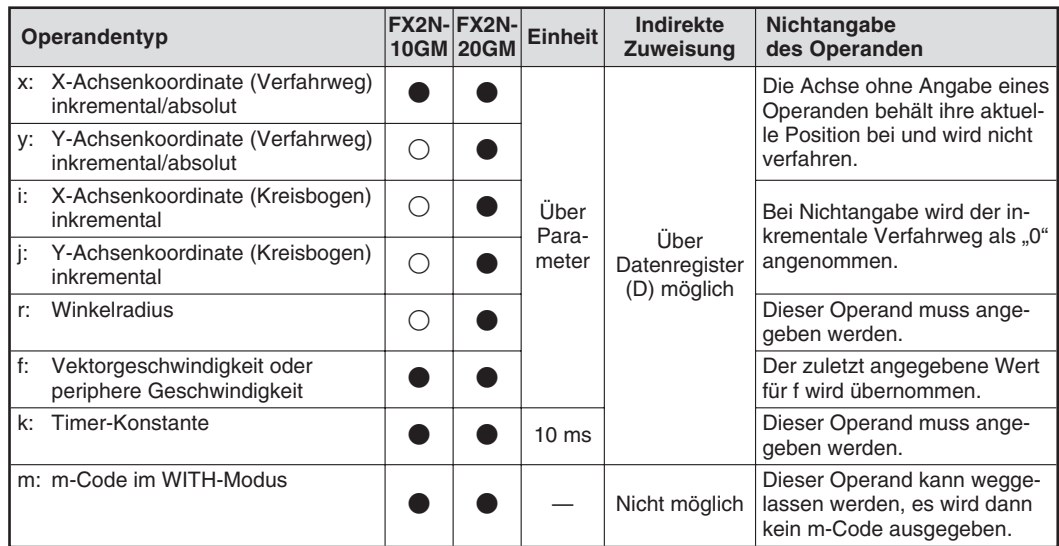

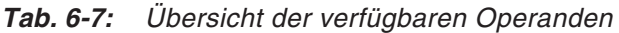

#### **Einheiten der Operanden**

Die Einheiten der Operandenwerte werden über Parameter bestimmt.

 $\bullet$  Verfahrweg  $(x, y, i, j, r)$ 

Über die Einstellung des Parameters 0 (Einheitensystem) wird das Motorsystem (PLS) oder das mechanische System (mm, Zoll, °) festgelegt.

Die Skalierung der Operandenwerte wird über die Einstellung des Parameters 3 (minimale Befehlseinheit) festgelegt.

Geschwindigkeit (f)

Der eingegebene Wert muss kleiner oder gleich dem in Parameter 4 (maximale Geschwindigkeit) vorgegebenen Wert sein.

FX2N-20GM: 200 kHz oder kleiner (100 kHz oder kleiner für Linear-/Kreisinterpolation) FX2N-10GM: 200 kHz oder kleiner

#### **Indirekte Zuweisung**

Bei der indirekten Zuweisung werden die einzugebenden Operandenwerte statt der direkten Zuweisung indirekt über Datenregister (inklusive File-Register und Indexregister) zugewiesen.

Direkte Zuweisung

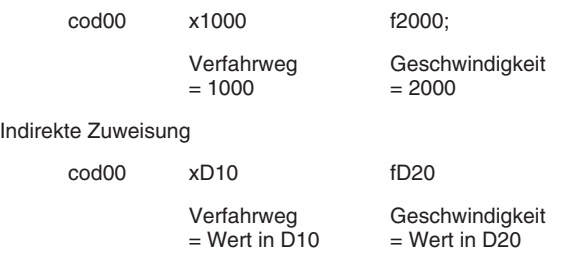

Wenn der einzustellende Wert 16 Bit überschreitet, geben Sie z.B. "xDD10" an. Hierdurch können 32-Bit-Daten (D11, D10) verarbeitet werden.

Die Adresse des Datenregisters kann durch die Verwendung der Indexregister V und Z noch beeinflusst werden. Der tatsächliche Operandenwert wird dann dem angegebenen Datenregister entnommen.

**Beispiel** Wenn der Wert im Indexregister V2 = 10 ist, verweist die Angabe von D20V2 auf das Datenregister D30. Ist der im Datenregister D30 gespeicherte Wert 500, ergibt sich hieraus:

"xD20V2" entspricht "xD30" entspricht "x500"

 $\wedge$ 

Insgesamt sind 16 Indexregister verfügbar, V0 bis V7 und Z0 bis Z7. V0–V7: 16-Bit-Register Z0–Z7: 32-Bit-Register Wenn der gespeicherte Wert 16 Bit oder weniger belegt, oder wenn die Ablaufanweisung von Typ 16 Bit ist, verwenden Sie V0 bis V7. Wenn der gespeicherte Wert mehr als 16 Bit belegt, oder wenn die Ablaufanweisung von Typ 32 Bit ist, verwenden Sie Z0 bis Z7.

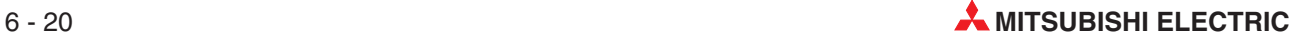

#### **Nichtangabe von Operanden**

In den Anweisungen (CW, CCW und TIM), in denen die Operanden r (Kreisbogenradius) oder K (Timer-Konstante) angegeben werden müssen, können diese nicht weggelassen werden.

Wird in der Anweisung cod 00 (DRV) der Operand fx (Positioniergeschwindigkeit der X-Achse) oder fy (Positioniergeschwindigkeit der Y-Achse) nicht angegeben, erfolgt die Positionierung der entsprechenden Achse mit der in Parameter 4 festgelegten maximalen Positioniergeschwindigkeit.

**4** Anweisungsgruppe

In diesem Handbuch werden die Anweisungen in vier Gruppen (A bis D) unterteilt.

#### **Gruppe A**

Wenn die selbe Anweisung (gleiche Codenummer) mehrfach hintereinander aufgerufen wird, muss die Codenummer nicht erneut angegeben werden. Nur die Angabe des erforderlichen Operanden muss erfolgen.

Anweisungen: cod00(DRV), cod01(LIN), cod02(CW), cod03(CCW), cod31(INT)

**Beispiel**  $∇$  **N100 cod00(DRV) x100;** N101 x200; Ausführung über cod00(DRV)

 $\triangle$ 

#### **Gruppe B**

Die Codenummer einer Anweisung aus dieser Gruppe muss in jedem Programmschritt angegeben werden. Eine Anweisung aus dieser Gruppe ist nur für die Dauer der Ausführung des Programmschritts, in dem die Anweisung gesetzt wird, gültig.

Anweisungen: cod04(TIM), cod09(CHK), cod28(DRVZ), cod29(SETR), cod30(DRBR), cod71(SINT), cod72(DINT), cod92(SET)

#### **Gruppe C**

.

.

Eine Anweisung aus dieser Gruppe bleibt, nachdem sie einmal gesetzt wurde, solange gültig, bis die selbe Anweisung erneut aufgerufen wird und die Anweisungsinhalte des vorherigen Anweisungsaufrufs geändert werden.

Anweisungen: cod73(MOVC), cod74(CNTC), cod75(RADC), cod76(CANC)

**Beispiel**  $∇$  N200 cod73(MOVC) X10; Der Verfahrweg der X-Achse wird um "+10" kompensiert.

- . In diesem gesamten Bereich wird der Verfahrweg der X-Achse
- um "+10" kompensiert.

N300 cod73(MOVC) X20; Der Verfahrweg der X-Achse wird um "+20" kompensiert.

 $\triangle$ 

### **Gruppe D**

.

.

Eine Anweisung aus dieser Gruppe bleibt, nachdem sie einmal gesetzt wurde, solange gültig, bis eine andere Anweisung aus dieser Gruppe aufgerufen wird.

Anweisungen: cod90(ABS), cod91(INC)

**Beispiel** N300 cod91(INC); Der Verfahrweg wird inkremental angegeben.

- . In diesem gesamten Bereich wird inkrementale
- . Adressierung angewendet.

N400 cod92(ABS) X20; Der Verfahrweg wird absolut angegeben.

 $\wedge$ 

#### **6** Servo-Endpositionsprüfung

Bei Ausführung einer Anweisung, für die die Servo-Endpositionsprüfung aktiviert ist, wird die Servo-Endpositionsprüfung automatisch nach Abschluss der Positionierung ausgeführt. Das System prüft, ob die Abweichung der Impulse im Servoverstärker kleiner als die über Servoverstärkerparameter eingestellte zulässige Abweichung ist. Erst danach wird die Verarbeitung fortgesetzt.

Wird vom Servoverstärker das Servo-Endpositionssignal nicht innerhalb der über Parameter 21 (Wartezeit auf Positionierungsende-Signal) bestimmten Wartezeit an das Positioniermodul ausgegeben, erfolgt eine Fehlermeldung (Fehlercode 4002: Servo-Endpositionsfehler), und die Maschine stoppt. Ist der Parameter 21 auf "0" gesetzt, wird die Servo-Endpositionsprüfung auch dann nicht ausgeführt, wenn die Servo-Endpositionsprüfung für die Anweisung aktiviert ist.

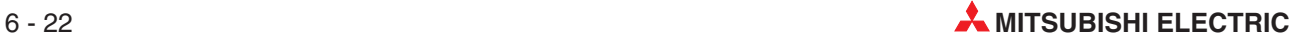

# **6.6 Positionierungsanweisungen**

In diesem Abschnitt werden die Positionierungsanweisungen erläutert.

# **6.6.1 cod 00 (DRV): Hochgeschwindigkeitspositionierung**

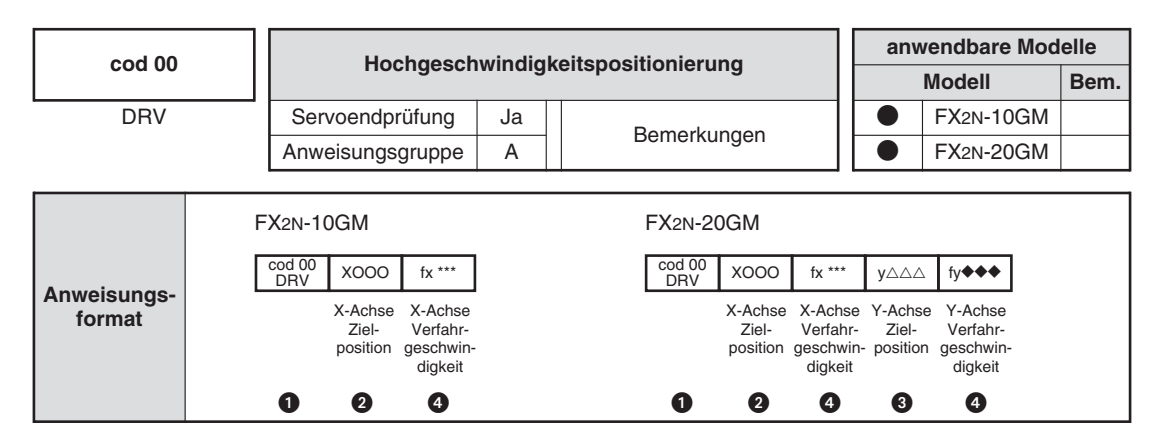

#### **O** DRIVE

Diese Anweisung definiert die Positionierung in den Zielkoordinaten, die unabhängig für die X- und die Y-Achse (beim FX2N-10GM nur eine Achse) gesetzt werden können. Die maximale Geschwindigkeit und Beschleunigungs-/Verzögerungsdauer (-geschwindigkeit?) werden über Parameter bestimmt.

Soll beim FX2N-20GM nur eine einzelne Achse positioniert werden, geben Sie nur die Zielkoordinate für die X- oder die Y-Achse an.

**2** Zielposition der X-Achse

Die Zielposition wird in Einheiten entsprechend der Einstellung in Parameter 3 (minimale Befehlseinheit) angegeben.

Ob die Position inkremental (Entfernung von der aktuellen Position aus) oder absolut (Entfernung vom Nullpunkt aus) eingegeben wird, bestimmen Sie über die Anweisungen cod 91 (INC) und cod 90 (ABS).

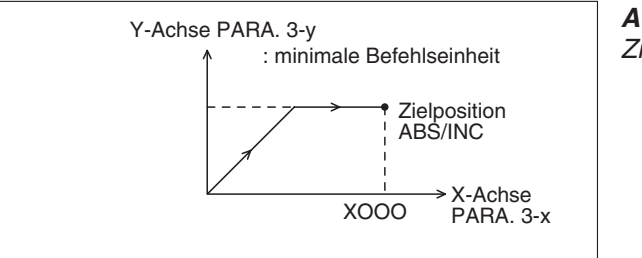

**Abb. 6-13:** Zielposition der X-Achse

FXH0110C

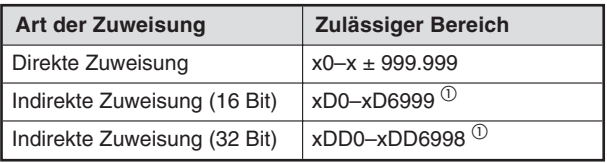

**Tab. 6-8:** Art der Zuweisung des Operanden

 $\overline{0}$  D2000 bis D3999 sind beim FX2N-10GM nicht verfügbar

Zielposition der Y-Achse: Entspricht der X-Achse

#### **4** Positioniergeschwindigkeit

Setzen Sie diese Operanden, um eine Positionierung mit einer Geschwindigkeit geringer als die maximale Positioniergeschwindigkeit (Parameter 4) zu programmieren. Werden diese Operanden nicht gesetzt, erfolgt die Positionierung mit der maximalen Positioniergeschwindigkeit. Wenn Sie den Operanden f setzen, setzen Sie ihn bitte für beide Achsen (fx und fy).

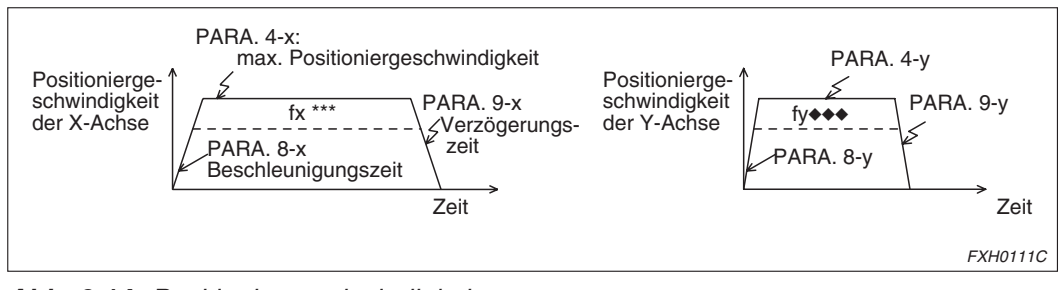

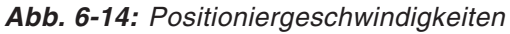

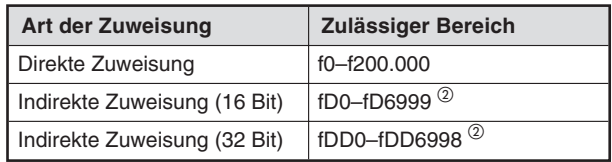

**Tab. 6-9:** Art der Zuweisung des Operanden

 $^\text{\textregistered}$  D2000 bis D3999 sind beim FX2N-10GM nicht verfügbar.

#### **Beispiel** Programmbeispiel:

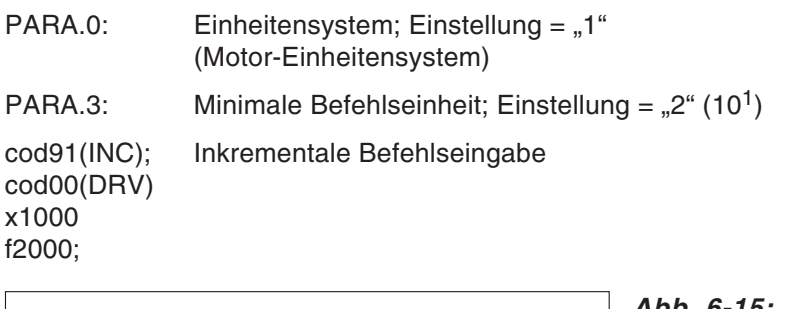

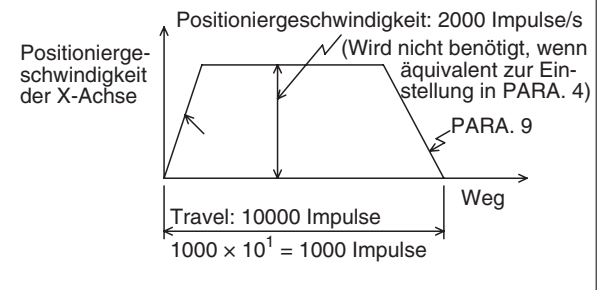

**Abb. 6-15:** Programmbeispiel

FXH111AC

 $\wedge$ 

## **6.6.2 cod 01 (LIN): Positionierung mit linearer Interpolation**

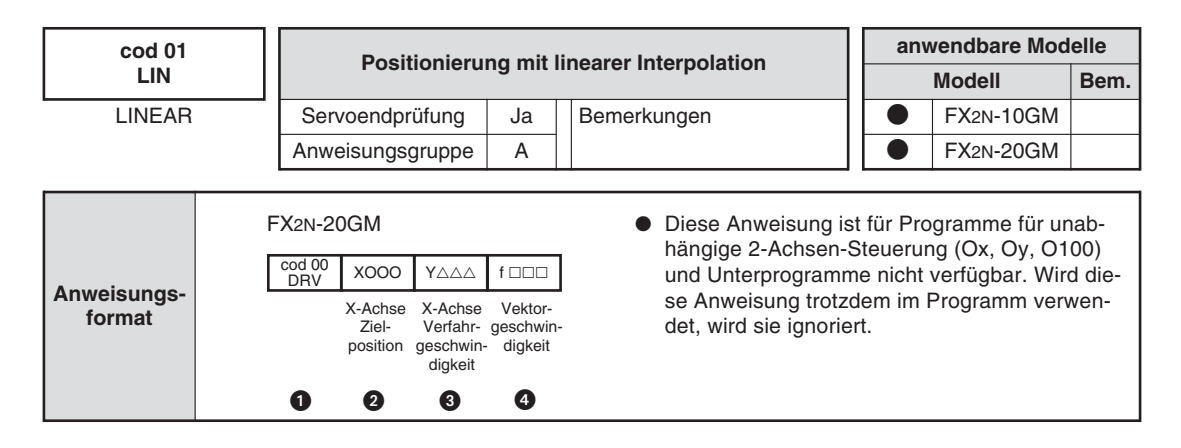

#### **O** LINEAR

Über diesen Befehl werden die Zielkoordinaten (X, Y) auf einem linearen Verfahrweg angesteuert. Beide Achsen werden zur gleichen Zeit positioniert.

Achten Sie bei der Verwendung dieses Befehls auf die Einstellung des Parameters 23 (Stopp-Modus) (siehe Abs. [5.3.24\)](#page-107-0).

#### **2** X-/Y-Achse Zielposition

Die Einheit der Zielposition wird über Parameter 3 festgelegt. Ob die Zielposition inkremental oder absolut angegeben wird, legen Sie über cod91 (INC) oder cod90 (ABS) fest.

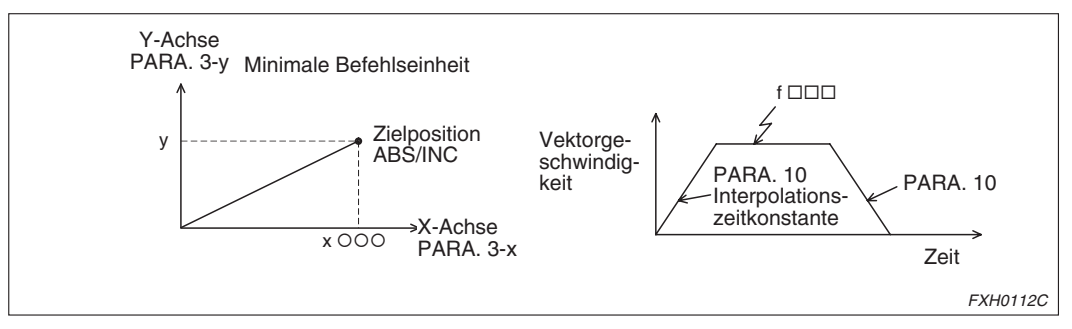

**Abb. 6-16:** X-/Y-Achse Zielposition

Die folgende Tabelle gibt den Einstellbereich für die X-Achse an. Der Einstellbereich für die Y-Achse ist identisch.

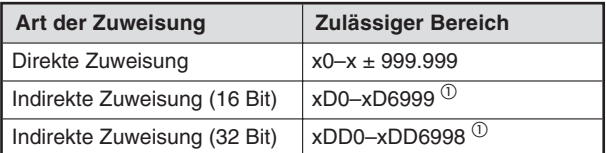

**Tab. 6-10:** Art der Zuweisung des Operanden

 $\overline{0}$  D2000 bis D3999 sind beim FX2N-10GM nicht verfügbar.

### **4** Vektorgeschwindigkeit

Setzen Sie die Vektorgeschwindigkeit innerhalb des unten angegebenen Einstellbereichs. (Der Einstellwert darf den in Parameter 4 eingestellten Wert nicht überschreiten.)

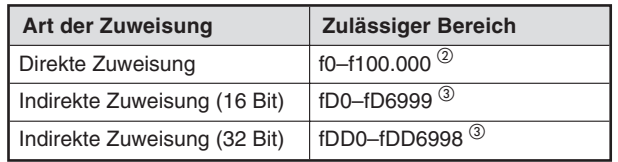

**Tab. 6-11:** Art der Zuweisung des Operanden

 $O$  FX2N-10GM: f0-f200.000

 $^\text{\textregistered}$  D2000 bis D3999 sind beim FX2N-10GM nicht verfügbar.

Wird die Vektorgeschwindigkeit (f) nicht gesetzt, erfolgt die Positionierung mit der folgenden Geschwindigkeit. (Diese Geschwindigkeit entspricht nicht dem Wert in Parameter 4 (maximale Geschwindigkeit).)

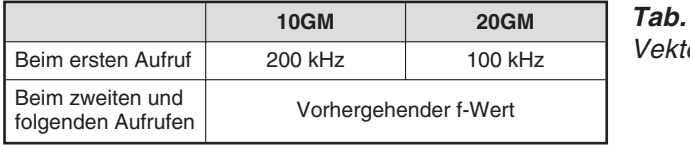

**Tab. 6-12:** orgeschwindigkeit (f)

Bei aufeinander folgenden Ausführungen von Interpolationsanweisungen erfolgt ein kontinuierliches Verfahren in einem geschlossenen Verfahrweg. Das FX2N-10GM führt eine Mehrschrittverarbeitung aus. (Siehe auch Abs. [6.4.3.](#page-141-0))

**Beispiel** Programmbeispiel:

cod91 (INC); cod01 (LIN) x1000 y500 f2000;

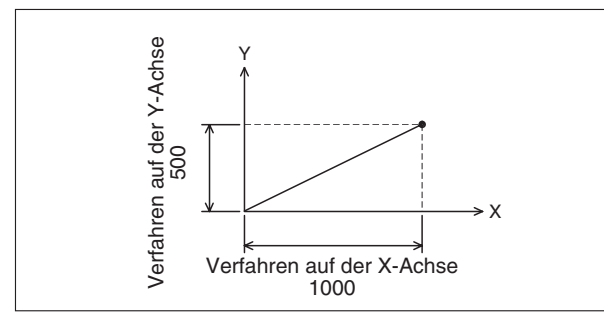

**Abb. 6-17:** Programmbeispiel

FXH0113C

 $\triangle$ 

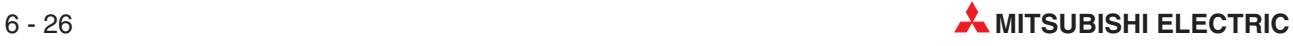

# <span id="page-152-0"></span>**6.6.3 cod 02 (CW), cod 03 (CCW): Kreisinterpolation mit Mittelpunktangabe**

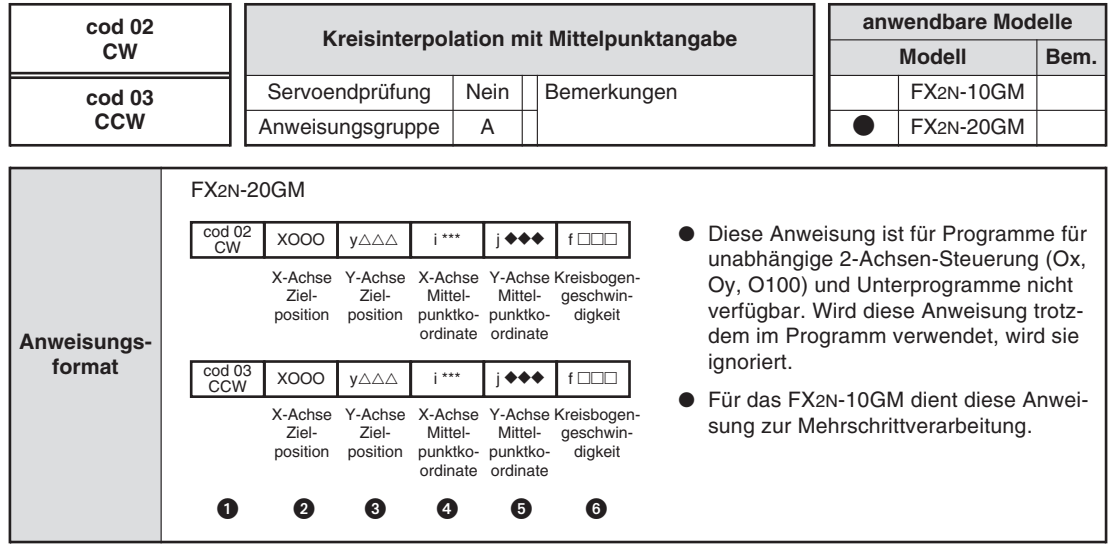

#### **O** CW/CCW

Diese Anweisung definiert die Positionierung entlang eines Kreisbogens um die Mittelpunktkoordinaten (i, j) herum in die Zielposition (x, y) mit der Kreisbogengeschwindigkeit f. Ist der Startpunkt der Positionierung identisch mit dem Endpunkt, oder werden die Endpunktkoordinaten (Zielpunktkoordinaten) nicht angegeben, erfolgt die Positionierung entlang eines geschlossenen Kreises.

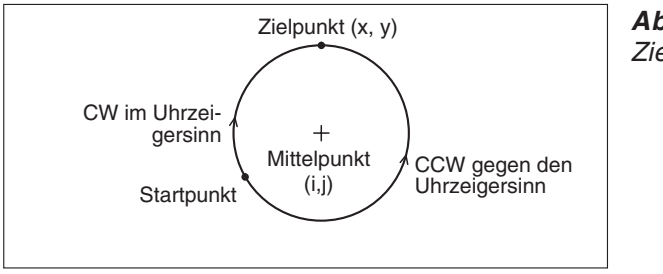

**Abb. 6-18:** Zielpunktkoordinaten

FXH0114C

#### **2** X-/Y-Achse Zielposition

Die Zielposition kann als inkrementale oder als absolute Position angegeben werden. Die Einheit und die Einstellwerte entsprechen denen von cod00 und cod01.

#### X-/Y-Achse Mittelpunktkoordinaten

Die Mittelpunktposition kann nur als inkrementale Position zum Startpunkt angegeben werden. Die Einheit und die Einstellwerte entsprechen denen von cod00 und cod01.

### **6** Kreisbogengeschwindigkeit

Setzen Sie hier die Positioniergeschwindigkeit entlang des Kreisbogens. Die Beschleunigungs-/Verzögerungszeitkonstante (Parameter 10) und die Einheit der Kreisbogengeschwindigkeit entsprechen den Werten für cod01.

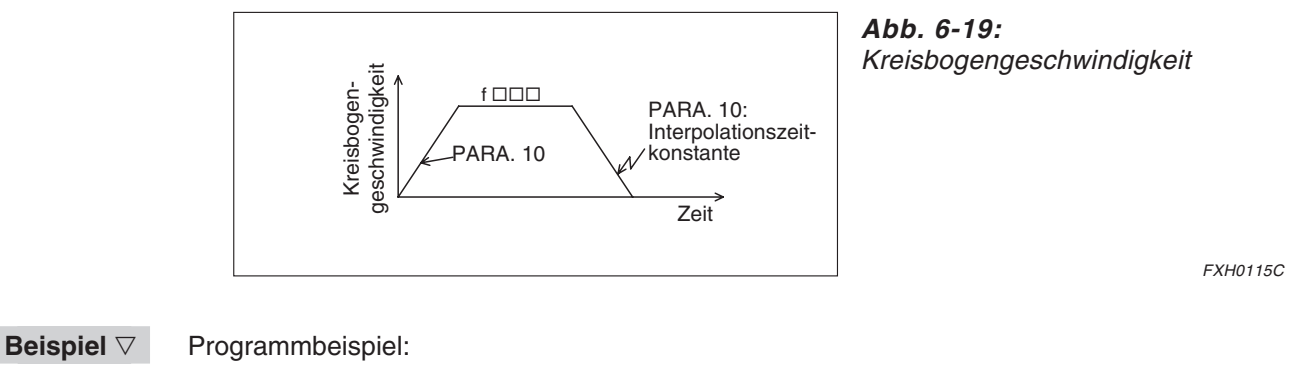

cod90 (ABS); cod02 (CW) x1000 y1000 i250 j250 f1000;

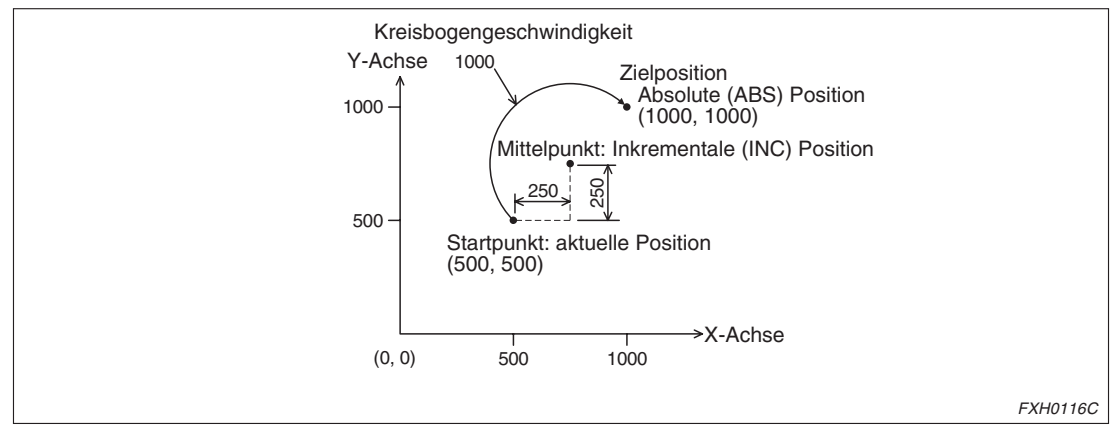

**Abb. 6-20:** Programmbeispiel

Bei aufeinander folgenden Ausführung von Interpolationsanweisungen erfolgt ein kontinuierliches Verfahren in einem geschlossenen Verfahrweg. (Siehe auch Abs. [6.4.2.](#page-137-0))

 $\triangle$ 

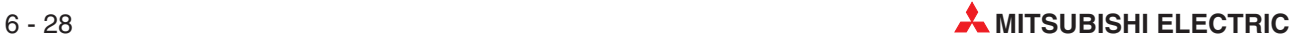

# **6.6.4 cod 02 (CW), cod 03 (CCW): Kreisinterpolation mit Radiusangabe**

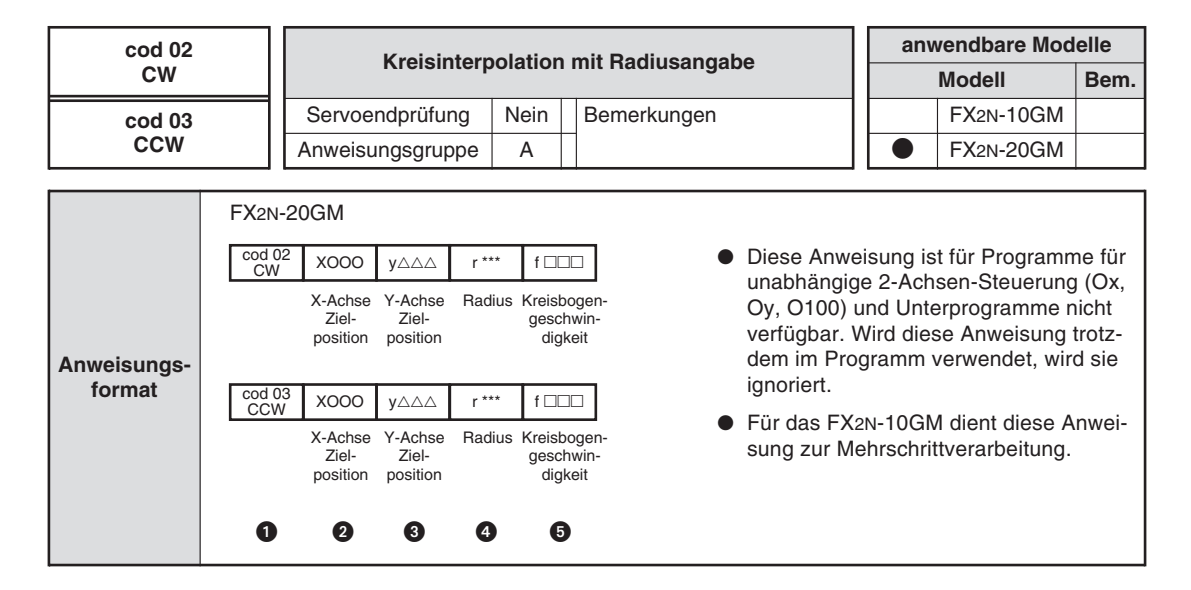

#### **O** CW/CCW

Diese Anweisung definiert die Positionierung entlang eines Kreisbogens in die Zielposition (x, y) mit der Kreisbogengeschwindigkeit f.

Der Radius des Kreisbogens wird über r angegeben. Für r kann, wie in der folgenden Abbildung dargestellt, ein positiver oder ein negativer Wert eingegeben werden.

Wird für r ein positiver Wert eingegeben, wird vom Startpunkt zum Zielpunkt entlang des kurzen Kreisbogens verfahren. Dies ist in der Abbildung mit A gekennzeichnet.

Wird für r ein negativer Wert eingegeben, erfolgt die Positionierung vom Startpunkt in den Zielpunkt entlang des langen Kreisbogens, der in der Abbildung mit B gekennzeichnet ist.

Über diese Anweisung kann kein geschlossener Kreis beschrieben werden. Verwenden Sie hierfür die unter Abs. [6.6.3](#page-152-0) beschriebenen Anweisungen.

Achten Sie bei der Verwendung dieses Befehls auf die Einstellung des Parameters 23 (Stopp-Modus) (siehe Abs. [5.3.24\)](#page-107-0).

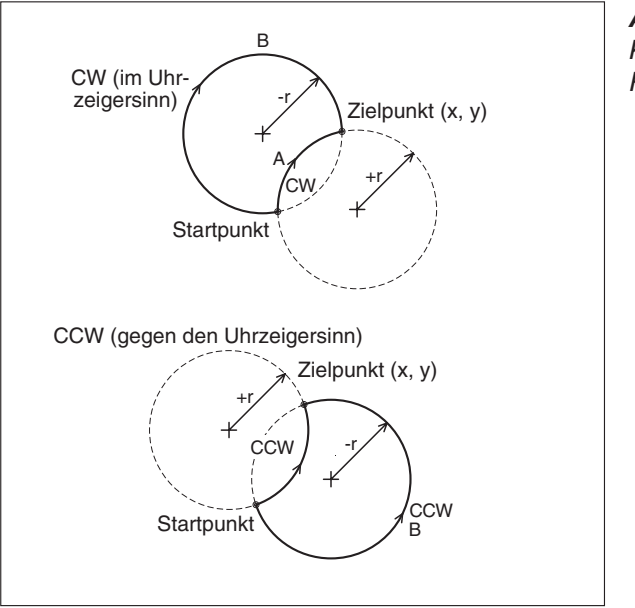

**Abb. 6-21:** Kreisinterpolation mit **Radiusangabe** 

FXH0117C

#### **2** X-/Y-Achse Zielposition

Die Zielposition kann als inkrementale oder als absolute Position angegeben werden. Die Einheit und die Einstellwerte entsprechen denen von cod00 und cod01.

### **4** Radius r

Der Radius kann nur als inkrementale Adresse vom Mittelpunkt angegeben werden, der nicht gesetzt werden muss. Die Einheit und die Einstellwerte entsprechen denen von cod00 und cod01. Programme mit einer kompletten Kreisbewegung können über diese Anweisung nicht programmiert werden.

**6** Kreisbogengeschwindigkeit

Setzen Sie hier die Positioniergeschwindigkeit entlang des Kreisbogens. Die Beschleunigungs-/Verzögerungszeitkonstante (Parameter 10) und die Einheit der Kreisbogengeschwindigkeit entsprechen den Werten für cod01.

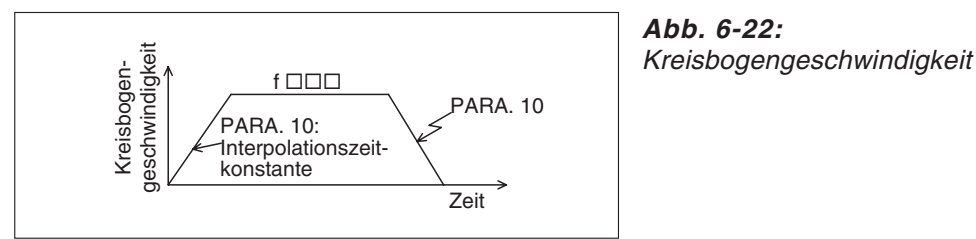

FXH0118C

### **Beispiel** Programmbeispiel:

cod90 (ABS); cod02 (CW) x1000 y1000 r500 f1000;

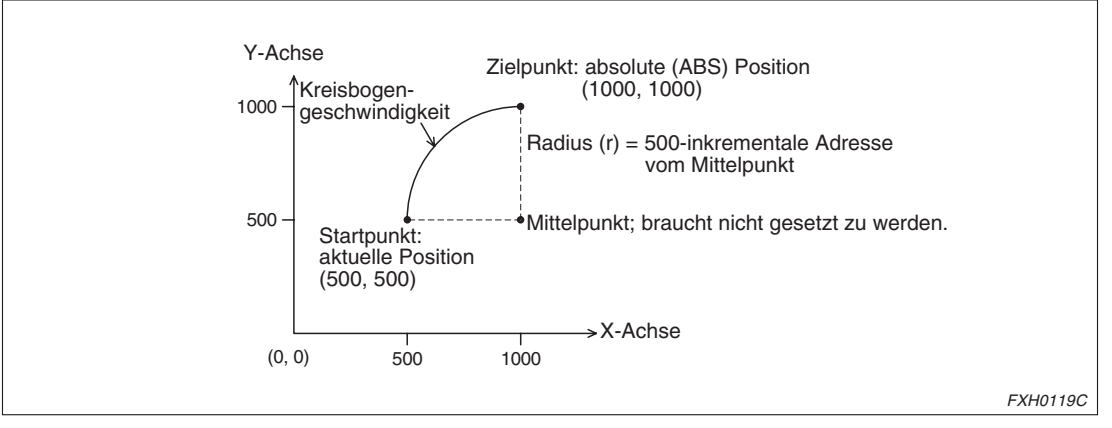

**Abb. 6-23:** Programmbeispiel

 $\triangle$ 

Bei der aufeinander folgenden Ausführungen von Interpolationsanweisungen erfolgt ein kontinuierliches Verfahren in einem geschlossenen Verfahrweg. (Siehe auch Abs. [6.4.2.](#page-137-0))

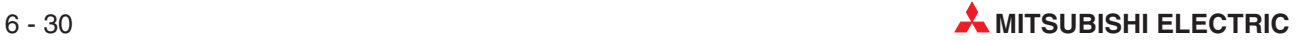

# **6.6.5 cod 04 (TIM): Verweilzeit**

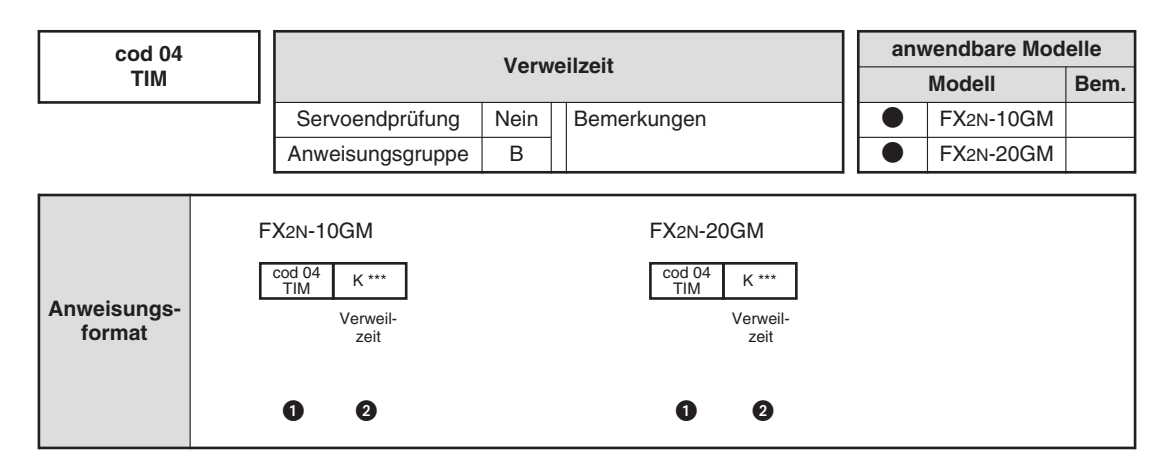

#### **O** TIMER

Über diese Anweisung setzen Sie zwischen dem Abschluss einer Anweisung und dem Ausführungsstart der folgenden Anweisung eine Verweilzeit.

#### **2** Verweilzeit

Das Inkrement der Konstanten K ist 10 ms. K100 gibt also eine Verweilzeit von 100 x 10 ms = 1 s an.

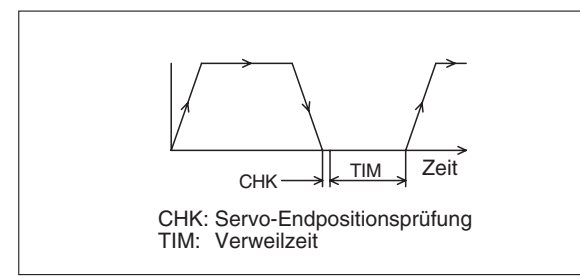

**Abb. 6-24:** Verweilzeit

FXH0120C

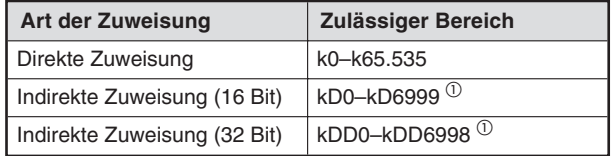

**Tab. 6-13:** Art der Zuweisung des Operanden

 $\overset{\text{\normalsize 0}}{\mathbb{D}}$  D2000 bis D3999 sind beim FX2N-10GM nicht verfügbar.

# **6.6.6 cod 09 (CHK): Servoendprüfung**

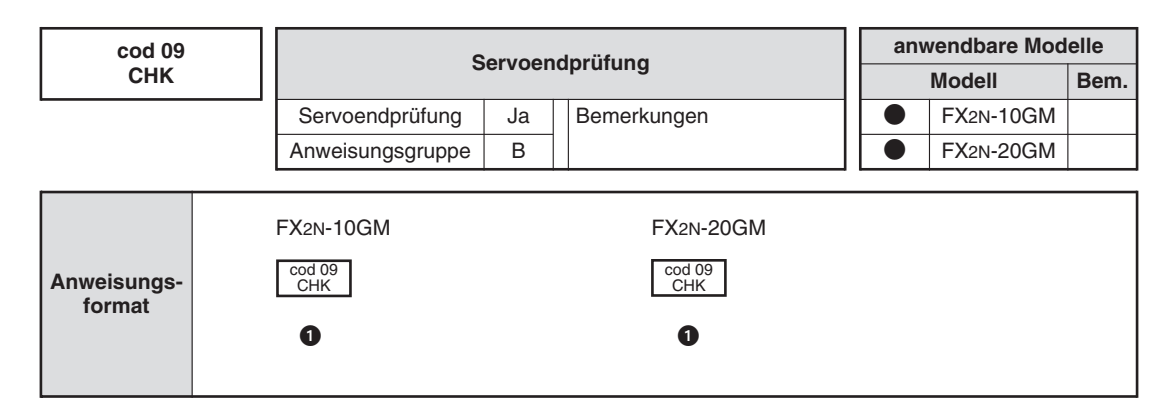

#### **O** CHECK

Durch diesen Befehl führt die Maschine am Ende der Positionierung im Endpunkt der Interpolationsanweisungen eine Servo-Endpositionsprüfung aus, bevor der nächste Befehl ausgeführt wird.

Die Servo-Endpositionsprüfung wird nach Abschluss der Positionierung ausgeführt. Das System prüft, ob die Abweichung der Impulse im Servoverstärker kleiner als die über Servoverstärkerparameter eingestellte zulässige Abweichung ist. Erst danach wird die Verarbeitung fortgesetzt.

Wird vom Servoverstärker das Servo-Endpositionssignal nicht innerhalb der über Parameter 21 (Wartezeit auf Positionierungsende-Signal) bestimmten Wartezeit an das Positioniermodul ausgegeben, erfolgt eine Fehlermeldung (Fehlercode 4002: Servo-Endpositionsfehler), und die Maschine stoppt.

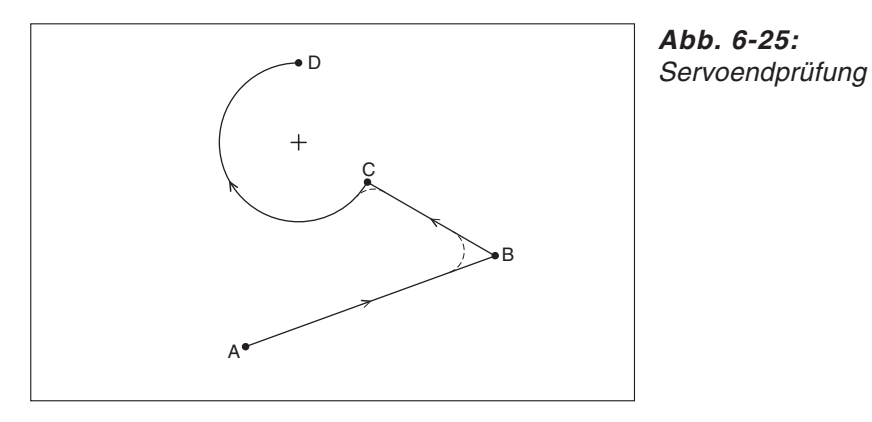

FXH0121C

Während einer kontinuierlichen Positionierung verfährt die Maschine ohne Unterbrechung mit weichen Übergängen. Wenn die Positionen B und C exakt angefahren werden sollen, verwenden Sie die Servoendprüfung nach den Positionieranweisungen cod01 bis cod03. Im Auslierungszustand ist mit PARA. 21="0" die Servoendprüfung deaktiviert. Stellen Sie diesen Parameter entsprechend ein, wenn Sie die Servoendprüfung verwenden möchten.

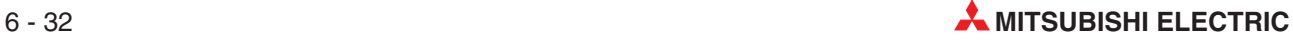

# **6.6.7 cod 28 (DRVZ): Rückstellung in den Maschinennullpunkt**

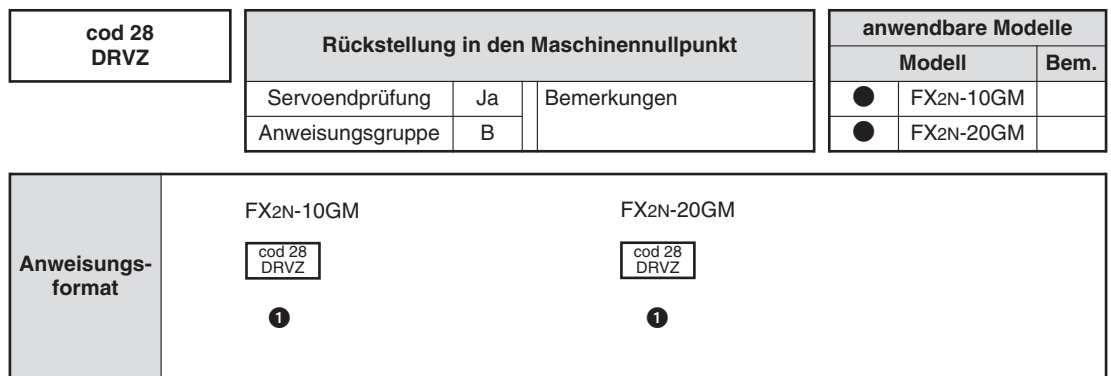

#### **O** DRVZ

Bei Ausführung dieser Anweisung erfolgt eine Rückstellung in den Maschinennullpunkt. (Einzelheiten zur Nullpunktfahrt in den Maschinennullpunkt entnehmen Sie bitte Abs.[9.2.1\)](#page-247-0)

Nach Vollendung der Nullpunktfahrt werden die Sondermerker M9057 (X-Achse) und M9089 (Y-Achse) gesetzt. (Beim FX2N-10GM wird nur der Sondermerker M9057 gesetzt.)

Nach einer einmal erfolgten Nullpunktfahrt in den Maschinennullpunkt im MANU- oder AUTO-Modus bleiben die Sondermerker gesetzt. Die Sondermerker werden erst beim Ausschalten der Spannungsversorgung zurückgesetzt.

#### **Beispiel** Programmbeispiel:

Das folgende Programm verwendet die oben beschriebenen Sondermerker und einen Sprungbefehl, der beim Neustart der Maschine die Rückstellung in den Maschinennullpunkt überspringt.

Ox00 LD M9057; Nachdem einmal eine Nullpunktfahrt ausgeführt wurde, FNC 00 (CJ) P0; wird diese bei der Programmausführung übersprungen. cod 28 (DRVZ); P0;

 $\triangle$ 

Beim FX2N-20GM werden die X- und die Y-Achse bei der Ausführung dieses Befehls simultan in den Maschinennullpunkt verfahren. Die Rückstellung nur einer Achse in den Nullpunkt wird in dem folgenden Beispielprogramm beschrieben.

M9008:

Unterdrückt die Nullpunktfahrt in den Maschinennullpunkt für die X-Achse. (Diese Einstellung ist möglich für das FX2N-20GM Ver. 3 oder höher, hergestellt ab Mai 1995.)

**M9024:** Unterdrückt die Nullpunktfahrt in den Maschinennullpunkt für die Y-Achse.

#### **Beispiel** Programmbeispiel:

In dem folgenden Programm wird zuerst die X-Achse in den Maschinennullpunkt verfahren, und danach die Y-Achse.

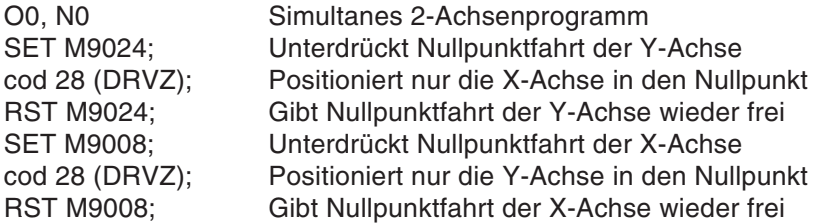

 $\triangle$ 

Werden M9008 und M9024 gleichzeitig gesetzt, wird bei Aufruf von cod 28 keine Nullpunktfahrt ausgeführt. Die Sondermerker für den Abschluss der Nullpunktfahrt (M9057, M9089) werden in diesem Fall nicht gesetzt.

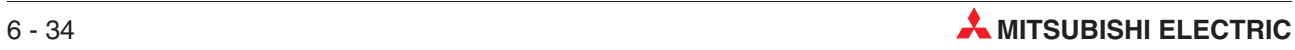

# **6.6.8 cod 29 (SETR): Setzen des elektronischen Referenzpunkts**

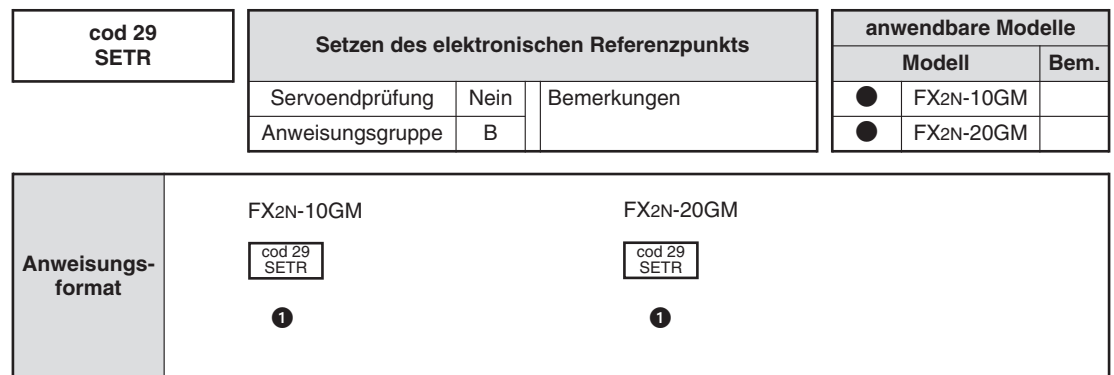

#### **O** SETR

Bei Aufruf dieser Anweisung wird die aktuelle Position als elektronischer Referenzpunkt in das Register für den elektronischen Referenzpunkt geschrieben.

# **6.6.9 cod 30 (DRVR): Rückstellung in den elektronischen Referenzpunkt**

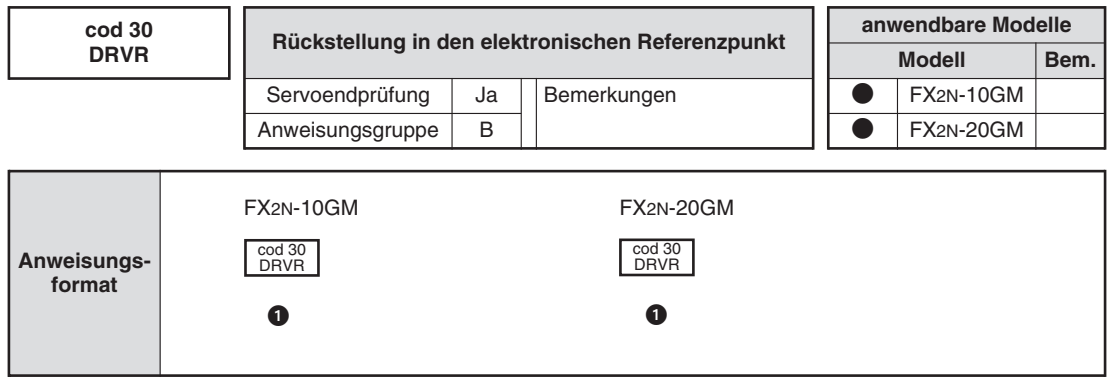

# **O** DRVR

Bei Aufruf dieser Anweisung erfolgt im Eilgang eine Rückstellung in den elektronischen Referenzpunkt, und die Servo-Endpositionsprüfung wird ausgeführt. Die Beschleunigungs-/Verzögerungszeit wird über PARA. 8 bzw. PARA. 9 bestimmt, und die Positionierungsgeschwindigkeit wird über PARA. 4 (maximale Geschwindigkeit) zugewiesen.

# **6.6.10 cod 31 (INT): Interrupt-Stopp**

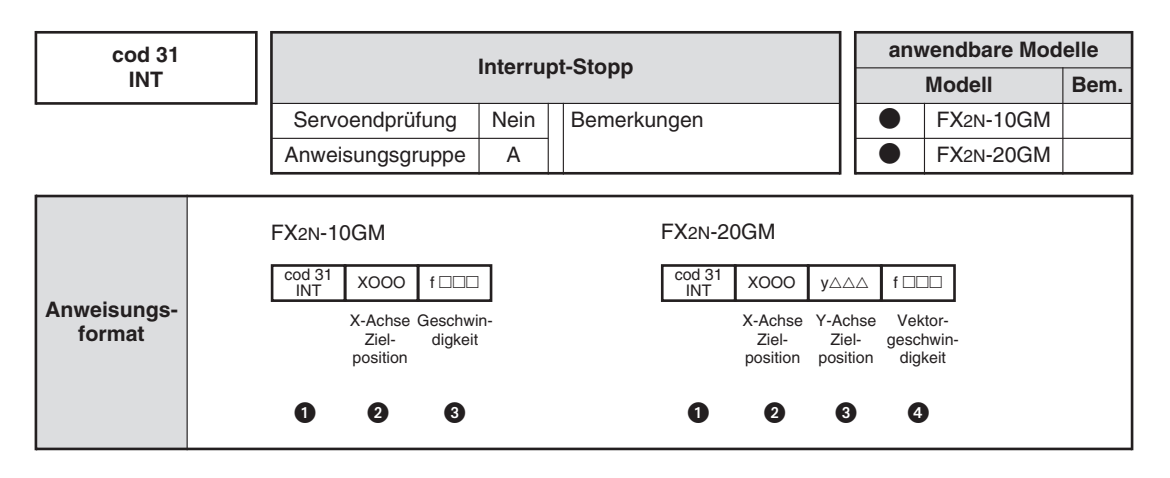

#### **O** INT

Beim Interrupt-Stopp erfolgt während der Positionierung mit Einzelstufengeschwindigkeit (FX2N-10GM) oder linearer Interpolation (FX2N-20GM) eine Verzögerung der Positionierung bis zum Stillstand. Bei der Verwendung dieser Anweisung sollten Sie unbedingt die Einstellungen im PARA. 23 (Stopp-Modus) (Abs. [5.3.24\)](#page-107-0) beachten.

#### **–** FX2N-10GM

Die Positionierung erfolgt in die Zielposition (xOOO) mit der Geschwindigkeit (f). Wenn der Interrupt-Eingang X3 (fest zugewiesen) gesetzt wird, erfolgt eine Unterbrechung der Positionierung, die Maschine wird verzögert und gestoppt. Danach wird die Folgeanweisung ausgeführt.

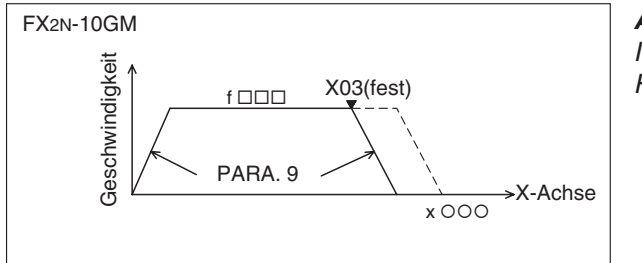

**Abb. 6-26:** Interrupt-Stopp für das FX2N-10GM

FXH0122C

#### **–** FX2N-20GM

Die Positionierung mit linearer Interpolation in die Zielkoordinaten (x, y) erfolgt mit der Vektorgeschwindigkeit (f). Wenn der Interrupt-Eingang X06 (fest zugewiesen) gesetzt wird, erfolgt eine Unterbrechung der Positionierung, die Maschine wird verzögert und gestoppt. Danach wird die Folgeanweisung ausgeführt.

Diese Anweisung kann nur im simultanen 2-Achsen-Modus (O00 bis O99) erfolgen.

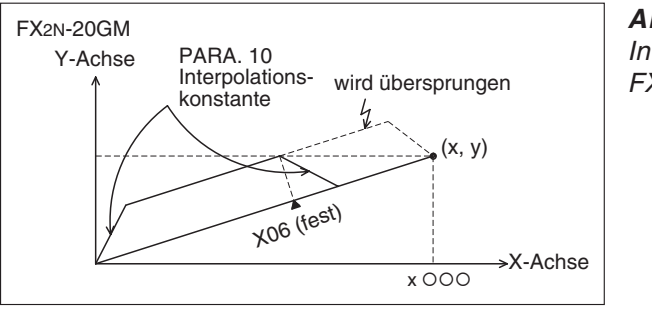

**Abb. 6-27:** Interrupt-Stopp für das FX2N-20GM

FXH0123C

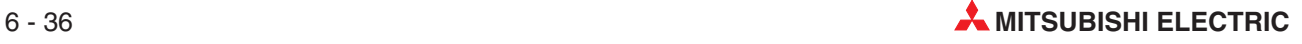

#### $\bullet$  X-/Y-Achse Zielposition

Die Zielposition kann als inkrementale oder als absolute Position angegeben werden. Die Einheit und die Einstellwerte entsprechen denen von cod01.

#### **4** Geschwindigkeit

Die Einheit und der Einstellbereich entsprechen den Werten für cod01.

# **Beispiel** Programmbeispiel:

cod 31 (INT)2 x1500 y1000 f2000; cod 01 (LIN) x2000 y1500 f2000;

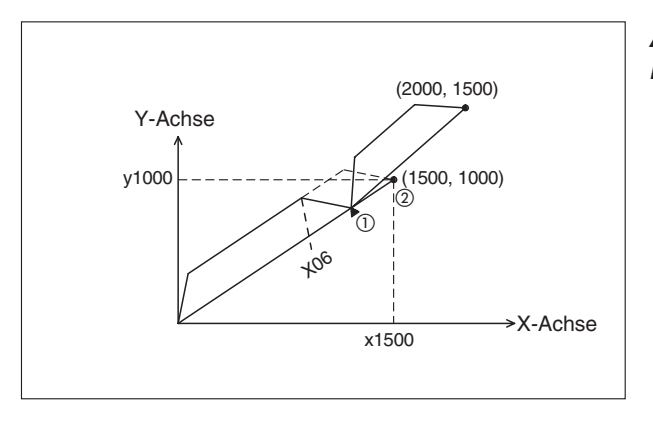

**Abb. 6-28:** Programmbeispiel

FXH0124C

 $^\mathrm{O}$  Wenn der Interrupt-Eingang X06 gesetzt wird, wird die Maschine verzögert und gestoppt. Nach dem Stopp wird die Folgeanweisung ausgeführt, ohne den noch verbliebenen Verfahrweg (gestrichelte Linie in der obigen Abbildung) zu berücksichtigen.

 $^\text{\textregistered}$  Die Maschine verfährt in den Punkt der Zielkoordinaten, wenn X06 nicht gesetzt wird.

# **6.6.11 cod 71 (SINT): Interrupt-JOG-Vorschub (Einzelschrittgeschwindigkeit)**

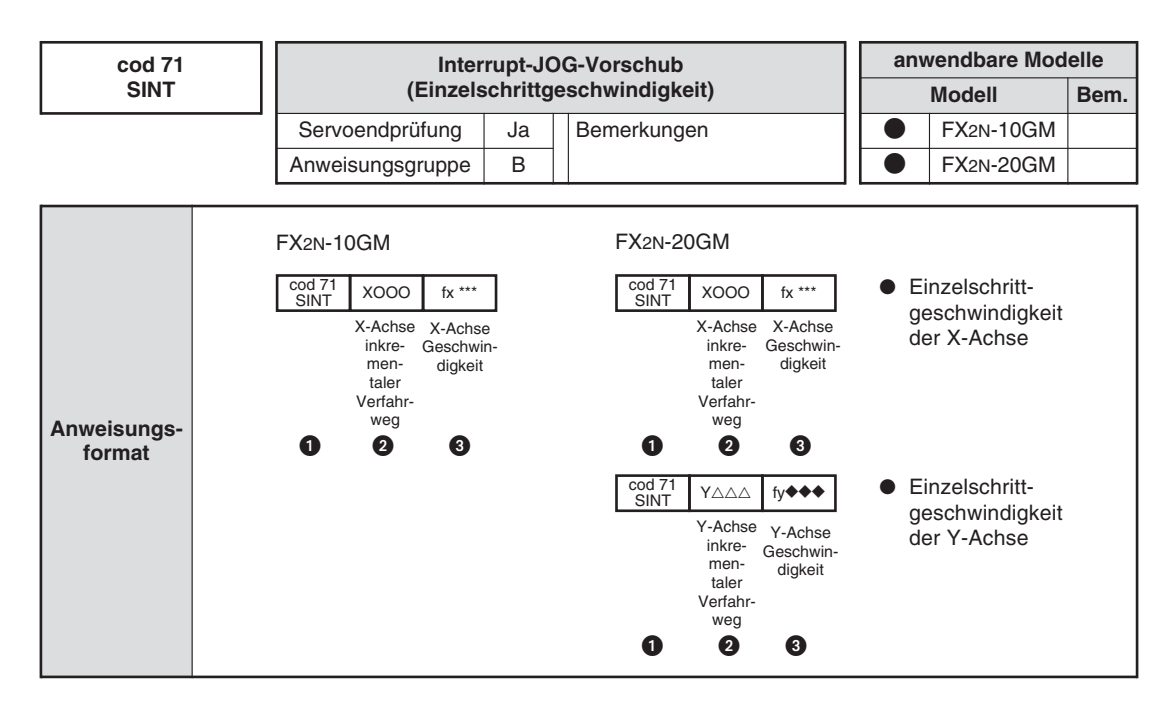

#### **O** SINT

Die Maschine verfährt mit den Geschwindigkeiten fx und fy, bis die Interrupt-Eingänge gesetzt werden. Nach dem Setzen der Interrupt-Eingänge verfährt die Maschine die angegebene Distanz ohne Geschwindigkeitsänderung und stoppt dann.

Interrupt-Eingang FX2N-10GM: X02 (X-Achse) Interrupt-Eingang FX2N-20GM: X04 (X-Achse), X05 (Y-Achse)

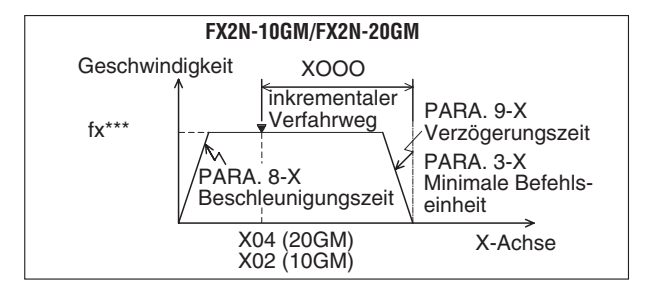

**Abb. 6-29:** Interrupt-JOG-Vorschub (Einzelschrittgeschwindigkeit)

FXH0125C

#### **2** X-/Y-Achse inkrementaler Verfahrweg

Die Einheit und der Einstellbereich entsprechen den Werten für cod 00 (DRV). Der eingegebene Zahlenwert wird aber immer als inkrementale Verfahrwegadresse gelesen.

#### **8** X-/Y-Achsengeschwindigkeit

Die Einheit und der Einstellbereich entsprechen den Werten für cod 00 (DRV). Dieser Wert muss jedoch immer gesetzt werden.

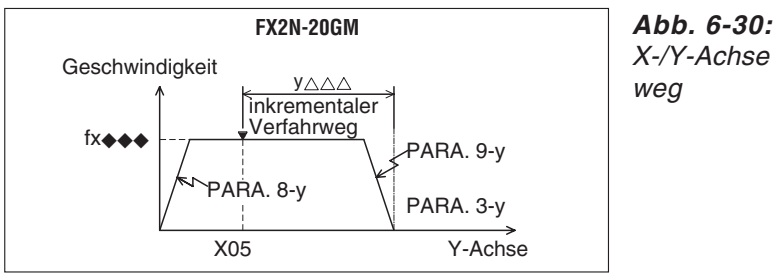

X-/Y-Achse inkrementaler Verfahr-

FXH0126C

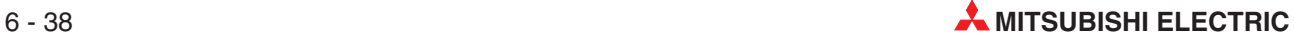

FXH0127C

# **Beispiel** Programmbeispiel:

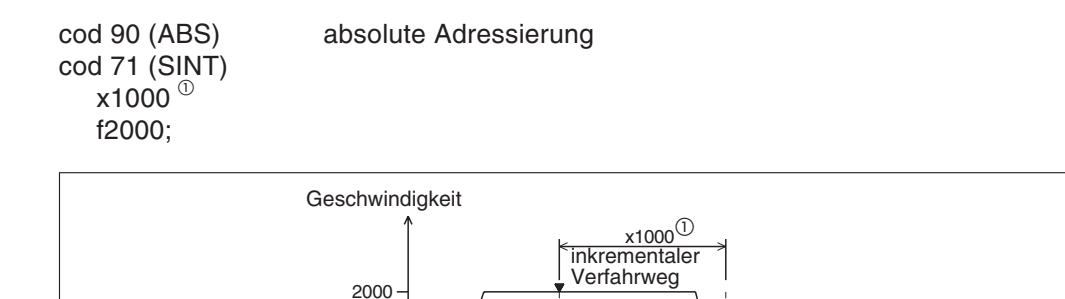

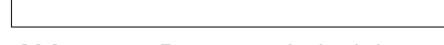

**Abb. 6-31:** Programmbeispiel

 $^{\textcircled{1}}$  Auch wenn für das Programm die Absolutwertadressierung verwendet wird, erfolgt die Verarbeitung der Verfahrwegadresse in der Anweisung cod 71 inkremental.

x4 (20GM), x02 (10GM) X-Achse

Bei einem sehr kleinen inkrementalen Verfahrweg bei sehr hoher Positioniergeschwindigkeit verzögert der Servomotor sehr stark und die Maschine stoppt in der angegebenen Adresse. Bei einem Überfahren der Zielposition wird die Verfahrrichtung umgekehrt und die Maschine in die Zielposition verfahren. Beachten Sie dies bitte bei der Verwendung eines Schrittmotors. Dies kann zu einem Motorfehler führen.

# <span id="page-165-0"></span>**6.6.12 cod 72 (DINT): Interrupt-JOG-Vorschub (Mehrschrittgeschwindigkeit)**

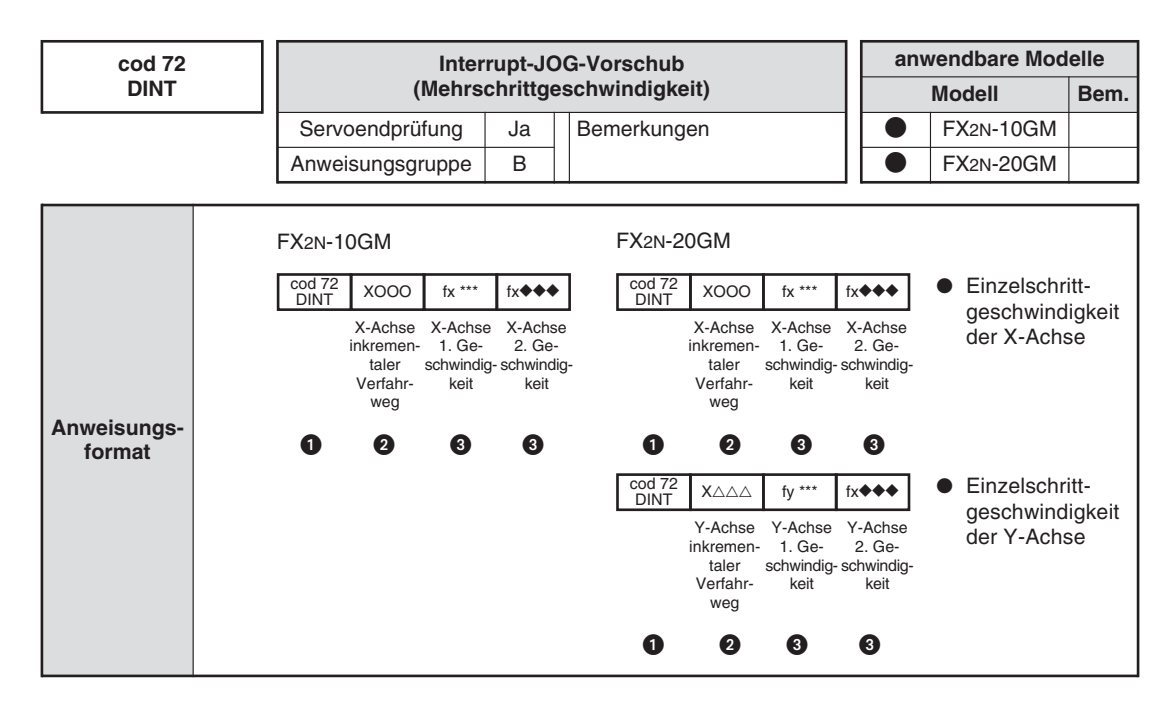

#### **O** DINT

Die Maschine verfährt mit der ersten Geschwindigkeit fx\*\*\* oder fy\*\*\*, bis der Interrupt-Eingang gesetzt wird. Mit Setzen des Geschwindigkeitswechseleingangs wird die Positioniergeschwindigkeit auf die zweite Geschwindigkeit fx $\blacklozenge \blacklozenge$  oder fy $\blacklozenge \blacklozenge$  gewechselt. Bei Setzen des Stoppeingangs verfährt die Maschine um die angegebene Distanz und stoppt dann.

FX2n-10GM: Geschwindigkeitswechseleingang: X00 (X-Achse) Stoppeingang: X01 (X-Achse) FX2N-20GM: Geschwindigkeitswechseleingang: X00 (X-Achse), Y02 (Y-Achse)

Stoppeingang: X01 (X-Achse), Y03 (Y-Achse)

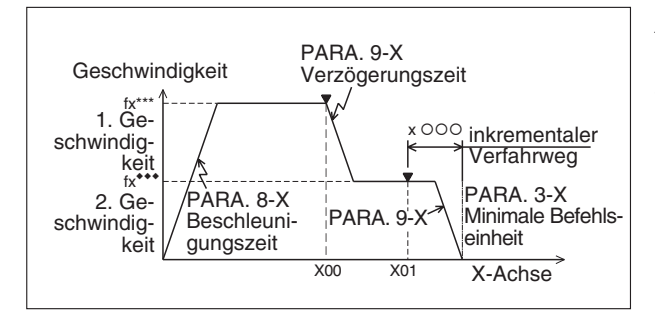

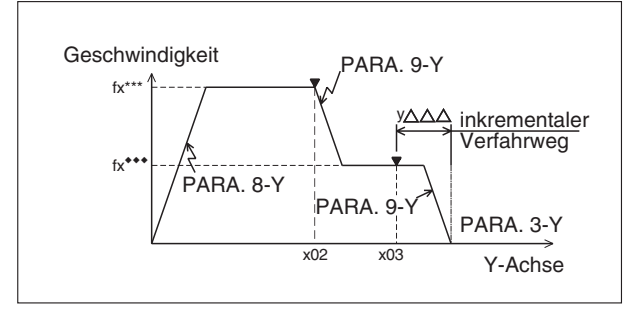

**Abb. 6-32:**

Interrupt-JOG-Vorschub (Mehrschrittgeschwindigkeit) X-Achse

FXH0128C

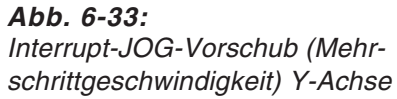

FXH0129C

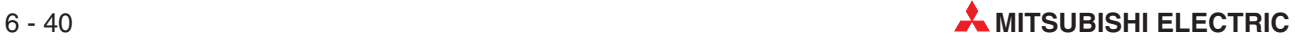

#### **2** X-/Y-Achse inkrementaler Verfahrweg

Die Einheit und der Einstellbereich entsprechen den Werten für cod 00 (DRV). Der eingegebene Zahlenwert wird aber immer als inkrementale Verfahrwegadresse gelesen und muss angegeben werden.

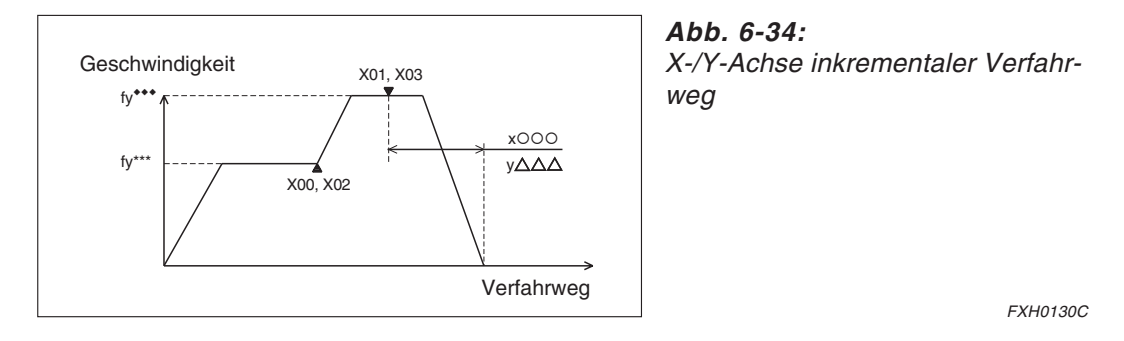

#### **8** X-/Y-Achsengeschwindigkeit

Die Einheit und der Einstellbereich entsprechen den Werten für cod 00 (DRV). Dieser Wert muss jedoch immer gesetzt werden. Die zweite Positioniergeschwindigkeit kann höher als die erste gesetzt werden. Wenn bei einem sehr kleinen Verfahrweg die Positionierung innerhalb der über PARA. 9 eingestellten Verzögerungszeit abgeschlossen ist, stoppt die Maschine sofort. Beachten Sie dies bitte bei der Verwendung eines Schrittmotors. Dies kann zu einem Motorfehler führen.

#### **Interrupt-Positionierungsanweisungen**

Die in der folgenden Tabelle aufgelisteten Eingänge sind als Stoppbefehle und Verzögerungsbefehle der Interrupt-Positionierungssteuerung zugewiesen.

| Eingang          | <b>FX2N-10GM</b>                        | <b>FX2N-20GM</b>                        |  |
|------------------|-----------------------------------------|-----------------------------------------|--|
| X00              | cod 72: X-Achse Geschwindigkeitswechsel | cod 72: X-Achse Geschwindigkeitswechsel |  |
| X <sub>0</sub> 1 | cod 72: X-Achse Stopp                   | cod 72: X-Achse Stopp                   |  |
| X <sub>02</sub>  | cod 31                                  | cod 72: Y-Achse Geschwindigkeitswechsel |  |
| X <sub>03</sub>  |                                         | cod 72: Y-Achse Stopp                   |  |
| X04              |                                         | cod 71: X-Achse                         |  |
| X <sub>05</sub>  |                                         | cod 71: Y-Achse                         |  |
| X06              |                                         | cod 31: zwei Achsen simultan            |  |

**Tab. 6-14:** Interrupt-Eingänge

Da diese Eingänge Standardeingänge sind, die auch von einem manuellen Impulsgenerator belegt werden können, sind diese nicht immer verfügbar (siehe PARA. 39 (manueller Impulsgenerator, Abs. 5.4.10).

# **6.6.13 cod 73 (MOVC): Verfahrwegkorrektur**

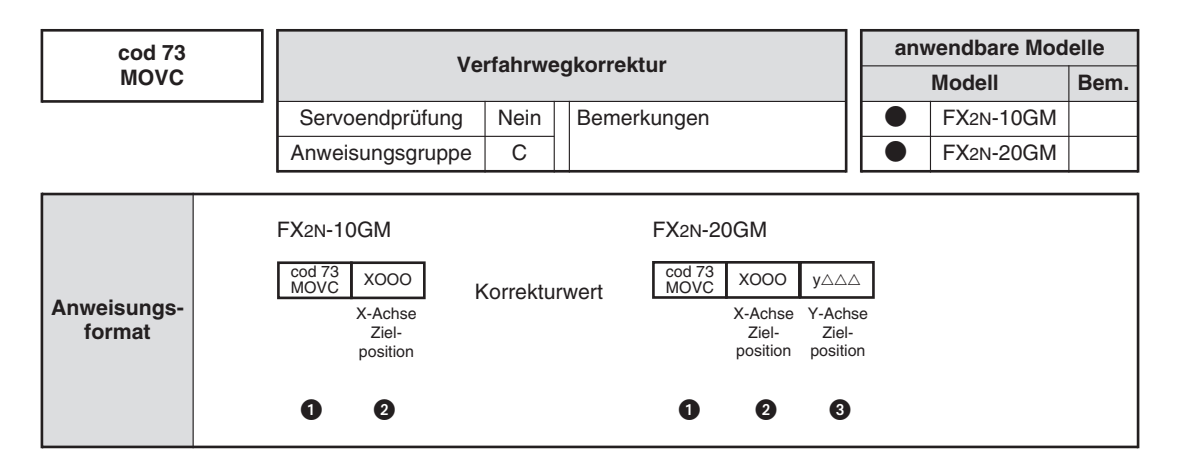

**O** MOVC

Die Korrektur wird nach Aufruf dieser Anweisung auf den Verfahrweg (Zieldistanz) angewendet.

**2** Korrekturwert

Der Korrekturwert kann im Bereich von 0 bis  $\pm 999.999$  gesetzt werden. Die Istwertadresse enthält den Korrekturwert.

Werden die folgenden Sondermerker gesetzt, werden bei der Positionierung über inkrementale Adressierung (cod 91) die Korrekturwerte, gesetzt über cod 73, cod 74, cod 75, nicht berücksichtigt.

- **–** M9163: für die X-Achse
- **–** M9164: für die Y-Achse

**HINWEIS** Da der Korrekturwert bei der Vorwärts- und der Rückwärtsrotation hinzugefügt wird, kommt es bei einer gegenläufigen inkrementalen Positionierung zu einem Positionierungsfehler.

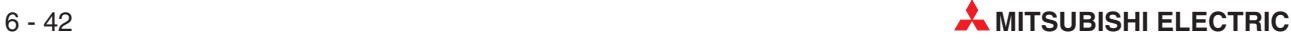

## **6.6.14 cod 74 (CNTC): Mittelpunktkorrektur, cod 75 (RADC): Radiuskorrektur**

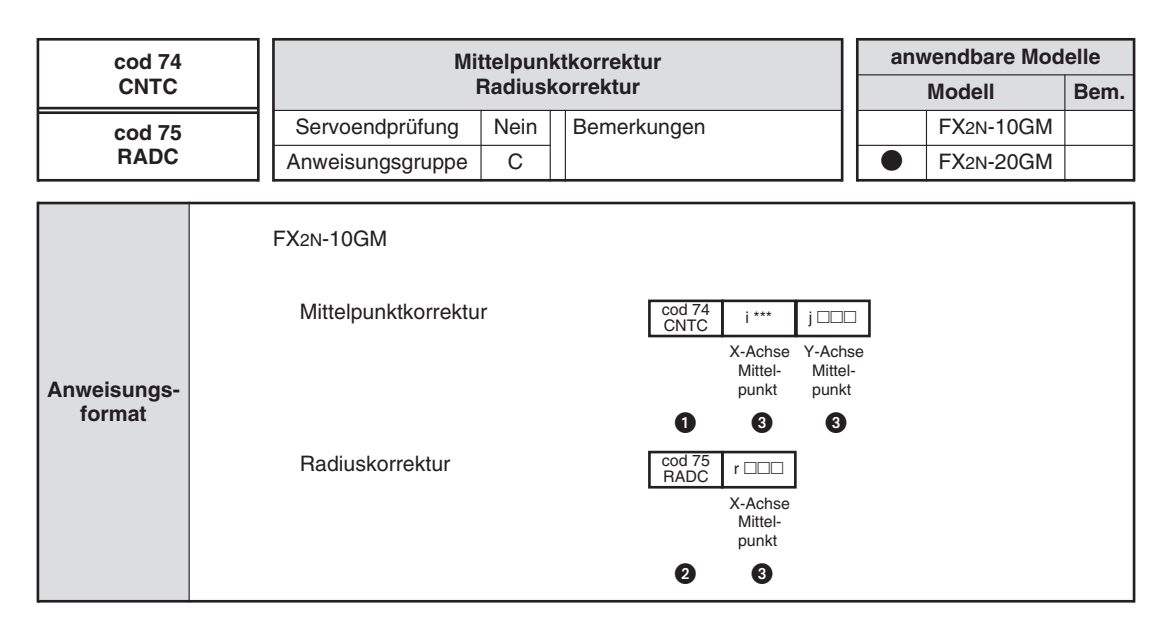

#### **O** CNTC

Die Mittelpunktkorrektur wird auf den Mittelpunkt angewendet, der in der Anweisung cod 02 oder cod 03 nach der Anweisung cod 74 bestimmt wird.

### **2** RADC

Die Radiuskorrektur wird auf den Radius angewendet, der in der Anweisung cod 02 oder cod 03 nach der Anweisung cod 75 bestimmt wird.

#### **8** Korrekturwert

Der Korrekturwert kann im Bereich von 0 bis  $\pm 999.999$  gesetzt werden.Die Istwertadresse enthält den Korrekturwert.

Werden die folgenden Sondermerker gesetzt, werden bei der Positionierung über inkrementale Adressierung (cod 91) die Korrekturwerte, gesetzt über cod 73, cod 74, cod 75, nicht berücksichtigt.

- **–** M9163: für die X-Achse
- **–** M9164: für die Y-Achse

**HINWEIS** Da der Korrekturwert bei der Vorwärts- und der Rückwärtsrotation hinzugefügt wird, kommt es bei einer gegenläufigen inkrementalen Positionierung zu einem Positionierungsfehler.

# **6.6.15 cod 76 (CANC): Korrekturaufhebung**

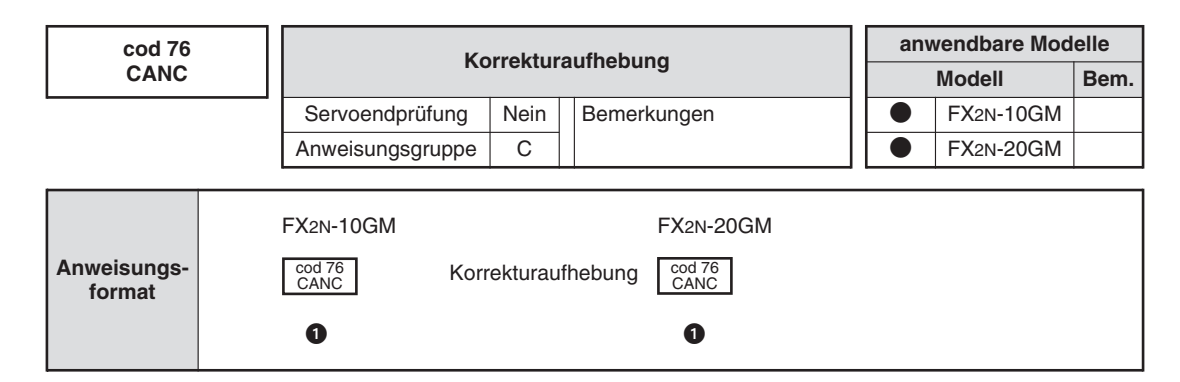

#### **O** CANC

Die Korrekturanweisungen cod 73 bis cod 75 werden über diese Anweisung aufgehoben.

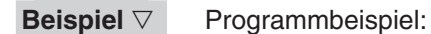

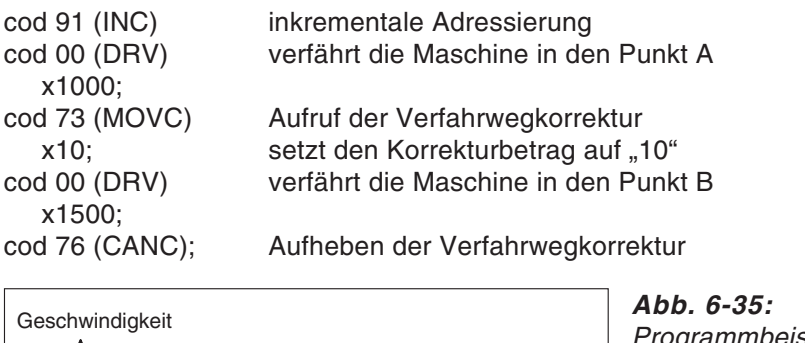

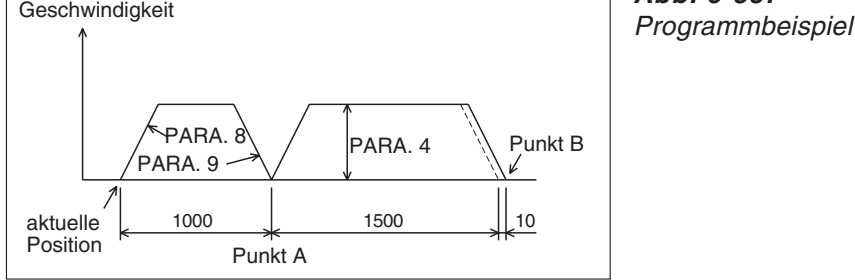

FXH0131C

Die Beschleunigung wird über PARA. 8 und PARA. 9 bestimmt. Die Positionierungsgeschwindigkeit wird über PARA. 4 (maximale Geschwindigkeit) bestimmt.

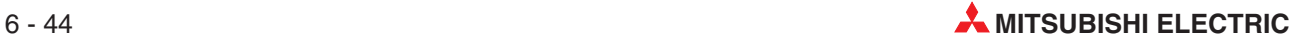

## **6.6.16 cod 90 (ABS): Absolute Adresse, cod 91 (INC): Inkrementale Adresse**

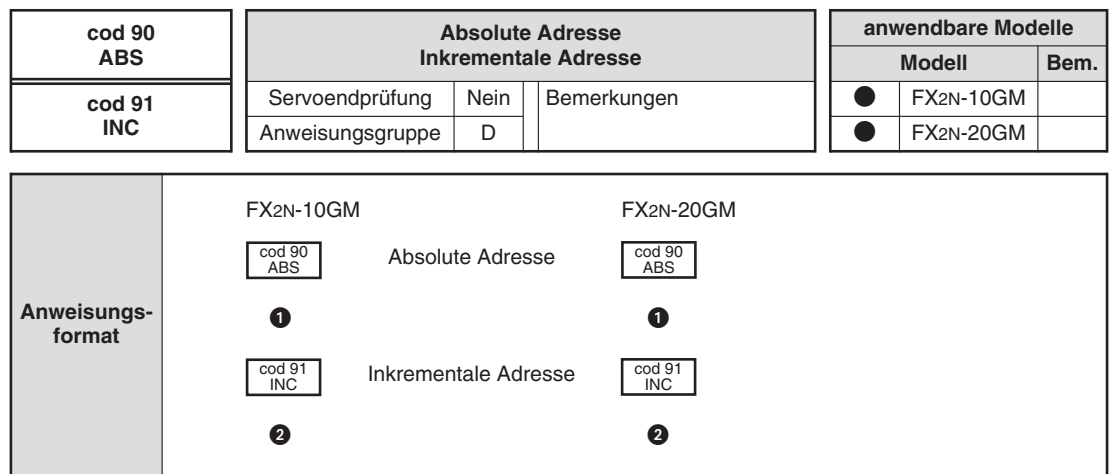

#### **O** ABS

Die Adresskoordinaten (x, y) nach der Anweisung cod 90 werden als absolute Werte in Bezug auf den Nullpunkt (0, 0) verarbeitet.

Die Koordinaten des Kreisbogenmittelpunkts (i, j), des Radius (r) und die Verfahrwege der Anweisungen cod 71 (SINT) und cod 72 (DINT) werden jedoch grundsätzlich als inkrementale Werte verarbeitet. Eine Adresse wird als absoluter Wert verarbeitet, wenn keine weitere Spezifizierung erfolgt.

#### **Q** INC

Die Adresskoordinaten (x, y) nach der Anweisung cod 91 werden als inkrementale Werte in Bezug auf die aktuelle Position verarbeitet.

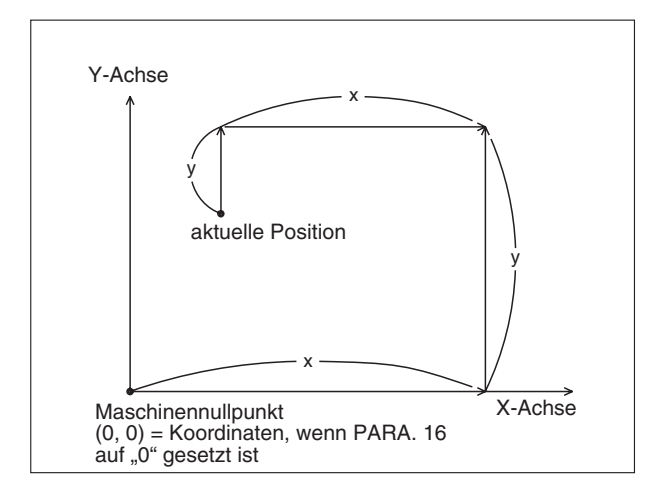

**Abb. 6-36:** Korrekturunterdrückung während inkrementaler Positionierung

FXH0132C

#### **Korrekturunterdrückung während inkrementaler Positionierung**

Während die Sondermerker M9163 (für die X-Achse) und M9164 (für die Y-Achse) gesetzt sind, werden die über die Anweisungen cod 73, cod 74 und cod 75 eingegebenen Korrekturwerte bei inkrementaler Positionierung (cod 91) ignoriert, und die Maschine wird ohne Korrektur positioniert.

# **6.6.17 cod 92 (SET): Istwertänderung**

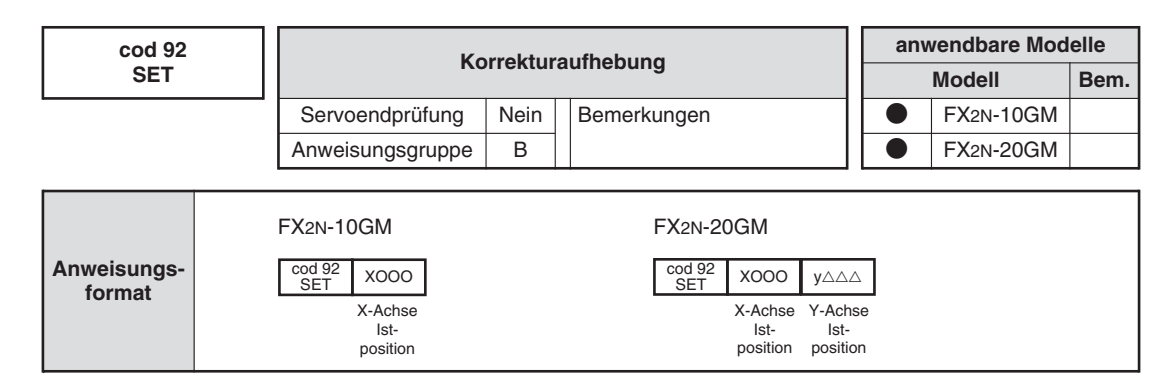

Über diese Anweisung haben Sie die Möglichkeit, die Koordinaten der Istposition, die im Istwertregister gespeichert sind, zu überschreiben. Dadurch werden auch der Maschinennullpunkt und der elektronische Referenzpunkt verschoben.

**Beispiel**  $∇$  In der folgenden Abbildung sind der alte und der neue Maschinennullpunkt vor und nach Ausführung der Anweisung "cod 92 (SET) x400, y200" für die Istposition (300, 100) (absolute Koordinaten) dargestellt.

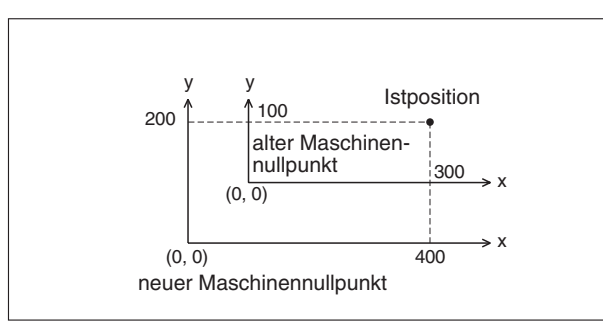

**Abb. 6-37:** Beispiel: Istwertbearbeitung

FXH0133C

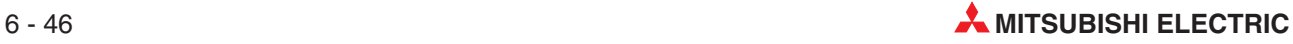

# **6.7 Allgemeine Befehle**

In diesem Abschnitt werden einfache Anweisungen (wie LD und AND) und Applikationsanweisungen für die Positionierung erläutert.

# **6.7.1 Unterschiede zur Verarbeitung in einer SPS**

Der Unterschied zwischen Positionierungsanweisungen und den arithmetischen Anweisungen einer SPS besteht darin, dass Positionierungsanweisungen Schrittanweisungen darstellen, die keiner zyklischen arithmetischen Verarbeitung unterliegen.

**Beispiel**  $∇$  In dem folgenden Programm wird Y00 in der Zeile N101 nicht gesetzt, wenn in der Zeile N100 X00 nicht gesetzt ist.

> Positionierungsanweisungen (cod-Anweisungen) haben dagegen nichts mit Kontaktanweisungen gemeinsam. In dem folgenden Programm wird die Positionierungsanweisung cod 00 (DRV) in der Zeile N201 unabhängig davon ausgeführt, ob in der Zeile N200 X00 gesetzt ist oder nicht.

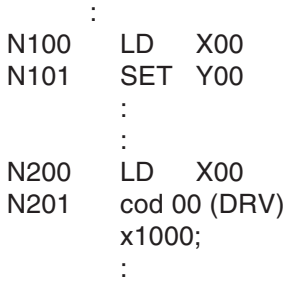

 $\triangle$ 

# **6.7.2 Übersicht der Adressen**

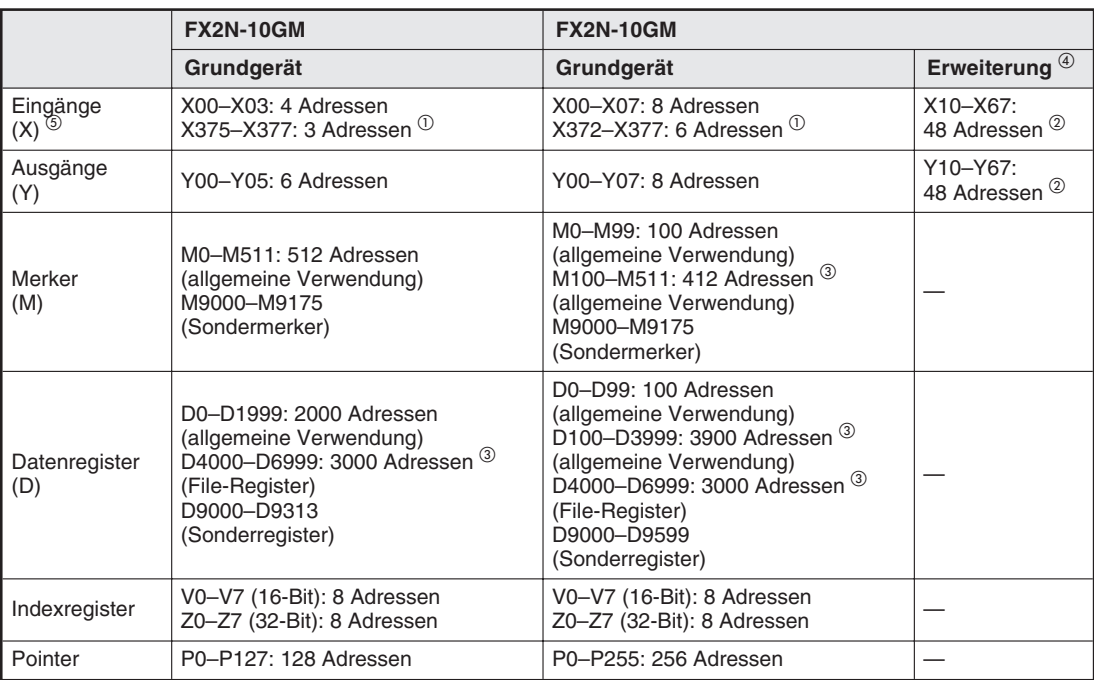

### **Tab. 6-15:** Übersicht der Adressen

 $^{(1)}$  Wenn der PARA. 56 (Allgemeine Eingänge) von 1 bis 4 gesetzt gesetzt ist, können die Eingänge FWD, RVS und ZRN als allgemeine Eingänge verwendet werden.

 $^{\circledR}$  Der untere Adressenbereich wird von dem Erweiterungsmodul belegt, das dem FX2N-20GM am nächsten installiert ist. Die Gesamtzahl der Erweiterungs-Eingänge/Ausgänge darf maximal 48 Adressen betragen (siehe auch Abs. [3.1.5](#page-32-0)).

#### **Beispiel** ∇ Beispiel für eine Adressenbelegung:

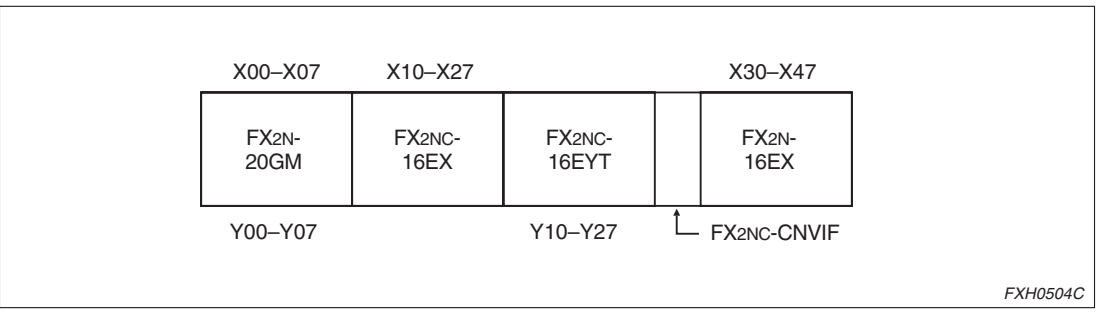

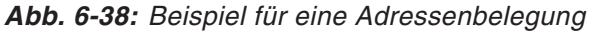

 $\circledR$  Batteriegepufferter Speicherbereich Beim Ausschalten der Spannungsversorgung wird in diesem Bereich der Status des FX2N-20GM gespeichert. Die File-Register werden über eine Batterie FX2N-32BL gepuffert.

Im FX2N-10GM wird der Status in einem EEPROM gespeichert. Die Anzahl der verwendeten File-Register wird über PARA. 101 bestimmt.

 Beim Einsatz des FX2N-10GM können keine Erweiterungsmodule verwendet werden. Wenn Sie mehr E/A-Adressen benötigen, sollten Sie eine SPS einsetzen.

 Werden ein manueller Impulsgenerator oder Interrupt-Positionierungsanweisungen (cod 31, cod 71 und cod 72) eingesetzt, können ein Teile dieser Adressen oder alle nicht als allgemeine E/A-Adressen verwendet werden (siehe auch Abs. [6.6.12\)](#page-165-0).

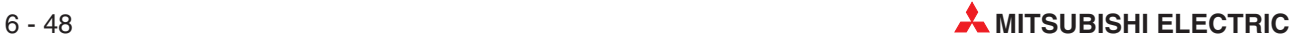

# **6.7.3 Verarbeitung von Bit-Daten**

Die Operanden wie X, Y, M und K, die zwei Zustände annehmen können (EIN=1 und AUS=0), werden Bit-Operanden genannt. Andere Operanden wie D, V und Z, die nummerische Daten verarbeiten, werden Wort-Operanden genannt. Bit-Operanden können als Blöcke zusammengefasst auch für die Verarbeitung nummerischer Daten verwendet werden. Ein Block aus Bit-Operanden wird durch die Zahl n hinter der Operandenkennzeichnung (z. B. K) angegeben (Kn), gefolgt von der Operandenkopfadresse.

Die Bit-Operanden können in Blöcken zu 4 Bits zusammengefasst werden. Das n in KnM0 gibt die Anzahl der Blöcke von je 4 Bits, die für die Verarbeitung nummerischer Daten kombiniert werden.

Für die Verarbeitung von 16-Bit-Daten sind K1 bis K4 zulässig. Bei der Verarbeitung von 32-Bit-Daten sind K1 bis K8 zulässig. So gibt zum Beispiel K2M0 zwei Blöcke mit je 4 Bits an, die die Bit-Operanden M0 bis M7 belegen.

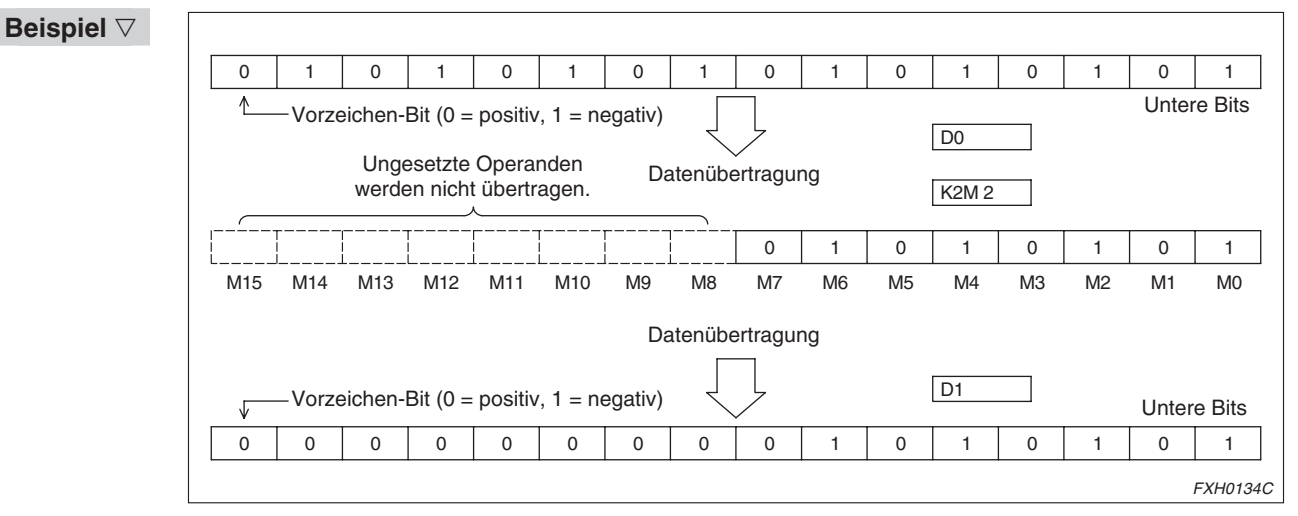

**Abb. 6-39:** Beispiel für eine Adressenbelegung

 $\wedge$ 

Werden 16-Bit-Daten nach K1M0 bis K3M0 verschoben, werden die überlaufenden Bit-Daten nicht übertragen. Dies gilt auch für 32-Bit-Daten.

Bei der Ausführung einer 16-Bit- (32-Bit-) Datenoperation über die Bit-Operanden K1 bis K3 (K1 bis K7) werden die oberen Bits mit 0 belegt.

Wird zum Beispiel K4Y00 für eine 32-Bit-Datenoperation verwendet, werden die oberen 16 Bits mit dem Wert 0 verarbeitet. Sind 32-Bit-Daten mit Vorzeichen erforderlich, muss K8Y00 gewählt werden.

Es kann jede Bit-Operandenadresse angegeben werden. Es empfielt sich jedoch aus Gründen der Übersichtlichkeit als unterste Dezimale der Operandenadresse immer eine 0 zu setzen (X00, X10, X20..., Y00, Y10, Y20..., usw.).

Bei Merkern M sollten Sie als Operandenadresse immer ein Vielfaches von 8 angeben.

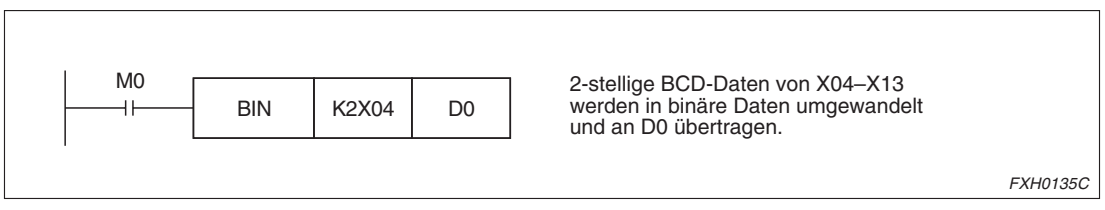

**Abb. 6-40:** Verarbeitung nummerischer Daten

# **6.7.4 Datenlänge und Anweisungsformat**

Applikationsanweisungen zur Verarbeitung nummerischer Daten sind entweder vom Typ 16-Bit oder 32-Bit. Dies hängt von der Länge der zu verarbeitenden Daten ab.

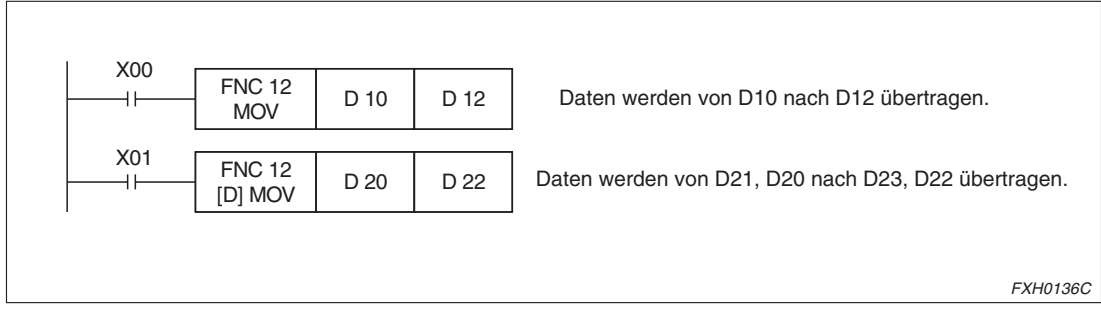

**Abb. 6-41:** Datenlänge und Anweisungsformat

32-Bit-Anweisungen werden durch das Präfix D gekennzeichnet (z. B. D MOV, FNC D 12 oder FNC12 D). Dabei werden die Daten wie folgt verarbeitet:

- Kn gruppierter Bit-Operanden wie zum Beispiel KnX, KnY und KnM können mit den Werten K1 (4 Bits) bis K8 (32 Bits) angegeben werden.
- Die unteren 16 Bits werden über eine geradzahlige Datenregisteradresse bestimmt, das folgende Datenregister wird für die oberen 16 Bits verwendet. Geben Sie die unteren Operanden für Operatoren an.
- Indexregister Z sollten als Operand für die Verarbeitung von 32-Bit-Daten gewählt werden.

Wie allgemeine Datenregister können auch die File-Register in verschiedenen Anweisungen verwendet werden.

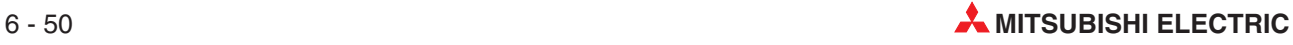

# **6.7.5 Einsatz der Indexregister**

Die Indexregister werden eingesetzt, um bei Transfer- und Vergleichsanweisungen zur Operandenadresse einen Indexwert zu addieren.

Die Indexregister sind 16-Bit-Register, die Indexregister Z sind 32-Bit-Register.

In 32-Bit-Anweisungen können die Indexregister V (V0–V7) und Z (Z0–Z7) kombiniert eingesetzt werden. Z speichert die unteren 16 Bits, und V speichert die oberen 16 Bits. Als Zieladresse ist das Indexregister Z anzugeben.

**Beispiel**  $∇$  Datentransfer vom Datenregister D4V1 zum Datenregister D11Z2

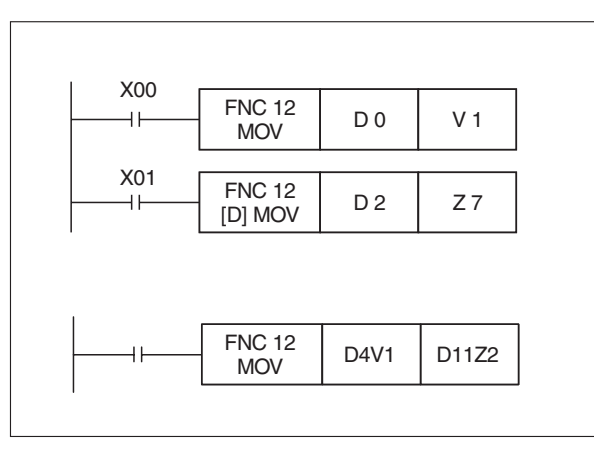

**Abb. 6-42:** Beispiel: Datentransfer vom Datenregister D4V1 zum Datenregister D11Z2

FXH0137C

 $\wedge$ 

Berechnung der Ausgangsadresse D4V1:  $(V1) = 8$  (angenommen)  $4 + 8 = 12 \rightarrow D12$ 

Berechnung der Zieladresse D11Z2:  $(Z2) = 10$  (angenommen)  $11 + 10 = 21 \rightarrow D21$ 

Es findet demnach ein Datentransfer vom Datenregister D12 zum Datenregister D21 statt.

**HINWEIS** | Indexregister selbst, Block-Bit-Operanden Kn und Sprungziel-Label P können nicht indiziert werden.

# **6.8 Grundbefehlssatz**

Die Ablaufanweisungen werden unterteilt in den Grundbefehlssatz und die Applikationsanweisungen. Das Format dieser beiden Typen entspricht dem Befehlsformat für Steuerungen der FX-Serie.

Die folgenden Grundbefehle können in Positionierungsprogrammen verwendet werden:

| An-<br>weisung | Kontaktplan-<br>symbol                                                                                               | <b>Bedeutung</b>                                                                       | Operanden                | Programm-<br>schritte                                  |
|----------------|----------------------------------------------------------------------------------------------------|----------------------------------------------------------------------------------------|--------------------------|--------------------------------------------------------|
| LD             | ┝┪┣╾┤├───────<br>SET, RST, FNC<br>X, Y, M                                                                            | LADE:<br>Beginn einer Verknüpfung<br>mit Abfrage auf<br>Signalzustand "1"              | X, Y, M,<br>S, T, C      | $\mathbf{1}$                                           |
| <b>LDI</b>     | $\begin{array}{ c c c }\hline \textbf{H} & \textbf{H} & \textbf{H} \\\hline \end{array}$<br>SET, RST, FNC<br>X, Y, M | <b>LADE NICHT;</b><br>Beginn einer Verknüpfung<br>mit Abfrage auf<br>Signalzustand "0" | X, Y, M,<br>S, T, C      | $\mathbf{1}$                                           |
| <b>AND</b>     | ⊣⊢—⊣⊢<br>SET, RST, FNC<br>X, Y, M                                                                                    | UND:<br>UND-Verknüpfung mit<br>Abfrage auf Signalzustand<br>, 1 <sup>4</sup>           | X, Y, M,<br>S, T, C      | $\mathbf{1}$                                           |
| <b>ANI</b>     | ⊣⊢— <del>и</del> –<br>X, Y, M<br>SET, RST, FNC                                                                       | <b>UND Nicht:</b><br>UND-Verknüpfung mit<br>Abfrage auf Signalzustand<br>$,0$ "        | X, Y, M,<br>S, T, C      | $\mathbf{1}$                                           |
| <b>OR</b>      | X, Y, M<br>SET, RST, FNC                                                                                             | ODER:<br>ODER-Verknüpfung mit<br>Abfrage auf Signalzustand<br>,1 <sup>4</sup>          | X, Y, M,<br>S, T, C      | $\mathbf{1}$                                           |
| ORI            | X, Y, M<br>SET, RST, FNC                                                                                             | <b>ODER Nicht:</b><br>ODER-Verknüpfung mit<br>Abfrage auf Signalzustand<br>"0"         | X, Y, M,<br>S, T, C      | $\mathbf{1}$                                           |
| <b>ANB</b>     | SET, RST, FNC                                                                                                    | <b>UND-Block;</b><br>Koppelbefehl:<br>Reihenschaltung von<br>Parallelverknüpfungen     |                          | 1                                                      |
| <b>ORB</b>     | SET, RST, FNC                                                                                                    | <b>ODER-Block;</b><br>Koppelbefehl:<br>Parallelschaltung von<br>Reihenverknüpfungen    |                          | $\mathbf{1}$                                           |
| <b>SET</b>     | <b>SET</b><br>—————<br>Y, M                                                                                          | Setzen;<br>Operanden setzen                                                            | <b>Y. M. S.</b>          | Y, M: 1<br>S, Sonder-<br>merker: 2                     |
| <b>RST</b>     | <b>RST</b><br>Y, M                                                                                                   | Rücksetzen;<br>Operanden rücksetzen                                                    | Y, M, S, D<br>V, Z, T, C | Y, M: 1<br>D, V, Z,<br>Sonder-<br>merker: 3<br>T, C: 2 |
| <b>NOP</b>     |                                                                                                    | Leerzeile;<br>Leerzeile ohne Funktion                                                  |                          | 1                                                      |

**Tab. 6-16:** Grundbefehlsübersicht

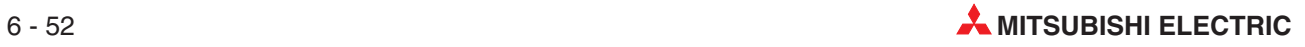

# **6.9 Format der Applikationsanweisungen**

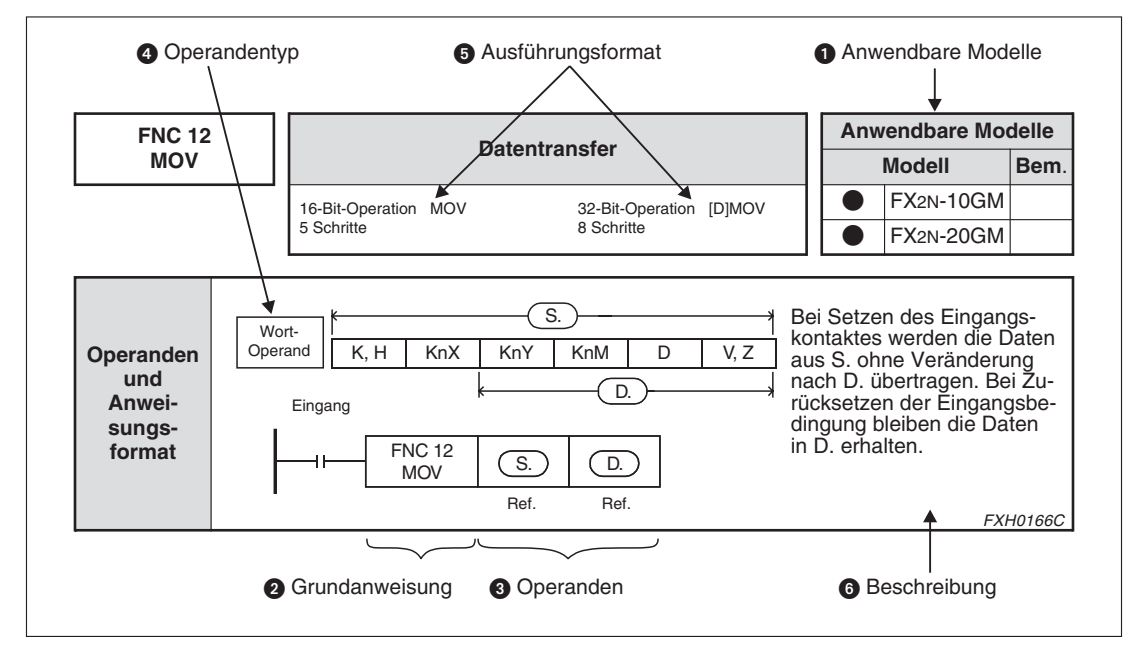

In diesem Handbuch wird jede Applikationsanweisung wie folgt dargestellt.

**Abb. 6-43:** Erläuterungen zu den Begriffsdefinitionen

#### **Anwendbare Modelle**

Das Modell, in denem die beschriebene Funktion verfügbar ist, wird hier angezeigt. Die Modelle werden als FX2N-10GM und FX2N-20GM unterschieden. Das anwendbare Modell wird durch einen " $\bullet$ " gekennzeichnet.

Die Kennzeichnung in der Spalte Bem. (Bemerkungen) hat folgende Bedeutung:

 $\checkmark$ : kann verwendet werden.

 $\times$ : kann nicht verwendet werden.

#### **@** Grundanweisung

Eine Anweisung wird durch die Funktionsnr. FNC 00 bis FNC 93 festgelegt. Zu jeder Anweisung wird ein Funktionsname und symbolische Darstellung angezeigt. Z. B. stellt die Funktion FNC 12 den Befehl "MOV" dar. Einige Anweisungen bestehen lediglich aus der Grundanweisung. Andere Anweisungen bestehen aus der Grundanweisung, auf die ein oder mehrere Operanden folgen.

#### **8** Operanden

Die Operanden geben die Bedingung und die Daten für die Ausführung einer Anweisung an. Geben Sie die Operanden immer in der dargestellten Reihenfolge an.

#### S: Datenquelle (Source)

Die Operanden, deren Inhalt bei der Ausführung einer Anweisung nicht verändert wird, werden Datenquelle genannt und durch das Symbol (S) dargestellt. Wenn ein solcher Operand indiziert werden kann, wird dies durch einen Punkt angezeigt (S.). Werden mehrere Datenquellen verarbeitet, werden diese als (S1.), (S2.), etc. dargestellt.

#### D: Datenziel (Destination)

Die Operanden, deren Inhalt bei der Ausführung einer Anweisung verändert wird, werden Datenziel genannt und durch das Symbol (D) dargestellt. Wenn ein solcher Operand indiziert werden kann, wird dies durch einen Punkt angezeigt (D.). Werden mehrere Datenziele verarbeitet, werden diese als (D1.), (D2.), etc. dargestellt.

#### n: Konstante

Die Operanden, für die nur die Konstanten K oder H gesetzt werden können, werden als "n" dargestellt. Werden mehrere Konstanten verarbeitet, werden diese als (n1), (n2), etc. dargestellt.

#### **4** Operandentyp

Operanden wie X, Y, M und D können als Datenquelle oder Datenziel verwendet werden. X, Y und M können als Bit- oder als Wort-Operand verwendet werden.

Die Datenregister D (16 Bit) und die Indexregister V (16 Bit) und Z (32 Bit) werden als Daten verarbeitet.

Die folgende Abbildung stellt dar, dass die Konstanden K und H, gruppierte Bit-Operanden KnX, KnY und KnM, Datenregister D und Indexregister V und Z als interne Variablen (S1.) und (S2.) verwendet werden können. Die Bit-Operanden Y und M können als interne Variable (D.) verwendet werden.

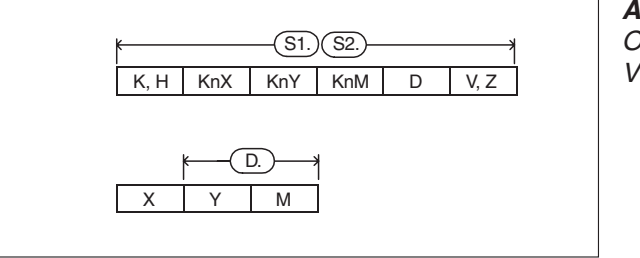

**Abb. 6-44:** Operandentypen und interne Variablen

FXH0149C

**HINWEIS** Die Indizes V0 bis V7 und Z0 bis Z7 können nicht weiter indiziert werden. (Zum Beispiel ist V0Z nicht zulässig.)

#### **6** Ausführungsformat

Zur Unterscheidung der Verarbeitung von 16-Bit-Daten und 32-Bit-Daten wird der 32-Bit-Anweisung das Symbol [D] vorgestellt.

**6** Beschreibung

Hier wird als Basisinformation die Funktion einer Anweisung und die Verwendung der internen Variablen beschrieben.

#### **Ausführungssignal bei Applikationsanweisungen**

Eine Applikationsanweisung kann beim Schalten eines Signals (z. B. einen Eingang) oder auch unmittelbar, ohne ein solches Signal, ausgeführt werden.

Die Anweisungen FNC03 bis FNC09 bilden eine Ausnahme und werden immer ohne ein Ausführungssignal bearbeitet.

Wird eine Anweisung durch ein Ausführungssignal gesteuert, wird sie nicht ausgeführt, wenn das Signal nicht gesetzt ist. (Das Verhalten ist ähnlich dem Überspringen der Anweisung mit der Jump-Anweisung.)

Die Ausführungssignale werden automatisch zurückgesetzt, falls Positionier- oder M-Code-Anweisungen sowie die Anweisungen FNC03 bis FNC05 und FNC08 bis FNC09 im Programm angegeben wurden. Danach kehrt die Programmausführung zur Grundlinie zurück.

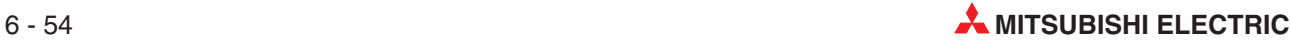
# **6.10 Beschreibung der Applikationsanweisungen**

### **6.10.1 FNC00 (CJ): Bedingter Sprung**

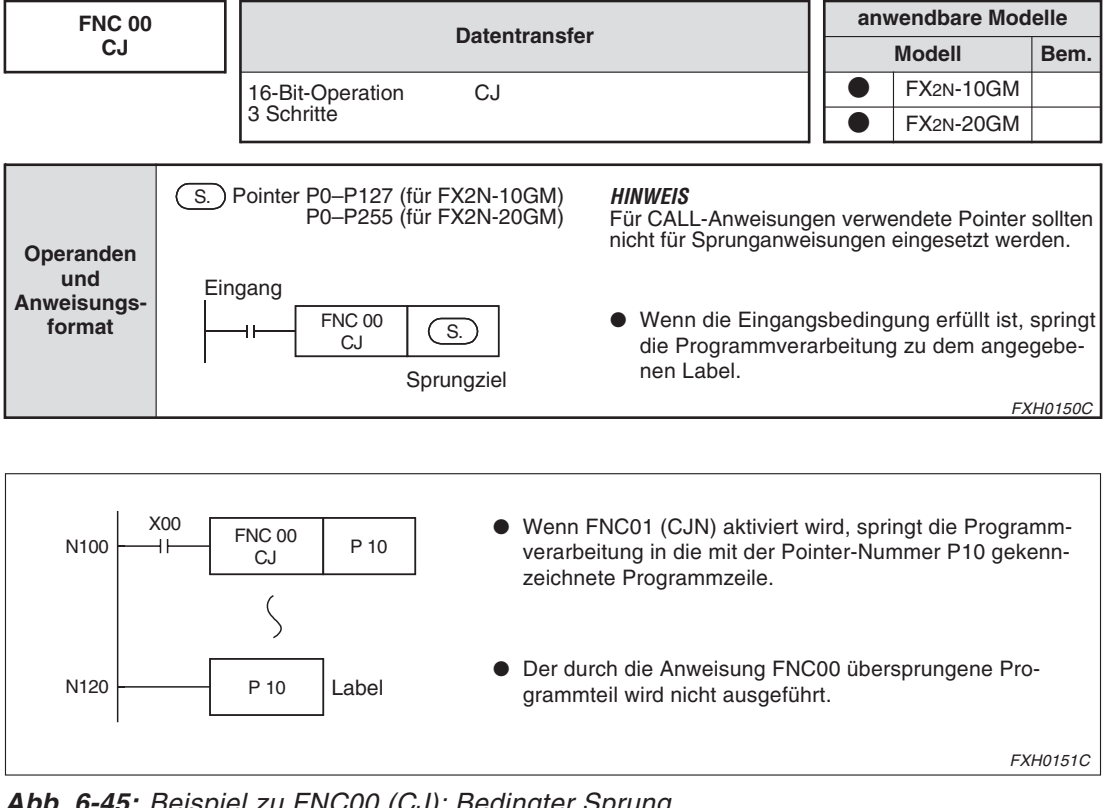

**Abb. 6-45:** Beispiel zu FNC00 (CJ): Bedingter Sprung

#### **6.10.2 FNC01 (CJN): Negierter bedingter Sprung**

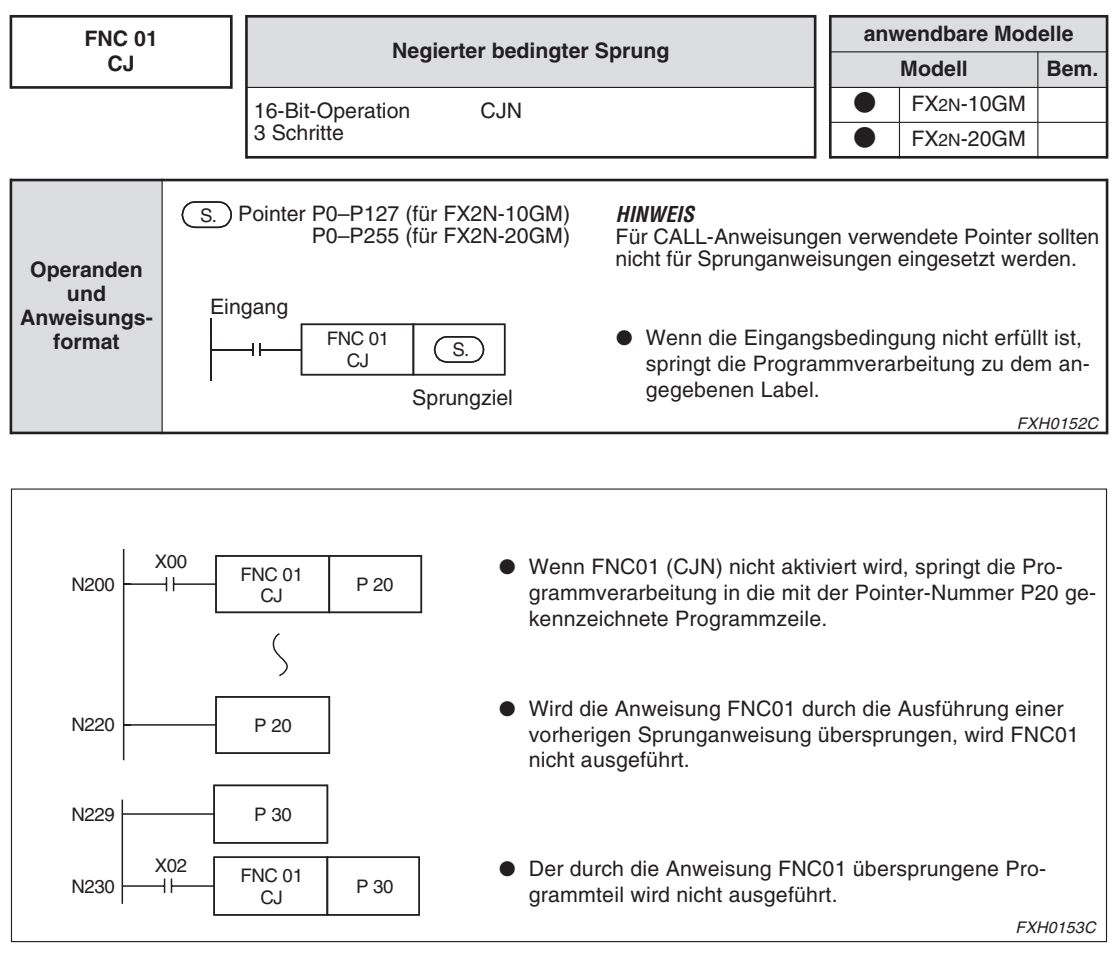

**Abb. 6-46:** Beispiel zu FNC01 (CJ): Negierter bedingter Sprung

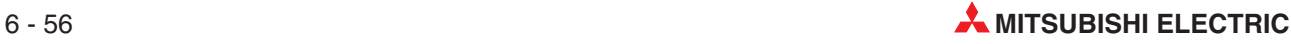

#### **6.10.3 FNC02 (CALL): Unterprogrammaufruf FNC03 (RET): Rücksprung aus Unterprogramm**

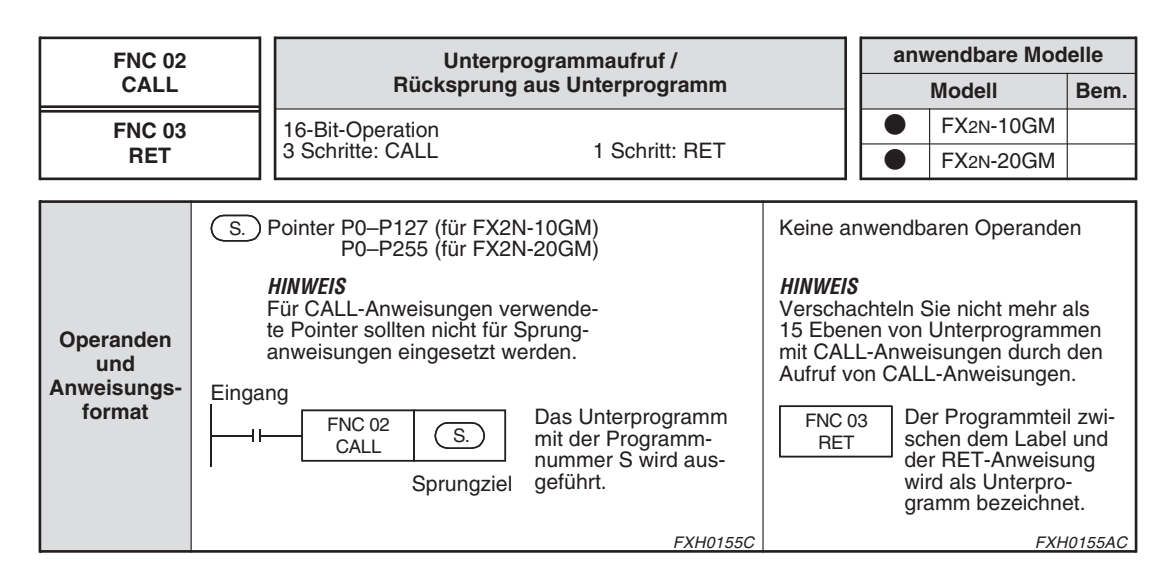

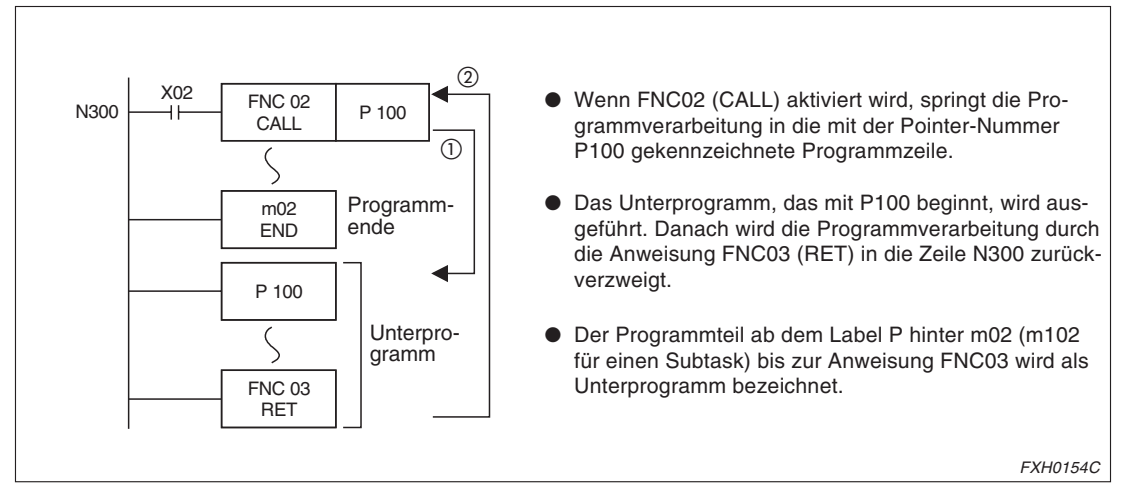

**Abb. 6-47:** Beispiel zu FNC02 (CALL): Unterprogrammaufruf FNC03 (RET): Rücksprung aus Unterprogramm

#### **6.10.4 FNC04 (JMP): Bedingungsloser Sprung**

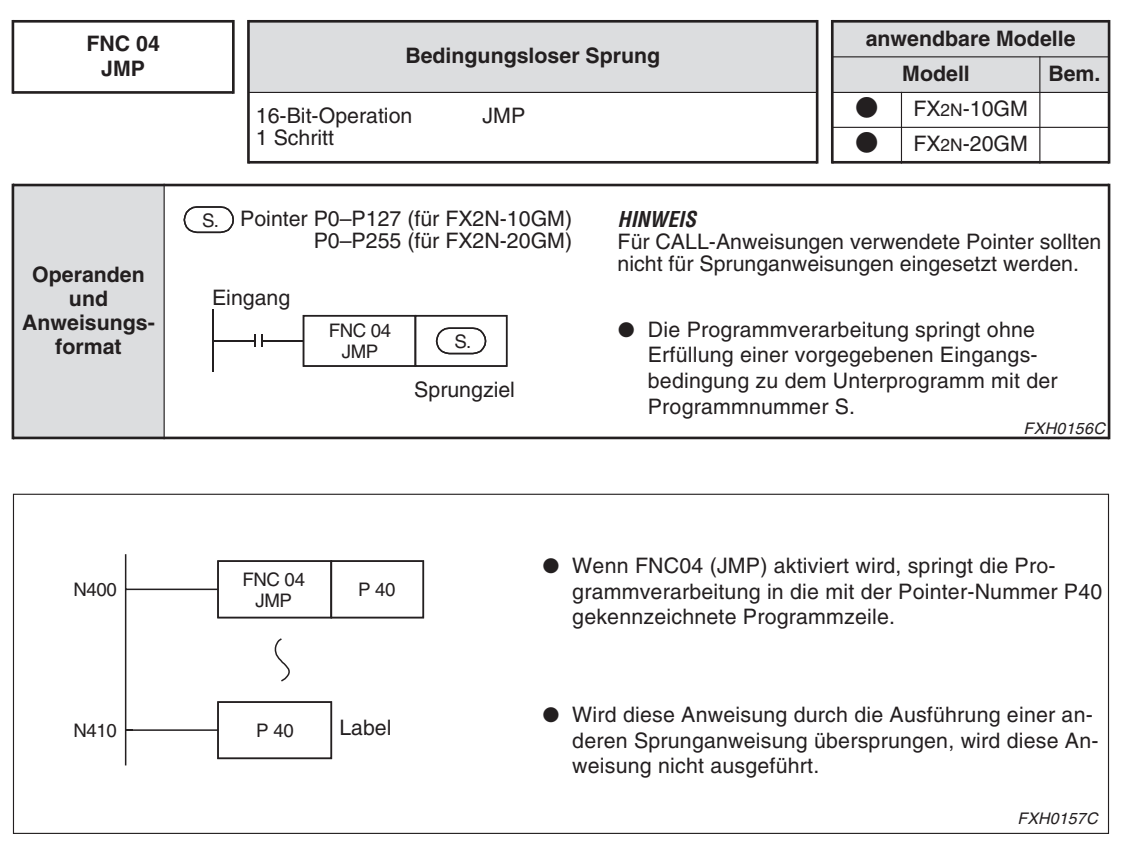

**Abb. 6-48:** Beispiel zu FNC04 (JMP): Bedingungsloser Sprung

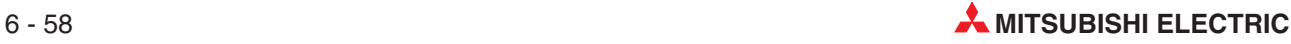

#### **6.10.5 FNC05 (BRET): Rückkehr zur Kontaktschiene**

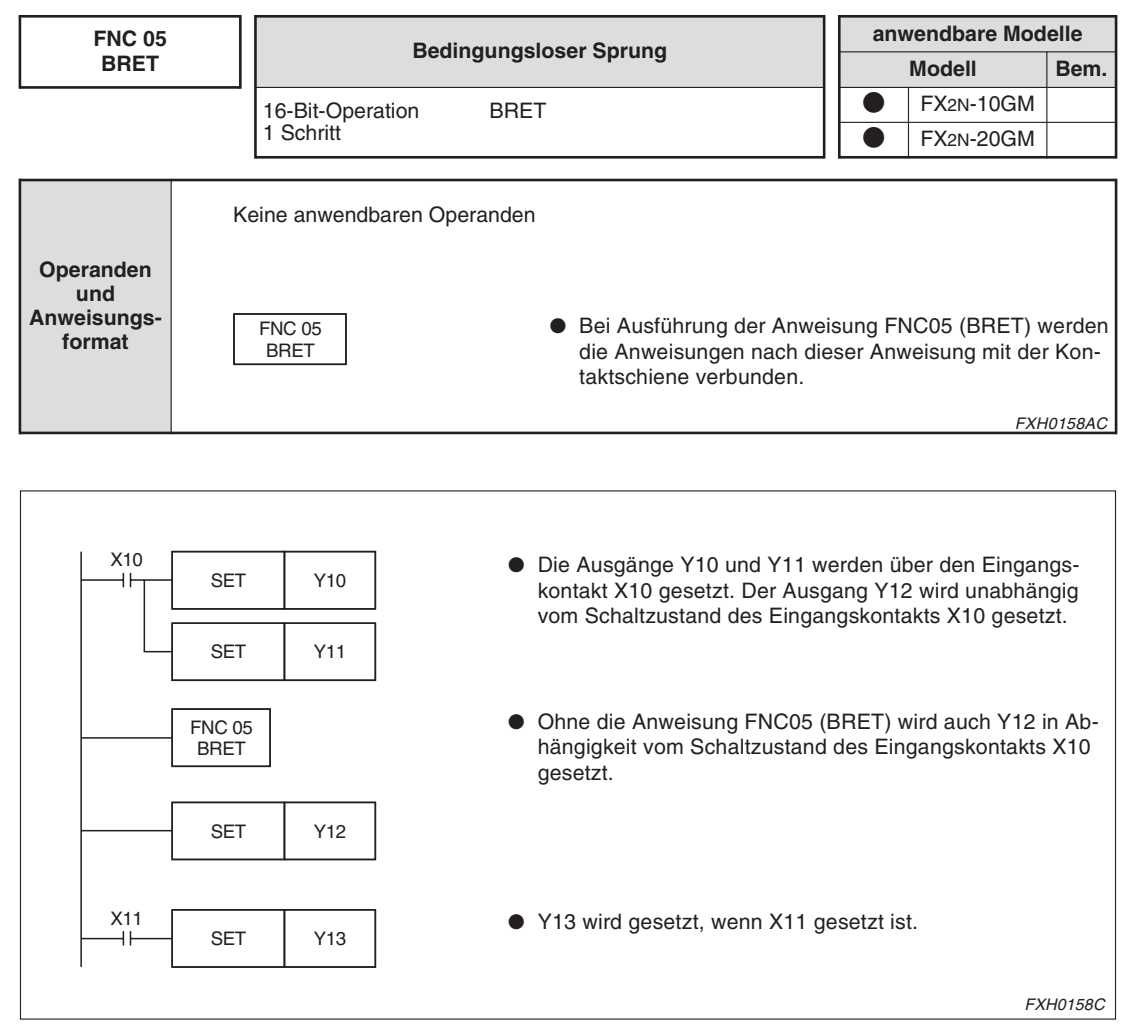

**Abb. 6-49:** Beispiel zu FNC05 (BRET): Rückkehr zur Kontaktschiene

#### **Andere Anweisungen, die mit dem Verknüpfungsergebnis arbeiten**

Wird eine der folgenden Anweisungen in einem Programm verwendet, wird die Rückkehr zur Kontaktschiene auch ohne die Anweisung FNC05 (BRET) ausgeführt.

- Positionierungsanweisungen (cod-Anweisungen)
- m-Code-Anweisungen im AFTER-Modus
- Applikationsanweisungen wie FNC03 (RET), FNC04 (JMP), FNC08 (RPT), FNC09 (RPE), etc., die nicht in Verbindung mit Eingangskontakten gesetzt werden.
- Wenn die Anweisungen FNC00 (CJ) oder FNC01 (CJN) ausgeführt werden.

#### **6.10.6 FNC08 (RPT): Wiederholung starten, FNC09 (RPE): Wiederholung beenden**

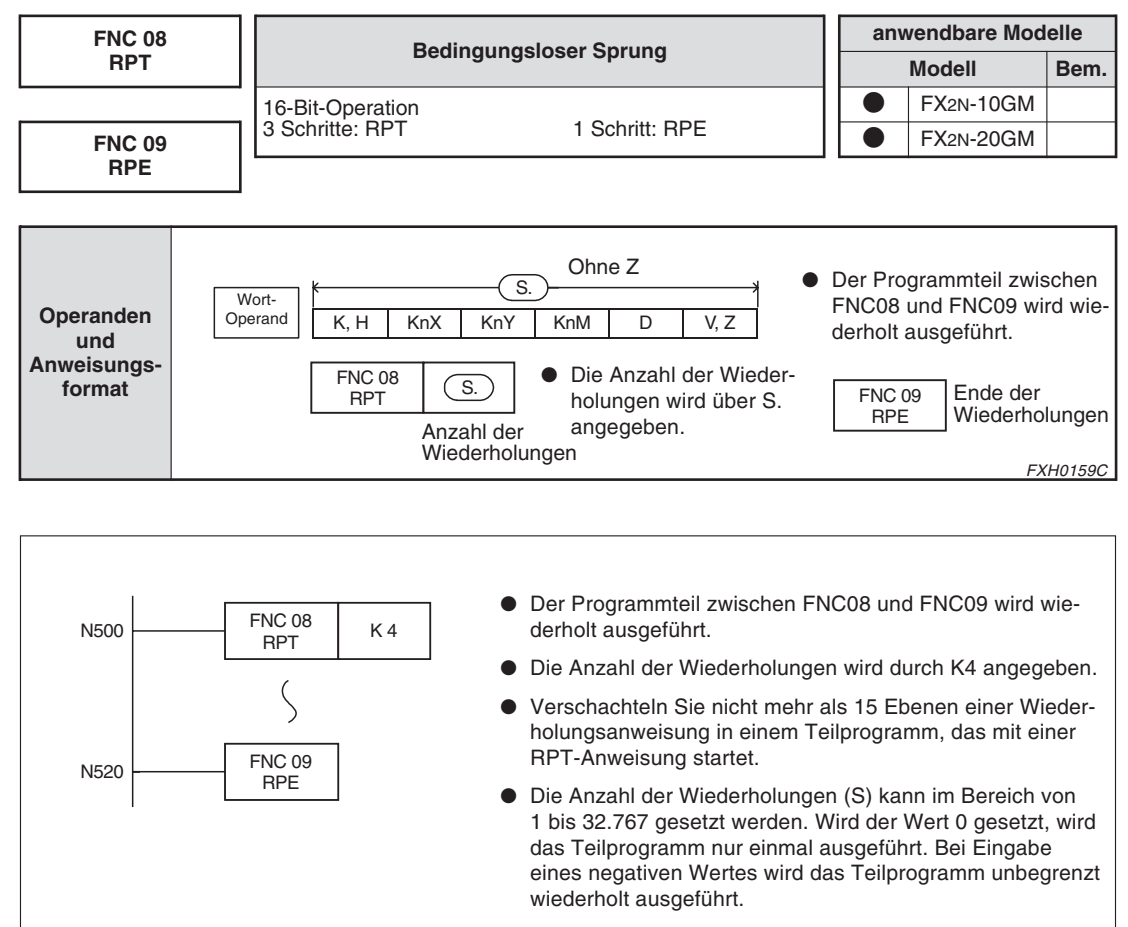

FXH0160C

**Abb. 6-50:** Beispiel zu FNC08 (RPT): Wiederholung starten, FNC09 (RPE): Wiederholung beenden

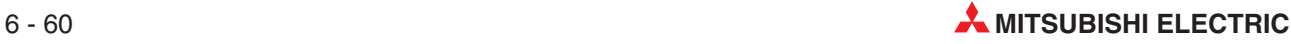

#### **Kontinuierliche Verfahrbewegung und Wiederholungsanweisung (nur FX2N-20GM)**

Wird in einem durch die Anweisungen RPT und RPE eingegrenzten Programmbereich am Anfang und am Ende eine Anweisung cod01, cod02 oder cod03 gesetzt, werden diese Positionierungsanweisungen in einem kontinuierlichem Ablauf abgearbeitet.

Durch die Verwendung dieser Funktion kann wiederholt entlang eines geschlossenen Verfahrwegs verfahren werden. Dabei sollte M9015 (Art der kontinuierlichen Verfahrbewegung) deaktiviert sein.

#### **Beispiel** Programmbeispiel

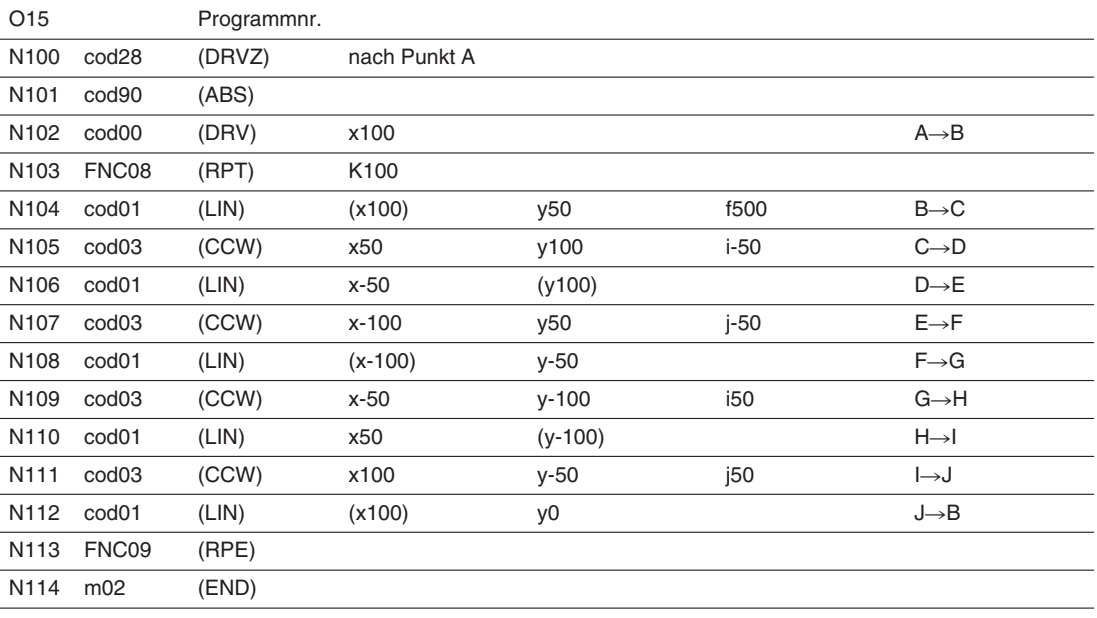

( ): Die x- und y-Koordinaten in Klammern müssen nicht gesetzt werden.

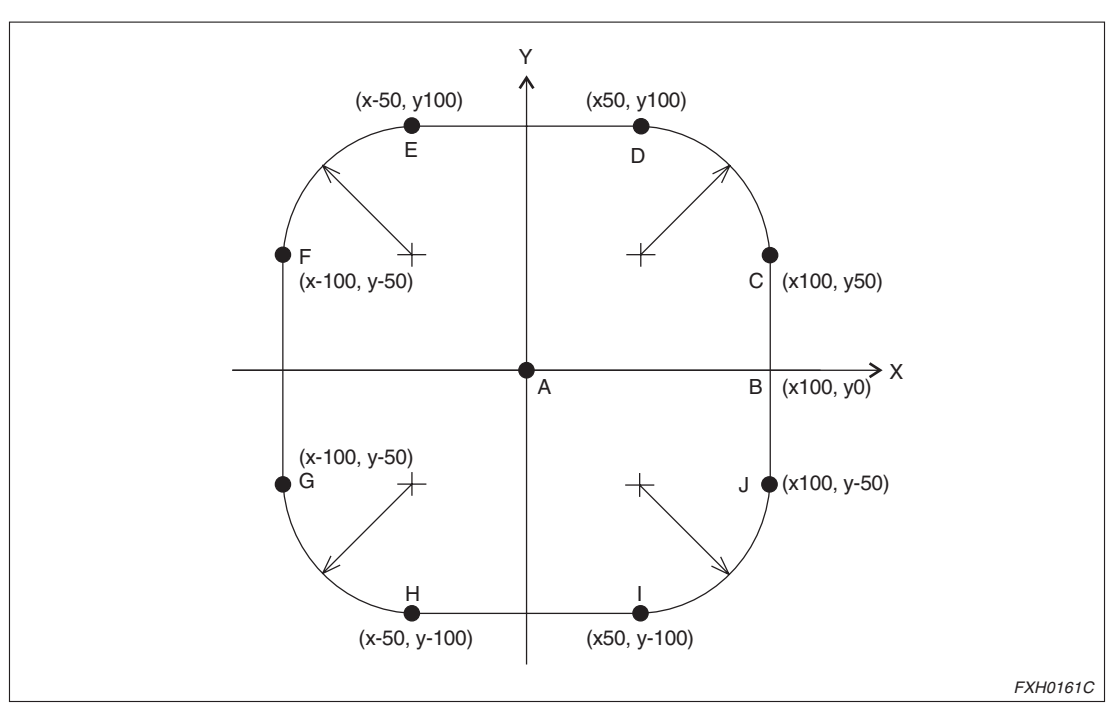

**Abb. 6-51:** Programmbeispiel

#### **6.10.7 FNC10 (CMP): Vergleich**

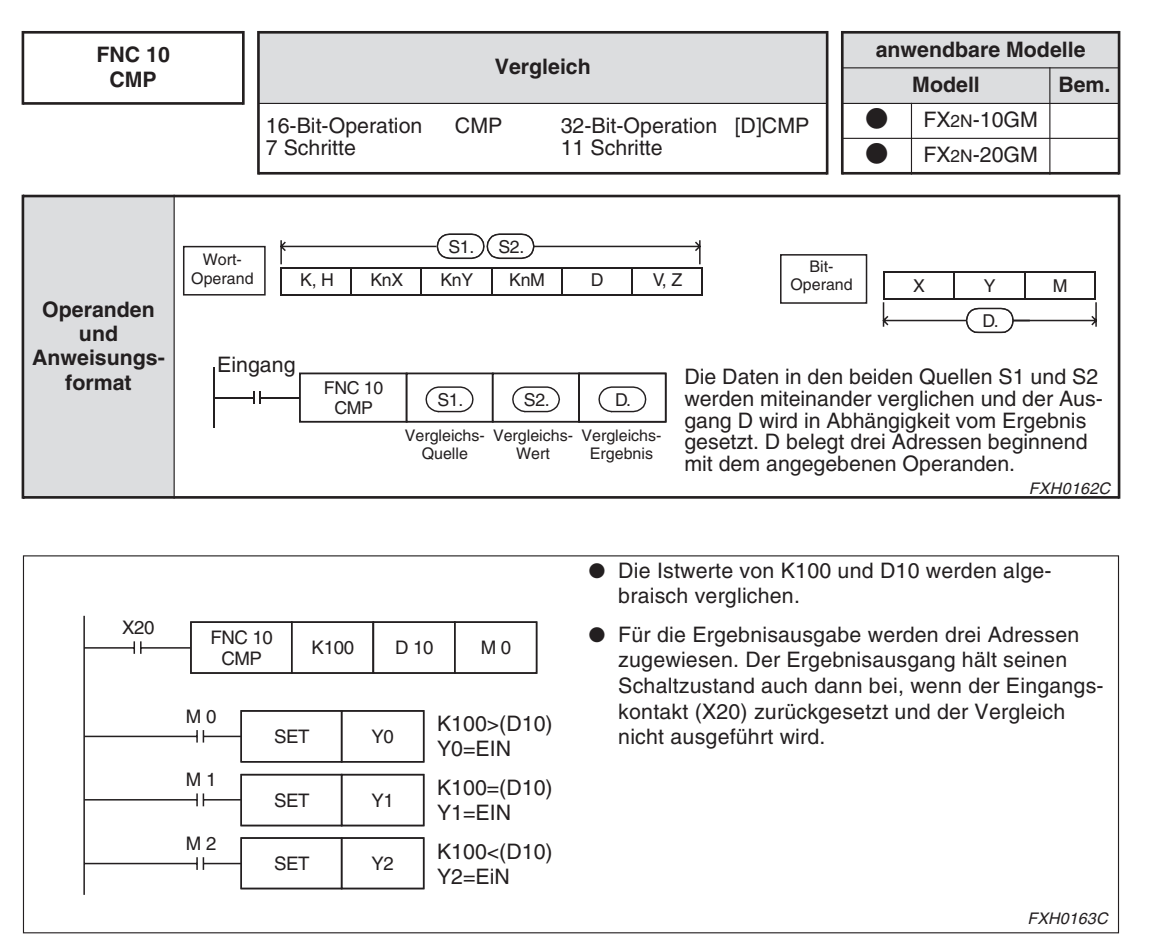

**Abb. 6-52:** Beispiel zu FNC10 (CMP): Vergleich

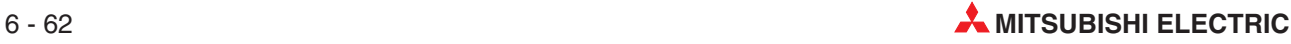

#### **6.10.8 FNC11 (ZCP): Bereichsvergleich**

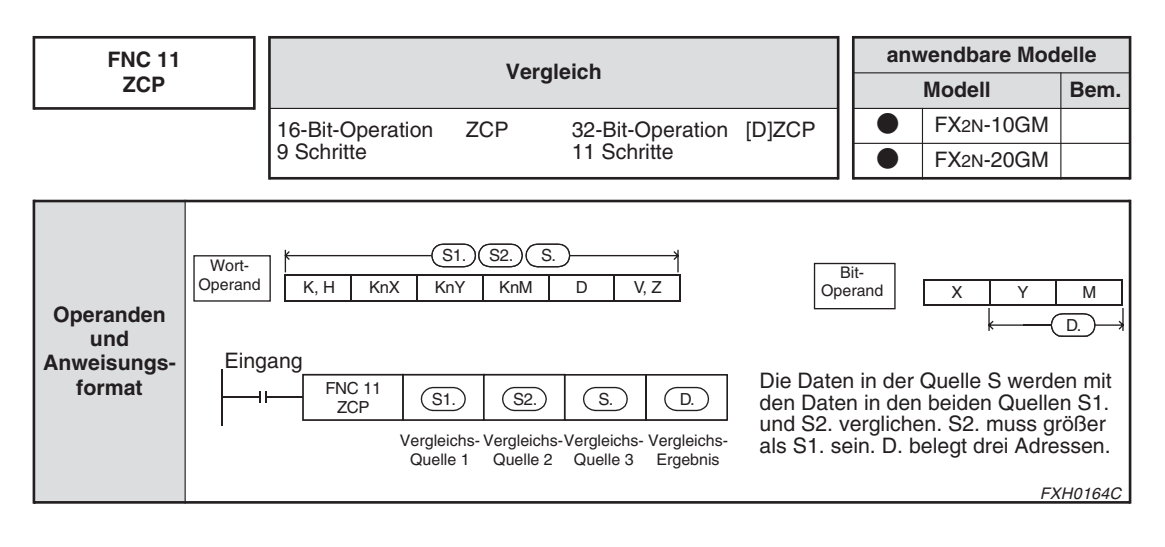

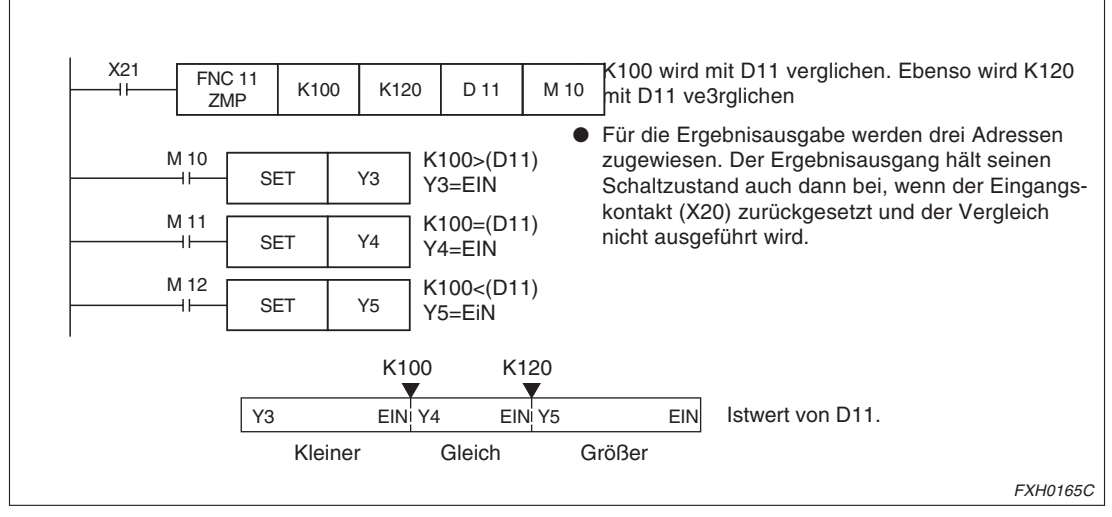

**Abb. 6-53:** Beispiel zu FNC11 (ZCP): Bereichsvergleich

FXH0167C

#### **6.10.9 FNC12 (MOV): Datentransfer**

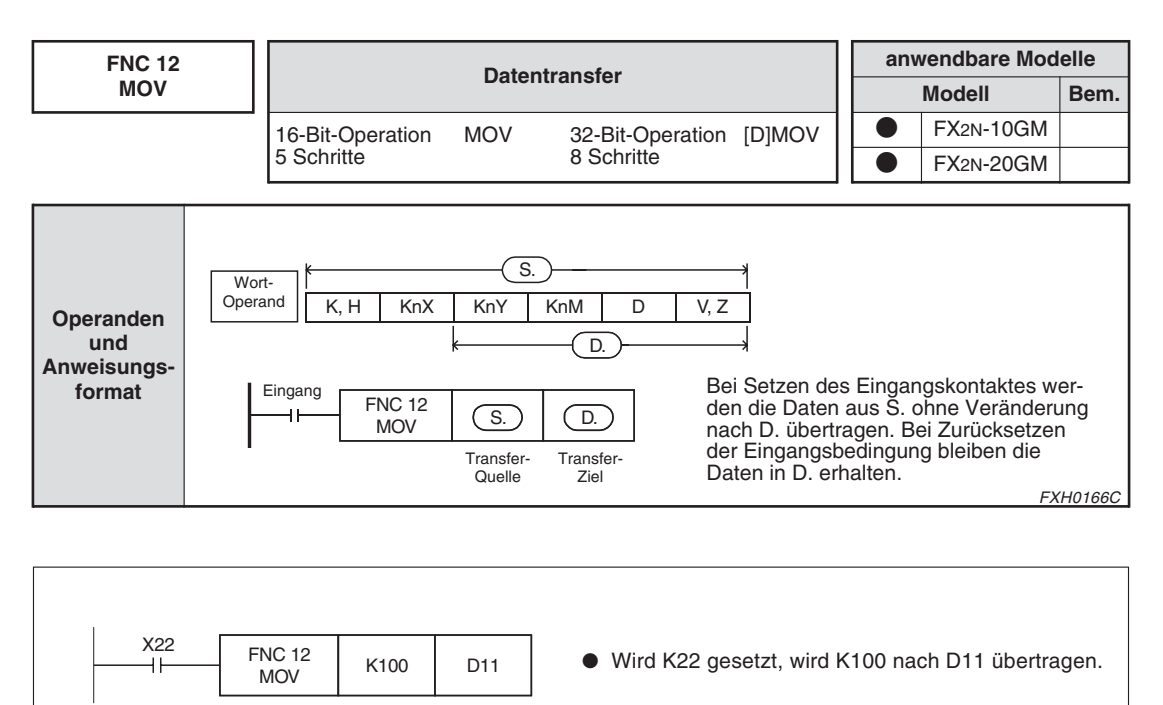

**Abb. 6-54:** Beispiel zu FNC12 (MOV): Datentransfer

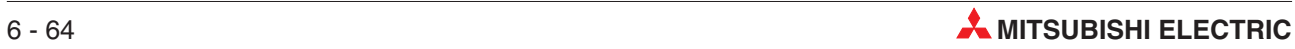

#### **6.10.10 FNC13 (MMOV): Erweiterungsübertragung**

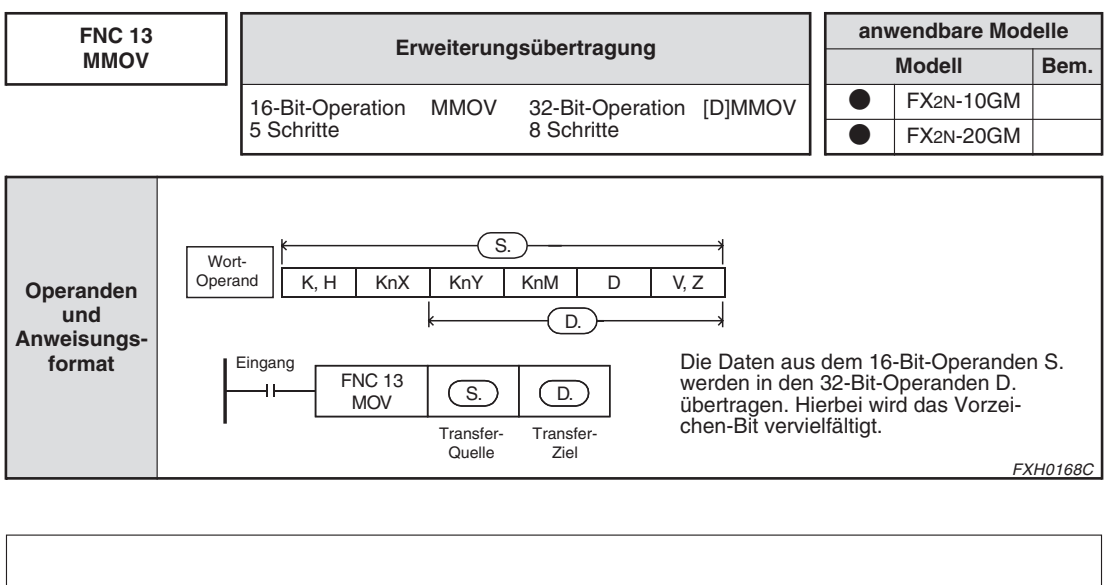

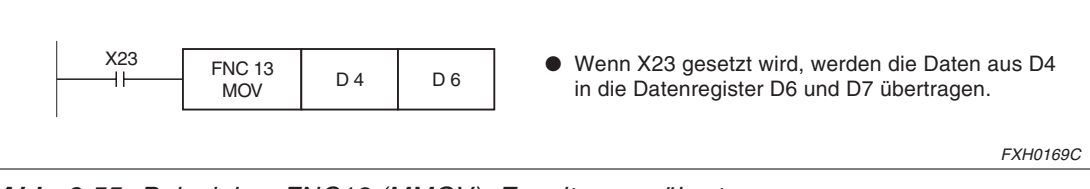

**Abb. 6-55:** Beispiel zu FNC13 (MMOV): Erweiterungsübertragung

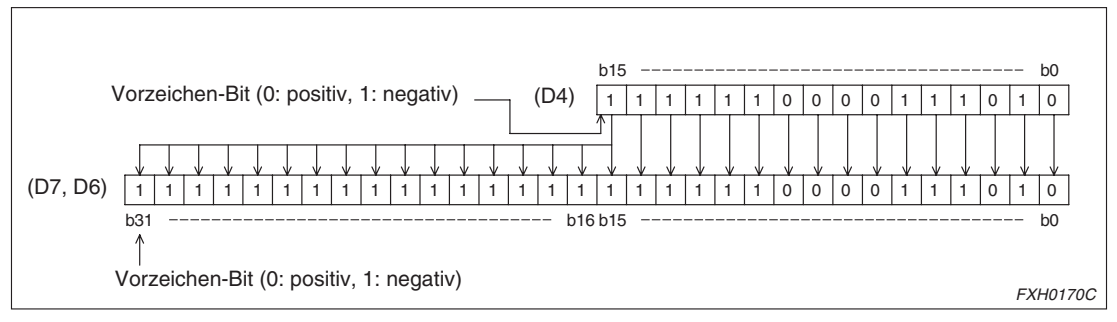

**Abb. 6-56:** Beispiel zu FNC13 (MMOV): Erweiterungsübertragung

Im obigen Beispiel wird das Bit b15 des Datenregisters D4 in die Bits b15 bis b31 der Datenregister D6/D7 geschrieben. Hierdurch wird der Wert in D6/D7 wie der Wert in D4 negativ.

FXH0172C

#### **6.10.11 FNC14 (RMOV): Reduzierungsübertragung**

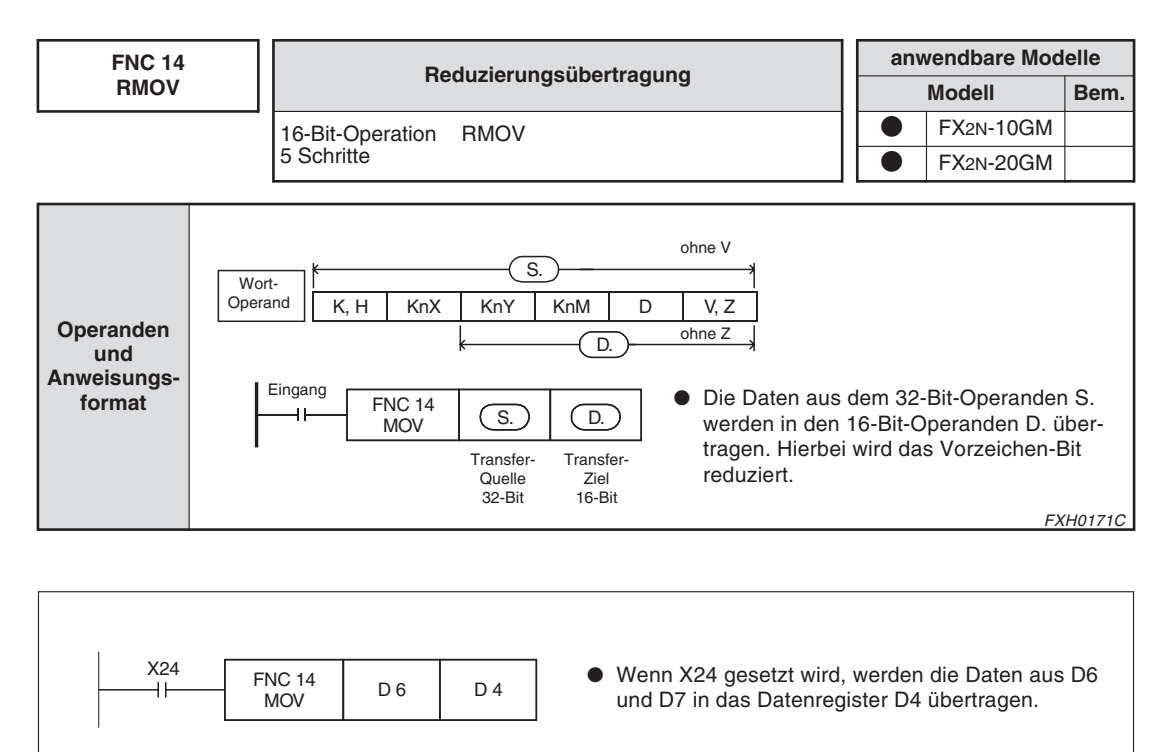

**Abb. 6-57:** Beispiel zu FNC14 (RMOV): Reduzierungsübertragung

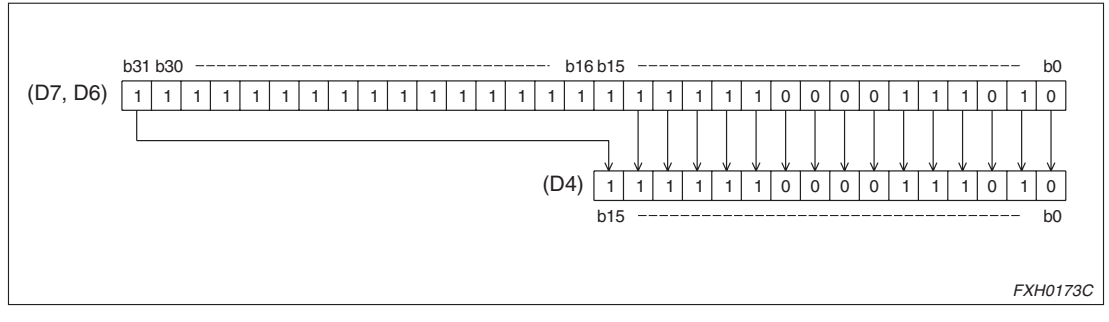

**Abb. 6-58:** Beispiel zu FNC14 (RMOV): Reduzierungsübertragung

Im obigen Beispiel wird das höchste Bit in D6/D7 (b31) in das höchste Bit in D4 (b15) geschrieben. Die Bits b14 bis b0 werden ohne Änderung übertragen. Die Bits b15 bis b30 werden bei der Übertragung nicht berücksichtigt.

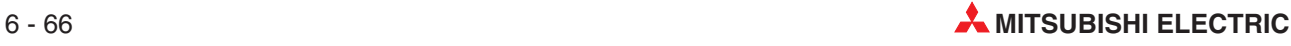

#### **6.10.12 FNC18 (BCD): BCD-Konvertierung**

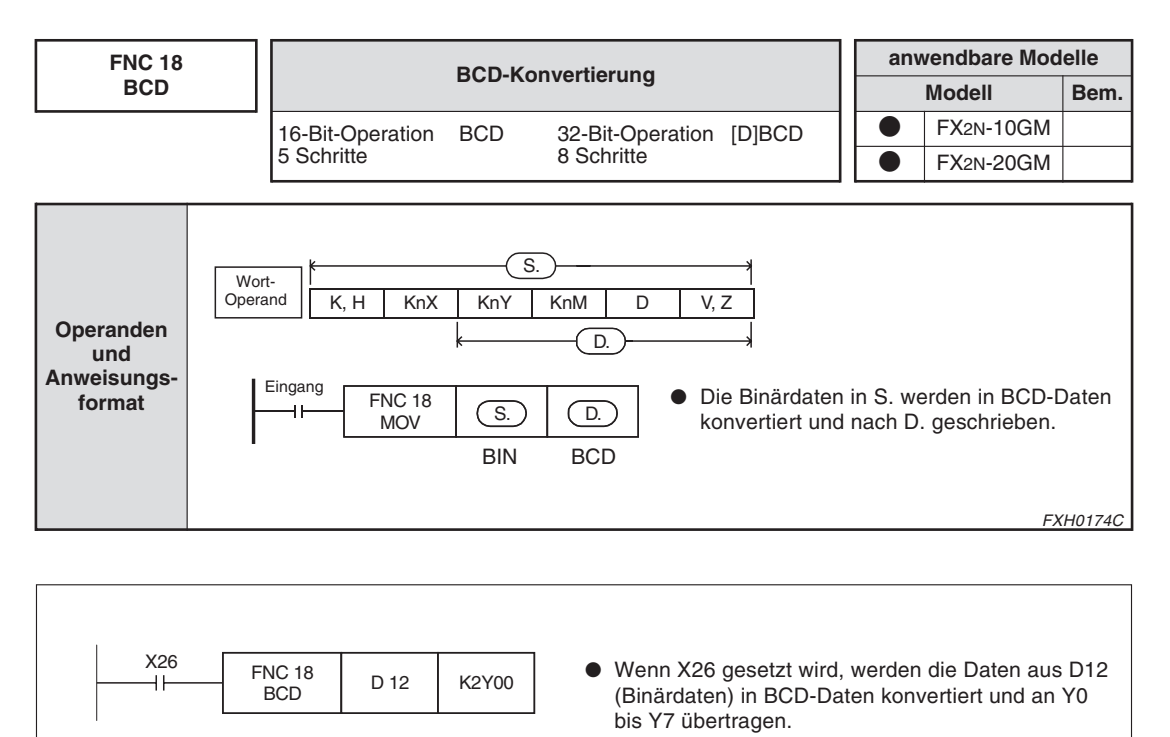

**Abb. 6-59:** Beispiel zu FNC18 (BCD): BCD-Konvertierung

Die BCD-Anweisung wird nicht ausgeführt, wenn das Ergebnis der BCD-Konvertierung nicht im Bereich von 0 bis 9999 liegt. Die [D]BCD-Anweisung wird nicht ausgeführt, wenn das Ergebnis der BCD-Konvertierung nicht im Bereich von 0 bis 99.999.999 liegt.

Die BCD-Anweisung dient der Konvertierung binärer Positionierungsdaten in BCD-Daten für die Ausgabe über ein externes Zubehör (7-Segment-Anzeige, etc.).

FXH0175C

FXH0177C

#### **6.10.13 FNC19 (BIN): Binär-Konvertierung**

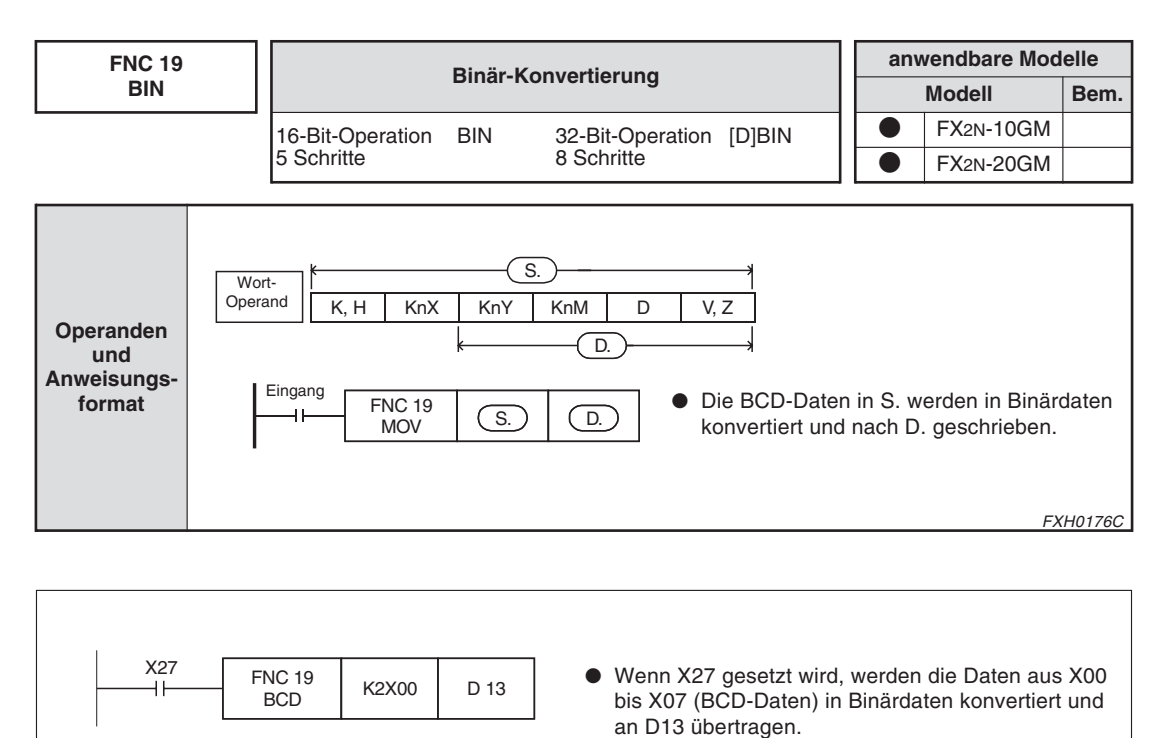

**Abb. 6-60:** Beispiel zu FNC19 (BIN): Binär-Konvertierung

Die BIN-Anweisung dient dem Einlesen von digitalen Schalterdaten (BCD-Daten) in die Positioniereinheit. Wenn die Quelldaten nicht im BCD-Format vorliegen, wird die Anweisung nicht ausgeführt.

Eine Konstante K wird automatisch in den Binärcode konvertiert und weiterverarbeitet. Die Verwendung der BIN-Anweisung ist in diesem Fall nicht erforderlich.

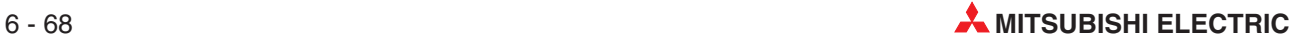

#### **6.10.14 FNC20 (ADD): Addition, FNC21(SUB): Subtraktion**

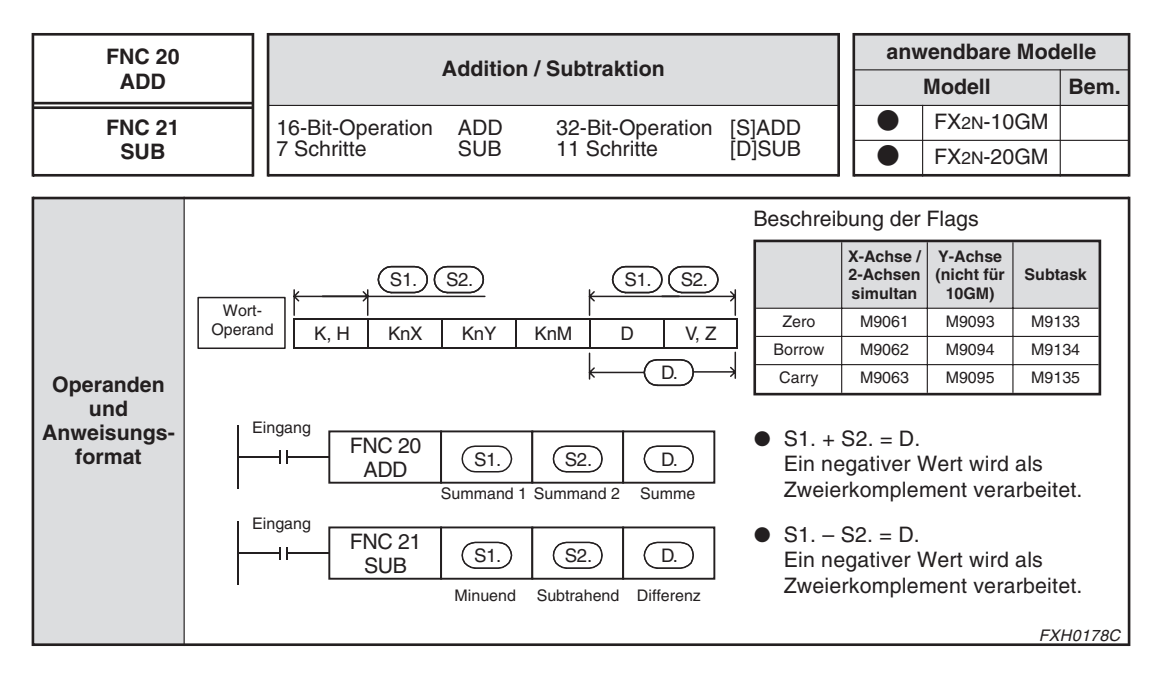

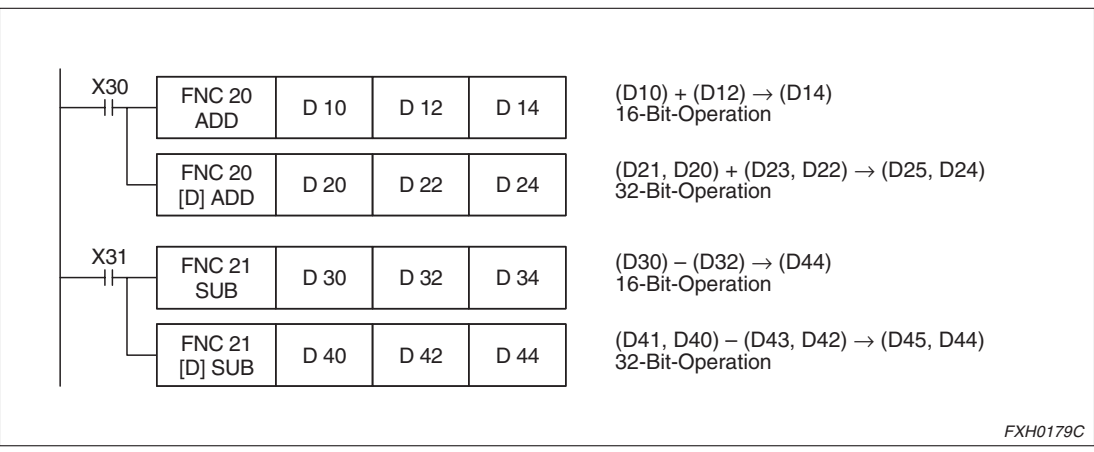

**Abb. 6-61:** Beispiel zu FNC20 (ADD): Addition und FNC21(SUB): Subtraktion

Wie in der obigen Tabelle dargestellt, hängt die Auswahl eines Sonderrelais als Flag vom Programmtyp ab: Programm für die X-Achse, für zwei simultane Achsen, für die Y-Achse oder für Subtasks.

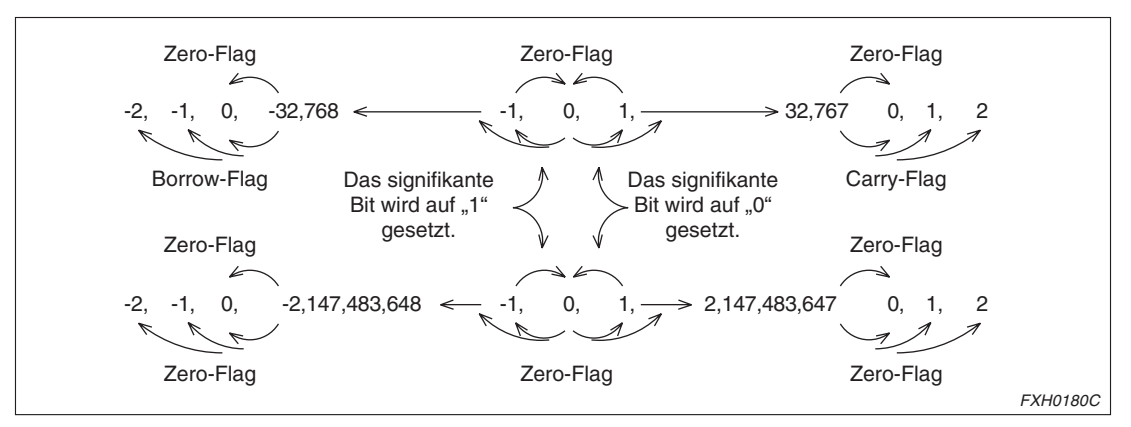

**Abb. 6-62:** Auswahl eines Sonderrelais als Flag

#### **6.10.15 FNC22 (MUL): Multiplikation**

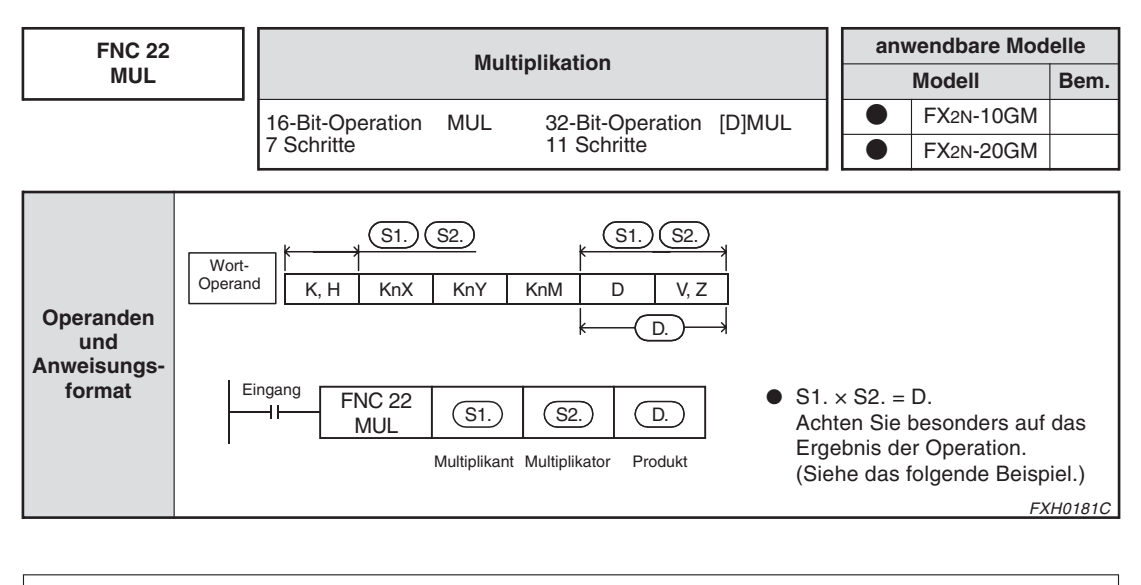

| X30            |                             |                |                |                |                                                                                                    |
|----------------|-----------------------------|----------------|----------------|----------------|----------------------------------------------------------------------------------------------------|
|                | <b>FNC 22</b><br><b>MUL</b> | D <sub>0</sub> | D <sub>2</sub> | D <sub>4</sub> | $(D0) \times (D2) \rightarrow (D5, D4)$<br>16 Bit $\times$ 16 Bit $\rightarrow$ 32 Bit                         |
|                | <b>FNC 22</b><br>[D] MUL    | D 10           | D 12           | D 14           | $(D11, D10) \times (D13, D12) \rightarrow (D17, D16, D15, D14)$<br>32 Bit $\times$ 32 Bit $\rightarrow$ 64 Bit |
|                |                             |                |                |                | <b>FXH0182C</b>                                                                                                |
| $\blacksquare$ |                             |                |                |                |                                                                                                    |

**Abb. 6-63:** Beispiel zu FNC22 (MUL): Multiplikation

Wenn die Daten in beiden Quellen negativ sind, ist das Produkt auch ein negativer Wert. Bei einer 32-Bit-Operation hat das Ergebnis 64 Bit.

Da 64-Bit-Daten nicht dargestellt werden können, dürfen die in einer Multiplikation verwendeten Zahlen nur ein Produkt mit 32 Bit oder weniger ergeben.

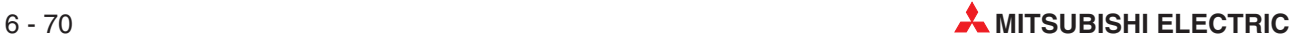

#### **6.10.16 FNC23 (DIV): Division**

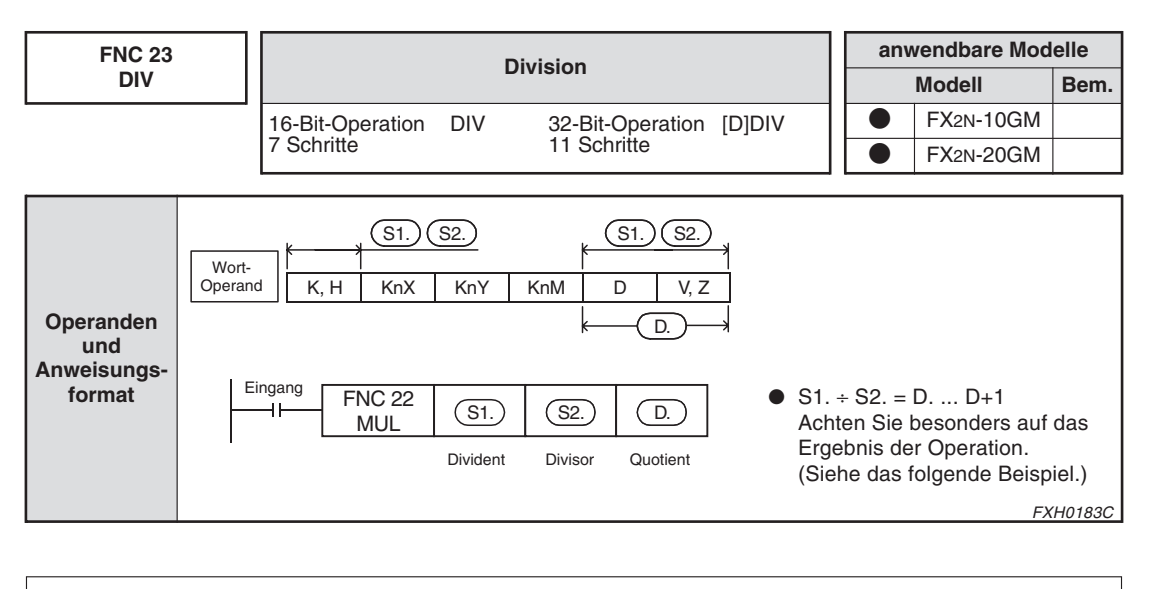

| X33 | <b>FNC 23</b>            |                |                |      | Divident $\div$<br>(D0) | Divisor $\rightarrow$<br>(D2)                                                                         | Quotient<br>(D4) | Rest<br>(D5)    |
|-----|--------------------------|----------------|----------------|------|-------------------------|----------------------------------------------------------------------------------------------------|------------------|-----------------|
|     | <b>DIV</b>               | D <sub>0</sub> | D <sub>2</sub> | D4   | 16 Bit                  | 16 Bit                                                                                                | 16 Bit           | 16 Bit          |
|     | <b>FNC 23</b><br>[D] DIV | D 10           | D 12           | D 14 |                         | $(D11, D10) \div (D13, D12) \rightarrow (D15, D14)  (D17, D16)$<br>32 Bit 32 Bit 32 Bit 32 Bit 32 Bit |                  |                 |
|     |                          |                |                |      |                         |                                                                                                    |                  | <b>FXH0184C</b> |

**Abb. 6-64:** Beispiel zu FNC23 (DIV): Division

Diese Anweisung wird nicht ausgeführt, wenn der Divisor den Wert 0 hat.

Der Rest ist ein negativer Wert, wenn der Dividend ein negativer Wert ist.

#### **6.10.17 FNC24 (INC): Inkrement, FNC25 (DEC): Dekrement**

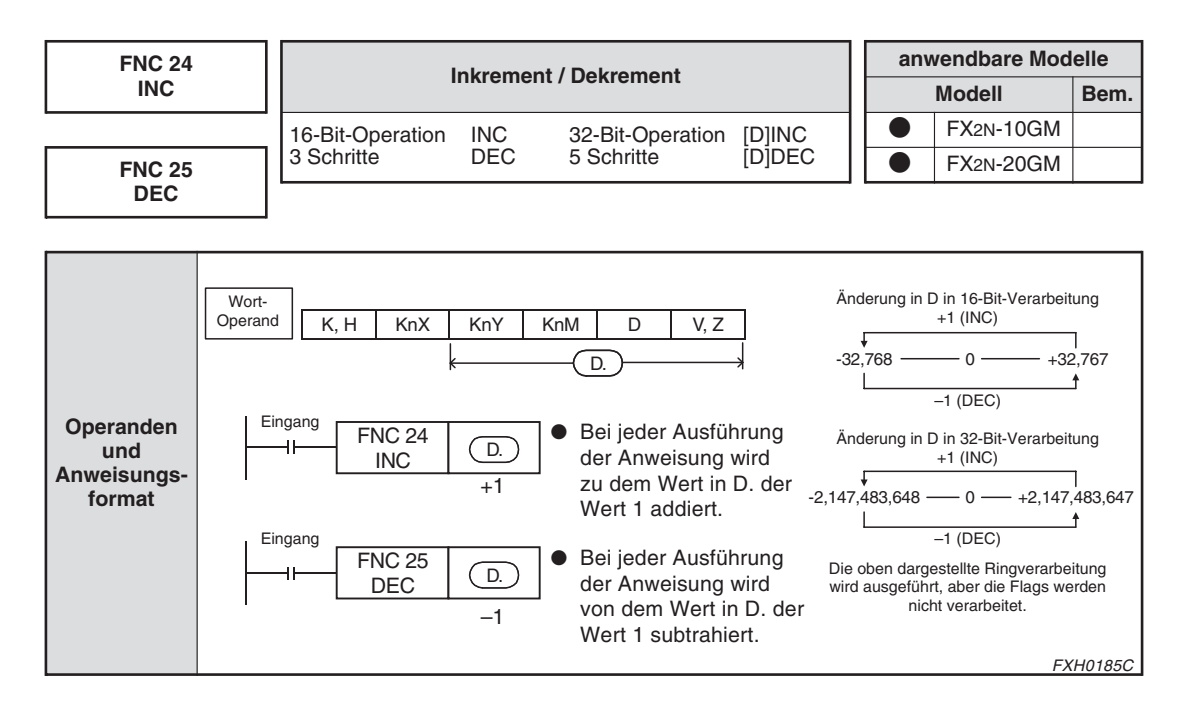

#### **6.10.18 FNC26 (WAND): Logisches Produkt, FNC27 (WOR): Logische Summe, FNC28 (WXOR): Logisches Äquivalent**

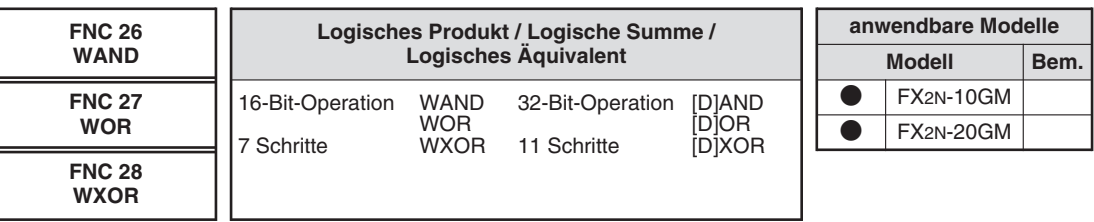

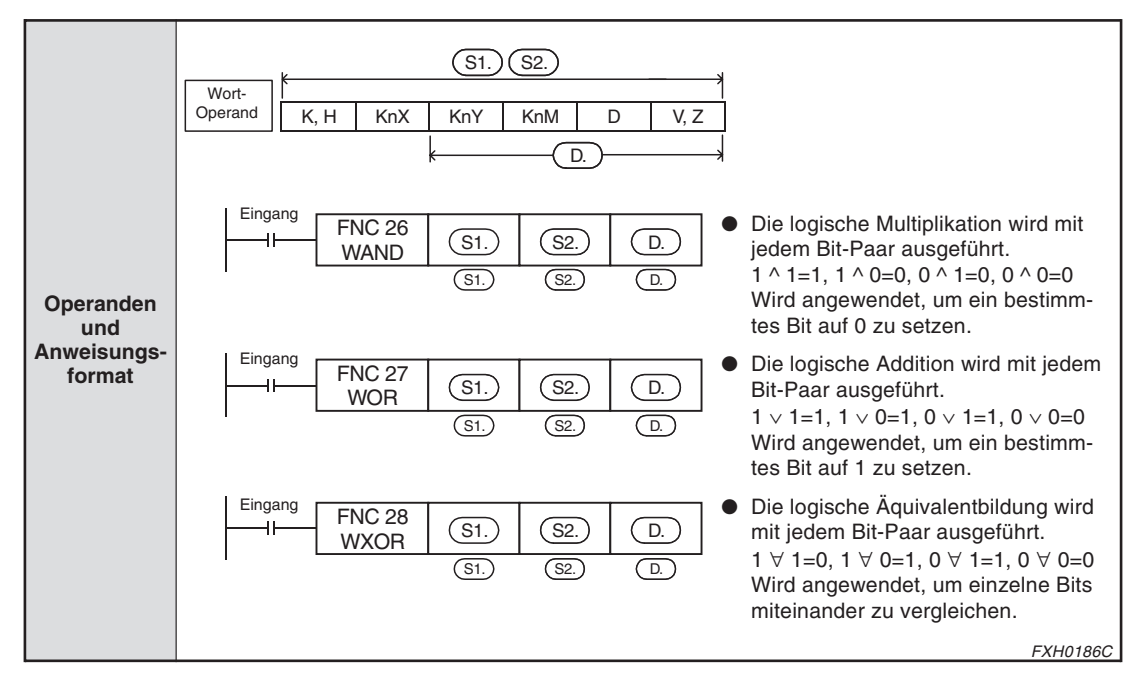

#### **6.10.19 FNC29 (NEG): Komplement**

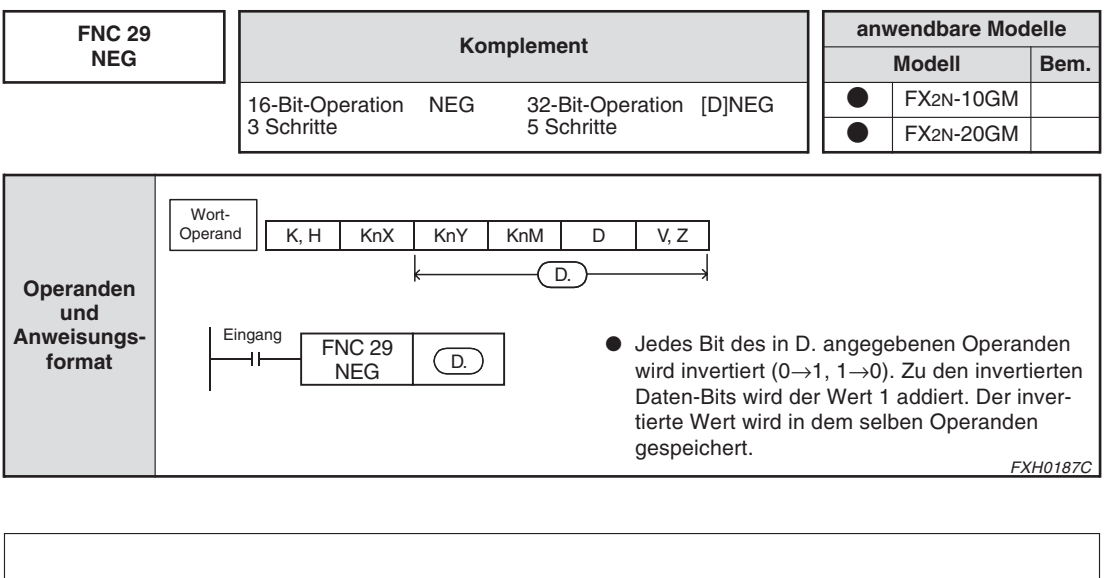

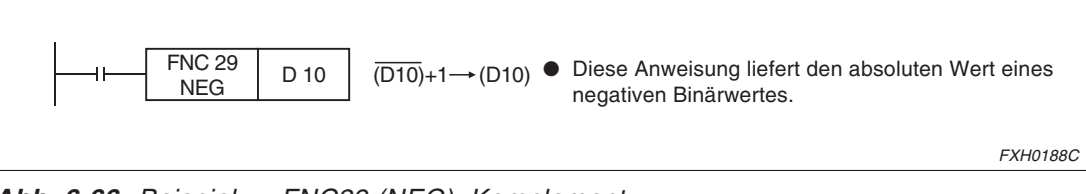

**Abb. 6-66:** Beispiel zu FNC29 (NEG): Komplement

#### **Ermittlung des Absolutwertes eines negativen Wertes**

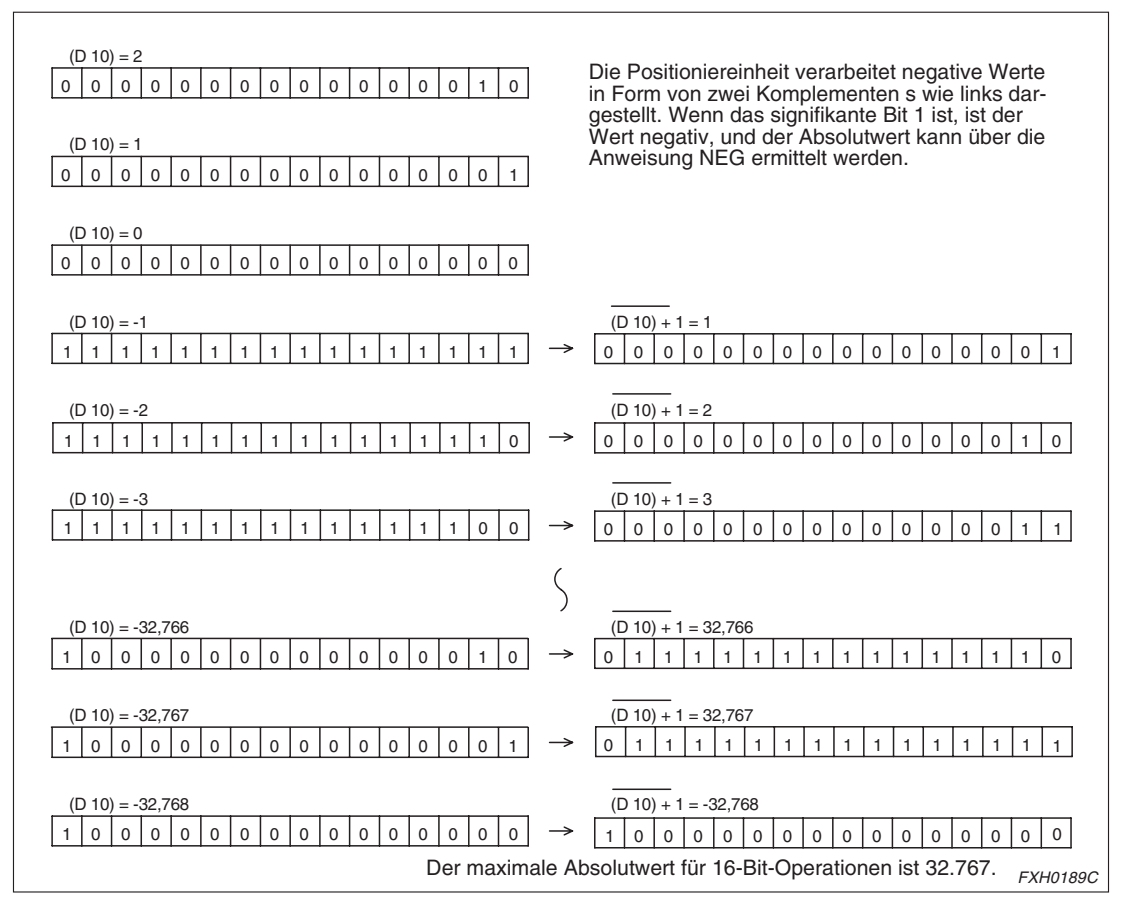

**Abb. 6-65:** Ermittlung des Absolutwertes eines negativen Wertes

#### **6.10.20 FNC72 (EXT): Lesen von digitalen Schaltern im Time-Sharing-Verfahren**

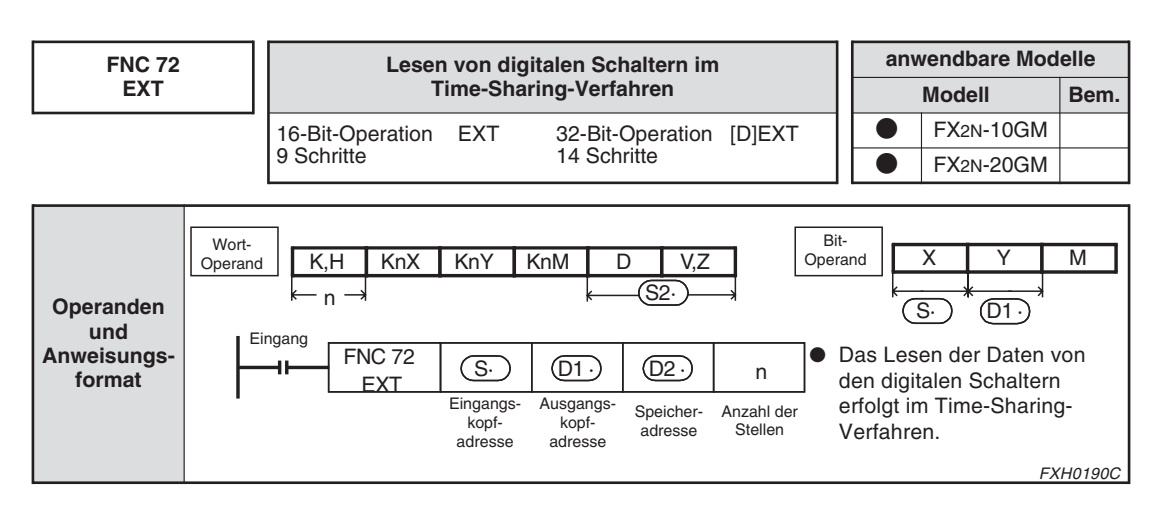

#### **Lesen eines positiven Wertes**

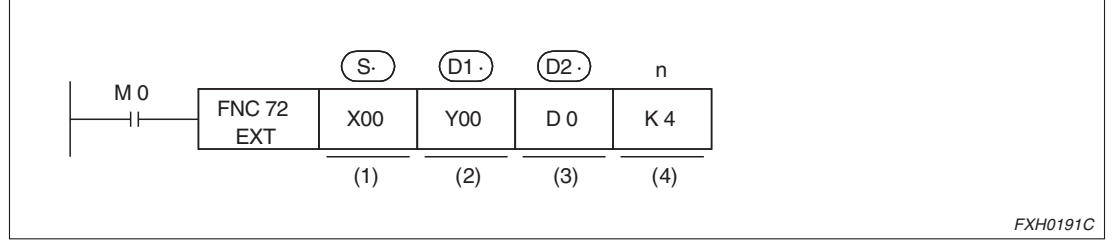

**Abb. 6-67:** Beispiel zu FNC72 (EXT): Time-Sharing-Verfahren Lesen eines positiven Wertes

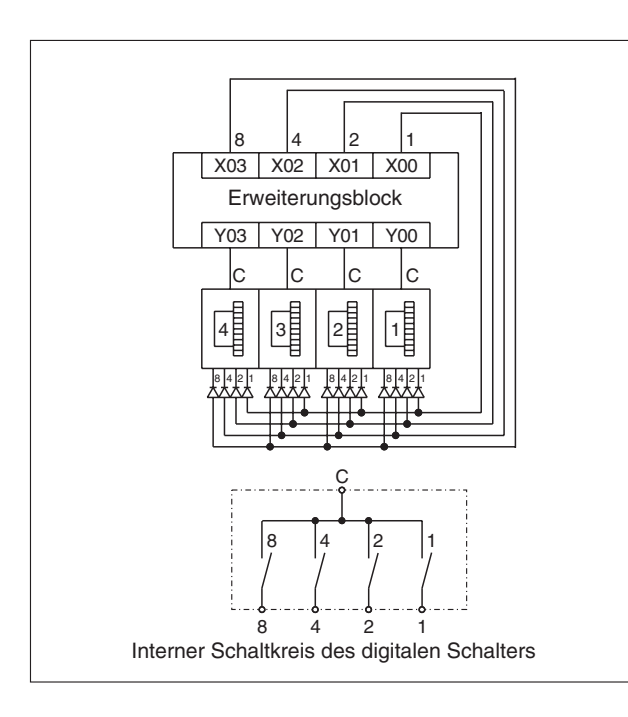

**Abb. 6-68:** Interner Schaltkreis des digitalen **Schalters** 

FXH0192C

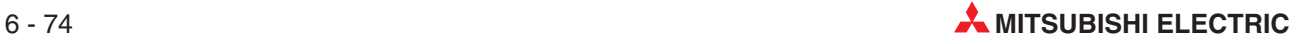

Eingangskopfadresse (belegt 4 Eingangsadressen)

Die Anschlüsse in diesem Beispiel erfolgen wie folgt:

- **–** X0: Terminal 1 des digitalen Schalters
- **–** X1: Terminal 2 des digitalen Schalters
- **–** X2: Terminal 4 des digitalen Schalters
- **–** X3: Terminal 8 des digitalen Schalters
- Ausgangskopfadresse für Time-Sharing-Verfahren (belegt 1 bis 8 Ausgangsadressen) Die Anschlüsse in diesem Beispiel erfolgen wie folgt:
	- **–** Y0: Terminal C des digitalen Schalters 1 (10<sup>0</sup>)
	- **–** Y1: Terminal C des digitalen Schalters 2 (10<sup>1</sup> )
	- **-** Y2: Terminal C des digitalen Schalters 3 (10<sup>2</sup>)
	- **–** Y3: Terminal C des digitalen Schalters 4 (10<sup>3</sup> )
- **Datenspeicherziel**

Bei Ausführung der 16-Bit-Anweisung wird der Wert eines digitalen Schalters im BCD-Format mit bis zu 4 Stellen in Binärdaten konvertiert und im Register D0 gespeichert. Bei Ausführung der 32-Bit-Anweisung wird der Wert eines digitalen Schalters im BCD-Format mit bis zu 8 Stellen in Binärdaten konvertiert und in den Register D1 (obere 4 Stellen) und D0 (untere 4 Stellen) gespeichert.

Anzahl der Dezimalen

K1 bis K4 werden in der 16-Bit-Anweisung und K5 bis K8 in der 32-Bit-Anweisung verwendet (siehe unten).

Es ist die gleiche Anzahl Ausgangsadressen des digitalen Schalters wie angegebener Dezimalstellen erforderlich. Beim FX2N-10GM stehen K1 bis K6 (6 Dezimalstellen) zur Verfügung.

#### **Lesen eines positiven/negativen Wertes (nicht verfügbar für das FX2N-10GM)**

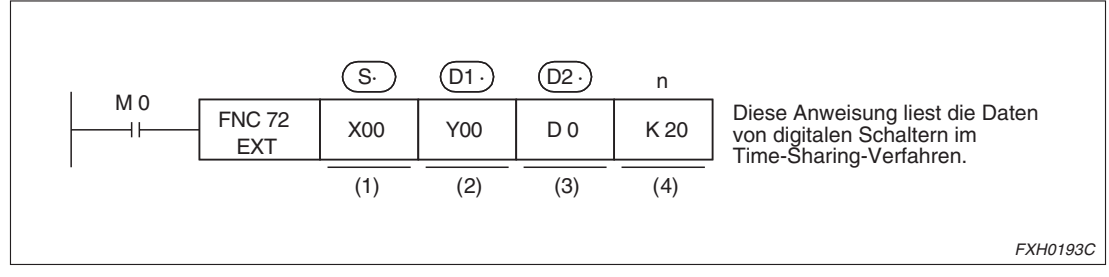

**Abb. 6-69:** Beispiel zu FNC72 (EXT): Time-Sharing-Verfahren Lesen eines positiven/negativen Wertes (nur für FX2N-20GM)

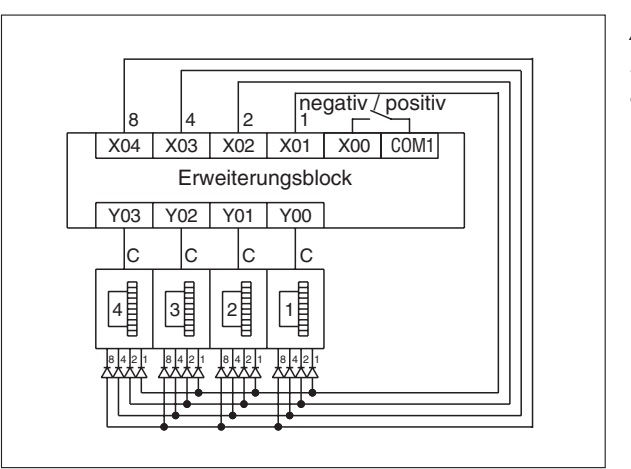

**Abb. 6-70:** Interner Schaltkreis des digitalen **Schalters** 

FXH0194C

Wenn über K17 bis K24 die Anzahl der Dezimalstellen festgelegt wird, können auch negative Werte gelesen werden.

Kopfeingangsadresse (belegt 4 Eingangsadressen)

Die Anschlüsse in diesem Beispiel erfolgen wie folgt:

- **–** X00: Vorzeichenspezifischer Eingang Wenn X00 gesetzt ist: negativer Wert. Wenn X00 nicht gesetzt ist: positiver Wert.
- **–** X01: Terminal 1 des digitalen Schalters
- **–** X02: Terminal 2 des digitalen Schalters
- **–** X03: Terminal 4 von des digitalen Schalters
- **–** X04: Terminal 8 von des digitalen Schalters
- Kopfausgangsadresse für Time-Sharing-Verfahren (belegt 1 bis 8 Ausgangsadressen) Die Anschlüsse in diesem Beispiel erfolgen wie folgt:
	- **–** Y0: Terminal C von des digitalen Schalters 1
	- **–** Y1: Terminal C von des digitalen Schalters 2
	- **–** Y2: Terminal C von des digitalen Schalters 3
	- **–** Y3: Terminal C von des digitalen Schalters 4

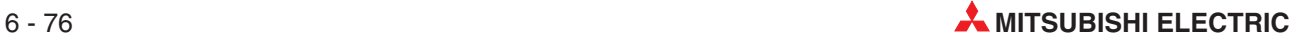

#### **O** Datenspeicherziel

Bei Ausführung der 16-Bit-Anweisung wird der Wert eines digitalen Schalters im BCD-Format mit bis zu 4 Stellen in Binärdaten konvertiert und im Register D0 gespeichert. Bei Ausführung der 32-Bit-Anweisung wird der Wert eines digitalen Schalters im BCD-Format mit bis zu 8 Stellen in Binärdaten konvertiert und in den Register D1 (obere 4 Stellen) und D0 (untere 4 Stellen) gespeichert.

Anzahl der Dezimalen

K17 (H11) bis K24 (H18) werden entsprechend der Anzahl Dezimalstellen von 1 bis 8 gesetzt. (Der "K"-Wert ergibt sich aus der Addition von 16 zu der gewünschten Anzahl Dezimalstellen.)

Für 5 bis 8 Dezimalstellen muss die 32-Bit-Anweisung verwendet werden.

#### **Übersicht der Anzahl Dezimalstellen**

Die in der folgenden Tabelle aufgelisteten E/As werden in der EXT-Anweisung in Abhängigkeit von der Anzahl zu lesender Dezimalstellen belegt.

| Anz. zu<br>lesender<br><b>Dezimalen</b> |                    | Lesen eines positiven Wertes |                              | Lesen eines negativen Wertes | Anzahl             |                       |                                |
|-----------------------------------------|--------------------|------------------------------|------------------------------|------------------------------|--------------------|-----------------------|--------------------------------|
|                                         | Anzahl<br>Eingänge | Anzahl<br>Ausgänge           | <b>Gesetzter</b><br>Wert "n" | Anzahl<br>Eingänge           | Anzahl<br>Ausgänge | Gesetzter<br>Wert "n" | belegter<br>Daten-<br>register |
|                                         |                    |                              | K <sub>1</sub>               | 5                            |                    | K <sub>17</sub>       |                                |
| 2                                       |                    | 2                            | K <sub>2</sub>               |                              | 2                  | K <sub>18</sub>       |                                |
| 3                                       | $\overline{4}$     | 3                            | K <sub>3</sub>               |                              | 3                  | K <sub>19</sub>       |                                |
| $\overline{4}$                          |                    | 4                            | K4                           |                              | $\overline{4}$     | K20                   |                                |
| 5                                       |                    | 5                            | K <sub>5</sub>               |                              | 5                  | K <sub>21</sub>       |                                |
| 6                                       |                    | 6                            | K <sub>6</sub>               |                              | 6                  | K <sub>22</sub>       | $\overline{2}$                 |
| $\overline{7}$                          |                    | 7                            | K7                           |                              | 7                  | K <sub>23</sub>       |                                |
| 8                                       |                    | 8                            | K8                           |                              | 8                  | K <sub>24</sub>       |                                |

**Tab. 6-17:** Übersicht der Anzahl Dezimalstellen

Für das Lesen der DSW-Daten ist die Einstellung der digitalen Schaltzeit über PARA. 33 erforderlich (Standardeinstellung: 20 ms). Ist ein DSW mit dem Positioniermodul verbunden, kann PARA. 33 auf ca. 7 ms eingestellt werden.

Werden statt einem DSW die Ausgänge einer SPS gelesen, müssen Sie die Schaltzeit der Ausgänge berücksichtigen und PARA. 33 auf die entsprechende Zeitdauer einstellen.

#### <span id="page-203-0"></span>**6.10.21 FNC74 (SEGL): 7-Segment-Anzeige im Time-Sharing-Verfahren**

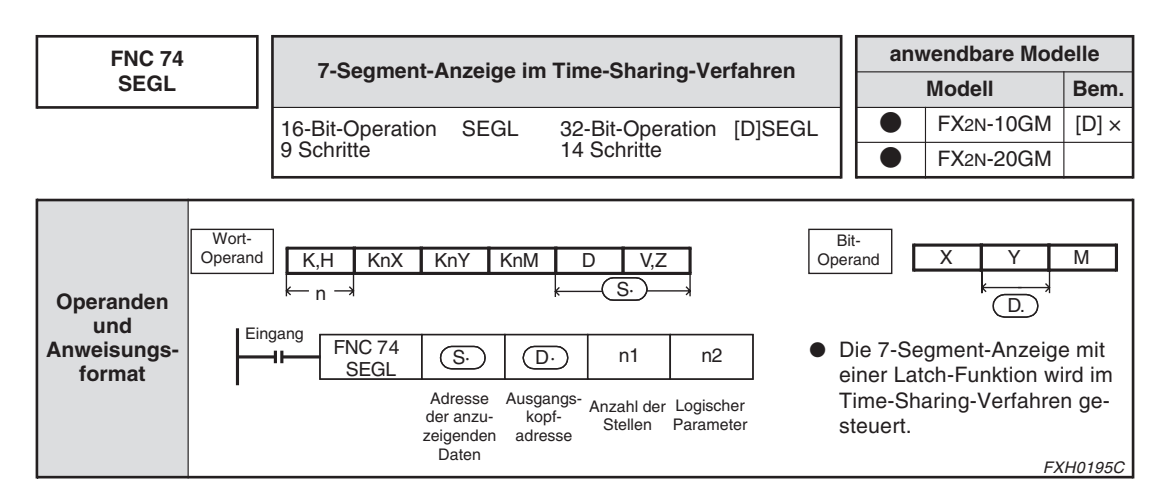

#### **Anzeigen eines positiven Wertes**

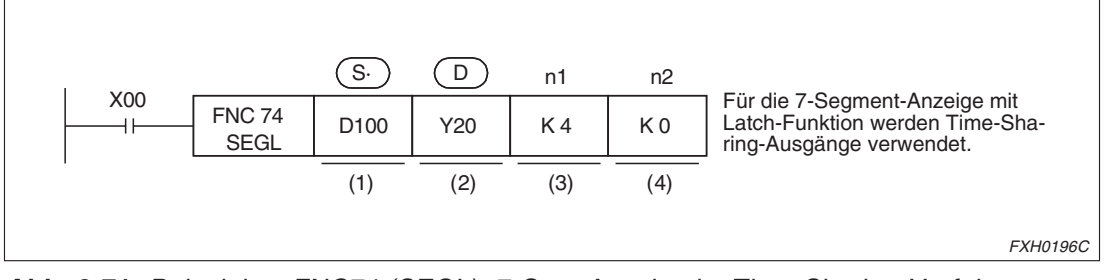

**Abb. 6-71:** Beispiel zu FNC74 (SEGL): 7-Seg.-Anzeige im Time-Sharing-Verfahren Anzeigen eines positiven Wertes

- Operandenadresse, in der die anzuzeigenden Daten gespeichert sind In diesem Beispiel ist dies das Datenregister D100. Im Fall der 32-Bit-Anweisung wären es die Datenregister D101 und D100.
- Ausgangskopfadresse Die Anschlüsse in diesem Beispiel erfolgen wie folgt:
	- **–** Y20: Zur Klemme für BCD-Eingabe 1
	- **–** Y21: Zur Klemme für BCD-Eingabe 2
	- **–** Y22: Zur Klemme für BCD-Eingabe 4
	- **–** Y23: Zur Klemme für BCD-Eingabe 8
	- **–** Y24: Zu 100 Triggereingang 10<sup>0</sup>
	- **–** Y25: Zu 101 Triggereingang 10<sup>1</sup>
	- **–** Y26: Zu 102 Triggereingang 10<sup>2</sup>
	- **–** Y27: Zu 103 Triggereingang 10<sup>3</sup>

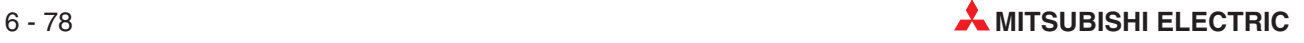

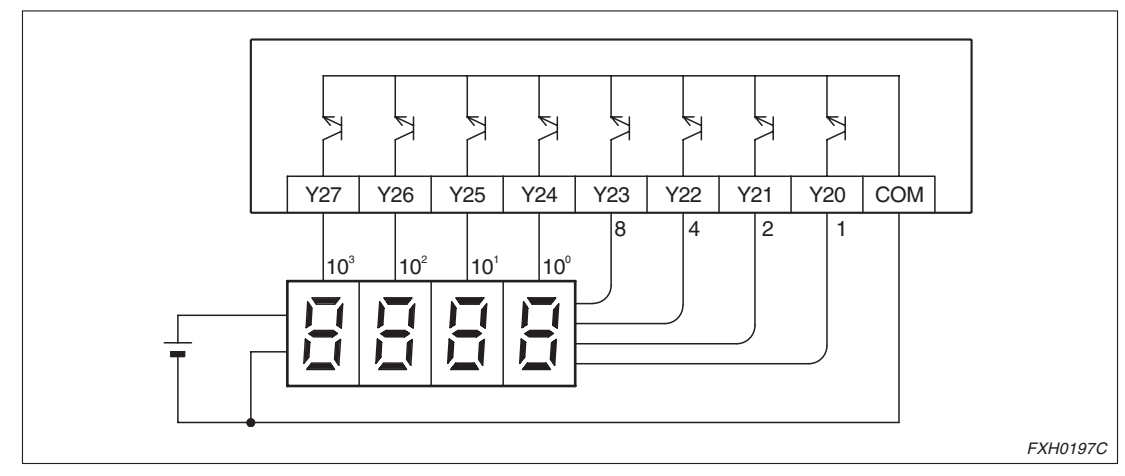

**Abb. 6-72:** Beschaltung der 7-Segment-Anzeige

Anzahl der Dezimalstellen

K1 bis K4 werden in der 16-Bit-Anweisung und K5 bis K8 in der 32-Bit-Anweisung verwendet.

Es ist die gleiche Anzahl Ausgangsadressen wie angegebener Dezimalstellen erforderlich. Beim FX2N-10GM stehen nur 2 Dezimalstellen (K2) zur Verfügung.

Über diese Anweisung können Sie sich zum Beispiel die Programmnummer eines gerade ausgeführten Programms anzeigen lassen.

Parameter für Positive-/Negative-Logik

Siehe auch 7-Segment-Anzeige-Logik unten

- **–** Die internen Binärdaten werden in das BCD-Format konvertiert. Die Ausgabe erfolgt im Time-Sharing-Verfahren.
- **–** Diese Anweisung wird in einem Ausführungszyklus verarbeitet. Für die Anzeige von vier Dezimalstellen sind 12 Operationszyklen erforderlich. Die Anweisung kann nur zweimal in einem Programm, und nur in einem Unterprogramm verwendet werden.

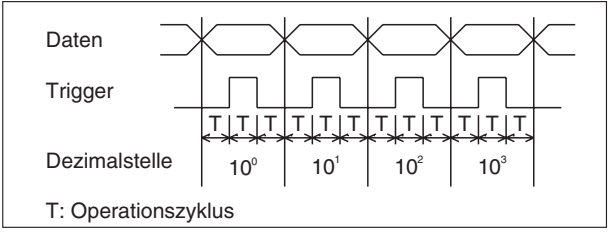

**Abb. 6-73:** Ausführungszyklus zur Anzeige von vier Dezimalstellen

FXH0198C

#### **Anzeigen eines positiven/negativen Wertes (nicht verfügbar für das FX2N-10GM)**

Wenn über K17 bis K24 die Anzahl der Dezimalstellen festgelegt wird, können auch negative Werte angezeigt werden.

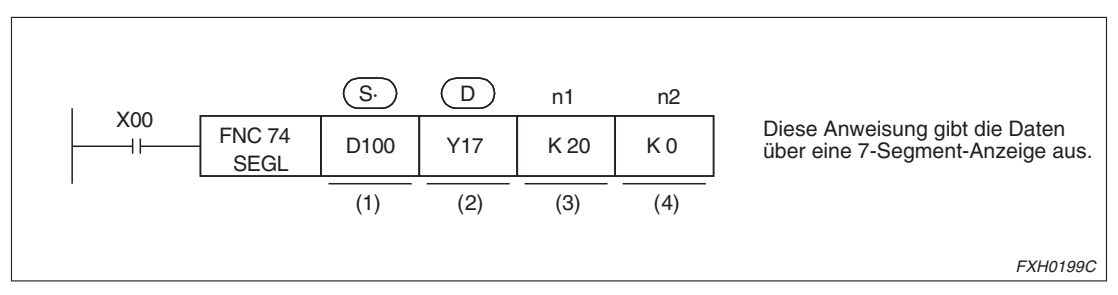

**Abb. 6-74:** Beispiel zu FNC74 (SEGL): 7-Seg.-Anzeige im Time-Sharing-Verfahren Anzeigen eines positiven/negativen Wertes (nur für FX2N-20GM)

Diese Anweisung gibt die Daten über eine 7-Segment-Anzeige aus.

- Operandenadresse, in der die anzuzeigenden Daten gespeichert sind In diesem Beispiel ist dies das Datenregister D100. Im Fall der 32-Bit-Anweisung wären es die Datenregister D101 und D100.
- Kopfausgangsadresse für Datenausgabe
	- **–** Y17: Vorzeichenspezifischer Ausgang Wenn Y17 gesetzt ist: negativer Wert. Wenn Y17 nicht gesetzt ist: positiver Wert.
	- **–** Y20 bis Y27: gleiche Belegung wie oben (Die E/A-Adressen sind oktal, aus diesem Grund stehen Y18 und Y19 nicht zur Verfügung.)
- Anzahl der Dezimalstellen

K17 (H11) bis K24 (H18) werden entsprechend der Anzahl Dezimalstellen von 1 bis 8 gesetzt. (Der "K"-Wert ergibt sich aus der Addition von 16 zu der gewünschten Anzahl Dezimalstellen.)

7-Segment-Anzeige-Logik

Dateneingang: "Positive Logik" zeigt an, dass die Eingangsdaten in positiver Logik verarbeitet werden "Negative Logik" zeigt an, dass die Eingangsdaten in negativer Logik verarbeitet werden.

Trigger: "Positive Logik" zeigt an, dass die Daten gelatched und gehalten werden, wenn das Signal gesetzt ist. "Negative Logik" zeigt an, dass die Daten gelatched und gehalten werden, wenn das Signal nicht gesetzt ist.

| Dateneingang | <b>Trigger</b> | n2             |  |
|--------------|----------------|----------------|--|
| Positiv      | Positiv        | K <sub>0</sub> |  |
|              | Negativ        | K1             |  |
| Negativ      | Positiv        | K <sub>2</sub> |  |
|              | Negativ        | K <sub>3</sub> |  |

**Tab. 6-18:** 7-Segment-Anzeige-Logik

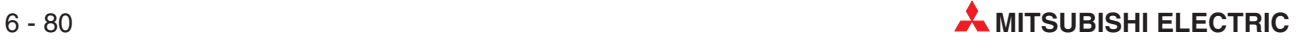

#### **Übersicht der Anzahl Dezimalstellen**

Die in der folgenden Tabelle aufgelisteten E/As werden in der SEGL-Anweisung in Abhängigkeit von der Anzahl zu lesender Dezimalstellen belegt.

| Anz. zu                               |                    | Lesen eines positiven Wertes | Lesen eines negativen Wertes | Anzahl                |                                  |
|---------------------------------------|--------------------|------------------------------|------------------------------|-----------------------|----------------------------------|
| schreibender<br><b>Dezimalstellen</b> | Anzahl<br>Ausgänge | Gesetzter<br>Wert "n"        | Anzahl<br>Ausgänge           | Gesetzter<br>Wert "n" | belegter<br><b>Datenregister</b> |
|                                       | 5                  | K <sub>1</sub>               | 6                            | K <sub>17</sub>       |                                  |
| $\overline{2}$                        | 6                  | K <sub>2</sub>               | 7                            | K <sub>18</sub>       |                                  |
| 3                                     | 7                  | K <sub>3</sub>               | 8                            | K <sub>19</sub>       |                                  |
| $\overline{4}$                        | 8                  | K4                           | 9                            | K <sub>20</sub>       |                                  |
| 5                                     | 9                  | K <sub>5</sub>               | 10                           | K21                   |                                  |
| 6                                     | 10                 | K <sub>6</sub>               | 11                           | K <sub>22</sub>       | 2                                |
| 7                                     | 11                 | K7                           | 12                           | K <sub>23</sub>       |                                  |
| 8                                     | 12                 | K <sub>8</sub>               | 13                           | K <sub>24</sub>       |                                  |

**Tab. 6-19:** Übersicht der Anzahl Dezimalstellen

Für das FX2N-10GM können nur K1 und K2 gesetzt werden, wenn ein positiver Wert ausgegeben wird, und nur K17 kann gesetzt werden, wenn ein positiver oder negativer Wert ausgegeben werden soll.

#### **6.10.22 FNC90 (OUT): Ausgabe**

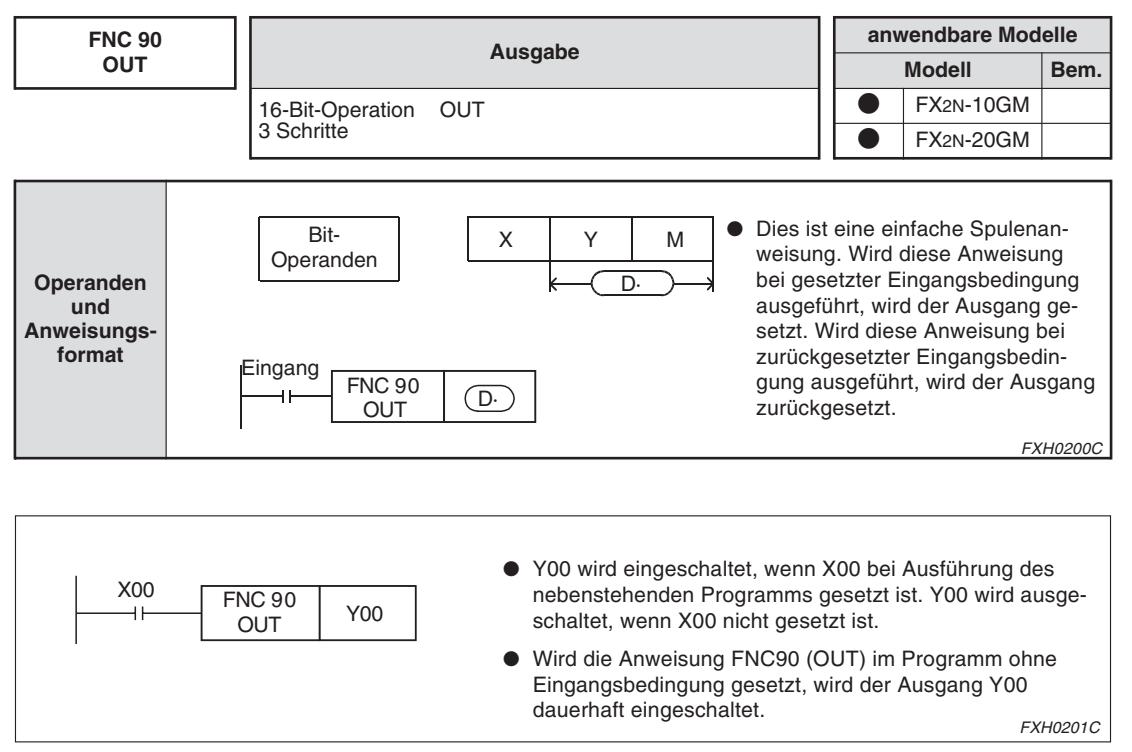

**Abb. 6-75:** Beispiel zu FNC90 (OUT): Ausgabe

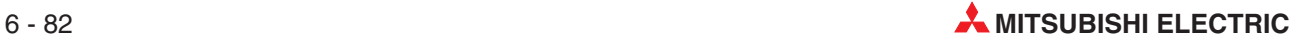

#### **6.10.23 FNC92 (XAB), FNC93 (YAB): Erkennung der absoluten Position**

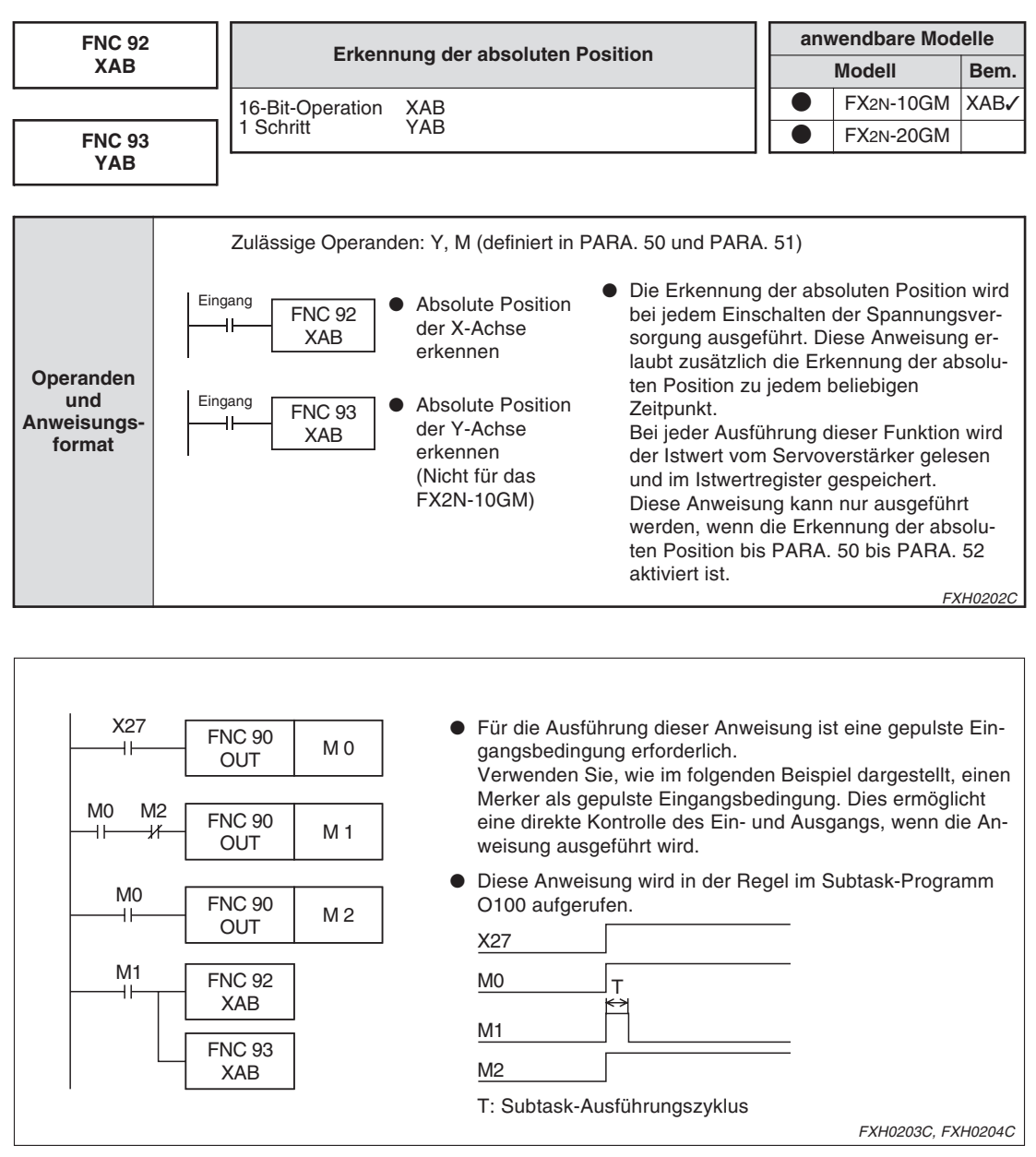

**Abb. 6-76:** Beispiel zu FNC92 (XAB), FNC93 (YAB): Erkennung der absoluten Position

Wird während des Betriebs der Positioniereinheit der Notaus-Schalter des Servoverstärkers betätigt oder die Spannungsversorgung des Servoverstärkers ausgeschaltet, kann der Servo-Bereitschaftseingang die Positioniereinheit nicht erkennen und der Servoverstärker ist gestört, auch wenn dieser zurückgesetzt wurde.

In diesem Fall wird durch die Ausführung der oben beschriebenen Anweisung der Servoverstärker wieder betriebsbereit.

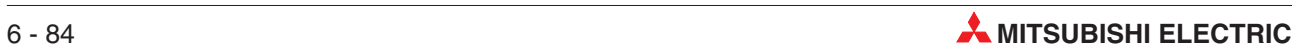

# **7 Sondermerker, Sonderregister**

# **7.1 Allgemeine Beschreibung**

Die Sondermerker ab der Adresse M9000 und die Sonderregister ab der Adresse D9000 werden als Sonderoperanden verwendet. In Zusammenhang mit der Steuerung können hierüber verschiedene Befehlseingaben, Statusinformationen und Parameterwerte gelesen oder geschrieben werden.

#### **Sondermerker (ab M9000)**

Die Sondermerker werden hauptsächlich zum Schreiben von Befehlseingaben und zum Lesen von Statusinformationen verwendet.

● Befehlseingabe (Schreiben und Lesen)

Durch das Setzen oder Zurücksetzen der Sondermerker können Operationsanweisungen, wie zum Beispiel Start/Stopp oder FWD/RVS/ZRN, in einem Programm ohne die Verwendung von externen Eingangsklemmen gesteuert werden. Bei einer Befehlseingabe über die externen Eingangsklemmen werden einige Sondermerker gesetzt. Hierdurch können auch über die Sondermerker Informationen gelesen werden.

Statusinformationen (nur Lesen)

Diese Sondermerker geben den Status der Positionierungseinheit an und können gelesen werden.

#### **Sonderregister**

Informationen wie die Istposition, die Programmnummer/Schrittnummer des aktuellen Programms und verschiedene Parameterwerte werden in Sonderregistern gespeichert. Diese Informationen können dann über ein Programm ein- oder ausgelesen werden.

**HINWEIS** Sondermerker und Sonderregister werden auch als Pufferspeicher (BFM) belegt und können im FX2N-10GM oder FX2N-20GM über eine FROM/TO-Anweisung der SPS gelesen oder beschrieben werden. Siehe auch Kap. [8](#page-220-0).

#### **7.1.1 Verwendung in einem Positionierungsprogramm**

#### **Beispiel Verwendung der Sondermerker zum Lesen**

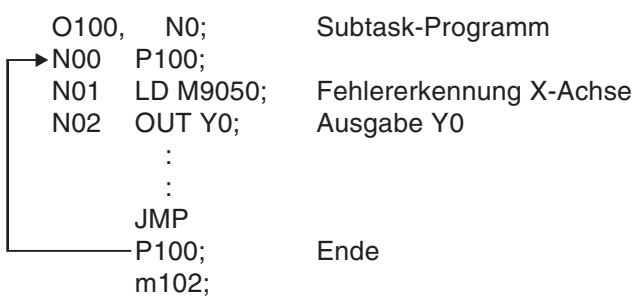

Sondermerker werden beim Lesen wie ein Kontakt verarbeitet. Im oben stehenden Programm wird ein Fehler der X-Achse über den Ausgang Y0 ausgegeben.

 $\wedge$ 

 $\triangle$ 

# **Beispiel Verwendung der Sondermerker zum Schreiben**

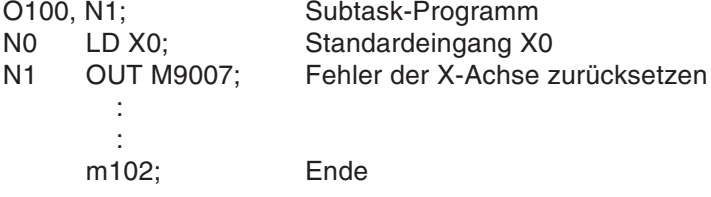

Sondermerker werden beim Schreiben wie eine Spule verarbeitet. Im oben stehenden Programm wird ein Fehler der X-Achse über den Eingang X0 zurückgesetzt.

#### **Beispiel Verwendung der Sonderregister zum Lesen** O100, N0; Subtask-Programm : : N40 FNC73 (SEGL) 7-Segment-Anzeige D9005 Istposition der X-Achse Y0 K3 K0 : : m102; Ende

Der Istwert (3-stellig) der X-Achsenposition wird extern durch die Anweisung FNC73 (SEGL) über die 7-Segment-Anzeige angezeigt. Für die Anweisung FNC73 (SEGL) siehe auch Abs. [6.10.21.](#page-203-0)

 $\triangle$ 

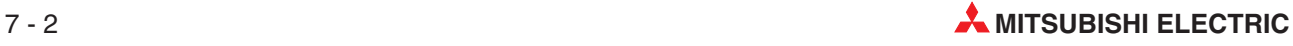

#### **Beispiel Verwendung der Sonderregister zum Schreiben**

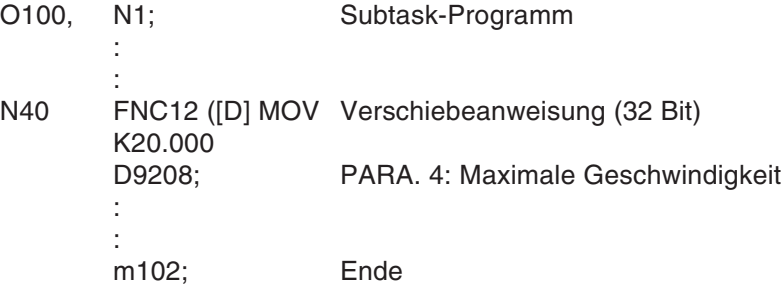

Der Parameter 4 (Maximalgeschwindigkeit der X-Achse) wird auf "20000" geändert. In diesem Fall muss eine 32-Bit-Anweisung verwendet werden, weil Para. 4 ein Doppelwort (D9208, D9209) belegt. In der DMOV-Anweisung wird das niederwertige (geradzahlige) Datenregister angegeben.

 $\triangle$ 

# **7.2 Übersicht der Sondermerker**

### **7.2.1 Sondermerker zum Schreiben**

| X-Achse      | Y-Achse                  | <b>Subtask</b>           | <b>Attribut</b> | <b>Beschreibung</b>                                                |                                                                 |  |
|--------------|--------------------------|--------------------------|-----------------|--------------------------------------------------------------------|-----------------------------------------------------------------|--|
| M9000        | M9016                    | M9112                    |                 | Einzelschrittmodus                                                 |                                                                 |  |
| M9001        | M9017                    | M9113                    |                 | Startbefehl                                                        |                                                                 |  |
| M9002        | M9018                    | M9114                    |                 | Stoppbefehl                                                        |                                                                 |  |
| M9003        | M9019                    |                          |                 | Deaktivieren eines m-Codes                                         | Diese Sondermerker dienen als Er-                               |  |
| M9004        | M9020                    | $\overline{\phantom{0}}$ |                 | Referenzpunktfahrt                                                 | satzbefehle für Eingangsklemmen-                                |  |
| M9005        | M9021                    | $\overline{\phantom{0}}$ | R/W             | Tippbetrieb vorwärts                                               | befehle des Positioniermoduls in<br>Hauptprogrammen (simultanes |  |
| M9006        | M9022                    |                          |                 | Tippbetrieb rückwärts                                              | 2-Achsen-Programm oder X/Y-Ach-                                 |  |
| M9007        | M9023                    | M9115                    |                 | Fehler zurücksetzen                                                | senprogramm) oder Subtask-Pro-<br>grammen.                      |  |
| M9008        | M9024                    |                          |                 | Achsensteuerung<br>Referenzpunktfahrt                              |                                                                 |  |
| M9009        | M9025                    | $\equiv$                 |                 | Nicht belegt                                                       |                                                                 |  |
| M9010        | M9026                    |                          |                 | Nicht belegt                                                       |                                                                 |  |
| M9011        | M9027                    | M9116                    |                 | Nicht belegt,                                                      |                                                                 |  |
| M9012        |                          |                          |                 | jedoch hat M9118 die im Abs. 7.2.2                                 |                                                                 |  |
| M9013        | M9030                    | M9125                    |                 | beschriebene Funktion                                              |                                                                 |  |
|              | M9014                    |                          |                 | FROM/TO-Modus in 16-Bit<br>Allgemeine Fileregister                 |                                                                 |  |
|              | M9015                    |                          | W               | Modus kontinuierlicher Pfad                                        | Für FX2N-10GM nicht verfügbar                                   |  |
|              | M9031                    | M9126                    |                 | Nicht belegt                                                       |                                                                 |  |
|              |                          | M9127                    | R/W             | Batterie-LED                                                       | Für FX2N-10GM nicht verfügbar                                   |  |
|              |                          | M9132                    |                 |                                                                    |                                                                 |  |
|              |                          | M9133                    |                 |                                                                    |                                                                 |  |
|              |                          | M9134                    |                 |                                                                    |                                                                 |  |
|              | $\overline{\phantom{0}}$ | M9135                    |                 | Nicht belegt                                                       |                                                                 |  |
| M9036        | M9041                    |                          |                 |                                                                    |                                                                 |  |
| M9040        | M9045                    |                          |                 |                                                                    |                                                                 |  |
| M9046, M9047 |                          |                          |                 |                                                                    |                                                                 |  |
| M9160        |                          |                          | W               | m-Code-Steuerung während Betrieb<br>mit Mehrschrittgeschwindigkeit | Für FX2N-20GM nicht verfügbar<br>(siehe auch Abs. 6.4.3)        |  |

**Tab. 7-1:** Liste der Sondermerker zum Schreiben (Eingangsbestimmung) (Die Y-Achse ist für das FX2N-10GM nicht verfügbar.)

#### **Attribute**

- W: Dieser Sondermerker hat nur Schreibzugriff.
- R/W: Dieser Sondermerker hat Lese- und Schreibzugriff. Der Sondermerker wird gesetzt, wenn über eine externe Eingabeeinheit ein Befehl eingegeben wird.

**HINWEISE** | Im simultanen 2-Achsen-Modus (verfügbar nur für das FX2N-20GM) ist der Befehl zum Einzelschrittbetrieb, der Startbefehl, der Stoppbefehl oder der Befehl zum Deaktivieren eines m-Codes, der nur für die X-Achse oder die Y-Achse ausgegeben wird, für beide Achsen gültig.

> Der Schaltstatus der Sondermerker für die Befehlseingabe wird ständig von der CPU innerhalb des Positioniermoduls überwacht.

Beim Ausschalten der Spannungsversorgung werden alle Sondermerker zurückgesetzt.

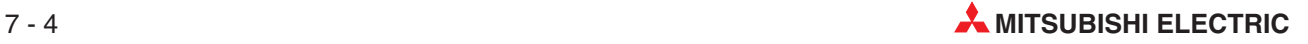

## <span id="page-214-0"></span>**7.2.2 Sondermerker zum Lesen (Statusinformationen)**

|                |                | X-Achse   Y-Achse   Subtask | <b>Attribut</b> | <b>Beschreibung</b>                                                                                                    |                                                                                                    |
|----------------|----------------|-----------------------------|-----------------|----------------------------------------------------------------------------------------------------|----------------------------------------------------------------------------------------------------|
| M9048          | M9080          | M9128                       |                 | <b>READY/BUSY</b>                                                                                                    |                                                                                                    |
| M9049          | M9081          |                             |                 | Positionierung abgeschlossen                                                                                                    |                                                                                                    |
| M9050          | M9082          | M9129                       |                 | Fehlererkennung                                                                                                    |                                                                                                    |
| M9051          | M9083          |                             |                 | Signal m-Code EIN <sup><sup>1</sup></sup>                                                                                                    |                                                                                                    |
| M9052          | M9084          |                             |                 | Bereitschaftsstatus m-Code <sup>10</sup>                                                                                                    |                                                                                                    |
| M9053          | M9085          | M9130                       |                 | Bereitschaftsstatus m00 (m100)                                                                                                    |                                                                                                    |
| M9054          | M9086          | M9131                       |                 | Bereitschaftsstatus m02 (m102)                                                                                                    |                                                                                                    |
| M9055          | M9087          |                             |                 | Stoppen des Bereitschaftsstatus<br>zum Verfahren der Restweglänge                                                                                                    |                                                                                                    |
| M9056          | M9088          | M9132                       |                 | Automatische Verarbeitung in Aus-<br>führung $^{\cup}$<br>(Subtask-Verarbeitung in Ausfüh-<br>rung)                                                                   | Diese Sondermerker werden in Ab-<br>hängigkeit vom Status des Positio-<br>niermoduls gesetzt und zurückge- |
| M9057          | M9089          |                             |                 | Referenzpunktfahrt<br>abgeschlossen <sup>2</sup><br>Wird beim Einschalten der Span-<br>nungsversorgung oder beim Aufruf<br>der Referenzpunktfahrt zurückge-<br>setzt. | setzt.                                                                                                    |
| M9058          | M9090          |                             | R               | Nicht belegt                                                                                                    |                                                                                                    |
| M9059          | M9091          |                             |                 | Nicht belegt                                                                                                    |                                                                                                    |
| M9060          | M9092          | M9118                       |                 | Fehlerhafter Betrieb <sup>1</sup>                                                                                                    |                                                                                                    |
| M9061          | M9093          | M9133                       |                 | Referenzpunkt-Flag <sup>10</sup>                                                                                                    |                                                                                                    |
| M9062          | M9094          | M9134                       |                 | Zwischenergebnis (Borrow)-Flag $^{\textcircled{\tiny 1}}$                                                                                                    |                                                                                                    |
| M9063          | M9095          | M9135                       |                 | Carry-Flag <sup><sup>1</sup></sup>                                                                                                    |                                                                                                    |
| M9064          | M9096          |                             |                 | DOG-Eingang                                                                                                    |                                                                                                    |
| M9065          | M9097          |                             |                 | START-Eingang                                                                                                    |                                                                                                    |
| M9066          | M9098          |                             |                 | STOP-Eingang                                                                                                    |                                                                                                    |
| M9067          | M9099          |                             |                 | ZRN-Eingang                                                                                                    | Diese Sondermerker werden in Ab-                                                                           |
| M9068          | M9100          |                             |                 | FWD-Eingang                                                                                                    | hängigkeit vom Schaltstatus des                                                                            |
| M9069          | M9101          | ▃                           |                 | RVS-Eingang                                                                                                    | Positioniermoduls gesetzt und zu-<br>rückgesetzt.                                                          |
| M9070          | M9102          |                             |                 | Nicht belegt                                                                                                    |                                                                                                    |
| M9071          | M9103          |                             |                 | Nicht belegt                                                                                                    |                                                                                                    |
| M9072          | M9104          |                             |                 | SVRDY-Eingang                                                                                                    |                                                                                                    |
| M9073          | M9105          |                             |                 | SVEND-Eingang                                                                                                    |                                                                                                    |
| M9074<br>M9079 | M9106<br>M9111 | M9136<br>M9138              |                 | Nicht belegt                                                                                                    |                                                                                                    |

**Tab. 7-2:** Liste der Sondermerker zum Lesen (Statusinformationen) (1) (Die Y-Achse ist für das FX2N-10GM nicht verfügbar.)

|       | X-Achse Y-Achse | <b>Subtask</b> | <b>Attribut</b> | <b>Beschreibung</b>                                                                                                    |  |
|-------|-----------------|----------------|-----------------|----------------------------------------------------------------------------------------------------|--|
|       |                 | M9139          |                 | Unabhängige 2-Achsen-Steue-<br>rung/simultane 2-Achsen-Steue-<br>rung $\frac{3}{2}$                                                                                                    |  |
|       |                 | M9140          | R               | Eingangsklemme: MANU                                                                                                    |  |
|       |                 |                |                 | Nicht definiert                                                                                                    |  |
|       |                 | M9142          |                 | Nicht definiert                                                                                                    |  |
|       |                 | M9143          |                 | Niedrige Batteriespannung <sup>3</sup>                                                                                                    |  |
| M9144 | M9145           |                | R/W             | Istwert-Flag <sup>2</sup><br>Dieses Flag wird gesetzt, wenn die<br>Referenzpunktfahrt oder die Erken-<br>nung der absoluten Position einmal<br>ausgeführt wird. Das Zurücksetzen<br>des Flags erfolgt mit dem Aus-<br>schalten der Spannungsversor-<br>gung. |  |
|       | M9146-M9159     |                |                 | Nicht definiert                                                                                                    |  |
| M9163 | M9164           |                | R/W             | Beim Ausführen der INC-Anwei-<br>sung werden die Korrekturwerte<br>von cod73 bis cod75 überwacht.                                                                                                    |  |
|       | M9161-M9175     |                |                 | Nicht definiert                                                                                                    |  |

**Tab. 7[-2](#page-214-0):** Liste der Sondermerker zum Lesen (Statusinformationen) (2) (Die Y-Achse ist für das FX2N-10GM nicht verfügbar.)

 $\overset{\text{\normalsize 0}}{D}$  Die X- und die Y-Achse arbeiten simultan im simultanen 2-Achsen-Modus.

#### **Attribute**

- R: Dieser Sondermerker hat nur Lesezugriff.
- W: Dieser Sondermerker hat nur Schreibzugriff.
- R/W: Dieser Sondermerker hat Lese- und Schreibzugriff. Der Sondermerker wird gesetzt, wenn über eine externe Eingabeeinheit ein Befehl eingegeben wird.

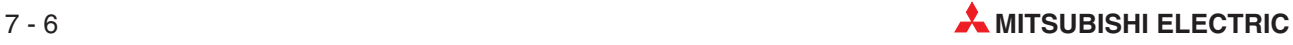

 $^\textcircled{2}$  Die Flags für die Vollendung der Referenzpunktfahrt (M9057 und M9089) werden nicht gesetzt, auch wenn die Prüfung der absoluten Position abgeschlossen ist. Wenn Sie einen Flag für die Anzeige benötigen, dass die Prüfung der absoluten Position abgeschlossen ist, sollten Sie die Flags M9144 und M9145 verwenden. (Diese Flags werden bei Vollendung der Referenzpunktfahrt nicht zurückgesetzt.)

Nicht für das FX2N-10GM definiert
# <span id="page-216-0"></span>**7.3 Übersicht der Sonderregister**

# **7.3.1 Allgemeine Sonderregister**

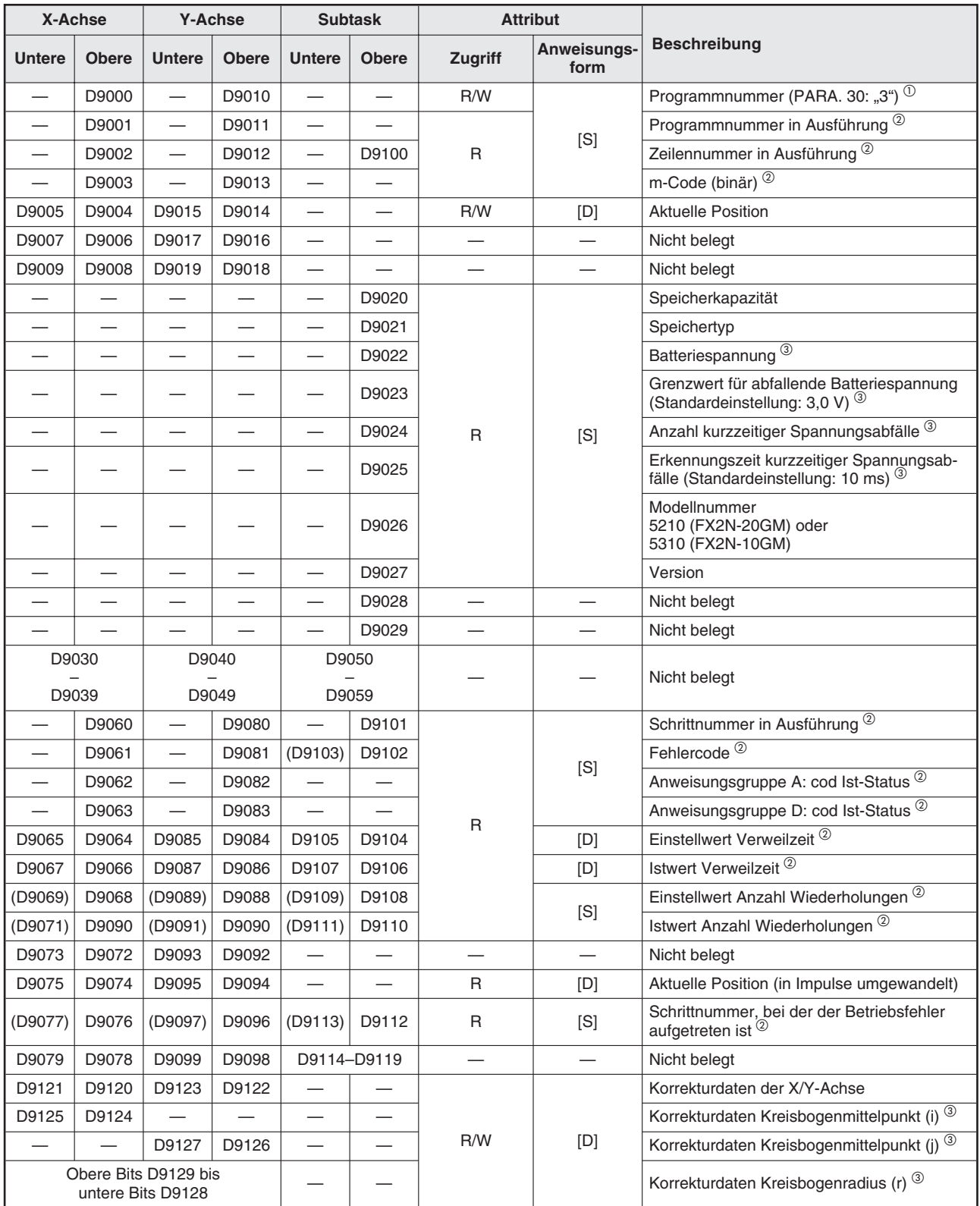

**Tab. 7-3:** Liste der Sonderregister (1) (Die Y-Achse ist für das FX2N-10GM nicht verfügbar.)

| X-Achse       |              | <b>Y-Achse</b><br><b>Subtask</b> |              |               | <b>Attribut</b> |         |                     |                     |
|---------------|--------------|----------------------------------|--------------|---------------|-----------------|---------|---------------------|---------------------|
| <b>Untere</b> | <b>Obere</b> | <b>Untere</b>                    | <b>Obere</b> | <b>Untere</b> | <b>Obere</b>    | Zugriff | Anweisungs-<br>form | <b>Beschreibung</b> |
|               |              |                                  |              |               | D9130-D9139     |         |                     | Nicht belegt        |
|               |              |                                  |              |               | D9140           |         |                     | Indexregister V0    |
|               |              |                                  |              |               | D9141           |         |                     | Indexregister V1    |
|               |              |                                  |              |               | D9142           |         |                     | Indexregister V2    |
|               |              |                                  |              |               | D9143           |         |                     | Indexregister V3    |
|               |              |                                  |              | —             | D9144           | R/W     | [S]                 | Indexregister V4    |
|               |              |                                  |              |               | D9145           |         |                     | Indexregister V5    |
|               |              |                                  |              |               | D9146           |         |                     | Indexregister V6    |
|               |              |                                  |              |               | D9147           |         |                     | Indexregister V7    |
|               |              |                                  |              | D9149         | D9148           |         |                     | Indexregister Z0    |
|               |              |                                  |              | D9151         | D9150           |         |                     | Indexregister Z1    |
|               |              |                                  |              | D9153         | D9152           |         |                     | Indexregister Z2    |
|               |              |                                  |              | D9155         | D9154           |         |                     | Indexregister Z3    |
|               |              |                                  |              | D9157         | D9156           |         | [D]                 | Indexregister Z4    |
|               |              |                                  |              | D9159         | D9158           |         |                     | Indexregister Z5    |
|               |              |                                  |              | D9161         | D9160           |         |                     | Indexregister Z6    |
|               |              |                                  |              | D9163         | D9162           |         |                     | Indexregister Z7    |
| D9164-D9199   |              |                                  |              |               |                 |         |                     | Nicht belegt        |

**Tab. 7[-3](#page-216-0):** Liste der Sonderregister (2) (Die Y-Achse ist für das FX2N-10GM nicht verfügbar.)

- $^{(1)}$  Im simultanen 2-Achsen-Modus (nur verfügbar für das FX2N-20GM) ist das Sonderregister D für die X-Achse gültig, das Sonderregister D für die Y-Achse wird jedoch ignoriert.
- $^\text{\textregistered}$  Im simultanen 2-Achsen-Modus (nur verfügbar für das FX2N-20GM) werden in dem Sonderregister D für die X-Achse und dem Sonderregister D für die Y-Achse die gleichen Daten gespeichert.
- Nicht für das FX2N-10GM definiert

# **Attribute**

- W: Dieses Datenregister hat nur Lesezugriff.
- R/W: Dieses Datenregister hat Lese- und Schreibzugriff. Verwenden Sie eine 16-Bit-An weisung für Datenregister der Anweisungsform [S] und eine 32-Bit-Anweisung für Datenregister der Anweisungsform [D].

# **7.3.2 Sonderregister für Istpositionsdaten**

In den im Abs. [7.3.1](#page-216-0) aufgeführten Sonderregistern D9005/D9004 und D9015/D9014 werden die Istpositionsdaten in der in PARA. 3 festgelegten Einheit gespeichert. Sie können nummerische Daten in diese Register schreiben, wenn das Positionierungsmodul sich in Bereitschaft befindet (Modus AUTO oder MANU) und nicht auf das Positionieren eines Restverfahrwegs wartet. Für das Schreiben von Daten müssen Sie eine 32-Bit-Anweisung verwenden.

Aus den Sonderregistern D9075/D9074 und D9095/D9094 kann die Istposition umgewandelt in Impulse ausgelesen werden. Diese Daten ändern sich entsprechend der Datenänderung in den Sonderregistern D9005/D9004 und D9015/D9014.

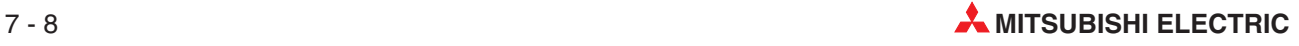

# **7.3.3 Sonderregister für Positionierungsparameter**

| X-Achse       |              | <b>Y-Achse</b> |              | <b>Attribut</b> |                     |                                                                         |
|---------------|--------------|----------------|--------------|-----------------|---------------------|-------------------------------------------------------------------------|
| <b>Untere</b> | <b>Obere</b> | <b>Untere</b>  | <b>Obere</b> | Zugriff         | Anweisungs-<br>form | <b>Beschreibung</b>                                                     |
| D9201         | D9200        | D9401          | D9400        |                 |                     | PARA. 0: Einheitensystem                                                |
| D9203         | D9202        | D9403          | D9402        |                 |                     | PARA. 1: Anzahl der Befehlsimpulse je<br>Motorumdrehung                 |
| D9205         | D9204        | D9405          | D9404        |                 |                     | PARA. 2: Verfahrweg je Motorumdrehung                                   |
| D9207         | D9206        | D9407          | D9406        |                 |                     | PARA, 3: Minimale Befehleinheit                                         |
| D9209         | D9208        | D9409          | D9408        |                 |                     | PARA. 4: Maximale Geschwindigkeit                                       |
| D9211         | D9210        | D9411          | D9410        |                 |                     | PARA. 5: JOG-Geschwindigkeit                                            |
| D9213         | D9212        | D9413          | D9412        |                 |                     | PARA. 6: Bias-Geschwindigkeit                                           |
| D9215         | D9214        | D9415          | D9414        |                 |                     | PARA. 7: Getriebe-Spielkompensation                                     |
| D9217         | D9216        | D9417          | D9416        |                 |                     | PARA. 8: Beschleunigungszeit                                            |
| D9219         | D9218        | D9419          | D9418        |                 |                     | PARA. 9: Verzögerungszeit                                               |
| D9221         | D9220        | D9421          | D9420        |                 |                     | PARA. 10: Interpolationszeitkonstante $^{\textcircled{\tiny{1}}}$       |
| D9223         | D9222        | D9423          | D9422        |                 |                     | PARA. 11: Impulsausgabeformat                                           |
| D9225         | D9224        | D9425          | D9424        |                 |                     | PARA. 12: Rotationsrichtung                                             |
| D9227         | D9226        | D9427          | D9426        | R/W             | [D]                 | PARA. 13: Geschwindigkeit der<br>Referenzpunktfahrt                     |
| D9229         | D9228        | D9429          | D9428        |                 |                     | PARA. 14: Kriechgeschwindigkeit                                         |
| D9231         | D9230        | D9431          | D9430        |                 |                     | PARA. 15: Richtung der Referenzpunktfahrt                               |
| D9233         | D9232        | D9433          | D9432        |                 |                     | PARA. 16: Maschinennullpunkt-Adresse                                    |
| D9235         | D9234        | D9435          | D9434        |                 |                     | PARA. 17: Referenzpunkt-Signalzähler                                    |
| D9237         | D9236        | D9437          | D9436        |                 |                     | PARA. 18: Startzeitpunkt Referenz-<br>punkt-Signalzähler                |
| D9239         | D9238        | D9439          | D9438        |                 |                     | PARA. 19: Eingangslogik DOG-Schalter                                    |
| D9241         | D9240        | D9441          | D9440        |                 |                     | PARA. 20: Grenzschalterlogik                                            |
| D9243         | D9242        | D9443          | D9442        |                 |                     | PARA. 21: Evaluierungszeit für Fehler des<br>Positionierungsabschlusses |
| D9245         | D9244        | D9445          | D9444        |                 |                     | PARA. 22: Servobereitschaftprüfung                                      |
| D9247         | D9246        | D9447          | D9446        |                 |                     | PARA, 23: STOP-Modus                                                    |
| D9249         | D9248        | D9449          | D9448        |                 |                     | PARA. 24: Elektrische Referenzpunkt-<br>adresse                         |
| D9251         | D9250        | D9451          | D9450        |                 |                     | PARA. 25: Softwaregrenze (obere)                                        |
| D9253         | D9252        | D9453          | D9452        |                 |                     | PARA. 26: Softwaregrenze (untere)                                       |

**Tab. 7-4:** Sonderregister für Positionierungsparameter (Die Y-Achse ist für das FX2N-10GM nicht verfügbar.)

 $^{\textcircled{\tiny{\textup{1}}}}$  Obwohl die Sonderregister D für die Y-Achse (D9421, D9420) aufgelistet werden, sind nur die Sonderregister D für die X-Achse (D9221, D9220) gültig. Die für die Y-Achse werden ignoriert.

## **Attribute**

- W: Dieses Datenregister hat nur Lesezugriff.
- R/W: Dieses Datenregister hat Lese- und Schreibzugriff. Verwenden Sie eine 16-Bit-An weisung für Datenregister der Anweisungsform [S] und eine 32-Bit-Anweisung für Datenregister der Anweisungsform [D].

# **7.3.4 Sonderregister für E/A-Steuerparameter**

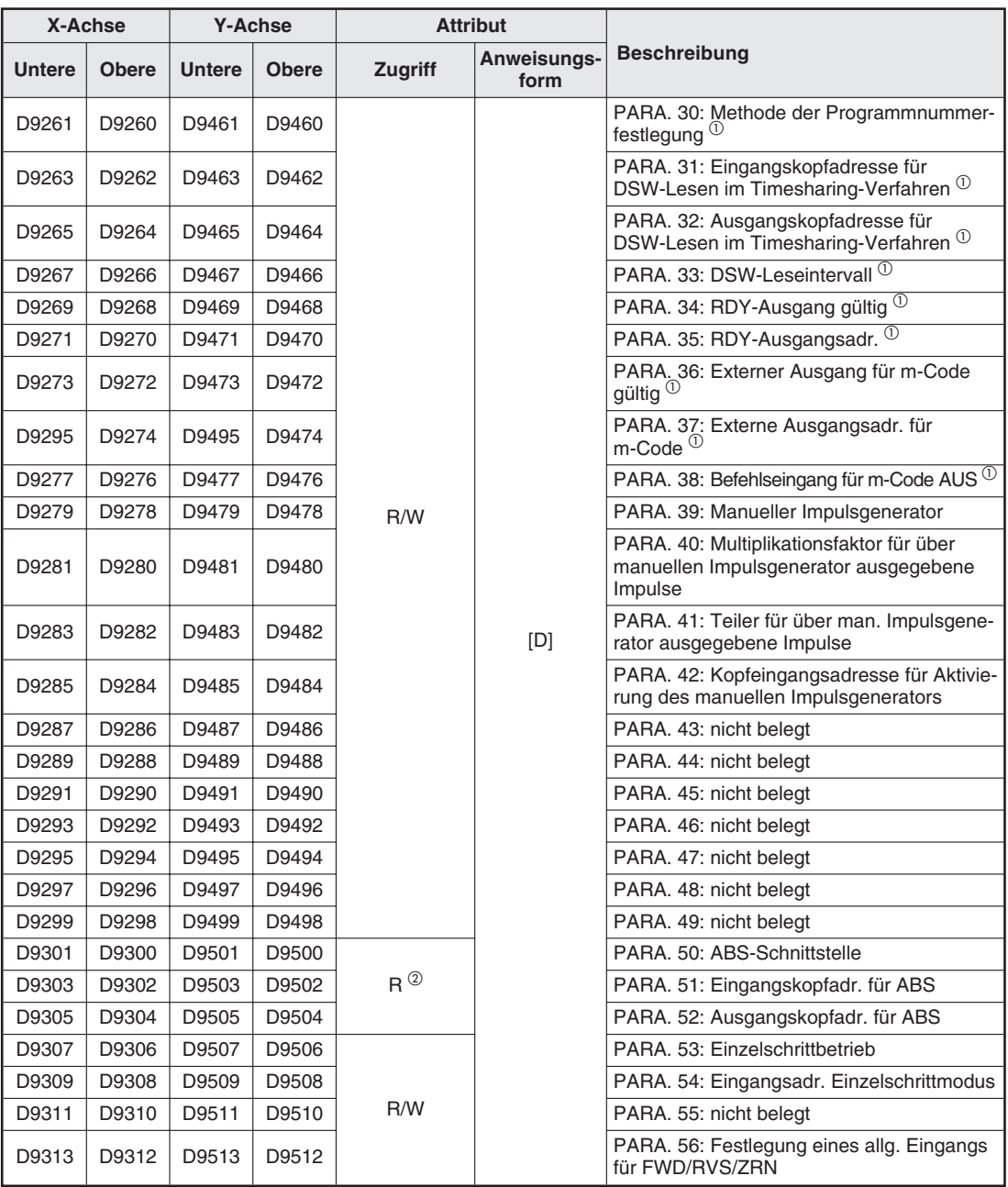

**Tab. 7-5:** Sonderregister für Positionierungsparameter (Die Y-Achse ist für das FX2N-10GM nicht verfügbar.)

 $^{(1)}$  Im simultanen 2-Achsen-Modus (nur verfügbar für das FX2N-20GM) sind die Sonderregister D für die X-Achse gültig, die Sonderregister D für die Y-Achse werden jedoch ignoriert.

 $^\text{\textregistered}$  Die Sonderregister D9300 bis D9305 und D9500 bis D9505 werden als Parameter für die Erkennung der absoluten Position angeben. Da das Auslesen der absoluten Position erfolgt, wenn das Positioniermodul eingeschaltet wird, kann dies nicht über Sondermerker ausgelöst werden. Stellen Sie deswegen diese Funktion über die Parameter ein.

# **Attribute**

W: Dieses Datenregister hat nur Lesezugriff.

R/W: Dieses Datenregister hat Lese- und Schreibzugriff. Verwenden Sie eine 16-Bit-An weisung für Datenregister der Anweisungsform [S] und eine 32-Bit-Anweisung für Datenregister der Anweisungsform [D].

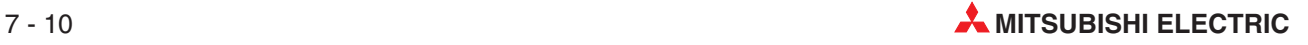

# **8 Kommunikation mit der SPS**

Wenn die Positioniereinheit FX2N-10GM/FX2N-20GM mit einer SPS der Serie FX1N/FX2N/ FX2NC verbunden ist, können Positionierungsdaten, wie zum Beispiel Verfahrweglänge, Verfahrgeschwindigkeit, etc., gesetzt und die Istposition überwacht werden. Dieses Kapitel beschreibt die hierfür erforderliche Kommunikation mit der SPS.

# **8.1 Allgemeines**

Die Kommunikation mit der SPS erfolgt durch den FROM/TO-Befehl der SPS über den Pufferspeicher (BFM) im Positioniermodul. Der FROM- oder TO-Befehl wird in das Ablaufprogramm der SPS gesetzt. Bei Ausführung des FROM- oder TO-Befehls kann das Positioniermodul sich im MANU- oder AUTO-Modus befinden.

Der Pufferspeicher des Positioniermoduls ist mit den Merkern und den Registern im Positioniermodul verbunden. Wenn sich der Inhalt des Pufferspeichers verändert, verändern sich auch die Inhalte der Merker und Register. Der Austausch zwischen dem Pufferspeicher und den Merkern/Registern erfolgt automatisch.

In der folgenden Abbildung ist die Kommunikation zwischen der SPS und dem Positioniermodul schematisch dargestellt. Informationen zur Systemkonfiguration entnehmen Sie bitte dem Kap. [4](#page-38-0).

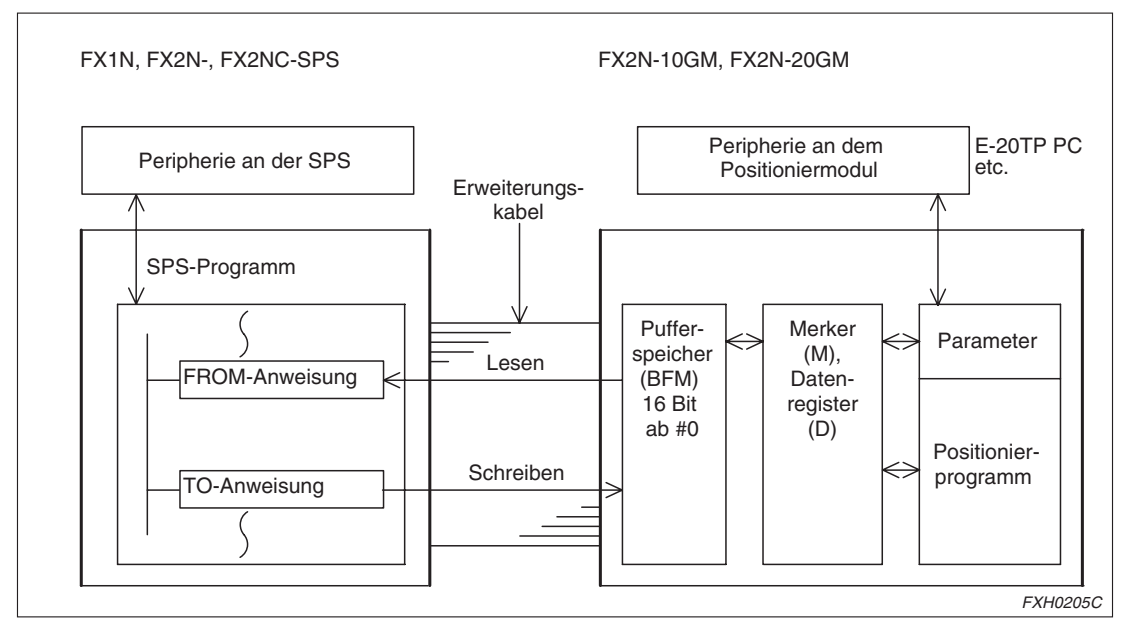

**Abb. 8-1:** Kommunikation zwischen der SPS und dem Positioniermodul

**FROM**-Anweisung: Liest den Inhalt des Pufferspeichers im Positioniermodul in die SPS. **TO**-Anweisung: Schreibt die Daten aus der SPS in den Pufferspeicher des Positioniermoduls.

# <span id="page-221-0"></span>**8.2 Pufferspeicher**

# **8.2.1 Konfiguration des Pufferspeichers**

Der Pufferspeicher entspricht dem Operandenspeicher, wie zum Beispiel den Parametern und verschiedenen Sondermerkern und -registern. (Details entnehmen Sie bitte dem Kap. **[7](#page-210-0)**.)

- Die Pufferspeicheradresse wird durch ein "#" gekennzeichnet. Eine Adresse beinhaltet 16 Bit Daten.
- Bit-Operanden, wie zum Beispiel Hilfsmerker und E/A-Adressen, und Wort-Operanden, wie zum Beispiel Datenregister und Parameter, des Positioniermoduls sind mit den 16-Bit-Daten des Pufferspeichers verknüpft.
- Jedes Bit des Pufferspeichers, das mit einem Bit-Operanden verknüpft ist, arbeitet unterschiedlich.

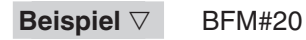

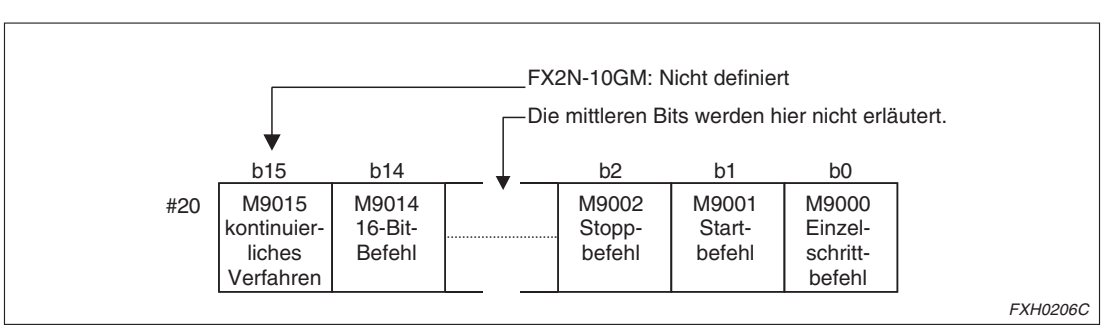

**Abb. 8-2:** Belegung des Pufferspeichers BFM#20 mit einem Bitoperanden

Die Abbildung stellt den Pufferspeicher #20 dar. Diesem Pufferspeicher sind die Sondermerker M9000 bis M9015 zugewiesen. Zum Beispiel ist M9001 (Startbefehl der X-Achse) dem Bit 1 des Pufferspeichers #20 zugewiesen. Wird über ein Ablaufprogramm durch eine TO-Anweisung das Bit 1 des Pufferspeichers #20 auf 1 gesetzt, wird hierdurch der Startbefehl für die X-Achse gegeben.

 $\wedge$ 

 Die Pufferspeicheradresse, die mit einem Wort-Operanden verknüpft ist, stellt einen einzelnen Wert in 16 oder 32 Bit dar.

# **Beispiel** BFM#9000

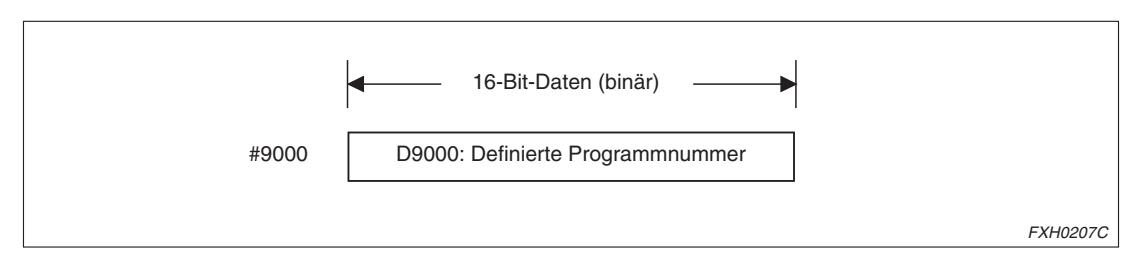

**Abb. 8-3:** Belegung des Pufferspeichers BFM#9000 mit einem Wortoperanden

D9000 ist mit dem Pufferspeicher #9000 verknüpft. Durch das Schreiben von Daten in #9000 über eine TO-Anweisung kann z. B. die Programmnummer angegeben werden. Bei einem Wort-Operanden ist die Pufferspeicheradresse gleich der Registeradresse.

 $\wedge$ 

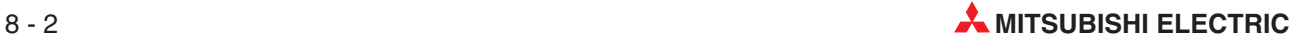

 Pufferspeicher werden unterschieden in den einzelnen Typ (16-Bit [S]) und den zusammenhängenden Typ (32-Bit [D]). Für 32-Bit-Daten wie der Istposition fügen Sie [D] in die FROM/TO-Anweisung ein.

Wenn Sie einen Pufferspeicher vom zusamennhängenden Typ als 16-Bit-Typ verwenden wollen, setzen Sie den Sondermerker M9014 (BFM #20 b14). Dann kann der Pufferspeicher als 16-Bit-Typ eingesetzt werden, ohne dass das [D] in der FROM/TO-Anweisung gesetzt werden muss. Die Sonderregister D9000 und folgende können nicht als 16-Bit-Typ eingesetzt werden.

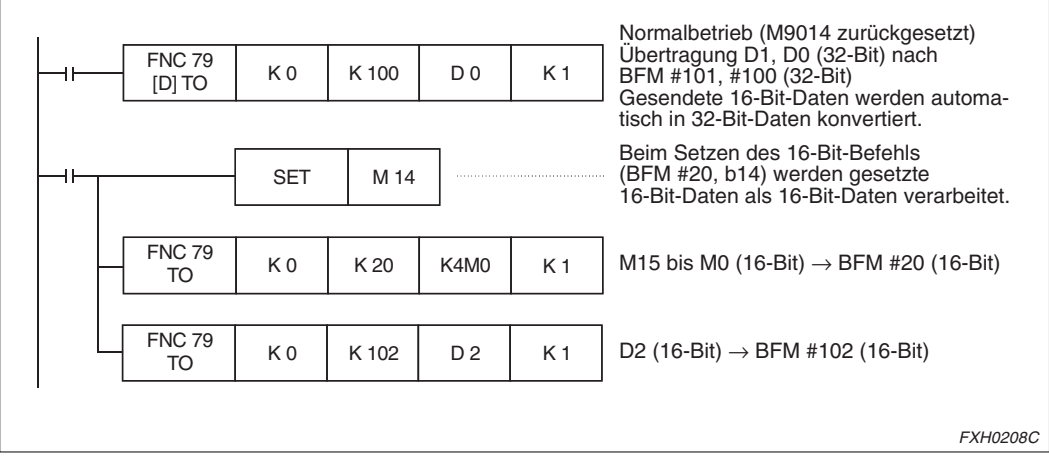

**Abb. 8-4:** Beispiel SPS-Programm zum Beschreiben von Pufferspeichern vom 16-Bit-Typ

# <span id="page-223-0"></span>**8.2.2 Zuordnung der Pufferspeicher**

Pufferspeicher, verschiedene Operanden und Parameter der Positioniereinheit lassen sich wie in der folgenden Tabelle dargestellt zuordnen. Einige Daten werden paarweise in Pufferspeicher, Operanden oder Parametern gespeichert.

Details zu Sondermerkern, Sonderregistern und Parameter entnehmen Sie bitte Kap. [7](#page-210-0). Im FX2N-10GM werden mit nicht benutzten Sondermerkern, Sonderregistern und Parametern der Y-Achse verbundene Pufferspeicher ebenfalls nicht benutzt.

| <b>BFM-Nr.</b>  | Zugehörige<br>Operanden |                                               | <b>Attribut</b>        | <b>Hinweise</b>                                              |  |  |
|-----------------|-------------------------|-----------------------------------------------|------------------------|--------------------------------------------------------------|--|--|
| #0              | D9000                   |                                               | Hängt von dem Attribut | Verknüpfung mit Sonderregistern                              |  |  |
| #19             | D9019                   | des Sonderregisters ab<br>(siehe auch Kap. 7) |                        | Diese Pufferspeicher überdecken<br>BFM #9000-#9019.          |  |  |
| #20             | M9015-M9000             |                                               |                        |                                                              |  |  |
| #21             | M9031-M9016             | R/W                                           |                        |                                                              |  |  |
| #22             | M9047-M9032             |                                               |                        |                                                              |  |  |
| #23             | M9063-M9048             |                                               |                        |                                                              |  |  |
| #24             | M9079-M9064             |                                               |                        |                                                              |  |  |
| #25             | M9095-M9080             | R                                             | [S]                    | Verknüpfung mit Sondermerkern                                |  |  |
| #26             | M9111-M9096             |                                               |                        |                                                              |  |  |
| #27             | M9127-M9112             |                                               |                        |                                                              |  |  |
| #28             | M9143-M9128             |                                               |                        |                                                              |  |  |
| #29             | M9159-M9144             | R/W                                           |                        |                                                              |  |  |
| #30             | M9175-M9160             |                                               |                        |                                                              |  |  |
| #31             | Nicht belegt            |                                               |                        |                                                              |  |  |
| #32             | X07-X00                 | R                                             | [S]                    |                                                              |  |  |
| #33             |                         |                                               |                        | Verknüpfung mit Eingängen<br>X10-X357 sind nicht zugewiesen. |  |  |
| #46             | Nicht belegt            |                                               |                        | Im FX2N-10GM sind X0-X3 und                                  |  |  |
| #47             | X377-X360               | R                                             | [S]                    | X375-X377 zugewiesen.                                        |  |  |
| #48             | Y07-Y00                 | R/W                                           | [S]                    | Verknüpfung mit Ausgängen                                    |  |  |
| #49             |                         |                                               |                        | Y10-Y67 sind nicht zugewiesen.                               |  |  |
| $\equiv$<br>#63 | Nicht belegt            |                                               |                        | Im FX2N-10GM sind Y0-Y5<br>zugewiesen.                       |  |  |
| #64             | $M15-M0$                |                                               |                        |                                                              |  |  |
|                 | bis                     | R/W                                           | [S]                    | Verknüpfung mit allgemeinen<br><b>Hilfsmerkern</b>           |  |  |
| #95             | M511-M496               |                                               |                        |                                                              |  |  |
| #96             | Nicht belegt            |                                               |                        |                                                              |  |  |
| #99             |                         |                                               |                        |                                                              |  |  |
| #101, #100      | D101, D100              | R/W                                           |                        | Verknüpfung mit allgemeinen                                  |  |  |
| #3999, #3998    | D3999, D3998            |                                               | [D]                    | Datenregistern<br>D0-D99 sind nicht belegt.                  |  |  |
| #4001.#4000     | D4001, D4000            |                                               |                        |                                                              |  |  |
| #6999, #6998    | D6999, D6998            | R                                             | [D]                    | Verknüpfung mit File-Registern                               |  |  |

**Tab. 8-1** Zuordnung der Pufferspeicher (1)

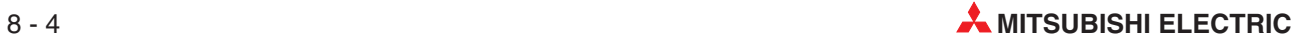

| BFM-Nr.        | Zugehörige<br>Operanden |                                                                         | <b>Attribut</b> | <b>Hinweise</b>                                                                   |
|----------------|-------------------------|-------------------------------------------------------------------------|-----------------|-----------------------------------------------------------------------------------|
| #7000<br>#8999 | Nicht belegt            |                                                                         |                 |                                                                                   |
| #9000<br>#9019 | D9000<br>D9019          | Hängt von dem Attribut<br>des Sonderregisters ab<br>(siehe auch Kap. 7) |                 | Verknüpfung mit Sonderregistern<br>Diese Pufferspeicher überdecken<br>BFM #0-#19. |
| #9020<br>#9199 | D9020<br>D9199          | Hängt von dem Attribut<br>des Sonderregisters ab<br>(siehe auch Kap. 7) |                 | Verknüpfung mit Sonderregistern                                                   |
| #9200<br>#9399 | D9200<br>D9399          | RM <sup>①</sup><br>[D]                                                  |                 | Verknüpfung mit Parametern der X-Achse                                            |
| #9400<br>#9599 | D9400<br>D9599          | $R/W^{(1)}$<br>[D]                                                      |                 | Verknüpfung mit Parametern der Y-Achse                                            |

**Tab. 8[-1](#page-223-0)** Zuordnung der Pufferspeicher (2)

## **Attribute**

- R: Dieser Pufferspeicher hat nur Lesezugriff. Sie sollten keine Daten in diesen Pufferspeicher schreiben.
- R/W: Dieser Pufferspeicher hat Lese- und Schreibzugriff. Zum Lesen oder Schreiben verwenden Sie eine 16-Bit-Anweisung, wenn der Pufferspeicher mit einem [S] gekennzeichnet ist, bzw. eine 32-Bit-Anweisung, wenn der Pufferspeicher mit einem [D] gekennzeichnet ist.
- $^{\textcircled{1}}$  D9300 bis D9305 und D9500 bis D9505 sind als Parameter für die Erkennung der absoluten Position festgelegt. Da die Ermittlung der absoluten Position mit dem Einschalten der Spannungsversorgung des Positioniermoduls erfolgt, können Pufferspeicher nicht für diese Funktion verwendet werden. Die zugehörigen Pufferspeicher können jedoch gelesen werden.

Um die Parameter für das Erkennen der absoluten Position einzustellen, müssen Sie ein mit der Positioniereinheit verbundenes Zusatzgerät verwenden. Beachten Sie bitte, dass Sie auch bei der Anwendung der weiter unten beschriebenen Tabellenmethode für das FX2N-10M ein peripheres Zusatzgerät benötigen.

**HINWEISE** Bei Wort-Operanden ist die Pufferspeicheradresse identisch mit der Registeradresse.

Die Ausführungszeit für die Datenübertragung einer FROM/TO-Anweisung an den Pufferspeicher #32 oder höher ist ca. doppelt so lang wie die normale Ausführungszeit.

Die File-Register #4000 bis #6999 können nur über die [D] FROM-Anweisung gelesen werden. [D] TO-Anweisungen werden nicht ausgeführt.

# **8.3 Programmbeispiele**

In diesem Abschnitt werden die folgenden Basisfunktionen für die Kommunikation mit einer SPS anhand von Programmbeispielen beschrieben.

- Angeben der Programmnummer
- Ausführungsbefehle (START/STOP)
- **Lesen eines Istwertes**
- Setzen von Verfahrweg und -geschwindigkeit
- Lesen von m-Codes
- Lesen/Bearbeiten von Parametern

# **8.3.1 Angeben der Programmnummer**

## **Pufferspeichernummer**

#0 oder #9000: 2 Achsen simultan, X-Achse #10 oder #9010: Y-Achse

Für die Angabe einer Programmnummer über ein Ablaufprogramm einer SPS müssen Sie den PARA. 30 (Methode der Programmnummerangabe) auf 3 setzen.

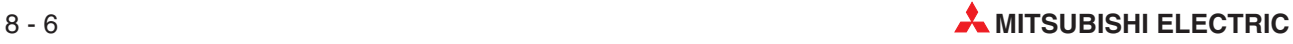

## **Beispiel** Programmbeispiel

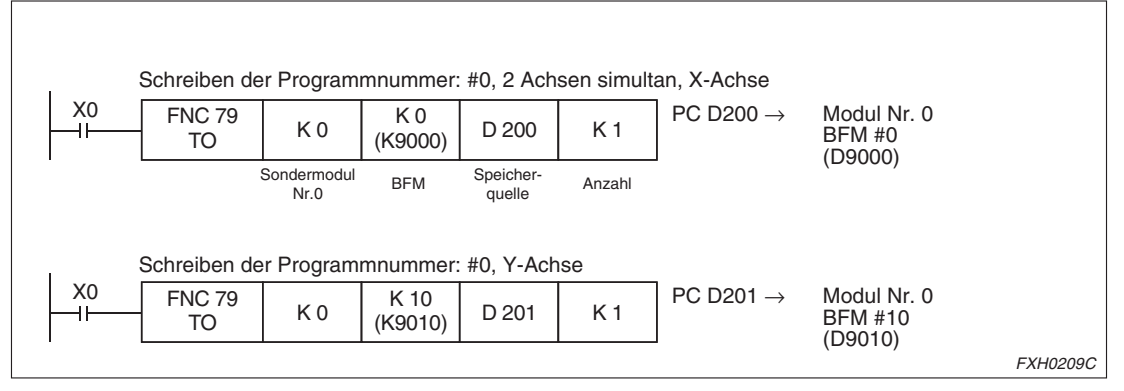

**Abb. 8-5:** Beispiel: Schreiben der Programmnummer

Schreiben der auszuführenden Programmnummer aus D200 und D201. Die Programmnummer kann auch über andere Datenregister als D200 und D201 oder direkt über eine Konstante K angegeben werden.

 $\triangle$ 

## **Timing der Datenänderung**

Die Positioniereinheit versucht nach dem Setzen der Start-Anweisung die Programmnummer zu lesen. Somit sind die vor der Start-Anweisung gesetzten Werte unabhängig vom Betriebsmodus (MANU oder AUTO) gültig.

Der Pufferspeicherinhalt kann nach der Ausführung des Start-Befehls geändert werden, ohne dass dies die Ausführung des aktuellen Programms beeinflusst. Das Programm mit der neuen Programmnummer kann erst nach der Abarbeitung des aktuellen Programms bis zur END-Anweisung durch die erneute Ausführung der Start-Anweisung und dem damit verbundenen Lesen der neuen Programmnummer gestartet werden.

# **8.3.2 Ausführungsbefehle (START/STOP)**

# **Pufferspeichernummer**

BFM #20 (2 Achsen simultan, X-Achse), #21 (Y-Achse) und #27 (Subtask)

Die Adressierung der einzelnen Bits ist in der folgenden Abbildung dargestellt:

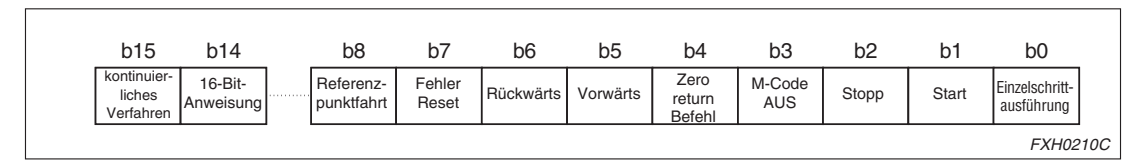

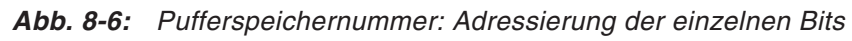

b9 bis b13 von #20 und #21 sind nicht belegt. Nur b0, b1, b2 und b7 von #27 sind belegt.

# **Beispiel** Programmbeispiel

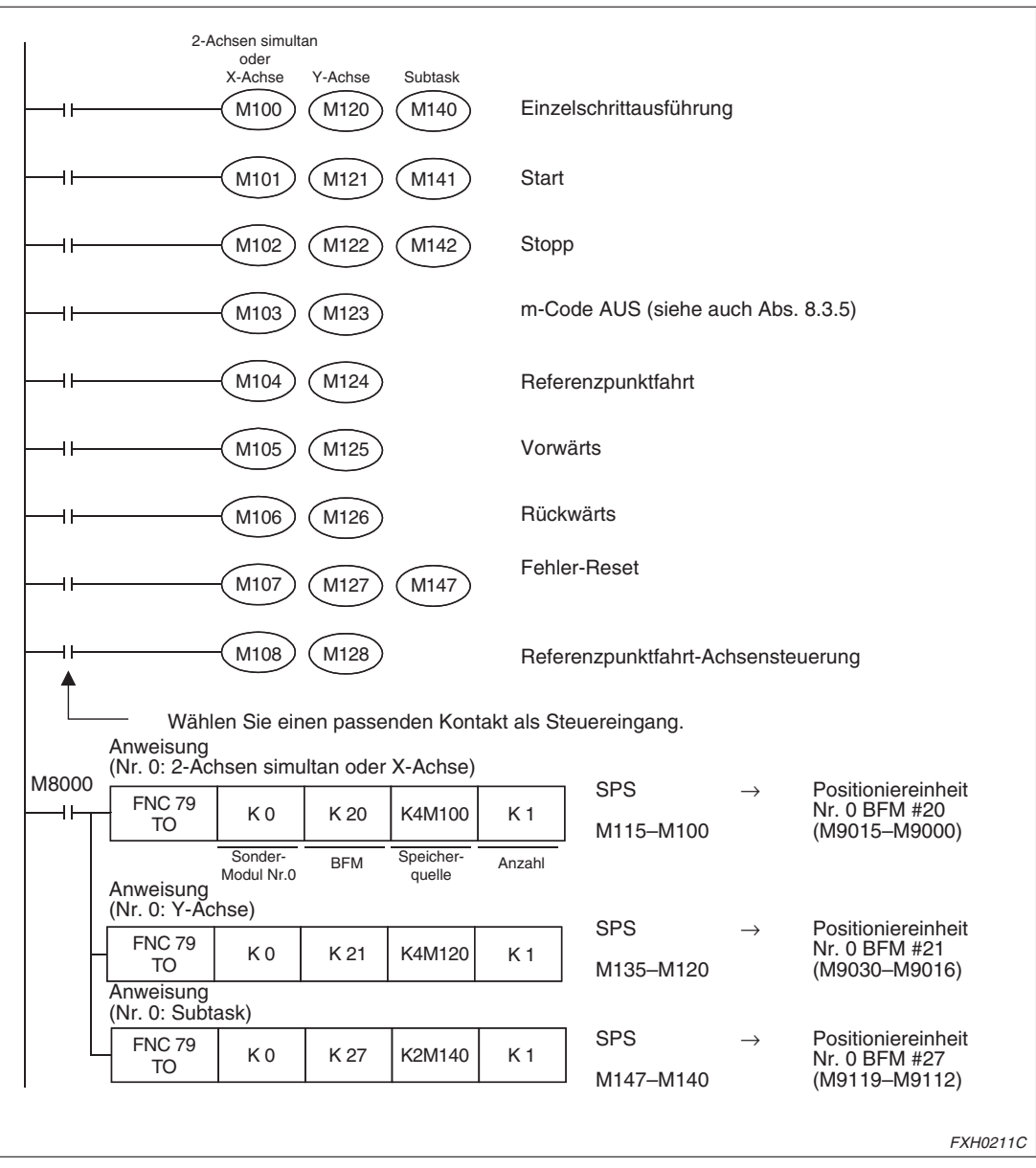

**Abb. 8-7:** Ausführungsbefehle: Programmbeispiel

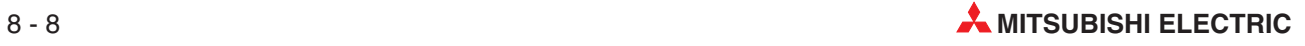

#### **Timing der Datenänderung**

Die Befehle für Einzelschrittausführung, Start, Stopp, Referenzpunktfahrt, FWD und RVS werden parallel zu den externen Kontakten der Positioniereinheit verarbeitet. Wählen Sie einen passenden Kontakt als Steuereingang.

# **8.3.3 Lesen eines Istwertes**

#### **Pufferspeichernummer**

#5, #4 oder #9005, #9004: X-Achse (FX2N-10GM) #15, #14 oder #9015, #9014: Y-Achse

Die aktuelle Position wird als 32-Bit-Wert gespeichert.

#### **Beispiel** Programmbeispiel

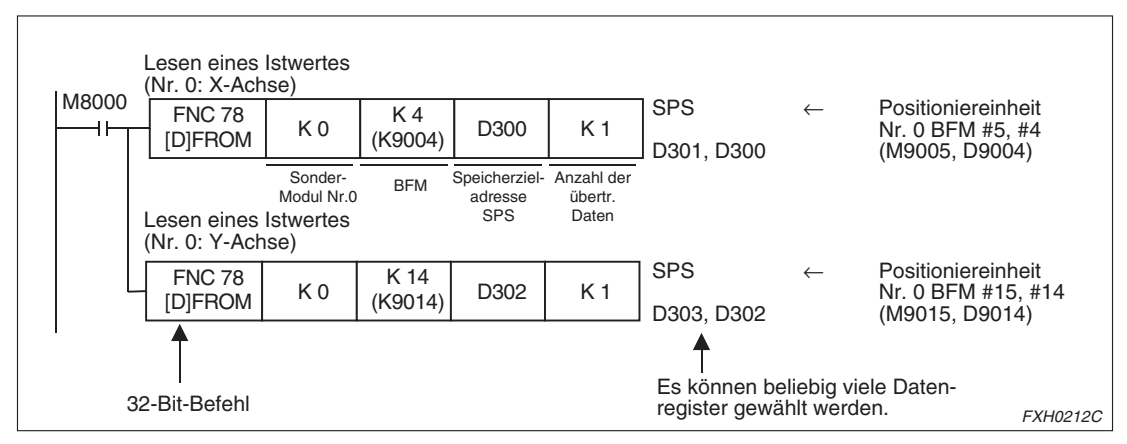

**Abb. 8-8:** Programmbeispiel: Lesen eines Istwertes

 $\triangle$ 

## **Timing der Datenänderung**

Die Ist-Position kann unabhängig vom Betriebsmodus (MANU oder AUTO) und vom Betriebsstatus (BUSY oder READY) der Positioniereinheit gelesen werden.

# **8.3.4 Setzen von Verfahrweg und -geschwindigkeit**

#### **Pufferspeichernummer**

#100 bis #1999: FX2N-10GM #100 bis #6999: FX2N-20GM

Die Pufferspeicher werden immer als 32-Bit-Daten verarbeitet.

#### **Beispiel** Programmbeispiel

Schreiben der Einstellwerte in D51, D50 und D100 in den BFM.

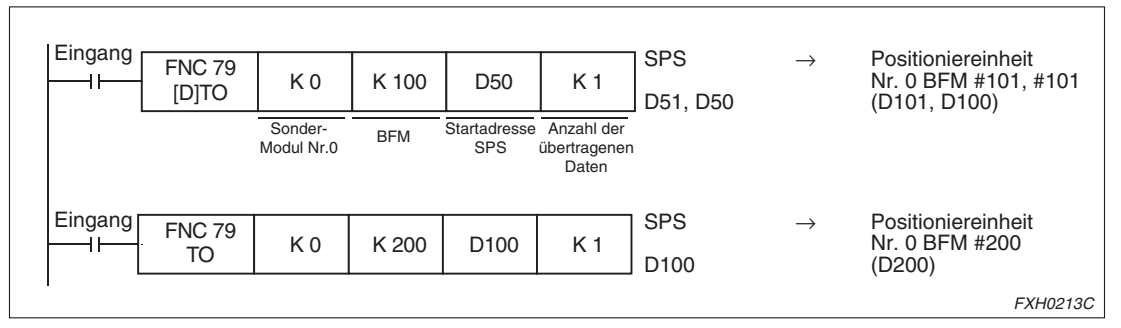

**Abb. 8-9:** Programmbeispiel: Setzen von Verfahrweg und -geschwindigkeit

Durch Setzen des Sondermerkers M9014 (BFM #20, b14) werden 32-Bit-Pufferspeicher als separate 16-Bit-Pufferspeicher verwendet. Dies ermöglicht der TO-Anweisung (ohne [D]) das Schreiben von 16-Bit-Daten in jeden BFM (siehe auch Abs. [8.2.1](#page-221-0)).

## **Beispiel** Positionierungsprogrammbeispiel

:

In dem Positionierungsprogramm werden der Verfahrweg, die Geschwindigkeit usw. indirekt angegeben (siehe auch Abs. [6.5](#page-144-0)).

In diesem Beispiel werden nur der Verfahrweg und die Geschwindigkeit angegeben. Alle Operanden, wie z. B. der Radius, der Mittelpunkt, etc., die indirekt angegeben werden können, können über die SPS gesetzt werden.

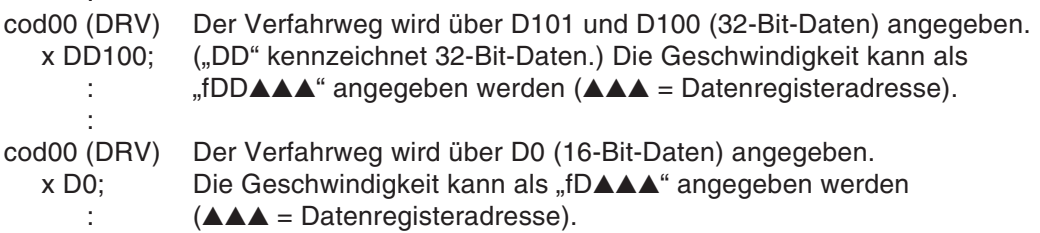

 $\wedge$ 

 $\triangle$ 

## **Timing der Datenänderung**

Die Daten können unabhängig vom Betriebsmodus (MANU oder AUTO) und vom Betriebsstatus (BUSY oder READY) der Positioniereinheit in die Pufferspeicher geschrieben werden. Da die Positioniereinheit bei der Ausführung des Programms die Daten für Verfahrweg und Geschwindigkeit liest (beim Lesen der cod-Anweisung, wie im obigen Beispiel dargestellt), müssen die Daten in die Pufferspeicher geschreiben werden, bevor die cod-Anweisungen ausgeführt werden. Die Daten, die während oder nach Ausführung der cod-Anweisung geschrieben werden, werden erst bei der nächsten Ausführung der cod-Anweisung berücksichtigt.

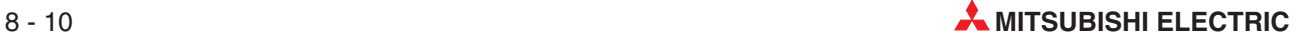

# <span id="page-230-0"></span>**8.3.5 Lesen von m-Codes**

#### **Pufferspeichernummer**

Durch das Auslesen der m-Codes an die SPS kann zusätzliches Zubehör gesteuert werden. Die folgende Tabelle zeigt die zu den Pufferspeichern zugehörigen m-Codes.

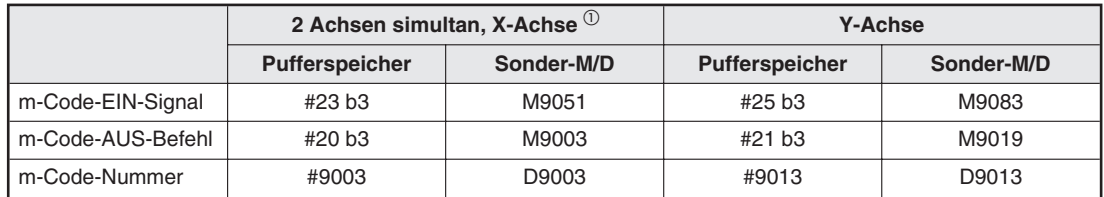

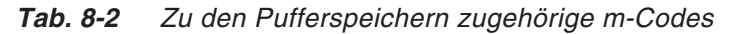

 $\overline{\text{O}}$  Für das FX2N-10GM ist nur die X-Achse verfügbar.

#### **Funktionen der m-Codes**

Jeder m-Code wird im AFTER-Modus oder im WITH-Modus ausgeführt. In beiden Modi wird bei der Ausführung des m-Codes das m-Code-EIN-Signal gesetzt und die m-Codenummer in dem entsprechenden Sonderregister gespeichert (Verknüpfung mit dem Pufferspeicher). Das m-Code-EIN-Signal bleibt solange gesetzt, bis das m-Code-AUS-Signal gesetzt wird.

In dem folgenden Diagramm ist die Kommunikation zwischen der SPS und den m-Codes dargestellt:

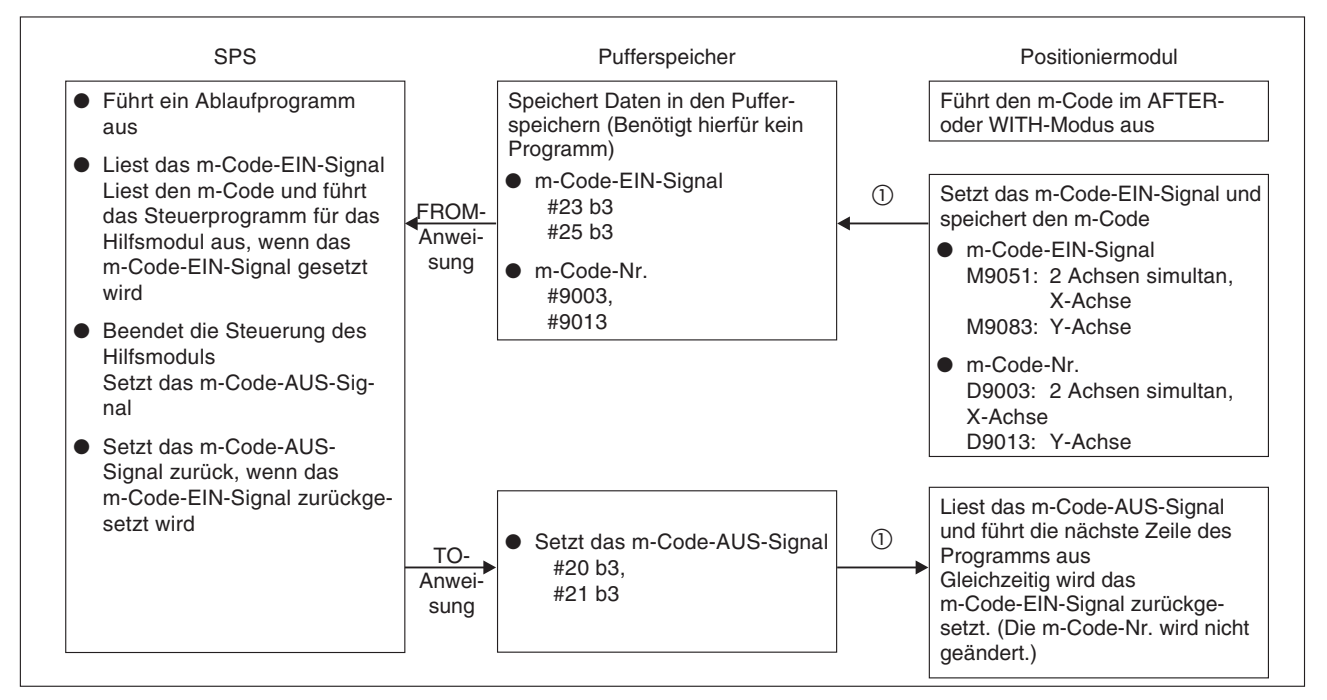

**Abb. 8-10:** Schematische Darstellung der Kommunikation zwischen der SPS und den m-Codes

 Das Lesen aus und Schreiben in die Pufferspeicher, Sondermerker oder Sonderregister erfolgt automatisch durch das Positioniermodul.

## **Beispiel** ∇ Ablaufprogrammbeispiel (Beispiel für die X-Achse)

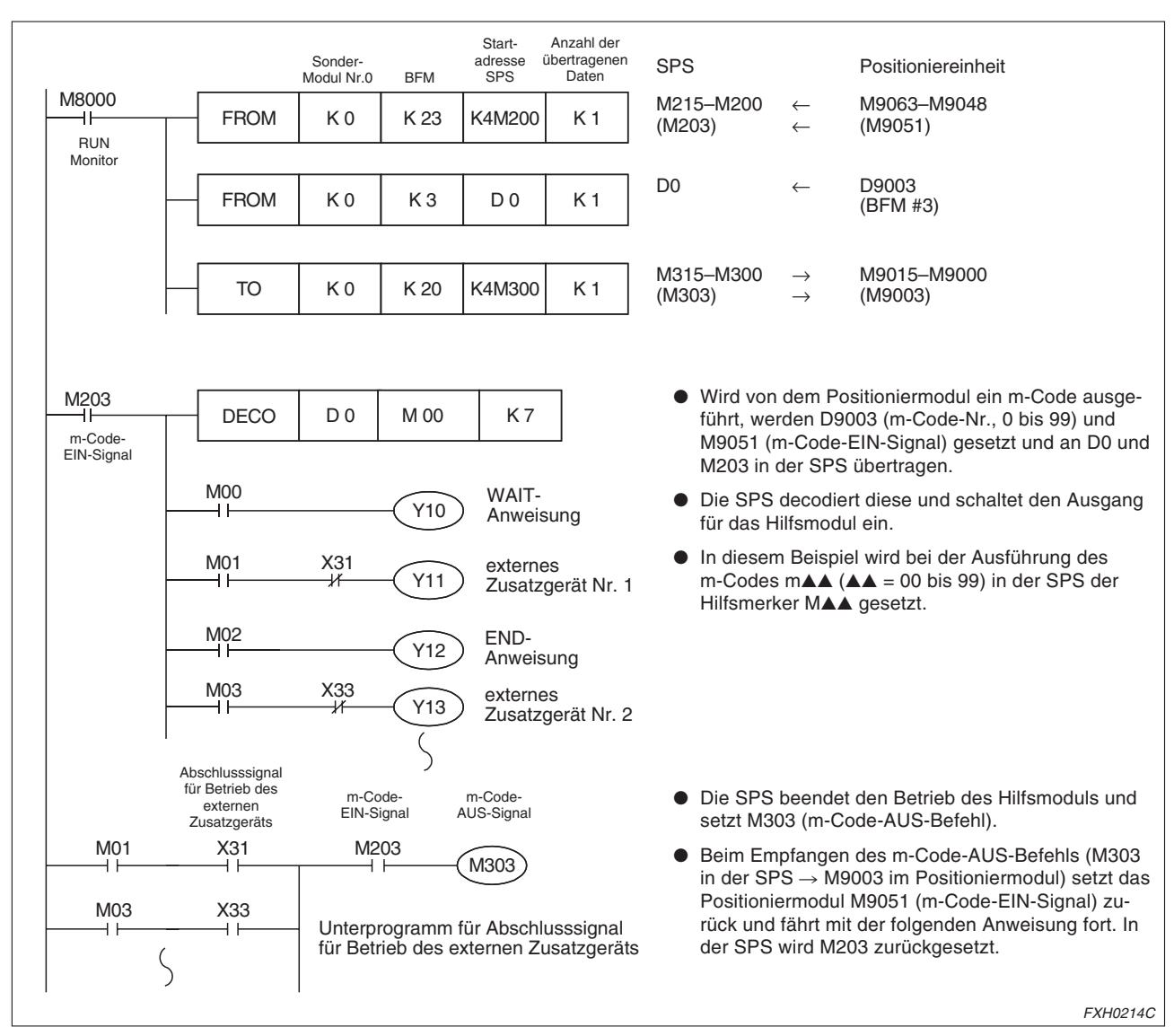

**Abb. 8-11:** Programmbeispiel für die X-Achse: Lesen von m-Codes

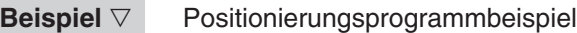

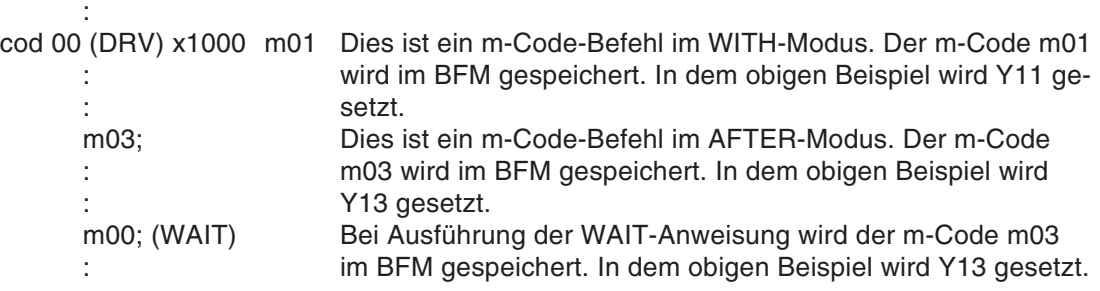

## **Timing der Datenänderung**

Die Daten können unabhängig vom Betriebsmodus (MANU oder AUTO) und vom Betriebsstatus (BUSY oder READY) der Positioniereinheit aus dem Pufferspeicher gelesen werden. Es empfiehlt sich, die Steuerung des Hilfsmoduls zu starten, wenn das m-Code-EIN-Signal gesetzt ist, weil die m-Code-Nummer nur gelesen wird, wenn im Positionierungsprogramm eine m-Code-Anweisung ausgeführt wird.

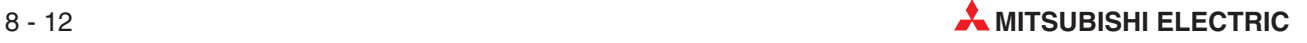

# <span id="page-232-0"></span>**8.3.6 Lesen/Bearbeiten von Parametern**

#### **Pufferspeichernummer**

#### #9200 bis #9513

(Für das FX2N-10GM ist nur die X-Achse verfügbar. Einige Parameter können nicht verändert werden (siehe auch Kap. [5](#page-86-0)).)

## **Beispiel** Ablaufprogrammbeispiel

Wechsel der Beschleunigungs-/Verzögerungszeit für die X-Achse

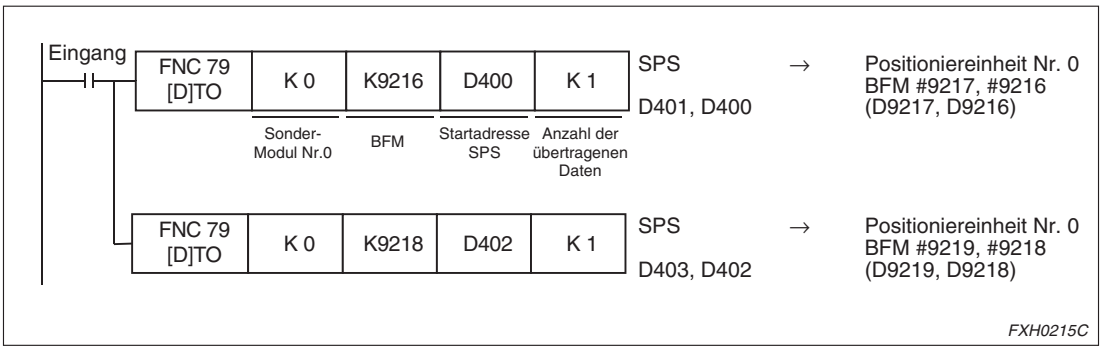

**Abb. 8-12:** Programmbeispiel: Lesen/Bearbeiten von Parametern

 $\triangle$ 

## **Timing der Datenänderung**

Die Daten können unabhängig vom Betriebsmodus (MANU oder AUTO) der Positioniereinheit in den Pufferspeicher geschrieben werden. Beachten Sie bitte, dass durch die Änderung von Parameterwerten während des Betriebs unter Umständen eine korrekte Positionierung nicht mehr möglich ist.

Ändern Sie die Parameter aus diesem Grund vor dem Starten der Programmverarbeitung. Die Parameterwerte werden mit dem Ausschalten der Spannungsversorgung des Positioniermoduls auf die Werte der Grundeinstellung zurückgesetzt.

# **8.4 Positionierung mit der Tabellenmethode (FX2N-10GM)**

Über diese Funktion haben Sie die Möglichkeit, Positionierungen über die SPS gesteuert vorzunehmen, ohne dass das Modul selbst über externe Geräte programmiert werden muss. (Wenn das System der absoluten Positionserkennung verwendet werden soll, ist eine Parametrierung über externe Geräte jedoch erforderlich.)

# **8.4.1 Beschreibung der Tabellenfunktion**

Die Tabellenfunktion wird durch das Setzen des Sondermerkers M9165 des FX2N-10GM aktiviert.

Es steht ein Maximum von 100 Tabelleneinträgen zur Verfügung. Jeder Eintrag beinhaltet vier Informationen:

- Befehlscode (verbunden mit der Anweisung)
- Positionierungsdaten (Adresse)
- Geschwindigkeitsdaten
- m-Code

Die Informationen werden in den allgemeinen Datenregistern des Positionierungsmoduls gespeichert. Jede Information belegt zwei Datenregister (32 Bit). Die Datenregisteradresse und die Tabellenadresse (Beschreibung folgt weiter unten) sind fest. D1000 ist fest mit dem Eintrag Nr. 0 verbunden. (Es stehen 100 Einträge mit den Nummern 0 bis 99 zur Verfügung.)

Die Informationen werden über die TO-Anweisung in die angegebenen Datenregister geschrieben. Die Positionierung erfolgt mit den dann in der Tabelle gespeicherten Positionierungsdaten.

# **8.4.2 Aufruf der Tabellenfunktion**

Um die Tabellenmethode verwenden zu können, setzen Sie den Sondermerker M9165 des FX2N-10GM.

M9165: Tabellenfunktion aktiviert (Pufferspeicher #30 b5)

## **Beispiel** ∇ Ablaufprogrammbeispiel (Setzen von M9165)

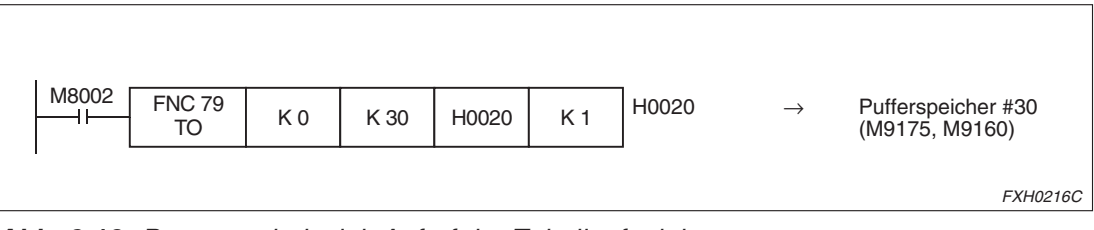

**Abb. 8-13:** Programmbeispiel: Aufruf der Tabellenfunktion

Der Sondermerker M9165 bleibt gesetzt und somit die Tabellenfunktion aktiviert, bis die Spannungsversorgung ausgeschaltet wird.

 $\wedge$ 

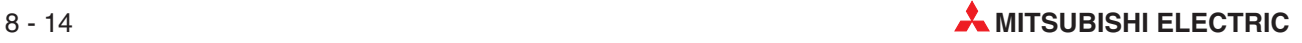

# **8.4.3 Zuweisen der Tabellendaten**

Mit der Aktivierung der Tabellenfunktion werden die Datenregister D1000 bis D1999 des FX2N-10GM als Register zur Speicherung der Positionierungsdaten festgelegt. (Diese Datenregister werden nicht über die Batterie gepuffert.)

Sie können einhundert Einträge mit den Nummern 0 bis 99 speichern. Jeder Eintrag enthält die vier Informationen Befehlscode, Positionierungsdaten, Geschwindigkeitsdaten und den m-Code.

Es werden je Information zwei Datenregister (32 Bit) belegt. Je Eintrag werden somit acht Datenregister verwendet.

| Eintrag Nr. | <b>Befehlscode</b> | <b>Positionierungs-</b><br>daten | Geschwindigkeits-<br>daten | m-Code       |
|-------------|--------------------|----------------------------------|----------------------------|--------------|
| Nr. 0       | D1000, D1001       | D1002, D1003                     | D1004, D1005               | D1006, D1007 |
| Nr. 1       | D1010, D1011       | D1012, D1013                     | D1014, D1015               | D1016, D1017 |
| Nr. 2       | D1020, D1021       | D1022, D1023                     | D1024, D1025               | D1026, D1027 |
|             |                    |                                  |                            | $\cdot$      |
| Nr. 98      | D1980, D1981       | D1982, D1983                     | D1984, D1985               | D1986, D1987 |
| Nr. 99      | D1990, D1991       | D1992, D1993                     | D1994, D1995               | D1996, D1997 |

**Tab. 8-3** Eintragsnummer und Datenregister

Die Inhalte der Datenregister ändern sich in Abhängigkeit vom Status des Sondermerkers M9165 wie folgt:

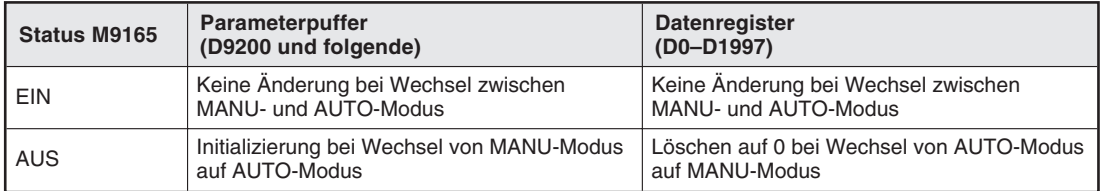

**Tab. 8-4** Inhalte der Datenregister

# **8.4.4 Eingabe der Positionierungsdaten**

Es müssen jeweils vier Daten gesetzt werden (Befehlscode, Positionierungsdaten, Geschwindigkeitsdaten und m-Code).

## **Befehlscode**

Die geplante Operation, wie z. B. Positionierung mit hoher Geschwindigkeit (DRV), wird als Positionierungsanweisung über den Befehlscode angegeben.

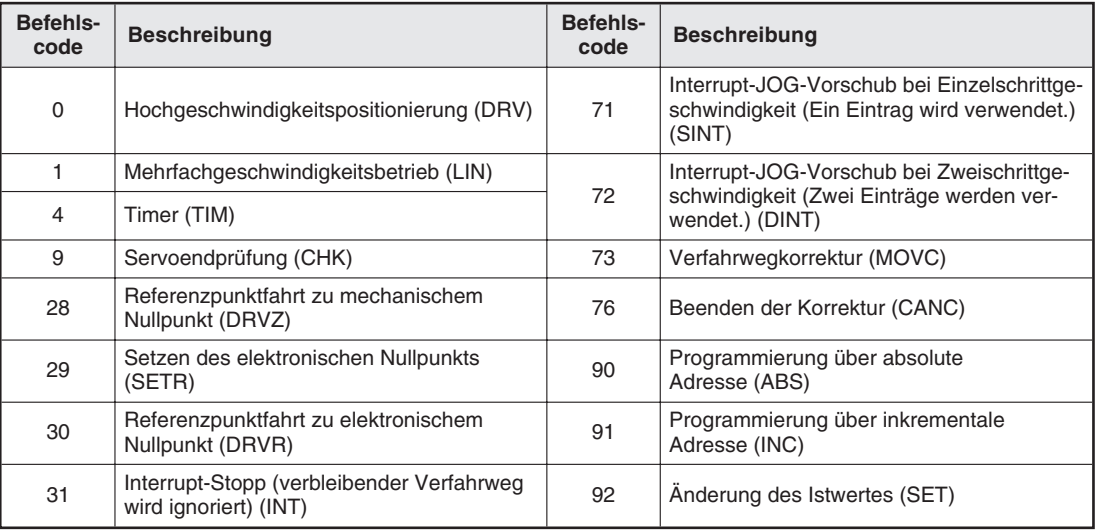

**Tab. 8-5** Positionierungsanweisungen

## **WAIT-Anweisung (m00)**

Wenn Sie vor den zweistelligen Befehlscode eine "1" setzen, wird die WAIT-Anweisung (m00) in die Befehlsausführung integriert.

 $1 \square \square$  (1 = WAIT-Anweisung,  $\square \square$  = Befehlscode 00 bis 92)

**Beispiel** 171: Beim Befehlscode 171 wird der Interrupt-JOG-Vorschub ausgeführt. Danach geht die Positioniereinheit in den Status WAIT (m00) und wartet auf die Startanweisung.

 $\triangle$ 

## **END-Anweisung (m02)**

Wenn Sie vor den zweistelligen Befehlscode eine "2" setzen, wird die END-Anweisung (m02) in die Befehlsausführung integriert.

 $2 \square \square$  (2 = END-Anweisung,  $\square \square$  = Befehlscode 00 bis 92)

**Beispiel** 231: Beim Befehlscode 231 wird der Interrupt-STOP ausgeführt. Danach führt die Positioniereinheit den END-Befehl aus.

 $\wedge$ 

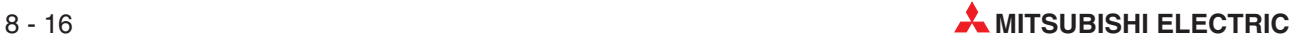

## **Positionierungsdaten**

Setzen Sie die Verfahrwegdistanz oder die Positionierungsadresse als Positionierungsdaten. Einige Anweisungen benötigen keine Positionierungsdaten, wie Sie der folgenden Übersicht entnehmen können. Der Einstellbereich ist der gleiche wie der für die cod-Anweisungen. Siehe auch Kap. [6.](#page-144-0)

#### **Geschwindigkeitsdaten**

Setzen Sie die Verfahrgeschwindigkeit für die Positionierung als Geschwindigkeitsdaten. Der Einstellbereich ist der gleiche wie der für die cod-Anweisungen. Siehe auch Kap. [6](#page-144-0).

#### **m-Code-Information**

Bei der Ausführung einer Positionierungsanweisung wird ein m-Code ausgegeben. Gleichzeitig werden das m-Code-EIN-Signal, die m-Code-Nummer und das m-Code-Bereitschaftssignal in Sonderregister und Sondermerker (bezogen auf die X-Achse) geschrieben. Die m-Code-AUS-Anweisung wird auch über einen Sondermerker gegeben.

- m-Code-EIN-Signal: M9051
- m-Code-Nummer (binär): D9003
- m-Code-Bereitschaftssignal: M9052
- m-Code-AUS-Anweisung: M9003

In den m-Code-Informationen kann der AFTER-Modus (in dem ein m-Code nach Abschluss der Positionierung ausgegeben wird) oder der WITH-Modus (in dem ein m-Code während der Ausführung der Positionierung ausgegeben wird) gesetzt werden.

- Setzen des Wertes "0": kein m-Code
- Setzen der Werte "1", "3" bis "99" $\overline{0}$ : m-Code-Ausgabe im AFTER-Modus
- Setzen der Werte "100" bis "199": m-Code-Ausgabe im WITH-Modus

 $^{(1)}$  Beim Setzen des Wertes "2" stimmt die tatsächliche Operation nicht mit der END-Anweisung überein. (Auf einer externen Anzeigeeinheit wird jedoch "END" angezeigt.) Zur Verwendundung der END-Anweisung setzen Sie eine "2" vor die Positionierungsinformation, wie oben beschrieben.

# **8.4.5 Übersicht der Positionierungsdaten**

In der folgenden Tabelle sind die Informationen zu den Befehlscodes aufgelistet. Die mit "✔" gekennzeichneten Einstellungen müssen gesetzt werden. Wird ein Wert für eine Einstellung gesetzt, die mit "nicht belegt" markiert ist, wird dieser ignoriert.

Der Befehlscode 72 kennzeichnet den Interrupt-JOG-Vorschub bei Zweischrittgeschwindigkeit und belegt zwei Einträge. Hier müssen zwei Geschwindigkeiten gesetzt werden (siehe unten).

| <b>Befehlscode</b> | Positionsdaten             | Geschw.daten | m-Code       | <b>Beschreibung</b>                                                                                  |
|--------------------|----------------------------|--------------|--------------|----------------------------------------------------------------------------------------------------|
| $\Omega$           | ✓                          | ✓            | ✓            | Hochgeschwindigkeitspositionierung (DRV)                                                             |
| 1                  | $\boldsymbol{\checkmark}$  | ✓            | ✓            | Mehrfachgeschwindigkeitsbetrieb (LIN)                                                                |
| $\overline{4}$     | $\boldsymbol{\checkmark}$  | Nicht belegt | ✓            | Timer (TIM)                                                                                          |
| 9                  | Nicht belegt               | Nicht belegt | V            | Servoendprüfung (CHK)                                                                                |
| 28                 | Nicht belegt               | Nicht belegt | ✓            | Referenzpunktfahrt zu mechanischem<br>Nullpunkt (DRVZ)                                               |
| 29                 | Nicht belegt               | Nicht belegt | ✓            | Setzen des elektronischen Nullpunkts<br>(SETR)                                                       |
| 30                 | Nicht belegt               | Nicht belegt | ✓            | Referenzpunktfahrt zu elektronischem<br>Nullpunkt (DRVR)                                             |
| 31                 | ✓                          | ✓            | ✓            | Interrupt-Stopp (verbleibender Verfahrweg wird<br>ignoriert) (INT)                                   |
| 71                 | ✓                          | ✓            | ✓            | Interrupt-JOG-Vorschub bei Einzelschrittge-<br>schwindigkeit (Ein Eintrag wird verwendet.)<br>(SINT) |
|                    | $\boldsymbol{\mathcal{U}}$ | ✓            | Nicht belegt | Interrupt-JOG-Vorschub bei Zweischrittge-                                                            |
| 72                 | Nicht belegt               | ✓            | ✓            | schwindigkeit (Zwei Einträge werden verwen-<br>det.) (DINT)                                          |
| 73                 | $\boldsymbol{\checkmark}$  | Nicht belegt | ✓            | Verfahrwegkorrektur (MOVC)                                                                           |
| 76                 | Nicht belegt               | Nicht belegt | ✓            | Beenden der Korrektur (CANC)                                                                         |
| 90                 | Nicht belegt               | Nicht belegt | ✓            | Programmierung über absolute Adresse (ABS)                                                           |
| 91                 | Nicht belegt               | Nicht belegt | ✓            | Programmierung über inkrementale<br>Adresse (INC)                                                    |
| 92                 | ✓                          | Nicht belegt | ✓            | Änderung des Istwertes (SET)                                                                         |

**Tab. 8-6** Übersicht der Positionierungsdaten

**HINWEISE** Befehlscode 0 (Hochgeschwindigkeitspositionierung)

Wird die Geschwindigkeit auf den Wert 0 gesetzt, erfolgt keine Verarbeitung und der Eintrag wird übersprungen.

Obwohl die Geschwindigkeit in der Anweisung cod 00 nicht gesetzt werden muss, ist die Angabe der Geschwindigkeit in der Tabellenfunktion erforderlich.

Befehlscode 72 (Interrupt-JOG-Vorschub bei Zweischrittgeschwindigkeit) Beim Setzen der Anweisung 72 sind zwei Geschwindigkeitsbefehle erforderlich. Vergewissern Sie sich bitte, dass auch beide Befehle gesetzt sind.

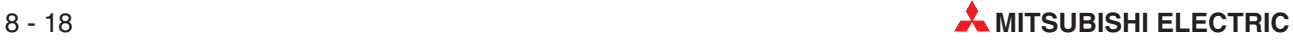

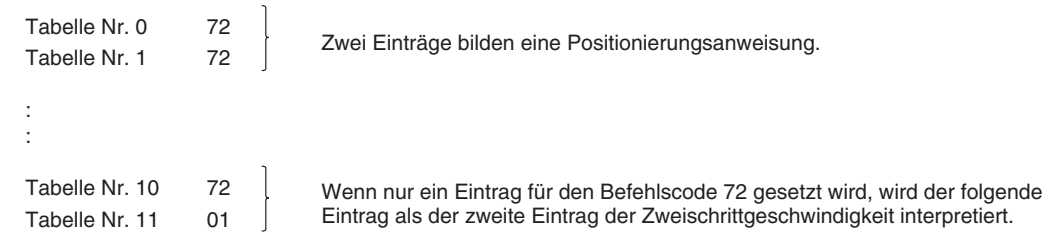

#### Fehlerinformationen

Fehlercodes werden in der gleichen Weise wie im Betrieb mit Positionierungsanweisungen generiert. Die Bedeutung von Fehlern und Maßnahmen zur Fehlerbehebung können Sie Kap. 11 entnehmen.

#### **Handhabung der Parameter**

Die Positionierungsparameter und E/A-Steuerparameter können von der SPS geschrieben werden. (Die Systemparameter können nicht verändert werden.)

- Beim Einschalten der Spannungsversorgung werden die Standardwerte der Parameter gesetzt. Werden die Parameterdaten über die SPS geändert, werden die zugehörigen Parameter geändert. Beim Ausschalten der Spannungsversorgung werden die Parameterwerte wieder auf die Standardwerte zurückgesetzt. Nehmen Sie also erforderliche Parametereinstellungen nach jedem Einschalten der Spannungsversorgung vor.
- Die Parametereinstellungen der Parameter PARA. 50 bis PARA. 52 für die Erkennung der aktuellen Position muss über externe Eingabemodule erfolgen. (Beim Einschalten der Spannungsversorgung für das Positioniermodul wird einmal die aktuelle absolute Position erkannt. Diese Positionserkennung arbeitet auch dann nicht, wenn der Parameterwert über eine TO-Anweisung von der SPS geschrieben wird.)
- Zum Ändern der Parameterwerte siehe auch Abs. [8.3.6.](#page-232-0)

# **8.4.6 Programmverarbeitung in der Tabellenmethode**

In der Verarbeitung der Tabellenmethode gibt das Sonderregister D9000 die erste Tabellennummer an. Bei Ausgabe des Startbefehls wird der Befehl als erster ausgeführt, dessen Tabelleneintragsnummer in D9000 gespeichert ist.

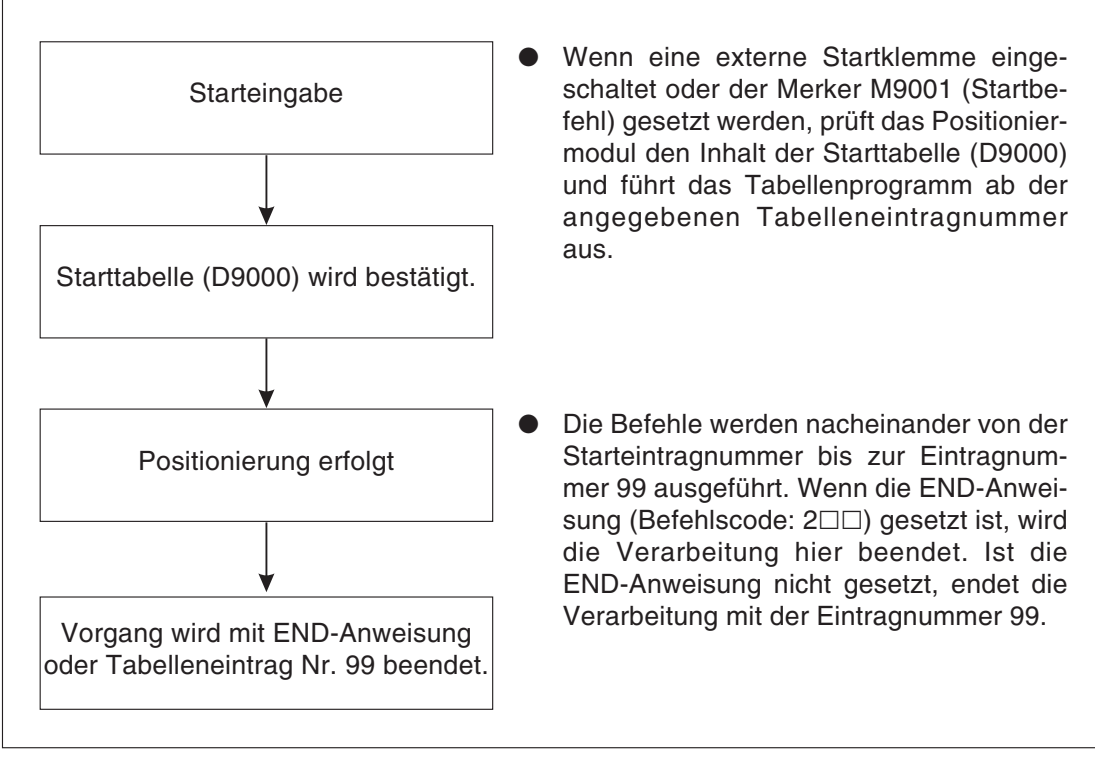

**Abb. 8-14:** Programmverarbeitung in der Tabellenmethode

Die folgenden Sondermerker und -register dienen dem Starten und Stoppen der Verarbeitung in der Tabellenmethode:

| <b>Befehl</b>               | Sonder-M/D | <b>Pufferspeicher (BFM)</b>      |
|-----------------------------|------------|----------------------------------|
| Start                       | M9001      | #20 b1 oder externe Starteingabe |
| Stopp                       | M9002      | #20 b2 oder externe Stoppeingabe |
| Starteintragsnr.            | D9000      | #0 oder #9000                    |
| Aktivierte Starteintragsnr. | D9001      | #1 oder #9001                    |
| Ausgeführte Eintragsnr.     | D9002      | #2 oder #9002                    |

**Tab. 8-7** Sondermerker und -register zum Starten und Stoppen der Verarbeitung in der Tabellenmethode

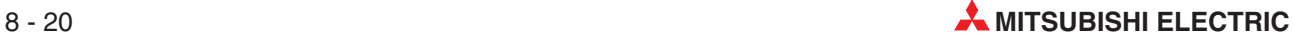

# **9 Betrieb, Wartung und Inspektion**

# **9.1 Vor der Inbetriebnahme**

Prüfen Sie die folgenden Punkte vor der Inbetriebnahme:

# **9.1.1 Systemaufbau**

Prüfen Sie die Maschine bezüglich der folgenden Punkte, um sicher zu stellen, dass der gewählte Motor den Anforderungen entspricht:

- **C** Lastmoment
- Massenträgheitsmoment der Last
- Beschleunigungs-/Verzögerungszeit
- Betriebsgeschwindigkeit
- **Anhaltegenauigkeit**
- Betriebsfrequenz, etc.

# **9.1.2 Einleitende Prüfung (Spannungsversorgung AUS)**

Eine fehlerhafte Verkabelung der Spannungsversorgungsklemmen, ein Kurzschluss zwischen dem DC-Eingang und der Spannungsversorgung, ein Kurzschluss in den Ausgangsklemmen, etc. kann zu schweren Schäden führen.

Prüfen Sie daher vor dem Einschalten der Spannungsversorgung den korrekten Anschluss der Spannungsversorgung und der Erdung und die korrekte Verkabelung der Ein-/Ausgangsklemmen.

Messen Sie die Durchschlag-Spannungsfestigkeit und den Schutzwiderstand des Positioniermoduls wie folgt beschreiben:

- Trennen Sie die Ein-/Ausgangsklemmen und die Spannungsversorgungsklemmen vom Positioniermodul.
- Verbinden Sie alle Klemmen ausser dem Erdungsanschluss untereinander mit Drahtbrücken. Das Positioniermodul darf nicht mit einem anderen Gerät verbunden sein.
- Messen Sie die Spannung und den Widerstand zwischen den gebrückten Anschlüssen und dem Erdungsanschluss:

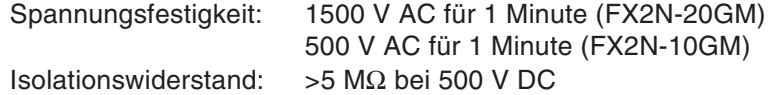

# **9.1.3 Programmprüfung**

Schalten Sie die Spannungsversorgung ein und wechseln Sie das Positioniermodul in den MANU-Modus. Schreiben Sie ein Programm über ein externes Gerät in das Positioniermodul. (Beim FX2N-20GM müssen Sie zuvor den Schreibschutzschalter des E²PROMs zurücksetzen.)

Lesen Sie nun das Programm zurück und prüfen Sie, ob das Programm korrekt geschrieben worden ist. Prüfen Sie das Programm und die Parameter mit Hilfe der Programmprüffunktion des externen Geräts.

**HINWEIS** Lesen Sie dieses Handbuch gründlich durch, prüfen Sie eingehend die Sicherheit des Betriebs. Führen Sie eine Referenzpunktfahrt im MANU/AUTO-Modus aus, prüfen Sie den JOG-Betrieb, Schrittbetrieb und Automatikbetrieb. Ein fehlerhafter Betrieb kann zur Beschädigung der Positioniereinheit und zu Unfällen führen.

# **9.1.4 Inkrementale/absolute Adressierung**

Für die Angabe des Verfahrwegs (oder Rotationswinkels) der Maschine kann die absolute oder die inkrementale Adressierung gewählt werden. Die absolute Adressierung beschreibt die Position als Entfernung zu einem Referenzpunkt. Die inkrementale Adressierung beschreibt die Position als Entfernung zur Ist-Position.

## **Absolute Adressierung**

Es wird die Verfahrwegdifferenz zum Referenzpunkt (Nullpunkt) angegeben.

**Beispiel**  $\nabla$  **Beispielprogramm** 

Ox00 cod00(DRV) x1000; cod00(DRV) x2500; cod00(DRV) x1500; m02(END)

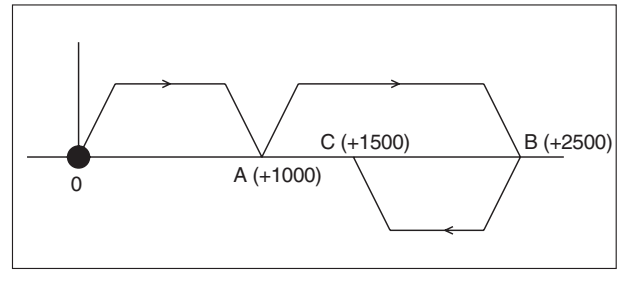

**Abb. 9-1:** Ausführungszyklus: Absolute Adressierung

FXH0217C

In diesem Beispiel erfolgt die Positionierung in den Punkt A nach "+1000" vom Referenzpunkt entfernt. Die Positionierung in den Punkt B erfolgt nach "+2500" vom Referenzpunkt entfernt. Die Positionierung in den Punkt C erfolgt in negativer Richtung, die Adresse wird aber trotzdem mit "+1500" vom Referenzpunkt entfernt angegeben.

 $\wedge$ 

#### **Inkrementale Adressierung**

Es wird die Verfahrwegdifferenz von der aktuellen Position aus angegeben.

**Beispiel** Beispielprogramm

Ox00 cod91(INC); cod(00)(DRV) x1000; cod(00)(DRV) x1500; cod(00)(DRV) x-1000; m02(END)

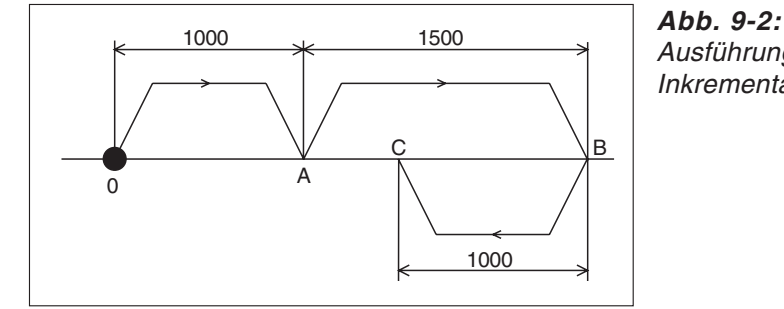

Ausführungszyklus: Inkrementale Adressierung

FXH0218C

In diesem Beispiel erfolgt die Positionierung in den Punkt A mit "+1000" von der Ist-Position entfernt. Die Positionierung in den Punkt B erfolgt mit "+1500" von der Ist-Position entfernt. Die Positionierung in den Punkt C erfolgt in negativer Richtung, die Adresse wird also mit "-1000" von der Ist-Position im Punkt B entfernt angegeben.

 $\wedge$ 

#### **Auswahl der Adressierungsmethode**

Die absolute Adressierung kann durch die Eingabe von "cod90 (ABS)" im Positionierungsprogramm aufgerufen werden. Die inkrementale Adressierung wird durch die Eingabe von "cod91 (INC)" im Positionierungsprogramm aufgerufen. Wird im Positionierungsprogramm keine Adressierungsmethode gesetzt, erfolgt automatisch die Auswahl der absoluten Adressierung (siehe auch Abs. [6.6.16](#page-170-0)).

# **9.1.5 Motordrehrichtung**

Die Motordrehrichtung hängt von der Einstellung in den PARA. 12 und PARA. 15 ab. Sie kann ebenso über die Art des Anschlusses zwischen Positioniermodul und Antriebseinheit festgelegt werden.

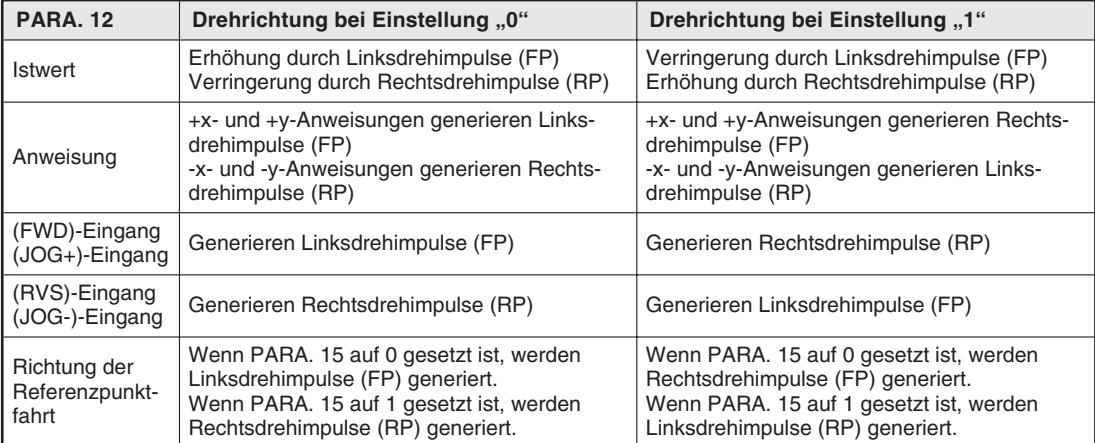

**Tab. 9-1** Einstellung der Motordrehrichtung

Die Motordrehrichtung und die Richtung der Maschinenverfahrbewegung in Abhängigkeit von den Vorwärts-Drehimpulsen hängt vom Anschluss der Antriebseinheit und den Maschinenspezifikationen ab.

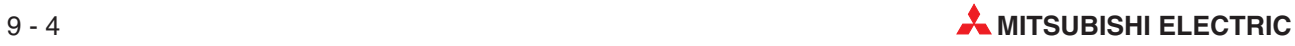

# **9.1.6 Anschluss von Grenzschaltern**

Ein fehlerhafter Anschluss der Grenzschalter kann zu einer fehlerhaften Motorsteuerung führen.

**HINWEISE** Wenn PARA. 20 auf 0 gesetzt ist, stoppt die Eingabe von Impulsen bei einschaltendem Grenzschalter.

Wenn PARA. 20 auf 1 gesetzt ist, stoppt die Eingabe von Impulsen bei ausschaltendem Grenzschalter.

Bringen Sie die Grenzschalter LSF und LSR in einer Position an, die ein kleines Stück außerhalb des normalen Arbeitsbereichs liegt.

Werden die Grenzschalter LSF und LSR mit der Antriebseinheit verbunden, erkennt das Positioniermodul nicht, wenn LSF oder LSR schaltet und somit die Antriebseinheit gestoppt wird.Sie müssten für das Positioniermodul die zusätzlichen Grenzschalter LSF' und LSR' kurz vor den Grenzschaltern LSF und LSR installieren und mit dem Positioniermodul verbinden.

Um eine solche Doppelinstallation zu vermeiden, schließen Sie die Grenzschalter LSF und LSR an das Positioniermodul an und setzen die Grenzschalteingänge der Antriebseinheit auf DauerEin.

# **9.1.7 Signalerfassungszeit**

Um Programme korrekt schreiben zu können, müssen Sie bei der Programmierung das Timing des Positioniermoduls für das Erkennen von Signalen und das Ausführen von Operationen in Abhängigkeit von den verschiedenen Eingängen berücksichtigen.

| Eingangs-                             | <b>MANU-Modus</b>             |                                            | <b>AUTO-Modus</b>                                                                                                    |                                         |  |  |  |
|---------------------------------------|-------------------------------|--------------------------------------------|----------------------------------------------------------------------------------------------------|-----------------------------------------|--|--|--|
| signale                               | <b>Motor gestoppt</b>         | Motor läuft                                | Motor gestoppt                                                                                                    | Motor läuft                             |  |  |  |
| <b>SVRDY</b>                          | Vor der<br>Positionierung     | Kontinuierlich<br>überwacht                | Vor der<br>Positionierung                                                                                                    | Kontinuierlich<br>überwacht             |  |  |  |
| <b>SVEND</b>                          | Nach der<br>Positionierung    |                                            | Nach der<br>Positionierung                                                                                                    |                                         |  |  |  |
| <b>PGO</b>                            |                               | Nach Aktualisierung<br>d. Näherungs-DOG    |                                                                                                    | Nach Aktualisierung<br>d. Näherungs-DOG |  |  |  |
| <b>DOG</b>                            | Vor der<br>Referenzpunktfahrt | Während der<br>Referenzpunktfahrt          | Vor der<br>Referenzpunktfahrt                                                                                                    | Während der<br>Referenzpunktfahrt       |  |  |  |
| <b>START</b>                          |                               |                                            | Während READY-<br><b>Status</b>                                                                                                    |                                         |  |  |  |
| <b>STOP</b>                           | Kontinuierlich überwacht      |                                            |                                                                                                    |                                         |  |  |  |
| <b>MANU</b>                           | Kontinuierlich überwacht      |                                            |                                                                                                    |                                         |  |  |  |
| <b>ZRN</b>                            | Kontinuierlich<br>überwacht   |                                            | Während Bereit-<br>schaft nach END-<br>Schritt                                                                                                    |                                         |  |  |  |
| FWD. RVS<br>$(JOG+, JOG-)$            | Kontinuierlich überwacht      |                                            | Während Bereitschaft nach END-Schritt                                                                                                    |                                         |  |  |  |
| LSF, LSR                              | Vor der<br>Positionierung     | Kontinuierlich<br>überwacht                | Vor der<br>Positionierung                                                                                                    | Kontinuierlich<br>überwacht             |  |  |  |
| X00 bis X07                           |                               | Bei Betrieb des manuellen Impulsgenerators | Während der Ausfüh-<br>Bei Betrieb des ma-<br>rung der INT-, SINT-<br>nuellen Impulsgene-<br>oder DINT- Anwei-<br>rators, während Be-<br>sung<br>reitschaft nach<br><b>END-Schritt</b> |                                         |  |  |  |
|                                       |                               |                                            |                                                                                                    |                                         |  |  |  |
| Allgemeine Eingänge<br>X00 oder höher |                               |                                            | Wenn die zugehörige Anweisung<br>ausgeführt wird                                                                                                    |                                         |  |  |  |

**Tab. 9-2** Signalerfassungszeiten

**HINWEIS** Die Sondermerker für die Anweisungseingabe werden im AUTO-Modus immer abgefragt (siehe auch Abs. [7.2](#page-213-0)).

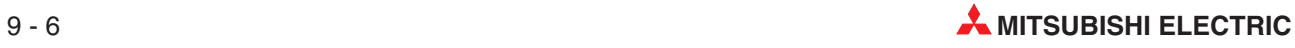

# **9.1.8 Formate der Impulsausgabe**

Die folgenden Wellenformen werden an die Antriebeinheit ausgegeben. Die jeweilige Wellenform der Impulsausgabe braucht nicht über Parameter bestimmt werden, da die Anpassung der Wellenform an die jeweilige Betriebsfrequenz automatisch erfolgt.

Bei interpolierten Verfahranweisungen (FX2N-20GM)

Wenn eine simultane 2-Achsen-Verfahranweisung (cod01/02/03/31) gegeben wird, erfolgt die Ausgabe der folgenden Wellenform mit einer Betriebsfrequenz von 1 Hz bis 100 kHz.

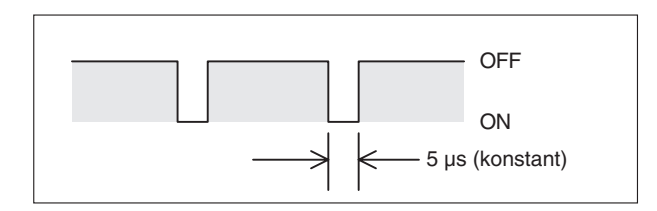

**Abb. 9-3:** Wellenform der Impulsausgabe bei interpolierten Verfahranweisungen

FXH0219C

- Bei allen anderen Anweisungen
	- **–** Bei einer Betriebsfrequenz von 200 Hz bis 1 kHz im FX2N-10GM liegt das Verhältnis von EIN zu AUS bei 50%/50%.
	- **–** Bei einer Betriebsfrequenz von 100 Hz bis 1 kHz im FX2N-20GM ist die EIN-Phase auf 2,5 µs festgelegt. Bei 200 kHz ist die EIN-Phase also genau so lang wie die AUS-Phase.
	- **–** Bei einer Betriebsfrequenz von 101 Hz bis 200 kHz im FX2N-20GM liegt das Verhältnis von EIN zu AUS bei 50%/50%.

# **9.2 Verschiedene Betriebsarten**

Die folgenden Abschnitte beschreiben verschiedene Betriebsarten und -zustände, deren Kenntnis Ihnen einen sicheren Umgang mit dem Positioniermodul ermöglichen soll.

# **9.2.1 Referenzpunktfahrt**

Das Positioniermodul speichert in einem Istwert-Register die aktuelle absolute Position. Diese gespeicherte aktuelle absolute Position wird ständig entsprechend der von dem Positioniermodul selbst ausgegebenen Vorwärts- und Rückwärtsrotationsimpulsen angepasst. Hierdurch ist die aktuelle Maschinenposition ständig bekannt.

Die aktuelle Position der Maschine muss vor dem ersten Betrieb erst in dieses Register geschrieben werden.

Da der Inhalt des Istwert-Registers mit dem Ausschalten der Spannungsversorgung gelöscht wird, muss nach dem Einschalten der Spannungsversorgung immer als erstes eine Referenzpunktfahrt an der Maschine ausgeführt werden.

**HINWEIS Dies gilt nicht für den Einsatz von Servomotoren der Typen MR-H und MR-J2(S), wenn die**se Motoren über eine Funktion zur Impulszählung nach dem Ausschalten der Spannungsversorgung und eine Funktion für die gepufferte Speicherung der aktuellen Position verfügen. Die Referenzpunktfahrt braucht dadurch nur einmal ausgeführt werden (siehe auch Abs. [5.3.21](#page-105-0)).

Die Referenzpunktfahrt wird wie folgt durchgeführt:

- Geben Sie den Befehl zur Referenzpunktfahrt ein.
- Die Maschine verfährt in die in PARA. 15 bestimmte Maschinennullpunkt-Verfahrrichtung. Der Verfahrvorgang erfolgt mit der in PARA. 13 definierten Nullpunktfahrt-Geschwindigkeit.
- Wenn das Nullpunkt-Annäherungssignal (DOG) einschaltet, verzögert die Maschine auf die in PARA. 14 vorgegebene Kriechgeschwindigkeit.
- Wenn die Anzahl der Nullpunktsignale bis zu dem in PARA. 17 festgelegten Wert hochgezählt wurde (nachdem das Nullpunkt-Annäherungssignal (DOG) eingeschaltet hat), stoppt die Maschine und die Referenzpunktfahrt ist abgeschlossen.

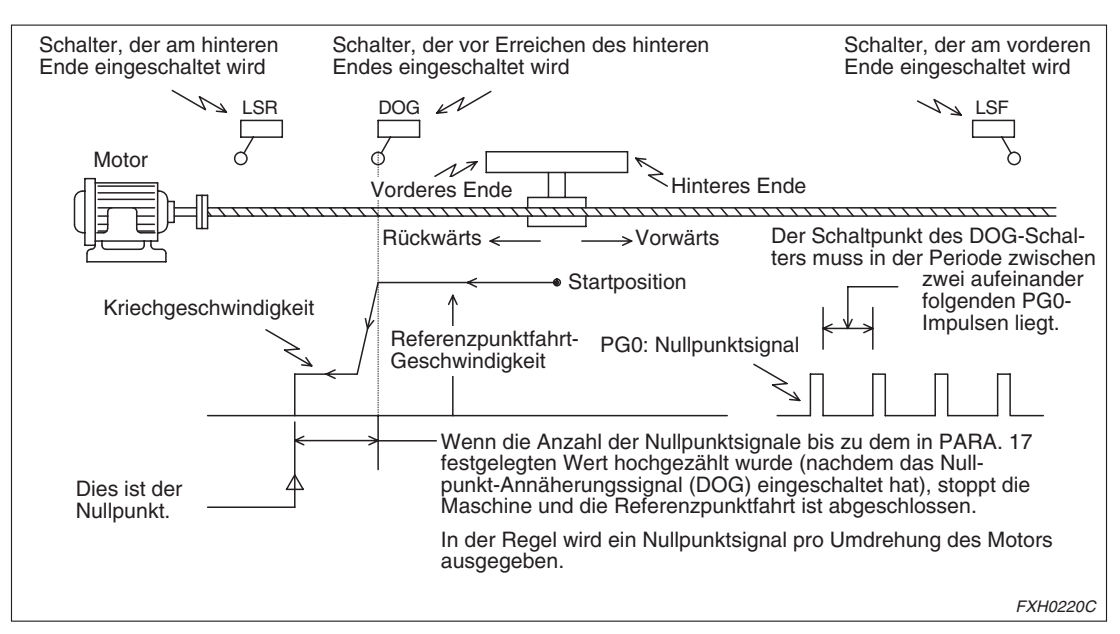

**Abb. 9-4:** Referenzpunktfahrt und Nullpunkt-Annäherungssignale

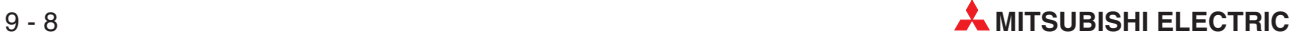

Der Befehl zur Referenzpunktfahrt kann auf verschiedene Arten eingegeben werden:

 Eingabe des ZRN-Signals über ein externes System (Das ZRN-Signal wird für jede der X- und Y-Achsen des FX2N-20GM eingegeben.)

MANU-Modus: Immer zulässig AUTO-Modus: Zulässig während m02 (END)-Bereitschaft

 Während der Ausführung von cod28 (DRVZ) (Siehe auch Abs. [6.4](#page-136-0) für das FX2N-20GM.)

> MANU-Modus: Unzulässig AUTO-Modus: Zulässig während der Ausführung der Anweisung

 Aus einem Subtask gesendete Befehle Setzen Sie M9004 (X-Achse) und M9020 (Y-Achse) während der Subtask sich im AUTO-Modus befindet.

MANU-Modus: Unzulässig

 Von der SPS gesendete Befehle Setzen Sie die Pufferspeicher #20 b4 (X-Achse) und #21 b4 (Y-Achse).

MANU-Modus: Immer zulässig AUTO-Modus: Zulässig während m02 (END)-Bereitschaft Die folgende Abbildung stellt die Beziehung zwischen den Parametern und den Sonderregistern während der Ausführung der Referenzpunktfahrt dar:

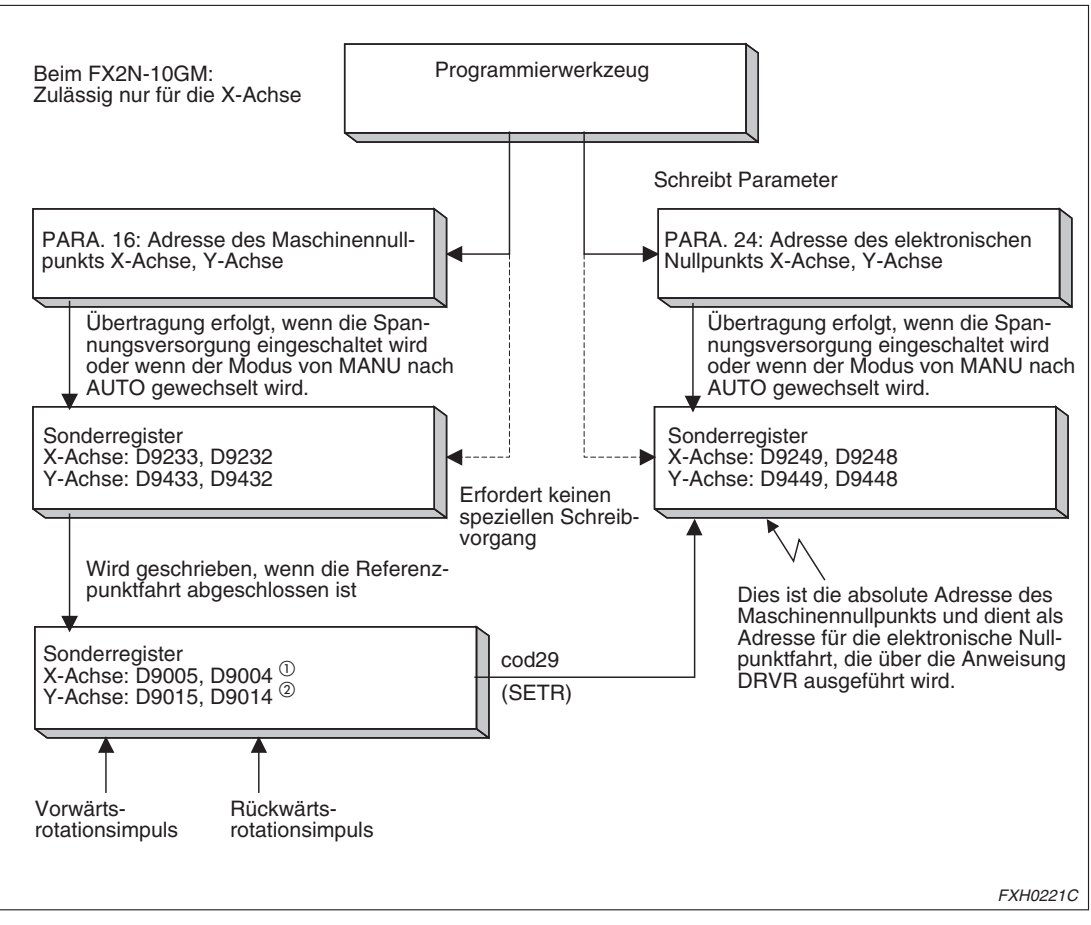

**Abb. 9-5:** Referenzpunktfahrt und Nullpunkt-Annäherungssignale

 $^{\textcircled{\tiny{\text{1}}}}$  Übertragung auch in D9075 und D9074 für die Impulskonvertierung

Bei Abschluss der Referenzpunktfahrt werden die Sondermerker M9057 (X-Achse) und M9089 (Y-Achse) gesetzt. Bei Aufruf des Befehls zur Referenzpunktfahrt werden diese Sondermerker zurückgesetzt und mit Abschluss der Referenzpunktfahrt wieder gesetzt.

Der Status der Sondermerker ändert sich durch den Wechsel vom MANU- in den AUTO-Modus, nachdem die Referenzpunktfahrt im MANU-Modus abgeschlossen wurde, nicht.

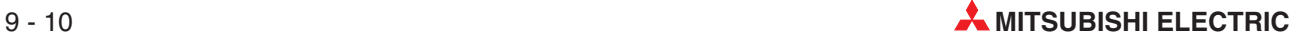

 $\circled{2}$  Der Impulskonvertierungswert wird in das Istwert-Register geschrieben (X-Achse: D9075, D9074 und Y-Achse: D9095, D9094).

## **Handhabung des DOG-Schalters**

In Abhängigkeit von der Position des DOG-Schalters (Entfernung vom vorderen Ende und vom hinteren Ende) und vom DOG-Schalter selbst sind die folgenden vier Arten der Maschinennullpunktfahrt möglich.

Ohne Installation eines DOG-Schalters (Beispiel 1)

Verfahrbewegungen in Vorwärts- und in Rückwärtsrichtung können im manuellen Betrieb ausgeführt werden. Nach Stoppen des Systems kann die aktuelle Position über eine Taste als Maschinennullpunkt festgelegt werden.

Die DOG-Weite muss so gering wie möglich sein (Beispiel 2)

Um die Einstellung des Schaltpunktes für den DOG-Schalter zu vereinfachen, muss die Geschwindigkeit für die Nullpunktfahrt so gering wie möglich eingestellt werden. Wird der Befehl für die Nullpunktfahrt in einer Position gegeben, in der die Maschine den DOG-Schalter bereits passiert hat, verfährt sie weiter bis zum Aktivieren des hinteren Grenzschalters. Danach verfährt die Maschine in Gegenrichtung bis zum Passieren des DOG-Schalters. Nun verfährt die Maschine erneut in entgegengesetzter Richtung bis zum Erreichen des Nullpunktes.

Dies wird als DOG-Suchfunktion bezeichnet.

- Wurde der DOG-Näherungschalter nicht erkannt, stoppt die Bewegung am vorderen Grenzschalter, und die Fehlermeldung A.90 wird ausgegeben.
- Die DOG-Weite kann größer als die Distanz für die Verzögerung des Motors auf Kriechgeschwindigkeit eingestellt werden (Beispiel 3)

Die Verzögerung wird gestartet, wenn das vordere Ende der Maschine den DOG-Schalter erreicht. Und die Nullpunktzählung wird gestartet, wenn das hintere Ende der Maschine den DOG-Schalter erreicht.

Da die Nullpunktzählung einsetzt, nachdem die Verzögerung auf Kriechgeschwindigkeit eingesetzt hat, wird hierdurch die Einstellung des Schaltpunktes für den DOG-Schalter vereinfacht. Nun wird ebenso die oben beschriebene DOG-Suchfunktion ausgeführt.

 Der DOG-Schalter ist weit entfernt vom hinteren Grenzschalter und die DOG-Suchfunktion wäre zu zeitaufwendig (Beispiel 4)

Wird die DOG-Weite zu sehr vergrößert, so dass der DOG-Schalter nach dem Abschluss der Nullpunktfahrt eingeschaltet bleibt, kann eine weitere Nullpunktfahrt auf dieser Basis ausgeführt werden.

#### **Beispiel Beispiel 1**

Wenn eine Installation eines DOG-Schalters nicht möglich ist.

- Setzen Sie PARA. 18 auf "2" (Methode ohne DOG) und verfahren Sie die Maschine manuell in den Nullpunkt.
- Verfahren Sie die Maschine über die Tasten FWD und RVS in die angegebene Position. Wenn die Maschine gestoppt hat, betätigen Sie die Taste ZRN.
- Nun wird das Löschsignal (CLR) ausgegeben und der Zählerwert für den Schleppfehler des Servoverstärkers gelöscht.
- Die Nullpunktadresse, gesetzt über PARA. 16, wird in das Istwert-Register geschrieben.

Dieser Vorgang muss nur einmal bei Auswahl der absoluten Positionierungsmethode für den Einsatz eines Servomotors MR-H/MR-J2(S) im Absolutmodus ausgeführt werden.

 $\wedge$ 

#### **Beispiel Beispiel 2**

Wenn die DOG-Weite so gering wie möglich sein soll:

- Bei Setzen des ZRN-Eingangs im MANU-Modus oder bei Ausführung der DRVZ-Anweisung im AUTO-Modus wird eine Nullpunktfahrt ausgeführt.
- Die Nullpunktfahrt-Geschwindigkeit, die Nullpunktfahrt-Richtung, die Verzögerungszeit, die Kriechgeschwindigkeit, etc. werden über Parameter festgelegt.
- Die Verzögerung tritt ein, wenn das vordere Ende der Maschine den DOG-Schalter erreicht. Der Nullpunktsignal-Counter wird gestartet, wenn entweder das vordere Ende oder das hintere Ende der Maschine den DOG-Schalter erreicht. (Die Festlegung erfolgt über den PARA. 18.)
- Erreicht der Nullpunktsignal-Counter PG0 den in PARA. 17 angegebenen Wert, wird die Verfahrbewegung gestoppt, das Löschsignal (CLR) ausgegeben und die Nullpunktadresse (in PARA. 16 gesetzt) in das Istwert-Register geschrieben.

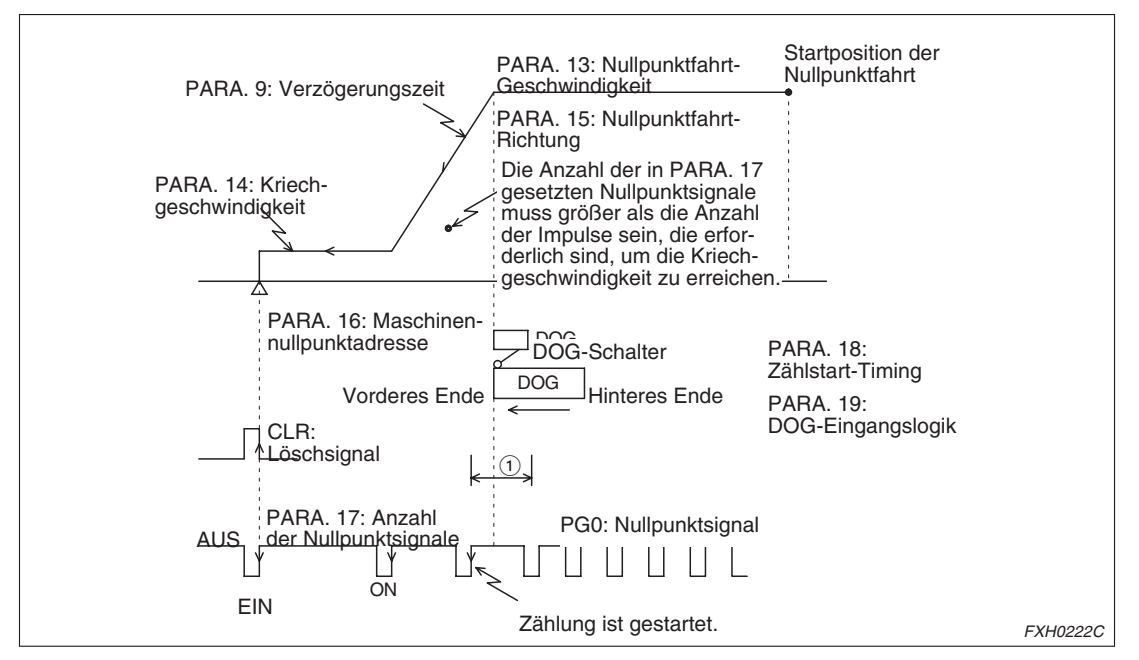

**Abb. 9-6:** Beispiel 2: Handhabung des DOG-Schalters

 $^{(1)}$  Einstellen um sicherzustellen, dass der Schaltpunkt des DOG-Schalters zwischen zwei aufeinander folgenden PG0-Impulsen liegt. Um diese Einstellung zu vereinfachen, sollten Sie die Nullpunktfahrt-Geschwindigkeit so gering wie möglich einstellen.

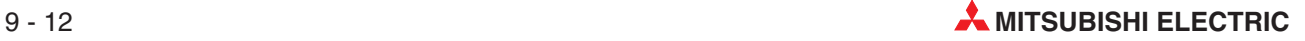
#### **DOG-Suchfunktion**

- Wird eine Nullpunktfahrt ausgeführt, nachdem der DOG den DOG-Schalter in Richtung der festgelegten Nullpunktfahrt-Richtung bereits passiert hat, verfährt die Maschine bis zum Grenzschalter in Verfahrrichtung für die Nullpunktfahrt, verfährt dann in Gegenrichtung bis zum Erreichen des gegenüber liegenden Grenzschalters (Freifahren des DOGs) und startet die Nullpunktfahrt nun erneut in Richtung der vorgegebenen Nullpunktfahrt-Richtung.
- Die Grenzschalter und der DOG-Schalter können als Öffner oder als Schließer geschaltet werden. Der Schaltertyp wird über Parameter festgelegt.
- Sind die Grenzschalter LSR und LSF nicht mit dem Positioniermodul verbunden, muss die in Freifahroperation manuell ausgeführt werden.

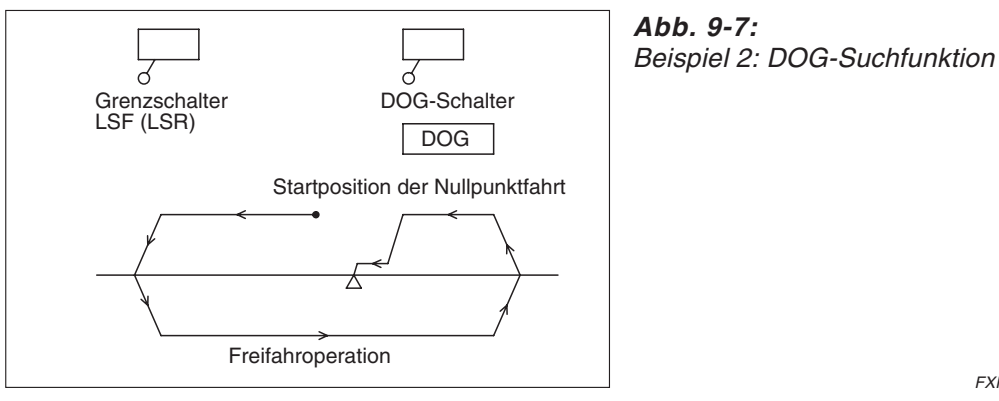

FXH0223C

#### **Beispiel Beispiel 3**

Wenn die DOG-Weite größer als die Distanz für die Motorverzögerung auf Kriechgeschwindigkeit eingestellt werden kann:

- Bei Setzen des ZRN-Eingangs im MANU-Modus oder bei Ausführung der DRVZ-Anweisung im AUTO-Modus wird eine Nullpunktfahrt ausgeführt.
- Die Nullpunktfahrt-Geschwindigkeit, die Nullpunktfahrt-Richtung, die Verzögerungszeit, die Kriechgeschwindigkeit, etc. werden über Parameter festgelegt.
- Die Verzögerung tritt ein, wenn das vordere Ende der Maschine den DOG-Schalter erreicht. Der Nullpunktsignal-Counter wird gestartet wenn das hintere Ende der Maschine den DOG-Schalter erreicht. (Die Festlegung erfolgt über den PARA. 18.)
- Erreicht der Nullpunktsignal-Counter PG0 den in PARA. 17 angegebenen Wert, wird die Verfahrbewegung gestoppt, das Löschsignal (CLR) ausgegeben und die Nullpunktadresse (in PARA. 16 gesetzt) in das Istwert-Register geschrieben.

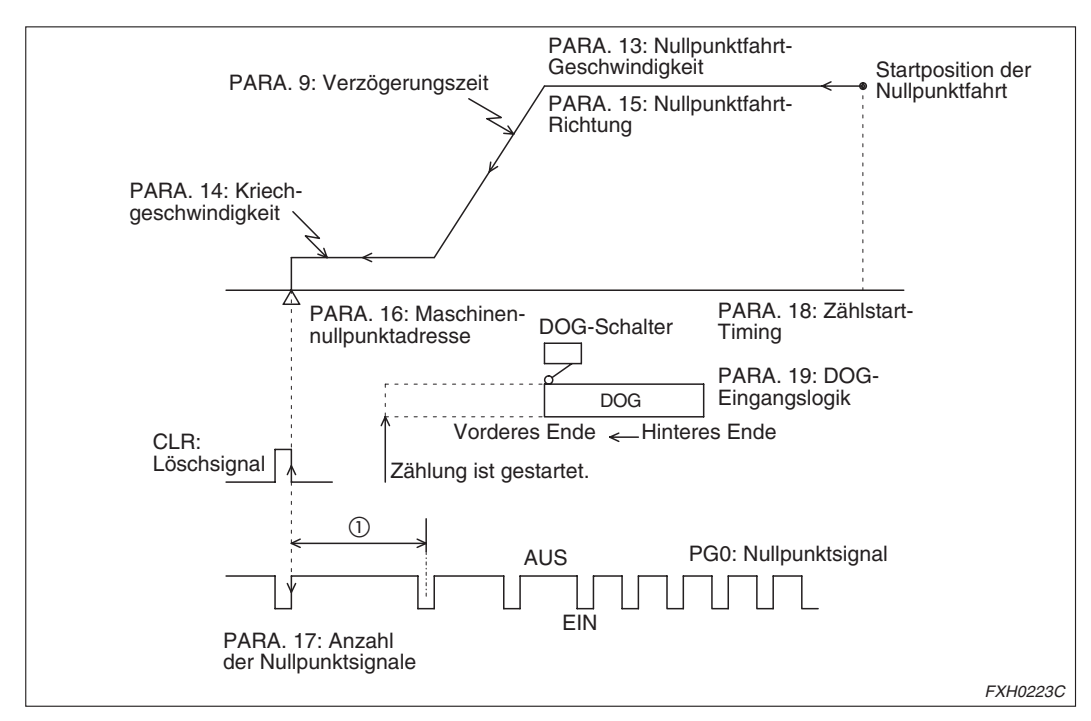

**Abb. 9-8:** Beispiel 3: Handhabung des DOG-Schalters

 $^{\textcircled{\tiny{1}}}$  Einstellen um sicherzustellen, dass der Schaltpunkt des DOG-Schalters zwischen zwei aufeinander folgenden PG0-Impulsen liegt. Die DOG-Weite muss größer als die Distanz der Verzögerung auf Kriechgeschwindigkeit sein.

#### **DOG-Suchfunktion**

Die DOG-Suche erfolgt nach dem gleichen Schema wie in Beispiel 2 beschrieben.

 $\triangle$ 

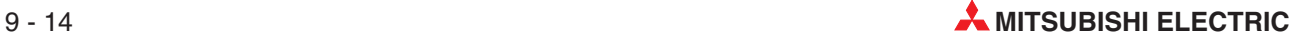

#### **Beispiel Beispiel 4**

Wenn der DOG-Schalter weit entfernt vom hinteren Grenzschalter ist und die DOG-Suchfunktion zu zeitaufwendig wäre.

- Bei Setzen des ZRN-Eingangs im MANU-Modus oder bei Ausführung der DRVZ-Anweisung im AUTO-Modus wird eine Nullpunktfahrt ausgeführt.
- Die Nullpunktfahrt-Geschwindigkeit, die Nullpunktfahrt-Richtung, die Verzögerungszeit, die Kriechgeschwindigkeit, etc. werden über Parameter festgelegt.
- Die Verzögerung tritt ein und der Nullpunktsignal-Counter wird gestartet, wenn das vordere Ende der Maschine den DOG-Schalter erreicht. (Die Festlegung erfolgt über den PARA. 18.)
- Erreicht der Nullpunktsignal-Counter PG0 den in PARA. 17 angegebenen Wert, wird die Verfahrbewegung gestoppt, das Löschsignal (CLR) ausgegeben und die Nullpunktadresse (in PARA. 16 gesetzt) in das Istwert-Register geschrieben.

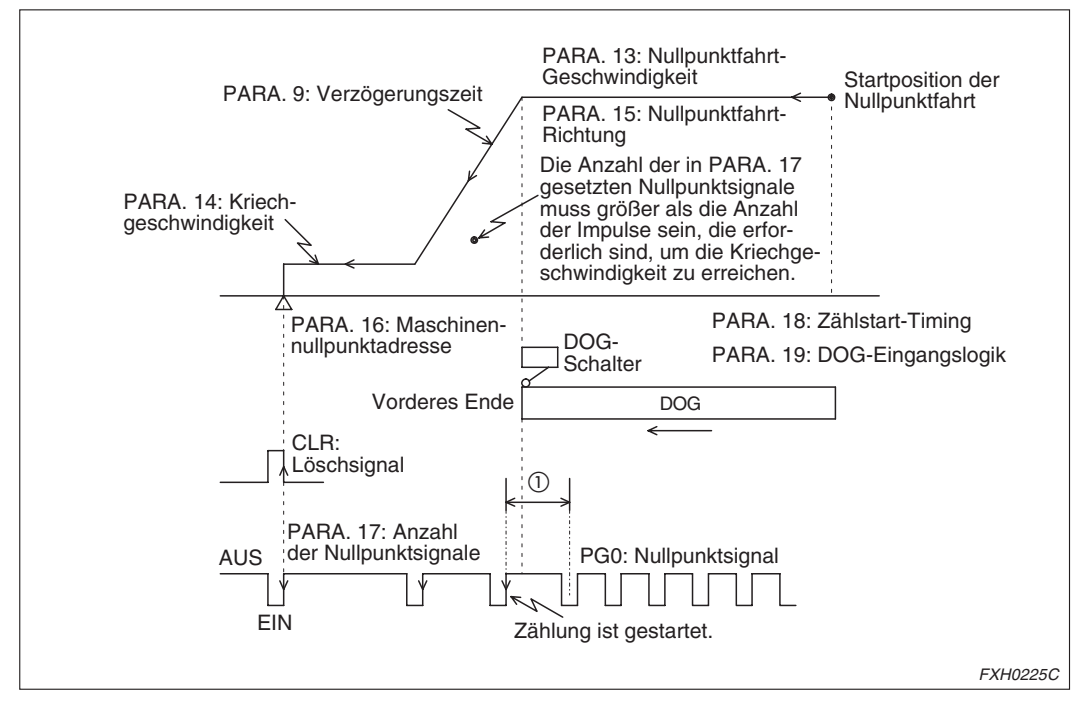

**Abb. 9-9:** Beispiel 4: Handhabung des DOG-Schalters

 $^{\textcircled{1}}$  Einstellen um sicherzustellen, dass der Schaltpunkt des DOG-Schalters zwischen zwei aufeinander folgenden PG0-Impulsen liegt. Um diese Einstellung zu vereinfachen, sollten Sie die Nullpunktfahrt-Geschwindigkeit so gering wie möglich einstellen.

#### **DOG-Suchfunktion**

- Auch wenn der DOG nach einer bereits abgeschlossenen Nullpunktfahrt mit dem DOG-Schalter in Kontakt steht, fährt das System den DOG erst frei, bevor die Nullpunktfahrt ausgeführt wird.
- Das automatische Freifahren des DOGs ist auch dann möglich, wenn die Grenzschalter mit dem Servoverstärker verbunden sind, und nicht an das Positioniermodul angeschlossen sind.

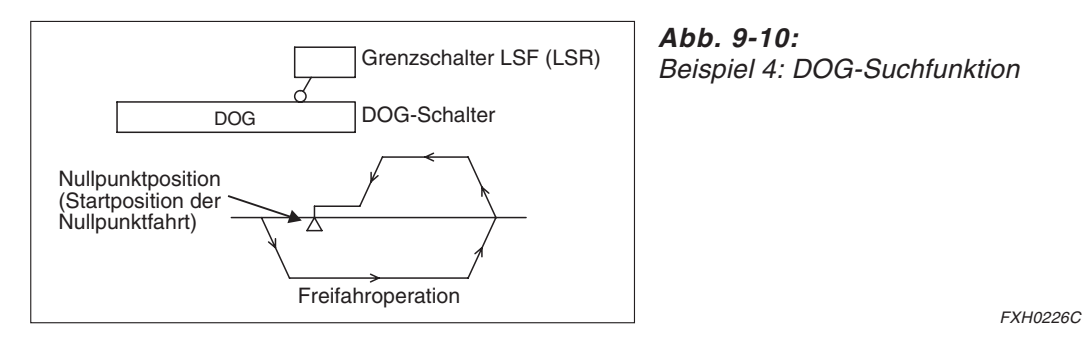

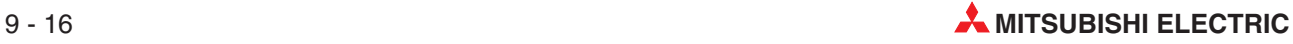

### **9.2.2 JOG-Betrieb**

Der JOG-Betrieb dient dem manuellen Vorwärts-/Rückwärtsverfahren.

Ein Vorwärts- oder Rückwärtsimpuls entsprechend der kleinsten Befehlseinheit wird ausgegeben, wenn das FWD- oder RVS-Eingangssignal gesetzt wird. Wird die Taste für länger als 0,1 s betätigt, erfolgt die Ausgabe einer kontinuierlichen Impulskette.

Der JOG-Betrieb kann wie folgt eingegeben werden:

 Eingabe der FWD/RVS-Signale über ein externes Gerät (Das FWD/RVS-Signal wird für jede der X- und Y-Achse des FX2N-20GM eingegeben.)

MANU-Modus: Immer zulässig AUTO-Modus: Zulässig während m02 (END)-Bereitschaft

 Aus einem Subtask gesendete Befehle (Während der Subtask sich im AUTO-Modus befindet.) (Zulässig nur für die X-Achse des FX2N-10GM.)

Setzen Sie M9005 (X-Achse, FWD) und M9021 (Y-Achse, FWD) oder M9006 (X-Achse, RVS) und M9022 (Y-Achse, RVS) während der Subtask sich im AUTO-Modus befindet.

MANU-Modus: Immer zulässig AUTO-Modus: Zulässig während m02 (END)-Bereitschaft

#### Von der SPS gesendete Befehle

(Zulässig nur für die X-Achse des FX2N-10GM.) Setzen Sie die Pufferspeicher #20 b5 (X-Achse, FWD) und #21 b5 (Y-Achse, FWD) oder #20 b6 (X-Achse, RVS) und #21 b6 (Y-Achse, RVS).

MANU-Modus: Immer zulässig AUTO-Modus: Zulässig während m02 (END)-Bereitschaft

Die Signale der externen Eingangsklemmen und die Befehle vom Programmierwerkzeug erlangen ihre Gültigkeit durch die Verarbeitung im Positioniermodul.

 Das Positioniermodul führt die folgenden Operationen in Abhängigkeit von der Befehlseingabe aus. Der RVS-Eingang generiert den RP (Rechtsdrehimpuls).

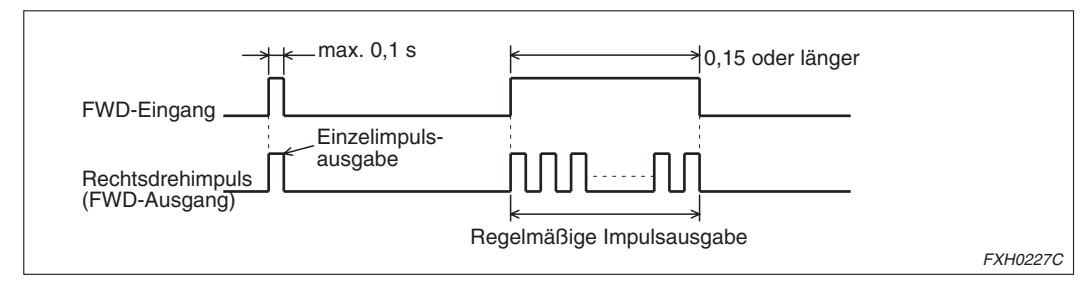

**Abb. 9-11:** Impulsausgabe im JOG-Betrieb

- Die Impulsausgabegeschwindigkeit kann über PARA. 5 (JOG-Geschwindigkeit) festgelegt werden.
- Die generierten Impulse werden zu der Anzahl Impulse im Istwert-Register addiert oder subtrahiert. Das Ergebnis wird in den Datenregistern D9005 und D9004 für die X-Achse und D9015 und D9014 für die Y-Achse gespeichert.
- Im JOG-Betrieb wird das Signal für den Abschluss der Positionierung (M9049: X-Achse, M9081: Y-Achse) nach Ausgabe der Impulse nicht gesetzt. Prüfen Sie das REA-DY/BUSY-Signal (M9048: X-Achse, M9080: Y-Achse), um den Abschluss der Positionierung zu überwachen. (Im READY-Status sind M9048 und M9080 gesetzt.)

## **9.2.3 Teaching-Funktion**

In der Teaching-Funktion können Sie eine manuell über die JOG-Tasten (JOG+ und JOG-) des Teaching-Panels E-20TP angefahrene Position als Zielposition (Adressenwert) in das Positionierungsprogramm übernehmen.

Die Teaching-Funktion steht zur Verfügung, wenn das Positioniermodul sich im MANU-Betrieb befindet, oder wenn der Sondermerker M9161 im AUTO-Modus gesetzt ist.

**HINWEIS** Weitere Angaben zur Teaching-Funktion und zum Teaching-Panel E-20TP entnehmen Sie bitte der Bedienungsanleitung zum Teaching-Panel E-20TP.

Sondermerker M9161

Für die Verwendung der Teaching-Funktion im AUTO-Modus muss der Sondermerker M9161 gesetzt sein. Der Sondermerker M9161 kann über die erzwungene EIN/AUS-Funktion des Teaching-Panels oder über ein Programm gesetzt werden.

**Beispiel**  $∇$  Beispielprogramm zum Setzen des Sondermerkers M9161

- Ox 10, N0 : Auswahl der X-Achse, der Y-Achse (O, Ox, Oy) oder eines Subtasks (O100)
- SET M9161; : M9161 wird gesetzt, die Teaching-Funktion wird aktiviert. Nachdem M9161 gesetzt wurde, bleibt die Teaching-Funktion im AUTO-Modus aktiviert, bis die Spannungsversorgung ausgeschaltet wird.

 $\wedge$ 

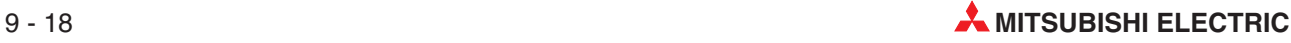

### **9.2.4 Einzelschritt-Betrieb**

Im Einzelschritt-Betrieb wird mit jeder Eingabe des Start-Befehls jeweils eine Programmzeile ausgeführt.

Hierfür muss der PARA. 53 (Einzelschritt-Betrieb aktivieren) auf 1 gesetzt werden.

Der Einzelschritt-Betrieb kann wie folgt eingegeben werden:

 Einschalten des in PARA. 54 (Einzelschritt-Betrieb Eingangsadr.) festgelegten Eingangs (Das FWD/RVS-Signal wird für jede der X- und Y-Achse des FX2N-20GM eingegeben.)

MANU-Modus: Unzulässig AUTO-Modus: Immer zulässig

 Aus einem Subtask gesendete Befehle (Während der Subtask sich im AUTO-Modus befindet) (Zulässig nur für die X-Achse des FX2N-10GM) Setzen Sie M9000 (X-Achse) und M9001 (Y-Achse) während der Subtask sich im AUTO-Modus befindet.

MANU-Modus: Unzulässig AUTO-Modus: Immer zulässig

 Von der SPS gesendete Befehle (Zulässig nur für die X-Achse des FX2N-10GM) Setzen Sie die Pufferspeicher #20 b0 (X-Achse) und #21 b0 (Y-Achse).

MANU-Modus: Unzulässig AUTO-Modus: Immer zulässig

**Beispiel ▽** Beispielprogramm zum Einzelschritt-Betrieb

Ox00 N0000 cod28 (DRVZ); : : N0100 cod01 (DRV) x1000 m10; : :

N0200 m02 (END);

- Während der Eingang für den Einzelschritt-Betrieb eingeschaltet ist, wird bei Eingabe des Start-Befehls jeweils eine Programmzeile des Programms ausgeführt. Die nächste Eingabe eines Start-Befehls wird erst akzeptiert, wenn die Positionierung der aktuell ausgeführten Programmzeile abgeschlossen ist.
- In der Zeile N0000 wird die folgende Befehlseingabe erst angenommen, nachdem die Referenzpunktfahrt abgeschlossen ist.
- Bei einem Programmschritt mit einem m-Code erfolgt der Aufruf der folgenden Programmzeile erst nachdem die Positionierung der aktuell ausgeführten Programmzeile abgeschlossen ist und das Signal m-Code-AUS von der SPS eingeschaltet wurde.

 $\triangle$ 

# **9.2.5 Automatikbetrieb**

Im Automatikbetrieb werden das Positionierungsprogramm und die Subtask-Programme ausgeführt.

Die Verarbeitung eines Positionierungsprogramms kann über die folgenden Befehle gestartet werden.

- Eingabe des START-EIN-Befehls über ein externes Gerät
- $\bullet$  Aus einem Subtask gesendete Befehle  $^{\textcircled{\tiny 1}}$ (Während der Subtask sich im AUTO-Modus befindet.) (Zulässig nur für die X-Achse des FX2N-10GM) Setzen Sie M9001 (X-Achse) und M9017 (Y-Achse) während der Subtask sich im AUTO-Modus befindet.
- Von der SPS gesendete Befehle (Zulässig nur für die X-Achse des FX2N-10GM) Setzen Sie die Pufferspeicher #20 b1 (X-Achse) und #21 b1 (Y-Achse).
- $^{(1)}$  Das Start-Timing des Subtask wird über den PARA. 104 (Subtask-Start) festgelegt.

#### **Ablauf der Programmverarbeitung**

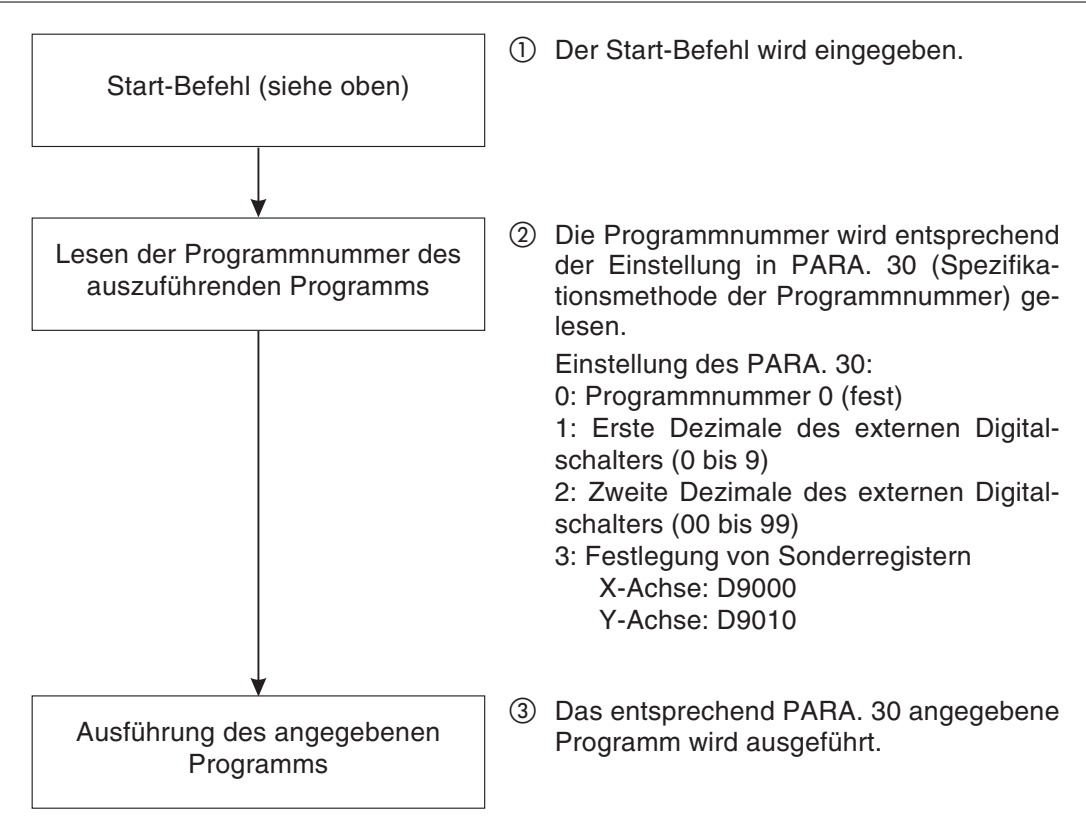

**Abb. 9-12:** Ablauf der Programmverarbeitung

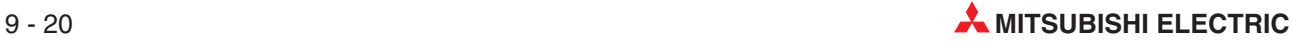

# <span id="page-260-0"></span>**10 Programmbeispiele**

In diesem Kapitel werden Parametereinstellungen und Programmbeispiele anhand eines Modellsystems beschrieben.

# **10.1 Konfiguration des Modellsystems**

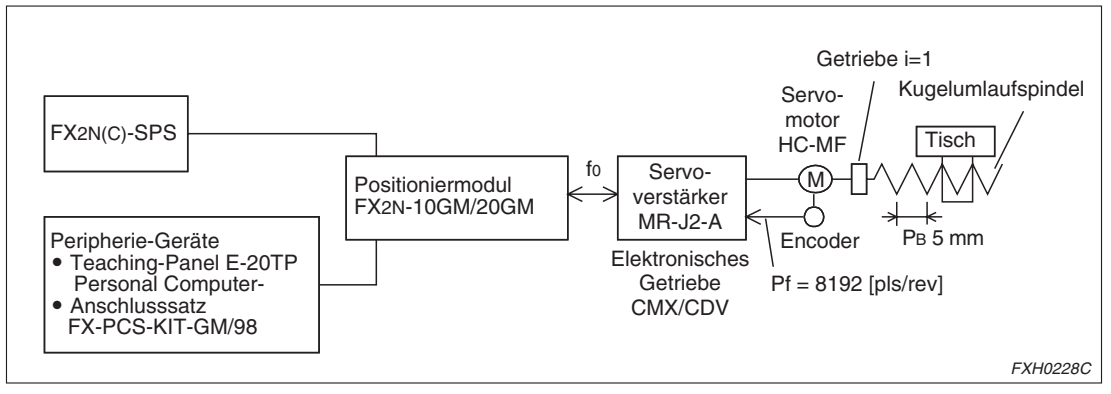

**Abb. 10-1:** Konfiguration des Modellsystems

- f0: Befehlsimpulsfrequenz [Hz]
- CMX: Elektronisches Getriebe (Zähler der Befehlsimpulsverstärkung) Servoverstärker Parameter Nr. 3
- CDV: Elektronisches Getriebe (Nenner der Befehlsimpulsverstärkung) Servoverstärker Parameter Nr. 4
- Pf: Anzahl der Rückmeldeimpulse (Encoderauflösung) [pls/rev]
- PB: Steigung der Kugelumlaufspindel
- i: Übersetzunsverhältnis des Getriebs

# <span id="page-261-0"></span>**10.2 Einstellen der Parameter**

Stellen Sie die Parameter in der folgenden Reihenfolge ein:

- Bestimmen Sie die Befehlsimpulsfrequenz der maximalen Verfahrgeschwindigkeit und passen Sie, falls erforderlich, die Übersetzung des elektronischen Getriebes des Servoverstärkers an.
- Legen Sie das Einheitensystem fest (PARA. 0).
- Legen Sie die Impulsrate (PARA. 1) und die Vorschubrate (PARA. 2) fest. Wenn Sie in PARA. 0 die Einheiten des Motorsystems wählen, brauchen Sie Impulsrate und Vorschubrate nicht einzugeben.
- Stellen Sie die weiteren erforderlichen Parameter ein.

#### **10.2.1 Befehlsimpulsfrequenz und maximale Betriebsgeschwindigkeit**

Bestimmen Sie die erforderliche Befehlsimpulsfrequenz , um den Servomotor HC-MF mit der Nenn-Drehzahl von 3000 U/min drehen zu lassen.

Da bei einer bestimmten Drehzahl des Motors aufgrund der Motorcharakteristik des Servomotors die Befehlsimpulsfrequenz (f<sub>o</sub>) gleich der Rückmeldeimpulsfrequenz wird, gilt die folgende Gleichung:

$$
f_0 \times \frac{CMX}{CDV} = Pf \times \frac{N_0}{60}
$$
 Gleichung ①

 $N_0$  = Drehzahl des Servomotors [U/min]

Unter der Annahme, dass die Übersetzung des elektronischen Getriebes "1:1" ist (Dies ist der Standardwert des Parameters im Servoverstärker.), ergibt sich für f<sub>o</sub>der folgende Wert:

$$
f_0 = P_f \times \frac{N_0}{60} = 8.192 \text{ [Impulse/U]} \times \frac{3.000 \text{ [U/min]}}{60}
$$

 $f_0 = 409.600$  [Hz]

Da die maximale Frequenz des Positioniermoduls 200 kHz $^{\circ}$ beträgt, müssen Sie das elektronische Getriebe anpassen.

Aus Gleichung (1) lässt sich die Übersetzung des elektronischen Getriebes wie folgt berechnen:

$$
\frac{CMX}{CDV} = P_f \times \frac{N_0}{60} \times \frac{1}{f_0} = 8.192 \text{ [Impulse / min]} \times \frac{3000 \text{ [U / min]}}{60}
$$
  

$$
\frac{CMX}{CDV} = \frac{256}{125}
$$

Setzen Sie dem entsprechend die Parameter 3 und 4 des Servoverstärkers wie folgt:

- $-$  Parameter 3 (CMX) = 256
- $-$  Parameter 4 (CDV) = 125

 $^{\textcircled{1}}$  Die maximale Frequenz des FX2N-20GM beträgt im Interpolationsbetrieb 100 kHz.

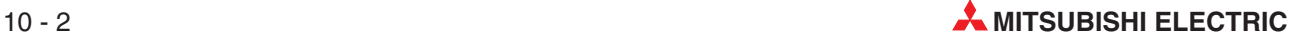

#### **10.2.2 Einheitensysteme**

Es gibt drei Arten von Einheitensystemen, das mechanische System, das Motorsystem und das zusammengesetzte System, die folgende Merkmale aufweisen:

● Mechanisches System [0]

Bei der Wahl dieses Systems müssen Sie folgendes setzen:

- die Einheit der Parameter für die Verfahrweglänge (mechanische Einheit: mm, cm)
- die Einheit der Parameter für die Verfahrgeschwindigkeit (mechanische Einheit: mm/min, cm/min)
- die Einheit der Verfahrweglänge (mechanische Einheit: mm, cm)
- die Einheit der Verfahrgeschwindigkeit (mechanische Einheit: mm/min, cm/min)
- die Impulsrate
- die Vorschubrate
- **•** Motorsystem [1]

Bei der Wahl dieses Systems müssen Sie folgendes setzen:

- die Einheit der Parameter für die Verfahrweglänge (zeitbezogene Einheit: pls)
- die Einheit der Parameter für die Verfahrgeschwindigkeit (zeitbezogene Einheit: Hz)
- die Einheit der Verfahrweglänge (zeitbezogene Einheit: pls)
- die Einheit der Verfahrgeschwindigkeit (zeitbezogene Einheit: Hz)
- die Impulsrate
- die Vorschubrate
- Zusammengesetztes System [2]

Bei der Wahl dieses Systems müssen Sie folgendes setzen:

- die Einheit der Parameter für die Verfahrweglänge (mechanische Einheit: mm)
- die Einheit der Verfahrweglänge (mechanische Einheit: mm)
- die Einheit der Parameter für die Verfahrgeschwindigkeit (zeitbezogene Einheit: Hz)
- die Einheit der Verfahrgeschwindigkeit (zeitbezogene Einheit: Hz)
- die Impulsrate
- die Vorschubrate

In den folgenden Programmbeispielen wird das zusammengesetzte System [2] verwendet. Für die Verwendung des mechanischen Systems und des zusammengesetzten Systems werden im folgenden Abschnitt die Berechnungsgrundlagen erläutert.

### **10.2.3 Impulsrate und Vorschubrate**

 Die Impulsrate gibt die erforderliche Anzahl Impulse für eine Drehung des Servomotors an. Hierfür gilt die folgende Gleichung ②:

Impulsrate (Parameter Nr. 1)  $A = P_F \times \frac{CDV}{CMX}$  Gleichung ②

Wenn Sie die Werte aus Abs. [10.2.1](#page-261-0) (CMX = 256, CDV = 125) in die Gleichung  $\circledZ$  einsetzen, ergibt sich die Impulsrate zu:

Impulsrate (Parameter Nr. 1) A = 8192 [Impulse / U] $\times \frac{125}{27}$ 256  $\times \frac{128}{272}$  = 4000 [Impulse / U]

 Die Vorschubrate gibt den Verfahrweg des Werkstücks bezogen auf eine Umdrehung der Servomotorwelle an. In dem im Abs. [10.1](#page-260-0) dargestellten System lässt sich die Vorschubrate über die folgende Gleichung 3 berechnen:

Vorschubrate (Parameter Nr. 2) B

$$
B = \frac{P_B}{i}
$$
 Gleichung (3)

Hieraus ergibt sich:

Vorschubrate (Parameter Nr. 2)

$$
B = \frac{5 [µm / U]}{1} = 5 [mm / U] = 5000 [µm / U]
$$

#### **Umrechnung des Verfahrwegs in die Anzahl der Impulse**

Verfahrweg

Anzahl Impulse = mech. Verfahrweglänge B  $\times$  A

In dem im Abs. [10.1](#page-260-0) dargestellten System lässt sich die mechanische Verfahrweglänge von 200 mm in die folgende Anzahl Impulse umrechnen:

Anzahl Impulse =  $\frac{200000 \text{ [µm}]}{5000 \text{ [µm / U]}} \times 4000 \text{ [pls / U]} = 160000 \text{ [pls]}$  $\times$  4000 [pls / U]  $=$ 

Anzahl Impulse µ

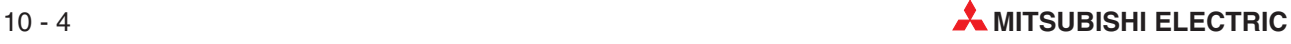

#### **Geschwindigkeit**

Anzahl Impulse =  $\frac{\text{mechanische Verfahrweglänge} \times 10^4 \times 1/60}{\text{Mechanical}}$ Vorschub pro U  $\times$ 10 $^4$   $\times$ mdrehung des Motors  $\times$  Impulsr. pro Motorumdr.

In dem im Abs. [10.1](#page-260-0) dargestellten System lässt sich die mechanische Verfahrgeschwindigkeit von 30 cm/min in die folgende Anzahl Impulse umrechnen:

Anzahl Impulse =  $\frac{30 \text{ [cm / min]} \times 10^{4} \times 1/60}{5000 \text{ [mm / min]}} \times 4000 \text{ [Impulse / U]}$ 

$$
= \frac{300 \times 1/60}{5} \times 4000
$$
  
= 4000 [Hz]

**HINWEISE** Bei Verwendung des mechanischen Einheitensystems sollten Sie darauf achten, den Wert des Parameters Nr. 4 (maximale Geschwindigkeit konvertiert in Anzahl Impulse) nicht höher als 200 kHz einzustellen. Wird der Wert von 200 kHz überschritten, wird im Betrieb automatisch die dem Wert 200 kHz entsprechende Geschwindigkeit gewählt.

> Wird beim FX2N-20GM die Betriebsgeschwindigkeit auf 100 kHz oder höher eingestellt, wird im Interpolationsbetrieb automatisch die dem Wert 100 kHz entsprechende Geschwindigkeit gewählt.

# <span id="page-265-0"></span>**10.2.4 Einstellung der Parameter**

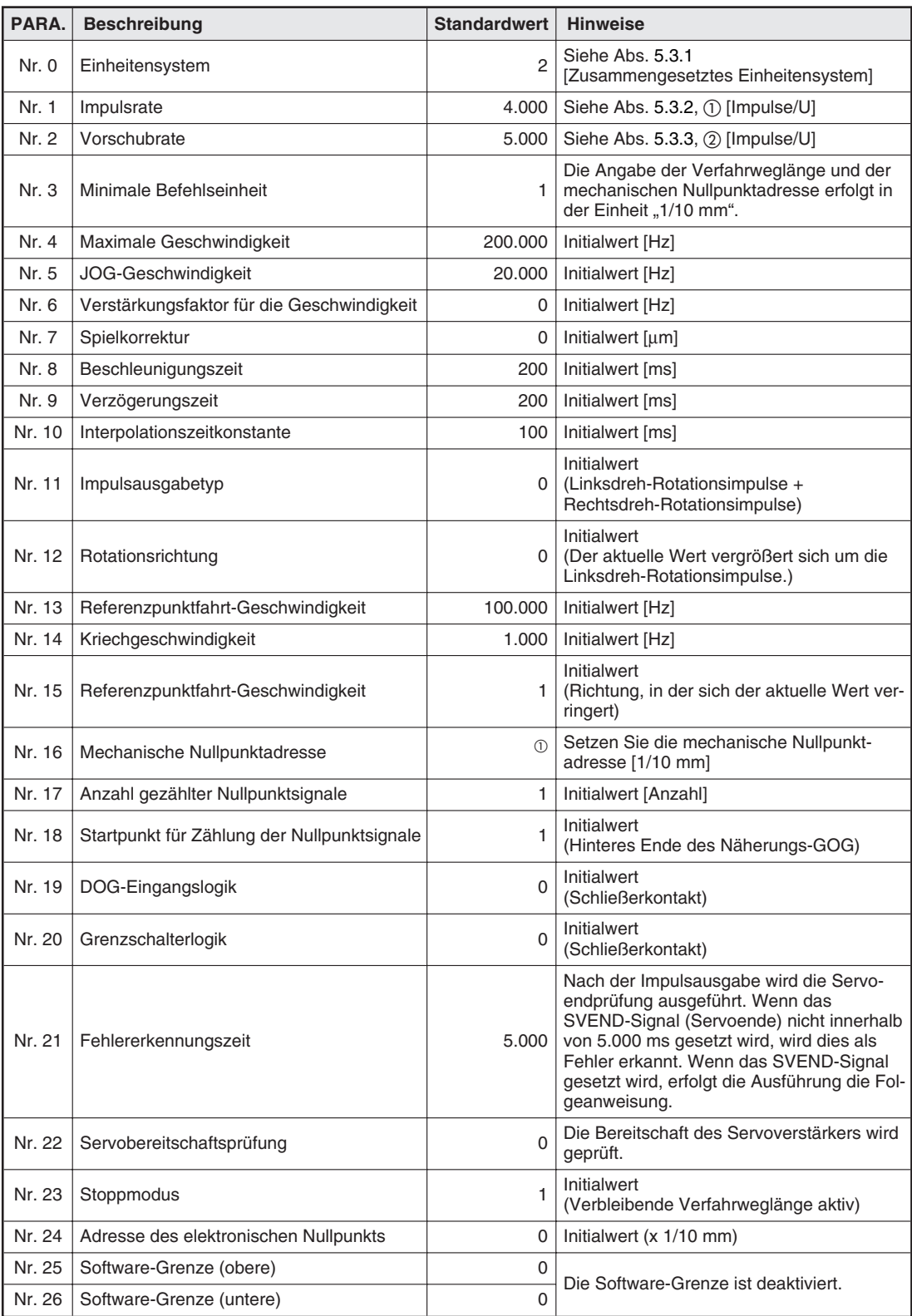

**Tab. 10-1:** Einstellungen und Standardwerte der Parameter

 $\overline{0}$  Obwohl der Standardwert für diesen Parameter 0 ist, sollten Sie diesen Parameter für jedes Programm setzen. Setzen Sie die E/A-Steuerparameter und die Systemparameter entsprechend der Einstellung dieses Parameters. Setzen Sie den Systemparameter Nr. 100 (Speichergröße) beim FX2N-10GM auf 1 (4 kSchritte).

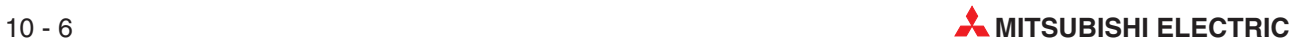

# **10.3 Unabhängige 2-Achsen-Positionssteuerung (unabhängiger Betrieb)**

# **10.3.1 Konstante Vorschubrate (FX2N-10GM, FX2N-20GM)**

Die Maschine verfährt nur um den aktuellen Verfahrbetrag.

- Die Maschine verfährt um den aktuellen Verfahrbetrag, wenn der Startbefehl empfangen wird.
- Beim Abschluss der Positionierung wird der Ausgang Y0 gesetzt.

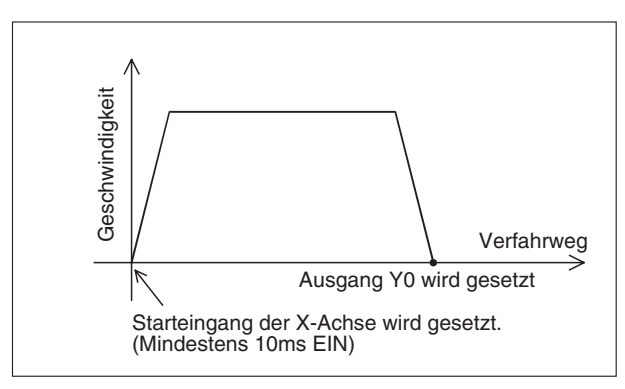

**Abb. 10-2:** Geschwindigkeit-Verfahrweg-Diagramm

FXH0229C

 $\triangle$ 

#### **Beispiel** Programm

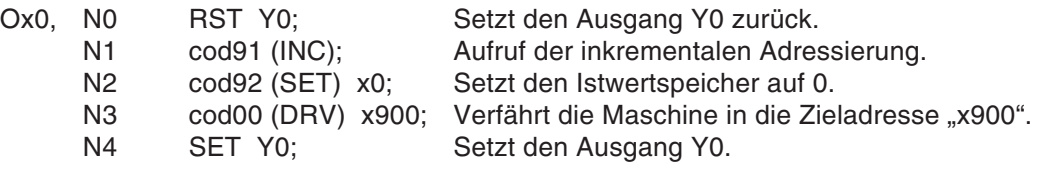

Setzen Sie den Positionierungsparameter Nr. 16 (mechanische Nullpunktadresse) auf 0. Die Einstellung der anderen Parameter entnehmen Sie bitte dem Abs. [10.2.4.](#page-265-0)

Positioniermodule FX2N-10GM/20GM 10 - 7

#### **10.3.2 Positionierung mit konstanter Vorschubrate bei gegenläufiger Bewegung (FX2N-10GM, FX2N-20GM)**

Die Maschine befördert ein Werkstück von dem linken Tisch auf den rechten Tisch. Ein einzelnes Magnetventil wird für das Aufnehmen und Ablegen des Werkstücks benötigt.

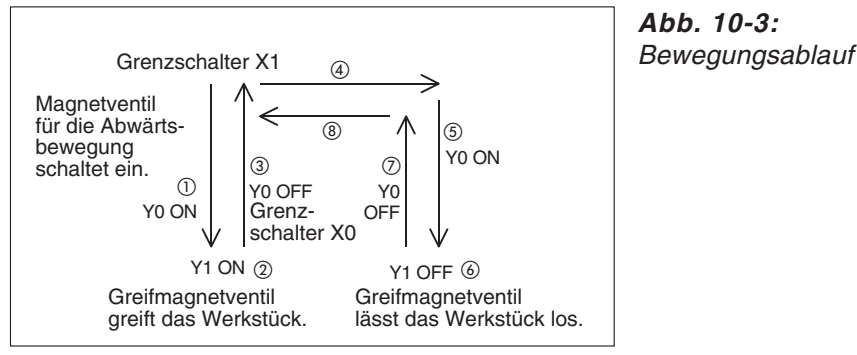

FXH0230C

- Die Maschine führt mit dem Startbefehl beim ersten Mal eine Referenzpunktfahrt aus.
- Das Magnetventil für die Abwärtsbewegung Y0 schaltet ein. Wenn der untere Grenzschalter X0 einschaltet, schaltet das Greifmagnetventil Y1 ein und das Werkstück wird gegriffen.
- Nach der Verweilzeit für den Greifvorgang von 1,5 s schaltet das Magnetventil für die Abwärtsbewegung Y0 aus und die Maschine fährt aufwärts.
- Wenn der obere Grenzschalter X1 einschaltet, verfährt die Maschine zum rechten Tisch.
- Wenn die Maschine den rechten Tisch erreicht, schaltet das Magnetventil für die Abwärtsbewegung Y0 ein, das Greifmagnetventil schaltet aus und das Werkstück wird abgelegt.
- Nach der Verweilzeit für den Lösevorgang von 1,5 s schaltet das Magnetventil für die Abwärtsbewegung Y0 aus und die Maschine fährt aufwärts.
- ! Wenn der obere Grenzschalter X1 einschaltet, verfährt die Maschine zum linken Tisch.

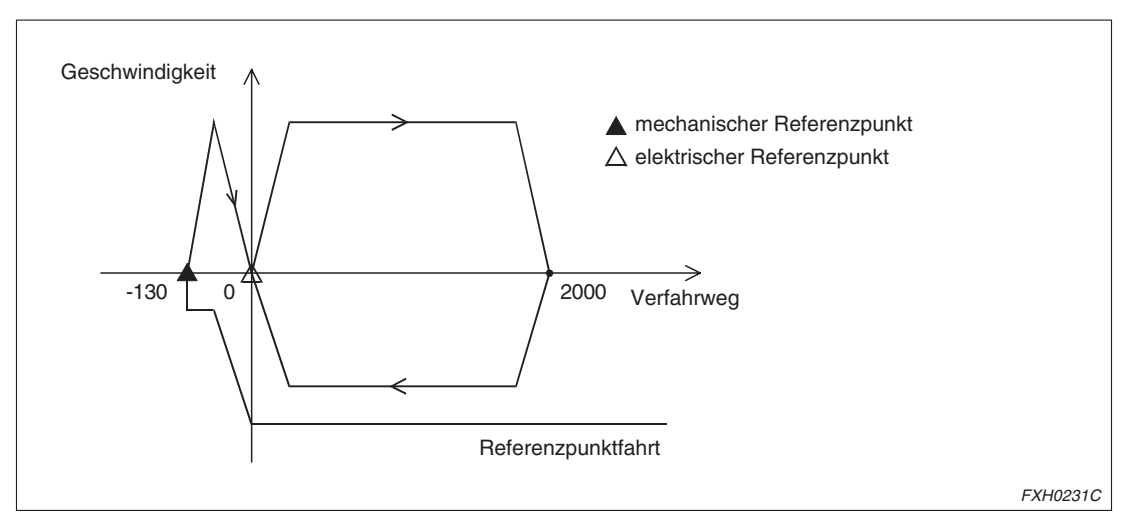

**Abb. 10-4:** Geschwindigkeit-Verfahrweg-Diagramm

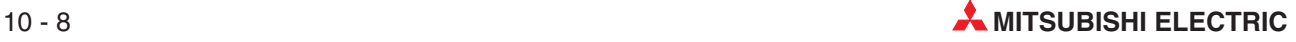

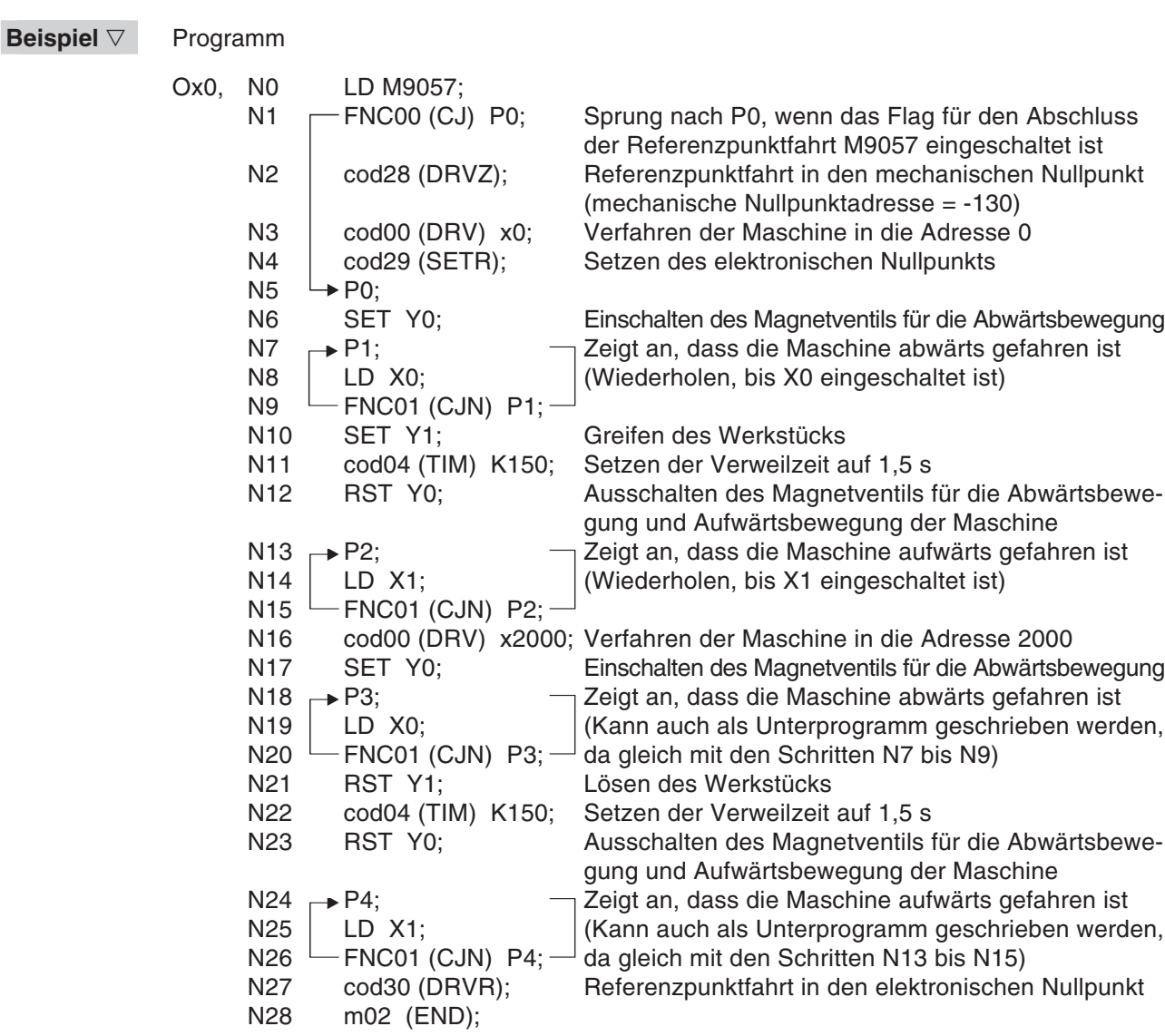

Setzen Sie den Positionierungsparameter Nr. 16 (mechanische Nullpunktadresse) auf -130. Die Einstellung der anderen Parameter entnehmen Sie bitte dem Abs. [10.2.4.](#page-265-0)

 $\triangle$ 

## **10.3.3 Wiederholter Betrieb (FX2N-10GM, FX2N-20GM)**

Die Maschine führt im Betrieb eine Positionierung mit sich wiederholenden Positionierungsintervallen gleicher Verfahrweglänge aus.

- Die Maschine führt mit dem Startbefehl beim ersten Mal eine Referenzpunktfahrt aus.
- Die Maschine wiederholt 10 mal einen konstanten Vorschub und fährt dann in den elektronischen Nullpunkt zurück.

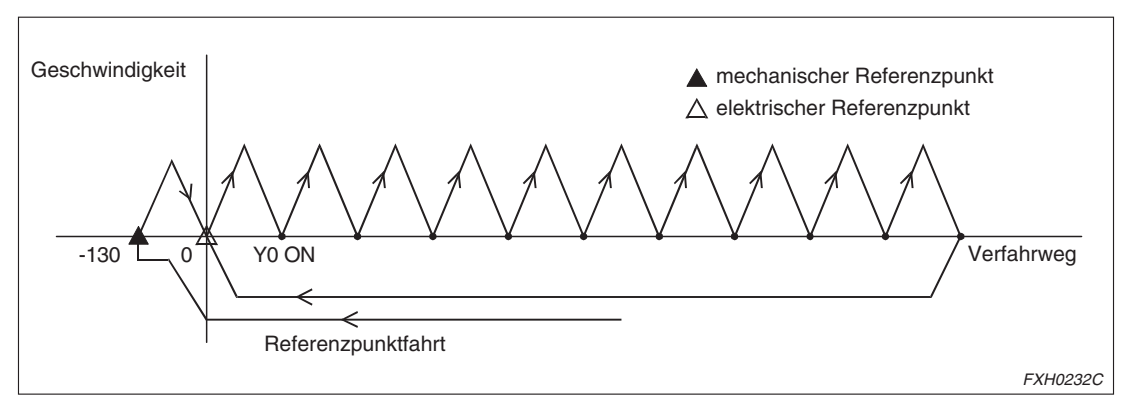

**Abb. 10-5:** Geschwindigkeit-Verfahrweg-Diagramm

**Beispiel** Programm

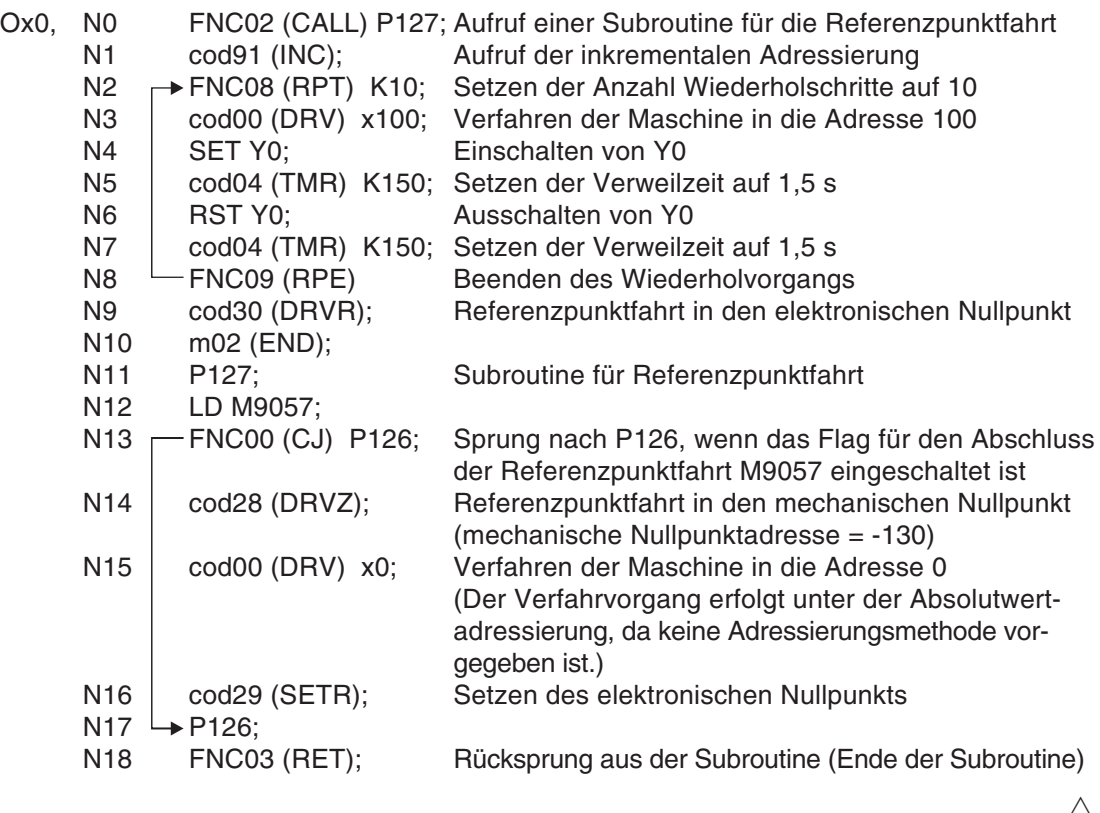

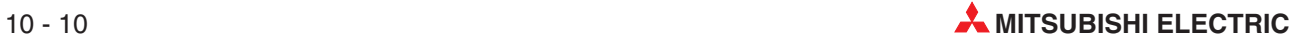

# **10.3.4 Positionierung mit variabler Vorschubrate (FX2N-10GM, FX2N-20GM)**

Das Positioniermodul ist mit einem digitalen Schalter verbunden, und die Maschine verfährt um den über den digitalen Schalter eingegebenen Betrag.

- Der Verfahrbetrag (inkrementaler Wert) wird über den digitalen Schalter gesetzt.
- 2 Nach Eingabe des Startbefehls verfährt die Maschine um den in 1 gesetzten Betrag.
- Nach Abschluss der Verfahrbewegung wird der Ausgang Y5 gesetzt.

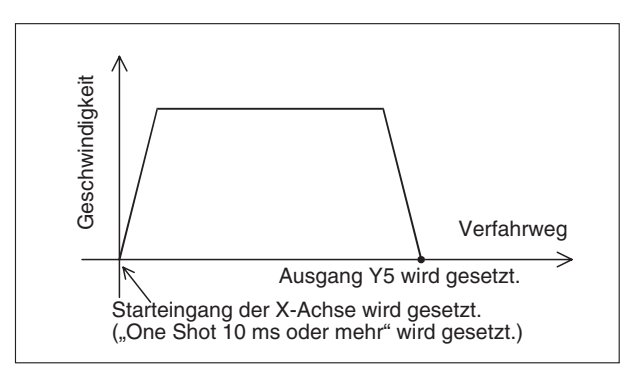

**Abb. 10-6:** Geschwindigkeit-Verfahrweg-Diagramm

FXH0233C

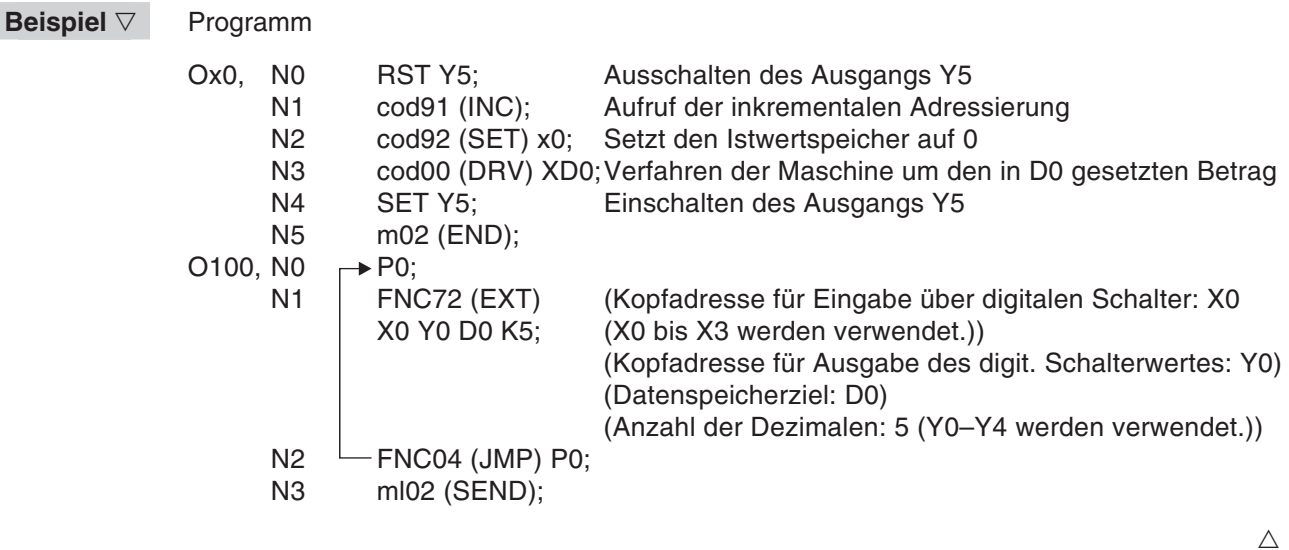

### **10.3.5 Interrupt-Stopp (FX2N-10GM, FX2N-20GM)**

Wenn der Interrupt-Eingang X3 (X6 bei dem FX2N-20GM) gesetzt wird, wird die Maschine abgebremst und stoppt. Die Programmverarbeitung wird dann mit dem Folgeschritt fortgesetzt und die verbleibende Verfahrweglänge ignoriert.

- Die Maschine führt mit dem Startbefehl beim ersten Mal eine Referenzpunktfahrt aus. Danach wird die Zielposition angefahren.
- Wird während des Betriebs der Interrupt-Eingang X3 gesetzt, verzögert die Maschine und stoppt. Die Programmverarbeitung setzt mit dem Folgeschritt fort und die verbleibende Verfahrweglänge wird ignoriert.
- Nach dem Setzen und Rücksetzen des Ausgangs Y0 verfährt die Maschine in die Adresse 0.

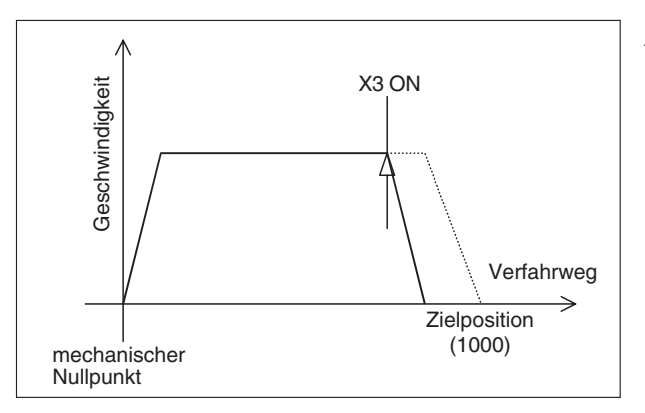

**Abb. 10-7:** Geschwindigkeit-Verfahrweg-Diagramm

FXH0234C

#### **Beispiel**  $∇$  **Programm (FX2N-10GM)**

 $Ox0$ 

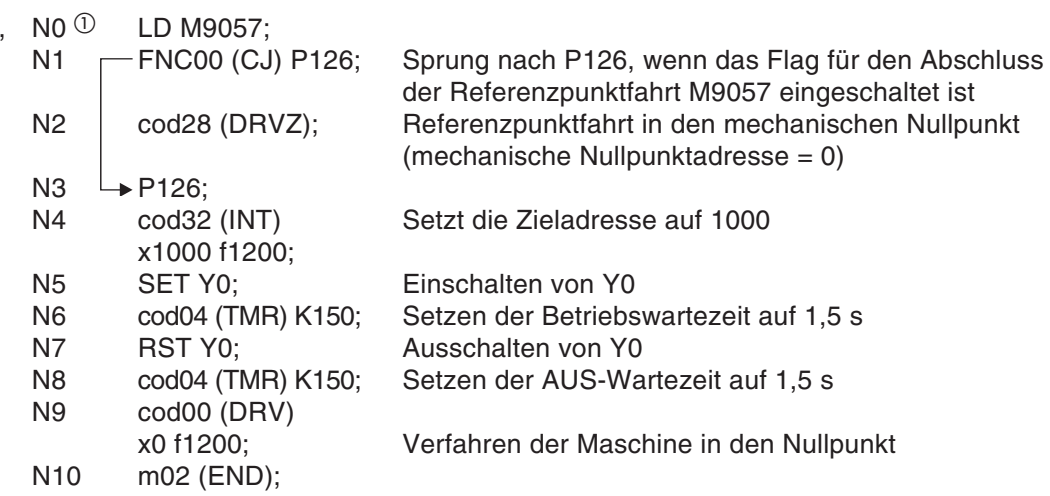

 $^{\textcircled{\tiny{\textcirc}}}$  Für das FX2N-20GM setzen Sie hier "O0, N0".

Setzen Sie den Positionierungsparameter Nr. 16 (mechanische Nullpunktadresse) auf 0. Die Einstellung der anderen Parameter entnehmen Sie bitte dem Abs. [10.2.4.](#page-265-0)

**HINWEIS** Wenn Sie dieses Programm für das FX2N-20GM verwenden, kann die Y-Achse (die von diesem Programm nicht angesprochen wird) nicht gesteuert werden, da Anweisungen für den simultanen 2-Achsenbetrieb verwendet werden.

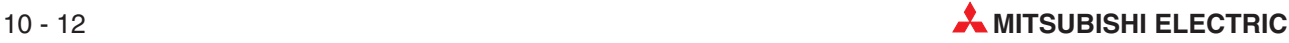

### **10.3.6 Interrupt-Stopp mit Einzelschrittgeschwindigkeit (FX2N-10GM, FX2N-20GM)**

Wenn das Interrupt-Signal gesetzt wird, während die Maschine im Geschwindigkeitsmodus verfahren wird, wird der Positioniermodus gewählt und die Maschine stoppt nach einer vordefinierten Verfahrweglänge.

- Die Maschine startet mit dem Startbefehl.
- Wird während des Betriebs der Interrupt-Eingang für die X-Achse X4 gesetzt (X2 bei dem FX2N-10GM), verfährt die Maschine ab diesem Punkt um die vorgegebene Verfahrweglänge und stoppt.

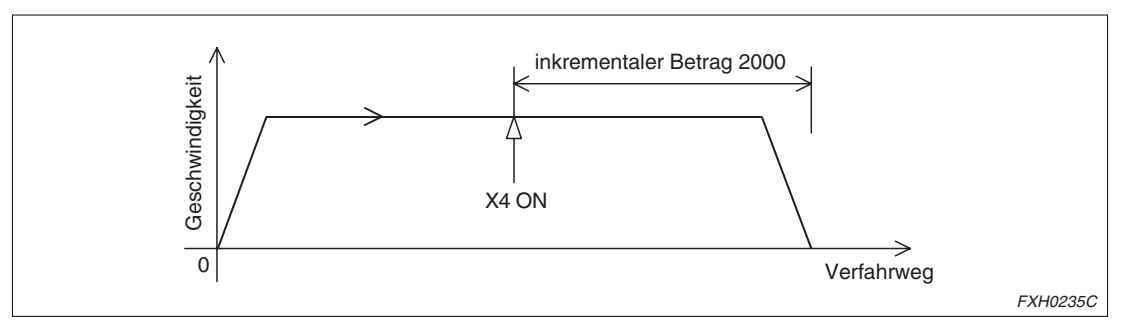

**Abb. 10-8:** Geschwindigkeit-Verfahrweg-Diagramm

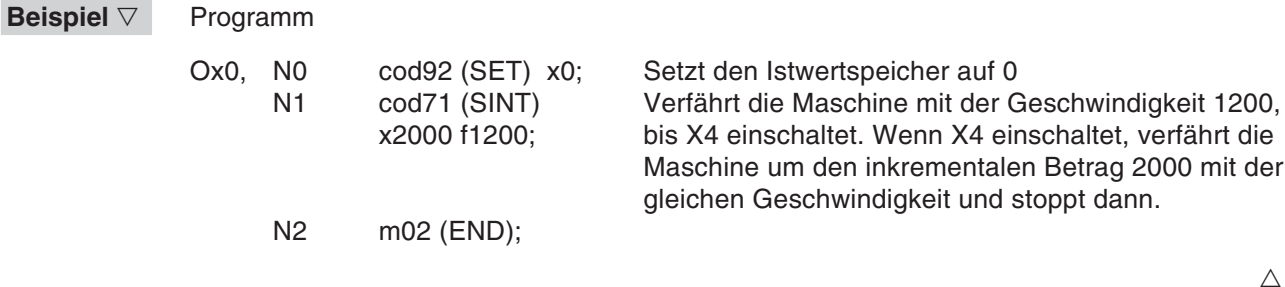

#### **10.3.7 Interrupt-Stopp mit Zweischrittgeschwindigkeit (FX2N-10GM, FX2N-20GM)**

Wenn das Interrupt-Signal gesetzt wird, während die Maschine im Geschwindigkeitsmodus mit der Geschwindigkeit des ersten Schrittes verfahren wird, wird die Verfahrgeschwindigkeit einen Schritt herabgesetzt. Wird für den zweiten Schritt das Interrupt-Signal gesetzt, wird der Positioniermodus gewählt und die Maschine stoppt nach einer vordefinierten Verfahrweglänge.

- Die Maschine startet mit dem Startbefehl.
- Wird während des Betriebs mit der Geschwindigkeit des ersten Schritts der Interrupt-Eingang für die X-Achse X0 gesetzt, wird die Geschwindigkeit herabgesetzt.
- Wird während des Betriebs mit der Geschwindigkeit des zweiten Schritts der Interrupt-Eingang für die X-Achse X1 gesetzt, verfährt die Maschine ab diesem Punkt um die vorgegebene Verfahrweglänge und stoppt.

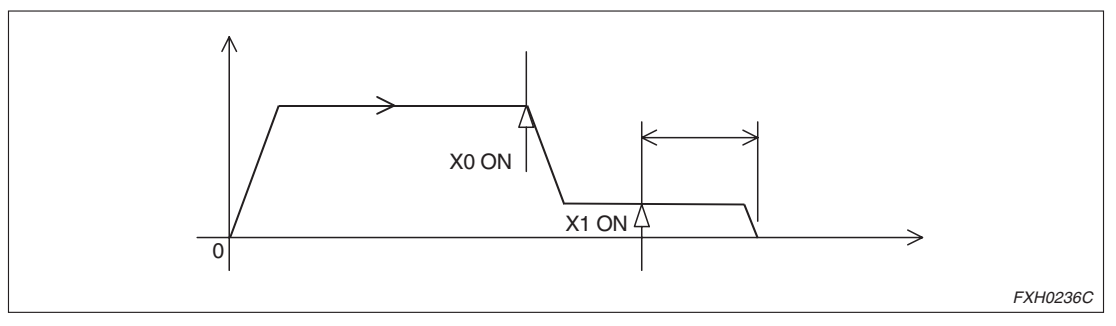

**Abb. 10-9:** Geschwindigkeit-Verfahrweg-Diagramm

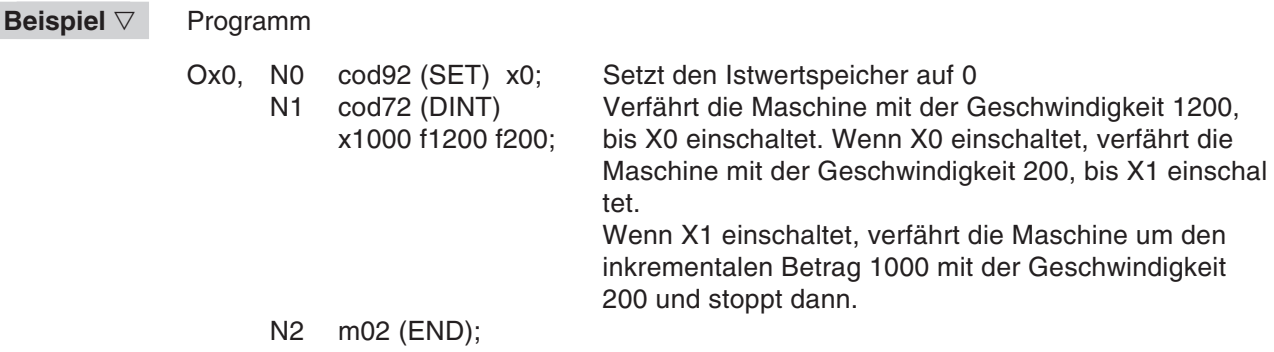

 $\wedge$ 

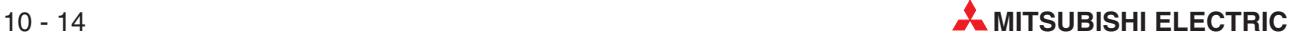

### **10.3.8 Positionierung mit Multischrittgeschwindigkeit (FX2N-10GM, FX2N-20GM)**

Während der Positionierung eines Werkstücks ändert die Maschine die Geschwindigkeit.

- Die Maschine führt mit dem Startbefehl beim ersten Mal eine Referenzpunktfahrt aus.
- DieMaschinestopptindenAdressen40mmund230mmundverfährtdannindieAdresse0mm.
- Während der Positionierung von der Adresse 40 mm in die Adresse 230 mm ändert die Maschine in den Adressen 90 mm, 170 mm und 200 mm die Geschwindigkeit.

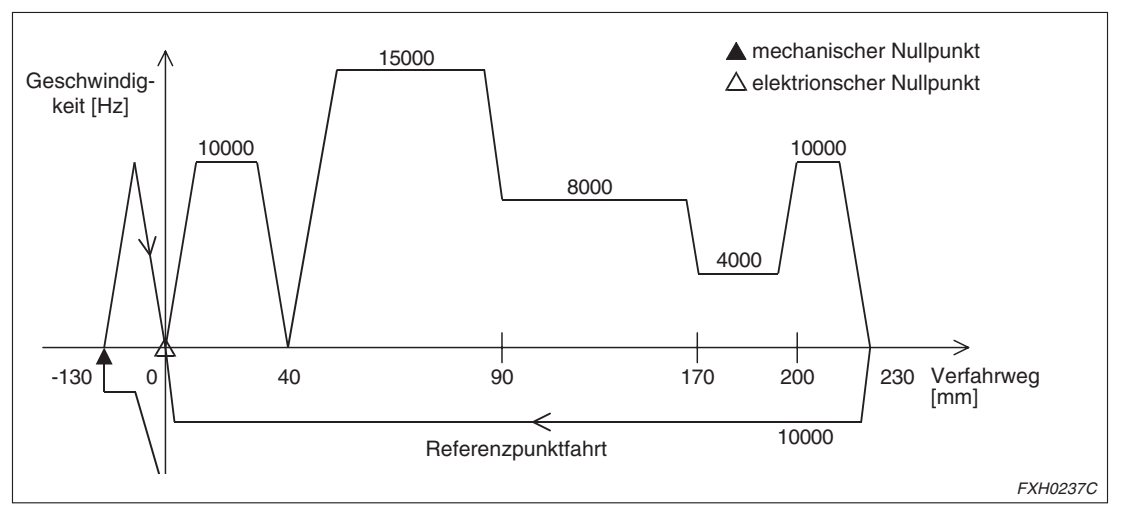

**Abb. 10-10:**Geschwindigkeit-Verfahrweg-Diagramm

## **Beispiel** ▽ Programm (FX2N-10GM)

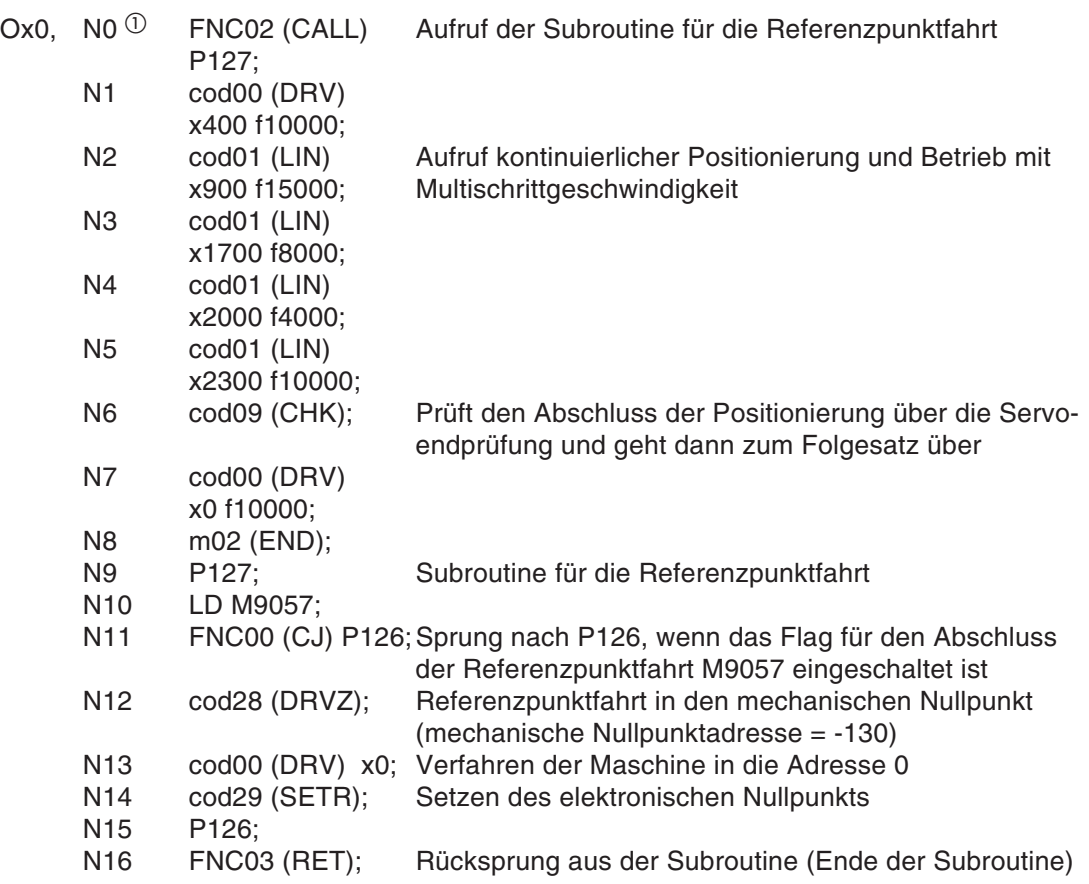

 $^\text{\textregistered}$  Für das FX2N-20GM setzen Sie hier "O0, N0". Bei der tatsächlichen Positionierung führt die Maschine eine kontinuierliche Positionierung aus. Die Punkte für die Änderung der Geschwindigkeit werden anders aussehen als nuierliche Positionierung aus. Die Punkte für die Änderung der Geschwindigkeit werden anders aussehen als oben beschrieben und die Positionierung wird mit einer kummulierten Geschwindigkeit erfolgen.

 $\triangle$ 

# **10.4 Simultane 2-Achsen-Positionierung**

## **10.4.1 Positionierung mit konstanter Vorschubrate bei gegenläufiger Bewegung (FX2N-20GM)**

Die Maschine befördert ein Werkstück von dem linken Tisch auf den rechten Tisch. Die Positionierung erfolgt unter der Annahme, dass die Links-/Rechts-Bewegung die X-Achse und die Aufwärts-/Abwärts-Bewegung die Y-Achse darstellt.

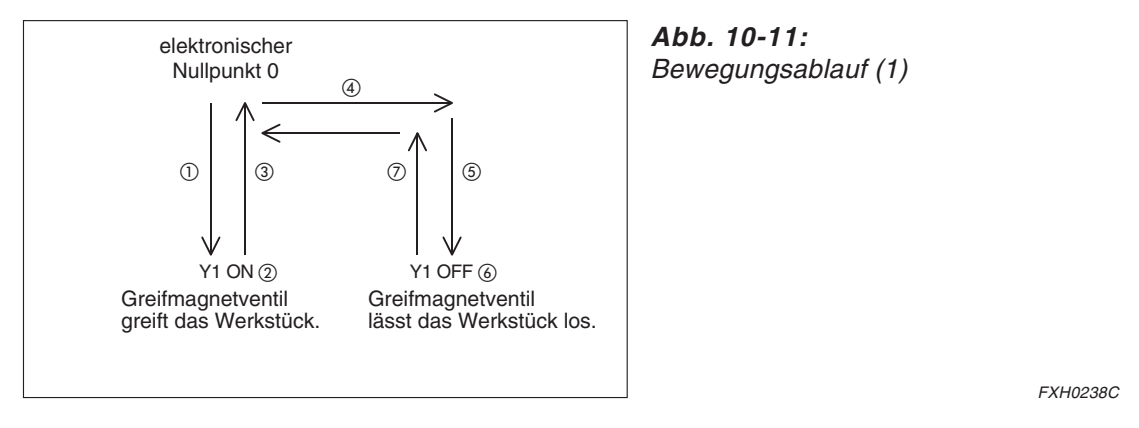

- Die Maschine führt mit dem Startbefehl beim ersten Mal eine Referenzpunktfahrt aus.
- Die Maschine fährt abwärts. Wenn das Greifermagnetventil X1 einschaltet, greift die Maschine das Werkstück.
- Die Maschine fährt aufwärts und zum rechten Tisch.
- Die Maschine fährt abwärts. Wenn das Greifermagnetventil X1 ausschaltet, legt die Maschine das Werkstück ab.
- Die Maschine fährt aufwärts und zum linken Tisch.

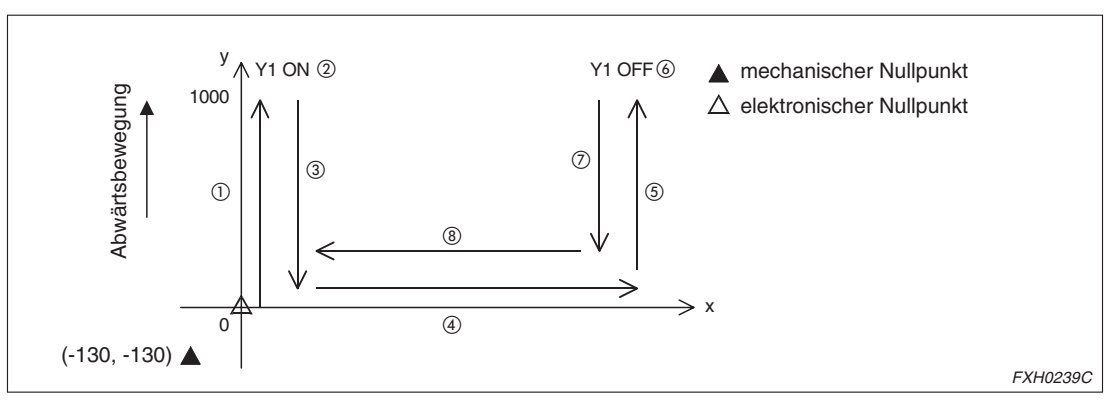

**Abb. 10-12:**Bewegungsablauf (2)

 $\triangle$ 

**Beispiel** Programm

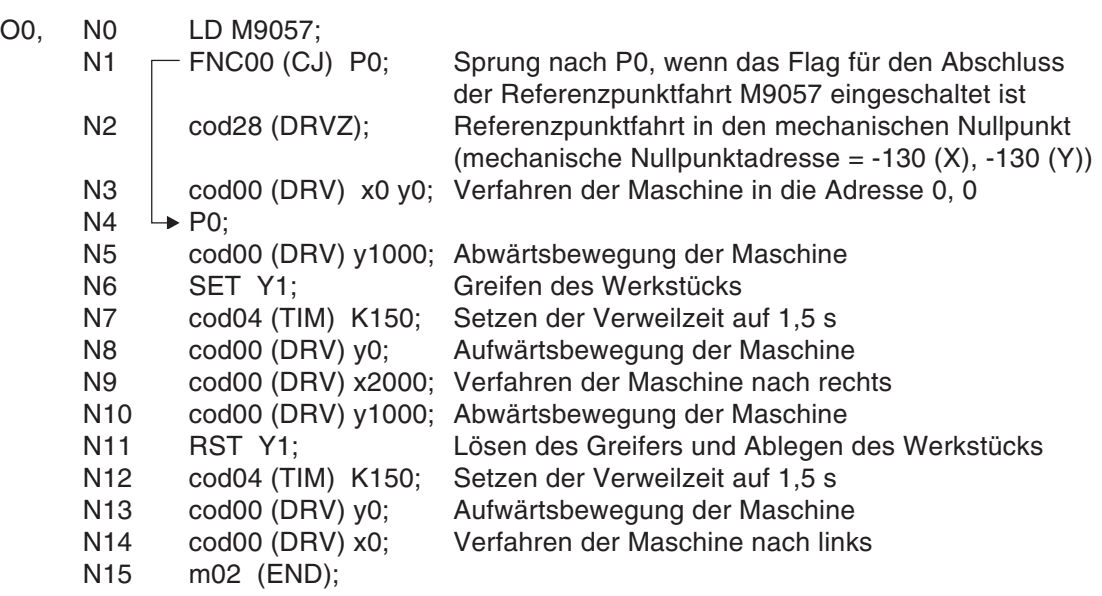

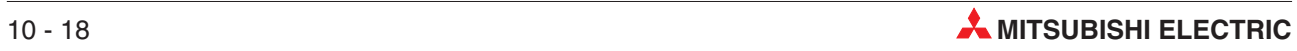

# **10.4.2 Lineare Interpolation (FX2N-20GM)**

Die Maschine verfährt entlang einer linearen Route in die Zieladresse und wartet, bis eine Hilfseinheit ihre Arbeit abgeschlossen hat. Danach verfährt die Maschine zurück in den Nullpunkt.

- Die Maschine führt mit dem Startbefehl beim ersten Mal eine Referenzpunktfahrt aus.
- Die Maschine verfährt linear in die Zielposition.
- Der Ausgang Y0 wird gesetzt und zurückgesetzt.
- Die Maschine verfährt zurück in den Nullpunkt (0, 0).

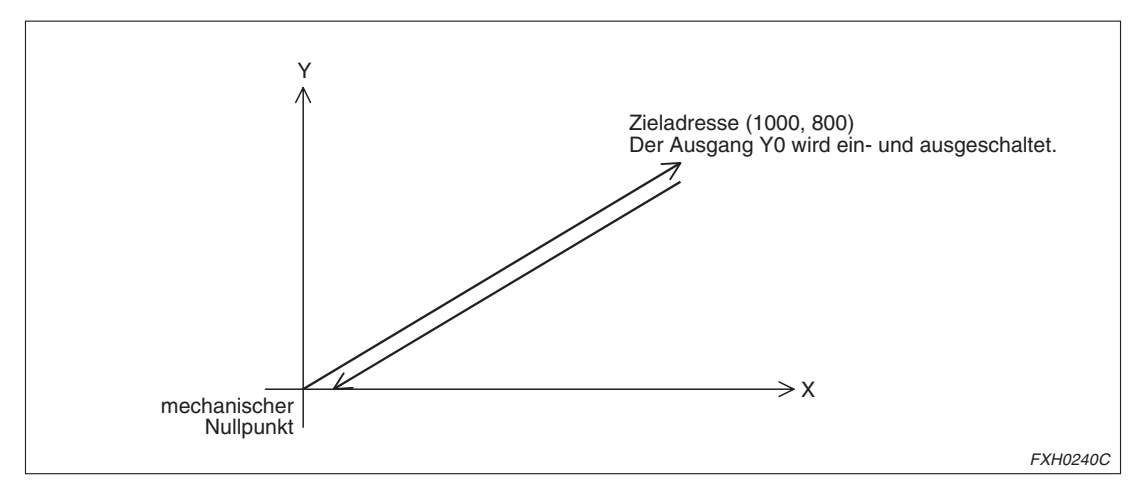

**Abb. 10-13:**Bewegungsablauf

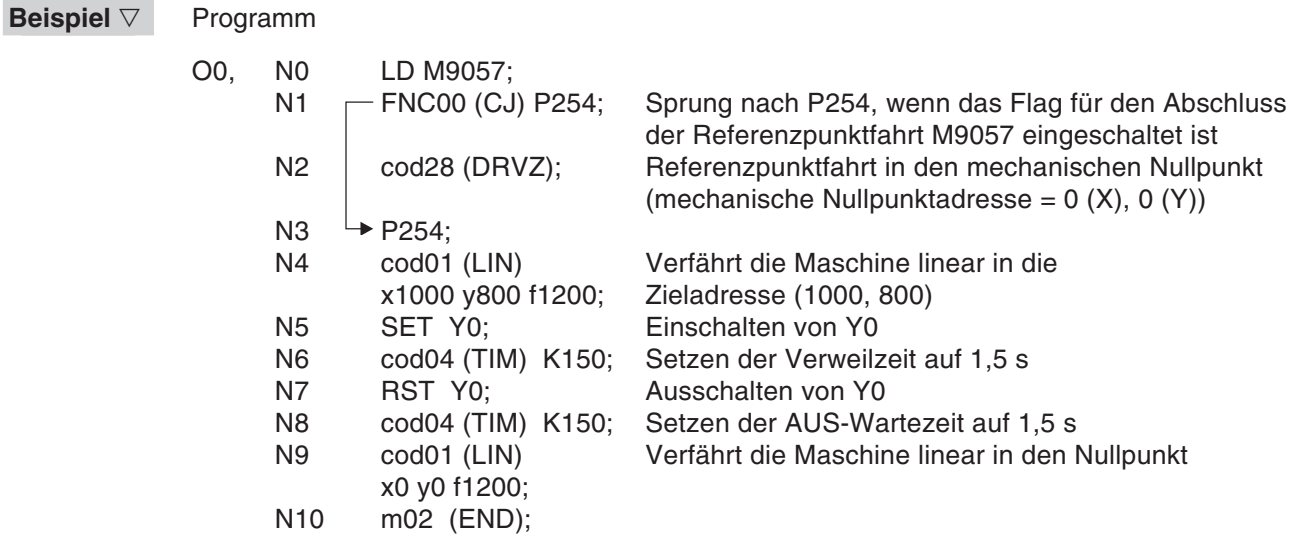

 $\triangle$ 

### **10.4.3 Kreisinterpolation (geschlossener Kreis) (FX2N-20GM)**

Die Maschine verfährt entlang eines geschlossenen Kreises.

- Die Maschine führt mit dem Startbefehl beim ersten Mal eine Referenzpunktfahrt aus.
- Die Maschine verfährt linear in die Zielposition.
- Der Ausgang Y0 wird gesetzt und die Maschine verfährt entlang eines geschlossenen Kreises.
- Der Ausgang Y0 wird zurückgesetzt und die Maschine verfährt zurück in den Nullpunkt (0, 0).

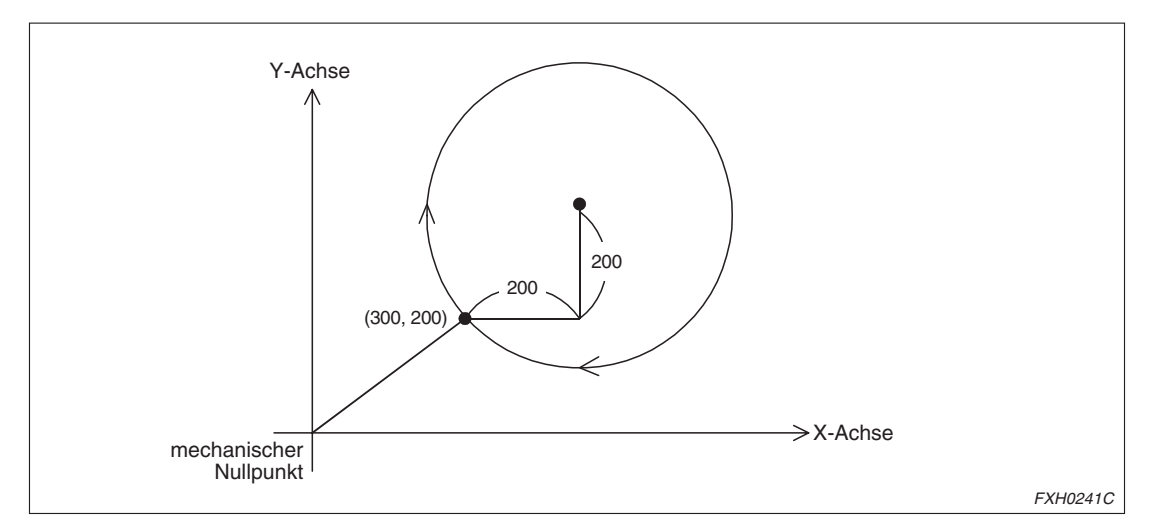

**Abb. 10-14:**Bewegungsablauf

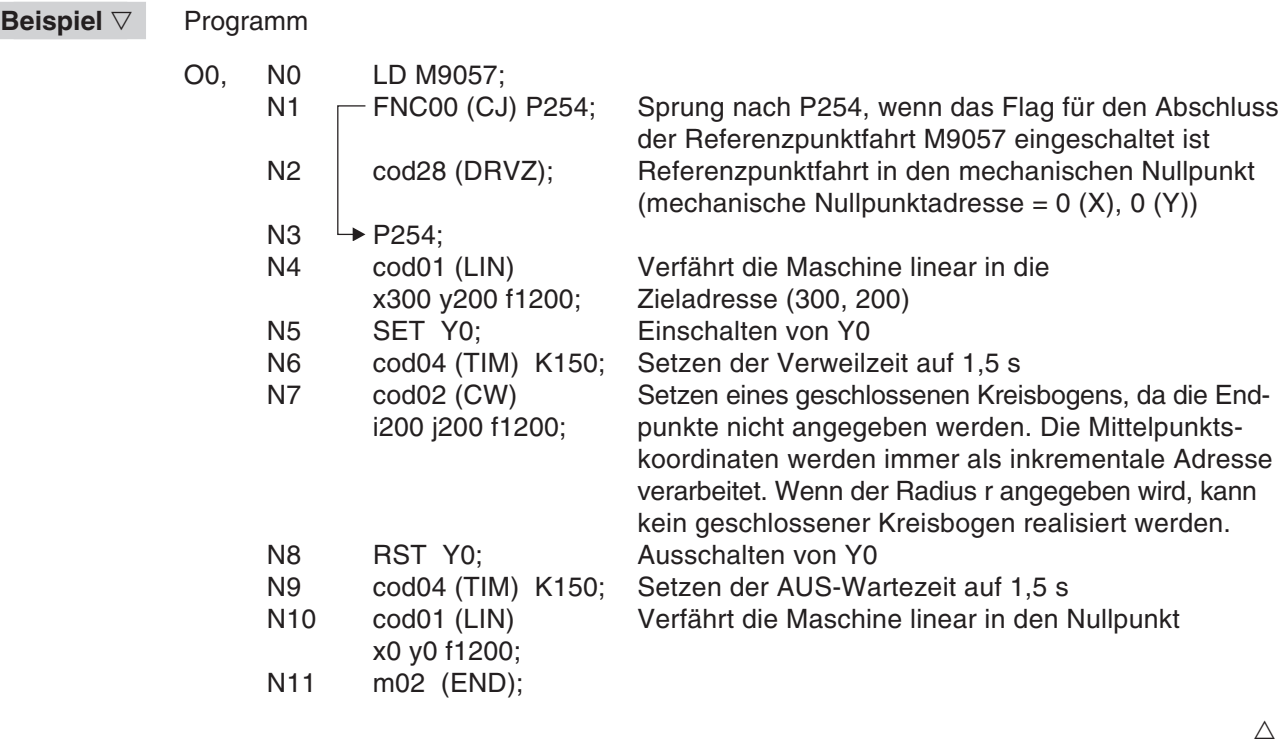

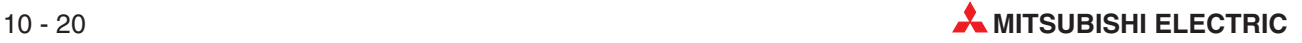

# **10.4.4 Interrupt-Stopp (FX2N-20GM)**

Wenn der Interrupt-Eingang X6 gesetzt wird, während die Maschine eine lineare interpolierte Positionierung ausführt, wird die Maschine abgebremst und stoppt. Die Programmverarbeitung wird dann mit dem Folgeschritt fortgesetzt und die verbleibende Verfahrweglänge wird ignoriert.

- Die Maschine führt mit dem Startbefehl beim ersten Mal eine Referenzpunktfahrt aus. Danach wird linear interpoliert die Zielposition angefahren.
- Wird während des Betriebs der Interrupt-Eingang X6 gesetzt, verzögert die Maschine und stoppt. Die Programmverarbeitung setzt mit dem Folgeschritt fort und die verbleibende Verfahrweglänge wird ignoriert.
- Nach dem Setzen und Rücksetzen des Ausgangs Y0 verfährt die Maschine in die Adresse 0.

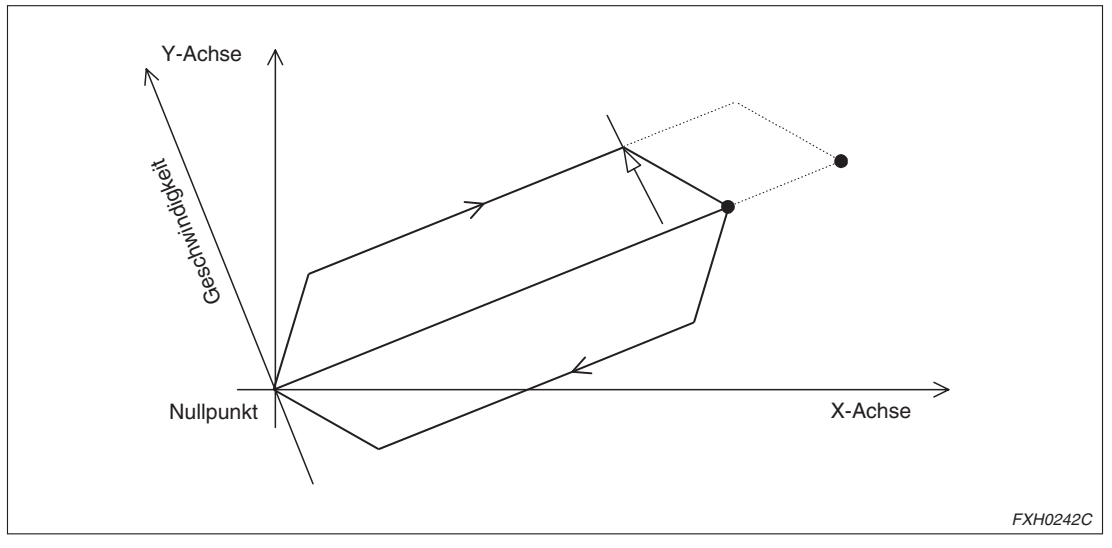

**Abb. 10-15:**Bewegungsablauf

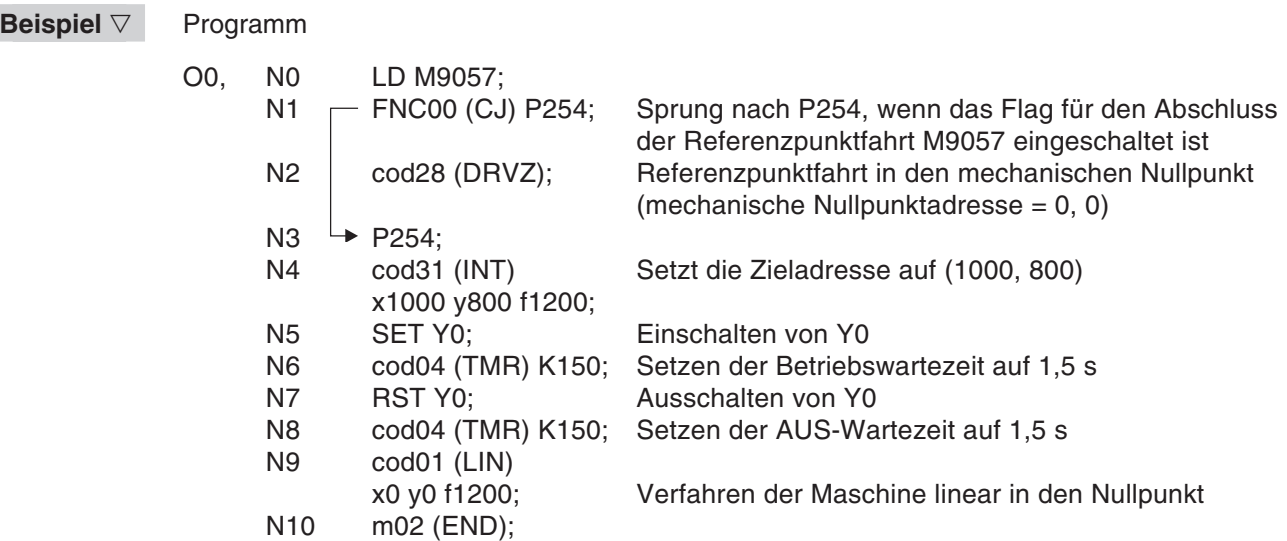

 $\wedge$ 

## **10.4.5 Positionierung entlang eines geschlossenen Pfads (FX2N-20GM)**

Die Maschine wiederholt die Bewegung entlang eines geschlossenen Pfads mit konstanter Geschwindigkeit und ohne Stopp.

- Die Maschine führt mit dem Startbefehl beim ersten Mal eine Referenzpunktfahrt aus.
- Danach wird linear interpoliert die Zielposition angefahren.
- Der Ausgang Y0 wird gesetzt, und die Maschine wiederholt die geschlossene Positionierung 10 mal.

**Abb. 10-16:** Bewegungsablauf

Der Ausgang Y0 wird zurückgesetzt, und die Maschine verfährt zurück in den Nullpunkt.

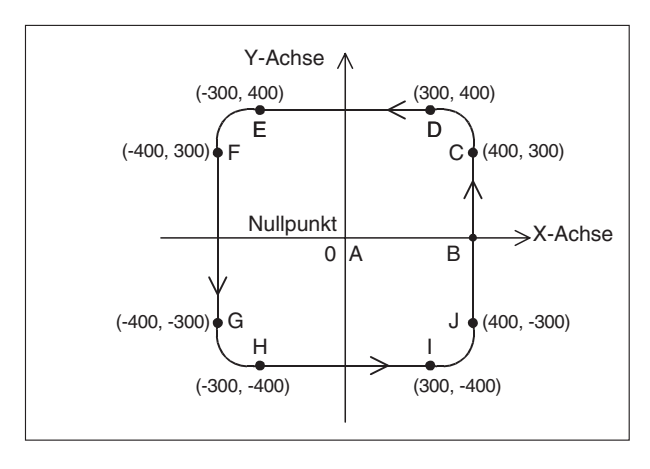

FXH0243C

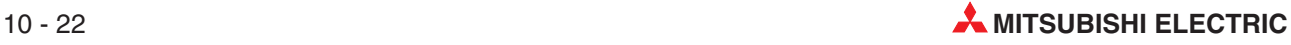

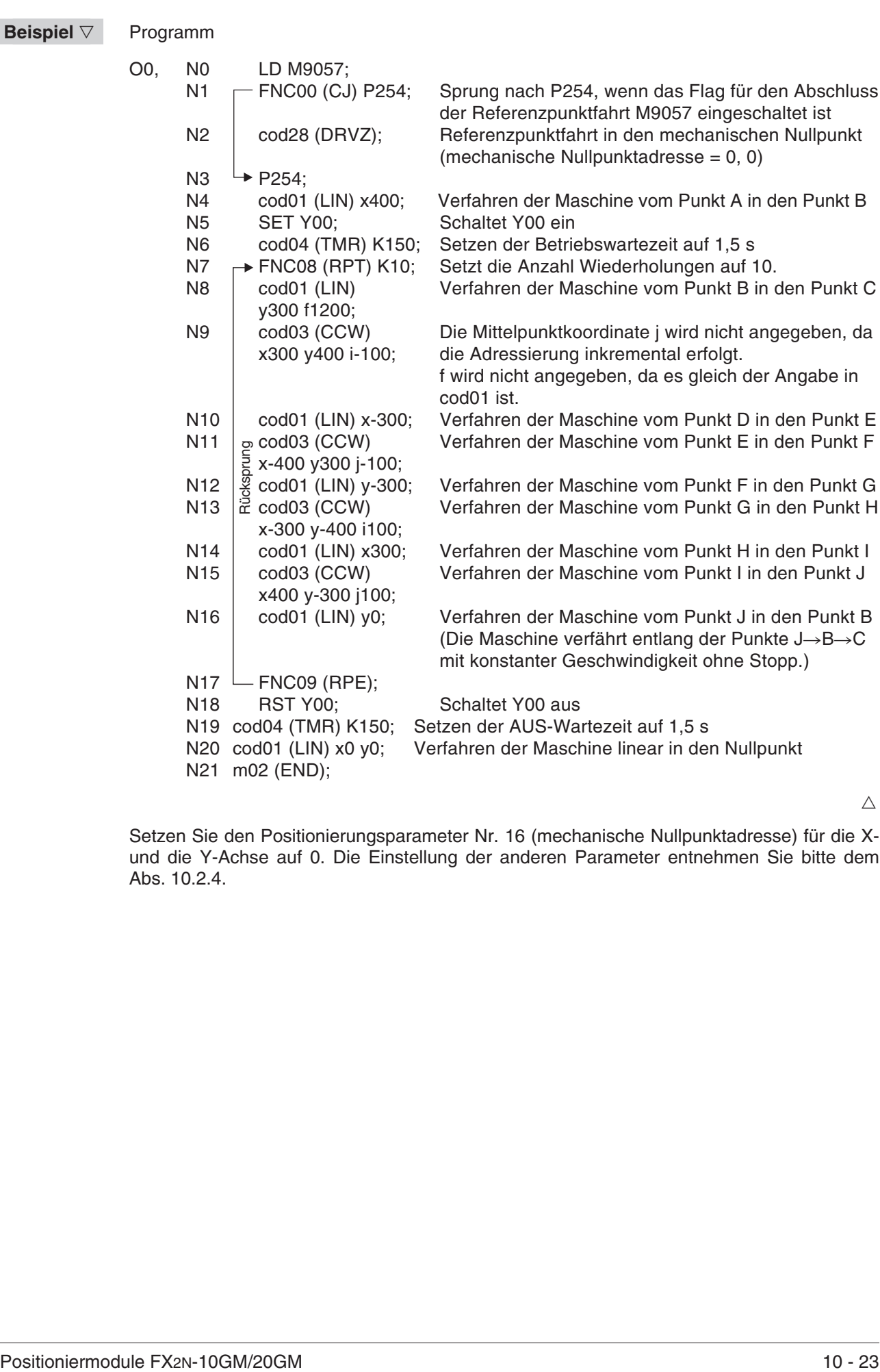

# **10.5 Kombinierter Betrieb mit einer SPS (FX2N-64MT)**

## **10.5.1 Quantitative Positionierung (FX2N-10GM, FX2N-20GM)**

Nach Abschluss der Positionierung überträgt das Positioniermodul den m-Code an die FX2N-SPS. Die SPS steuert daraufhin entsprechend dem m-Code ein externes Gerät.

- Die Maschine führt mit dem Startbefehl (X000) beim ersten Mal eine Referenzpunktfahrt aus. Die so angefahrene Position wird als elektronischer Nullpunkt übernommen.
- Wenn die Maschine im ersten Punkt A stoppt, überträgt das Positioniermodul den m-Code m10 an die SPS. Bei Empfang des m-Codes startet die SPS das Gerät Nr. 1 (Y010). Nach Abschluss des Betriebs des Geräts Nr. 1 setzt die SPS den Ausgang Y010 zurück und überträgt den Befehl m-Code-AUS an das Positioniermodul.
- Bei Empfang des Befehls m-Code-AUS setzt das Positioniermodul den m-Code zurück und die Maschine verfährt in den zweiten Punkt B.
- Wenn die Maschine im zweiten Punkt B stoppt, überträgt das Positioniermodul den m-Code m11 an die SPS. Bei Empfang des m-Codes startet die SPS das Gerät Nr. 2 (Y011). Nach Abschluss des Betriebs des Geräts Nr. 2 setzt die SPS den Ausgang Y011 zurück und überträgt den Befehl m-Code-AUS an das Positioniermodul.
- Bei Empfang des Befehls m-Code-AUS setzt das Positioniermodul den m-Code zurück und die Maschine verfährt in den elektronischen Nullpunkt. Der Positionierungsvorgang ist jetzt abgeschlossen.

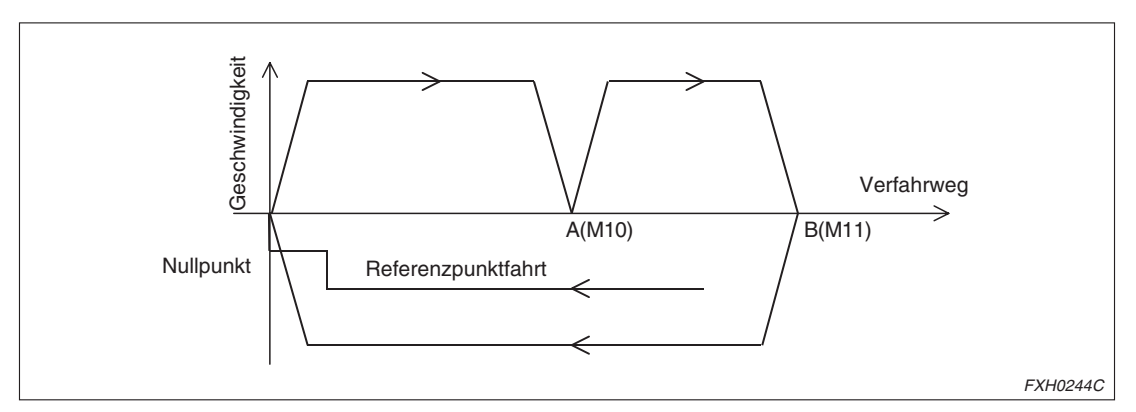

**Abb. 10-17:**Geschwindigkeit-Verfahrweg-Diagramm

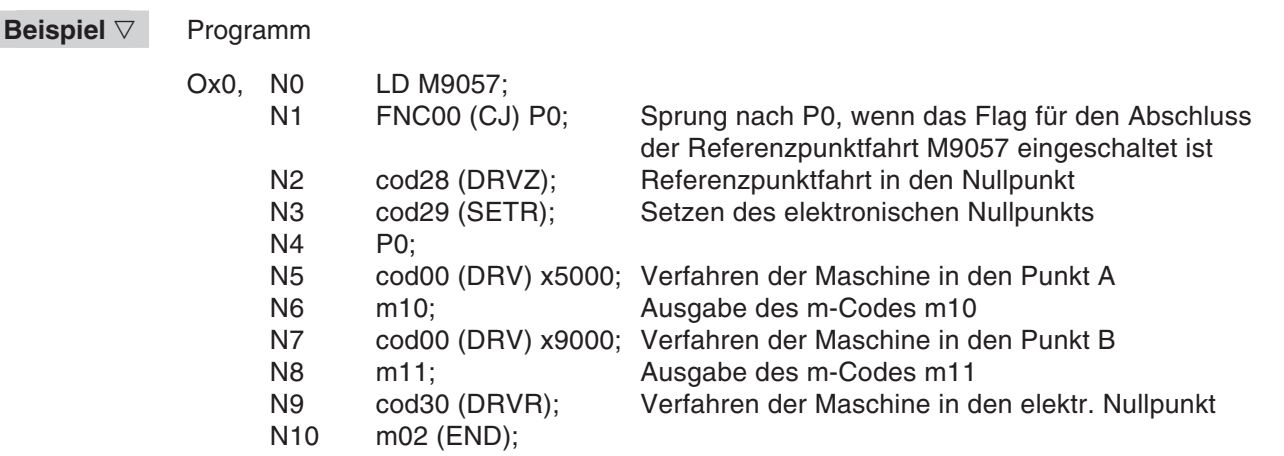

 $\wedge$ 

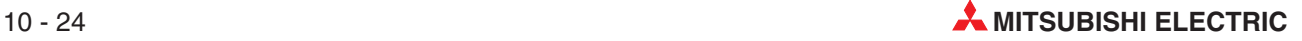

#### **Beispiel** ∇ Programm der SPS (FX2N-64MT)

Externe Signale: X000: START

X001: STOP

X002: Eingang für Abschluss Betrieb des externen Geräts Nr. 1 X003: Eingang für Abschluss Betrieb des externen Geräts Nr. 2 Y010: Ausgabe m-Code m10 an externes Gerät Nr. 1

Y011: Ausgabe m-Code m11 an externes Gerät Nr. 2

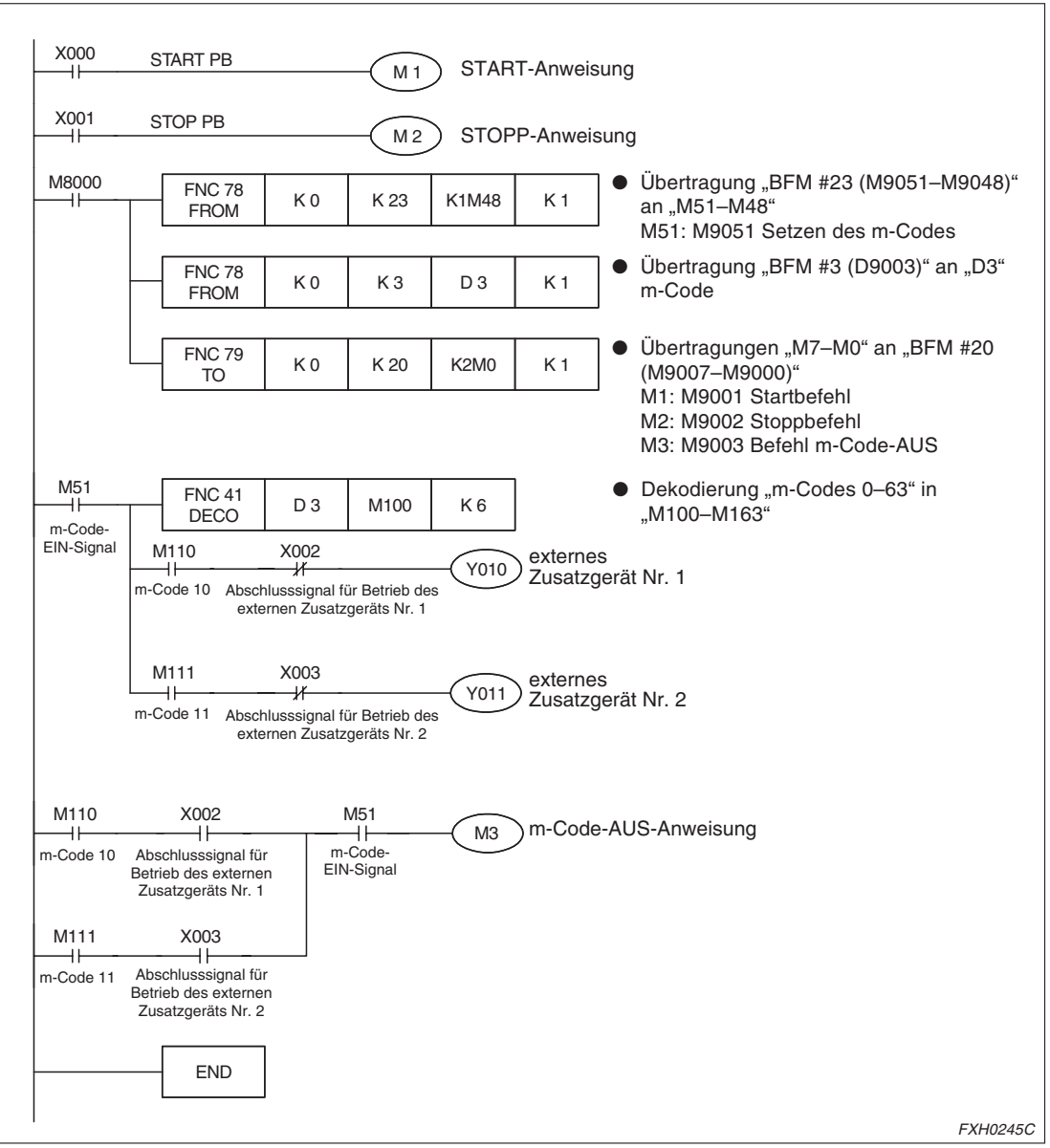

**Abb. 10-18:**Programm der SPS (FX2N-64MT)

 $\triangle$ 

#### **10.5.2 Positionierung mit variabler Verfahrweglänge (FX2N-10GM, FX2N-20GM)**

Die SPS der Serie FX2N ist mit einem digitalen Schalter verbunden. Die über den digitalen Schalter eingegebene Positionieradresse wird von der SPS an das Positioniermodul weitergeleitet. Das Positioniermodul führt die Positionierung aus.

- Über den digitalen Schalter wird eine beliebige Position (Absolutwert) für die Positionierung eingegeben.
- Nach Eingabe des Startsignals (X010) führt die Maschine beim ersten Mal eine Referenzpunktfahrt aus und verfährt dann in die angegebene Position.

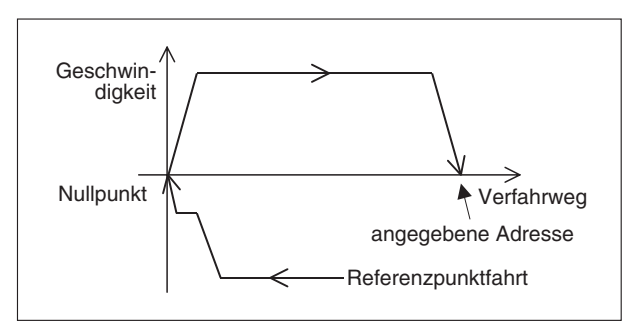

**Abb. 10-19:** Bewegungsablauf

FXH0246C

#### **Beispiel** Programm

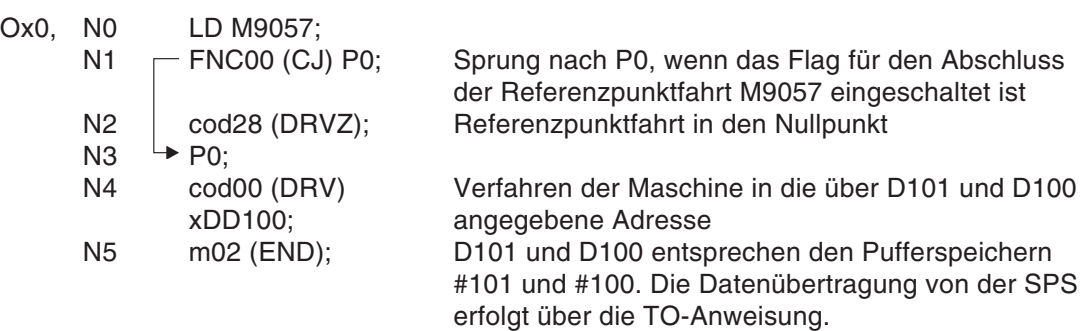

 $\wedge$ 

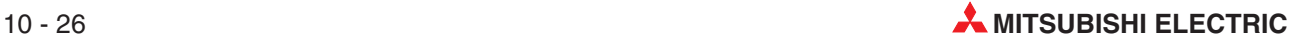

#### **Beispiel** ∇ Programm der SPS (FX2N-Serie)

Externe Signale:

- Anschluss eines 6-stelligen digitalen Schalters an X000 bis X007 und Y000 bis Y003. (Ein Anschlussbeispiel finden Sie unten.)
- X010: START
- X011: STOP

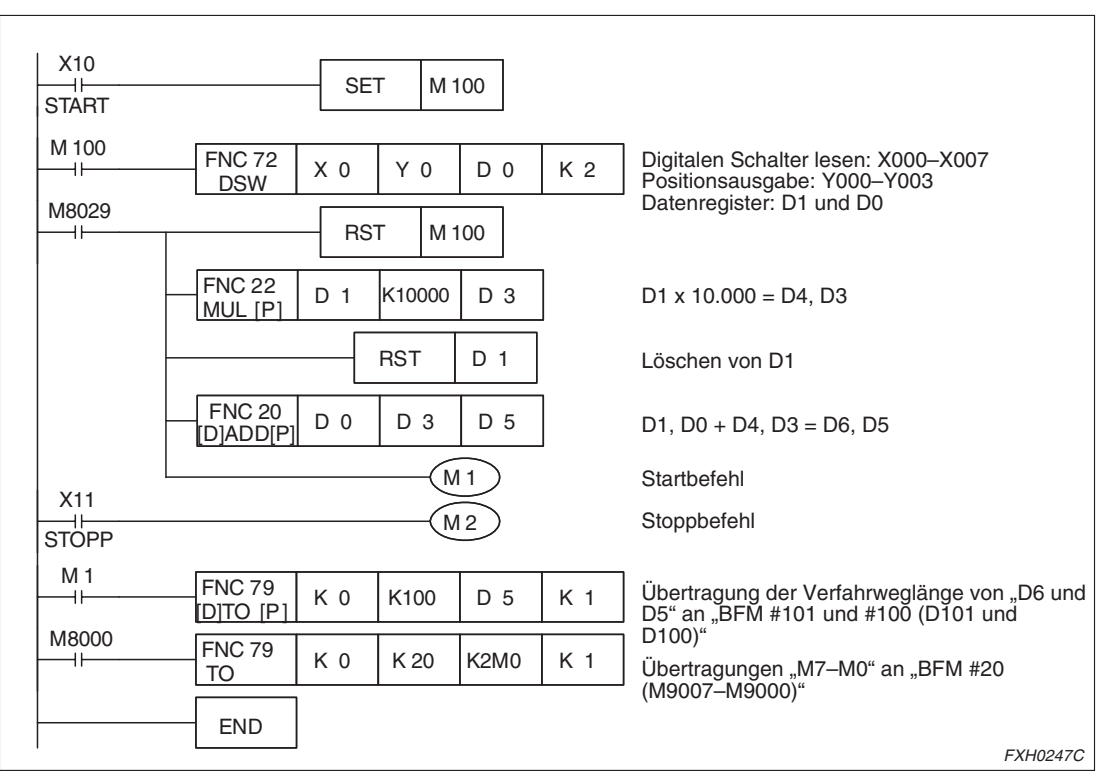

**Abb. 10-20:**Programm der SPS (FX2N-64MT)

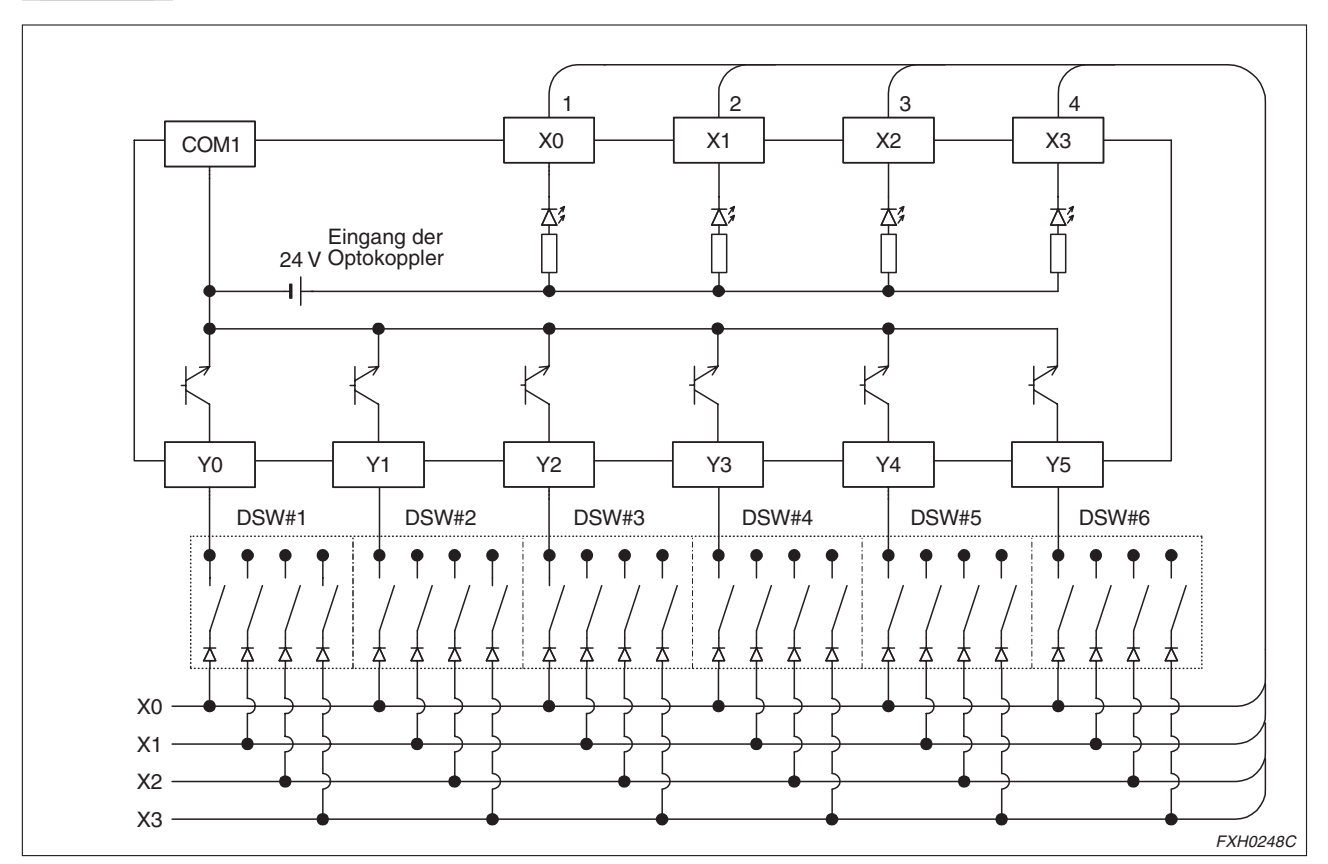

**Beispiel** Schaltungsbeispiel 1: Anschluss eines digitalen Schalters an ein FX2N-10GM/-20GM

**Abb. 10-21:**Schaltungsbeispiel 1: Anschluss eines digitalen Schalters an ein FX2N-10GM/-20GM

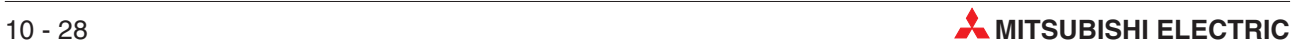
**Beispiel**  $∇$  Schaltungsbeispiel 2: Anschluss eines digitalen Schalters an eine SPS der Serie FX2N/FX2NC zur Übertragung der Verfahrweglänge an das Positioniermodul FX2N-10GM/-20GM

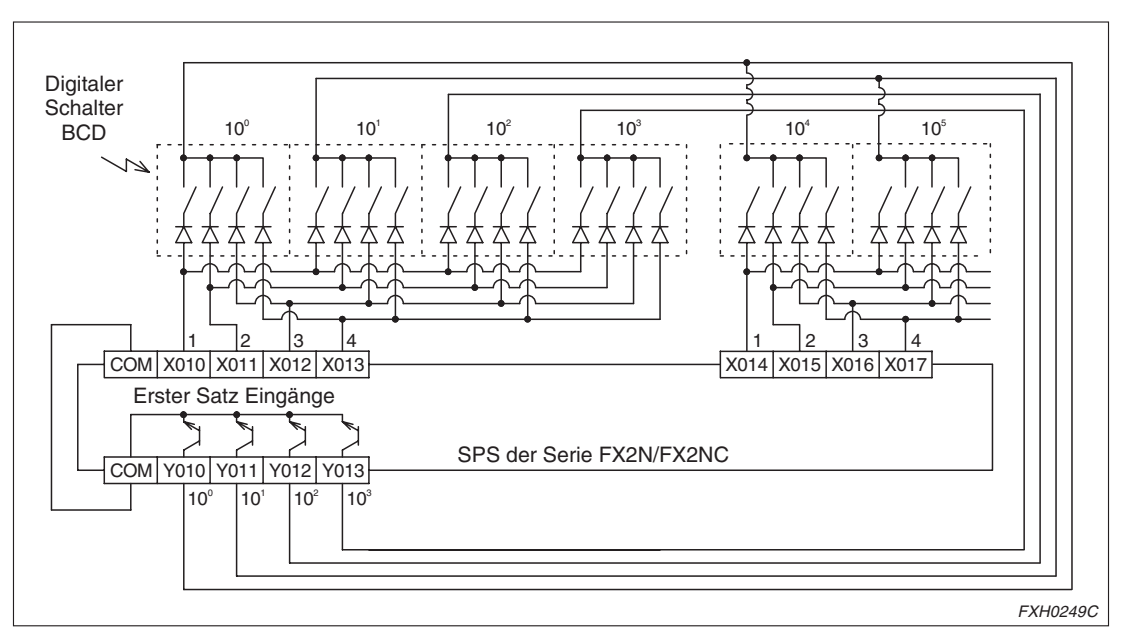

**Abb. 10-22:**Schaltungsbeispiel 2: Anschluss eines digitalen Schalters an eine SPS der Serie FX2N/FX2NC zur Übertragung der Verfahrweglänge an das Positioniermodul FX2N-10GM/-20GM

 $\triangle$ 

#### **10.5.3 Positionierung mit der Tabellenmethode**

Systemkonfiguration:

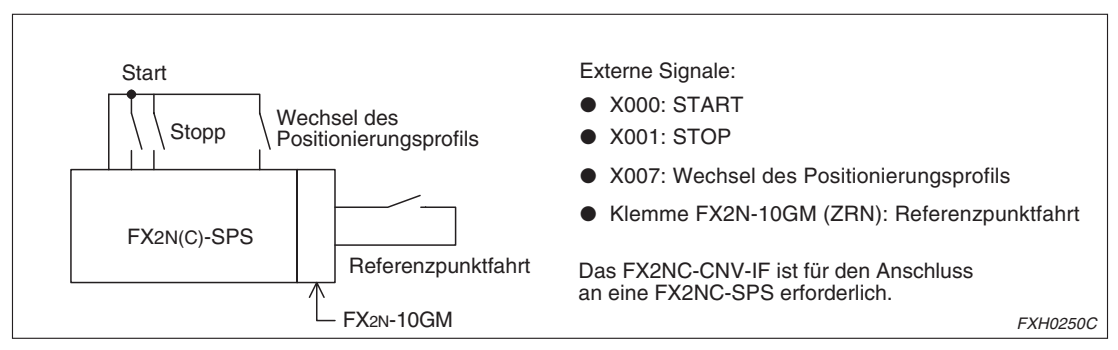

**Abb. 10-23:**Systemkonfiguration für die Positionierung mit der Tabellenmethode

Die unten dargestellten Positionierungsprofile 1 und 2 können ausgeführt werden. Ist der Eingang für den Wechsel des Positionierungsprofils ausgeschaltet, wird das Profil 1 ausgeführt. Wenn X007 eingeschaltet ist, wird das Profil 2 ausgeführt. Die Referenzpunktfahrt in den mechanischen Nullpunkt erfolgt manuell (Klemme für externen ZRN-Signaleingang: EIN) und sollte vor der Ausführung der Programmtabelle erfolgen.

Profil 1: Positionierung über inkrementale Adressierung

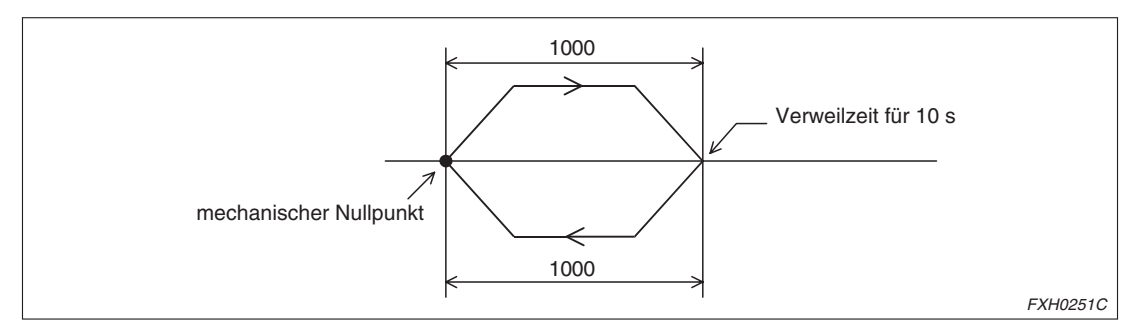

**Abb. 10-24:**Profil 1: Positionierung über inkrementale Adressierung

|          | Eintrag Nr.      | <b>Befehlscode</b>                                                                                        | <b>Positionsdaten</b>        | Geschw.daten           | m-Code                                              |
|----------|------------------|----------------------------------------------------------------------------------------------------|------------------------------|------------------------|-----------------------------------------------------|
|          | Datenregister    | D1001, D1000                                                                                              | D1003, D1002                 | D1005, D1004           | D1007, D1006                                        |
| $\Omega$ | Einstellungswert | <b>K91 (INC)</b>                                                                                          | K0 (nicht definiert)         | K0 (nicht definiert)   | K0 (muss nicht<br>gesetzt werden)                   |
|          | Datenregister    | D1011, D1010                                                                                              | D1013, D1012                 | D1015, D1014           | D1017, D1016                                        |
| 1        | Einstellungswert | K0 (DRV)                                                                                                  | K1000<br>Adresse $+1000$     | K2000<br>Geschw.: 2000 | K0 (muss nicht<br>gesetzt werden)                   |
|          | Datenregister    | D1021, D1020                                                                                              | D1023, D1022                 | D1025, D1024           | D1027, D1026                                        |
| 2        | Einstellungswert | K4 (TIM)                                                                                                  | K1000<br>Verweilzeit: 10 [s] | K0 (nicht definiert)   | K110 m-Code 10<br>wird gleichzeitig aus-<br>gegeben |
|          | Datenregister    | D1031, D1030                                                                                              | D1033, D1032                 | D1035, D1034           | D1037, D1036                                        |
| 3        | Einstellungswert | K0 (DRV)                                                                                                  | K-1000<br>Adresse -1000      | K2000<br>Geschw.: 2000 | K0 (muss nicht<br>gesetzt werden)                   |
|          | Datenregister    | D1041, D1040                                                                                              | D1043, D1042                 | D1045, D1044           | D1047, D1046                                        |
| 4        | Einstellungswert | K204 (TIM)<br>Der Betrieb tritt nach<br>Ablauf der Verweilzeit<br>in den Status der<br>END-Anweisung ein. | K500<br>Verweilzeit: 5 [s]   | K0 (nicht definiert)   | K0 (muss nicht ge-<br>setzt werden)                 |

**Tab. 10-2:** Positionierung über inkrementale Adressierung

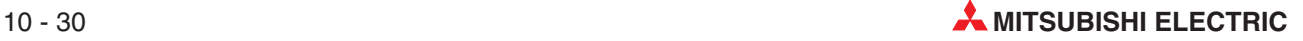

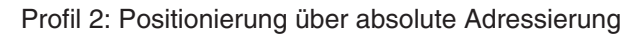

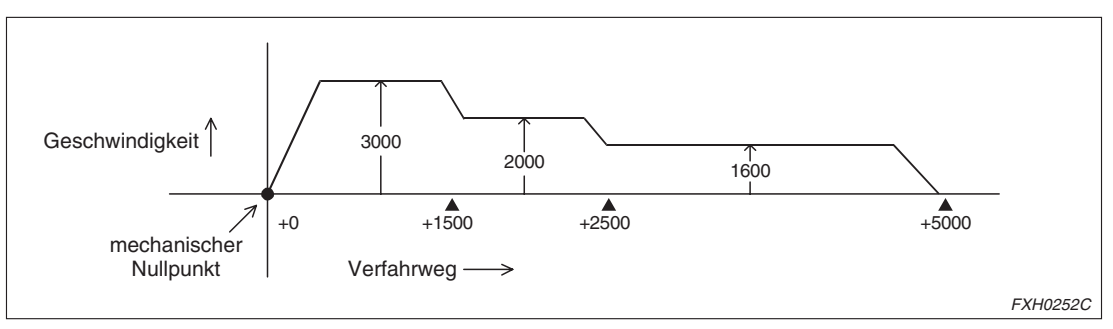

**Abb. 10-25:**Profil 2: Positionierung über absolute Adressierung

|    | Eintrag Nr.      | <b>Befehlscode</b>                                                                                                    | <b>Positionsdaten</b>     | Geschw.daten           | m-Code                            |
|----|------------------|----------------------------------------------------------------------------------------------------|---------------------------|------------------------|-----------------------------------|
| 10 | Datenregister    | D1101, D1100                                                                                                    | D1103, D1102              | D1105, D1104           | D1107, D1106                      |
|    | Einstellungswert | <b>K90 (ABS)</b>                                                                                                    | K0 (nicht definiert)      | K0 (nicht definiert)   | K0 (muss nicht<br>gesetzt werden) |
|    | Datenregister    | D1111, D1110                                                                                                    | D1113, D1112              | D1115, D1114           | D1117, D1116                      |
| 11 | Einstellungswert | $K1$ (LIN)                                                                                                    | K1500<br>Adresse +1500    | K3000<br>Geschw.: 3000 | K0 (muss nicht<br>gesetzt werden) |
|    | Datenregister    | D1121, D1120                                                                                                    | D1123, D1122              | D1125, D1124           | D1127, D1126                      |
| 12 | Einstellungswert | $K1$ (LIN)                                                                                                    | K2500<br>Adresse $+2500$  | K2000<br>Geschw.: 2000 | K0 (muss nicht<br>gesetzt werden) |
|    | Datenregister    | D1131, D1130                                                                                                    | D1133, D1132              | D1135, D1134           | D1137, D1136                      |
| 13 | Einstellungswert | K201 (LIN)<br>Der Betrieb tritt nach<br>Ablauf des Mehr-<br>schrittbetriebs in den<br>Status der END-An-<br>weisung ein. | $K+5000$<br>Adresse +5000 | K1600<br>Geschw.: 1600 | K0 (muss nicht<br>gesetzt werden) |

**Tab. 10-3:** Positionierung über absolute Adressierung

Ändern Sie die Werte der Parameter Nr. 0 bis Nr. 26 wenn erforderlich. Mit Einschalten der Spannungsversorgung wird der jeweilige Standardwert in den Parametern gespeichert (siehe Kap. [5](#page-86-0)).

Wenn Sie den Parameterwert in dem Positioniermodul über ein externes Gerät geändert haben, wird der neue Wert gespeichert. Schreiben Sie nur die zu ändernden Parameterwerte mit Hilfe der TO-Anweisung.

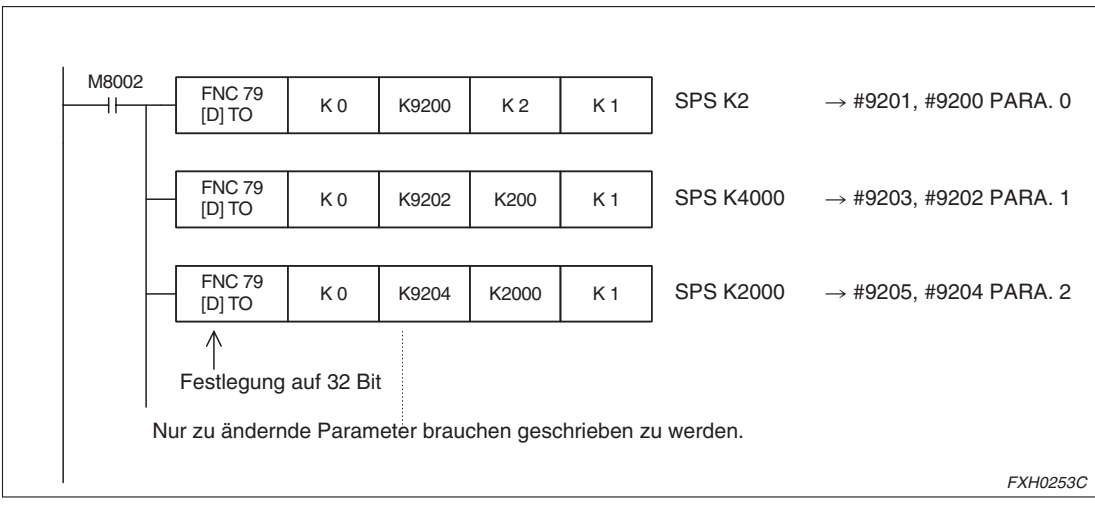

**Abb. 10-26:**Ändern der Werte der Parameter

Aktivieren der Tabellenmethode:

Setzen Sie den Sondermerker M9165, um die Tabellenmethode für die Positionierung zu aktivieren.

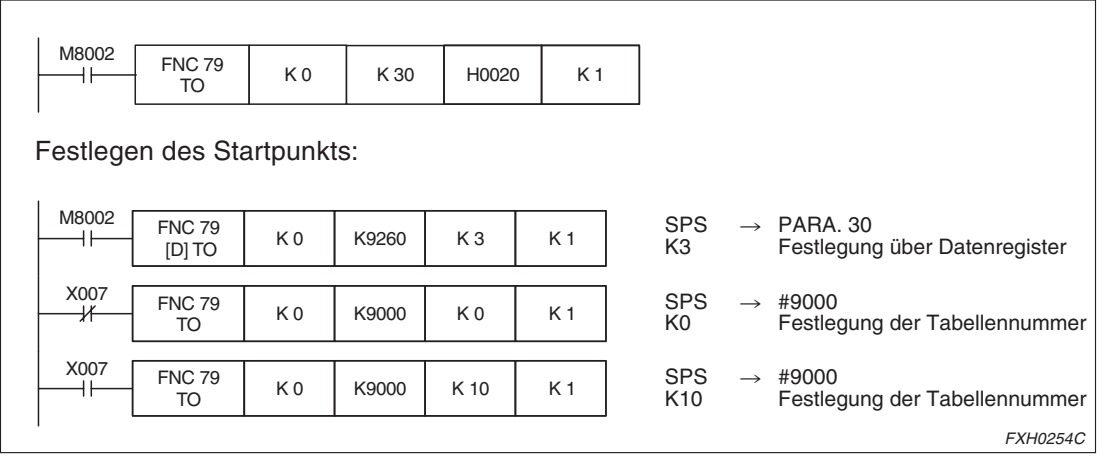

**Abb. 10-27:**Aktivieren der Tabellenmethode

Festlegen des Betriebsmodus:

Setzen Sie die Befehle für Start/Stopp, Referenzpunktfahrt (ZRN), manuell vorwärts (FWD) und manuell rückwärts (RVS).

Diese Befehle können auch über die Eingangsklemmen des FX2N-10GM eingegeben werden.

Die Befehle vom Programm und die Befehle von den Eingangsklemmen werden im FX2N-10GM parallel verarbeitet.

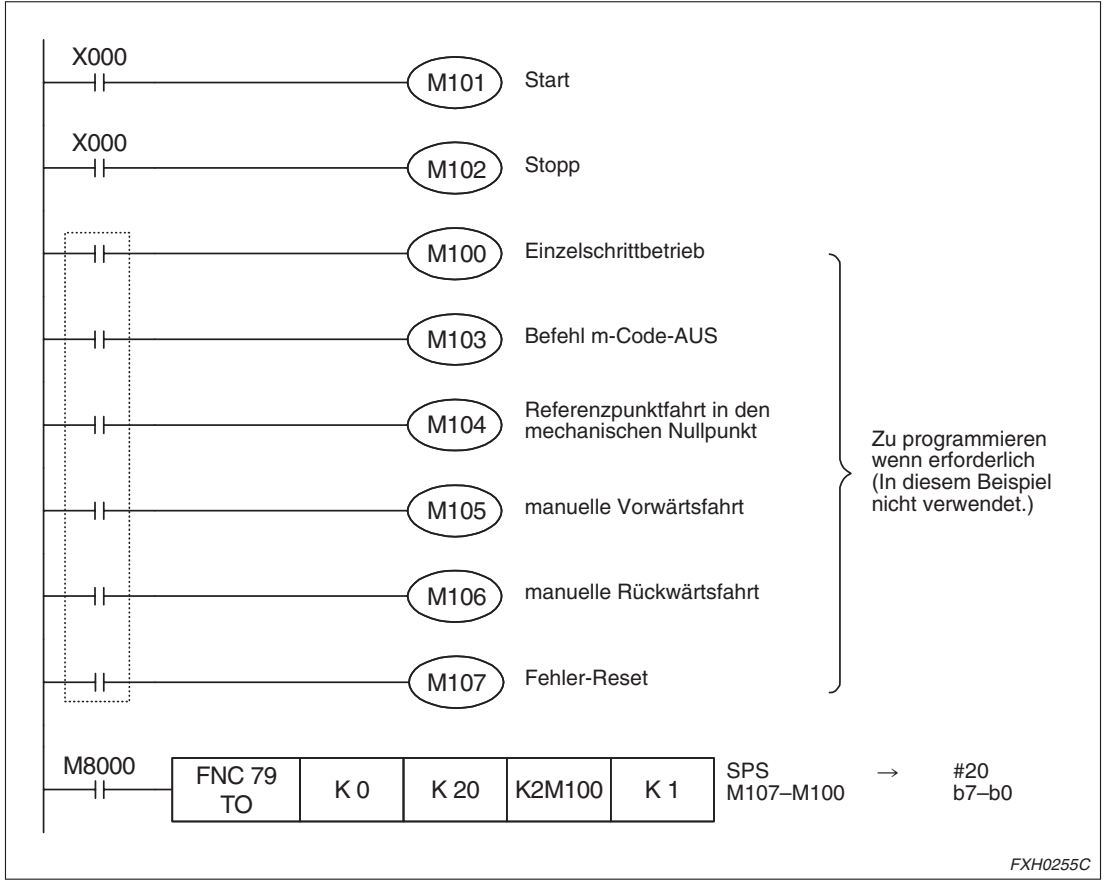

**Abb. 10-28:**Festlegen des Betriebsmodus

| M8000<br>H۴                                   | <b>FNC 79</b><br>$[D]$ TO                          | K <sub>0</sub> | K1000 | K 91           | K 1            | SPS K91<br>inkrementale<br>Adresse | $\rightarrow$ #1001, #1000<br>(D1001, D1000) |   |
|-----------------------------------------------|----------------------------------------------------|----------------|-------|----------------|----------------|------------------------------------|----------------------------------------------|---|
|                                               | Setzen des Positioniercodes für Eintrag Nr. 0      |                |       |                |                |                                    |                                              |   |
|                                               | <b>FNC 79</b><br>$[D]$ TO                          | K <sub>0</sub> | K1002 | K <sub>0</sub> | K <sub>1</sub> | SPS KO                             | $\rightarrow$ #1003. #1002<br>(D1003, D1002) |   |
|                                               | Setzen des Geschwindigkeitscodes für Eintrag Nr. 0 |                |       |                |                |                                    |                                              |   |
|                                               | <b>FNC 79</b><br>$[D]$ TO                          | K <sub>0</sub> | K1004 | K <sub>0</sub> | K <sub>1</sub> | SPS KO                             | $\rightarrow$ #1005. #1004<br>(D1005, D1004) |   |
|                                               | Setzen des m-Code für Eintrag Nr. 0                |                |       |                |                |                                    |                                              | ① |
|                                               | <b>FNC 79</b><br><b>DI TO</b>                      | K <sub>0</sub> | K1006 | K <sub>0</sub> | K <sub>1</sub> | SPS KO                             | $\rightarrow$ #1007, #1006<br>(D1007, D1006) |   |
|                                               | Setzen des Befehlscodes für Eintrag Nr. 1          |                |       |                |                |                                    |                                              |   |
|                                               | <b>FNC 79</b><br>$[D]$ TO                          | K <sub>0</sub> | K1010 | K <sub>0</sub> | K <sub>1</sub> | SPS KO                             | $\rightarrow$ #1011, #1010<br>(D1011, D1010) |   |
| Setzen des Positioniercodes für Eintrag Nr. 1 |                                                    |                |       |                |                |                                    |                                              |   |
|                                               | <b>FNC 79</b><br>(D) TO                            | K <sub>0</sub> | K1012 | K1000          | K <sub>1</sub> | <b>SPS K1000</b>                   | $\rightarrow$ #1013, #1012<br>(D1013, D1012) |   |
|                                               |                                                    |                |       |                |                |                                    |                                              |   |

Eingabe der Tabelleneinträge:

**Abb. 10-29:**Eingabe der Tabelleneinträge

 $^{\textcircled{1}}$  Hier kann die Programmierung vernachlässigt werden, da der aktuelle Wert 0 ist.

Während der Initialisierung der Tabelle kann der Watchdog-Timer (WDT) aktiviert werden und ein CPU-Fehler auftreten. In diesem Fall sollten Sie für das Register D8000 (Watchdog-Timer) einen großen Wert setzen und die Anweisung FNC07 (WDT) im Programm verwenden, so dass der Watchdog-Timer alle 100 ms aufgefrischt wird.

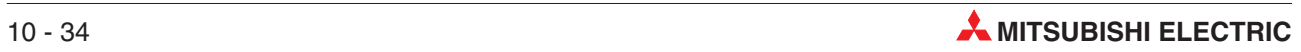

# <span id="page-294-0"></span>**11 Fehlerbehebung**

Bei Auftreten eines Fehlers prüfen Sie bitte als erstes die Verwendung der korrekten Versorgungsspannung, die Festigkeit der Klemmschrauben an den Kontakten und den Kontakt an den Steckerverbindungen am Positioniermodul und am E/A-Modul.

# **11.1 Fehleranzeige über LEDs**

POWER- und POWER- und Betriebsstatus-Betriebsstatus-LEDs **MITSUBISHI** LEDs **MITSUBISHI** POWER  $\mathbb{E}\left[ \begin{smallmatrix} 2 & 0 \ 0 & 0 \end{smallmatrix} \right]$ FX -- 10GM  $Fx<sub>n</sub>$ -20GM CPU-E SVRDY-Y BATT FWD SVEND CPU-E MANU RVS DOG LSF RP  $\mathbf{x}$ RVS DOG 偏 LSR START-Y ZSK  $\Box$ POWER LSR POWER **READY**  $\Box$ AUTO READY- x ERROR  $\Box$ READY- y  $\mathbb{O}% _{n}^{2}\times\mathbb{C}^{2}\times\mathbb{C}$ ERROR-x CPU-E  $\Box$ ERROR-y BATT CPU-E MA NU PLC EXT PLC [[이어] ] [[이어]] [이어] [PLC [[이어] ] [DO]] EXT E/A-Status-LEDsI/O I/O CNT MOTOR-X MOTOR-Y FXH0257C

Der Fehlerstatus kann über die LEDs am Positioniermodul ermittelt werden.

**Abb. 11-1:** LEDs am Positioniermodul

#### **Anzeige der POWER-LED**

 Leuchtet die POWER-LED bei eingeschalteter Spannungsversorgung nicht, entfernen Sie bitte alle E/A-Module.

Leuchtet die POWER-LED nun korrekt bei eingeschalteter Spannungsversorgung und demontierten E/A-Modulen, ist die Kapazität der Spannungsversorgungsquelle 24 V DC zu gering (beim FX2N-20GM).

 Beim FX2N-20GM kann innerhalb des Moduls aufgrund von Eindringen metallisch leitender Teile in das Modul oder eines anderen Fehlers die Sicherung ausgelöst haben. Das Ersetzen der Sicherung reicht für die Fehlerbehebung allein nicht aus. Wenden Sie sich bitte an Ihr Mitsubishi Service Center.

#### **Anzeige der READY-LED**

 Die READY-LED wird ohne Bezug zum Modus (MANU oder AUTO) eingeschaltet, wenn das Positioniermodul bereit ist, verschiedene Betriebsbefehle zu empfangen (siehe auch Abs. [9.1.7](#page-245-0)).

Ist die READY-LED aus:

- **–** während die Positionierung erfolgt (Impulse werden ausgegeben), geben Sie den Stoppbefehl ein oder wechseln Sie die Betriebsart von AUTO auf MANU, um den Betrieb zu stoppen. Die LED leuchtet auf.
- **–** wenn ein Fehler aufgetreten ist. Prüfen Sie die Fehlerursache und beheben Sie die Fehlerursache.

#### <span id="page-295-0"></span>**Anzeige der ERROR-LED**

Bei Auftreten eines Fehlers während des Betriebs leuchtet oder blinkt die ERROR-LED. In diesem Fall lesen Sie den Fehlercode über Ihren PC aus und entnehmen der Tabelle im Abs. [11.2](#page-297-0) die zugehörige Fehlermeldung und Gegenmaßnahme. Beheben Sie die Fehlerursache.

Allgemeine Fehler sind folgende:

Parameterfehler, Fehlercode: 2004 (maximale Geschwindigkeit)

Wenn das eingestellte Einheitensystem das mechanische System ist, darf die Einstellung bei der Konvertierung in Impulse maximal 200 kHz betragen.

Programmfehler, Fehlercode: 3000 (keine Programmnummer)

Dieser Fehlercode wird ausgegeben, wenn Sie eine Programmnummer aufrufen, die nicht existiert. Überprüfen Sie den Inhalt von PARA. 30 (Programmnummer), D9261/D9260 (X-Achse) und D9461/D9460 (Y-Achse) um sicherzustellen, dass die korrekte Programmnummer gesetzt wurde.

Programmfehler, Fehlercode: 3001 (kein END-Befehl m02 (END))

In dem auszuführenden Programm wurde am Programmende die Anweisung m02 (END) oder am Ende eines Unterprogramms die Anweisung m102 (SEND) nicht gesetzt.

Externer Fehler, Fehlercode: 4004 (Grenzschalteraktualisierung)

Prüfen Sie PARA. 20 (Grenzschalterlogik).

#### **Anzeige der CPU-E-LED**

Wenn die LED CPU-E beim Einschalten der Spannungsversorgung des Positioniermoduls im MANU-Modus leuchtet, ist ein Fehler des Watchdog-Timers aufgetreten. Prüfen Sie in diesem Fall, ob die Versorgungsspannung abgefallen ist, ob Störstrahlungen und Störspannungen auftreten oder ob metallisch leitende Teile in das Modul eingedrungen sind.

Erden Sie die Geräte gemeinsam über ein Erdungskabel mit min. 2 mm² Kabelquerschnitt (Erdungswiderstand max. 100 Ω). Schließen Sie das Erdungskabel am Schutzleiteranschluss an.

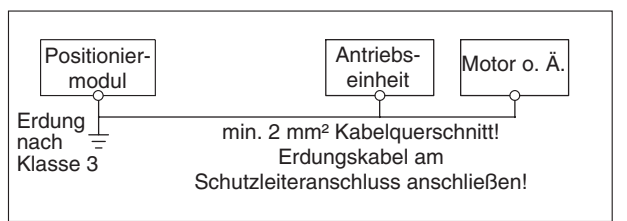

**Abb. 11-2:** Gemeinsame Erdung

FXH0258C

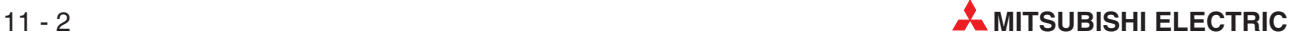

#### <span id="page-296-0"></span>**Anzeige der BATT V-LED (FX2N-20GM)**

Wenn die Batteriespannung zu niedrig ist, wird beim Einschalten der Spannungsversorgung über die Versorgungsspannung 5 V die BATT V-LED eingeschaltet und der Sondermerker M9143 gesetzt. Nach Ablauf eines Monats mit abgefallener Batteriespannung und leuchtender BATT V-LED ist die Pufferung von Programmen im RAM-Speicher und anderen über die Batterie gepufferten Speicher beim Ausschalten der Versorgungsspannung nicht mehr gewährleistet. Stellen Sie also beim Aufleuchten der BATT V-LED einen baldigen Austausch der Pufferbatterie sicher.

**HINWEISE** Wenn der Sondermerker M9127 gesetzt ist, wird auch bei abfallender Batteriespannung die BATT V-LED nicht eingeschaltet. Der Sondermerker M9143 wird aber trotzdem gesetzt.

> Beachten Sie bitte, dass bei der Verwendung von Datenregistern, auch in einem EEPROM, der Inhalt der Datenregister instabil wird und sich ändern kann, wenn die Spannung der Pufferbatterie abfällt.

Das FX2N-10GM verfügt über keine Pufferbatterie und verwendet einen eingebauten EEPROM-Speicher.

#### **Anzeige der E/A-LEDs**

Wenn eine E/A-LED bei Schalten des entsprechenden Kontaktes nicht aufleuchtet oder erlischt, prüfen Sie bitte die Beschaltung des Positioniermoduls. Achten Sie hierbei auch auf die Schaltungslogik (Ausschalten eines Eingangs wegen Parallelschaltung). Bei den Transistorausgängen kann ein Kurzschluss oder eine Überlast dazu führen, dass die entsprechenden LEDs nichts anzeigen.

#### **Anzeige der Impulsausgabe-LEDs**

Die LEDs der Impulsausgabeanzeige (FP und RP) erscheinen im normalen Betrieb (während der Ausgabe von Impulsen) nur schwach glimmend, da sie mit einer sehr hohen Frequenz blinken.

# <span id="page-297-0"></span>**11.2 Liste der Fehlercodes**

Bei Auftreten eines der unten aufgeführten Fehler leuchtet die ERROR-x-LED oder die ER-ROR-y-LED auf der Vorderseite des Positioniermoduls auf. Die LEDs blinken, wenn einer der unten aufgeführten externen Fehler auftritt. Bei Aufftreten des Fehlercodes 9002 leuchtet die CPU-E-LED.

#### **11.2.1 Fehlerprüfung**

Die Fehlerprüfung kann über ein Teaching-Panel E-20TP oder über einen PC mit der Software FX-PCS-KIT/GM erfolgen. Ebenso können Sie die unten angegebenen Sondermerker (M) und Sonderregister (D) überwachen.

Wenn eine SPS der Serie FX1N/FX2N/FX2NC angeschlossen ist, kann der Fehlercode durch Lesen der entsprechenden Pufferspeicheradressen (BFM) mit Hilfe der FROM-Anweisung über die SPS erfolgen.

|         | Fehlererkennung<br>Pufferspeicher<br>Sondermerker |          | Fehlercode                |                |
|---------|---------------------------------------------------|----------|---------------------------|----------------|
|         |                                                   |          | Sonderregister            | Pufferspeicher |
| X-Achse | M9050                                             | #23 (b3) | D9061                     | #9061          |
| Y-Achse | M9082                                             | #25 (b2) | D9081                     | #9081          |
| Subtask | M9129                                             | #28(h1)  | D9102                     | #9102          |
| Aktion  | Schaltet EIN wenn ein Fehler erkannt wird.        |          | Speichert den Fehlercode. |                |

**Tab. 11-1:** Pufferspeicheradressen (BFM) für die Fehlerprüfung via SPS

#### **11.2.2 Zurücksetzen einer Fehlermeldung**

Eine Fehlermeldung kann durch das Beheben der Fehlerursache und Ausführung der folgenden Schritte erfolgen.

- Setzen Sie die Fehlermeldung über das Teaching-Panel E-20TP, einen PC mit der Software FX-PCS-KIT/GM, etc. zurück. (Hinweise hierzu entnehmen Sie bitte dem entsprechenden Handbuch.)
- Wechseln Sie in den Betriebsmodus MANU und geben Sie den Stoppbefehl ein (Schalten der Eingangsklemme STOP oder Setzen des Sondermerkers).
- Setzen Sie den Sondermerker oder die Pufferspeicheradresse entsprechend der folgenden Tabelle:

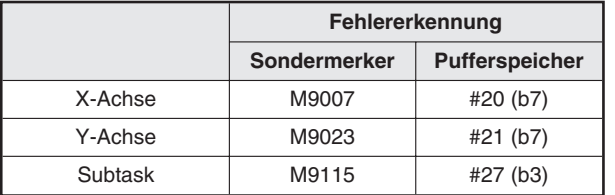

**Tab. 11-2:** Zurücksetzen einer Fehlermeldung

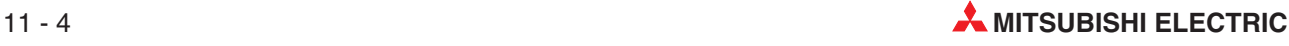

### <span id="page-298-0"></span>**11.2.3 Übersicht der Fehlercodes**

| Fehler-<br>kategorie                  | Fehler-<br>code                                                                                                    | <b>Details</b>                                                                                                    | Reset                                                                  | <b>Simultaner</b><br>2-Achsenbetrieb | Unabhängiger<br>2-Achsenbetrieb |  |
|---------------------------------------|----------------------------------------------------------------------------------------------------|----------------------------------------------------------------------------------------------------|------------------------------------------------------------------------|--------------------------------------|---------------------------------|--|
| Kein Fehler                           | 0000                                                                                                    | Kein Fehler                                                                                                    |                                                                        |                                      |                                 |  |
| System-<br>parameter                  | 1100<br>1111                                                                                                    | Wenn einer der Parameter<br>100-111 nicht korrekt ge-<br>setzt wurde, wird der zuge-<br>hörige Fehlercode<br>1100-1111 angezeigt.                                                      | Setzen Sie den als<br>fehlerhaft erkann-                               | Globaler Fehler                      | Globaler Fehler                 |  |
| Parameter-<br>Einstellungs-<br>fehler | 2000<br>2056                                                                                                    | Wenn einer der Positionie-<br>rungsparameter 0-24 oder<br>der E/A-Steuerparameter<br>30-56 nicht korrekt gesetzt<br>wurde, wird der zugehörige<br>Fehlercode 2000-2056 an-<br>gezeigt. | ten Parameterwert<br>innerhalb des zu-<br>lässigen Bereichs.           | Lokaler Fehler                       | Lokaler Fehler                  |  |
|                                       | 3000                                                                                                    | Programmnummer existiert<br>nicht<br>Beim Startbefehl im<br>AUTO-Modus wurde die<br>angegebene Programm-<br>nummer nicht gefunden.                                                     | Andern Sie die<br>Programmnummer<br>oder legen Sie das<br>Programm an. | Globaler Fehler                      | Lokaler Fehler                  |  |
|                                       | 3001                                                                                                    | "m02 (END)" fehlt im Pro-<br>gramm<br>Am Ende des Programms<br>fehlt die END-Anweisung<br>"m02 (END)".                                                                                 | Setzen Sie "m02<br>(END)" am Ende<br>des angegebenen<br>Programms.     |                                      |                                 |  |
|                                       | 3003                                                                                                    | Registerwertüberlauf<br>Der eingegebene Wert<br>überschreitet 32 Bit.                                                                                                    | Geben Sie einen<br>Wert in 32 Bit oder<br>weniger ein.                 |                                      |                                 |  |
| Programm-<br>fehler                   | 3004                                                                                                    | Eingegebener Wert fehler-<br>haft<br>Der eingegebene Wert<br>liegt ausserhalb des zuläs-<br>sigen Bereichs.                                                                            | Geben Sie einen<br>Wert im zulässigen<br>Bereich ein.                  | Lokaler Fehler                       |                                 |  |
|                                       | 3005                                                                                                    | Fehlerhafte Positionie-<br>rungsangaben<br>Die Verfahrweglänge und<br>-geschwindigkeit wurden<br>nicht eingegeben oder die<br>Werte einer anderen Ach-<br>se eingegeben.               | Prüfen und korri-<br>gieren Sie das Pro-<br>gramm.                     |                                      | Lokaler Fehler                  |  |
|                                       | 3006                                                                                                    | Das Ziel der CALL- oder<br>der JUMP-Anweisung fehlt.                                                                                                    | Programmieren Sie<br>das Ziel für die An-<br>weisung.                  | Globaler Fehler                      |                                 |  |
|                                       | CALL-Anweisung fehler-<br>haft<br>Die Anzahl der Verschach-<br>telungsebenen übersteigt<br>3007<br>15 Ebenen. Oder die<br><b>CALL-Anweisung stimmt</b><br>nicht mit dem Label der<br>RET-Anweisung überein. | Verwenden Sie<br>nicht mehr als 15<br>Verschachtelungs-<br>ebenen.                                                                                                    |                                                                        |                                      |                                 |  |

**Tab. 11-3:** Übersicht der Fehlercodes (1)

| Fehler-<br>kategorie | Fehler-<br>code | <b>Details</b>                                                                                                    | Reset                                                                                                    | <b>Simultaner</b><br>2-Achsenbetrieb | Unabhängiger<br>2-Achsenbetrieb |  |
|----------------------|-----------------|----------------------------------------------------------------------------------------------------|----------------------------------------------------------------------------------------------------|--------------------------------------|---------------------------------|--|
|                      | 3008            | Fehlerhafte Wiederholan-<br>weisung<br>Mehr als 15 Verschachte-<br>lungsebenen, oder die<br>RPT-Anweisung passt<br>nicht zur RPTEND-Anwei-<br>sung. | Reduzieren Sie die<br>Anzahl der Ver-<br>schachtelungsebe-<br>nen. Prüfen Sie die<br>Wiederholungsan-<br>weisung. |                                      | <b>Lokaler Fehler</b>           |  |
| Programm-<br>fehler  | 3009            | O.N.P Fehlerhafte Num-<br>mer<br>Die O.N.P-Nummer liegt<br>ausserhalb des zulässigen<br>Bereichs.                                                   | Prüfen Sie, ob<br>identische Num-<br>mern existieren.                                                             | Globaler Fehler                      |                                 |  |
|                      | 3010            | Achsen fehlerhaft gesetzt<br>In einem Programm für<br>zwei unabhängige Achsen<br>werden zwei Achsen simul-<br>tan angesprochen.                     | Prüfen Sie das<br>Programm.                                                                                       |                                      | Globaler Fehler                 |  |
|                      | 4002            | Servoendefehler<br>Das Signal des Positionie-<br>rungsendes der Antriebs-<br>einheit wurde vom Motor-<br>umrichter nicht empfangen.                 | Prüfen Sie<br>PARA, 21.                                                                                           | Lokaler Fehler                       |                                 |  |
| Externer<br>Fehler   | 4003            | Servobereitschaftsfehler<br>Das Signal der Betriebsbe-<br>reitschaft der Antriebsein-<br>heit wurde nicht empfan-<br>gen.                           | Prüfen Sie<br>PARA, 22.                                                                                           |                                      | Lokaler Fehler                  |  |
| (LED blinkt)         | 4004            | Grenzschalterauslösung                                                                                                    | Prüfen Sie<br>PARA, 20.<br>Prüfen Sie die<br>Grenzschalterlogik<br>und die Verkabe-<br>lung.                      |                                      |                                 |  |
|                      | 4006            | ABS-Datenübertragungs-<br>fehler                                                                                                    | Prüfen Sie<br>PARA, 50-52.<br>Prüfen Sie die Ver-<br>kabelung.                                                    |                                      |                                 |  |
|                      | 9000            | Speicherfehler                                                                                                    | Tritt die gleiche                                                                                                 |                                      |                                 |  |
|                      | 9001            | Prüfsummenfehler                                                                                                    | Fehlermeldung<br>nach dem Aus- und                                                                                |                                      |                                 |  |
| Kritischer<br>Fehler | 9002            | Watchdog-Timer-Fehler<br>(CPU-E-LED leuchtet)                                                                                                    | wieder Einschalten<br>der Spannungsver-<br>sorgung auf, neh-                                                      | Globaler Fehler                      | Globaler Fehler                 |  |
|                      | 9003            | Hardware-Fehler                                                                                                    | men Sie bitte Kon-<br>takt mit Ihrem<br>Mitsubishi Service<br>Center auf.                                         |                                      |                                 |  |

**Tab. 11-[3](#page-298-0):** Übersicht der Fehlercodes (2)

#### **Globaler Fehler**

Die Fehleranzeige erfolgt für beide Achsen, die X-Achse und die Y-Achse, unabhängig davon, bei welcher, Achsen der Fehler aufgetreten ist. Beide Achsen werden gestoppt.

#### **Lokaler Fehler**

Die Fehleranzeige erfolgt nur für die Achse, bei der der Fehler aufgetreten ist. Unter simultanem 2-Achsenbetrieb stoppen beide Achsen. Unter unabhängigem 2-Achsenbetrieb stoppt nur die Achse mit dem Fehler.

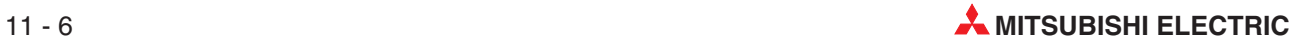

# <span id="page-300-0"></span>**12 Wartung**

# **12.1 Periodische Wartung**

Die einzelnen Bauteile des Positioniermoduls brauchen normalerweise nicht ersetzt zu werden. Nur die Pufferbatterie muss ggf. bei angezeigtem Spannungsabfall (siehe in Abs. [11.1,](#page-294-0) Anzeige der BATT V-LED) ausgetauscht werden. Die Lebenserwartung der Batterie beträgt ca. 5 Jahre. Das FX2N-10GM verfügt über keine Pufferbatterie. Hier werden die Parameter und Programme in einem integrierten EEPROM gespeichert.

Sie sollten aber regelmäßig die folgenden Punkte kontrollieren:

- Ist die Temperatur am Montageort des Positioniermoduls aufgrund von Wärmestrahlung anderer Geräte oder direkter Sonneneinstrahlung sehr hoch?
- Finden sich Staub oder metallisch leitende Verunreinigungen im Gehäuse des Positioniermoduls?
- Finden sich gelöste oder korrodierte Klemmen oder beschädigte Kabel am Positioniermodul?

# **12.2 Auswechseln der Pufferbatterie**

- Schalten Sie die Spannungsversorgung des FX2N-20GM aus.
- Heben Sie, wie in der folgenden Abbildung dargestellt, am Positioniermodul die Abdeckung des Batteriefachs mit dem Fingernagel oder mit einem Flachschlitz-Schraubendreher ab.
- Lösen Sie die alte Batterie aus der Halterung und trennen Sie die Kabelsteckverbindung.
- Stecken Sie innerhalb von max. 30 s die Kabelsteckverbindung der neuen Batterie auf.
- Stecken Sie die neue Batterie in die Batteriehalterung und bringen Sie die Batteriefachabdeckung wieder an. Sie können die Spannungsversorgung nun wieder einschalten.

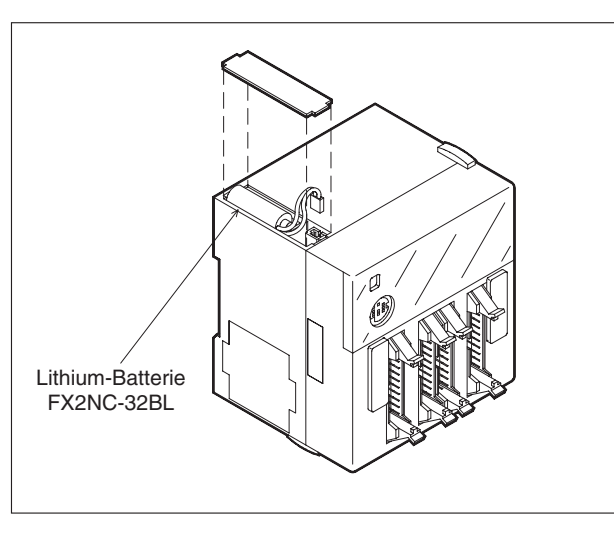

**Abb. 12-1:** Auswechseln der Pufferbatterie

FXH0259C

# **12.3 Installation der Speicherkassette**

- Schalten Sie die Spannungsversorgung des FX2N-20GM aus.
- Heben Sie, wie in der folgenden Abbildung dargestellt, am Positioniermodul die Abdeckung der Speicherkassettenaufnahme mit dem Fingernagel oder mit einem Flachschlitz-Schraubendreher ab.
- Stecken Sie die Speicherkassette vorsichtig auf den Kontakt auf. (Heben Sie die Speicherkassette bei der Deinstallation vorsichtig von unten ab.)
- Bringen Sie die Abdeckung wieder an. Sie können die Spannungsversorgung nun wieder einschalten.

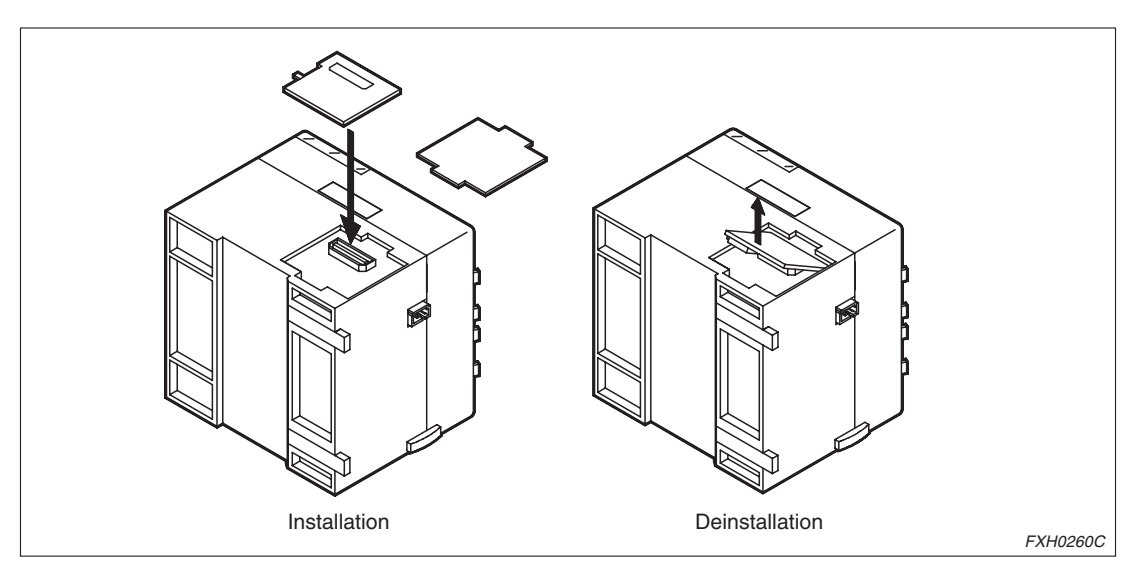

**Abb. 12-2:** Installation/Deinstallation der Speicherkassette

**HINWEISE** Installieren Sie die Pufferbatterie und die Speicherkassette nur an den dafür vorgesehenen Kontakten. Ein fehlerhafter Kontakt kann zu Fehlfunktionen führen.

> Vergewissern Sie sich bei der Installation/Deinstallation der Speicherkassette am FX2N-20GM, dass die Versorgungsspannung ausgeschaltet ist. Die Installation/Deinstallation der Speicherkassette bei eingeschalteter Spannungsversorgung kann zu einer Beschädigung der gespeicherten Daten oder der Speicherkassette selbst führen.

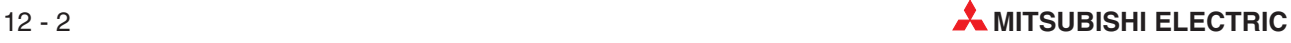

# <span id="page-302-0"></span>**A Anhang**

# **A.1 Anweisungsliste**

| Anweisung               | <b>Beschreibung</b>                                        | FX2N-<br><b>10GM</b> | FX2N-<br>20GM |
|-------------------------|------------------------------------------------------------|----------------------|---------------|
|                         | Positionierungsanweisungen                                 |                      |               |
| cod00 (DRV)             | Positionierung mit Hochgeschwindigkeit                     |                      |               |
| cod01 (LIN)             | Positionierung mit linearer Interpolation                  |                      |               |
| cod02 (CW)              | Positionierung mit Kreisinterpolation (linksdrehend)       | ◯                    |               |
| cod03 (CCW)             | Positionierung mit Kreisinterpolation (rechtsdrehend)      | ∩                    |               |
| cod04 (TIM)             | Verweilzeit                                                |                      |               |
| cod09 (CHK)             | Servoendprüfung                                            |                      |               |
| cod28 (DRVZ)            | Referenzpunktfahrt in den mechanischen Nullpunkt           |                      |               |
| cod29 (SETR)            | Setzen des elektronischen Nullpunkts                       |                      |               |
| cod30 (DRVR)            | Referenzpunktfahrt in den elektronischen Nullpunkt         |                      |               |
| cod31 (INT)             | Interrupt-Stopp (Verbleibender Verfahrweg wird ignoriert.) |                      |               |
| cod71 (SINT)            | Interrupt-Stopp bei Schritt-1-Geschwindigkeit              |                      |               |
| cod72 (DINT)            | Interrupt-Stopp bei Schritt-2-Geschwindigkeit              |                      |               |
| cod73 (MOVC)            | Korrektur der Verfahrweglänge                              |                      |               |
| cod74 (CNTC)            | Mittelpunktkorrektur                                       | $\bigcirc$           |               |
| cod75 (RADC)            | Radiuskorrektur                                            | Ω                    |               |
| cod76 (CANC)            | Korrekturabbruch                                           |                      |               |
| cod90 (ABS)             | Absolutwertadressierung                                    |                      |               |
| cod91 (INC)             | Inkrementalwertadressierung                                |                      |               |
| cod92 (SET)             | Istwerteinstellung                                         |                      |               |
| Ablauf-Basisanweisungen |                                                            |                      |               |
| LD                      | Arithmetische Operation starten (Schließerkontakt)         |                      |               |
| LDI                     | Arithmetische Operation starten (Offnerkontakt)            |                      |               |
| <b>AND</b>              | Serielle Verknüpfung (Schließerkontakt)                    |                      |               |
| ANI                     | Serielle Verknüpfung (Offnerkontakt)                       |                      |               |
| OR                      | Parallele Verknüpfung (Schließerkontakt)                   |                      |               |
| ORI                     | Parallele Verknüpfung (Öffnerkontakt)                      |                      |               |
| <b>ANB</b>              | Serielle Verknüpfung zwischen Blöcken                      |                      |               |
| <b>ORB</b>              | Parallele Verknüpfung zwischen Blöcken                     |                      |               |
| <b>SET</b>              | Setzen der Spulenhaltung                                   |                      |               |
| RST                     | Zurücksetzen der Spulenhaltung                             |                      |               |
| <b>NOP</b>              | Leerschritt                                                |                      |               |

**Tab. A-1:** Anweisungsliste (1)

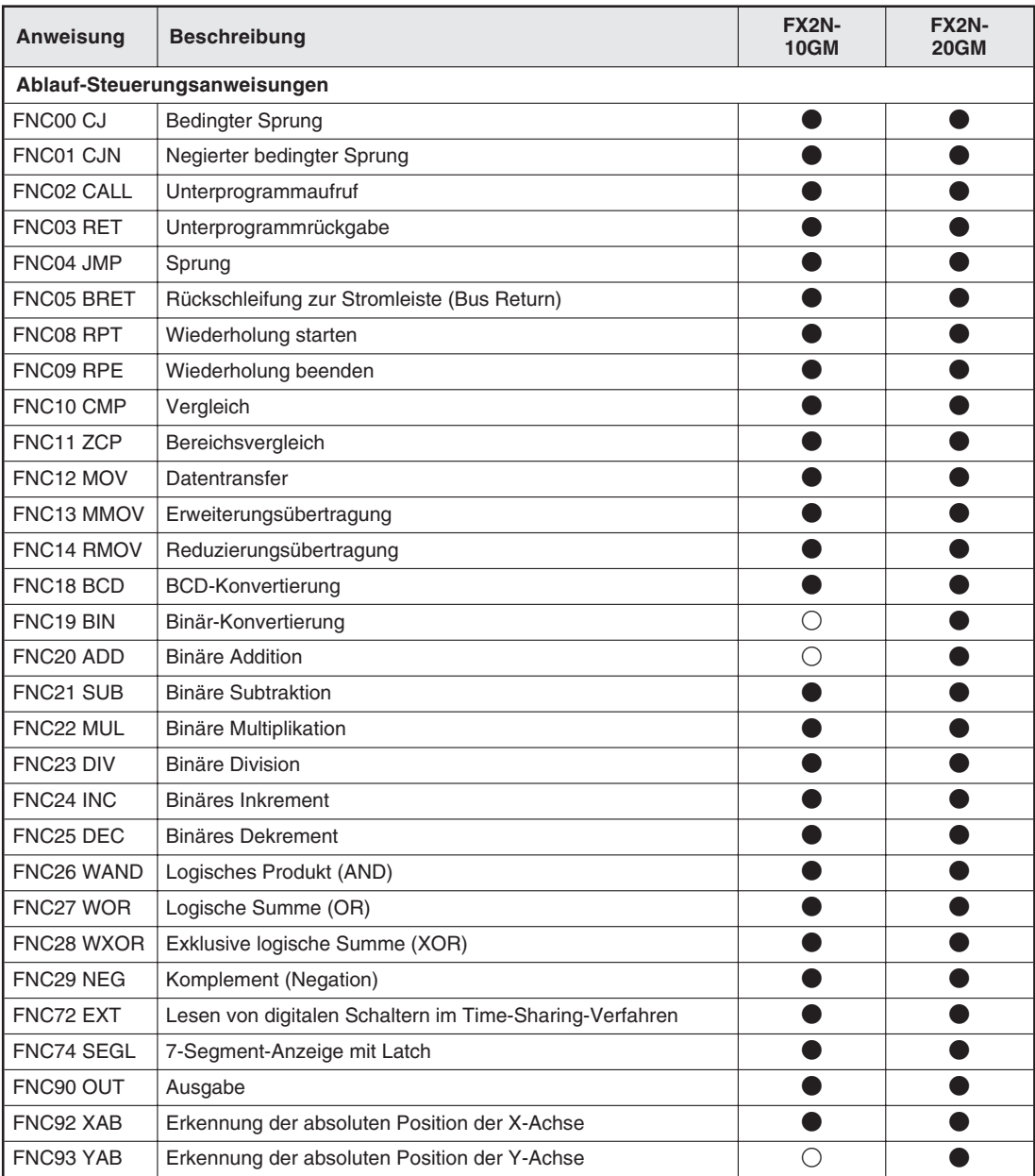

**Tab. A[-1](#page-302-0):** Anweisungsliste (2)

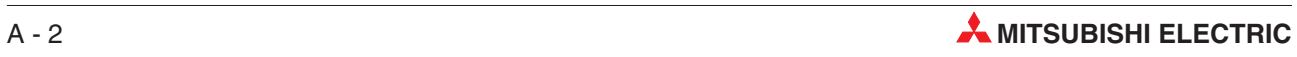

# <span id="page-304-0"></span>**A.2 Parameterliste**

### **A.2.1 Parameter zur Positionierung**

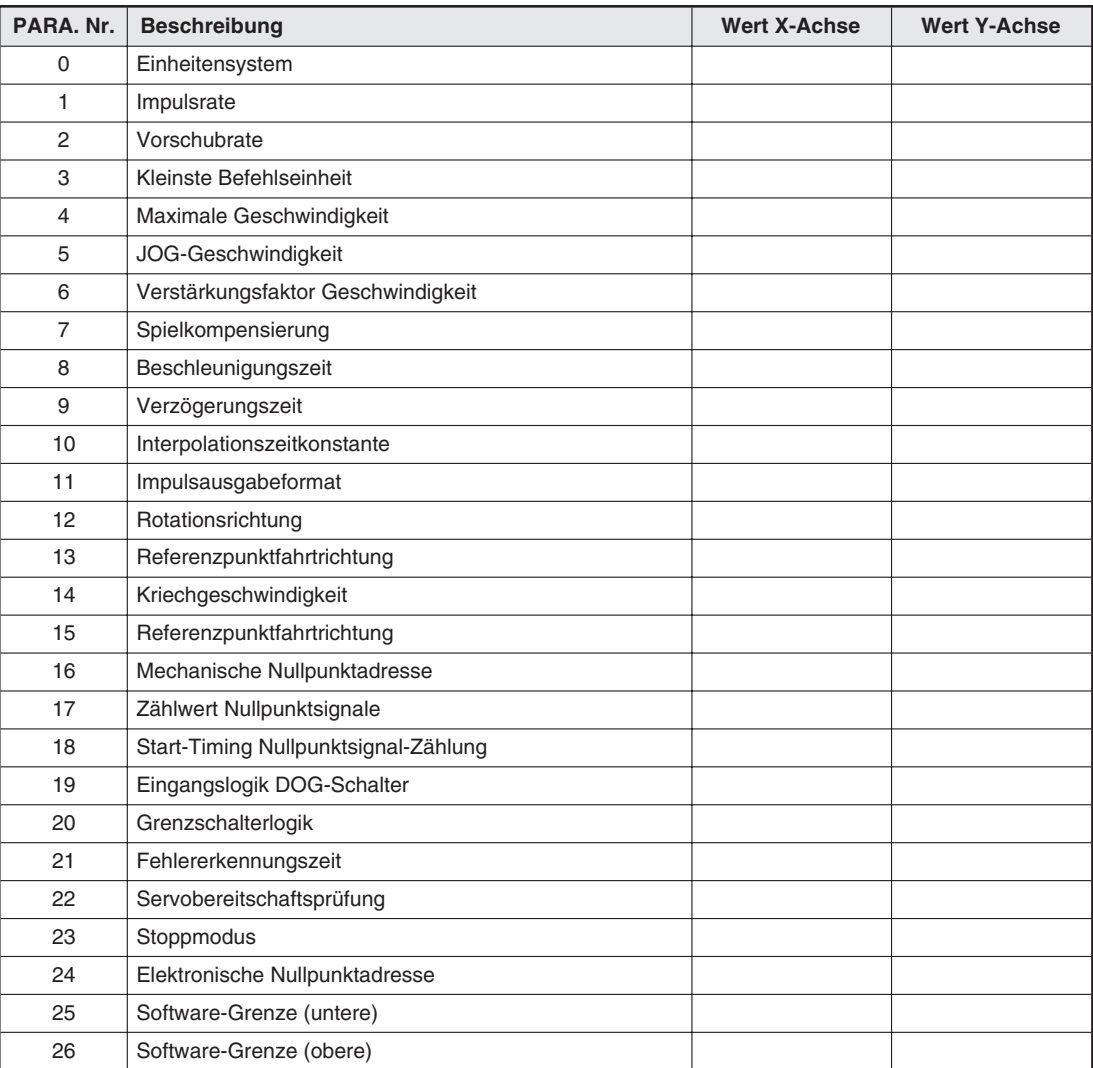

**Tab. A-2:** Parameter zur Positionierung (1)

#### **A.2.2 Parameter für Steuer-E/As**

| PARA, Nr. | <b>Beschreibung</b>                                                   | <b>Wert X-Achse</b> | <b>Wert Y-Achse</b> |
|-----------|-----------------------------------------------------------------------|---------------------|---------------------|
| 30        | Auswahlart der Programmnummer                                         |                     |                     |
| 31        | Kopf-Eingangsadresse des Digitalschalters                             |                     |                     |
| 32        | Kopf-Ausgangsadresse des Digitalschalters                             |                     |                     |
| 33        | Leseintervall des Digitalschalters                                    |                     |                     |
| 34        | RDY-Ausgang aktiviert                                                 |                     |                     |
| 35        | RDY-Ausgangsadresse                                                   |                     |                     |
| 36        | Externer Ausgang m-Code aktiviert                                     |                     |                     |
| 37        | Adresse externer Ausgang m-Code                                       |                     |                     |
| 38        | Eingangsadresse m-Code-AUS                                            |                     |                     |
| 39        | Manueller Impulsgenerator                                             |                     |                     |
| 40        | Multiplikationsfaktor für Impulse vom manuellen<br>Impulsgenerator    |                     |                     |
| 41        | Divisionsrate für multipliziertes Ergebnis                            |                     |                     |
| 42        | Kopfeingangsadresse für Aktivierung des manuellen<br>Impulsgenerators |                     |                     |
| 43<br>49  | Nicht belegt                                                          |                     |                     |
| 50        | ABS-Interface                                                         |                     |                     |
| 51        | Kopfeingangsadresse für ABS                                           |                     |                     |
| 52        | Kopfausgangsadresse für ABS-Steuerung                                 |                     |                     |
| 53        | Einzelschrittbetrieb                                                  |                     |                     |
| 54        | Einzelschrittmodus Eingangsadresse                                    |                     |                     |
| 55        | Nicht belegt                                                          |                     |                     |
| 56        | Zuweisung eines allgemeinen Eingangs für<br>FWD/RVS/ZRN               |                     |                     |

**Tab. A-3:** Parameter für Steuer-E/As

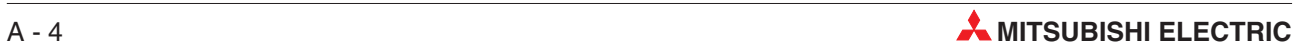

### **A.2.3 Systemparameter**

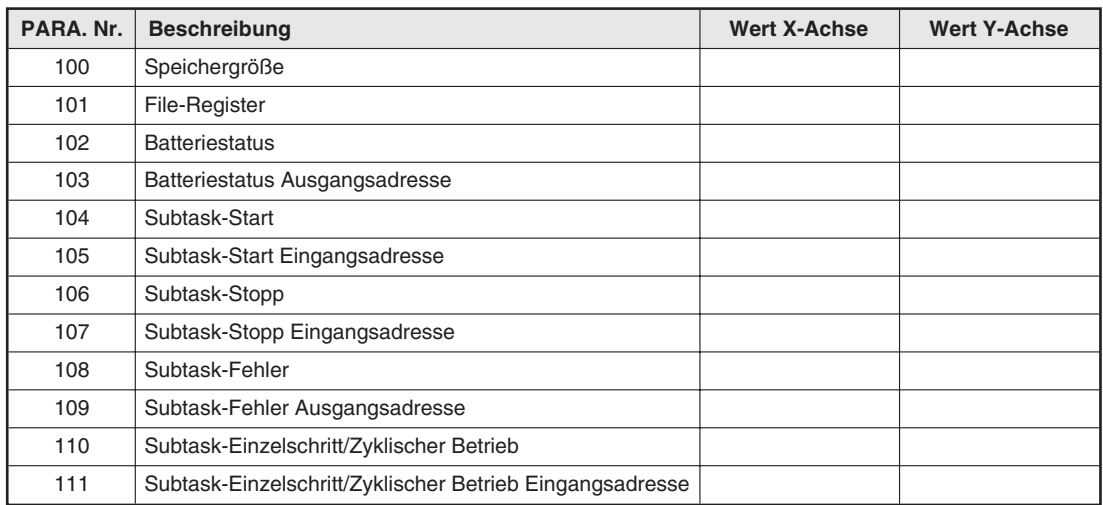

**Tab. A-4:** Systemparameter

#### **A.2.4 Liste Tabelleninformationen**

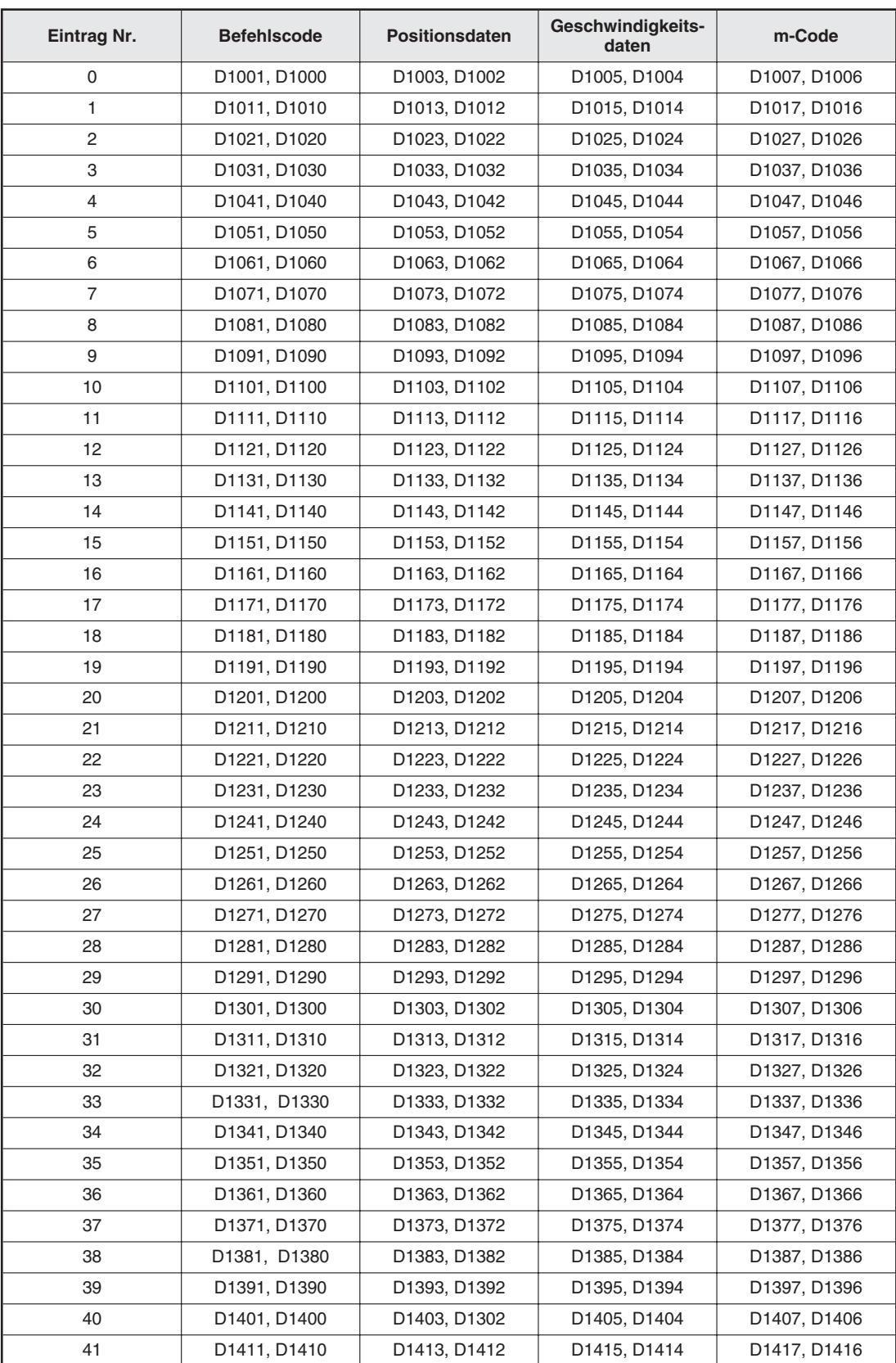

**Tab. A-5:** Liste der Informationen in der Tabellenprogrammierung (1)

| Eintrag Nr. | <b>Befehlscode</b> | Positionsdaten                        | Geschwindigkeits-<br>daten | m-Code                                |
|-------------|--------------------|---------------------------------------|----------------------------|---------------------------------------|
| 42          | D1421, D1420       | D1423, D1422                          | D1425, D1424               | D1427, D1426                          |
| 43          | D1431, D1430       | D1433, D1432                          | D1435, D1434               | D1437, D1436                          |
| 44          | D1441, D1440       | D1443, D1442                          | D1445, D1444               | D1447, D1446                          |
| 45          | D1451, D1450       | D1453, D1452                          | D1455, D1454               | D1457, D1456                          |
| 46          | D1461, D1460       | D1463, D1462                          | D1465, D1464               | D1467, D1466                          |
| 47          | D1471, D1470       | D1473, D1472                          | D1475, D1474               | D1477, D1476                          |
| 48          | D1481, D1480       | D1483, D1482                          | D1485, D1484               | D1487, D1486                          |
| 49          | D1491, D1490       | D1493, D1492                          | D1495, D1494               | D1497, D1496                          |
| 50          | D1501, D1500       | D <sub>1503</sub> , D <sub>1502</sub> | D1505, D1504               | D <sub>1507</sub> , D <sub>1506</sub> |
| 51          | D1511, D1510       | D1513, D1512                          | D1515, D1514               | D <sub>1517</sub> , D <sub>1516</sub> |
| 52          | D1521, D1520       | D1523, D1522                          | D1525, D1524               | D1527, D1526                          |
| 53          | D1531, D1530       | D1533, D1532                          | D1535, D1534               | D1537, D1536                          |
| 54          | D1541, D1540       | D1543, D1542                          | D1545, D1544               | D1547, D1546                          |
| 55          | D1551, D1550       | D1553, D1552                          | D1555, D1554               | D1557, D1556                          |
| 56          | D1561, D1560       | D1563, D1562                          | D1565, D1564               | D1567, D1566                          |
| 57          | D1571, D1570       | D1573, D1572                          | D1575, D1574               | D1577, D1576                          |
| 58          | D1581, D1580       | D1583, D1582                          | D1585, D1584               | D1587, D1586                          |
| 59          | D1591, D1590       | D1593, D1592                          | D1595, D1594               | D1597, D1596                          |
| 60          | D1601, D1600       | D1603, D1602                          | D1605, D1604               | D1607, D1606                          |
| 61          | D1611, D1610       | D1613, D1612                          | D1615, D1614               | D1617, D1616                          |
| 62          | D1621, D1620       | D1623, D1622                          | D1625, D1624               | D1627, D1626                          |
| 63          | D1631, D1630       | D1633, D1632                          | D1635, D1634               | D1637, D1636                          |
| 64          | D1641, D1640       | D1643, D1642                          | D1645, D1644               | D1647, D1646                          |
| 65          | D1651, D1650       | D1653, D1652                          | D1655, D1654               | D1657, D1656                          |
| 66          | D1661, D1660       | D1663, D1662                          | D1665, D1664               | D1667, D1666                          |
| 67          | D1671, D1670       | D1673, D1672                          | D1675, D1674               | D1677, D1676                          |
| 68          | D1681, D1680       | D1683, D1682                          | D1685, D1684               | D1687, D1686                          |
| 69          | D1691, D1690       | D1693, D1692                          | D1695, D1694               | D1697, D1696                          |
| 70          | D1701, D1700       | D1703, D1702                          | D1705, D1704               | D1707, D1706                          |
| 71          | D1711, D1710       | D1713, D1712                          | D1715, D1714               | D1717, D1716                          |
| 72          | D1721, D1720       | D1723, D1722                          | D1725, D1724               | D1727, D1726                          |
| 73          | D1731, D1730       | D1733, D1732                          | D1735, D1344               | D1737, D1736                          |
| 74          | D1741, D1740       | D1743, D1742                          | D1745, D1744               | D1747, D1746                          |
| 75          | D1751, D1750       | D1753, D1752                          | D1755, D1754               | D1757, D1756                          |
| 76          | D1761, D1760       | D1763, D1762                          | D1765, D1764               | D1767, D1766                          |
| 77          | D1771, D1770       | D1773, D1772                          | D1775, D1774               | D1777, D1776                          |
| 78          | D1781, D1780       | D1783, D1782                          | D1785, D1784               | D1787, D1786                          |
| 79          | D1791, D1790       | D1793, D1792                          | D1795, D1794               | D1797, D1796                          |
| 80          | D1801, D1800       | D1803, D1802                          | D1805, D1804               | D1807, D1806                          |
| 81          | D1811, D1810       | D1813, D1812                          | D1815, D1814               | D1817, D1816                          |
| 82          | D1821, D1820       | D1823, D1822                          | D1825, D1824               | D1827, D1826                          |
| 83          | D1831, D1830       | D1833, D1832                          | D1835, D1834               | D1837, D1836                          |
| 84          | D1841, D1840       | D1843, D1842                          | D1845, D1844               | D1847, D1846                          |

**Tab. A-5:** Liste der Informationen in der Tabellenprogrammierung (2)

| Eintrag Nr. | <b>Befehlscode</b> | <b>Positionsdaten</b> | Geschwindigkeits-<br>daten | m-Code       |
|-------------|--------------------|-----------------------|----------------------------|--------------|
| 85          | D1851, D1850       | D1853, D1852          | D1855, D1854               | D1857, D1856 |
| 86          | D1861, D1860       | D1863, D1862          | D1865, D1864               | D1867, D1866 |
| 87          | D1871, D1870       | D1873, D1872          | D1875, D1874               | D1877, D1876 |
| 88          | D1881, D1880       | D1883, D1882          | D1885, D1884               | D1887, D1886 |
| 89          | D1891, D1890       | D1893, D1892          | D1895, D1894               | D1897, D1896 |
| 90          | D1901, D1900       | D1903, D1902          | D1905, D1904               | D1907, D1906 |
| 91          | D1911, D1910       | D1913, D1912          | D1915, D1914               | D1917, D1916 |
| 92          | D1921, D1920       | D1923, D1922          | D1925, D1924               | D1927, D1926 |
| 93          | D1931, D1930       | D1933, D1932          | D1935, D1934               | D1937, D1936 |
| 94          | D1941, D1940       | D1943, D1942          | D1945, D1944               | D1947, D1946 |
| 95          | D1951, D1950       | D1953, D1952          | D1955, D1954               | D1957, D1956 |
| 96          | D1961, D1960       | D1963, D1962          | D1965, D1964               | D1967, D1966 |
| 97          | D1971, D1970       | D1973, D1972          | D1975, D1974               | D1977, D1976 |
| 98          | D1981, D1980       | D1983, D1982          | D1985, D1984               | D1987, D1986 |
| 99          | D1991, D1990       | D1993, D1992          | D1995, D1994               | D1997, D1996 |

**Tab. A-5:** Liste der Informationen in der Tabellenprogrammierung (3)

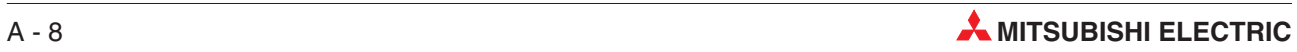

# **Index**

#### **A**

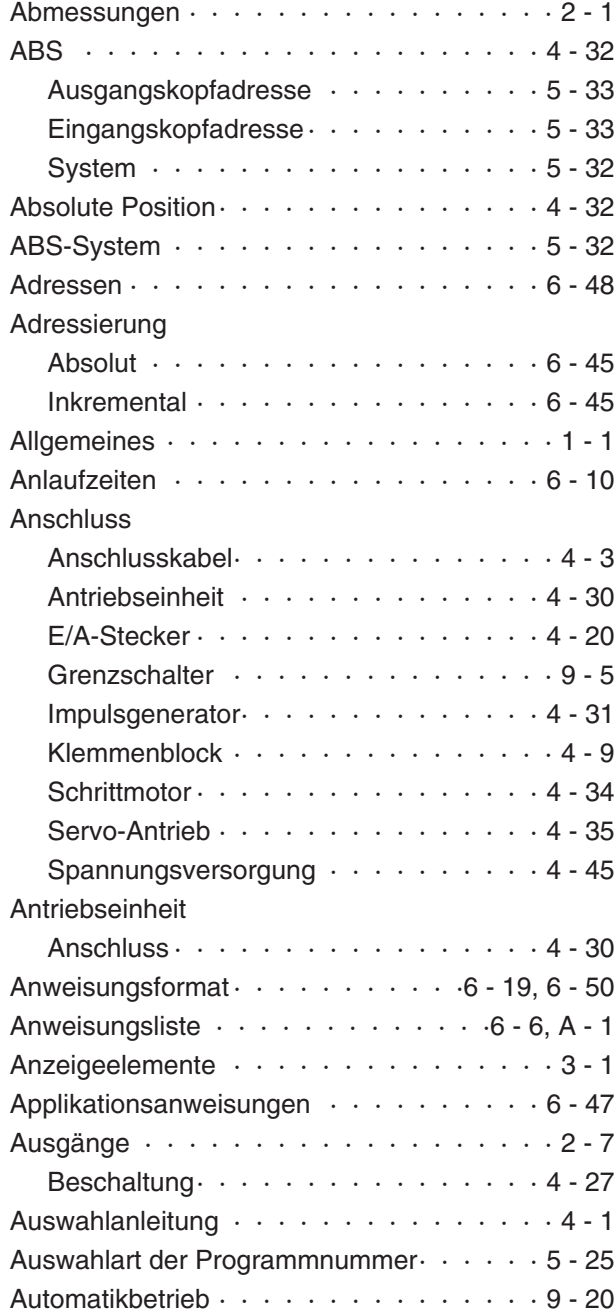

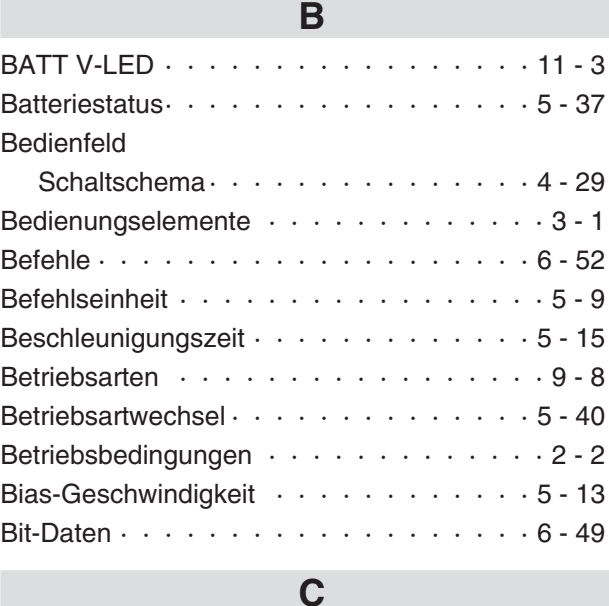

### [CPU-E-LED · · · · · · · · · · · · · · · · · 11 - 2](#page-295-0)

#### **D**

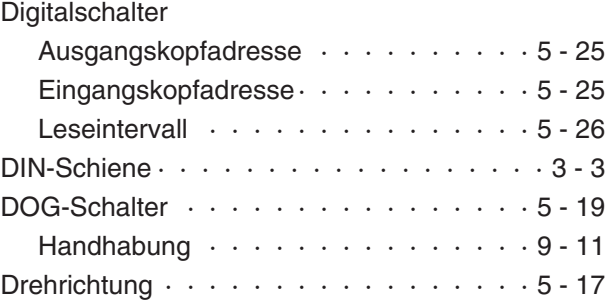

## **E**

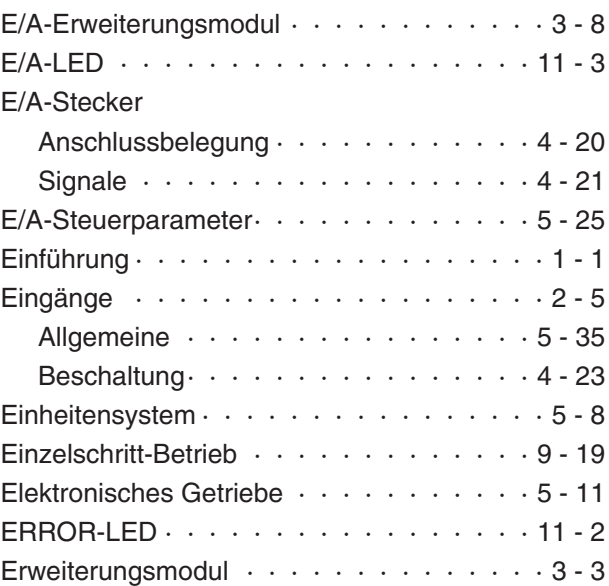

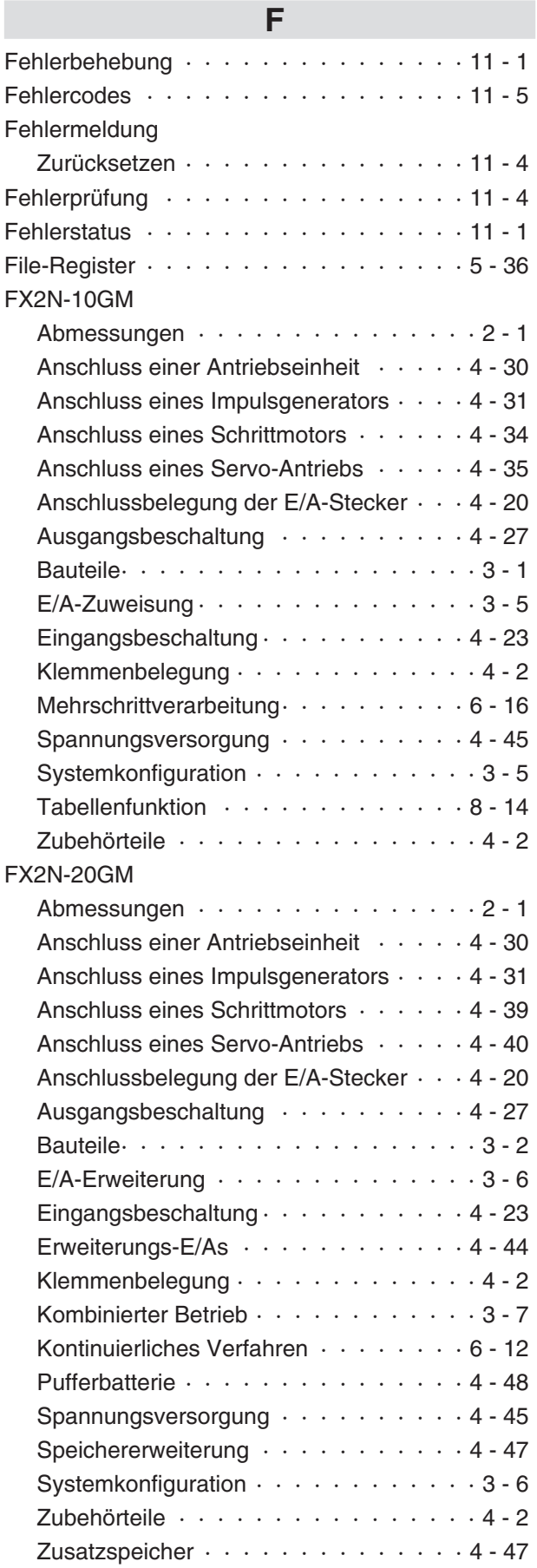

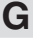

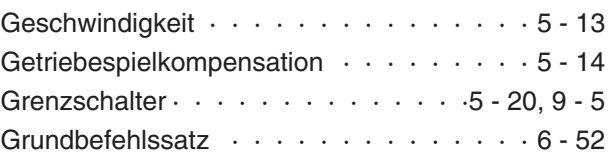

# **H**

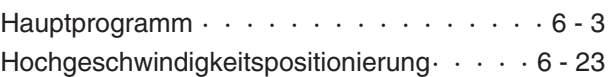

**I**

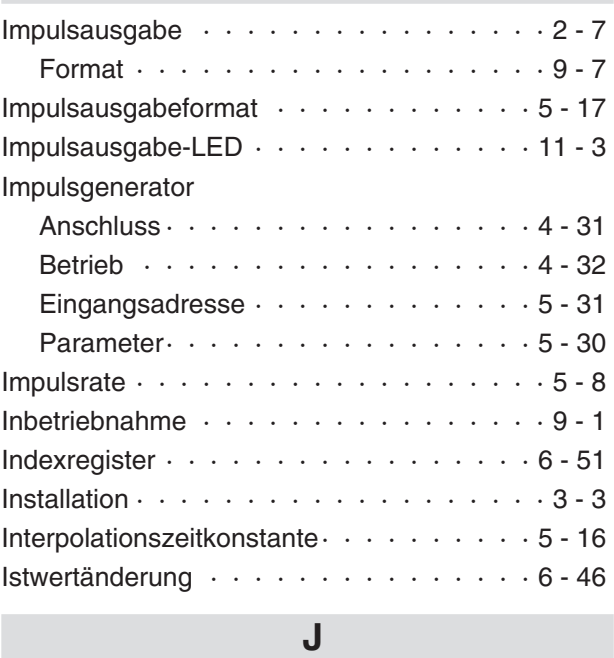

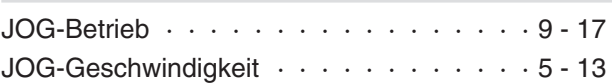

# **K**

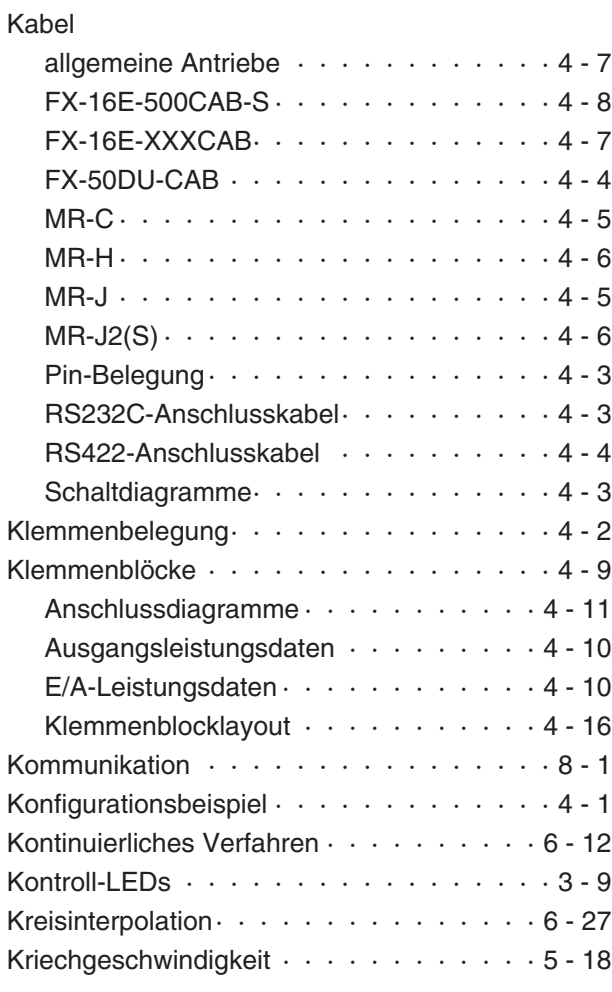

#### LED-Anzeige

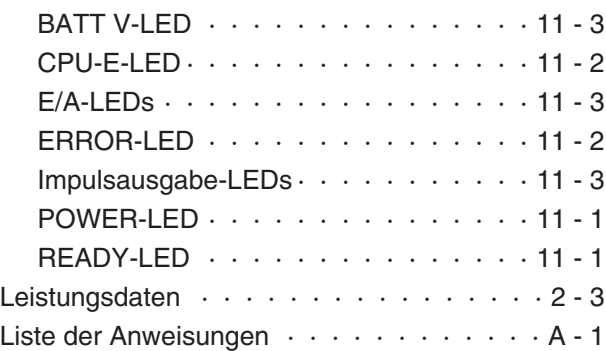

**L**

# **M**

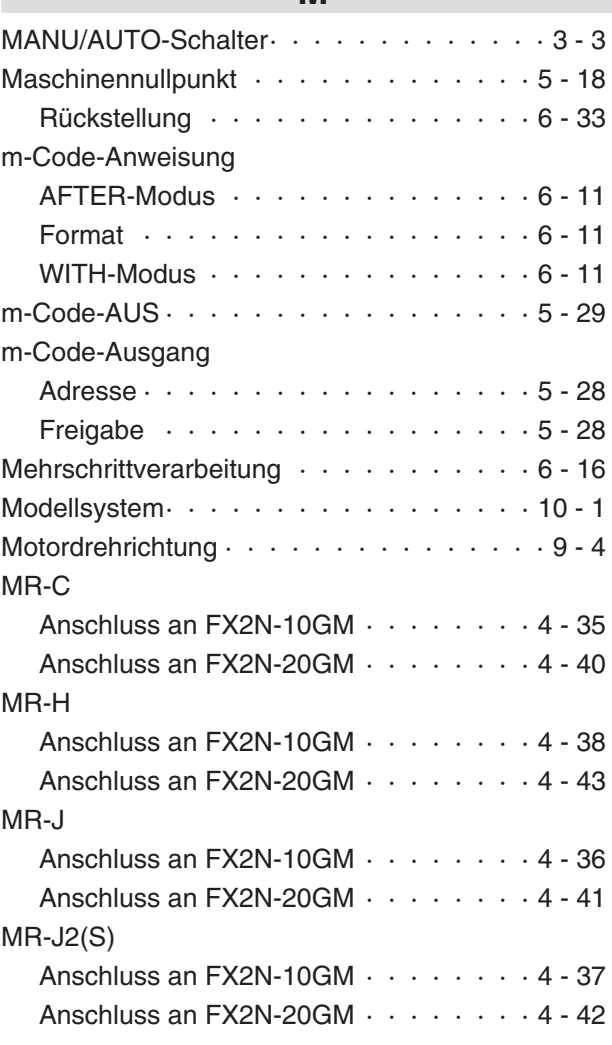

# **N**

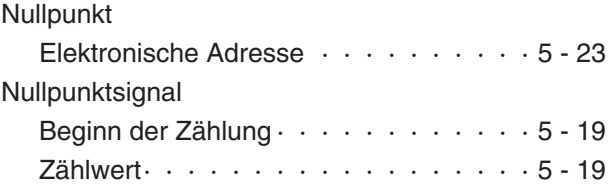

# **P**

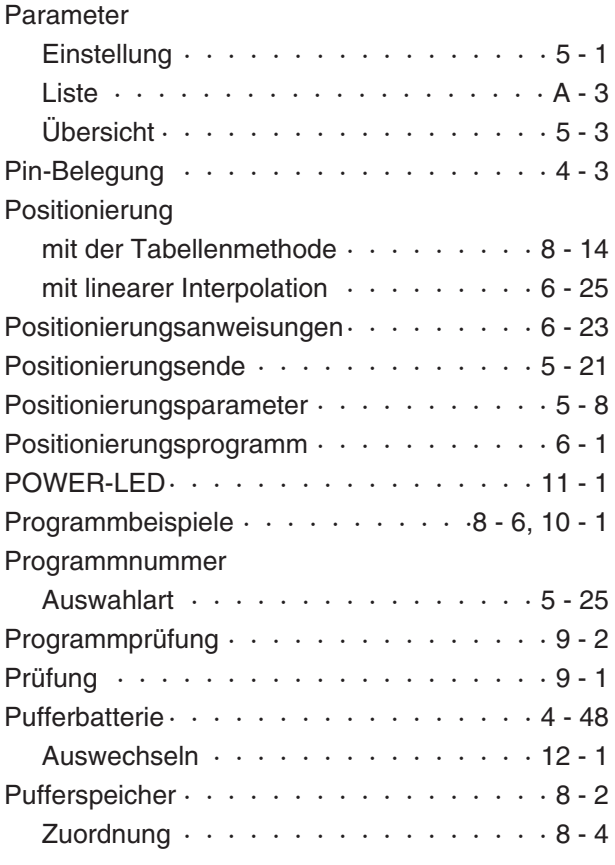

### **R**

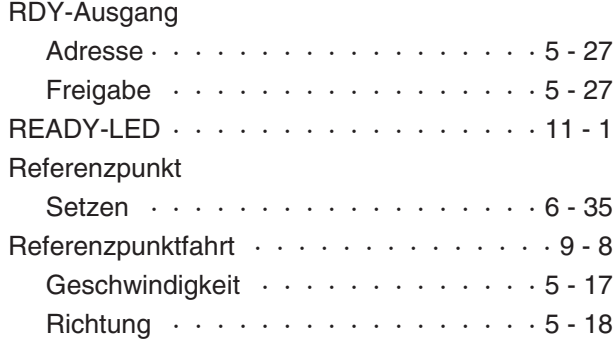

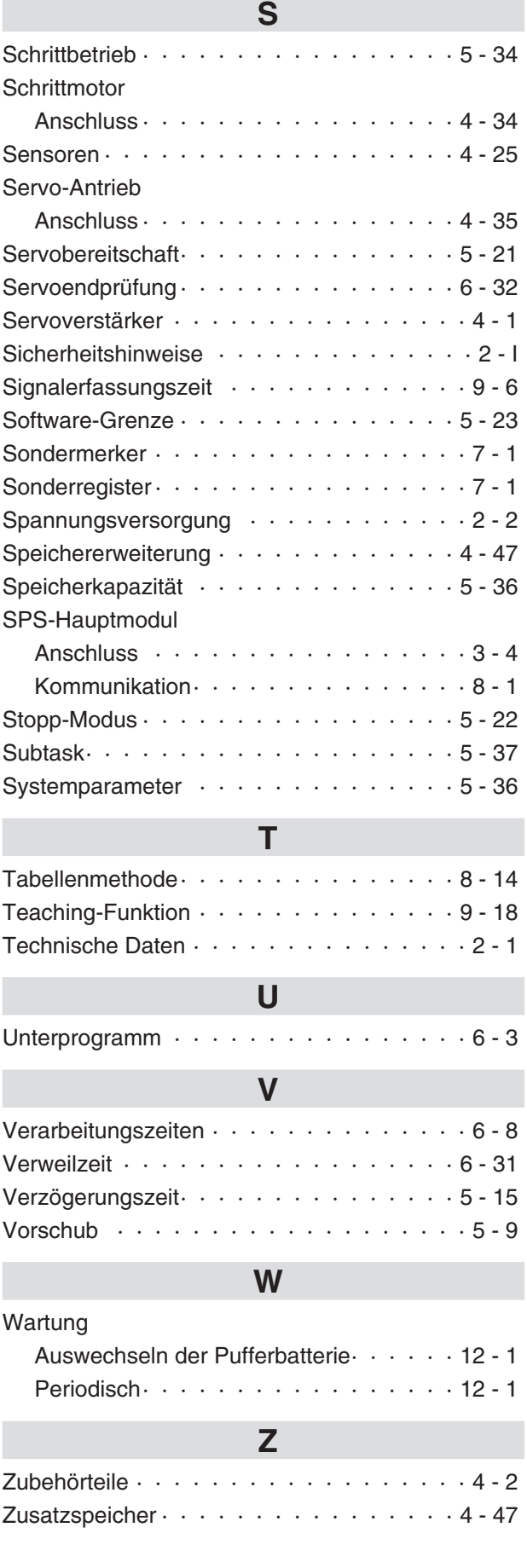

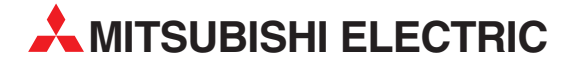

#### MITSUBISHI ELECTRIC **EUROPA** EUROPE B.V. German Branch Gothaer Straße 8 **D-40880 Ratingen**<br>Telefon: 021 02 / 486-0<br>Telefax: 021 02 / 4 86-11 20 E-Mail: megfamail@meg.mee.com MITSUBISHI ELECTRIC **FRANKREICH** EUROPE B.V. French Branch 25, Boulevard des Bouvets<br>**F-92741 Nanterre Cedex**<br>Telefon: +33 1 55 68 55 68<br>Telefax: +33 1 55 68 56 85 E-Mail: factory.automation@fra.mee.com MITSUBISHI ELECTRIC **UK** EUROPE B.V. UK Branch Travellers Lane **GB-Hatfield Herts. AL10 8 XB**<br>Telefon: +44 (0) 1707 / 27 61 00<br>Telefax: +44 (0) 1707 / 27 86 95 MITSUBISHI ELECTRIC **ITALIEN** EUROPE B.V. Italian Branch Via Paracelso 12<br>**I-20041 Agrate Brianza (MI)**<br>Telefon: +39 039 6053 1<br>Telefax: +39 039 6053 312 E-Mail: factory.automation@it.mee.com MITSUBISHI ELECTRIC **SPANIEN** EUROPE B.V. Spanish Branch<br>Carretera de Rubí 76-80<br>**E-08190 Sant Cugat del Vallés**<br>Telefon: +34 9 3 / 565 3131<br>Telefax: +34 9 3 / 589 2948<br>E-Mail: industrial@sp.mee.com MITSUBISHI ELECTRIC **JAPAN** CORPORATION Office Tower "Z" 14 F 8-12,1 chome, Harumi Chuo-Ku **Tokyo 104-6212** Telefon: +81 3 6221 6060 Telefax: +81 3 6221 6075 MITSUBISHI ELECTRIC **USA** AUTOMATION 500 Corporate Woods Parkway **Vernon Hills, IL 60061** Telefon: +1 847 / 478 21 00 Telefax: +1 847 / 478 22 83

**HEADQUARTERS**

#### **VERTRIEBSBÜROS DEUTSCHLAND**

MITSUBISHI ELECTRIC EUROPE B.V. DGZ-Ring Nr. 7<br>**D-13086 Berlin**<br>Telefon: (0 30) 4 71 05 32<br>Telefax: (0 30) 4 71 54 71 MITSUBISHI ELECTRIC EUROPE B.V. Revierstraße 5 **D-44379 Dortmund** Telefon: (02 31) 96 70 41-0 Telefax: (02 31) 96 70 41-41 MITSUBISHI ELECTRIC EUROPE B.V. Brunnenweg 7 **D-64331 Weiterstadt** Telefon: (0 61 50) 13 99 0 Telefax: (0 61 50) 13 99 99 MITSUBISHI ELECTRIC EUROPE B.V. Kurze Straße 40 **D-70794 Filderstadt**<br>Telefon: (07 11) 77 05 98-0<br>Telefax: (07 11) 77 05 98-79 MITSUBISHI ELECTRIC EUROPE B.V. Am Söldnermoos 8 **D-85399 Hallbergmoos**<br>Telefon: (08 11) 99 87 40<br>Telefax: (08 11) 99 87 410

**EUROPÄISCHE VERTRETUNGEN** Getronics b.v. **BELGIEN** Control Systems Pontbeeklaan 43 **B-1731 Asse-Zellik** Telefon: +32 (0) 2 / 467 17 51 Telefax: +32 (0) 2 / 467 17 45 E-Mail: infoautomation@getronics.com TELECON CO.<br>4, A. Ljapchev Blvd.<br>**BG-1756 Sofia**<br>Telefon: +359 (0) 2 / 97 44 05 8 Telefax: +359 (0) 2 / 97 44 06 1 E-Mail: louis poulsen **DÄNEMARK** industri & automation Geminivej 32 **DK-2670 Greve** Telefon: +45 (0) 43 / 95 95 95 Telefax: +45 (0) 43 / 95 95 91 E-Mail: lpia@lpmail.com UTU Elektrotehnika AS **ESTLAND** Pärnu mnt.160i **EE-11317 Tallinn**<br>Telefon: +372 (0) 6 / 51 72 80<br>Telefax: +372 (0) 6 / 51 72 88<br>E-Mail: utu@utu.ee Beijer Electronics OY **FINNLAND** Ansatie 6a **FIN-01740 Vantaa** Telefon: +358 (0) 9 / 886 77 500 Telefax: +358 (0) 9 / 886 77 555 E-Mail: info@beijer.fi PROVENDOR OY **FINNLAND** Teliänkatu 8 A 3 **FIN-28130 Pori** Telefon: +358 (0) 2 / 522 3300 Telefax: +358 (0) 2 / 522 3322 E-Mail: — UTECO A.B.E.E. **GRIECHENLAND** 5, Mavrogenous Str. **GR-18542 Piraeus**<br>Telefon: +302 (0) 10 / 42 10 050<br>Telefax: +302 (0) 10 / 42 12 033 E-Mail: uteco@uteco.gr MITSUBISHI ELECTRIC **IRLAND** EUROPE B.V. – Irish Branch Westgate Business Park **IRL-Dublin 24** Telefon: +353 (0) 1 / 419 88 00 Telefax: +353 (0) 1 / 419 88 90 E-Mail: sales.info@meir.mee.com INEA CR d.o.o.<br>Drvinje 63<br>**HR-10000 Zagreb<br>Telefon: +385 (0) 1 / 36 67 140<br>Telefax: +385 (0) 1 / 36 67 140** E-Mail: — **SIA POWEL LETTLAND** Lienes iela 28 **LV-1009 Riga**<br>Telefon: +371 784 / 22 80<br>Telefax: +371 784 / 22 81 E-Mail: utu@utu.lv UAB UTU POWEL **LITAUEN** Savanoriu pr. 187<br>**LT-2053 Vilnius**<br>Telefon: +370 (0) 52323-101<br>Telefax: +370 (0) 52322-980<br>E-Mail: powel@utu.lt INTEHSIS SRL **MOLDAWIEN** Cuza-Voda 36/1-81 **MD-2061 Chisinau**<br>Telefon: +373 (0)2 / 562 263<br>Telefax: +373 (0)2 / 562 263 E-Mail: intehsis@mdl.net

**EUROPÄISCHE VERTRETUNGEN** Getronics b.v. **NIEDERLANDE** Control Systems Donauweg 2 B **NL-1043 AJ Amsterdam** Telefon: +31 (0) 20 / 587 67 00 Telefax: +31 (0) 20 / 587 68 39 E-Mail: info.gia@getronics.com Beijer Electronics AS **NORWEGEN** Teglverksveien 1<br>**N-3002 Drammen**<br>Telefon: +47 (0) 32 / 24 30 00<br>Telefax: +47 (0) 32 / 84 85 77<br>E-Mail: info@beijer.no GEVA **ÖSTERREICH** Wiener Straße 89 **A-2500 Baden** Telefon: +43 (0) 2252 / 85 55 20 Telefax: +43 (0) 2252 / 488 60 E-Mail: office@geva.at MPL Technology Sp. z o.o. **POLEN** ul. Sliczna 36 **PL-31-444 Kraków** Telefon: +48 (0) 12 / 632 28 85 Telefax: +48 (0) 12 / 632 47 82 E-Mail: krakow@mpl.pl Sirius Trading & Services srl **RUMÄNIEN** Bd. Lacul Tei nr. 1 B<br>**RO-72301 Bucuresti 2**<br>Telefon: +40 (0) 21 / 201 7147<br>Telefax: +40 (0) 21 / 201 7148<br>E-Mail: sirius\_t\_s@fx.ro Beijer Electronics AB **SCHWEDEN** Box 426 **S-20124 Malmö** Telefon: +46 (0) 40 / 35 86 00 Telefax: +46 (0) 40 / 35 86 02 E-Mail: info@beijer.se **ECONOTEC AG SCHWEIZ** Postfach 282 **CH-8309 Nürensdorf** Telefon: +41 (0) 1 / 838 48 11 Telefax: +41 (0) 1 / 838 48 12 E-Mail: info@econotec.ch ACP Autocomp a.s. **SLOWAKEI** Chalupkova 7 **SK-81109 Bratislava** Telefon: +421 (02) / 5292-22 54, 55 Telefax: +421 (02) / 5292-22 48 E-Mail: info@acp-autocomp.sk INEA d.o.o. **SLOWENIEN** Stegne 11 **SI-1000 Ljubljana** Telefon: +386 (0) 1-513 8100 Telefax: +386 (0) 1-513 8170 E-Mail: inea@inea.si AutoCont **TSCHECHIEN** Control Systems s.r.o. Nemocnicni 12 **CZ-702 00 Ostrava 2** Telefon: +420 59 / 6152 111 Telefax: +420 59 / 6152 562 E-Mail: consys@autocont.cz **CTS**<br>Darülaceze Cad. No. 43 KAT: 2<br>**TR-80270 Okmeydani-Istanbul**<br>Telefon: +90 (0) 212 / 320 1640<br>Telefax: +90 (0) 212 / 320 1649<br>E-Mail: gts@turk.net CSC Automation Ltd. **UKRAINE** 15, M. Raskova St., Fl. 10, Office 1010 **UA-02002 Kiev**<br>Telefon: +380 (0) 44 / 238-83-16<br>Telefax: +380 (0) 44 / 238-83-17 E-Mail: csc-a@csc-a.kiev.ua

#### **EUROPÄISCHE VERTRETUNGEN**

Meltrade Automatika Kft. **UNGARN** 55, Harmat St. **H-1105 Budapest**<br>Telefon: +36 (0)1 / 2605 602<br>Telefax: +36 (0)1 / 2605 602<br>E-Mail: office@meltrade.hu TEHNIKON **WEISSRUSSLAND** Oktjabrskaya 16/5, Ap 704 **BY-220030 Minsk** Telefon: +375 (0) 17 / 22 75 704 Telefax: +375 (0) 17 / 22 76 669 E-Mail: tehnikon@belsonet.net

## **VERTRETUNG AFRIKA** CBI Ltd **SÜDAFRIKA** Private Bag 2016 **ZA-1600 Isando**<br>Telefon: +27 (0) 11/ 928 2000 Telefax: +27 (0) 11/ 392 2354 E-Mail: cbi@cbi.co.za

#### **VERTRETUNG MITTLERER OSTEN**

ILAN & GAVISH LTD**III ISRAEL**<br>Automation Service<br>24 Shenkar St., Kiryat Arie<br>**IL-49001 Petah-Tiqva**<br>Telefax: +972 (0) 3 / 924 07 61<br>Telefax: +972 (0) 3 / 924 07 61 E-Mail: iandg@internet-zahav.net TEXEL Electronics LTD. **ISRAEL** Box 6272<br>**IL-42160 Netanya**<br>Telefon: +972 (0) 9 / 863 08 91<br>Telefax: +972 (0) 9 / 885 24 30<br>E-Mail: texel\_me@netvision.net.il

#### **VERTRETUNGEN EURASIEN**

AVTOMATIKA SEVER **RUSSLAND** Krapivnij Per. 5, Of. 402 **RU-194044 St Petersburg**<br>Telefon: +7 812 / 1183 238<br>Telefax: +7 812 / 3039 648<br>E-Mail: pav@avtsev.spb.ru CONSYS **RUSSLAND** Promyshlennaya St. 42 **RU-198099 St Petersburg** Telefon: +7 812 / 325 36 53 Telefax: +7 812 / 325 36 53 E-Mail: consys@consys.spb.ru<br>ELEKTROSTYLE **RUSSLAND** ELEKTROSTYLE **RUSSLAND<br>Ul Garschina 11<br><b>RU-140070 Moscowskaja Oblast**<br>Telefar: +7 095/ 261 3808<br>Telefax: +7 095/ 261 3808 E-Mail: ICOS **RUSSLAND** Industrial Computer Systems Zao Ryazanskij Prospekt 8a, Office 100 **RU-109428 Moscow** Telefon: +7 095 / 232 - 0207 Telefax: +7 095 / 232 - 0327 E-Mail: mail@icos.ru NPP Uralelektra **RUSSLAND** Sverdlova 11a **RU-620027 Ekaterinburg** Telefon: +7 34 32 / 53 27 45 Telefax: +7 34 32 / 53 27 45 E-Mail: elektra@etel.ru STC Drive Technique **RUSSLAND** Poslannikov Per. 9, str.1 **RU-107005 Moscow**<br>Telefon: +7 095 / 786 21 00<br>Telefax: +7 095 / 786 21 01 E-Mail: info@privod.ru

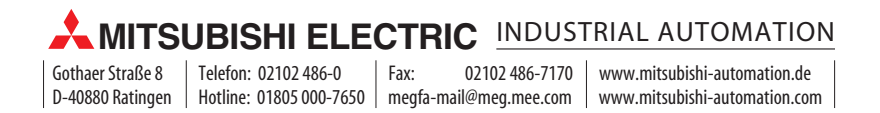